# **Mixed-Domain Oscilloscope**

MDO-2000E series

#### **PROGRAMMING MANUAL**

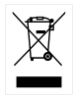

ISO-9001 CERTIFIED MANUFACTURER

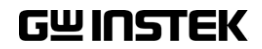

This manual contains proprietary information which is protected by copyright. All rights are reserved. No part of this manual may be photocopied, reproduced or translated to another language without prior written consent of Good Will Corporation.

The information in this manual was correct at the time of printing. However, Good Will continues to improve products and reserves the right to change specifications, equipment, and maintenance procedures at any time without notice.

*Windows is a registered trademark of Microsoft Corporation in the United States and other countries.*

**Good Will Instrument Co., Ltd. No. 7-1, Jhongsing Rd., Tucheng Dist., New Taipei City 236, Taiwan.**

# **Table of Contents**

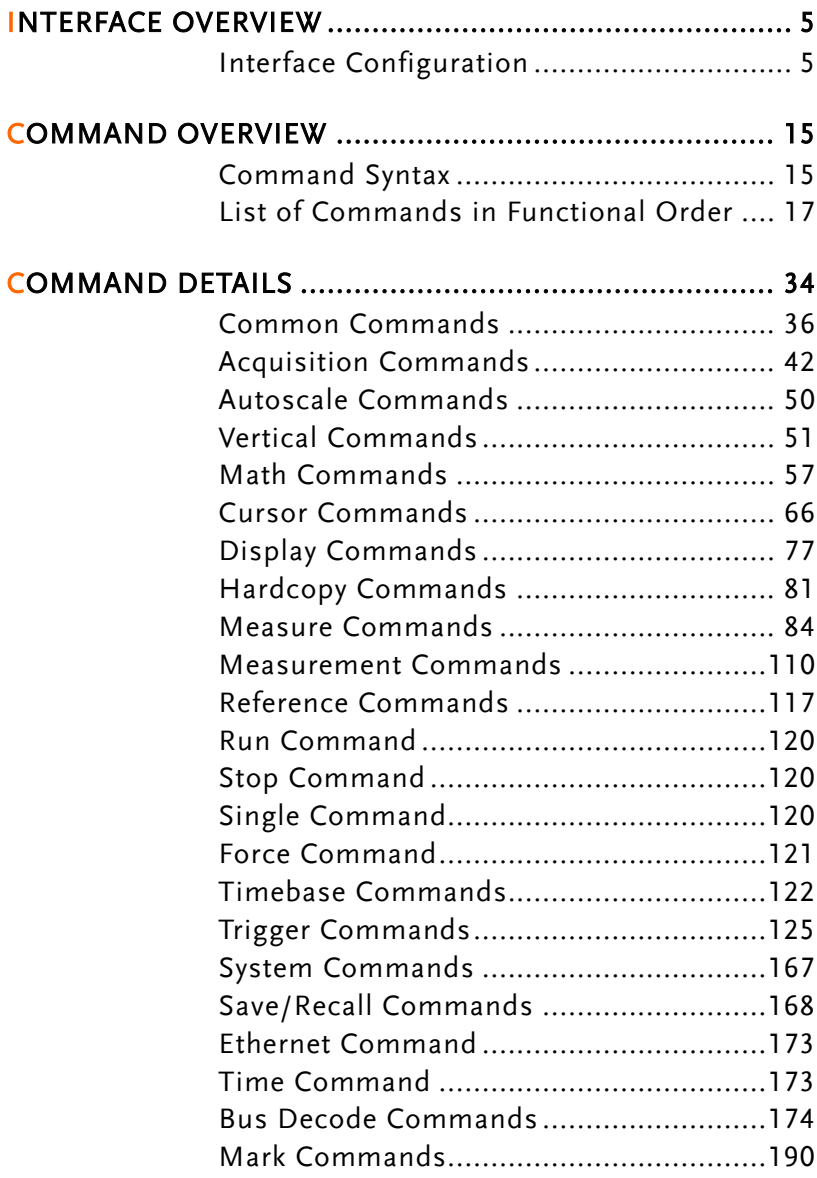

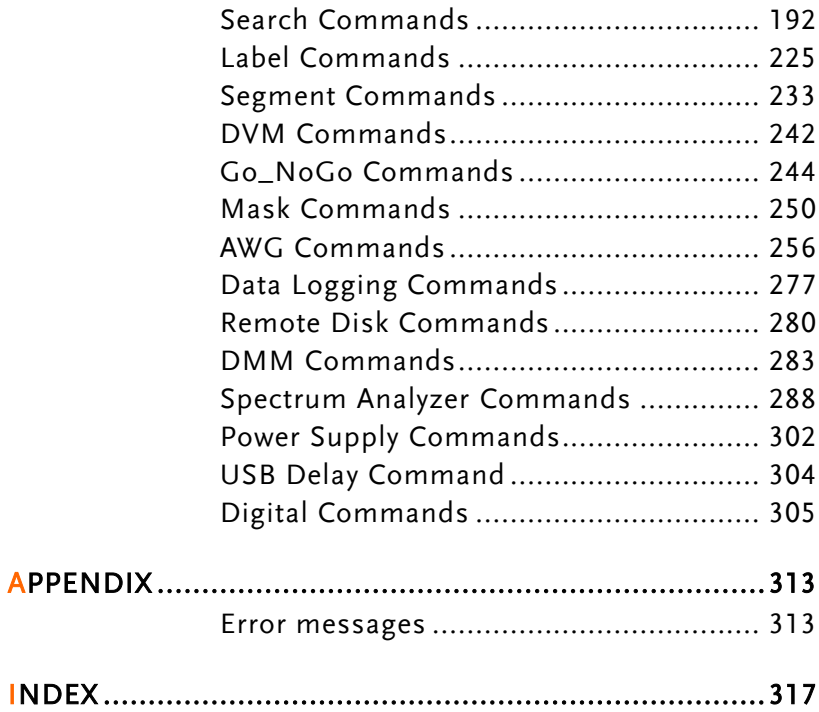

# **INTERFACE OVERVIEW**

This manual describes how to use the MDO-2000E's remote command functionality and lists the command details. The Overview chapter describes how to configure the USB and Ethernet remote control interfaces.

### Interface Configuration

#### Configure USB Interface

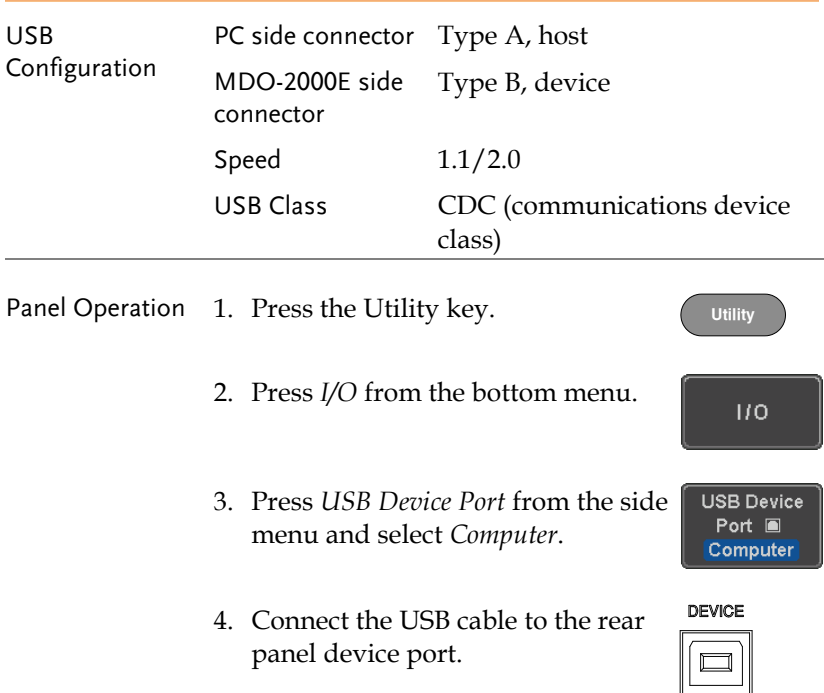

5. When the PC asks for the USB driver, select the USB driver included on the accompanying User Manual CD or download the driver from the GW Instek website, www.gwinstek.com, in the MDO-2000E Download section. The driver automatically sets the MDO-2000E as a serial COM port (Shown as VPO in the PORTS node).

#### USB Functionality Check

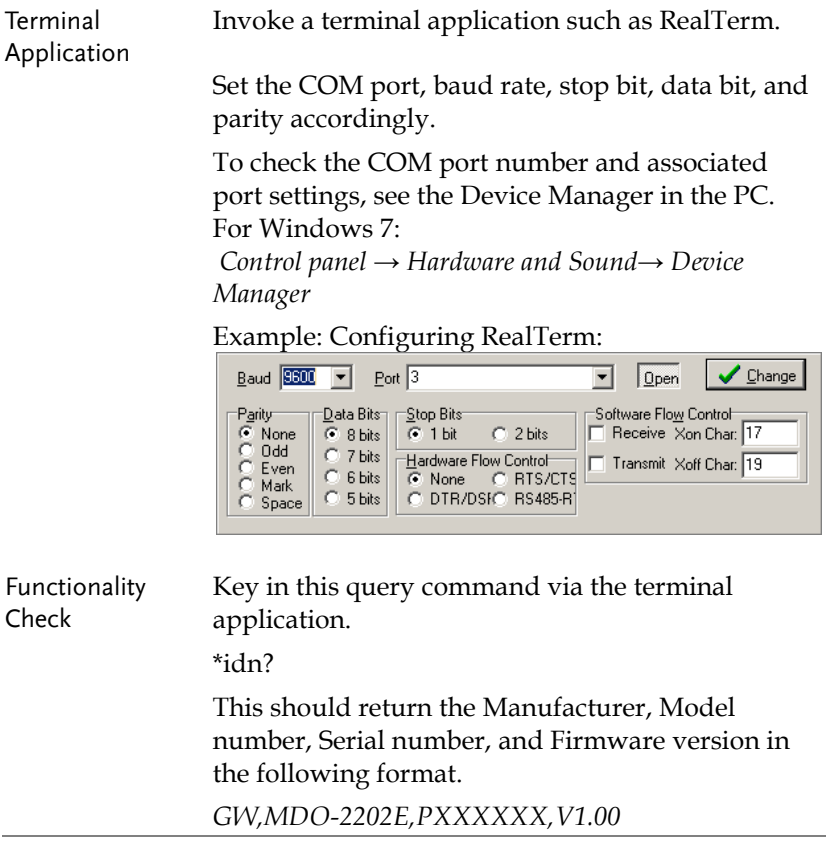

### <span id="page-6-0"></span>Configure the Ethernet Interface

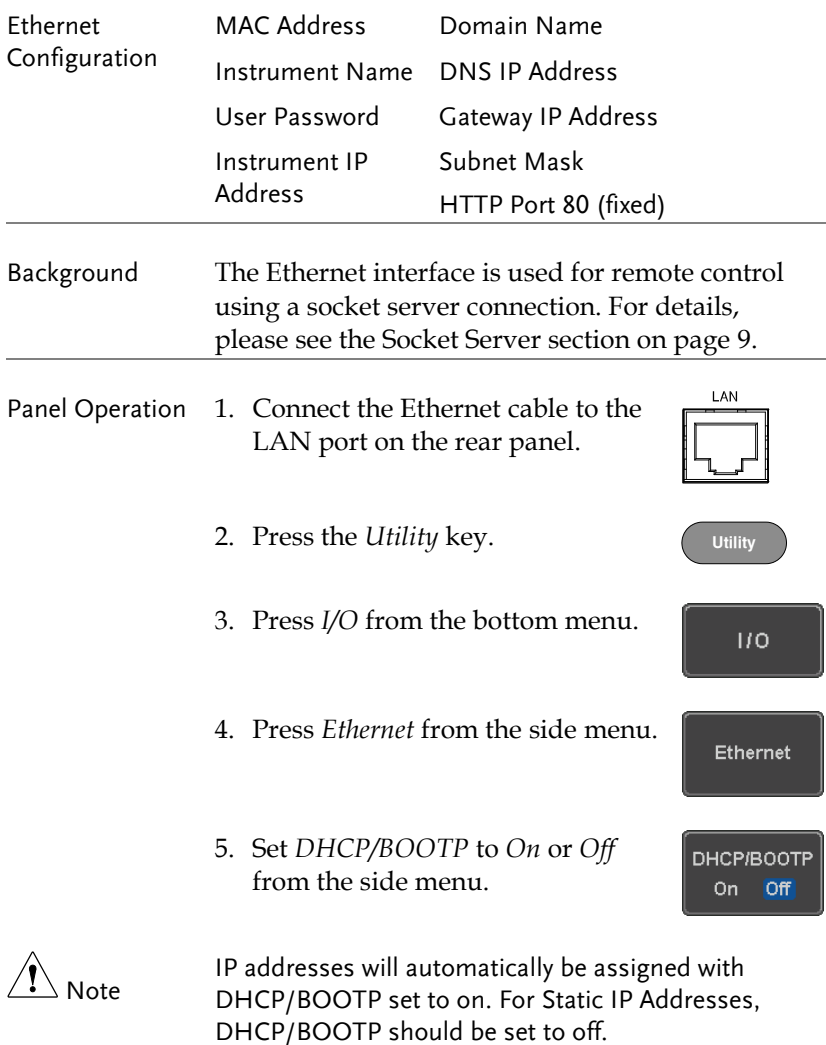

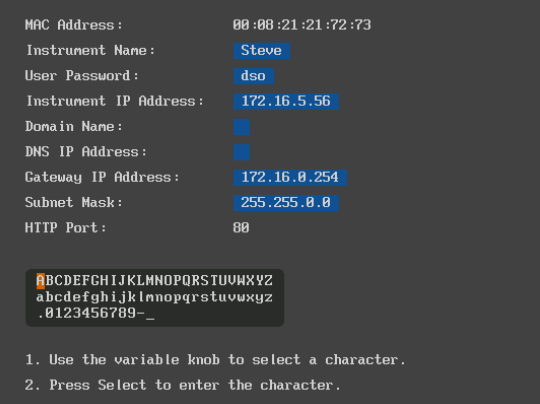

6. Use the *Up* and *Down* arrows on the side menu to navigate to each Ethernet configuration item.

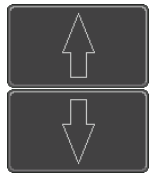

Items MAC Address, Instrument Name, User Password, Instrument IP Address, Domain Name, DNS IP Address, Gateway IP Address, Subnet Mask

Note: HTTP Port is fixed at 80.

7. Use the *Variable* knob to highlight a character and use the *Select* key to choose a character.

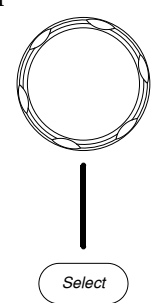

**VARIABLE**

<span id="page-8-0"></span>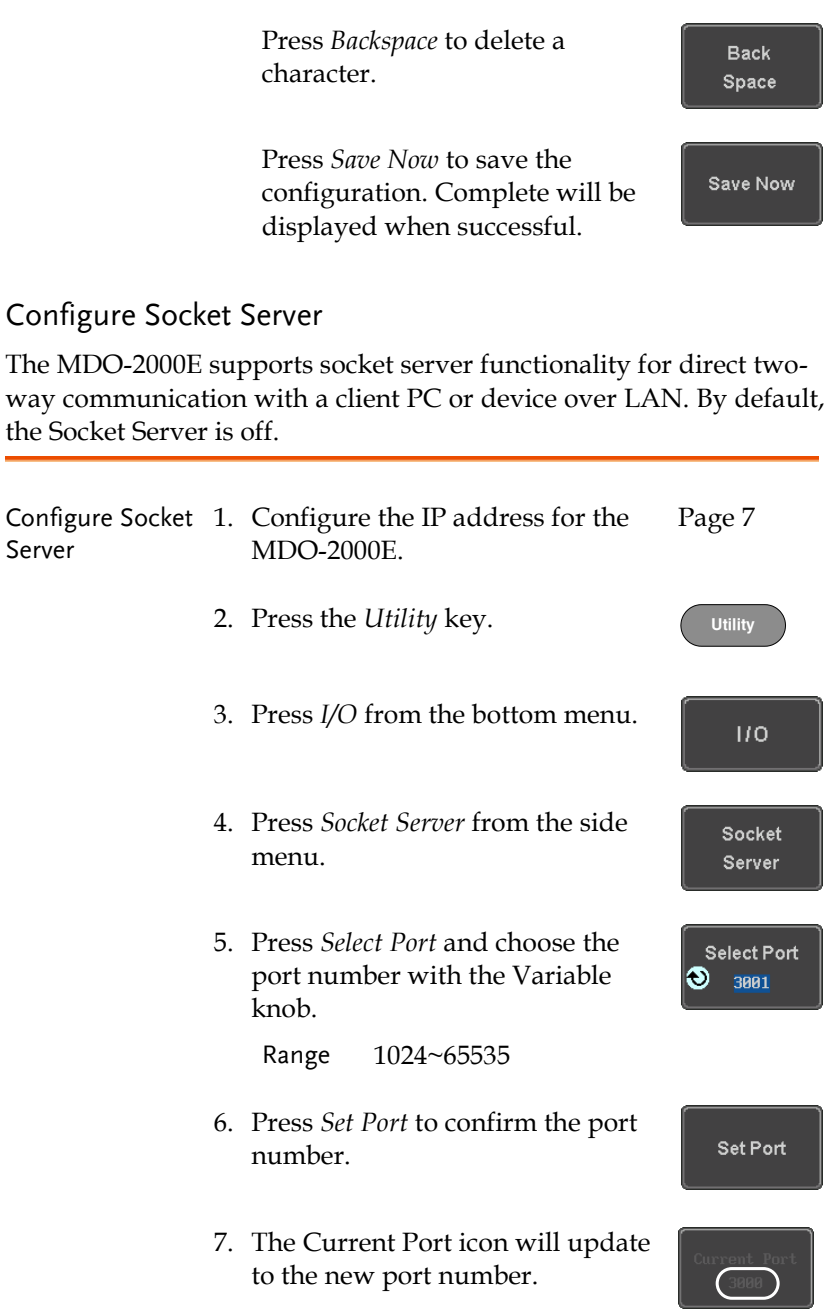

8. Press *Server* and turn the socket server On.

Server On Off

#### Socket Server Functionality Check

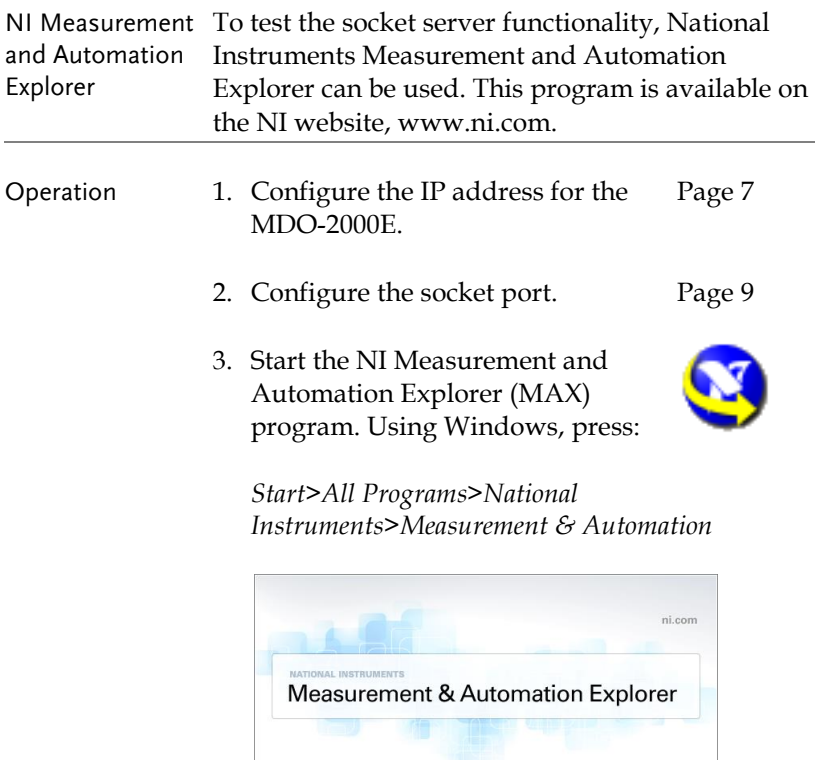

- Loading plug-ins Version 5.6 **WATIONAL** ©1999-2013 National Instruments. All rights reserved.
- 4. From the Configuration panel access;

*My System>Devices and Interfaces>Network Devices* 

5. Right click *Network Devices* and select *Create New Visa TCP/IP Resource…*

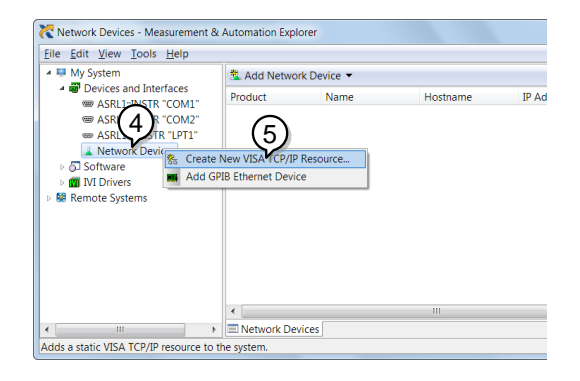

- 6. Select *Manual Entry of Raw Socket* from the popup window.
- 7. Click *Next*.

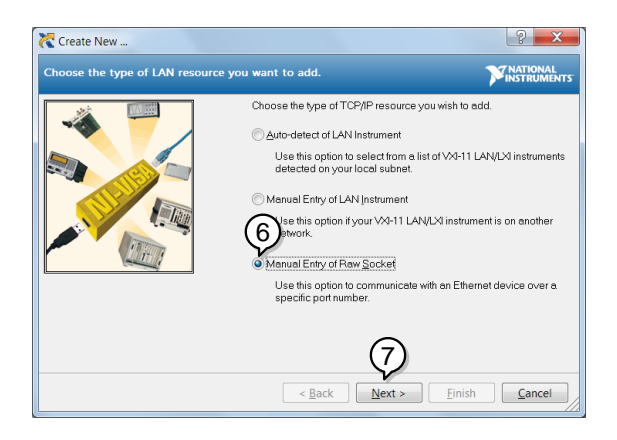

- 8. Enter the MDO-2000E's IP address and socket port number.
- 9. Click *Validate*.
- 10. A popup will appear to tell you if a VISA socket session was successfully created.
- 11. Click *Next*.

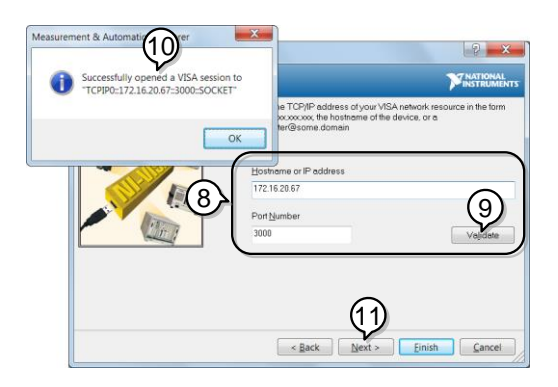

- 12. Choose an alias for the socket connection if you like.
- 13. Click *Finish* to finish the configuration.

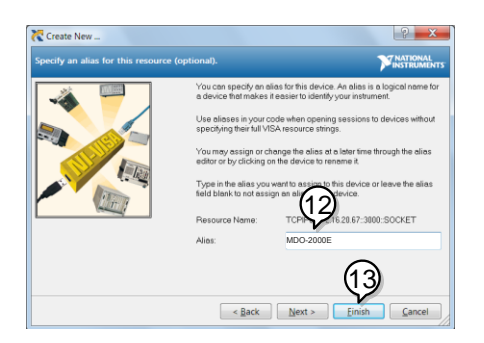

14. The MDO-2000E will now appear under Network Devices in the Configuration Panel. Functionality Check

15. Click the *Open Visa Test Panel* to send a remote command to the MDO-2000E.

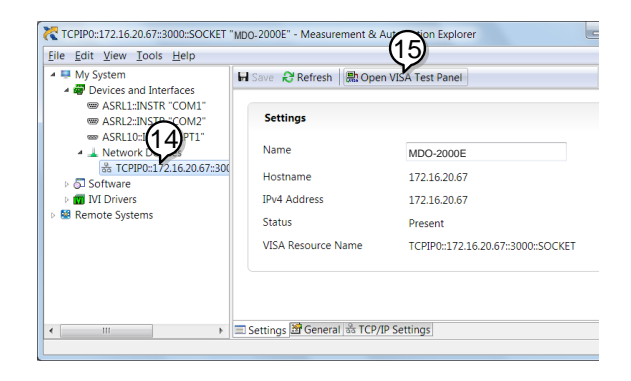

- 16. Click on the *Configuration* icon.
- 17. Select the *I/O Settings* tab.
- 18. Mark the *Enable Termination Character* checkbox. Make sure the termination character is a line feed (/n, value: xA).
- 19. Click *Apply Changes*.

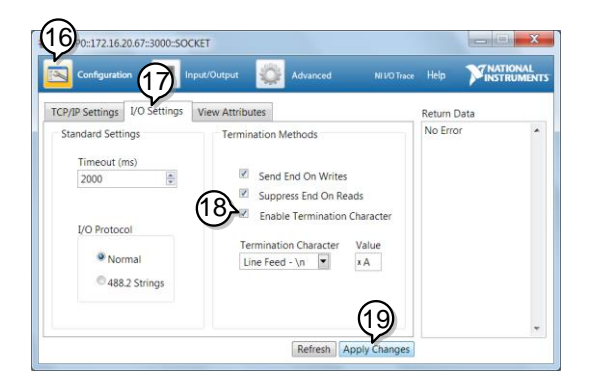

- 20. Click the *Input/Output* icon.
- 21. Make sure \*IDN? query is selected in the *Select or Enter Command* drop box.
- 22. Click on *Query*.
- 23. The manufacturer, model number, serial number and firmware version will be displayed in the buffer. For example: GW,MDO-2202E,PXXXXXX,V1.00

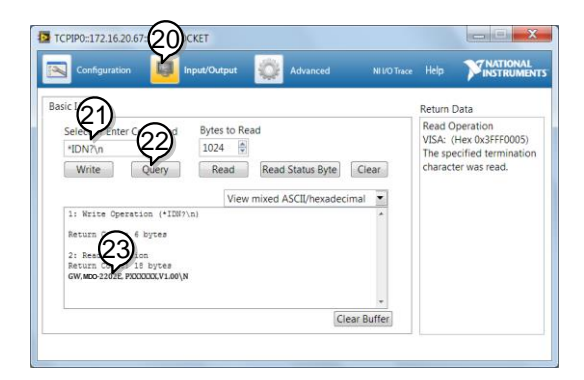

# **COMMAND OVERVIEW**

The Command overview chapter lists all MDO-2000E commands in functional order as well as alphabetical order. The command syntax section shows you the basic syntax rules you have to apply when using commands.

## Command Syntax

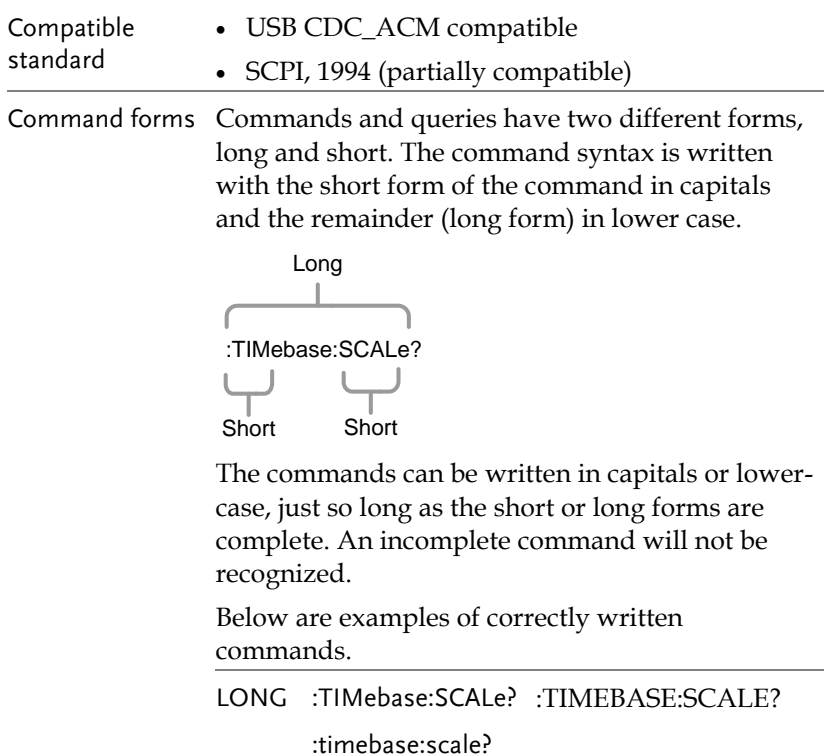

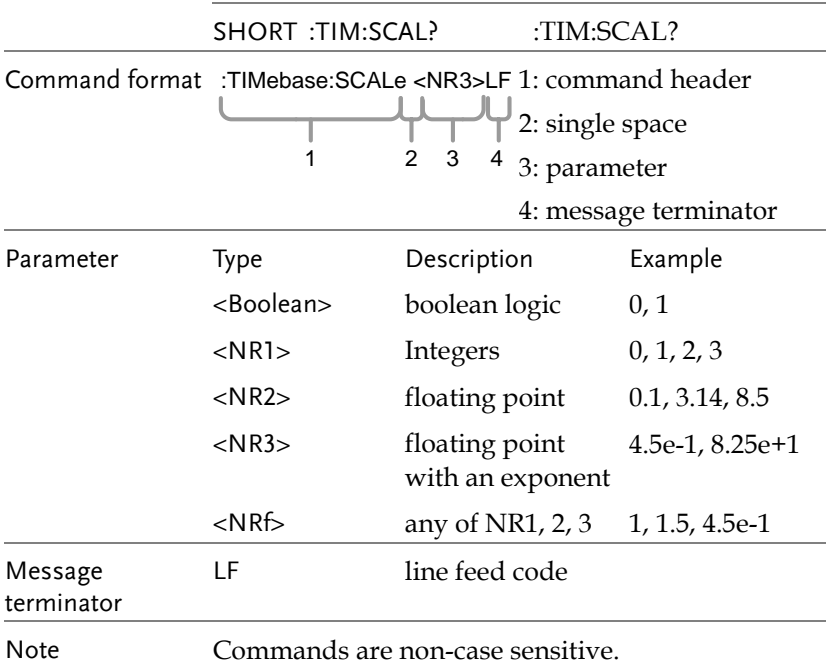

## <span id="page-16-0"></span>List of Commands in Functional Order

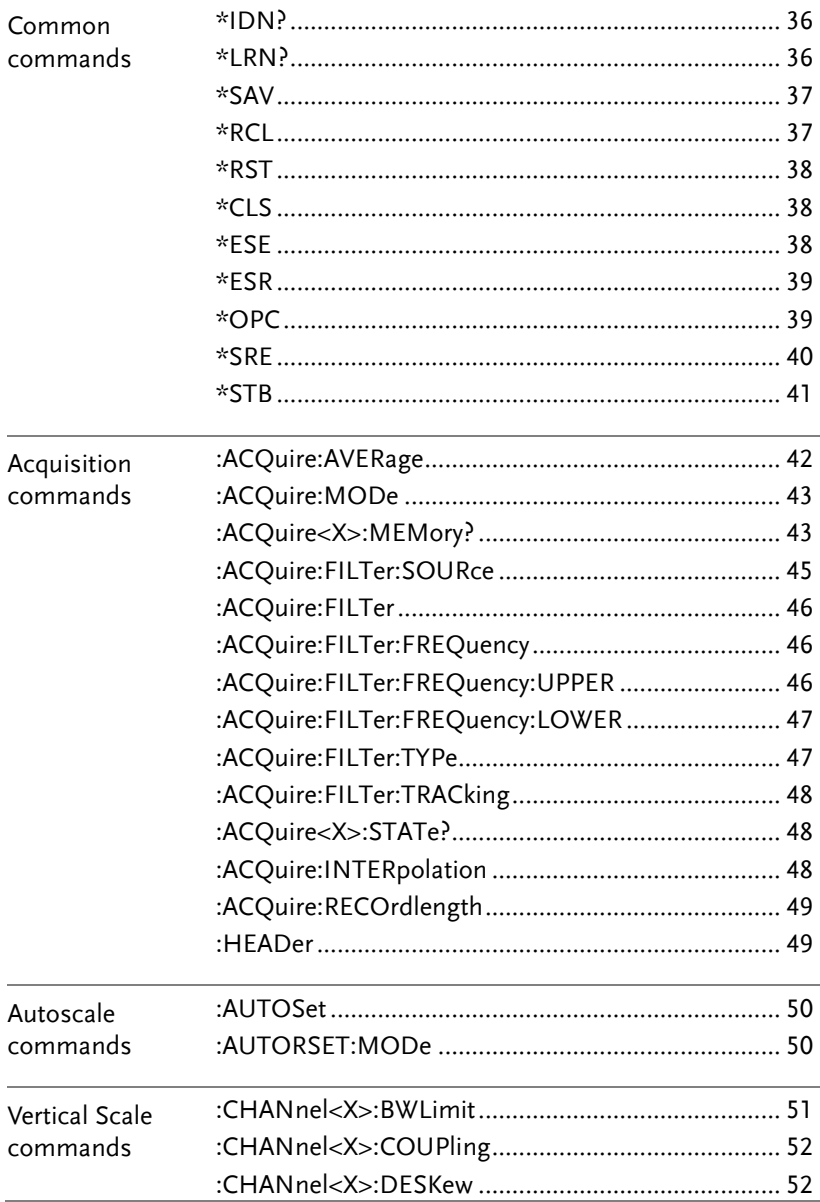

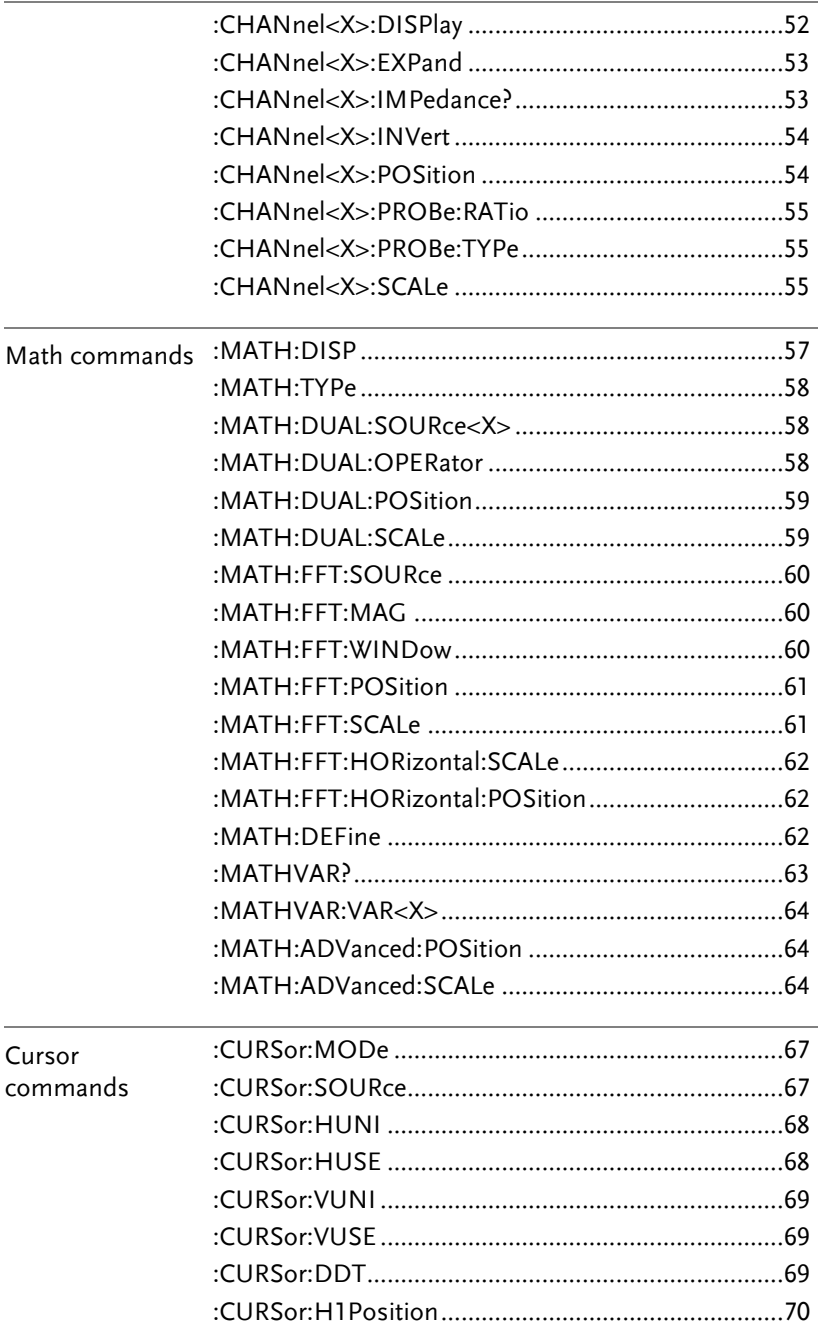

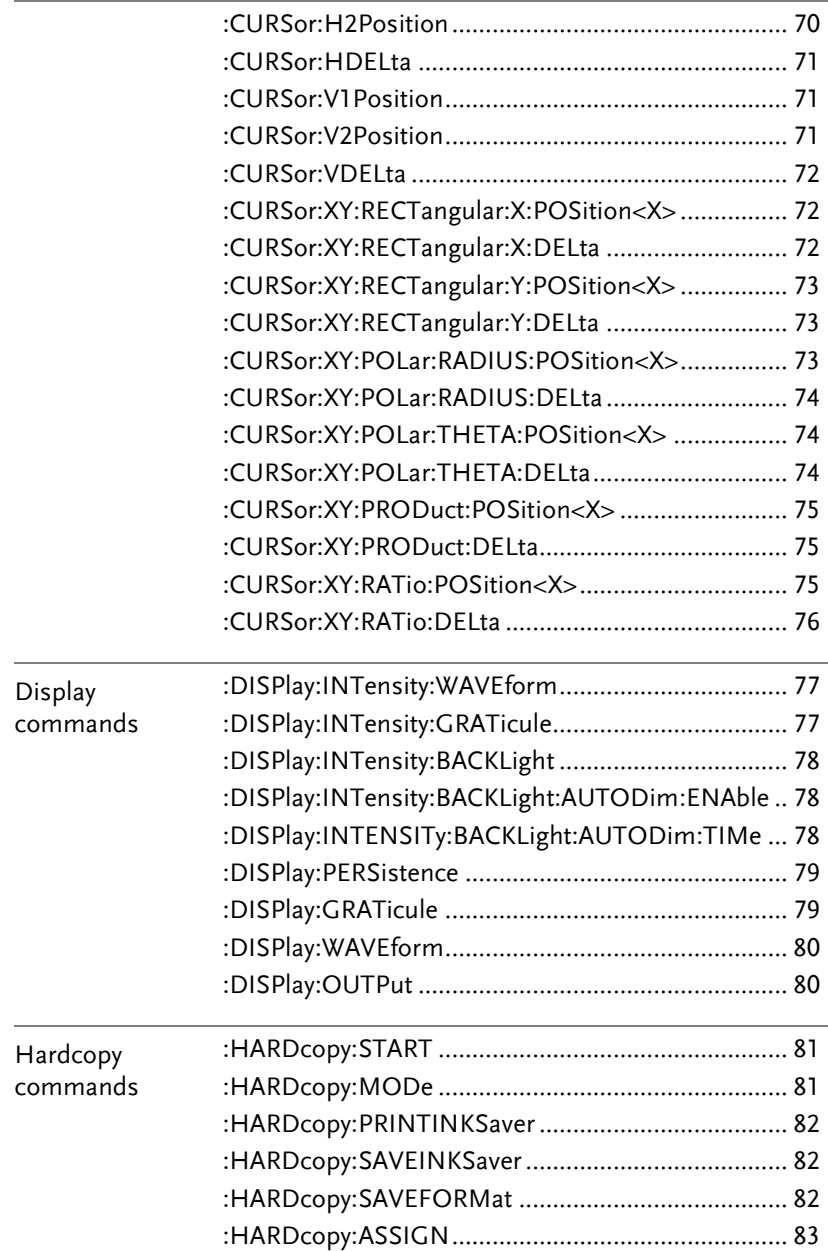

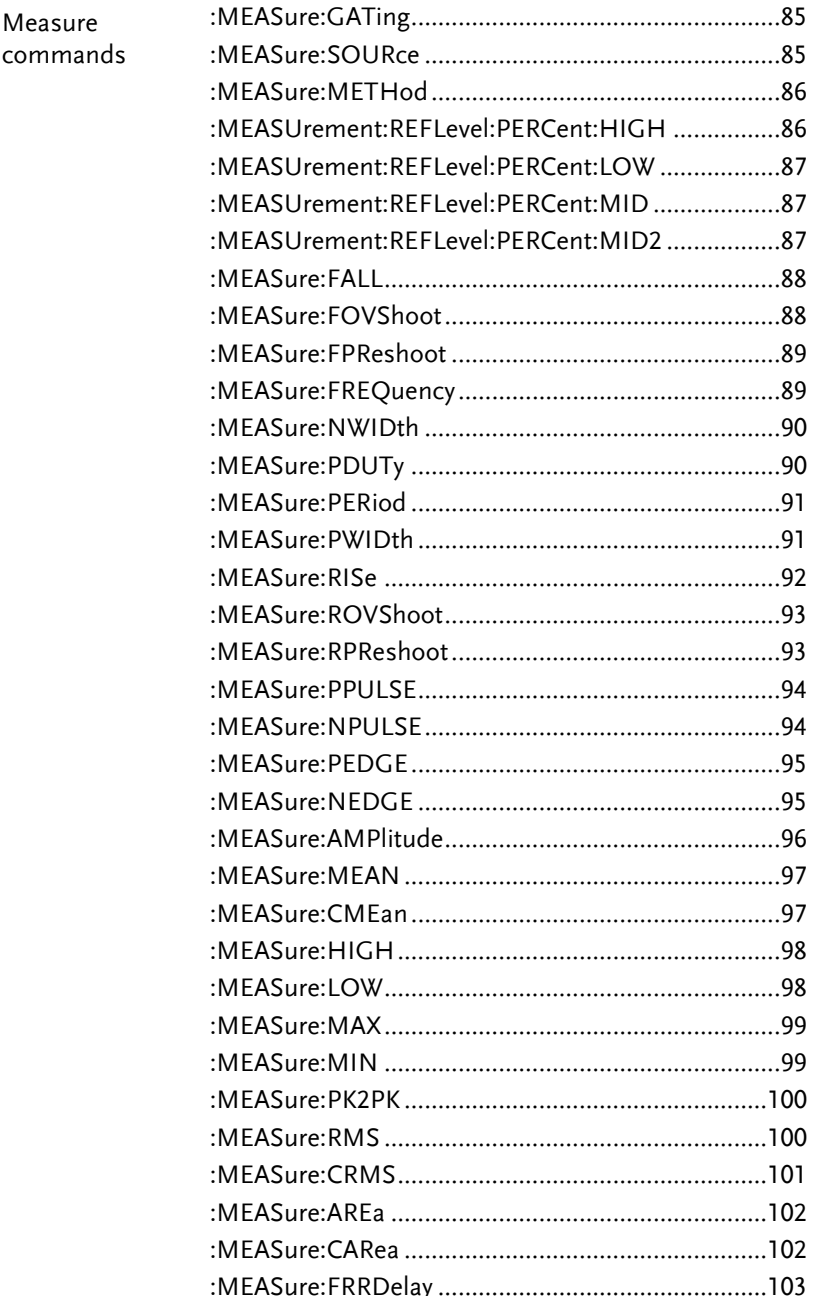

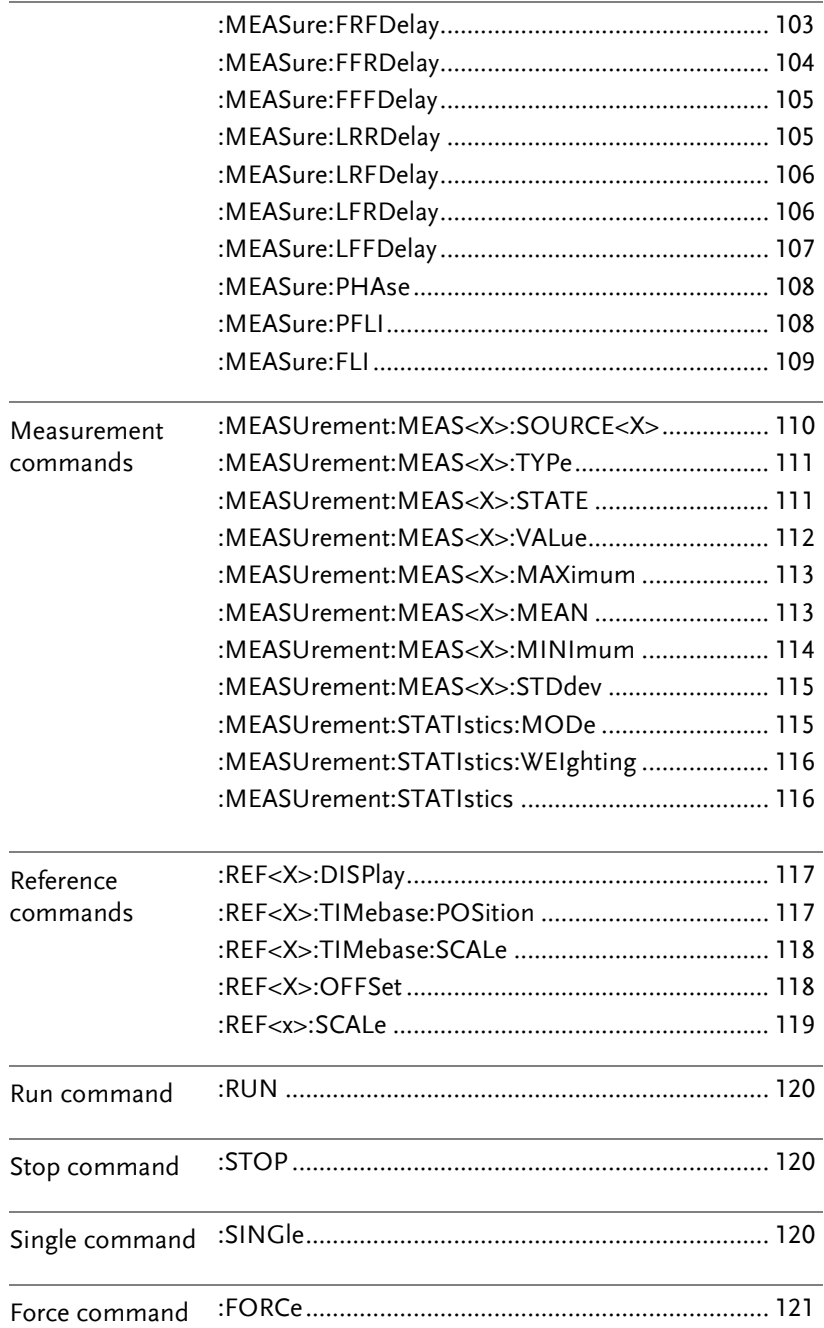

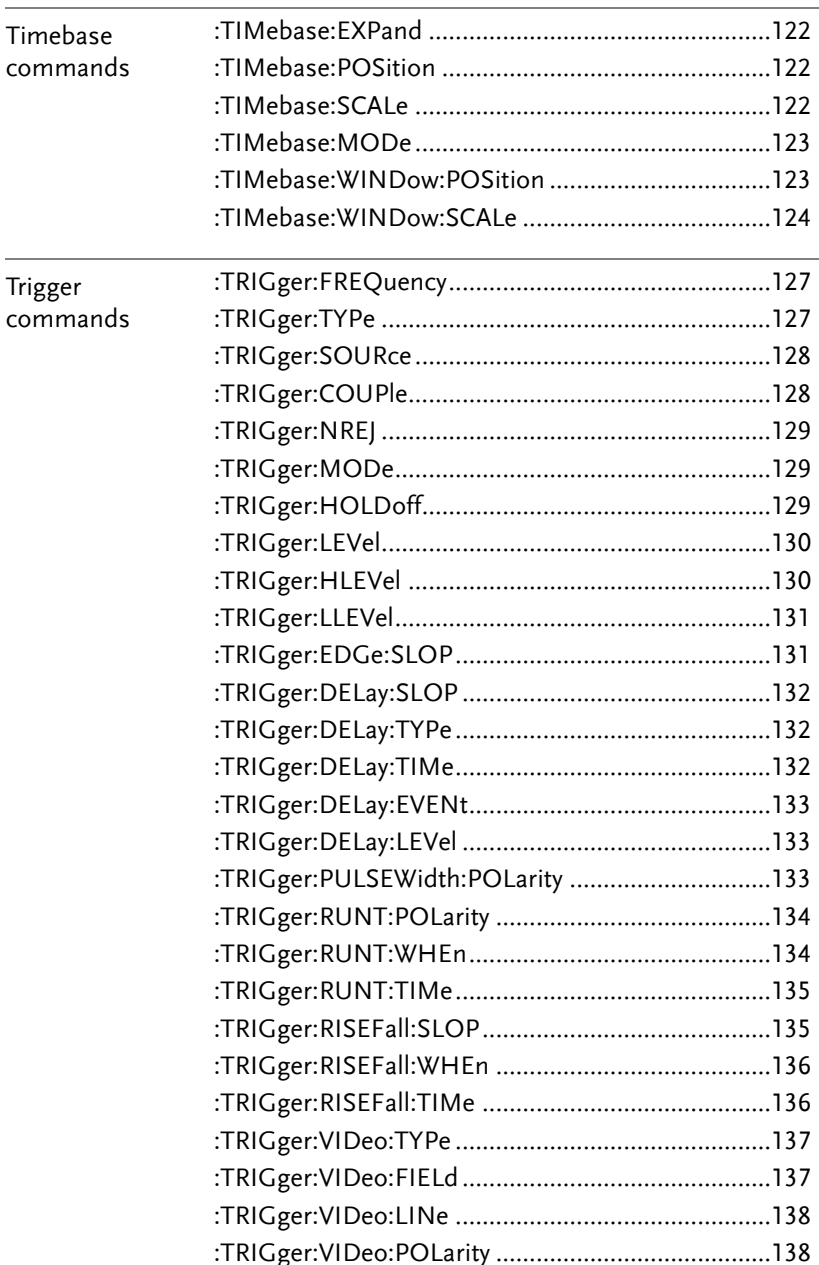

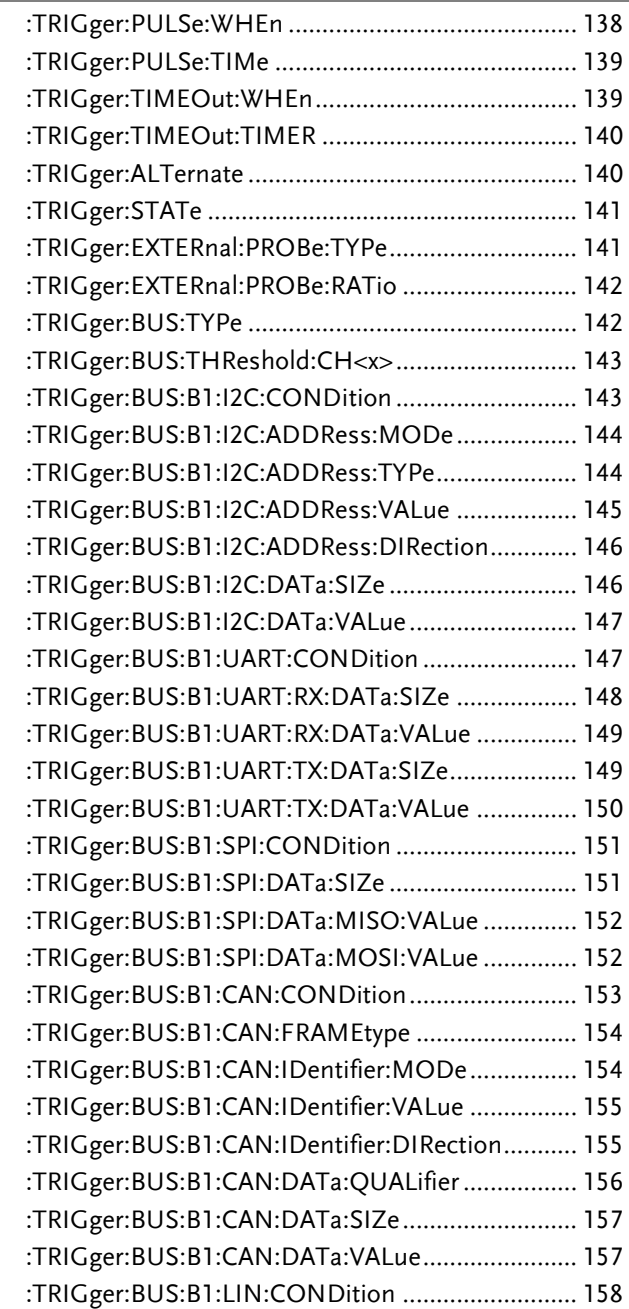

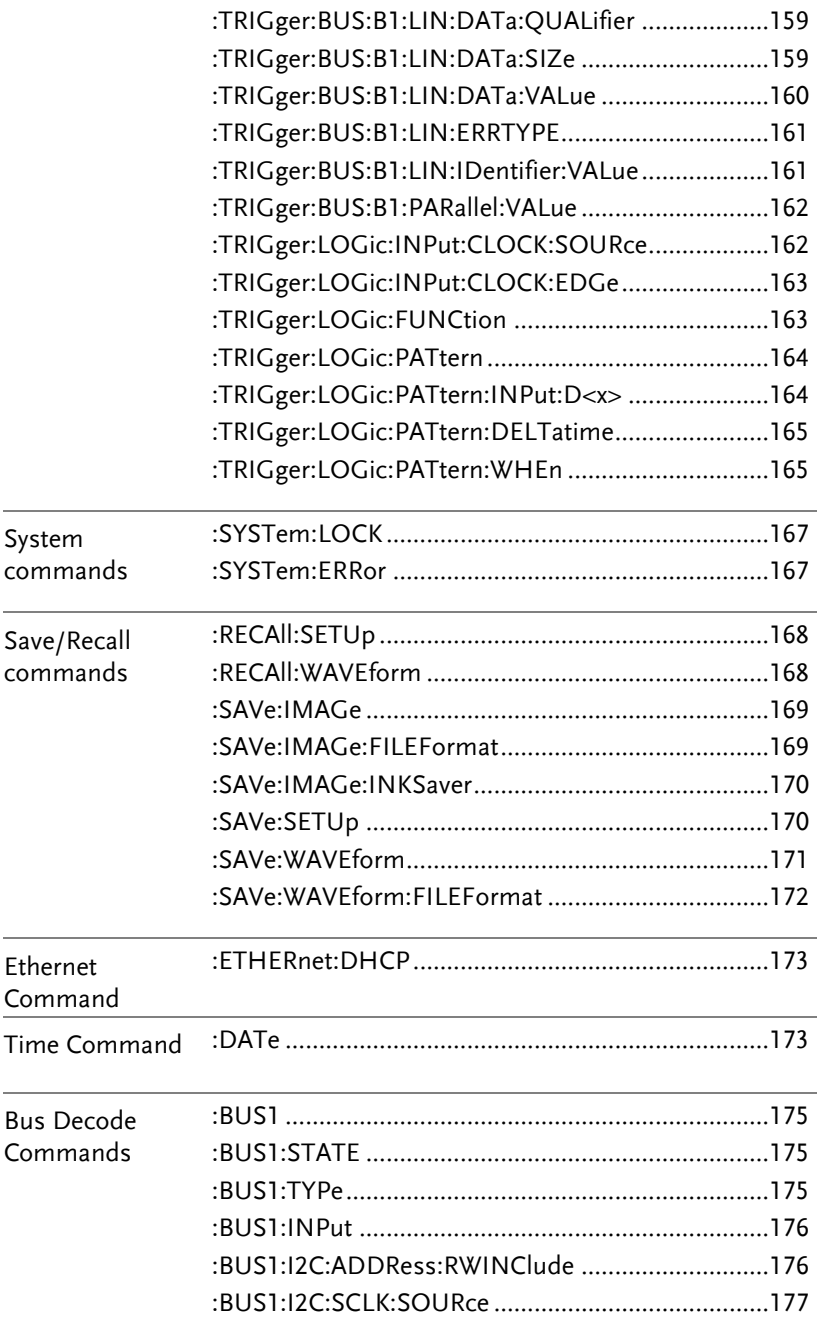

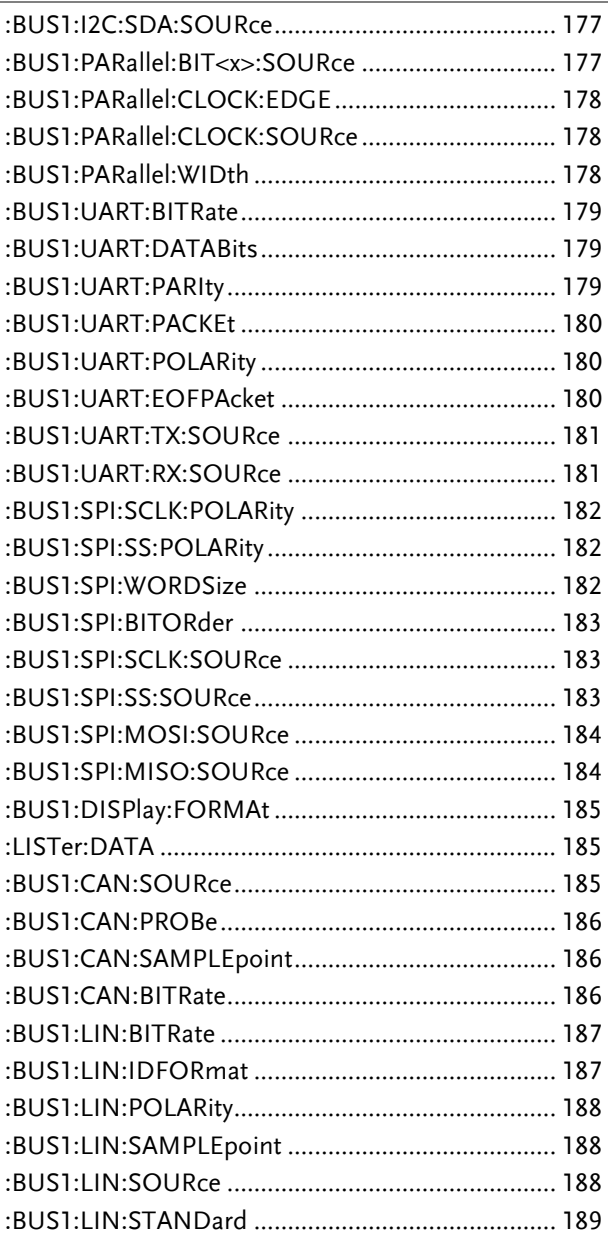

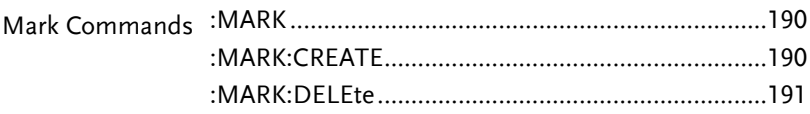

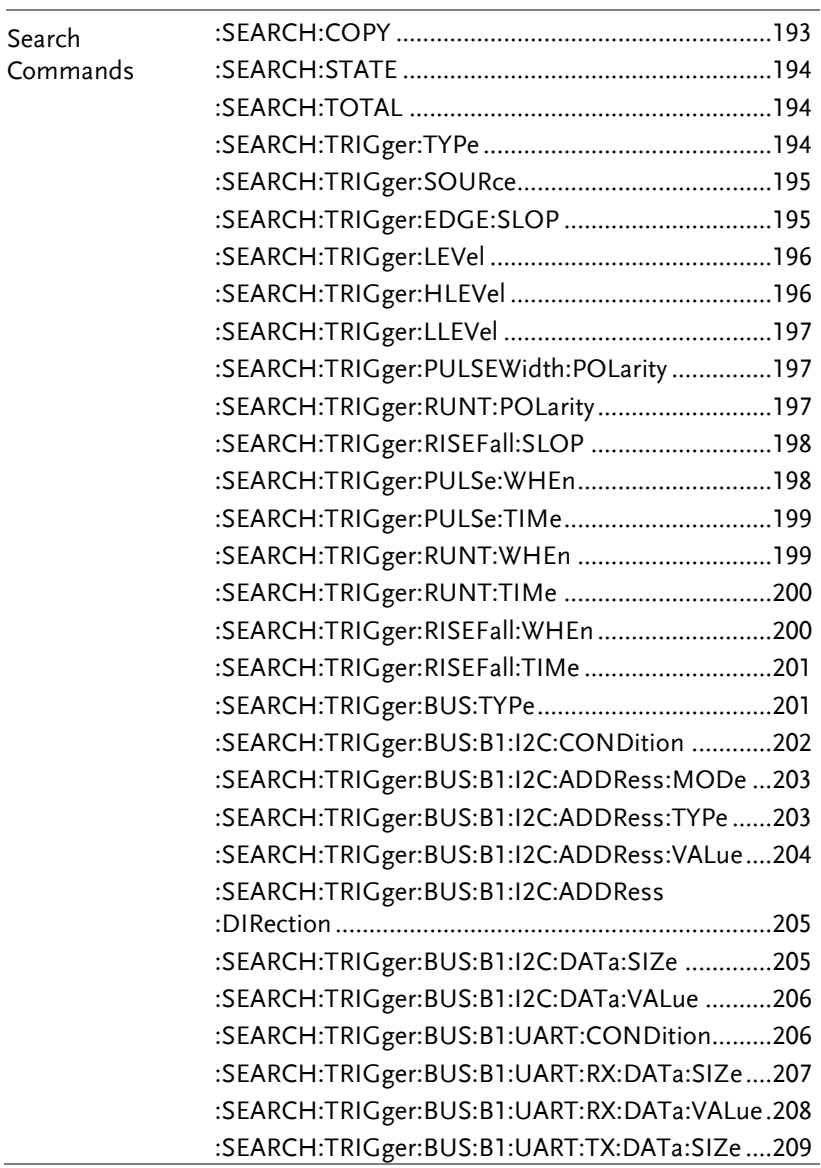

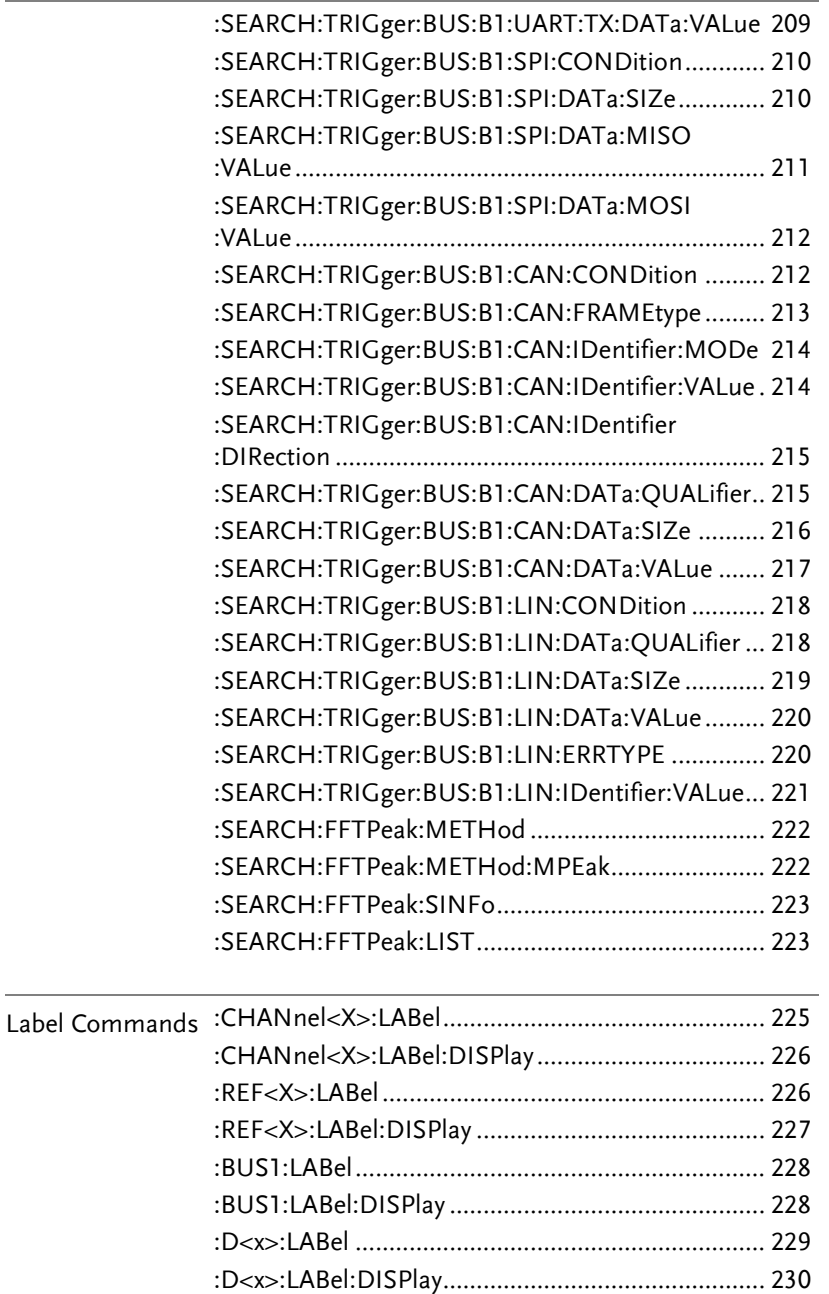

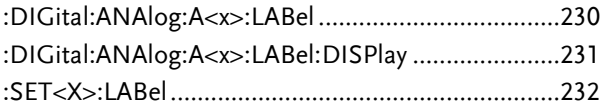

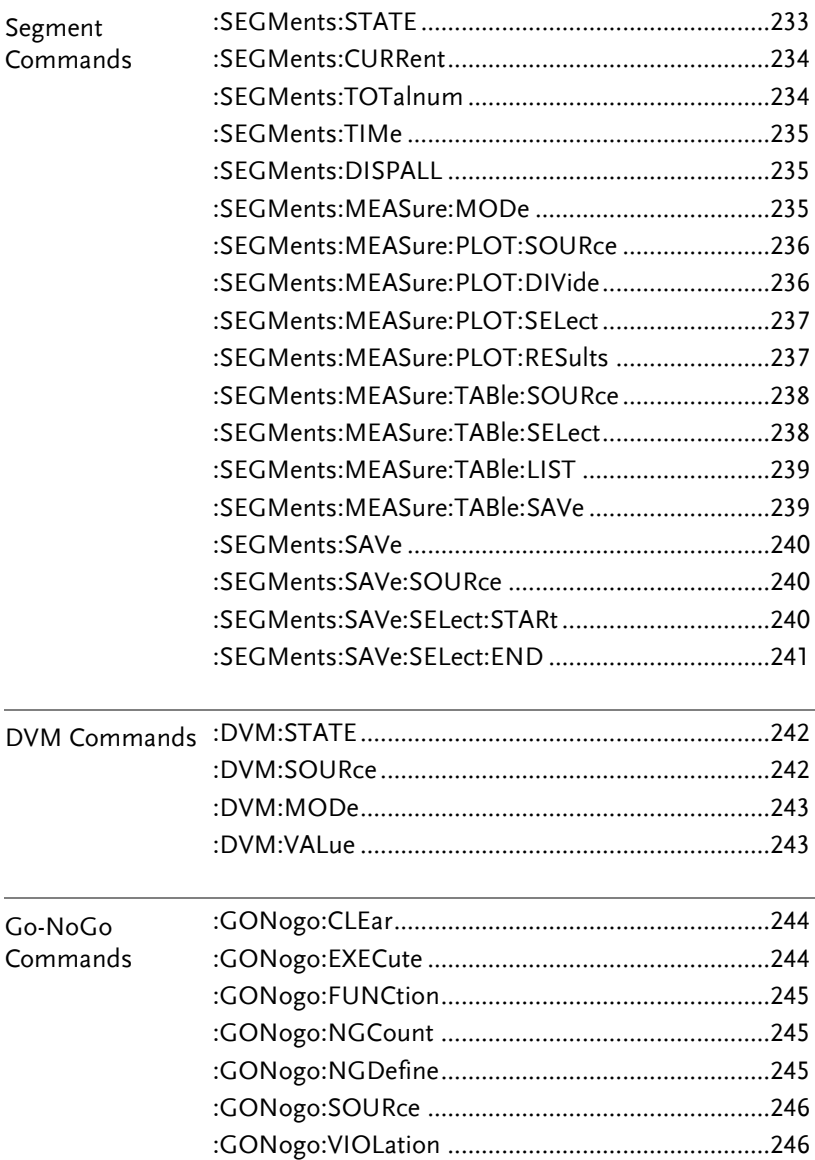

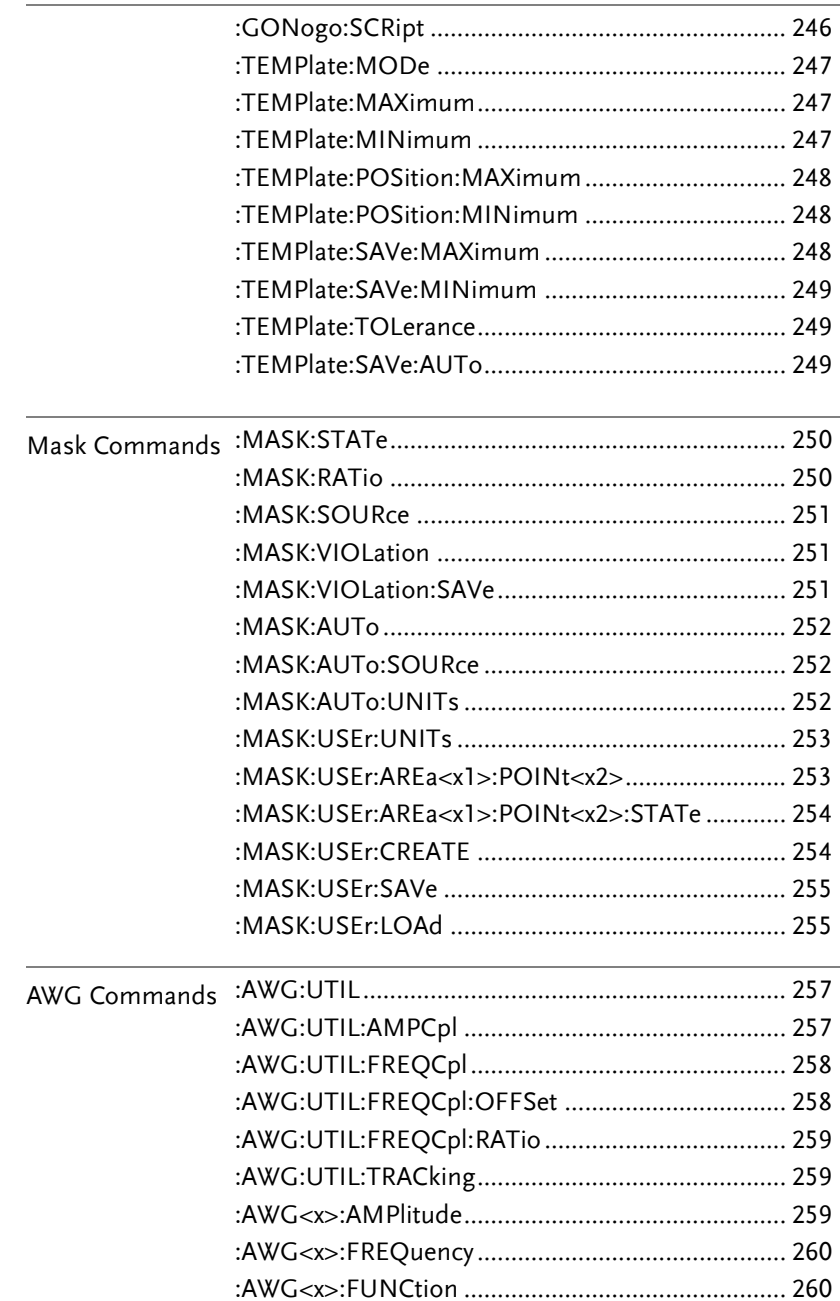

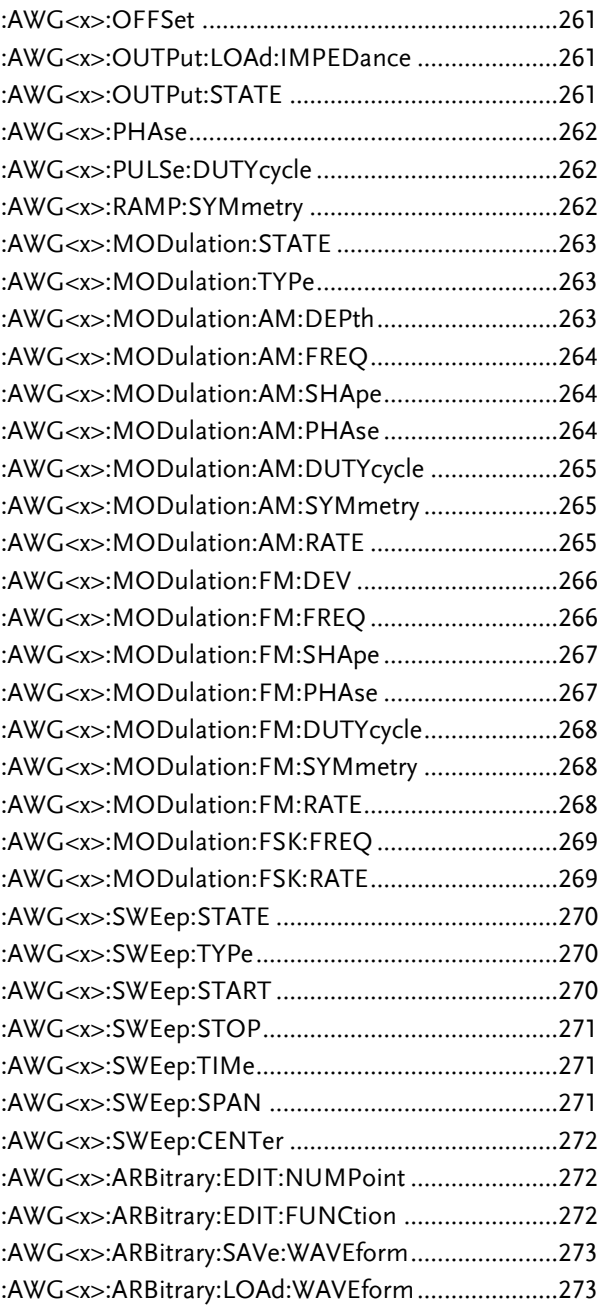

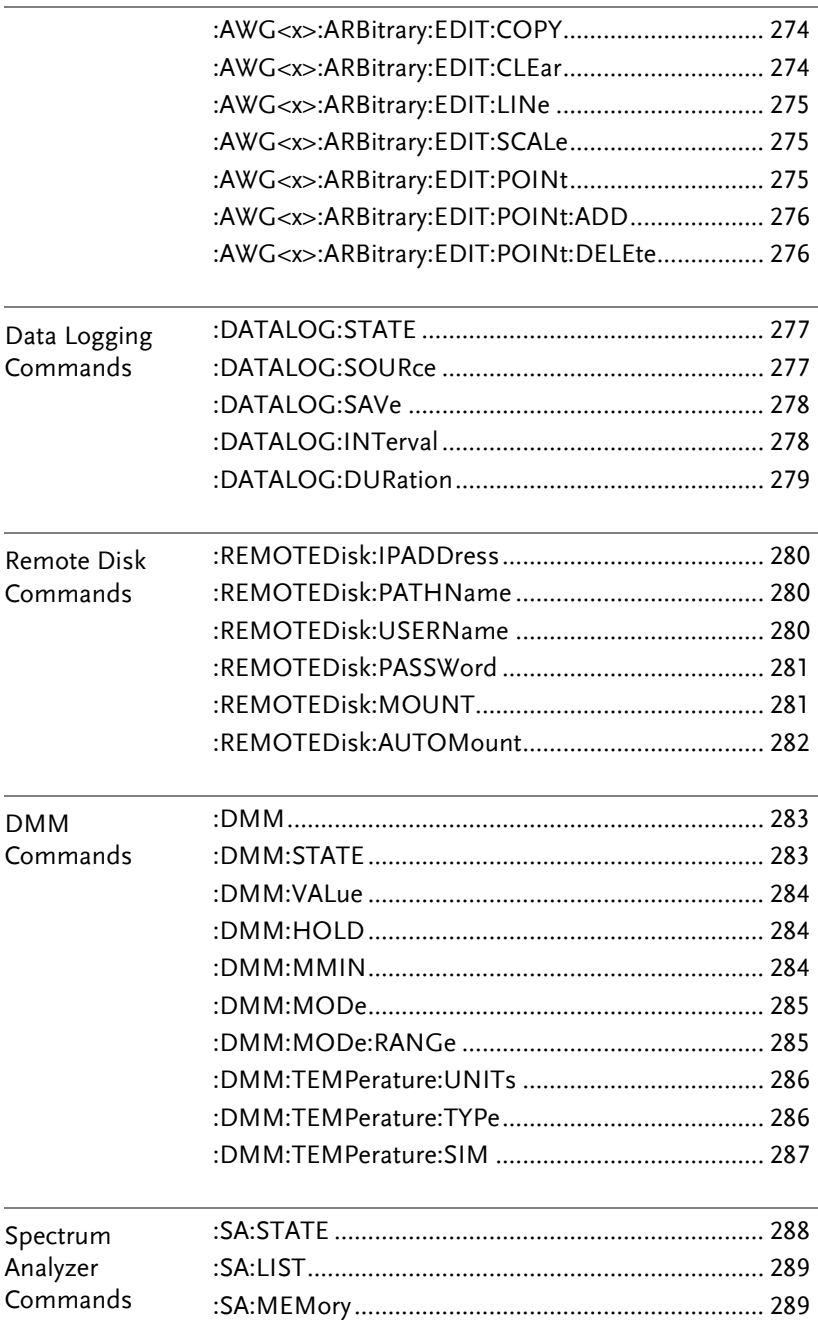

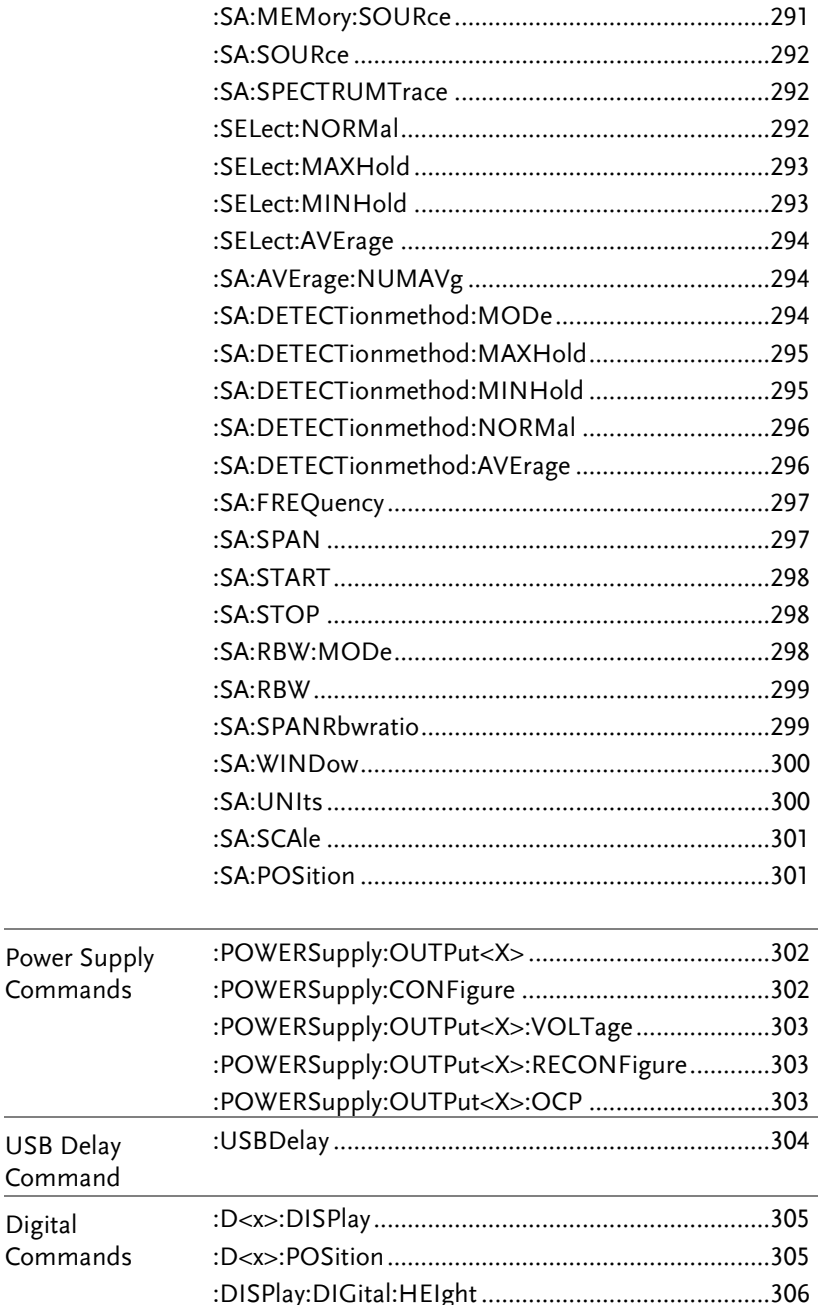

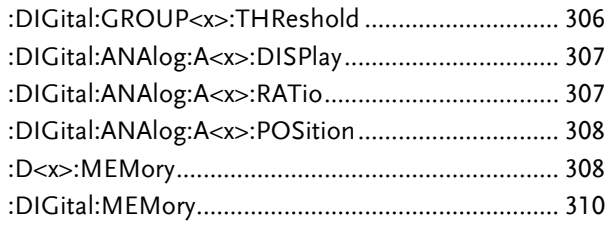

# **COMMAND DETAILS**

The Command details chapter shows the detailed syntax, equivalent panel operation, and example for each command. For the list of all commands, see pag[e17.](#page-16-0)

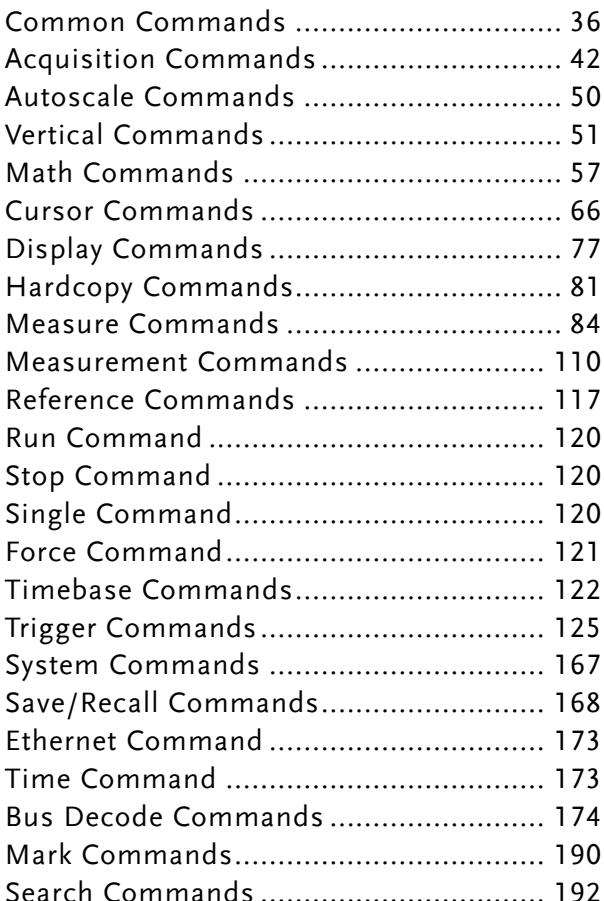

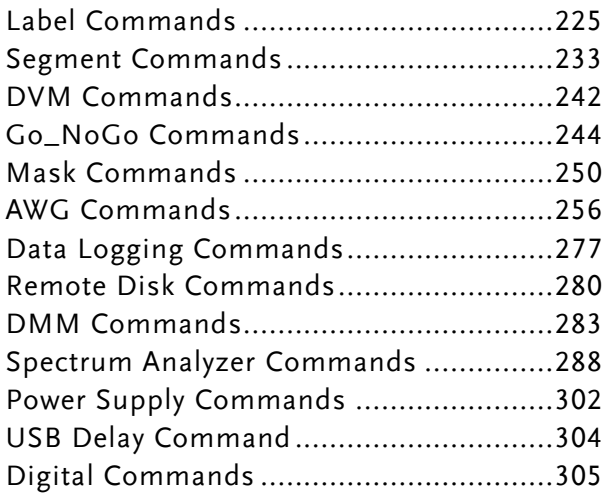

### Common Commands

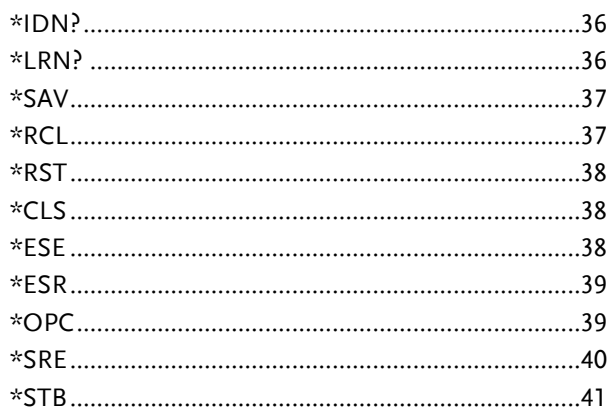

#### \*IDN?

 $\rightarrow$  Query

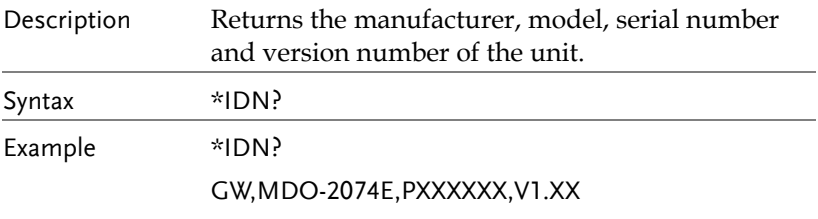

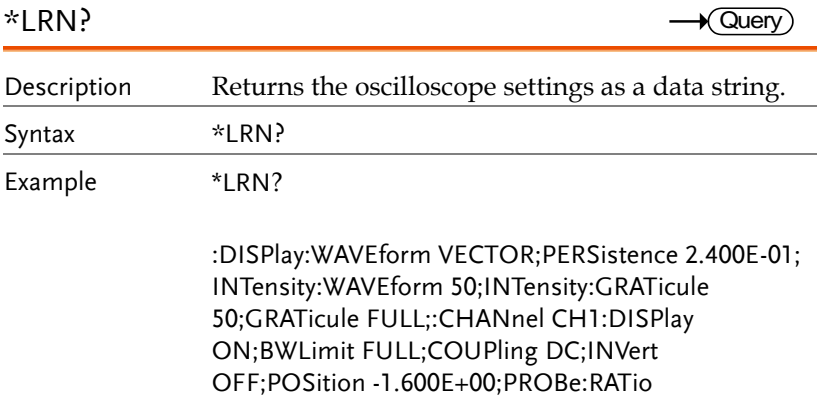
1.000e+01;PROBe:TYPe VOLTAGE;SCALe 2.000E+ 01;IMPedance 1E+6;EXPand GROUND;:CHANnel CH2:DISPlay ON;BWLimit FULL;COUPling DC;INVert OFF;POSition 0.000E+00;PROBe:RATio 1.000e+01;PROBe:TYPe VOLTAGE;SCALe 2.000E+00;IMPedance 1E+6;EXPand GROUND;:CHANnel CH3:DISPlay OFF;BWLimit FULL;COUPling DC;INVert OFF;POSition 0.000E+00;PROBe:RATio 1.000e+01;PROBe:TYPe VOLTAGE;SCALe 1.000E+00;IMPedance 1E+6;EXPand GROUND;:CHANnel CH4:DISPlay OFF;BWLimit FULL;COUPling DC;INVert OFF;POSition 0.000E+00;PROBe:RATio 1.000e+01;PROBe:TYPe VOLTAGE;SCALe 1.000E+00;IMPedance 1E+6;EXPand GROUND;:MATH:TYPe FFT;DISP OFF;DUAL:SOURce1 CH1;SOURce2 CH2;OPERator MUL;POSition 0.000E+00;SCALe ?;FFT:SOURce CH1;MAG DB;WINDow HANNING;POSition 2.800E-01;SCALe 2.000E+01;MATH:ADVanced:OPERator DIFF;ADVanced:SOURce CH1;ADVanced:EDIT: SOURce1 CH1;ADVanced:EDIT:S

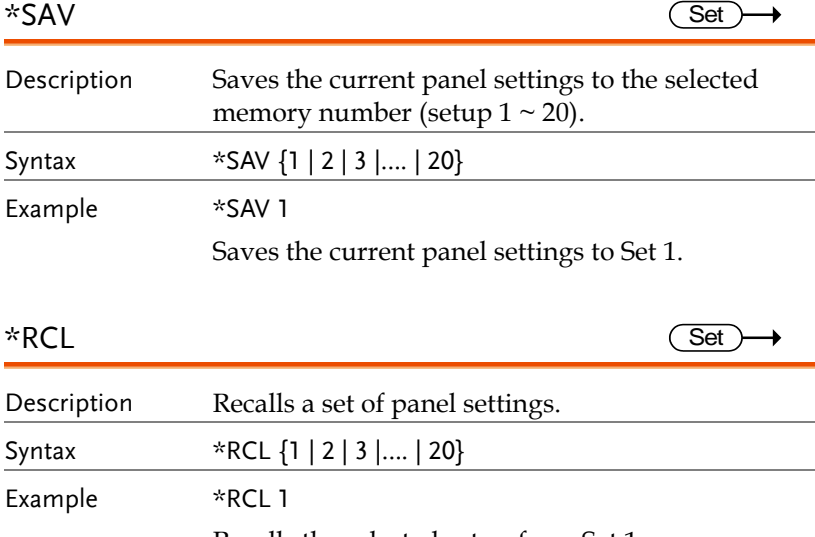

Recalls the selected setup from Set 1.

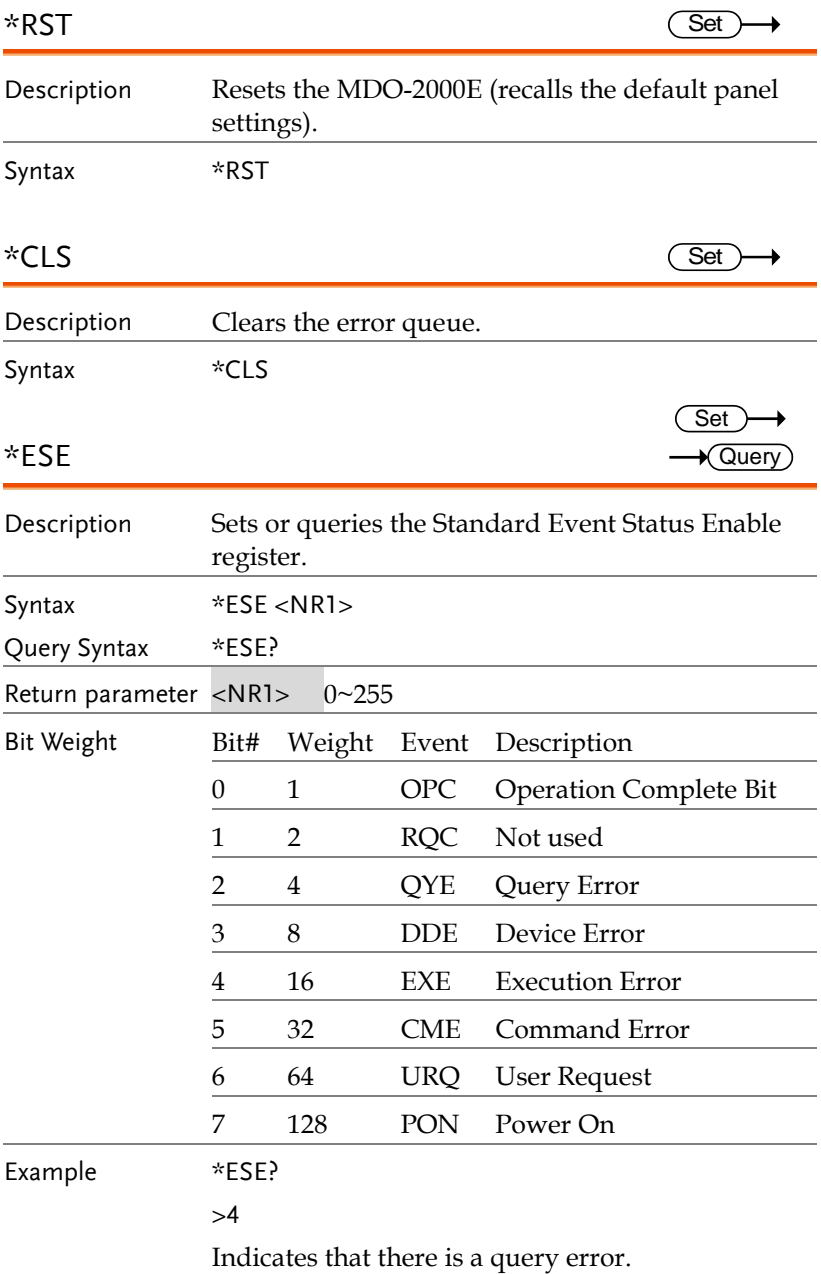

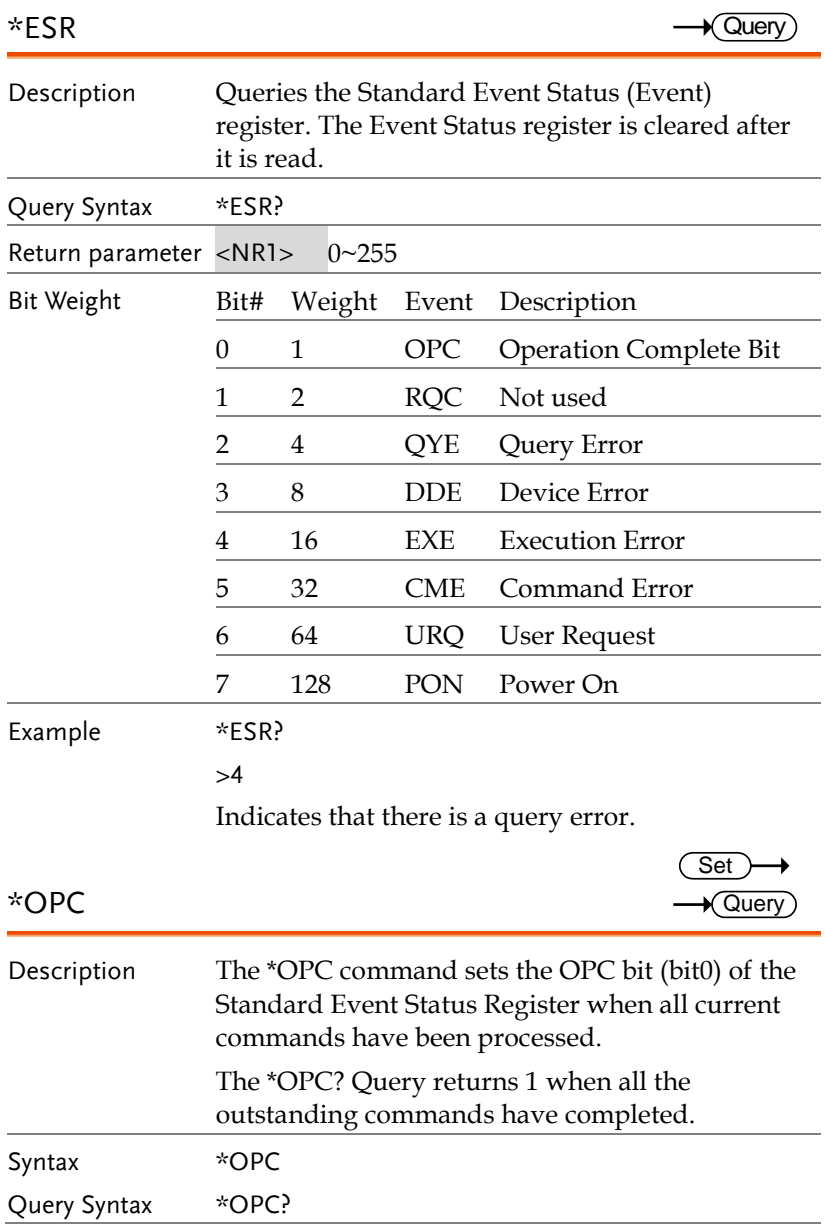

**GWINSTEK** 

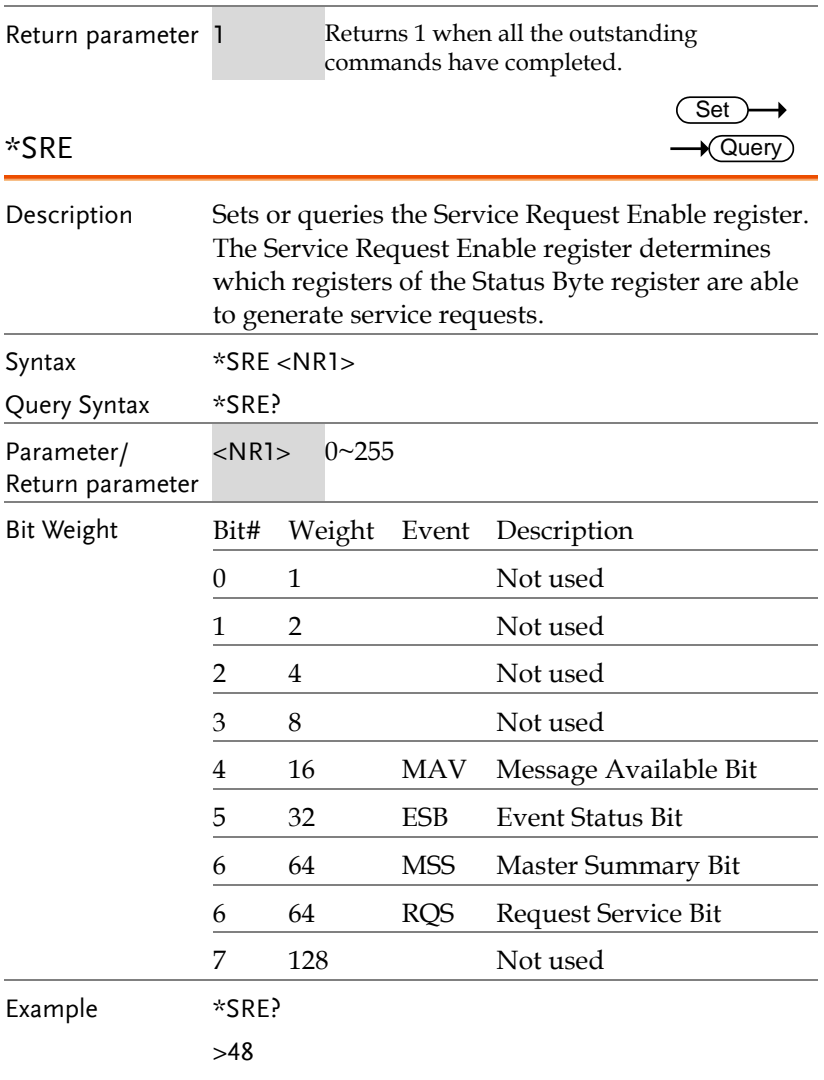

Indicates that the MAVB and ESB bit are both set.

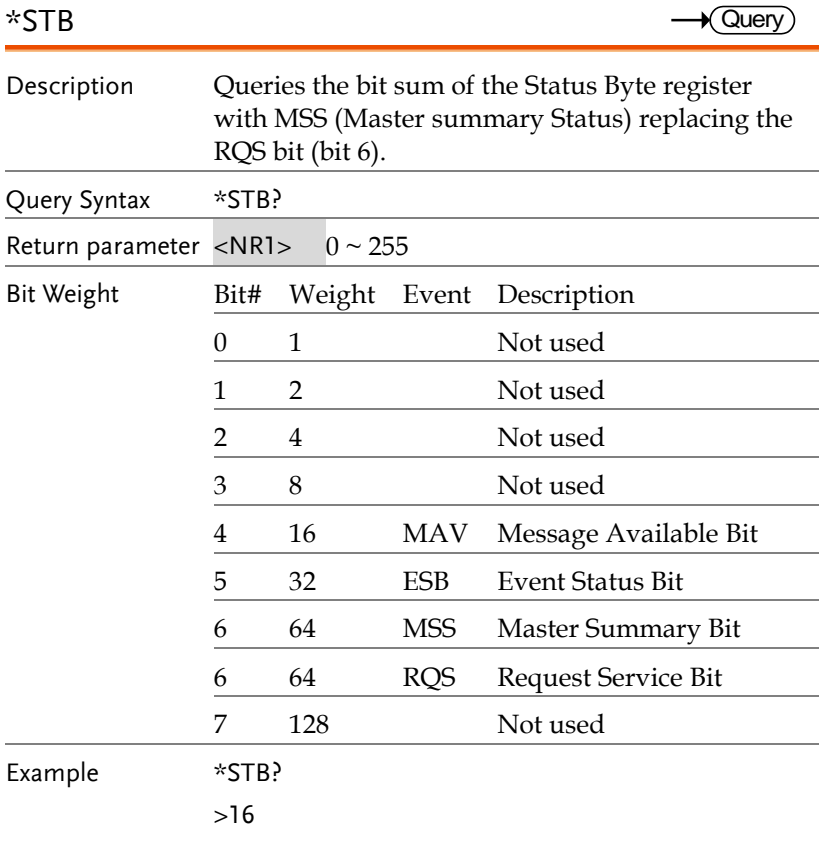

Indicates that the MAV bit is set.

# Acquisition Commands

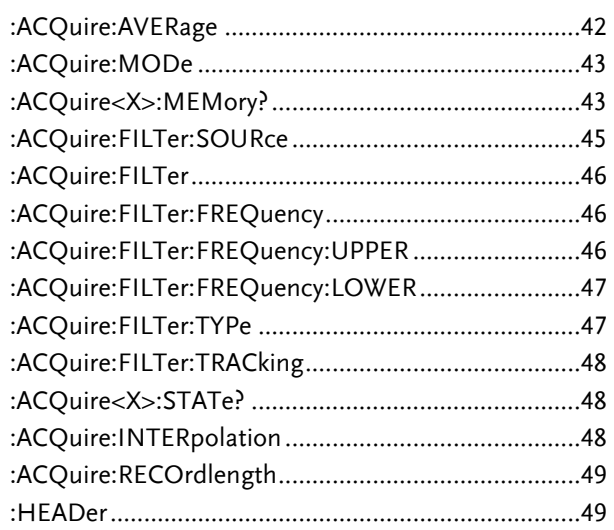

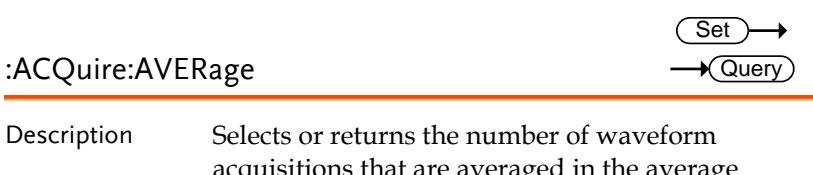

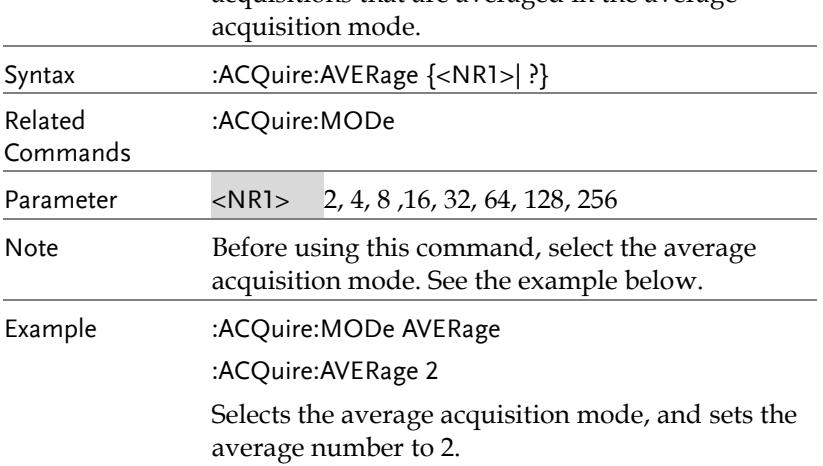

:ACQuire:MODe

 $\rightarrow$  Query

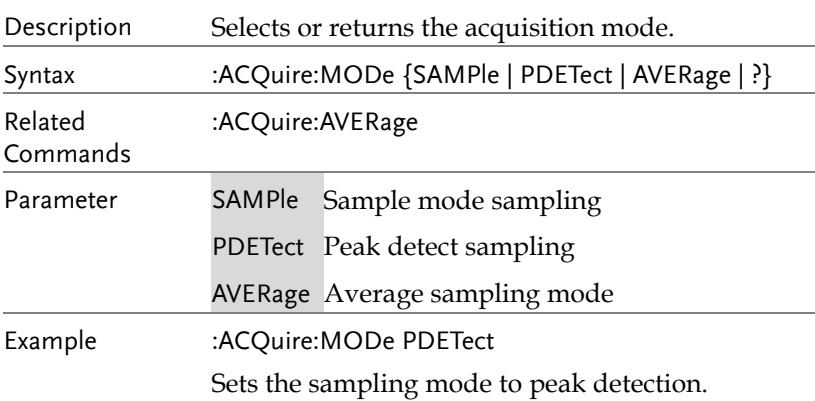

#### :ACQuire<X>:MEMory?

 $\sqrt{Q}$ uery

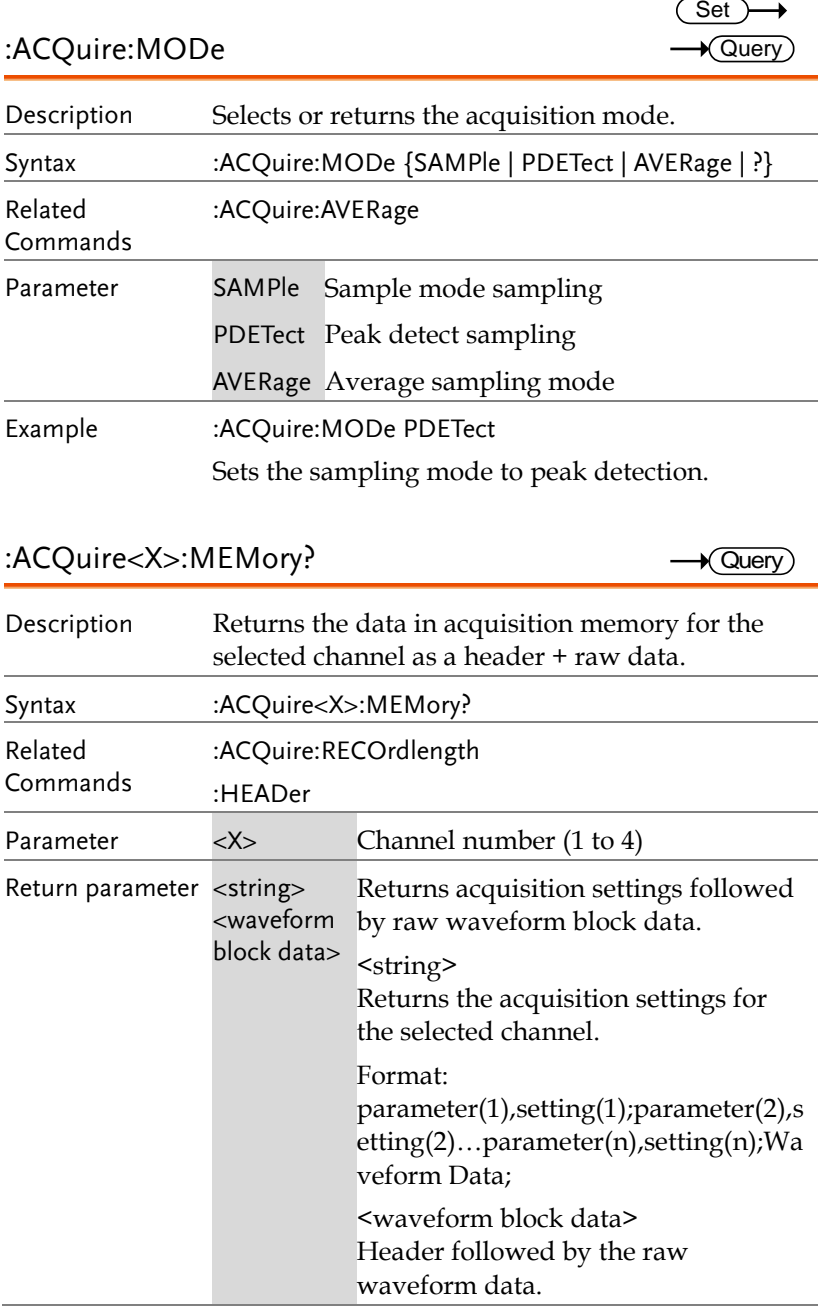

#### Format:

Header: The header (in ASCII) encodes the number of bytes for the header followed by the number of data points in bytes for the raw data.

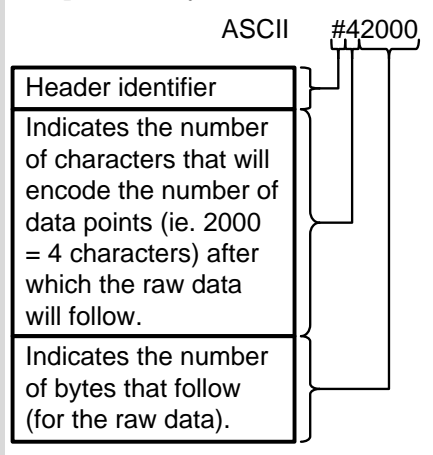

Raw Data:

Each two bytes (in hex) encodes the vertical data of a data point. The data is signed hex data (2's complement, -  $32768 \sim 32767$ ).

Waveform Raw Data Example: Header raw data……….

Hex:

23 34 32 30 30 30 00 1C 00 1B 00 1A 00 1A 00 1B ………..

ASCII/Decimal:

#42000 28 27 26 26 27…….

The actual value of a data point can be calculated with the following formula: (Decimal value of hex data/AD

Factor) \* vertical scale.

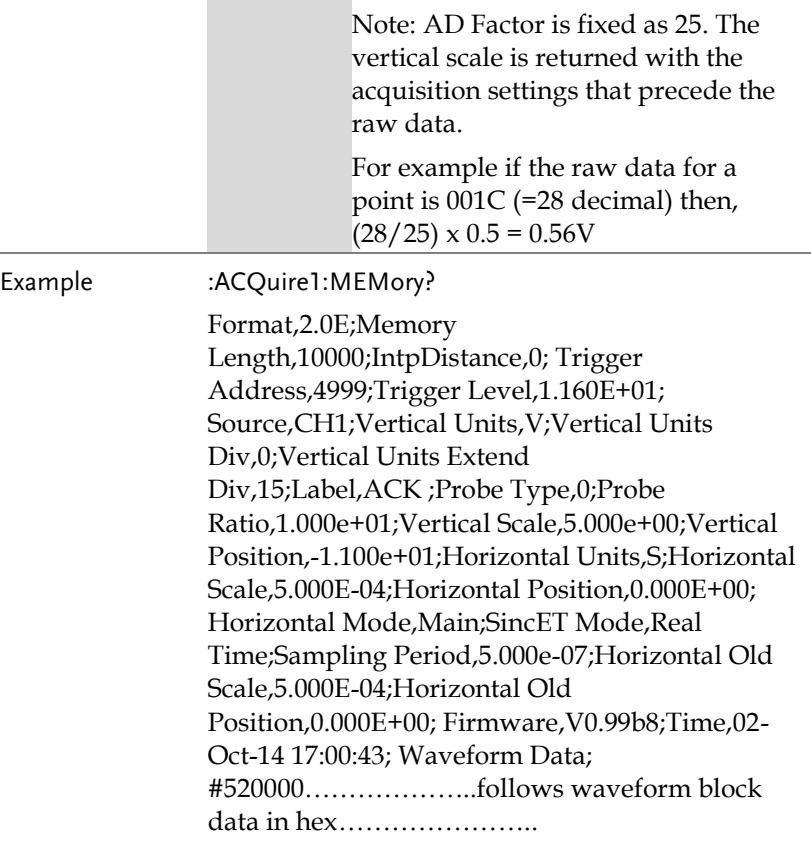

### :ACQuire:FILTer:SOURce

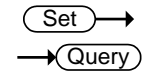

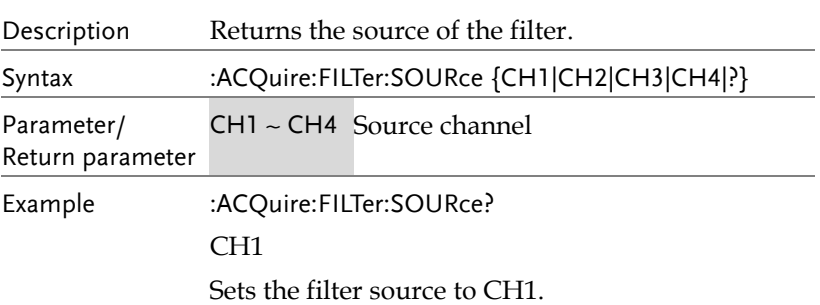

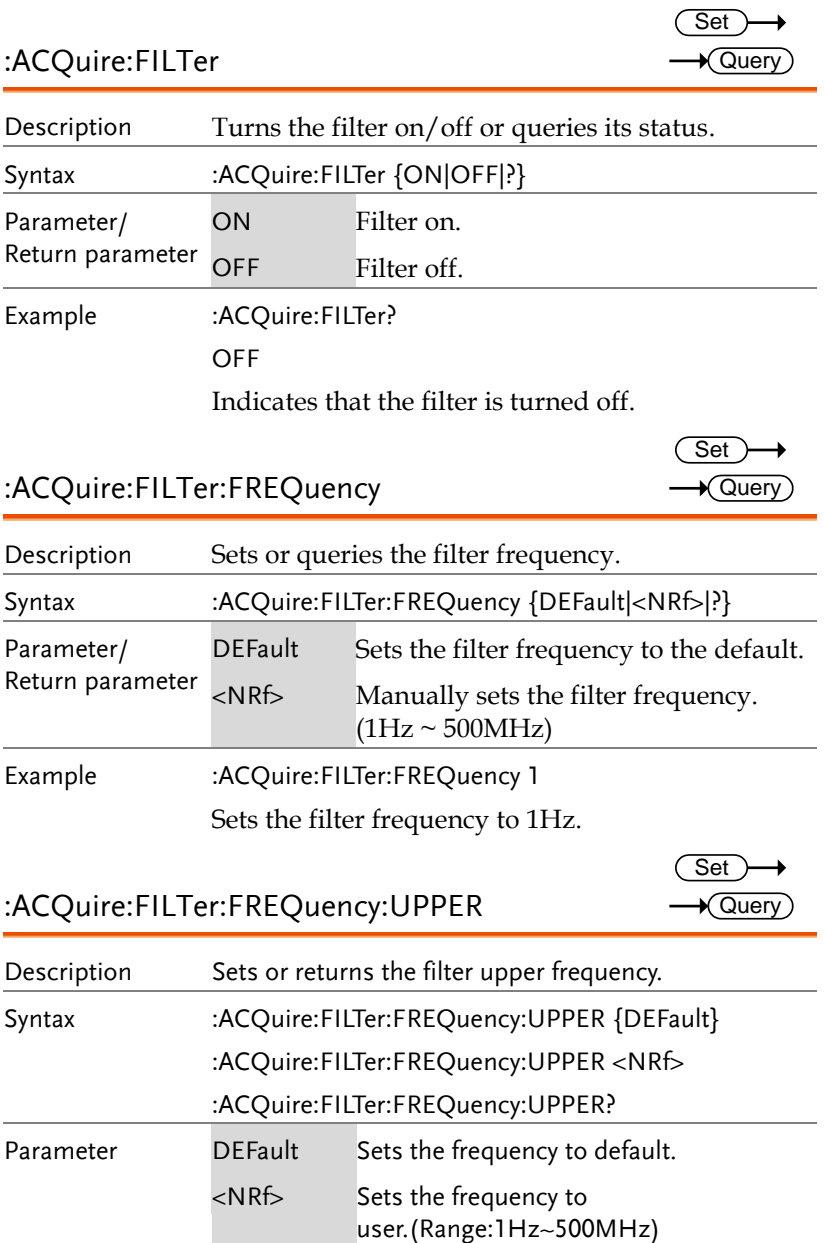

Set

Example :ACQuire:FILTer:FREQuency:UPPER 4.95e+07 :ACQuire:FILTer:FREQuency:UPPER? 4.950000e+07

:ACQuire:FILTer:FREQuency:LOWER Description Sets or returns the filter lower frequency. Syntax :ACQuire:FILTer:FREQuency:LOWER {DEFault} :ACQuire:FILTer:FREQuency:LOWER <NRf> :ACQuire:FILTer:FREQuency:LOWER?  $\sqrt{\mathsf{Query}}$ 

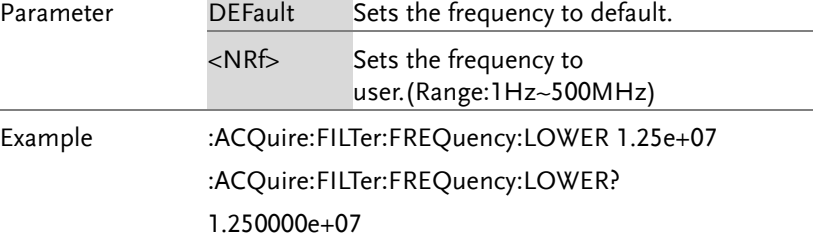

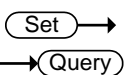

:ACQuire:FILTer:TYPe

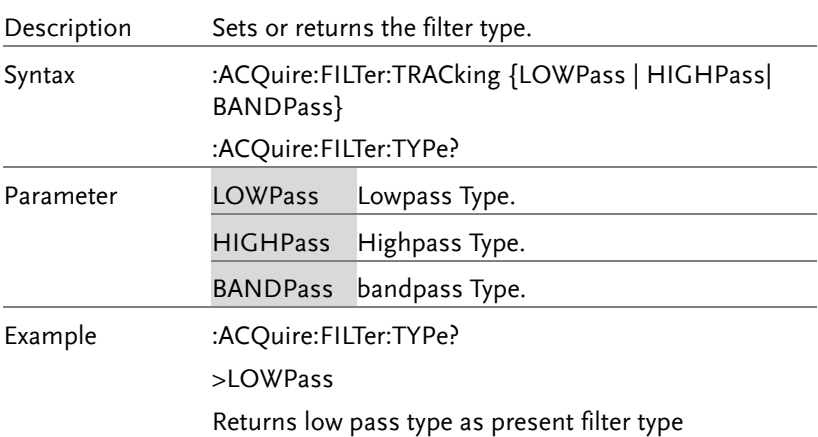

:ACQuire<X>:STATe?

(Set)

 $\rightarrow$ 

 $\rightarrow$  Query

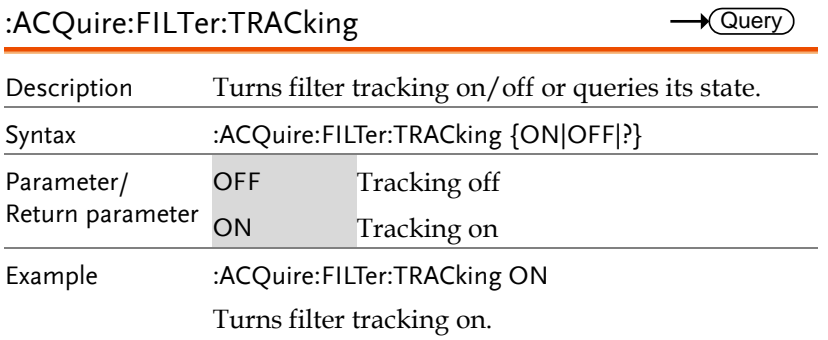

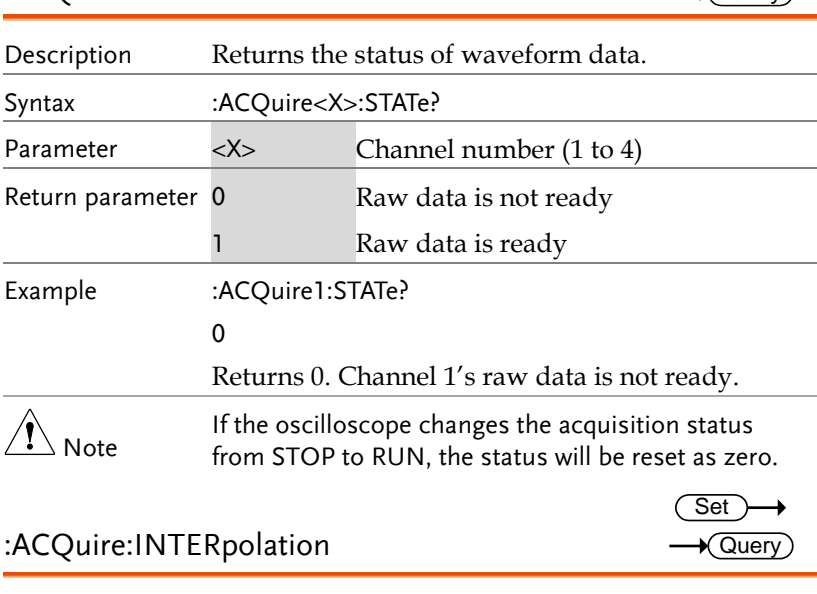

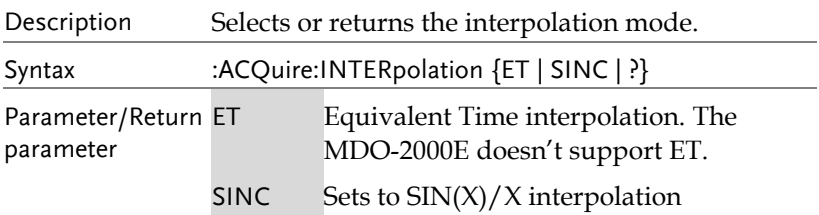

Example :ACQuire:INTERpolation? >SINC Returns SINC as the interpolation mode. :ACQuire:RECOrdlength Description Sets or queries the record length. Syntax :ACQuire:RECOrdlength {<NRf>| ?} Parameter/Return parameter Record length. Settable record length: (1e+3 | 1e+4 | 1e+5 | 1e+6 | 1e+7) Example :ACQuire:RECOrdlength 1e+3 Sets the record length to 1000 points. :HEADer Description Configures whether the returned data of the :ACQuire:MEM query will contain header information or not. It is set to ON by default. Syntax :HEADer {OFF | ON | ?} Related Commands :ACQuire<X>:MEMory? Parameter ON Add header information. OFF Don't add header information. Return parameter Returns the configuration (ON, OFF) for the selected channel. Example :HEADer ON **Set**  $\sqrt{\mathsf{Query}}$ **Set** Query

# Autoscale Commands

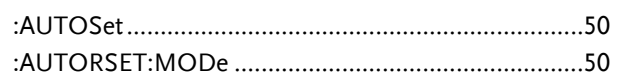

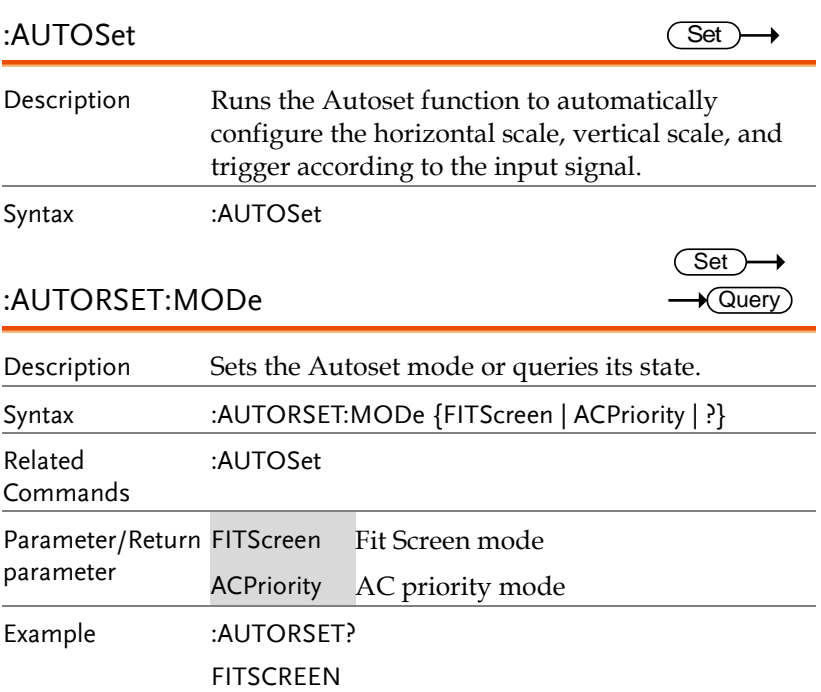

## Vertical Commands

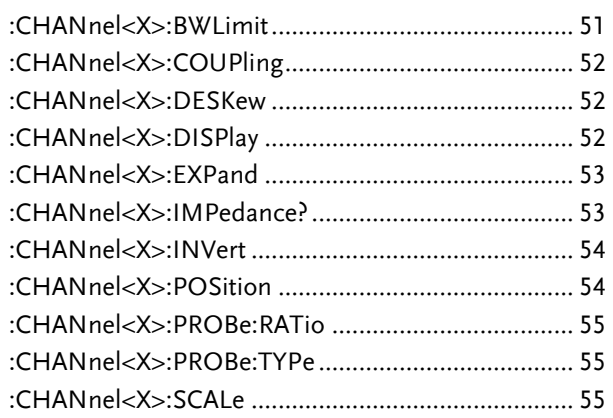

:CHANnel<X>:BWLimit

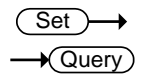

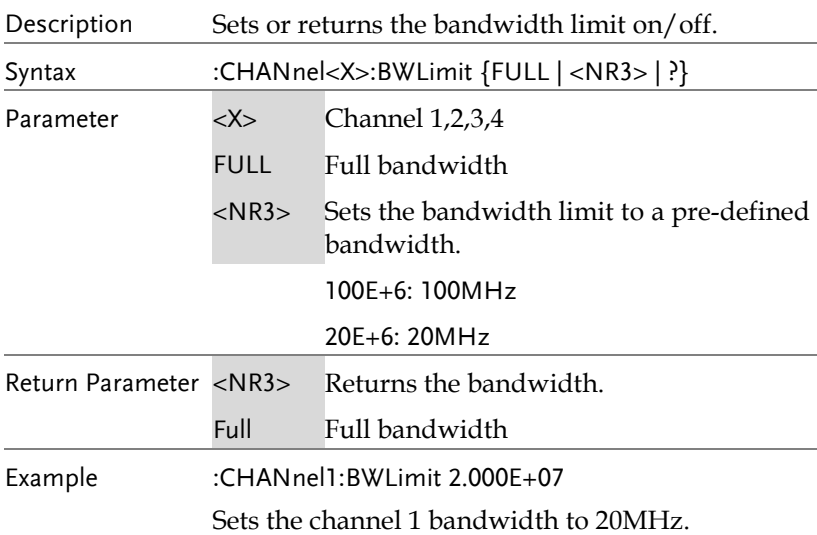

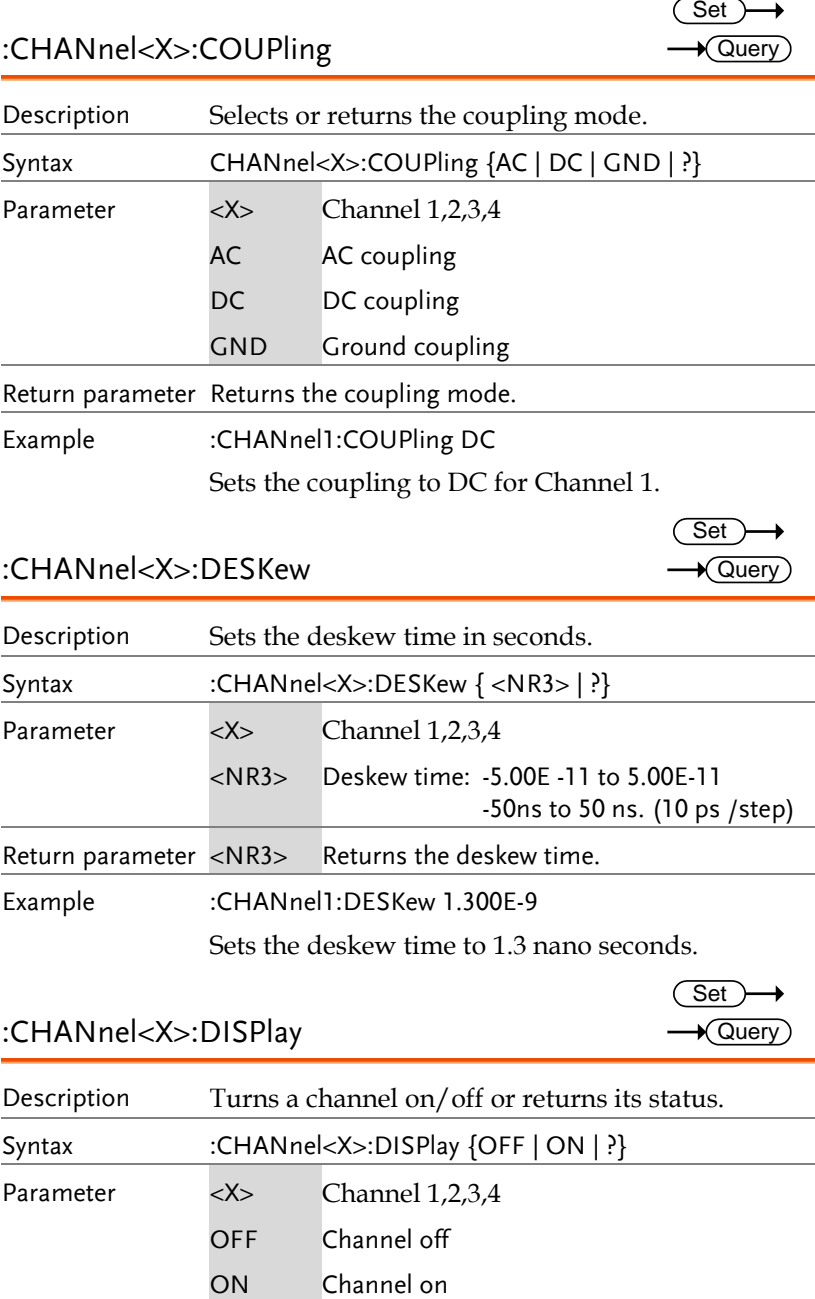

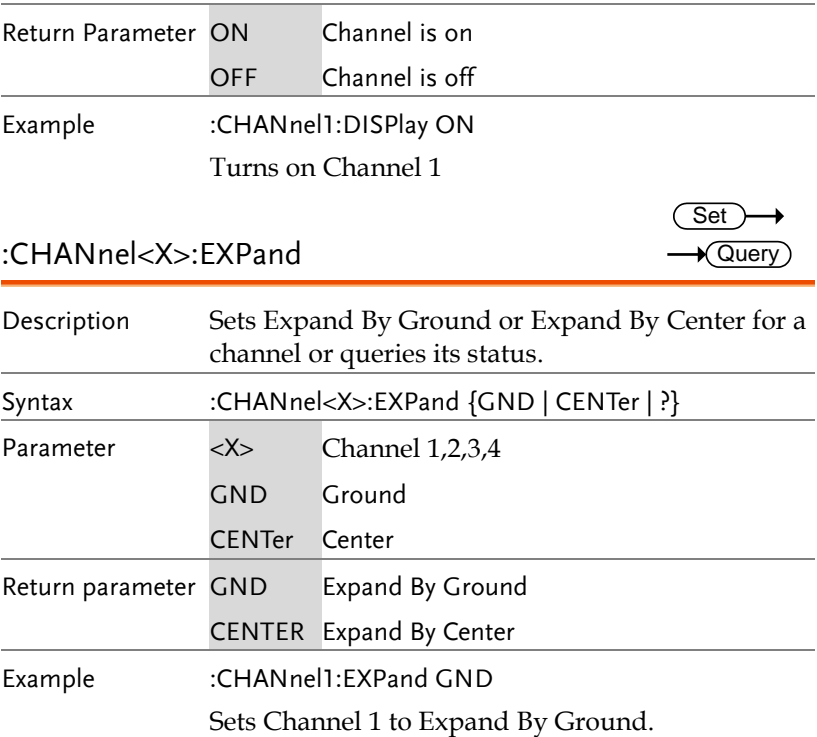

#### :CHANnel<X>:IMPedance?

 $\sqrt{\mathsf{Query}}$ 

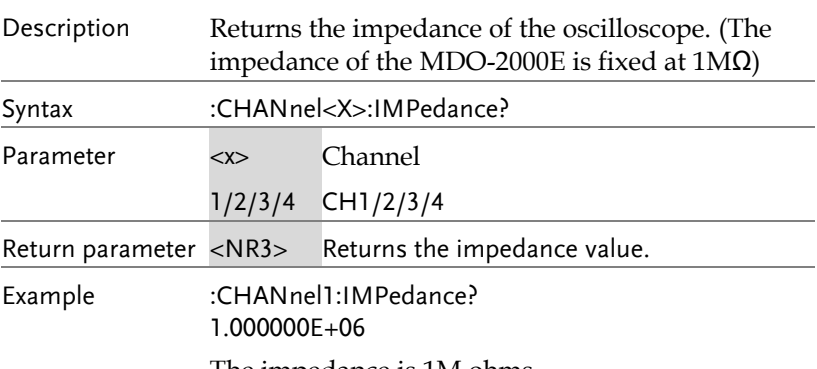

The impedance is 1M ohms.

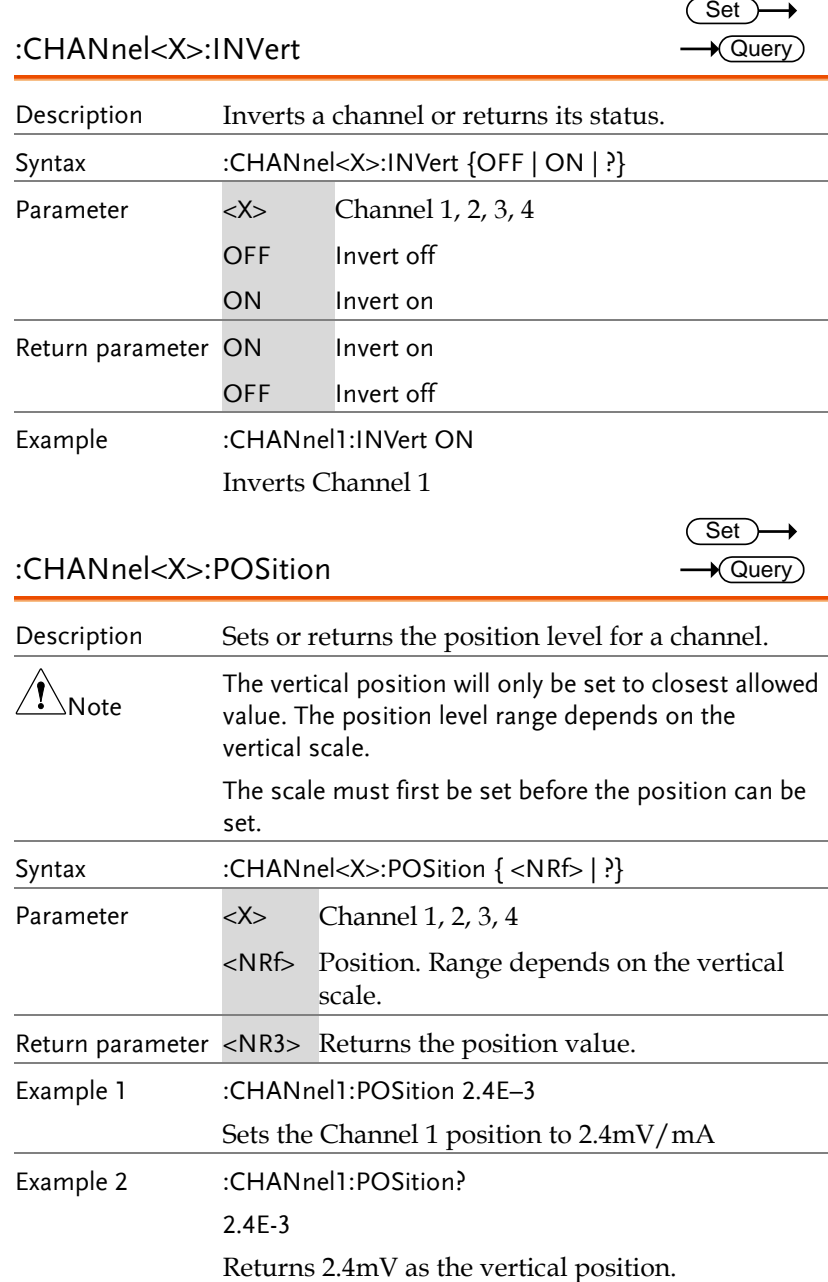

 $\rightarrow$  Query

 $\rightarrow$  Query)

:CHANnel<X>:PROBe:RATio

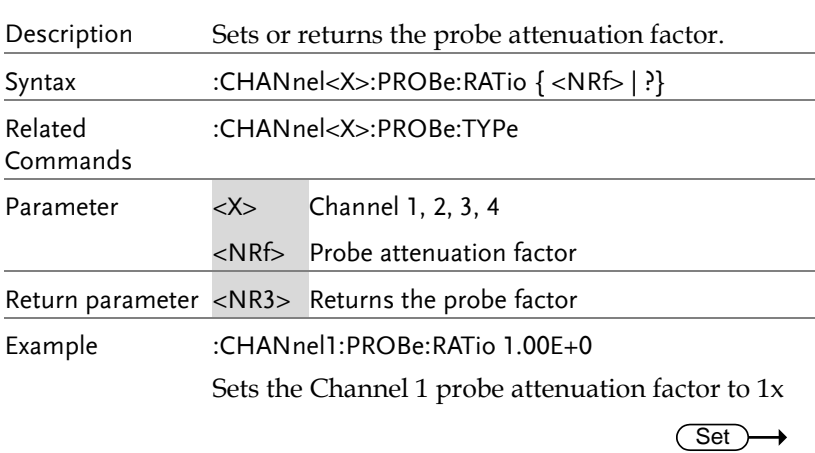

:CHANnel<X>:PROBe:TYPe

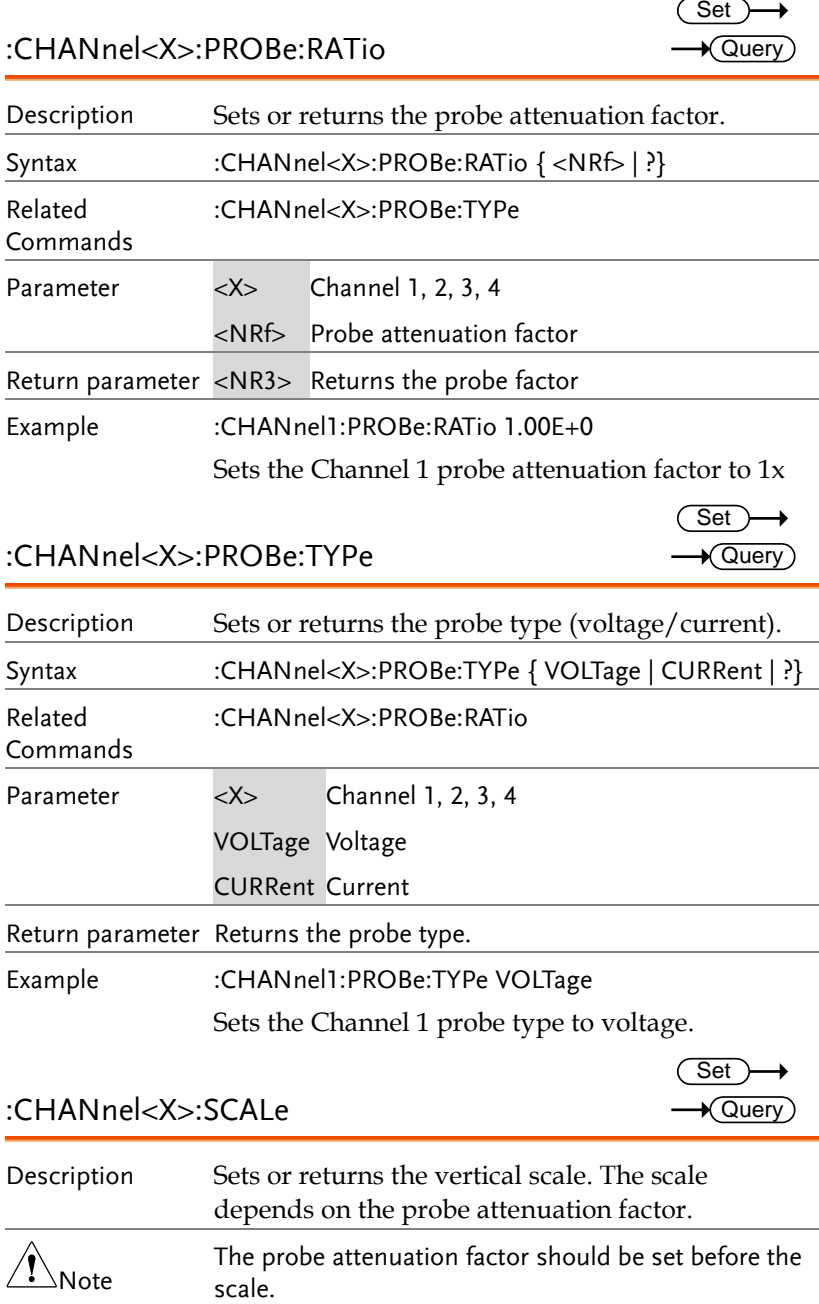

**MDO-2000E Series Programming Manual**

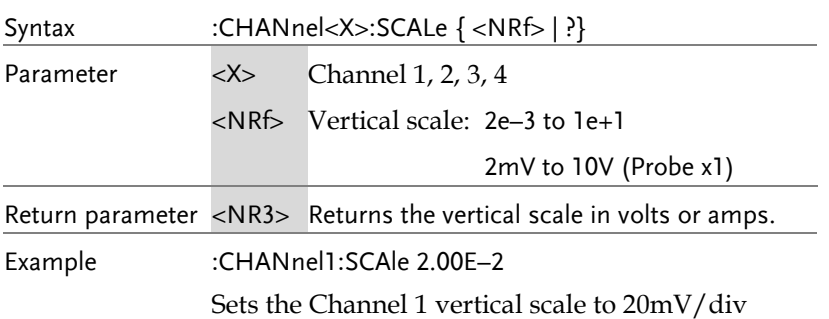

## Math Commands

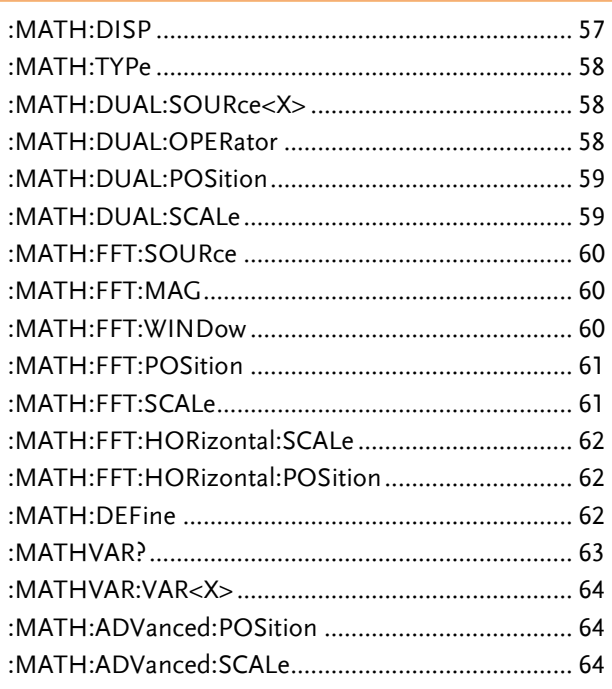

#### :MATH:DISP

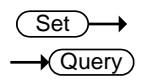

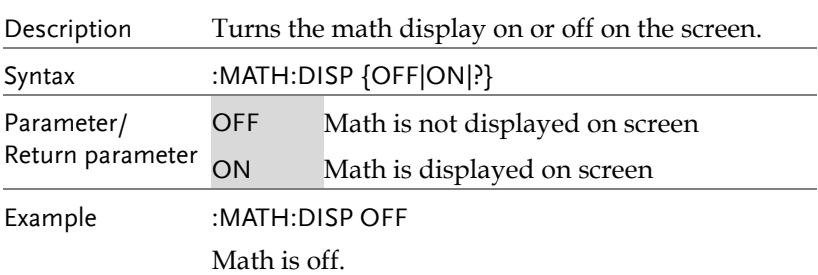

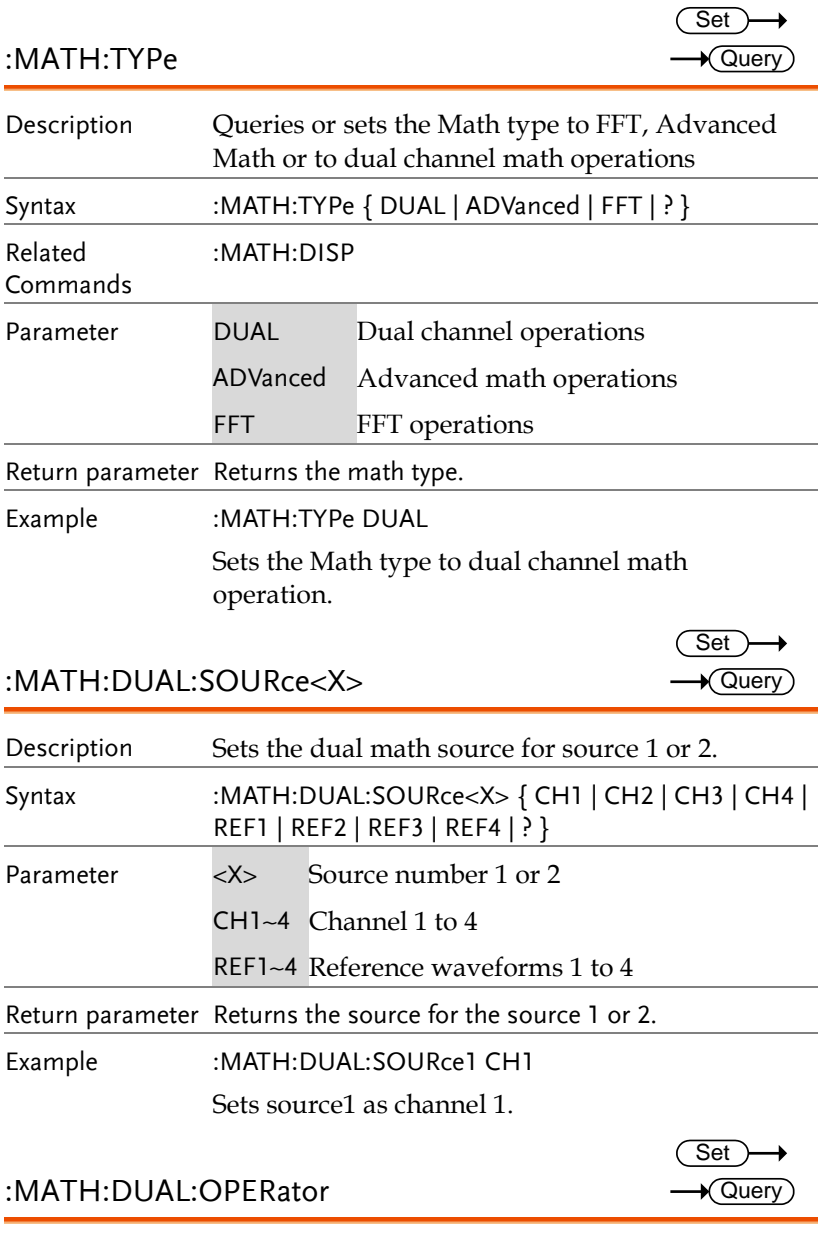

Description Sets the math operator for dual math operations.

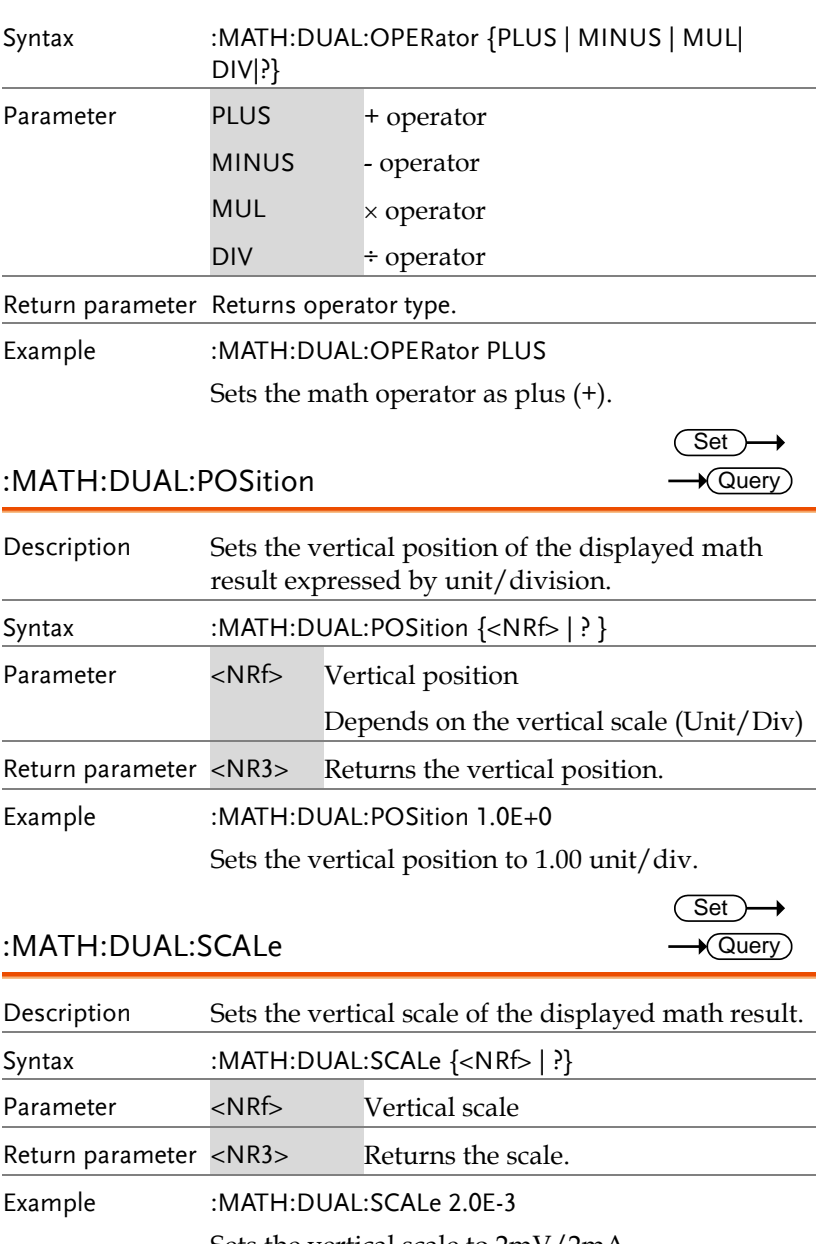

Sets the vertical scale to 2mV/2mA.

#### :MATH:FFT:SOURce

 $Set \rightarrow$  $\rightarrow$  Query

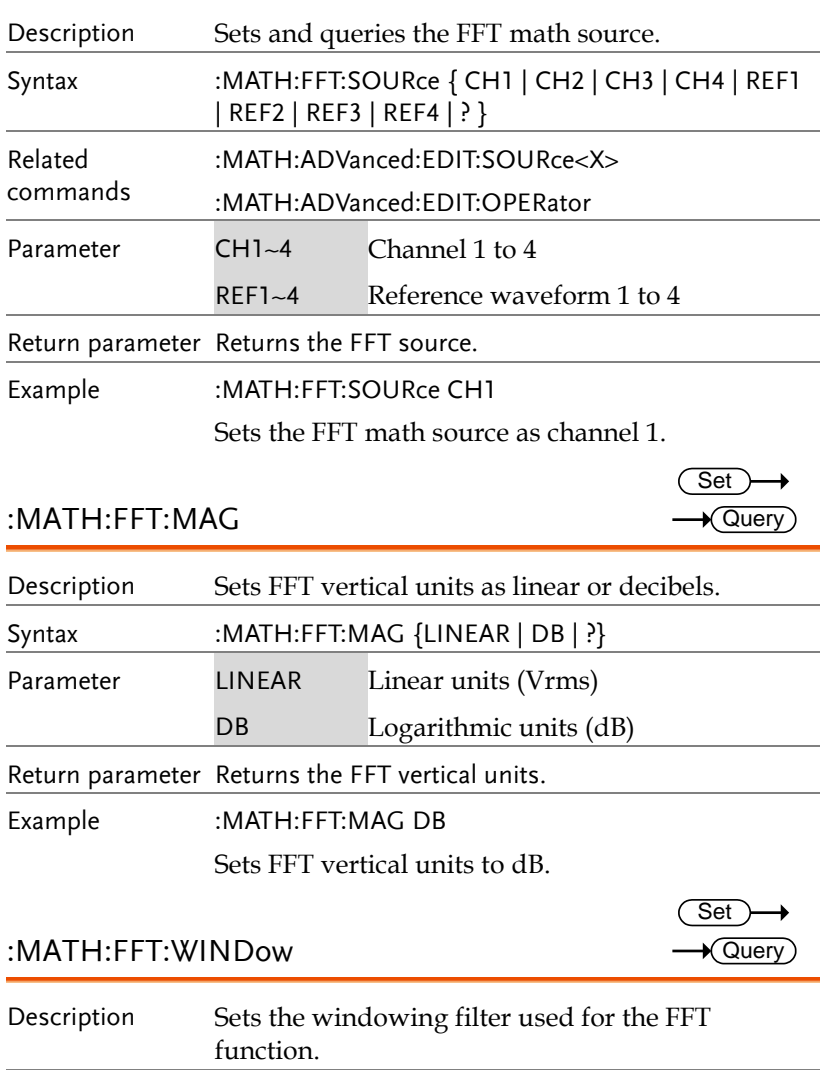

## **GWINSTEK**

Set

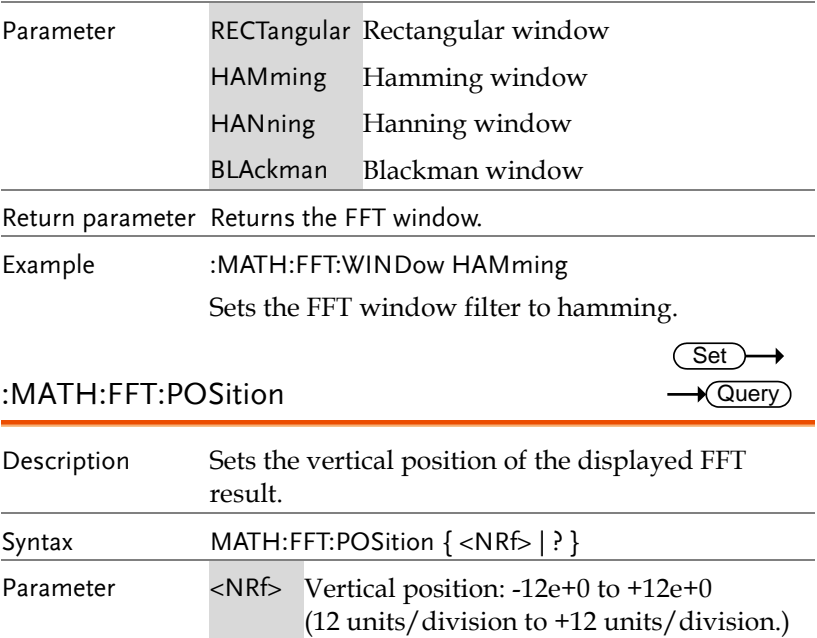

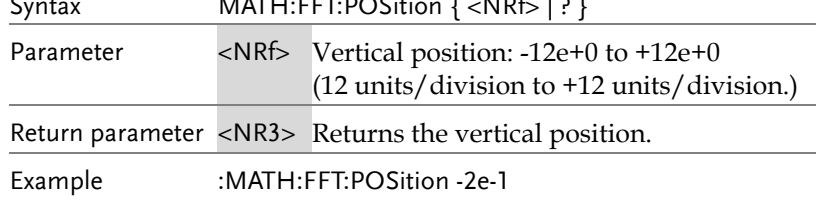

Sets the FFT position to -0.2 divisions.

### :MATH:FFT:SCALe

Syntax

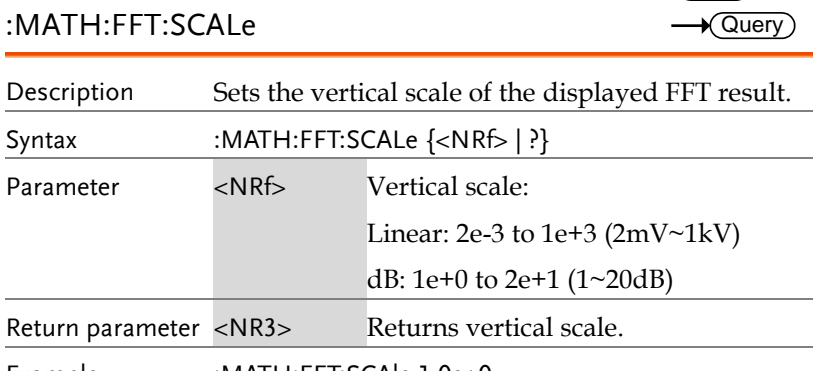

Example :MATH:FFT:SCAle 1.0e+0

Sets the scale to 1dB.

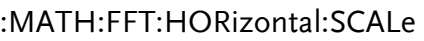

 $Set \rightarrow$  $\rightarrow$  Query

> Set )  $\rightarrow$  Query

 $\rightarrow$ 

 $Set \rightarrow$  $\rightarrow$  Query

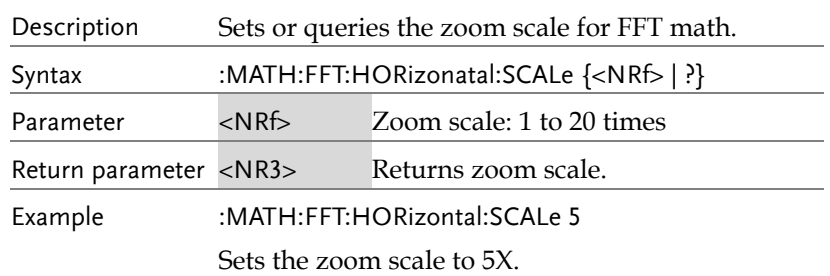

:MATH:FFT:HORizontal:POSition

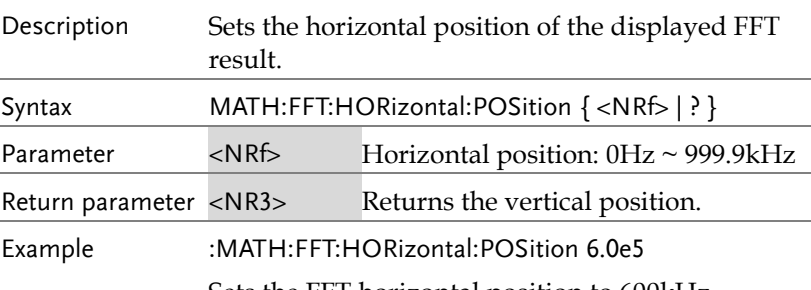

Sets the FFT horizontal position to 600kHz.

#### :MATH:DEFine

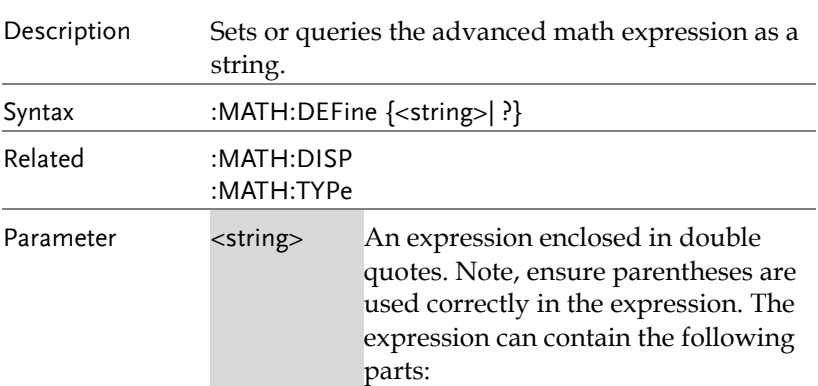

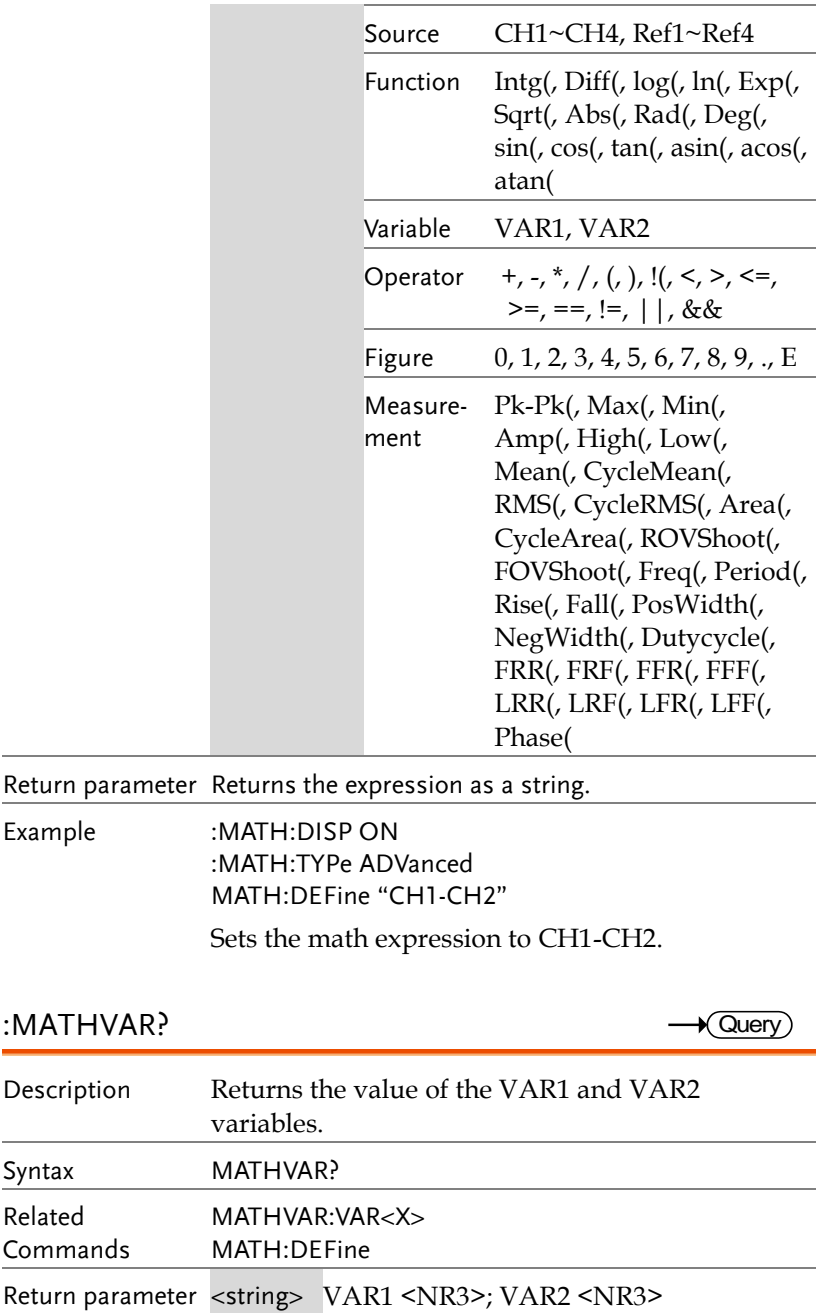

**GWINSTEK** 

Example MATHVAR?

VAR1 1.000000E+06; VAR2 1.0E+1 Returns the value of both variables.

:MATHVAR:VAR<X>

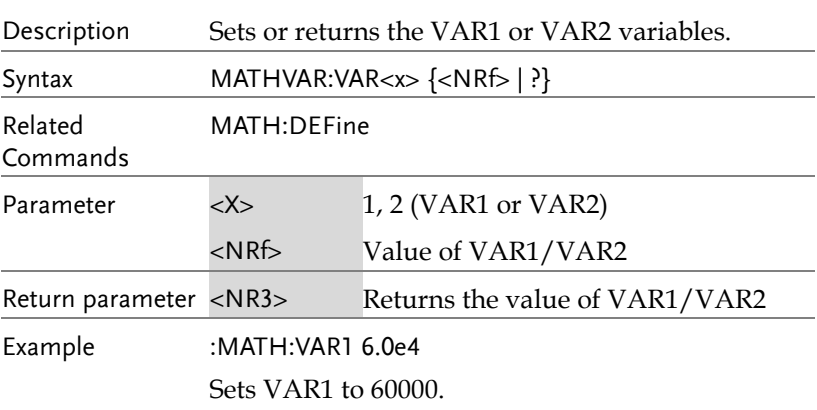

#### :MATH:ADVanced:POSition

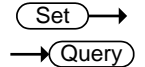

Set  $\sqrt{$  Query

Set  $\sqrt{\mathsf{Query}}$ 

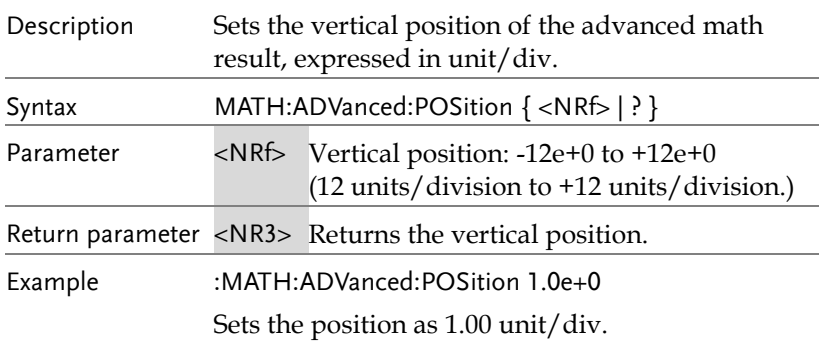

#### :MATH:ADVanced:SCALe

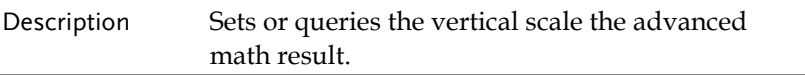

## **GWINSTEK**

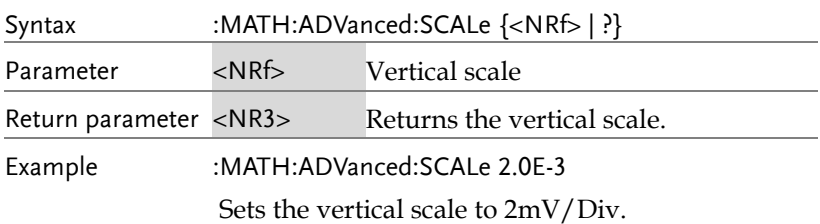

# Cursor Commands

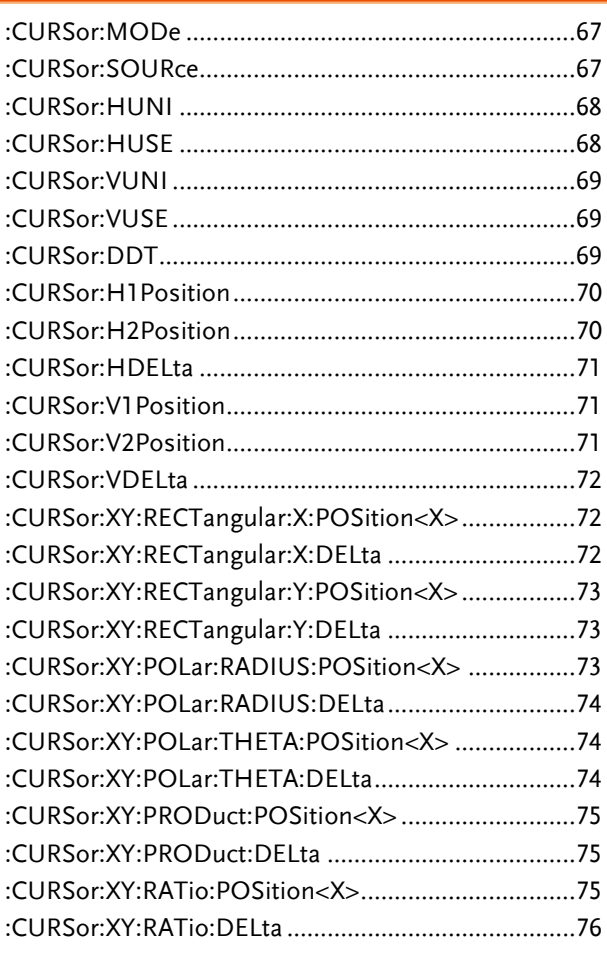

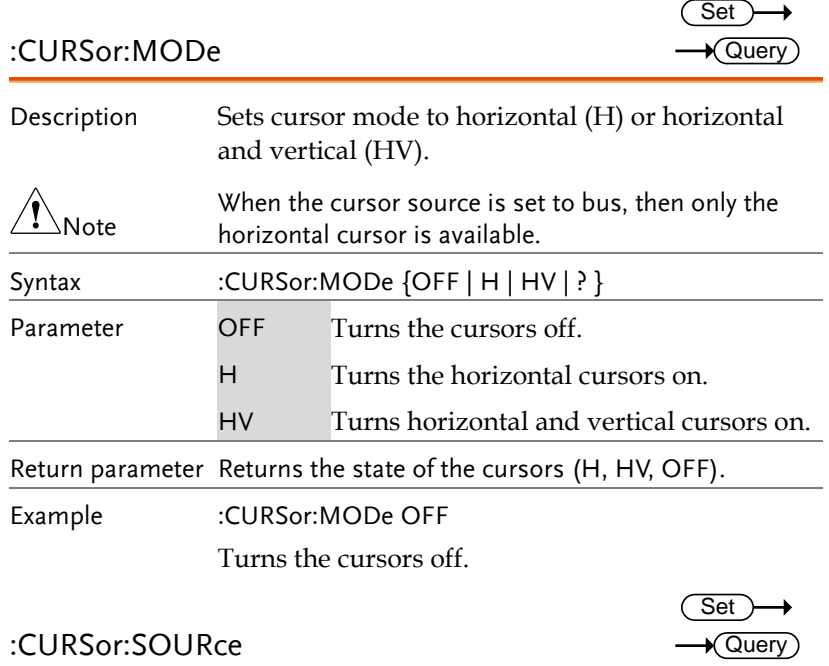

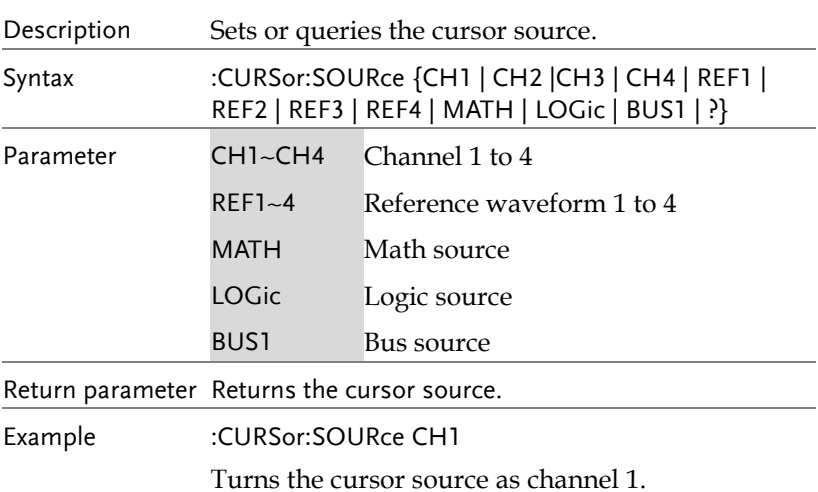

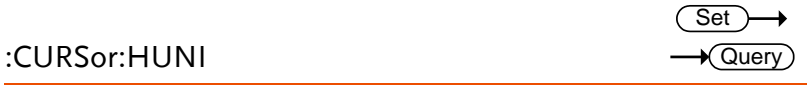

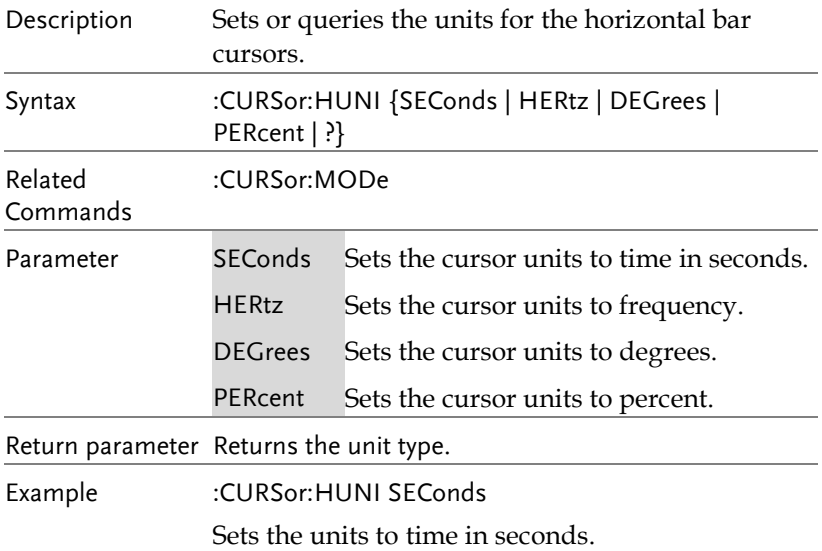

#### :CURSor:HUSE

 $\overline{\text{Set}}$ 

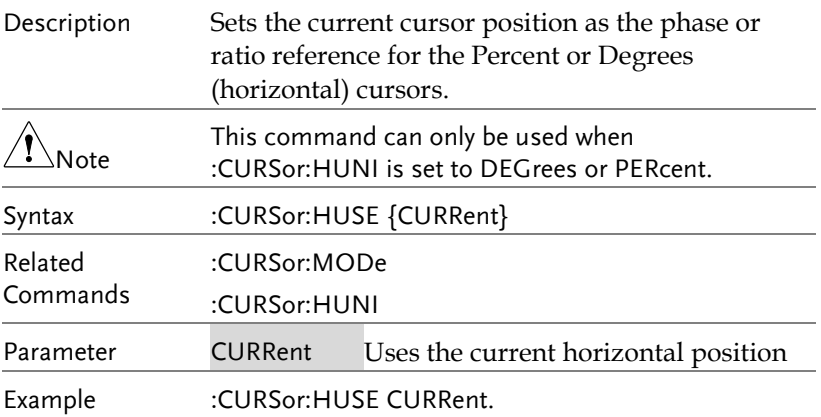

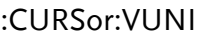

 $Set \rightarrow$  $\sqrt{$ Query

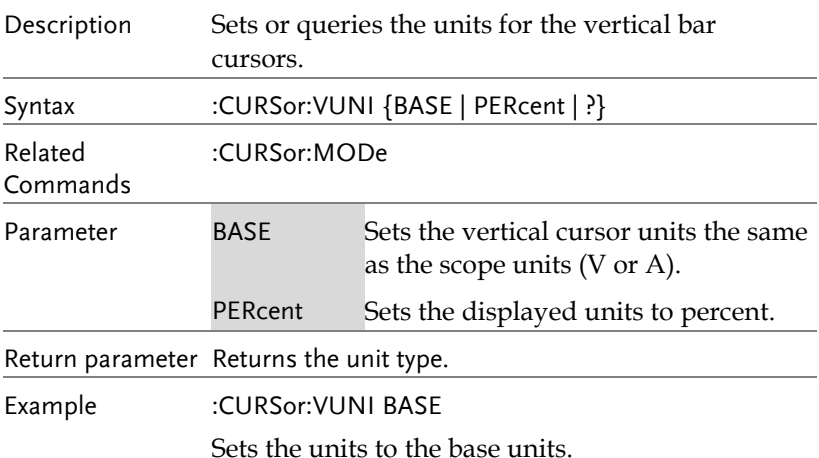

#### :CURSor:VUSE

 $\overline{\text{Set}}$ 

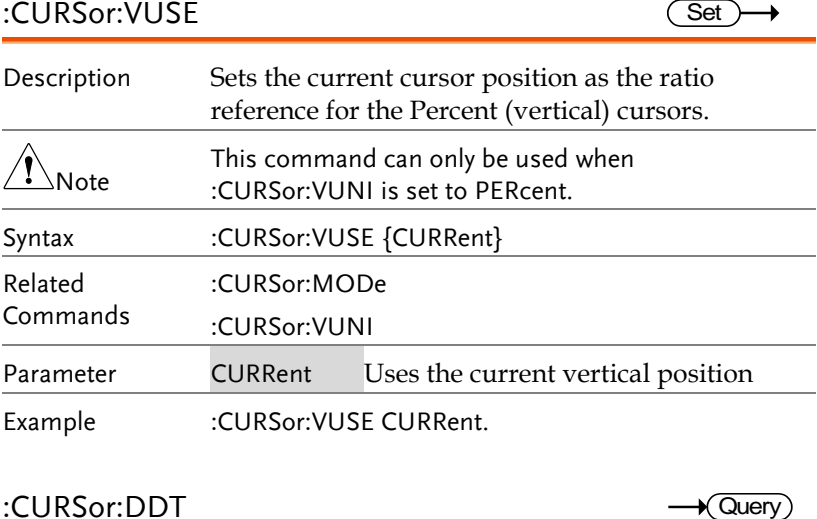

#### :CURSor:DDT

 $\sqrt{Q}$ uery

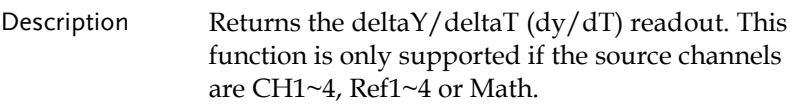

# **GWINSTEK**

**MDO-2000E Series Programming Manual**

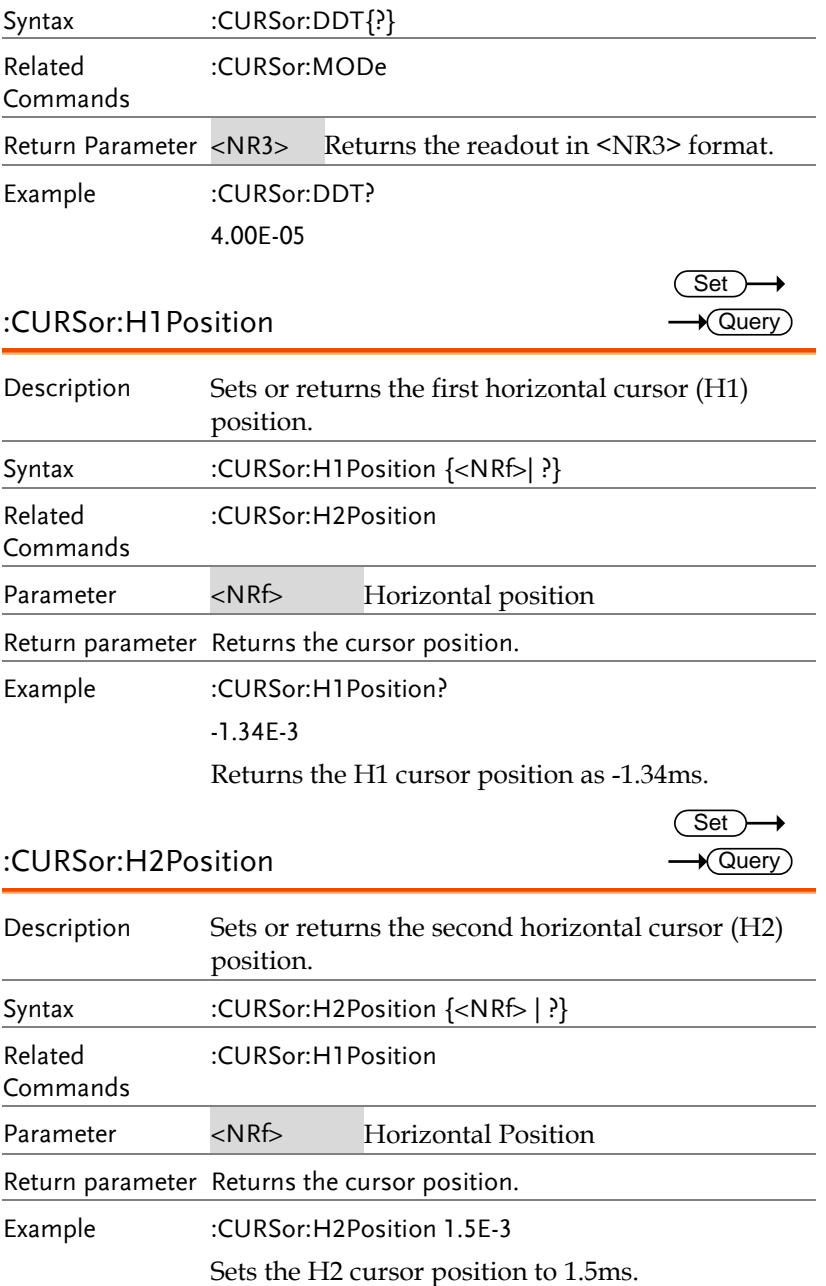

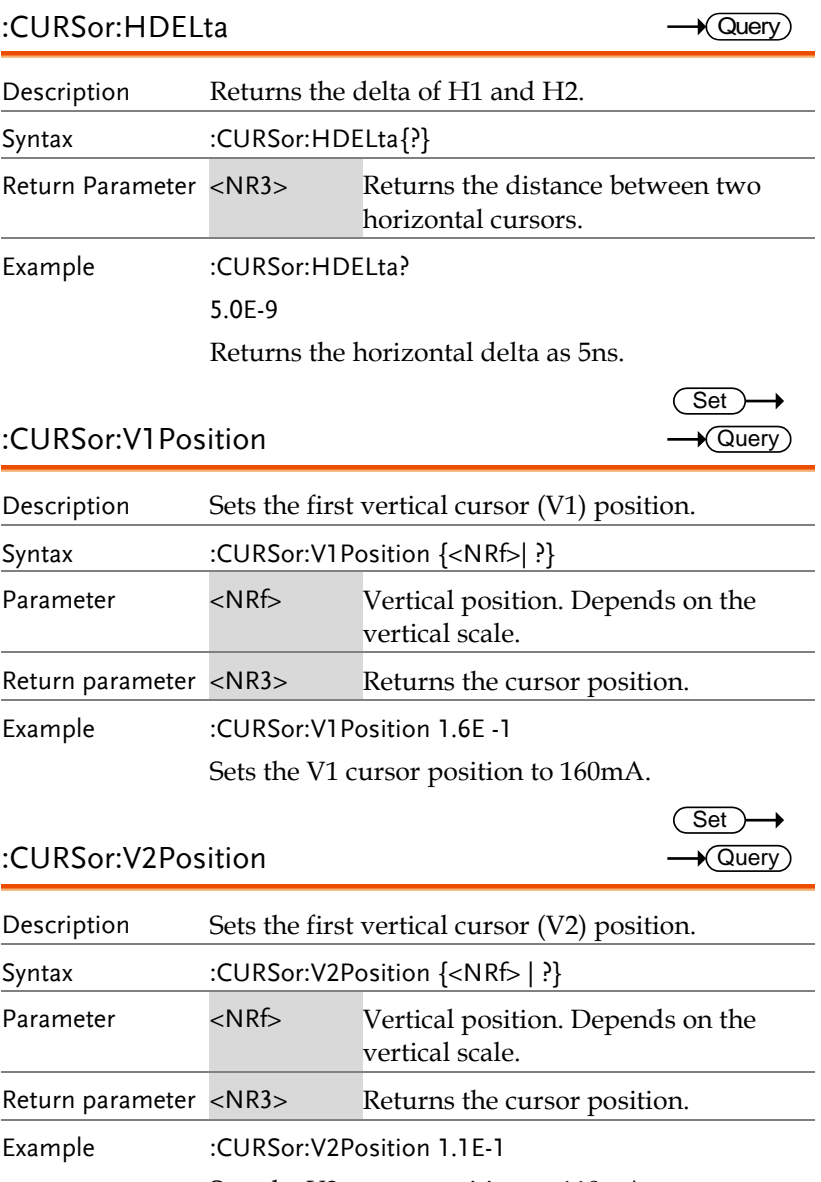

Sets the V2 cursor position to 110mA.

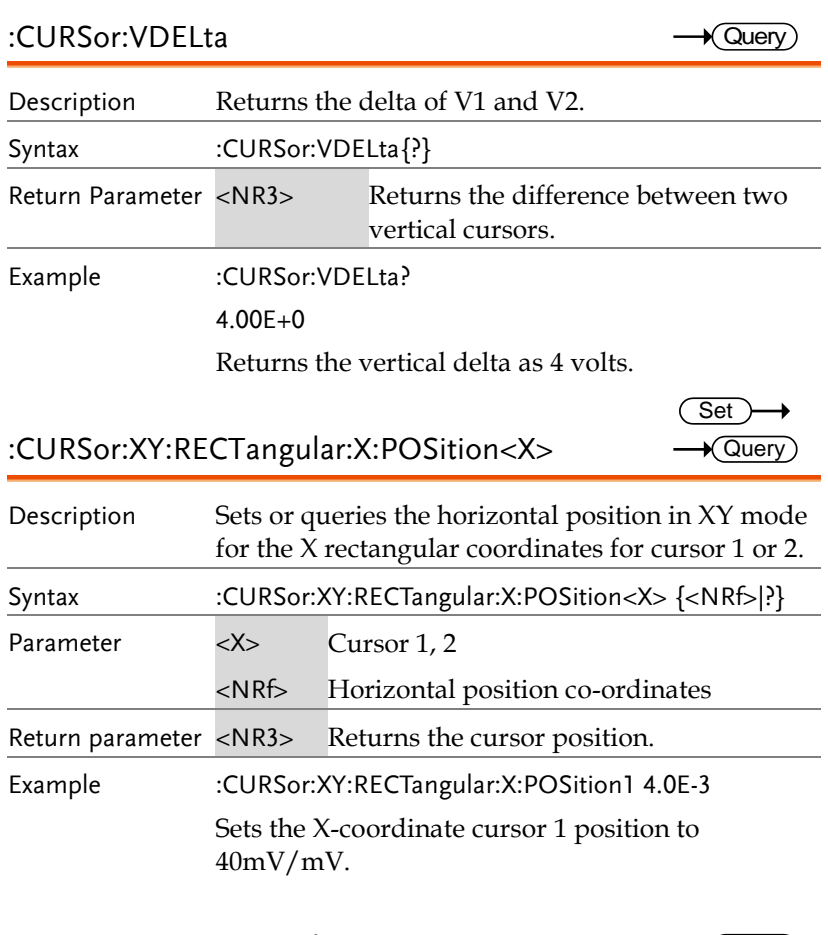

## :CURSor:XY:RECTangular:X:DELta

 $\rightarrow$  Query

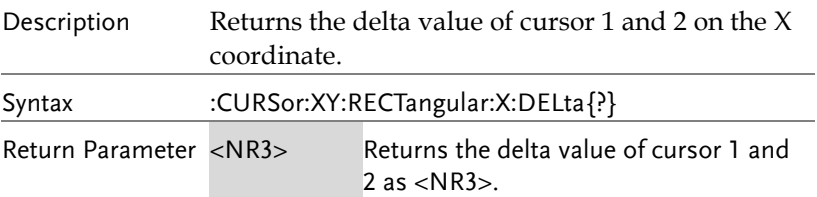
Example :CURSor:XY:RECTangular:X:DELta? 80.0E-3 Returns the horizontal delta as 80mV.

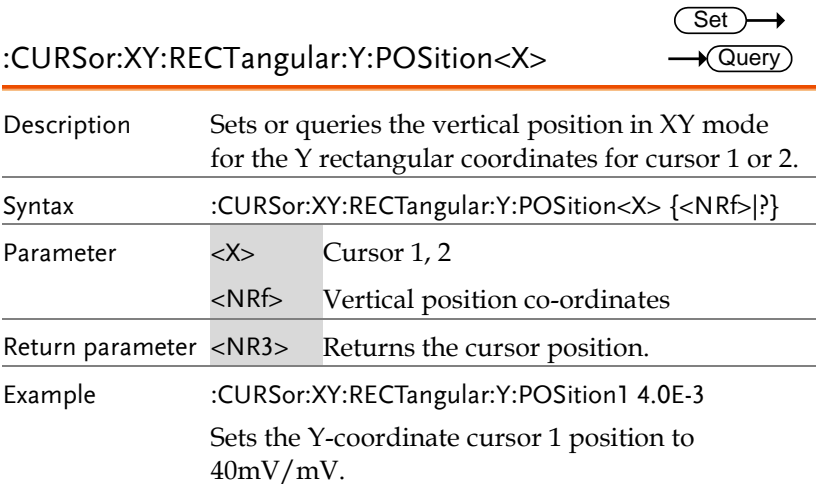

:CURSor:XY:RECTangular:Y:DELta

or 2.

 $\sqrt{\mathsf{Query}}$ 

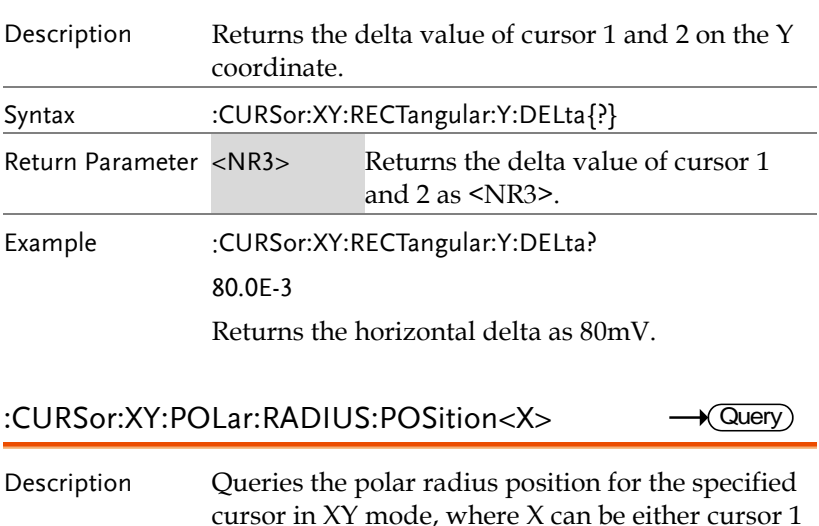

**MDO-2000E Series Programming Manual**

 $\sqrt{\mathsf{Query}}$ 

 $\sqrt{$  Query

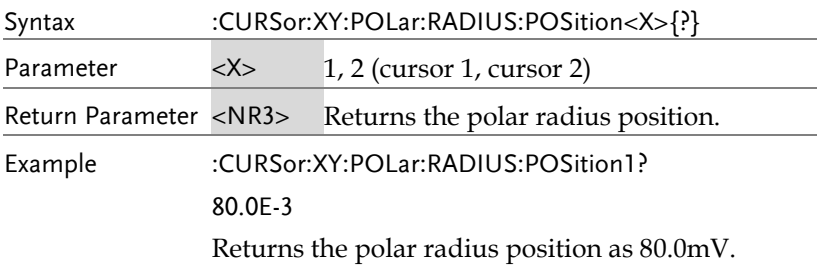

#### :CURSor:XY:POLar:RADIUS:DELta

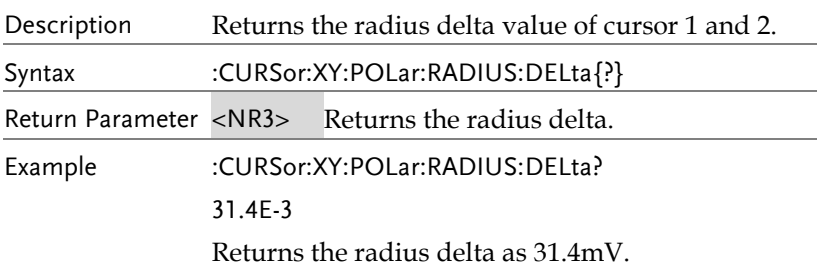

:CURSor:XY:POLar:THETA:POSition<X>  $\rightarrow$  Query

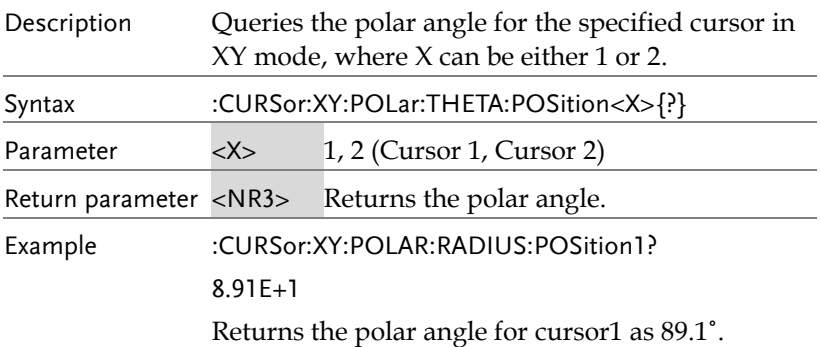

### :CURSor:XY:POLar:THETA:DELta

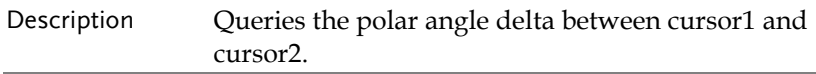

#### **COMMAND DETAILS**

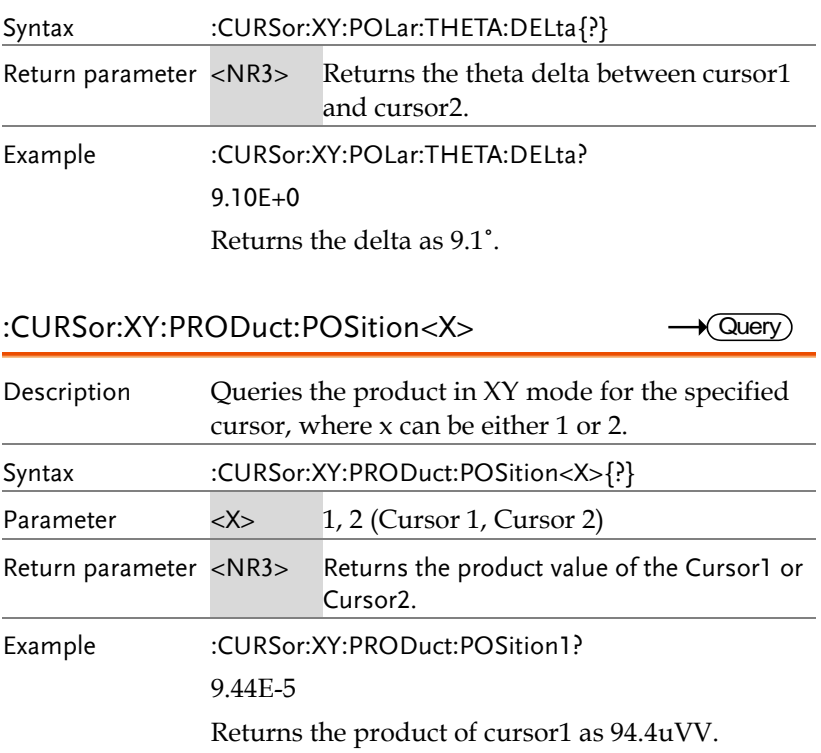

:CURSor:XY:PRODuct:DELta  $\bigstar$  Query L,

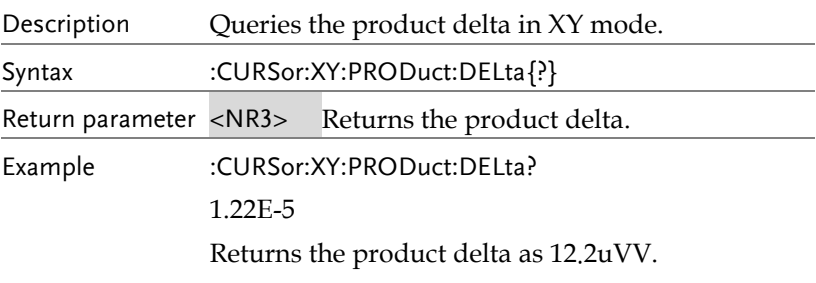

## :CURSor:XY:RATio:POSition<X>

 $\star$  Query

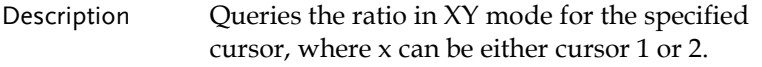

**MDO-2000E Series Programming Manual**

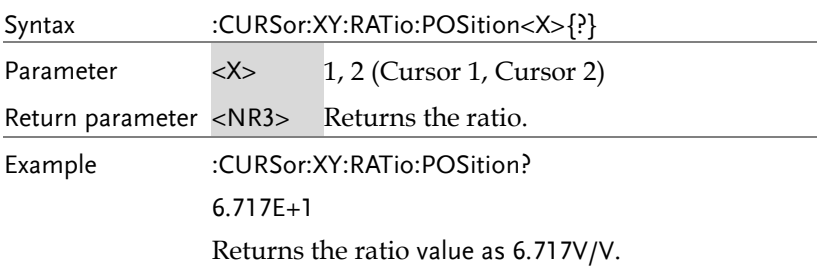

#### :CURSor:XY:RATio:DELta

 $\rightarrow$  Query

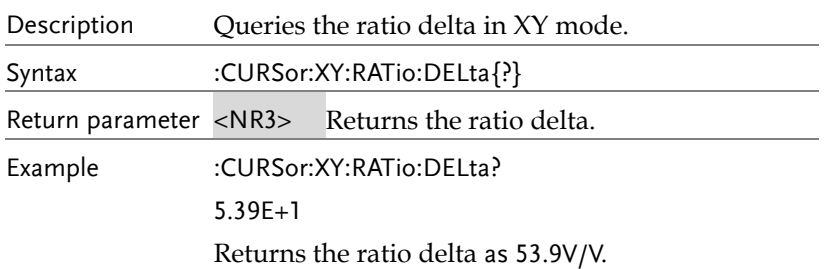

# Display Commands

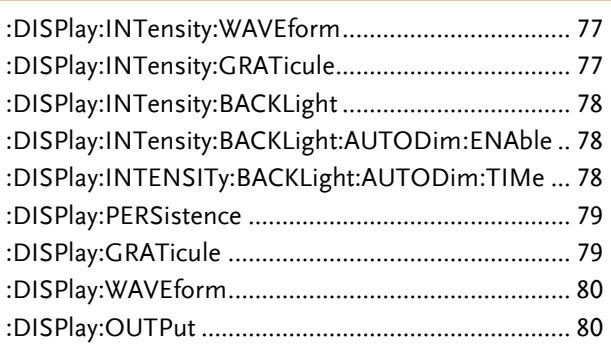

## :DISPlay:INTensity:WAVEform

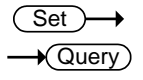

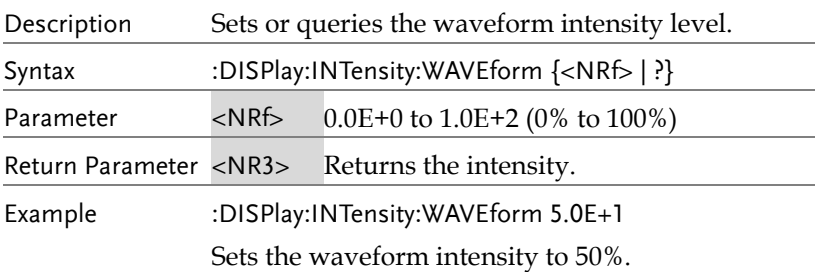

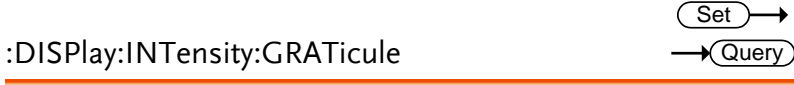

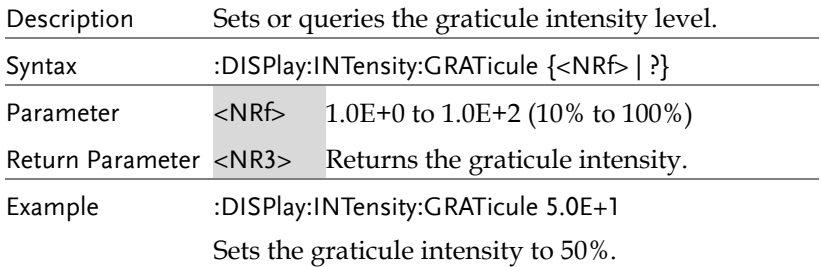

 $\overline{\text{Set}}$ 

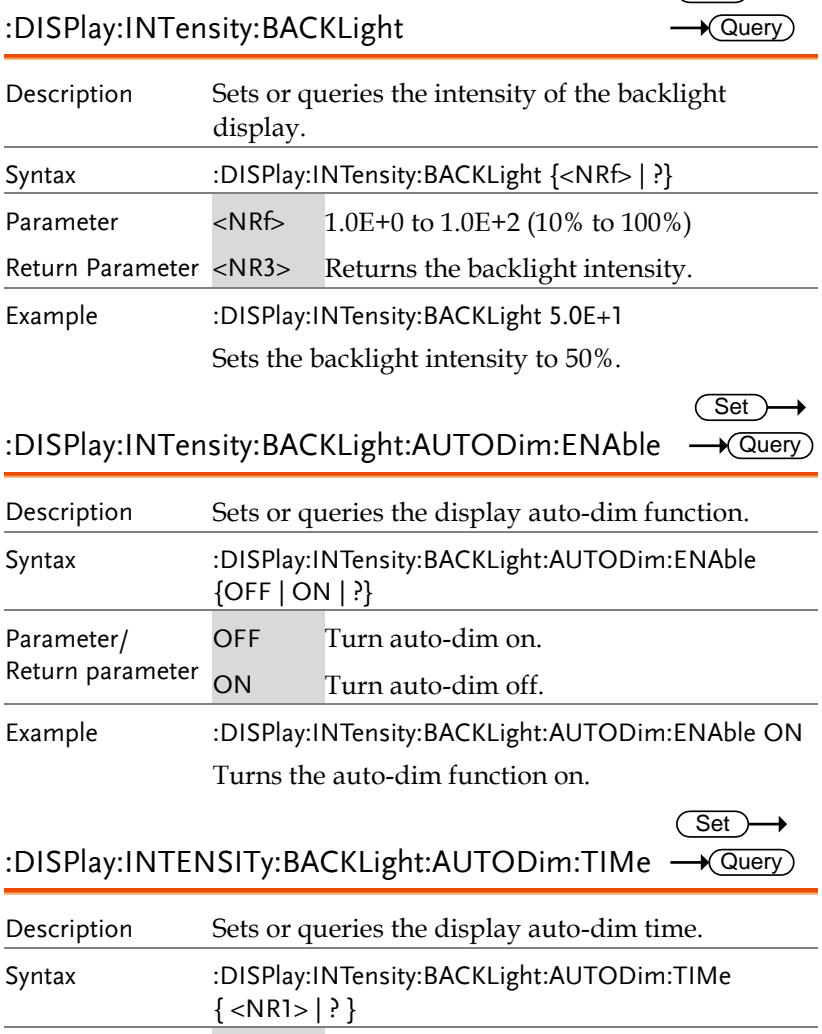

Parameter/ Return parameter  $\langle$ NR1> 1 ~ 180 minutes. Time in minutes.

Example :DISPlay:INTensity:BACKLight:AUTODim:TIMe 10 Sets the auto-dim time to 10 minutes.

:DISPlay:PERSistence

 $Set \rightarrow$  $\rightarrow$  Query

> Set )- $\bigstar$  Query

 $\rightarrow$ 

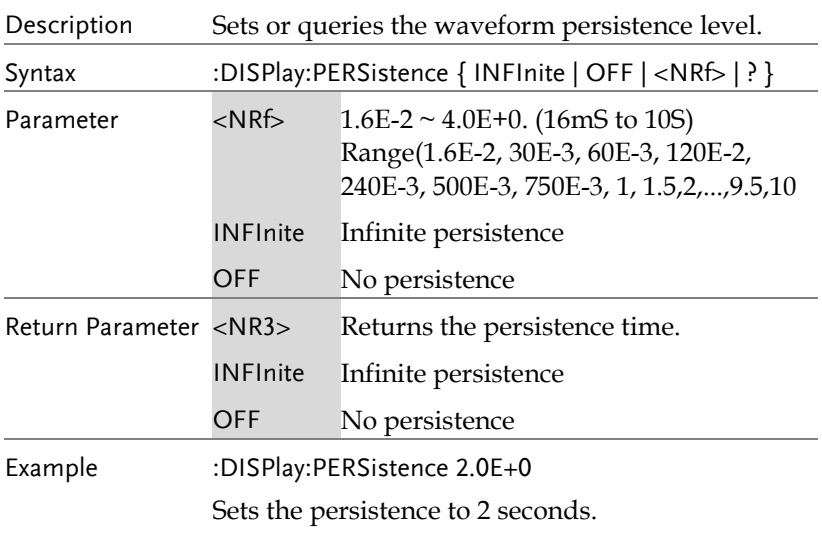

## :DISPlay:GRATicule

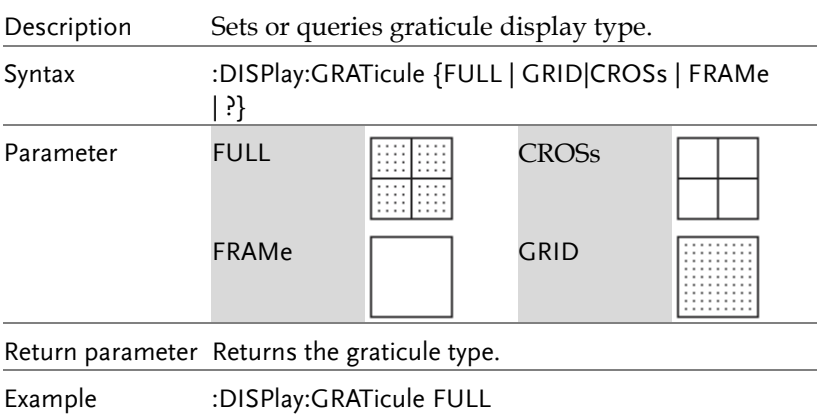

Sets the graticule to  $\Box$ .

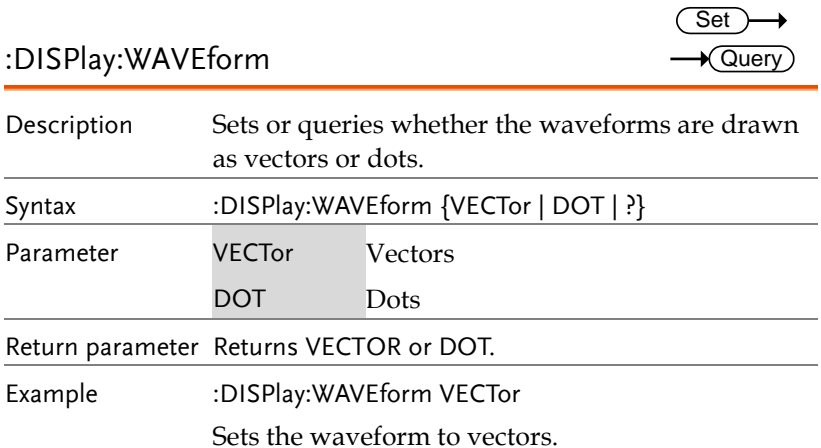

## :DISPlay:OUTPut

 $\rightarrow$  Query

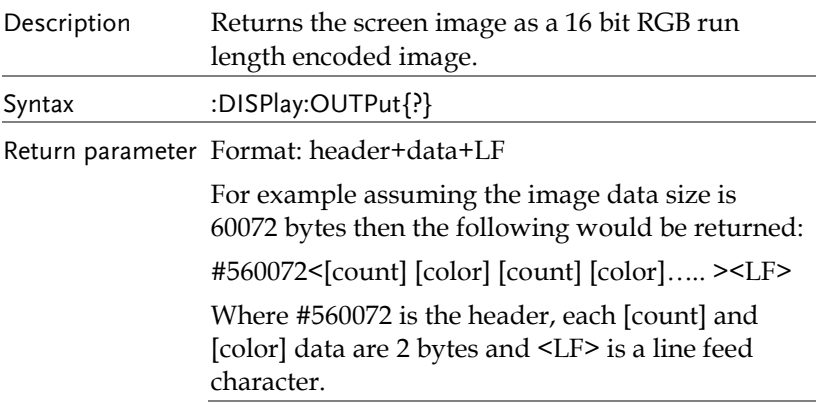

 $\overline{\text{Set}}$ 

 $\rightarrow$ 

# Hardcopy Commands

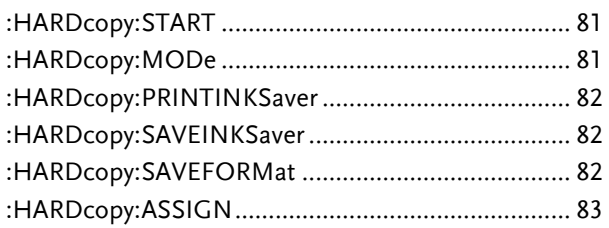

## :HARDcopy:START

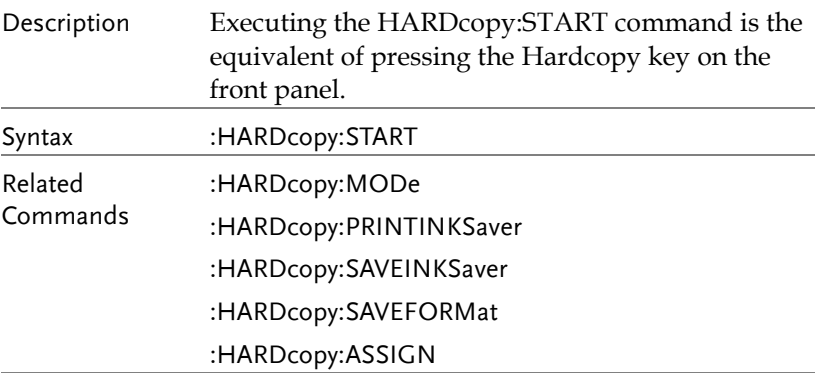

## :HARDcopy:MODe

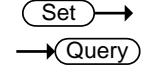

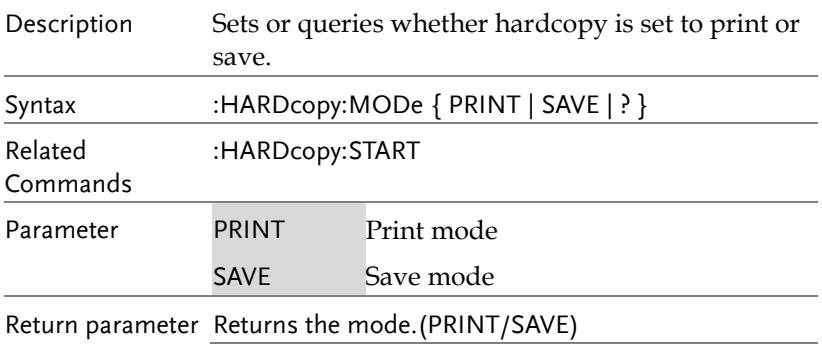

Example :HARDcopy:MODe PRINT Sets hardcopy to print.

#### :HARDcopy:PRINTINKSaver

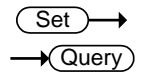

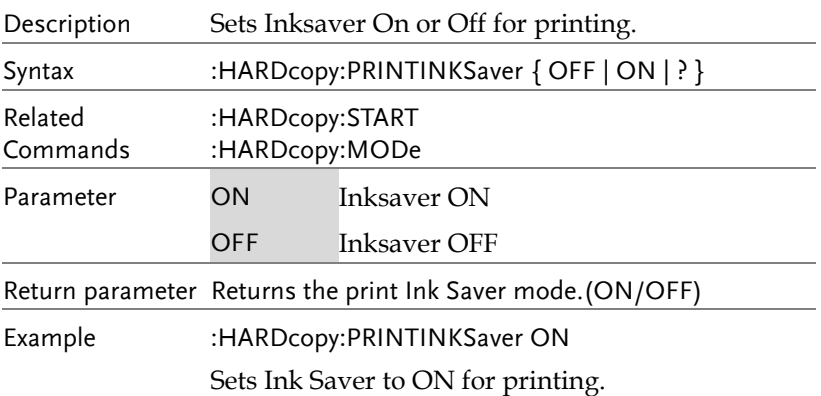

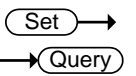

#### :HARDcopy:SAVEINKSaver

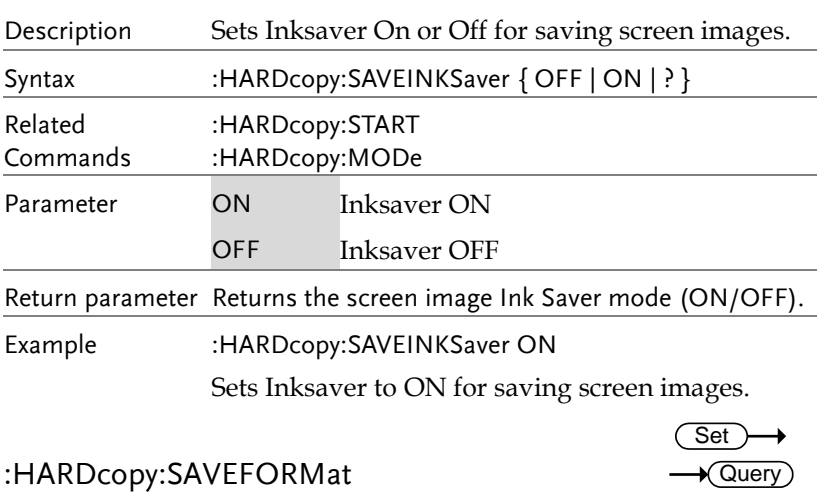

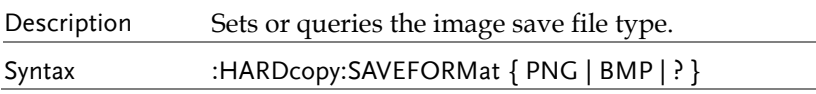

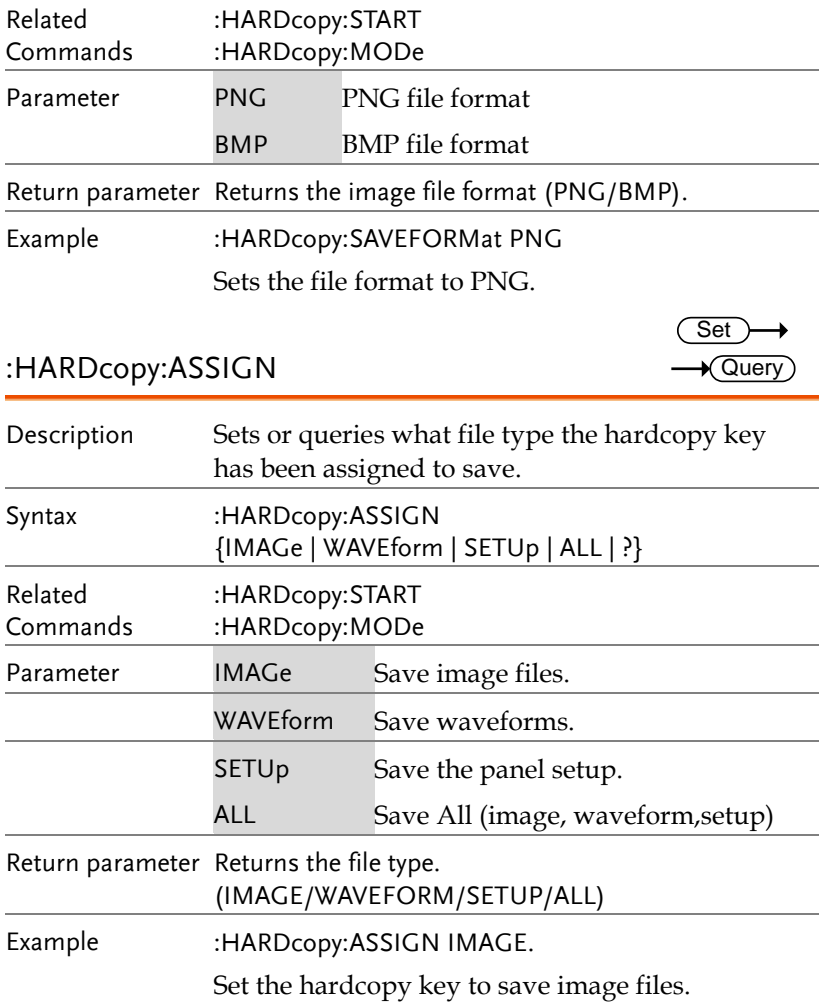

# Measure Commands

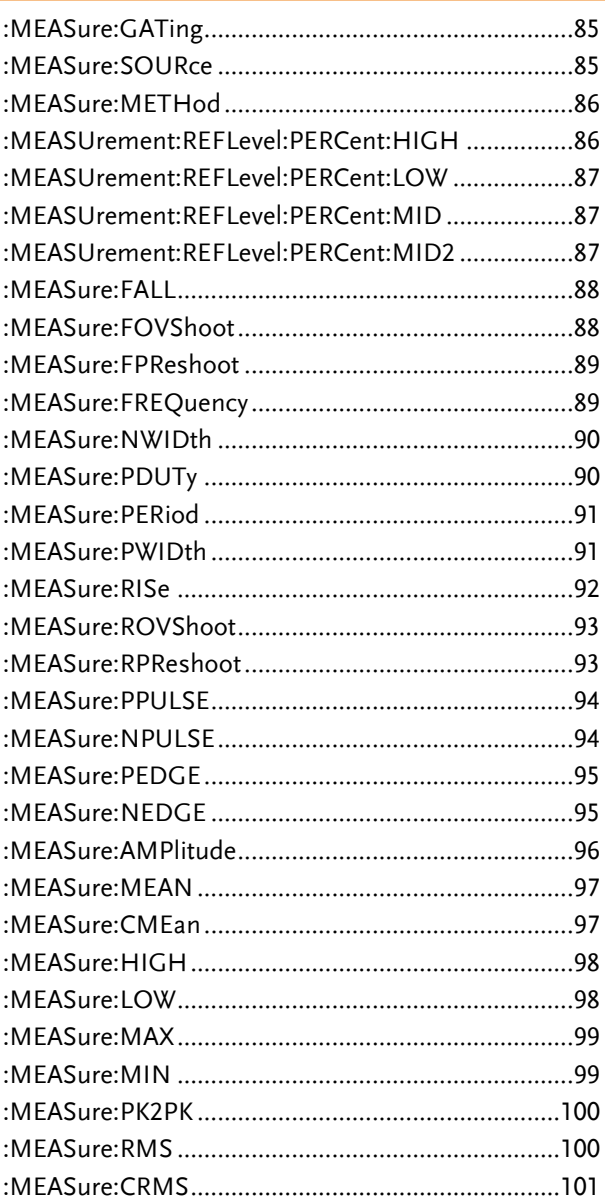

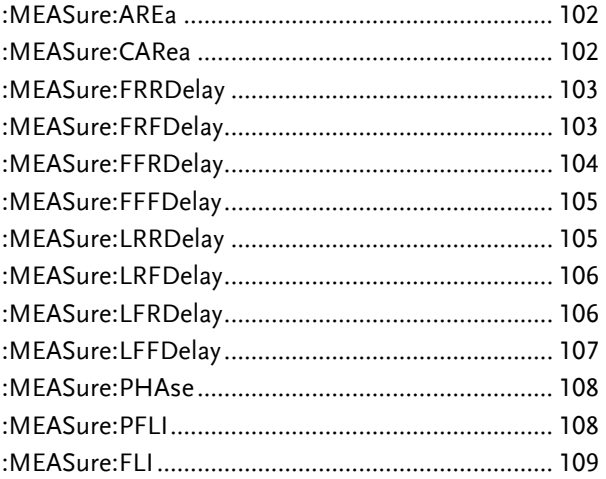

## :MEASure:GATing

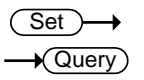

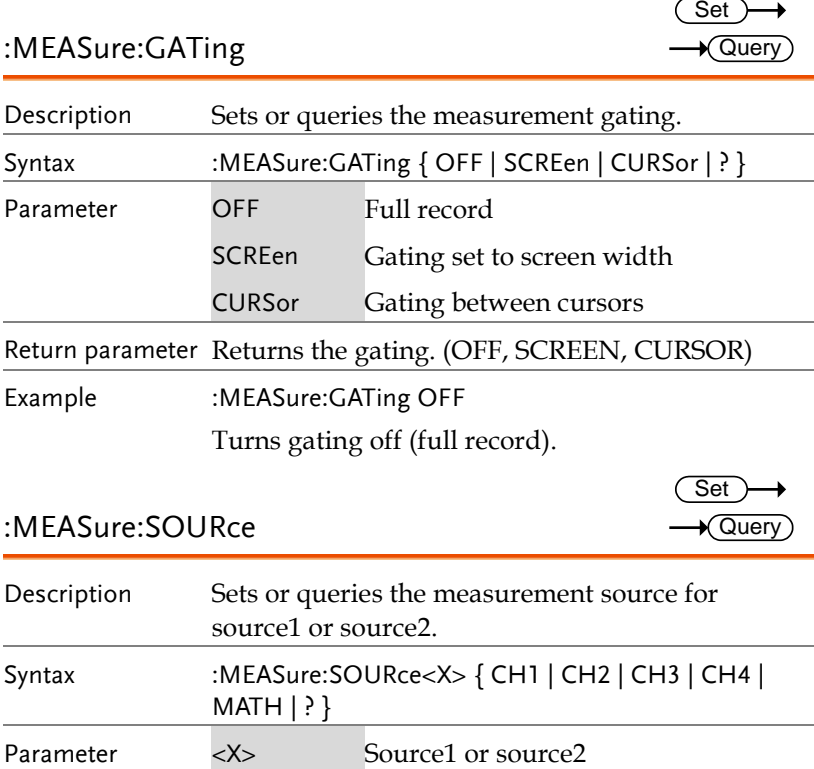

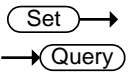

#### :MEASure:SOURce

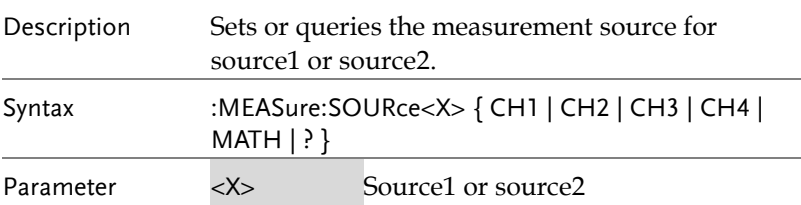

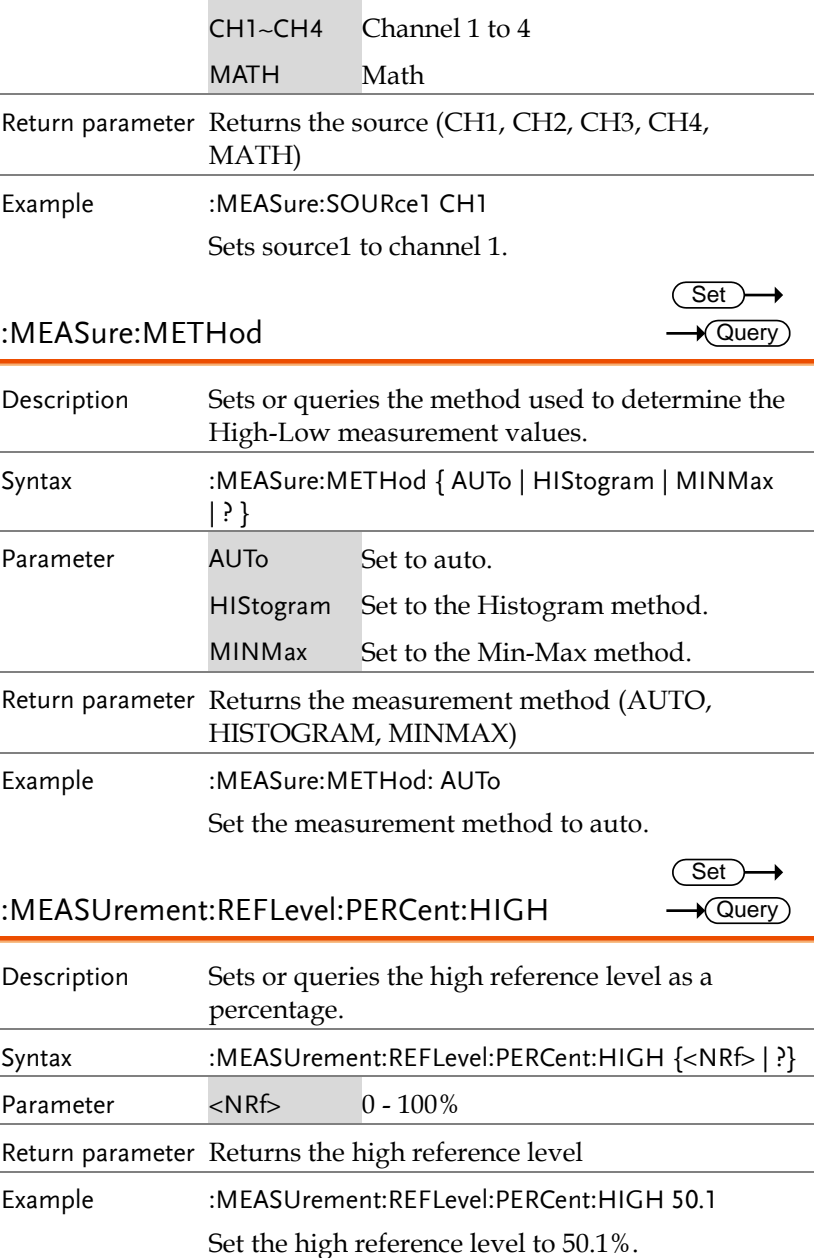

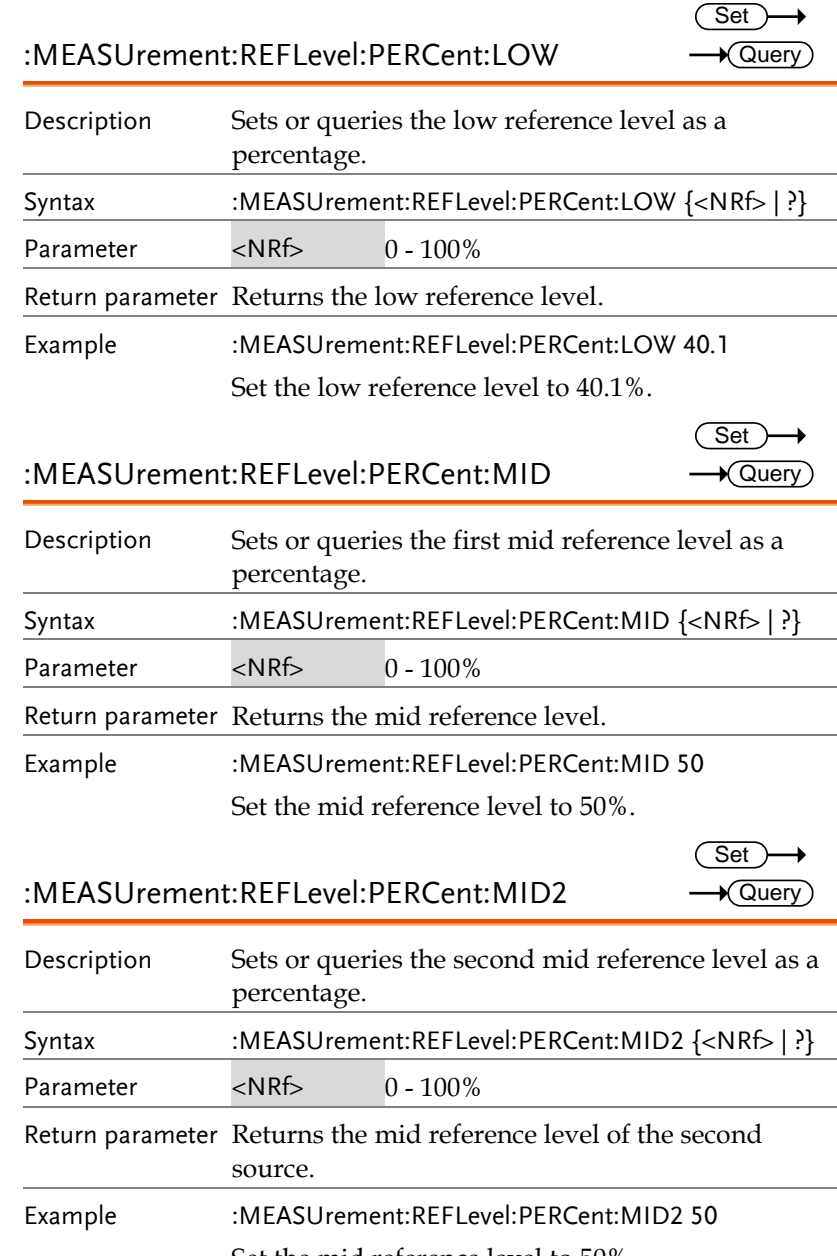

Set the mid reference level to 50%.

## :MEASure:FALL

 $\rightarrow$  Query)

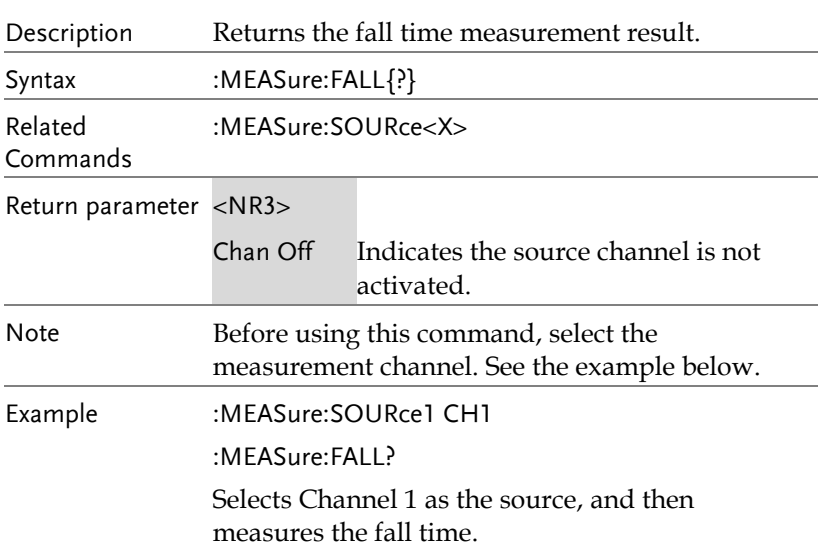

## :MEASure:FOVShoot

 $\rightarrow$  Query)

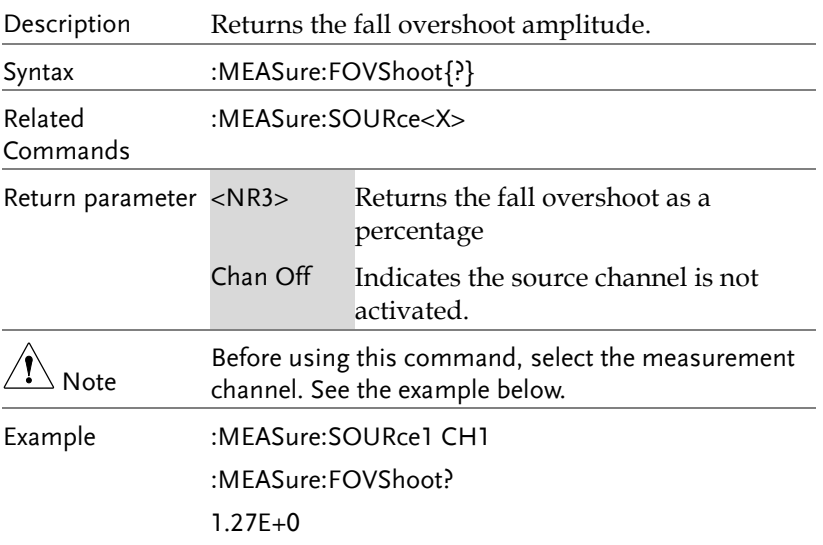

Selects Channel 1, and then measures the fall overshoot.

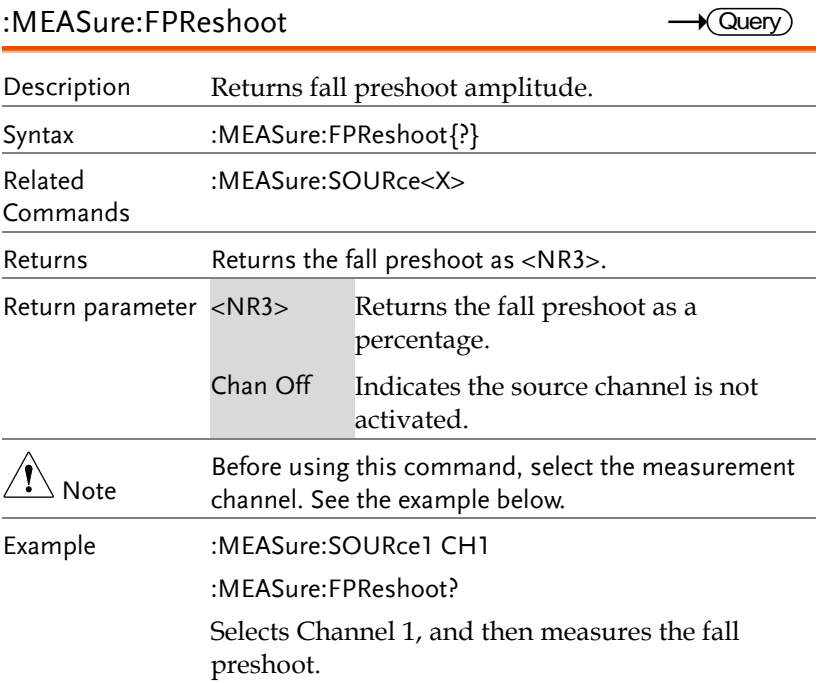

## :MEASure:FREQuency

 $\sqrt{\mathsf{Query}}$ 

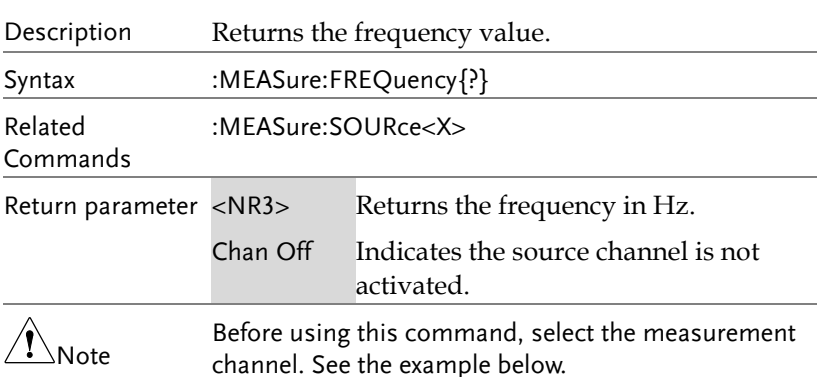

Example :MEASure:SOURce1 CH1 :MEASure:FREQuency? >1.0E+3 Selects Channel 1, and then measures the frequency.

:MEASure:NWIDth

 $\sqrt{\mathsf{Query}}$ 

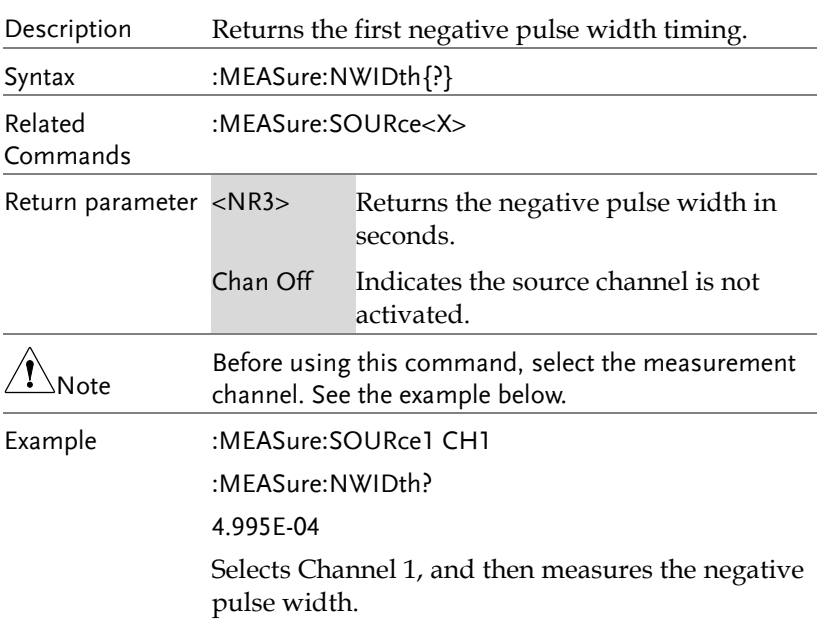

#### :MEASure:PDUTy

 $\bigstar$  Query

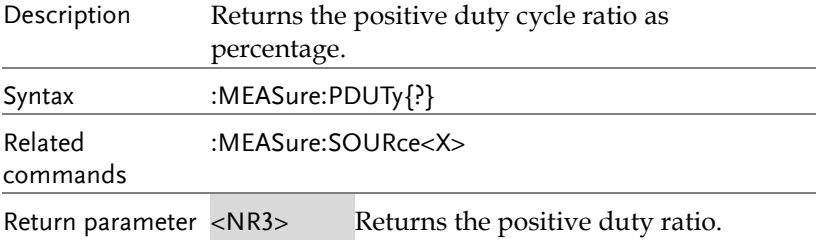

÷

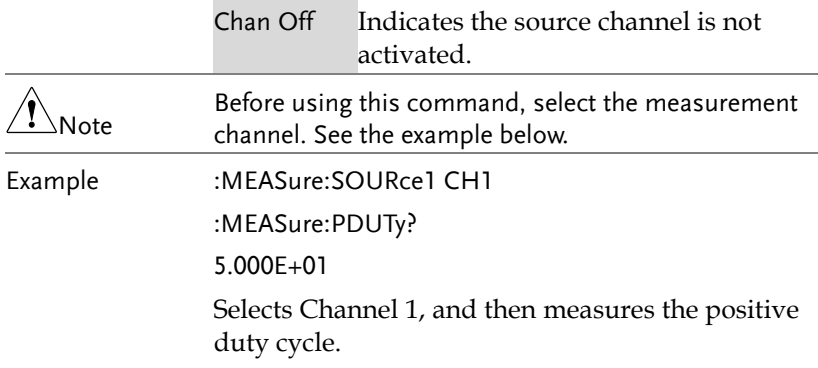

÷.

## :MEASure:PERiod

 $\rightarrow$  Query ÷.

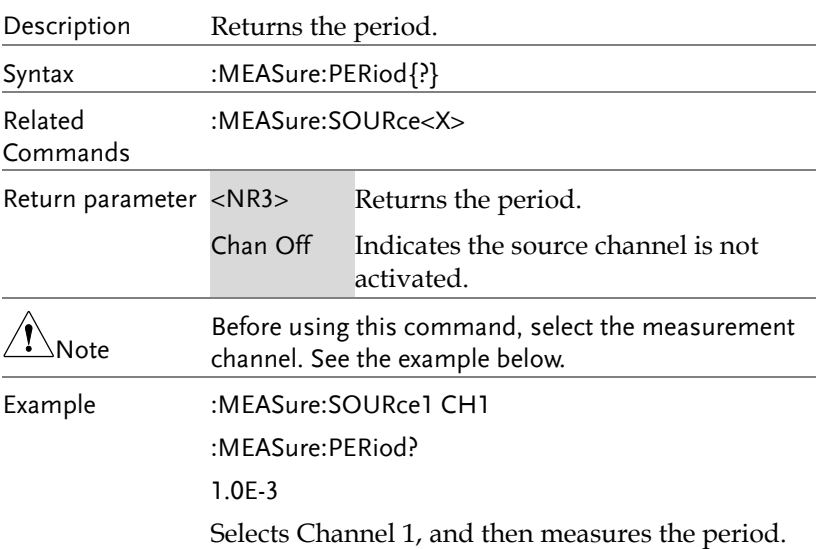

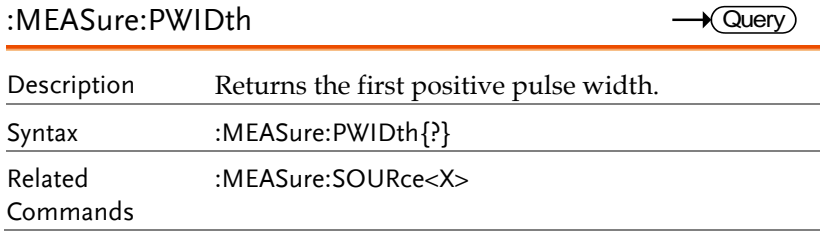

**MDO-2000E Series Programming Manual**

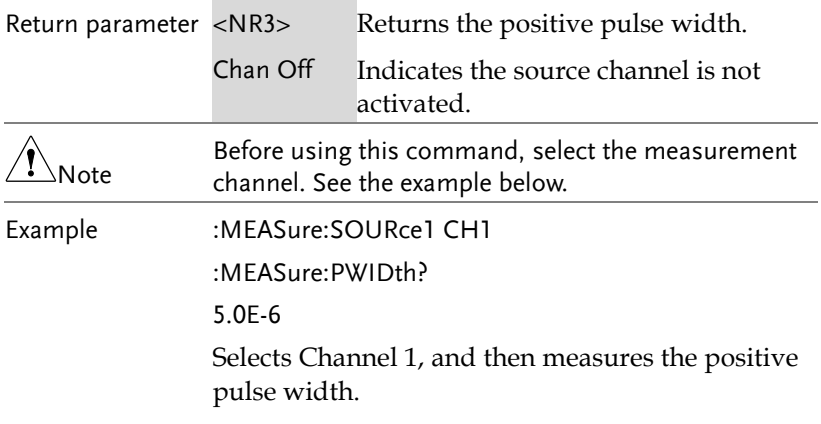

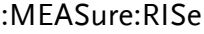

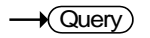

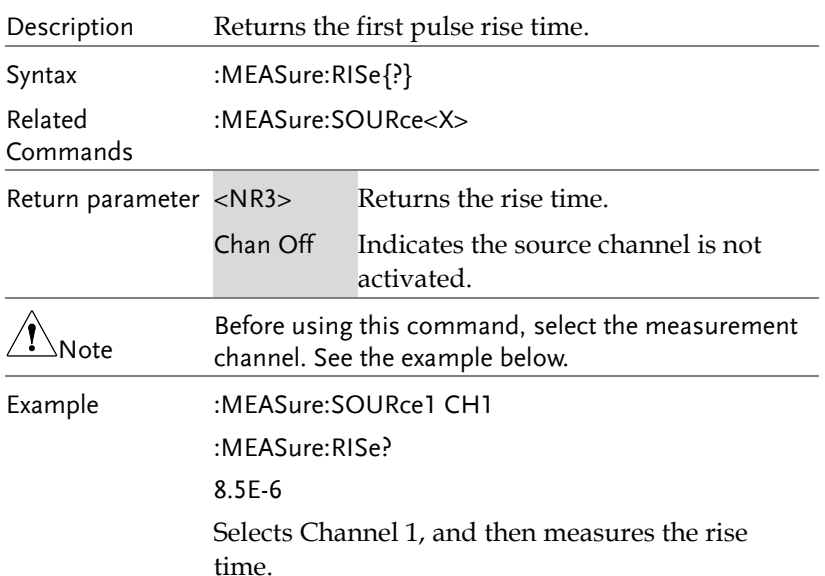

## :MEASure:ROVShoot

 $\rightarrow$  Query)

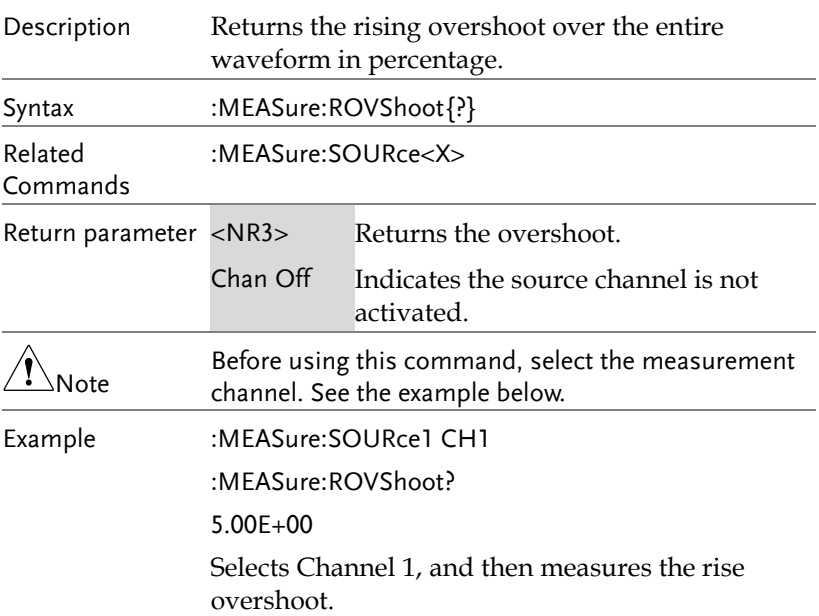

## :MEASure:RPReshoot

 $\rightarrow$  Query  $\overline{\phantom{0}}$ 

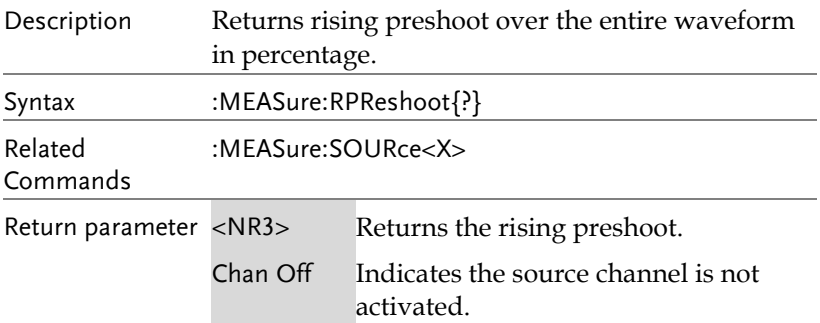

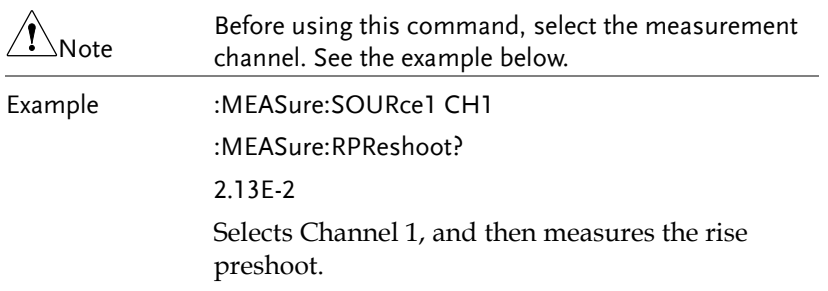

#### :MEASure:PPULSE

 $\rightarrow$  Query

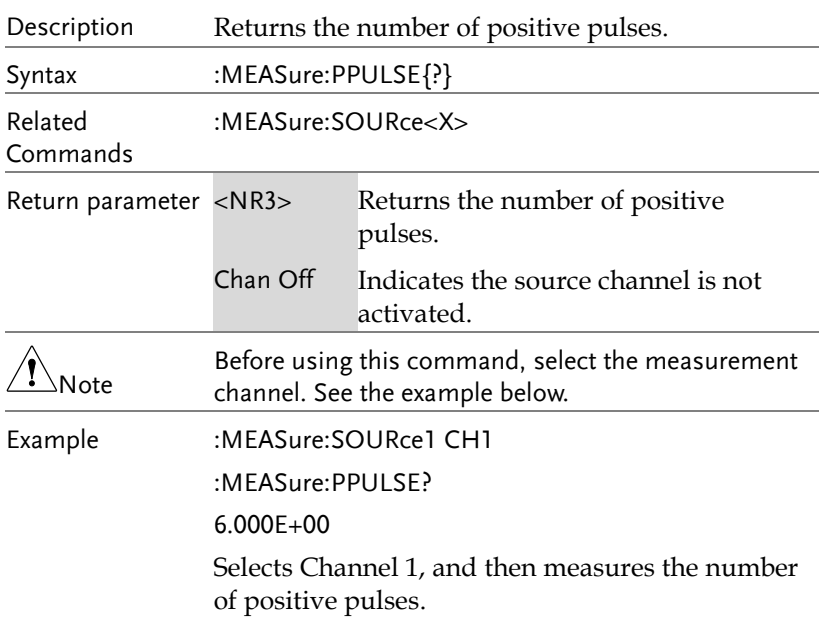

:MEASure:NPULSE

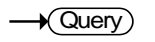

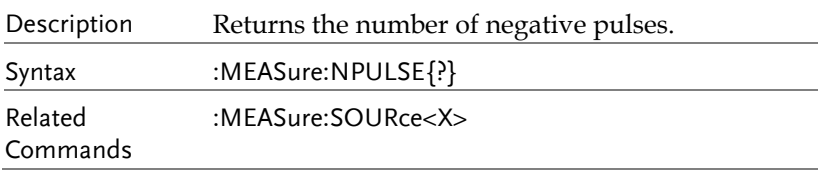

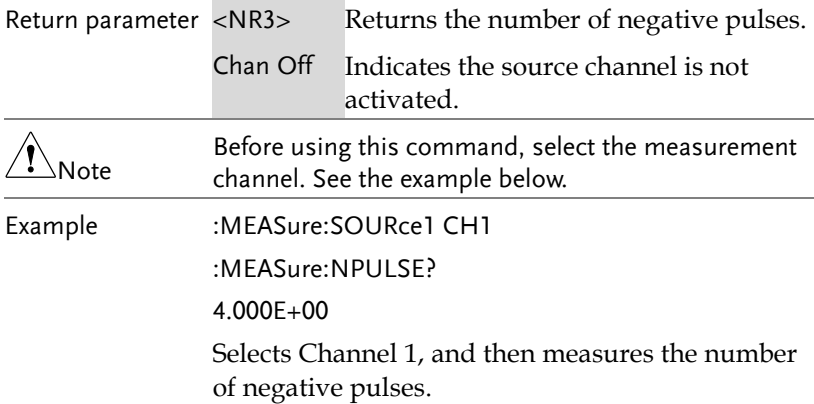

#### :MEASure:PEDGE

 $\sqrt{\mathsf{Query}}$ 

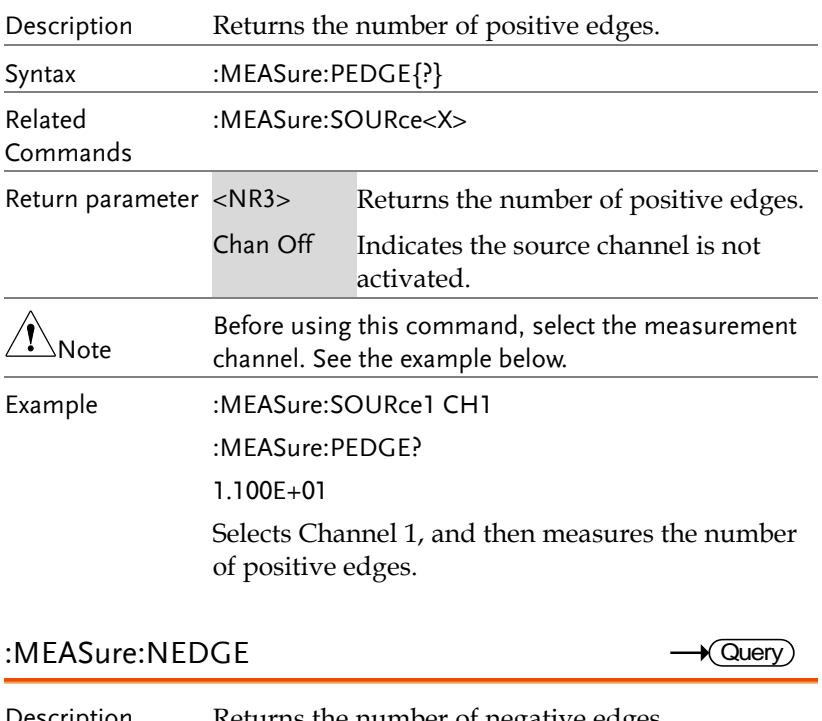

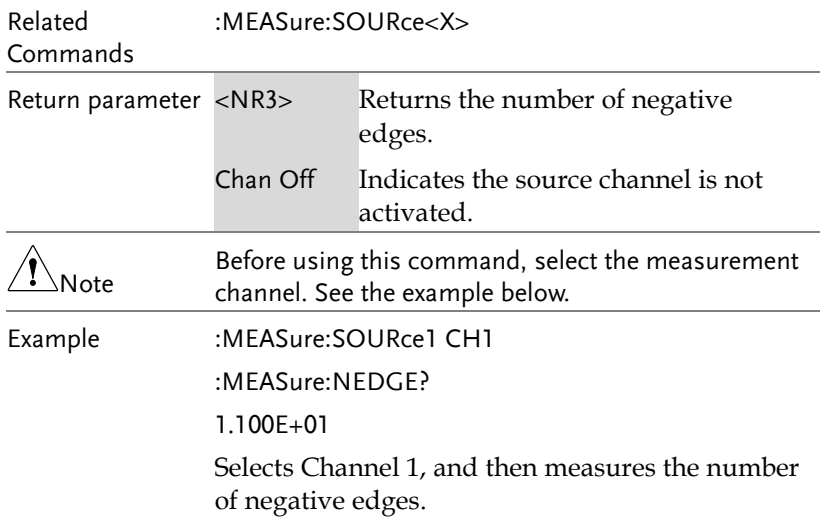

#### :MEASure:AMPlitude

 $\rightarrow$  Query

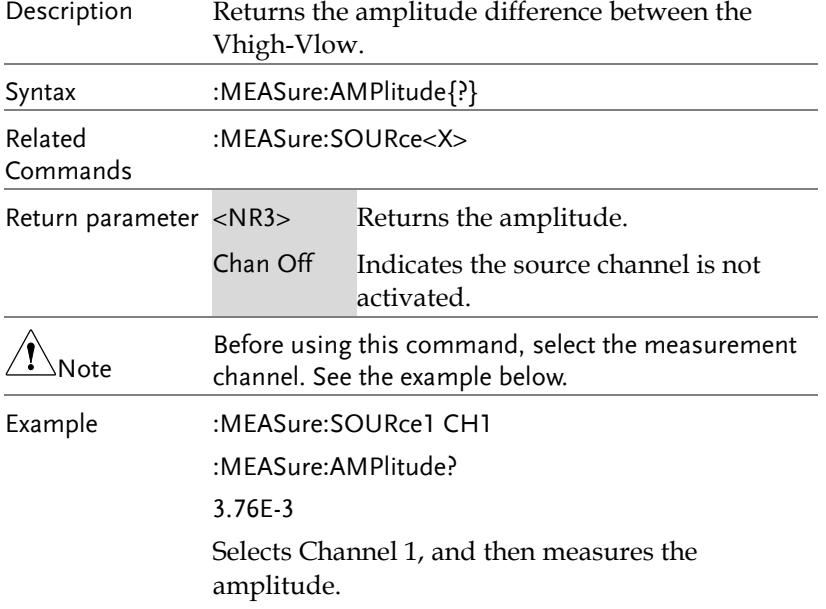

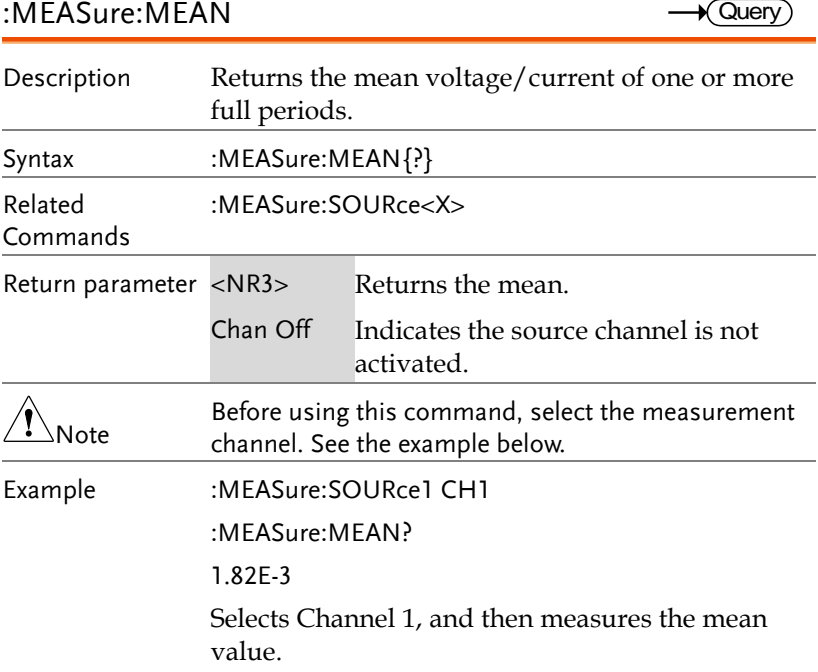

## :MEASure:CMEan

 $\rightarrow$  Query  $\overline{\phantom{0}}$ 

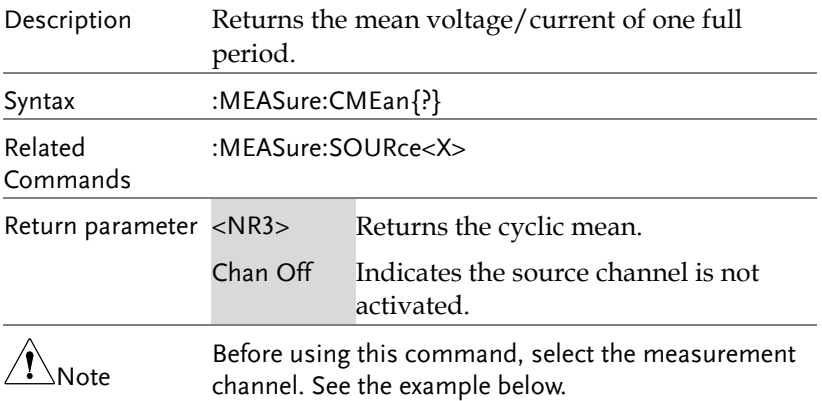

Example :MEASure:SOURce1 CH1 :MEASure:CMEan? 9.480E-01 Selects Channel 1, and then measures the mean value of the first period.

:MEASure:HIGH

 $\sqrt{\mathsf{Query}}$ 

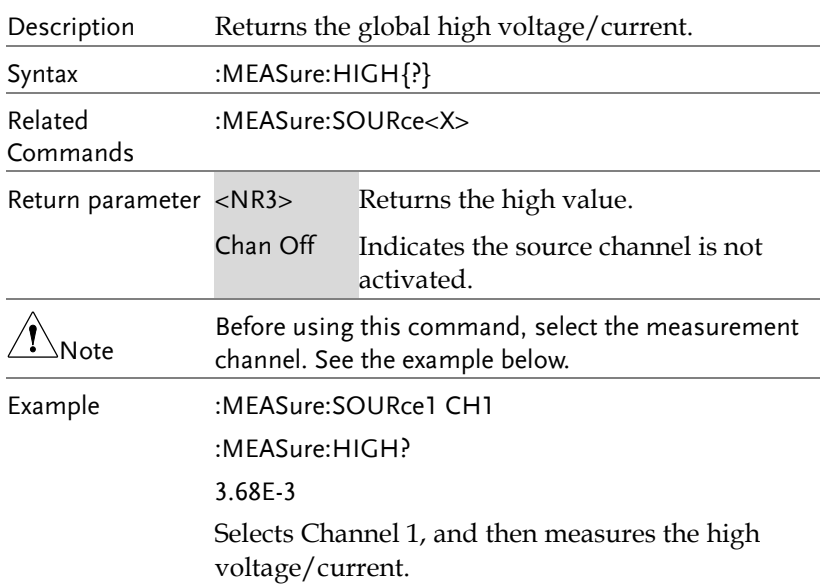

## :MEASure:LOW

 $\sqrt{\mathsf{Query}}$ 

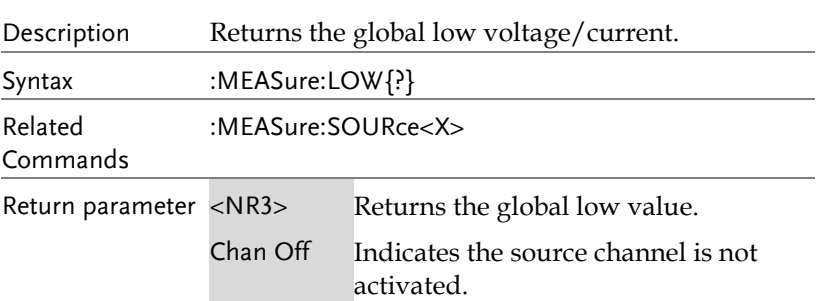

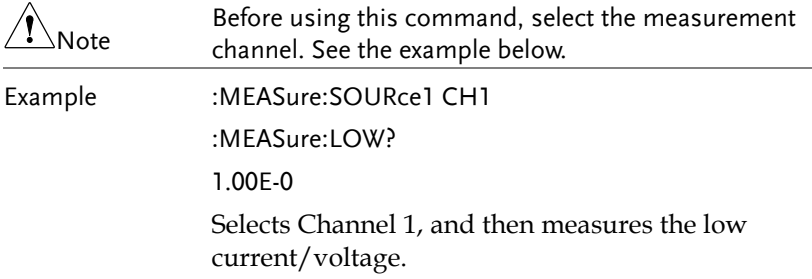

## :MEASure:MAX

 $\sqrt{Q}$ uery  $\overline{a}$ 

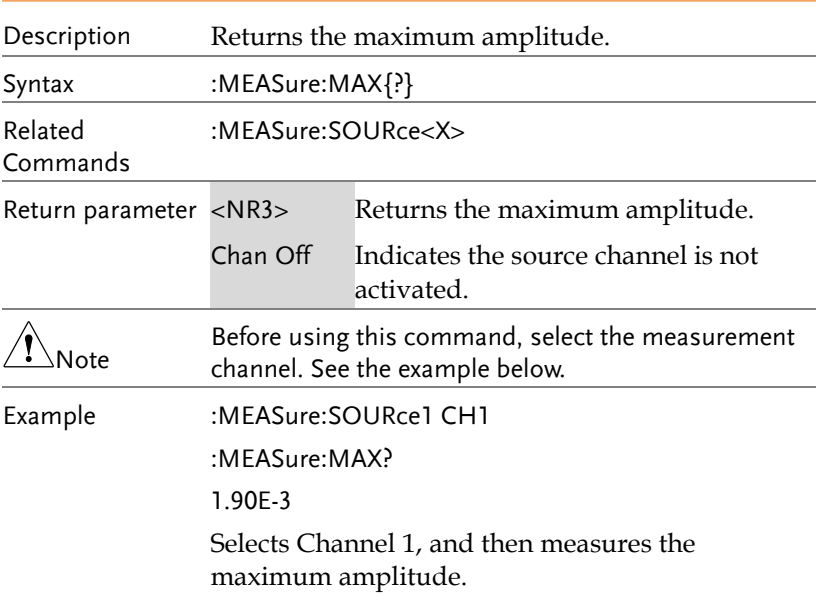

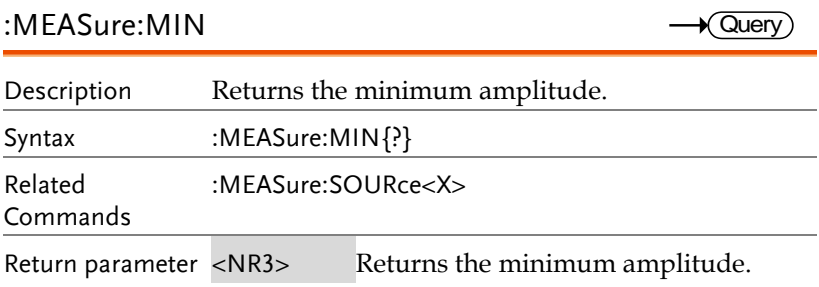

**MDO-2000E Series Programming Manual**

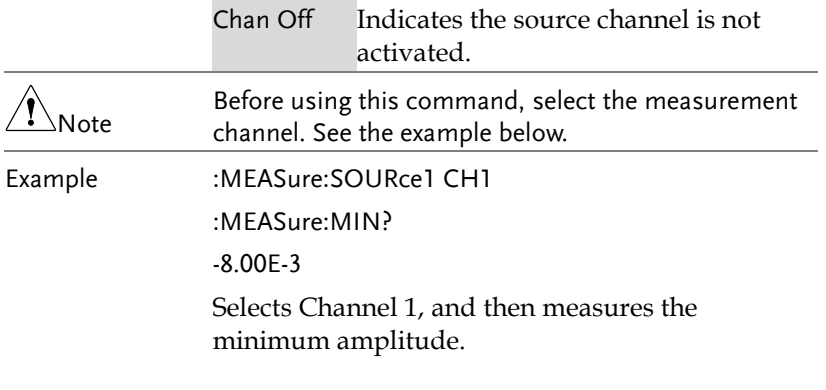

## :MEASure:PK2PK Description Returns the peak-to-peak amplitude (difference between maximum and minimum amplitude). Syntax :MEASure:PK2Pk{?} Related Commands :MEASure:SOURce<X> Return parameter <NR3>Returns the voltage or current peak to peak measurement. Chan Off Indicates the source channel is not activated. **Note** Before using this command, select the measurement channel. See the example below. Example :MEASure:SOURce1 CH1 :MEASure:PK2Pk? 2.04E-1 Selects Channel 1, and then measures the peak-topeak amplitude. Query

#### :MEASure:RMS

Description Returns the root-mean-square voltage/current of one or more full periods.

 $\sqrt{\mathsf{Query}}$ 

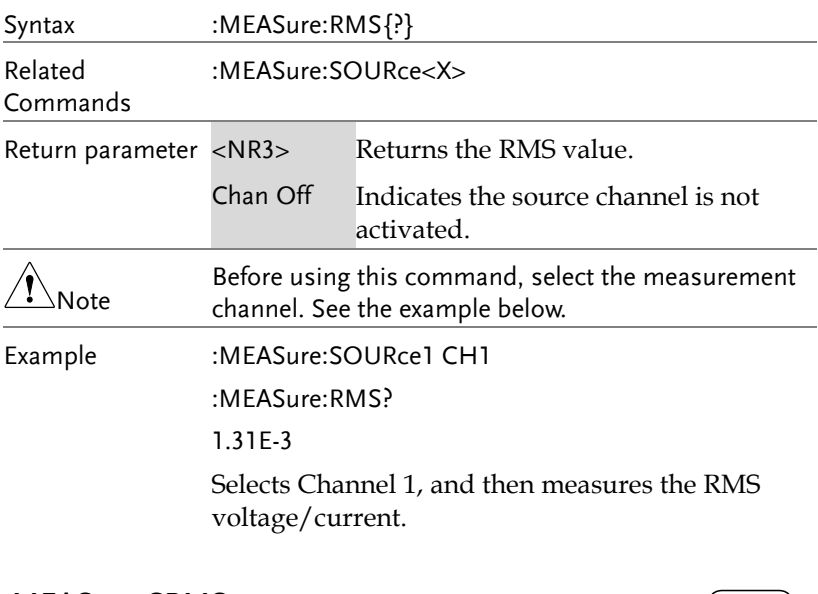

#### :MEASure:CRMS

 $\rightarrow$  Query)

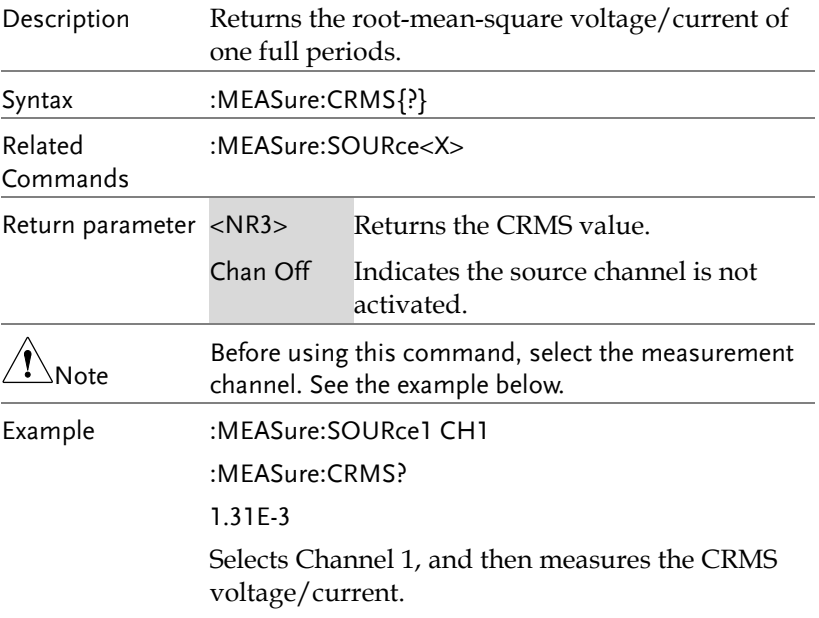

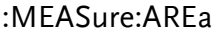

 $\rightarrow$  Query

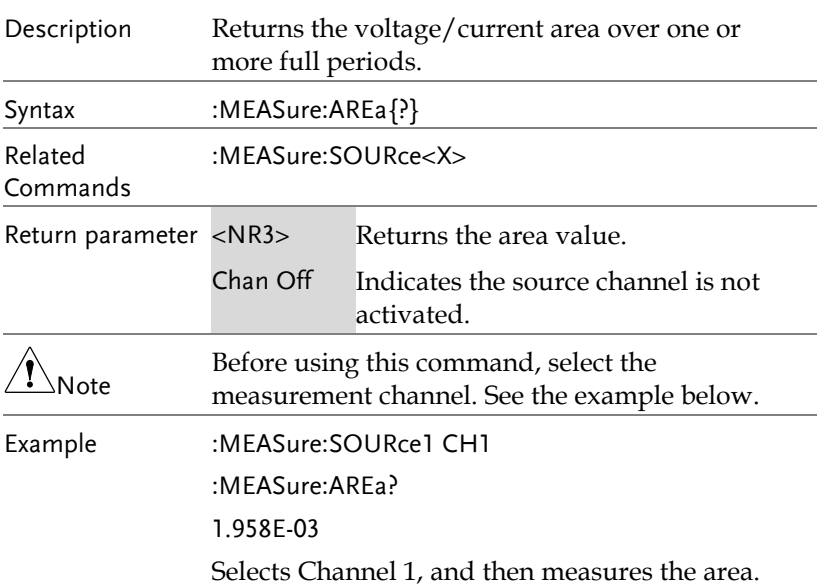

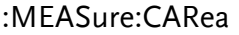

 $\rightarrow$  Query

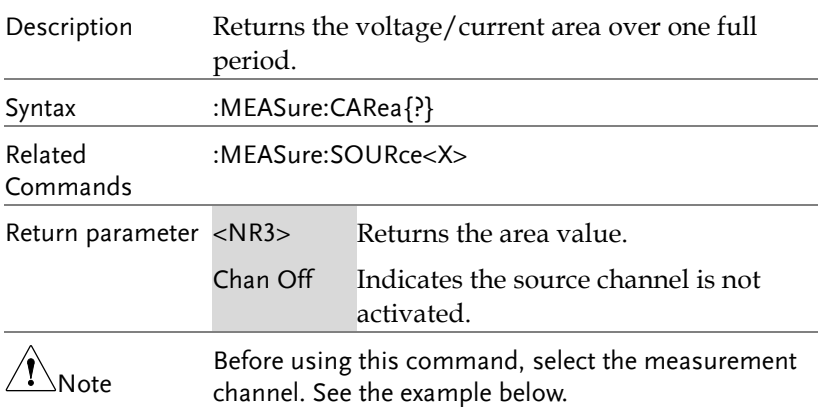

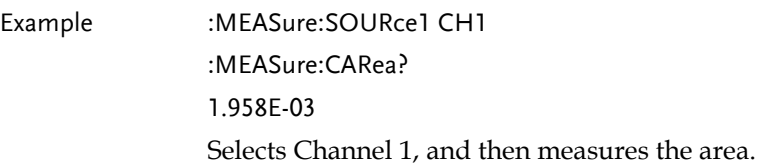

## :MEASure:FRRDelay

 $\rightarrow$  Query

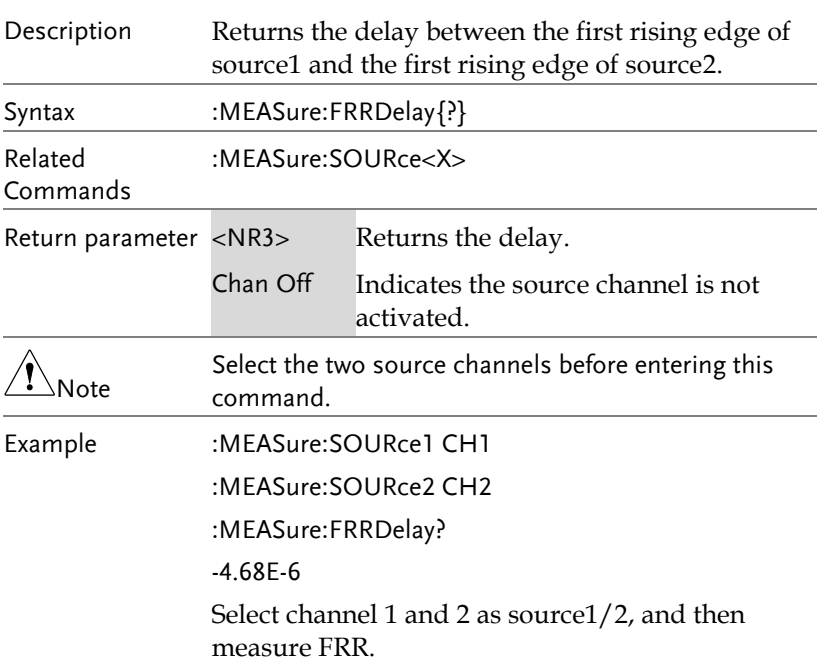

#### :MEASure:FRFDelay

 $\rightarrow$  Query

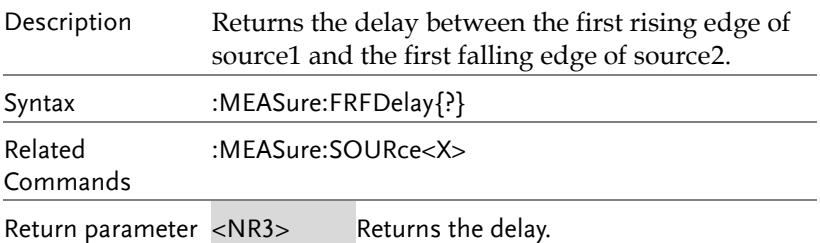

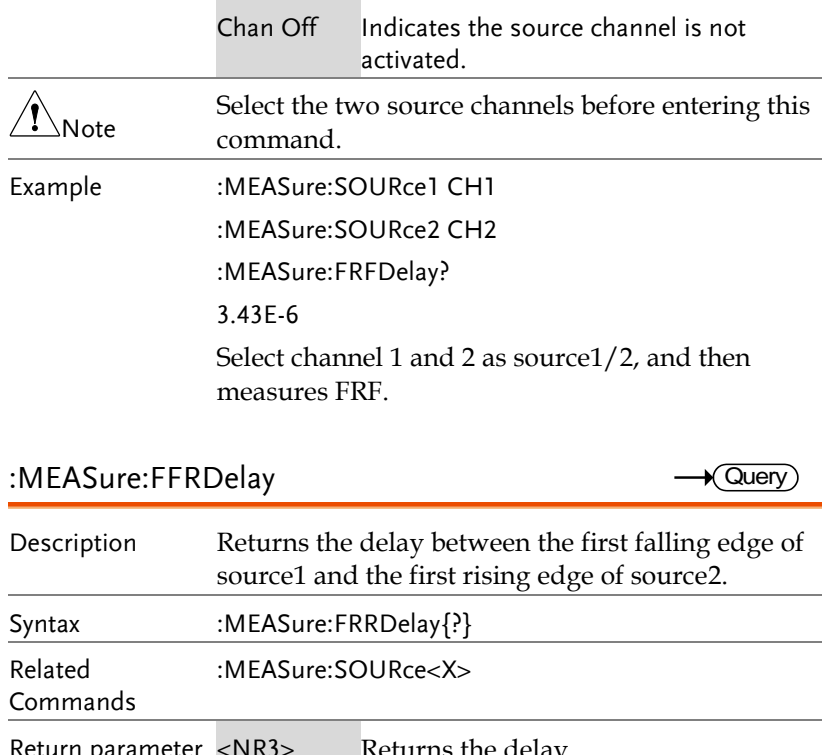

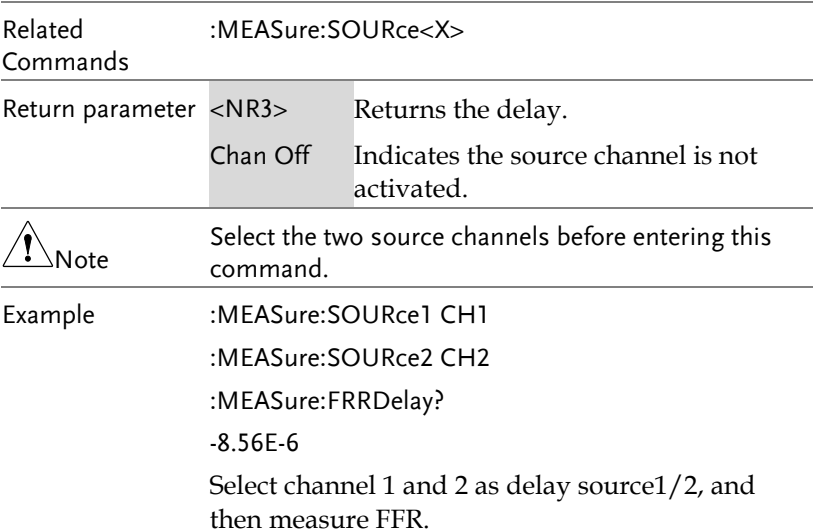

## :MEASure:FFFDelay

 $\bigstar$  Query)

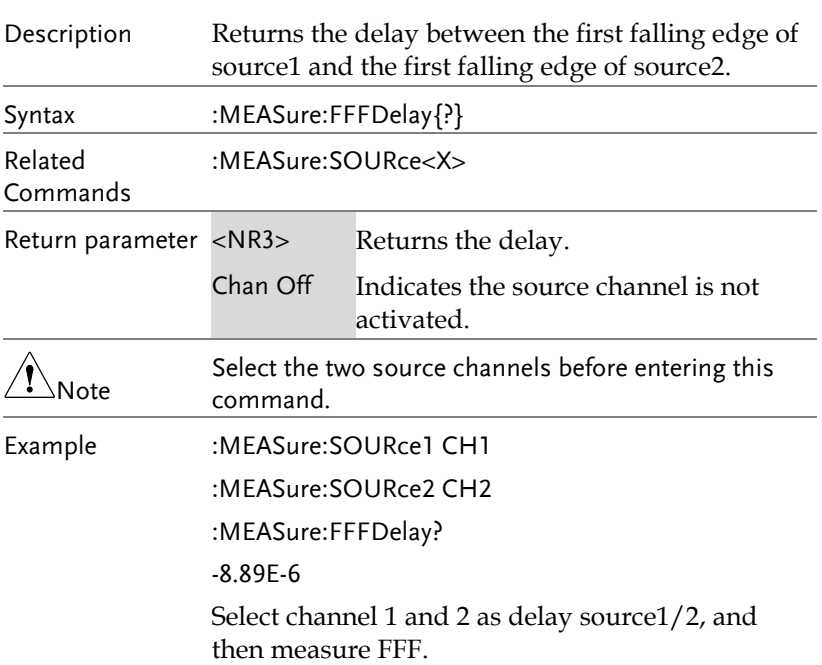

#### :MEASure:LRRDelay

 $\rightarrow$  Query Ĭ.

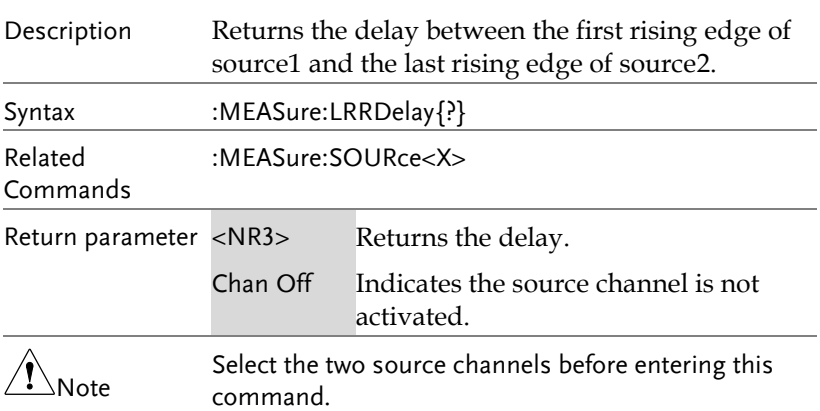

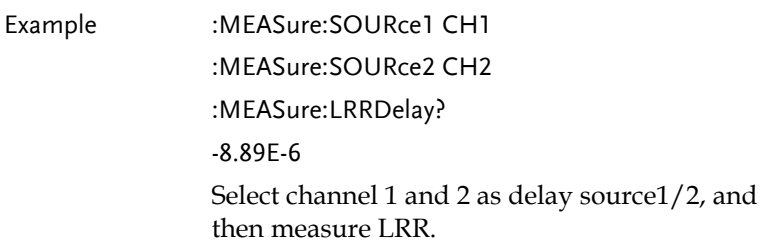

:MEASure:LRFDelay

 $\rightarrow$  Query

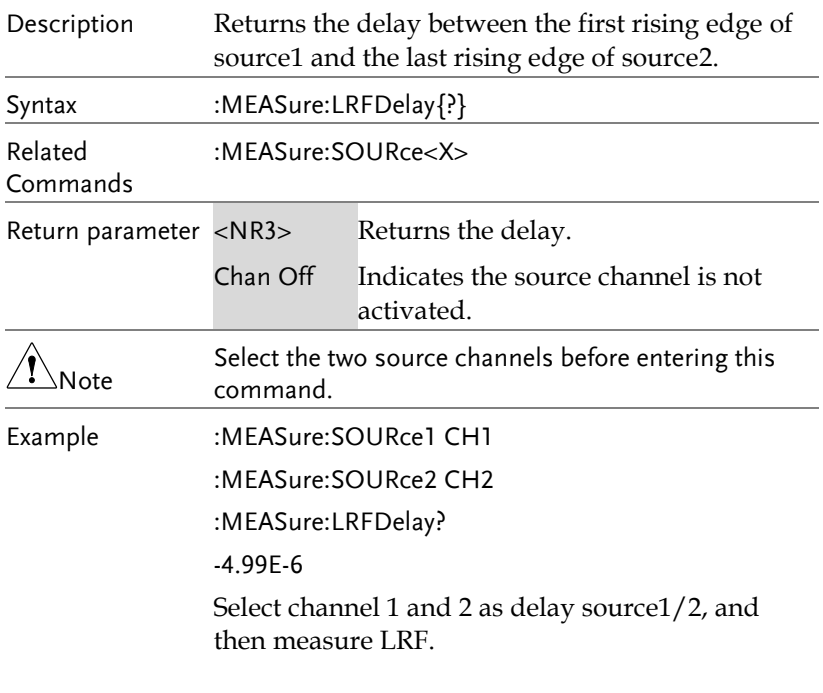

:MEASure:LFRDelay

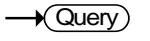

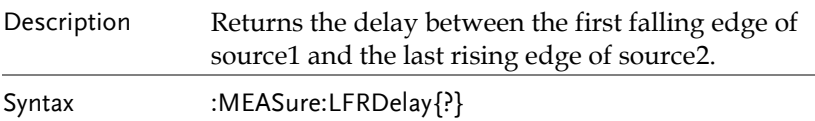

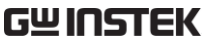

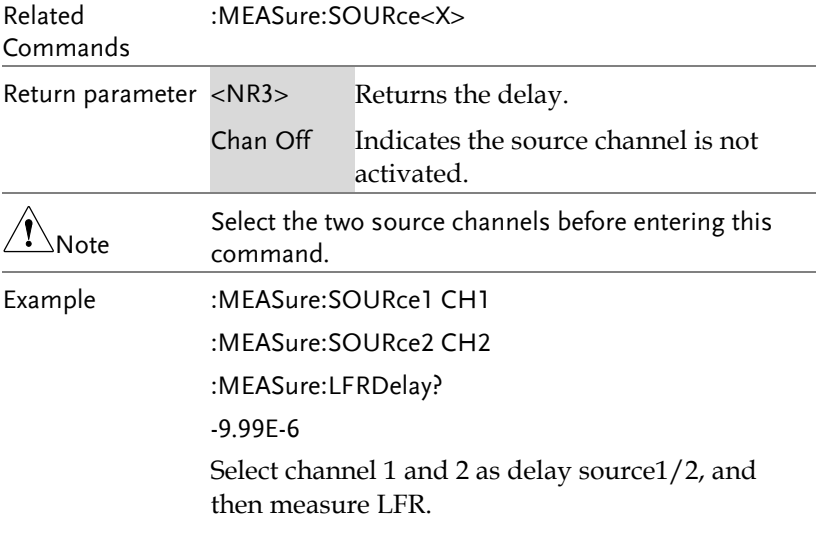

## :MEASure:LFFDelay

 $\rightarrow$  Query

L,

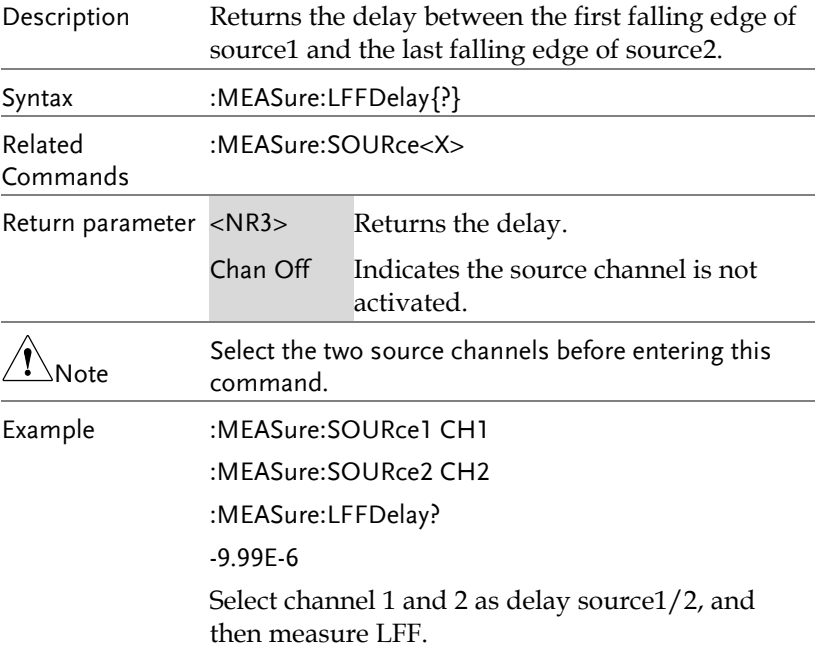

## :MEASure:PHAse

 $\rightarrow$  Query)

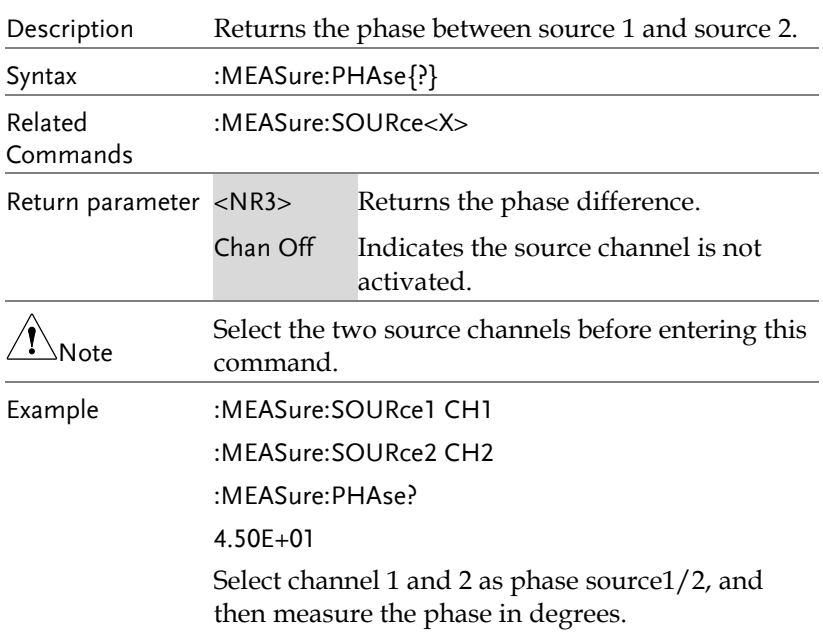

:MEASure:PFLI

 $\rightarrow$  Query

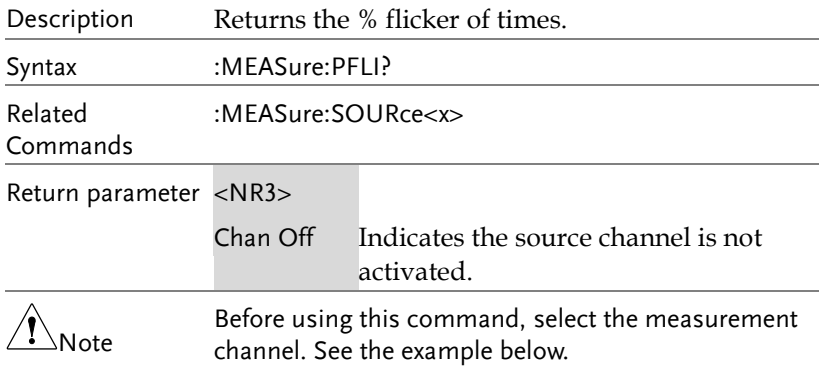
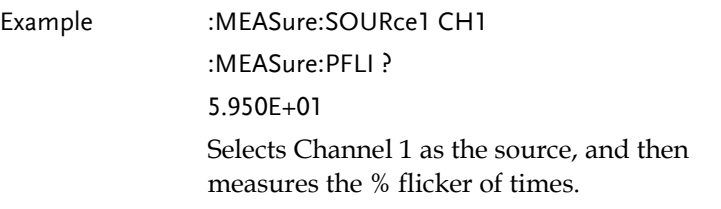

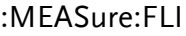

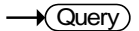

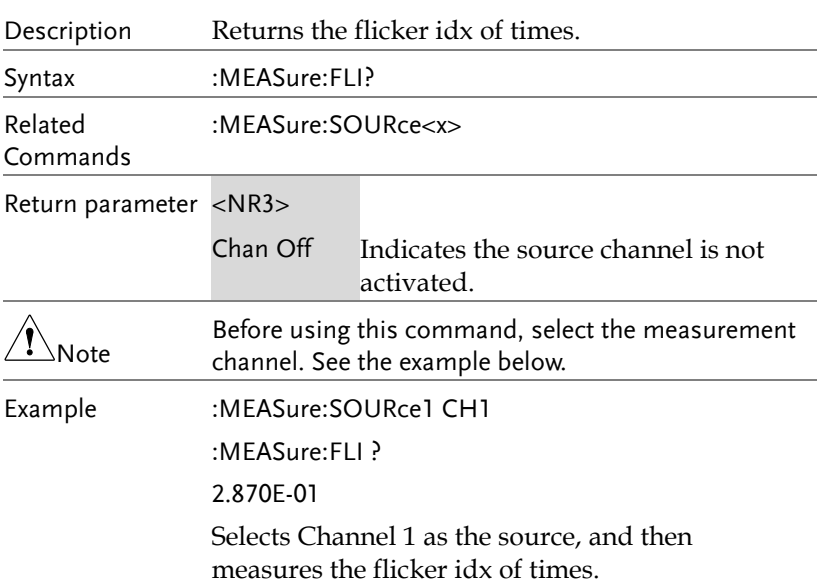

## Measurement Commands

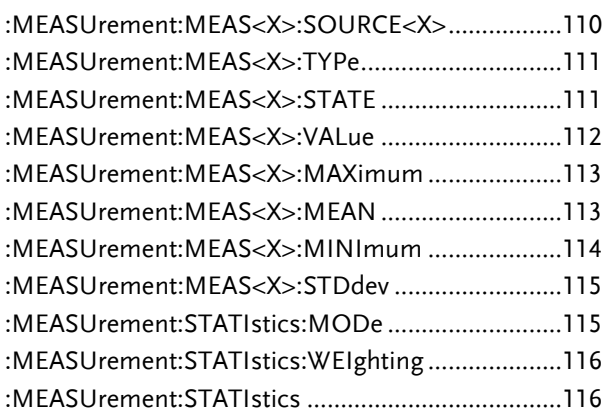

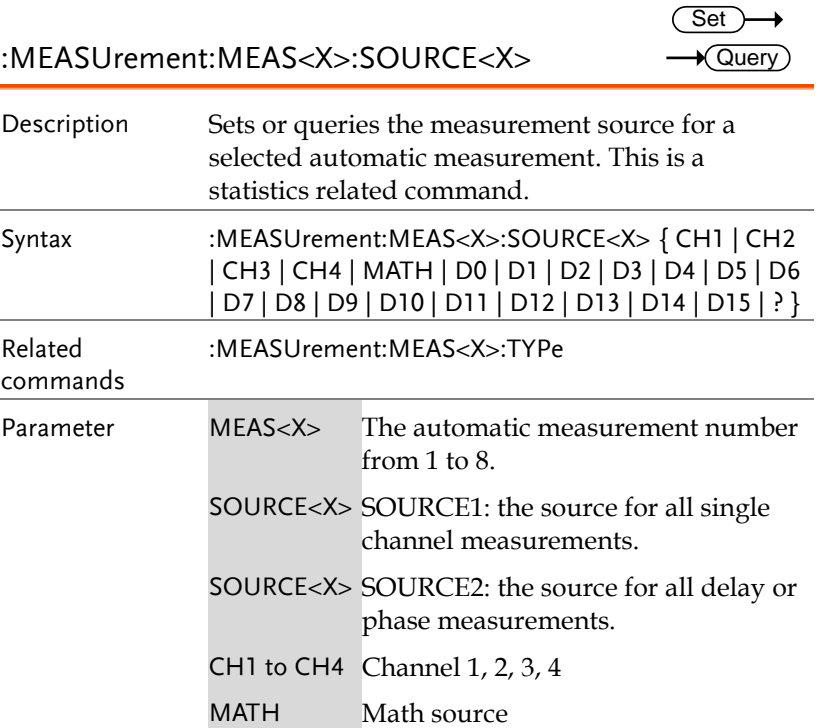

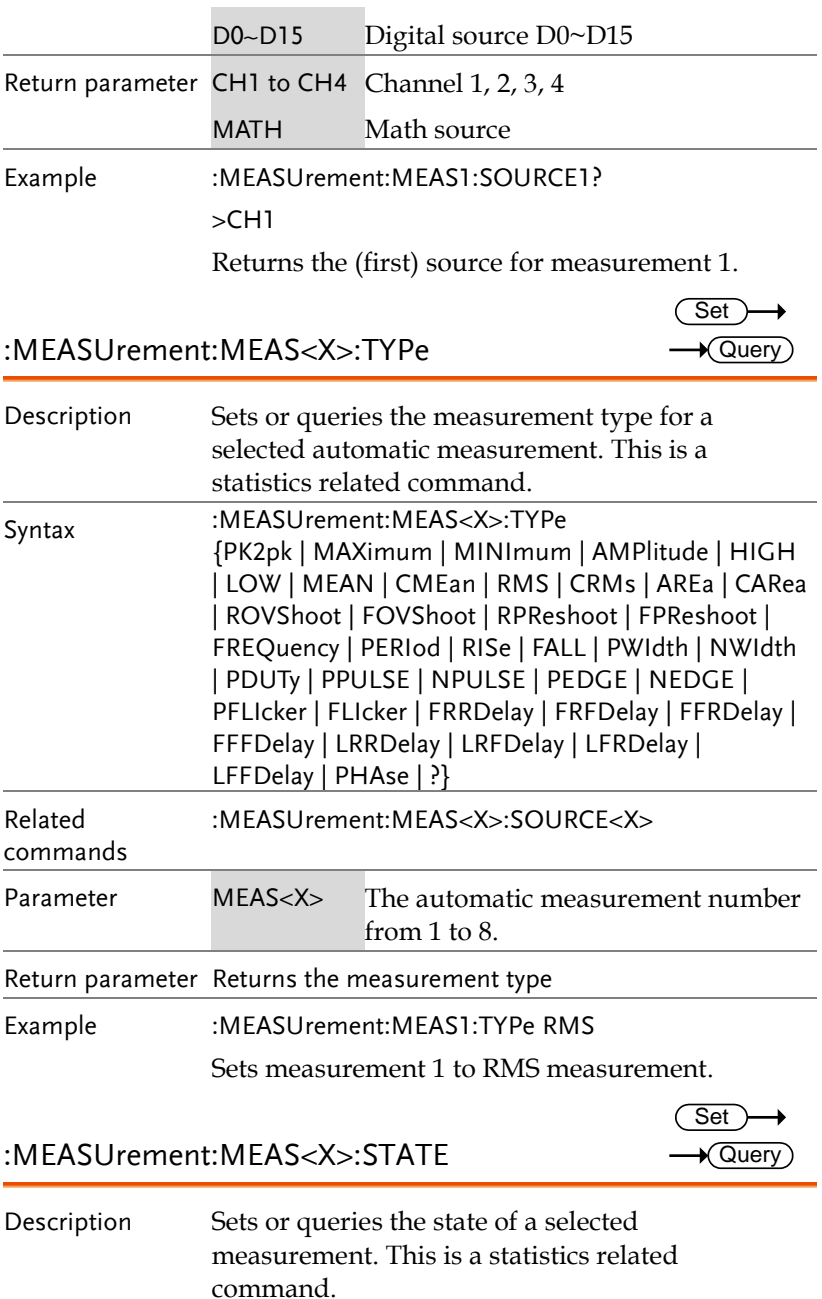

 $\rightarrow$  Query

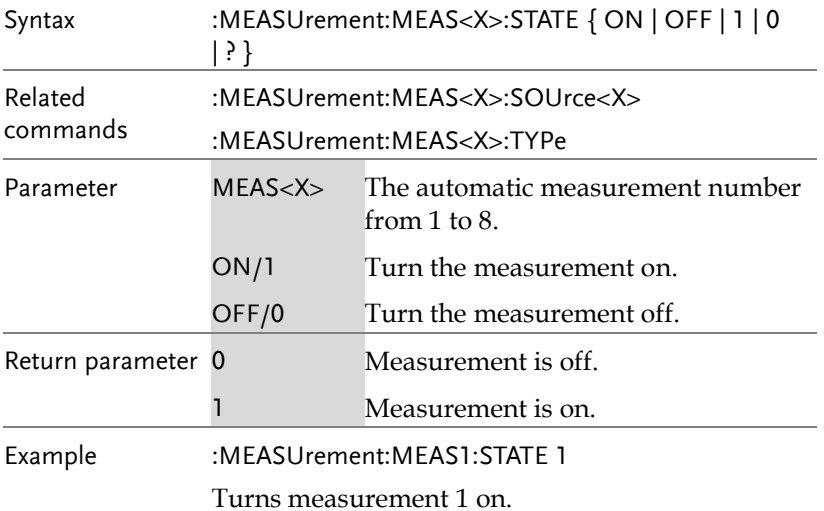

#### :MEASUrement:MEAS<X>:VALue

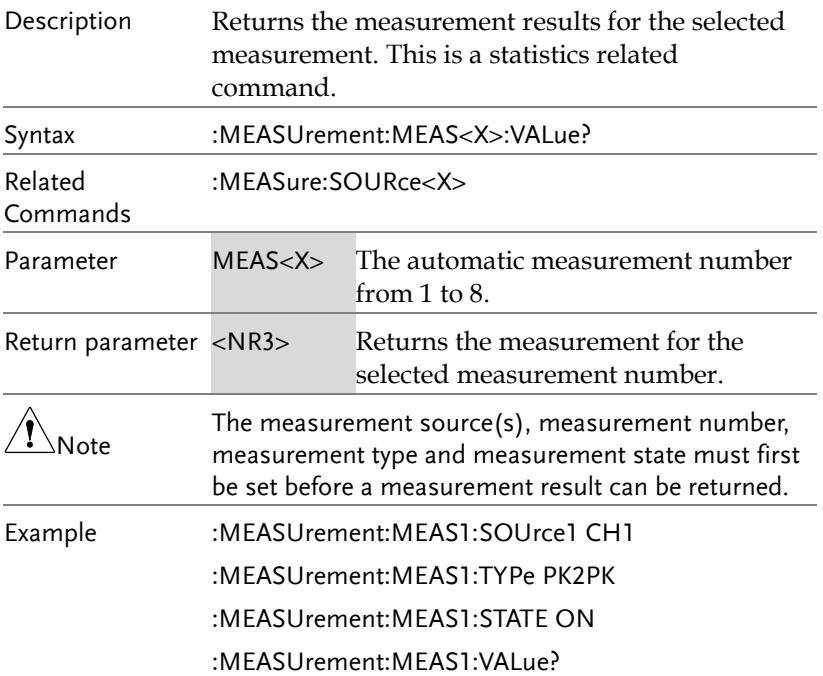

Querv

5.000E+0

Selects channel 1 as the source for measurement 1, sets measurement 1 to peak to peak measurement and then turns on the measurement. The result returns the peak to peak measurement.

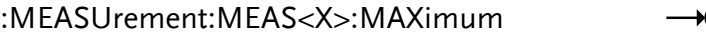

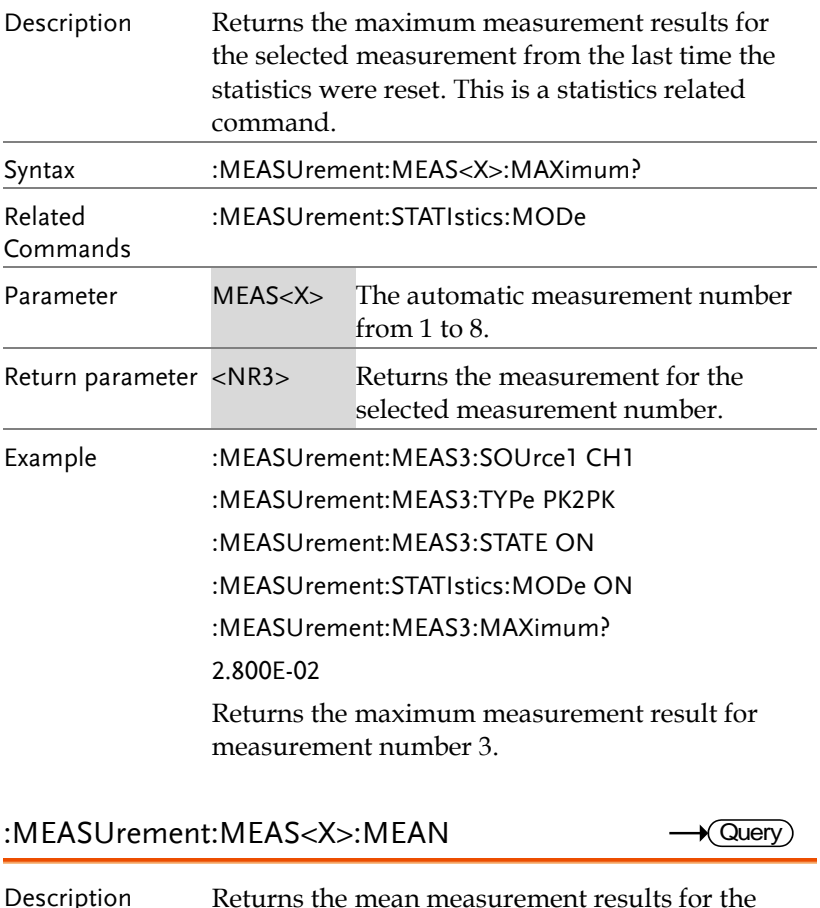

Description Returns the mean measurement results for the selected measurement from the last time the statistics were reset. This is a statistics related command.

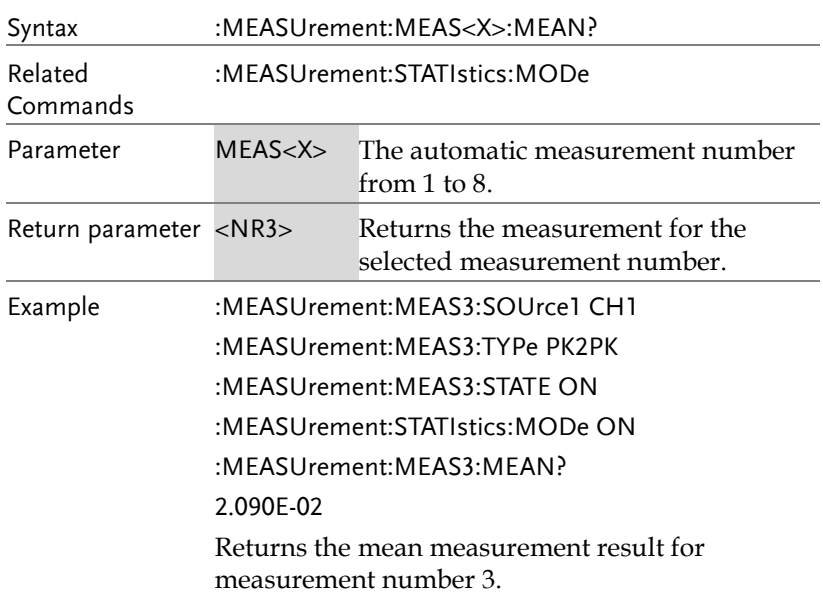

#### :MEASUrement:MEAS<X>:MINImum

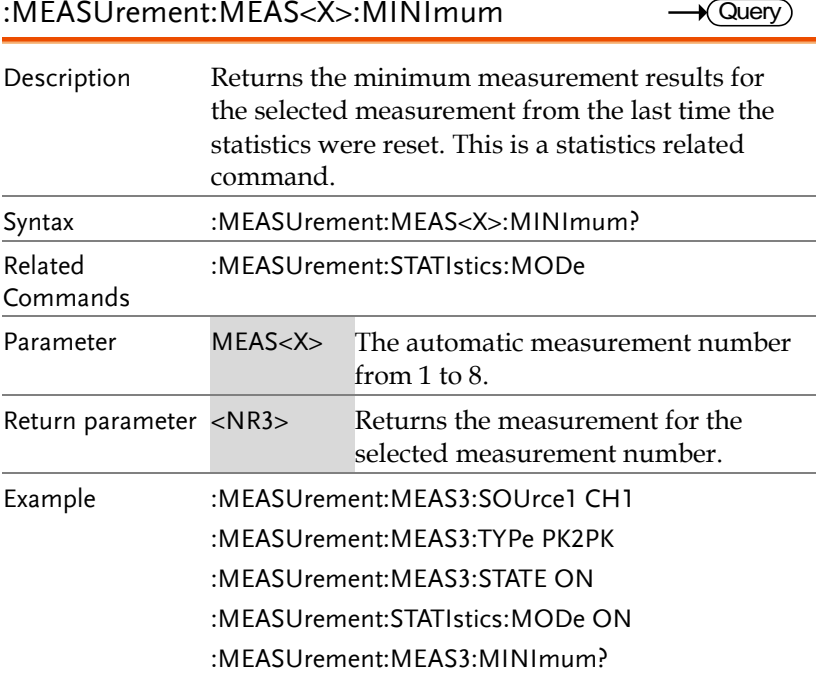

1.600E-02

Returns the minimum measurement result for measurement number 3.

#### :MEASUrement:MEAS<X>:STDdev  $\sqrt{Q}$ uery

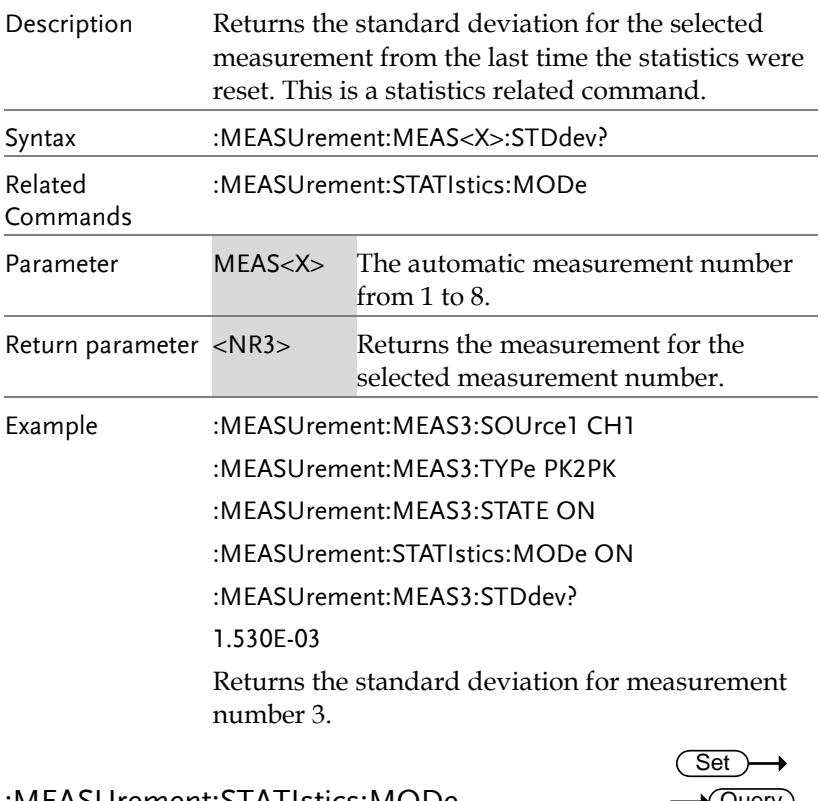

:MEASUrement:STATIstics:MODe

 $\blacktriangleright$  Query )

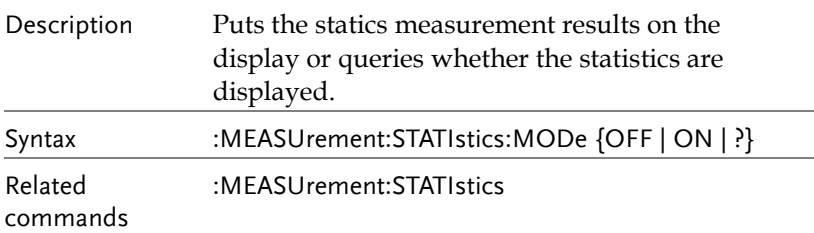

**MDO-2000E Series Programming Manual**

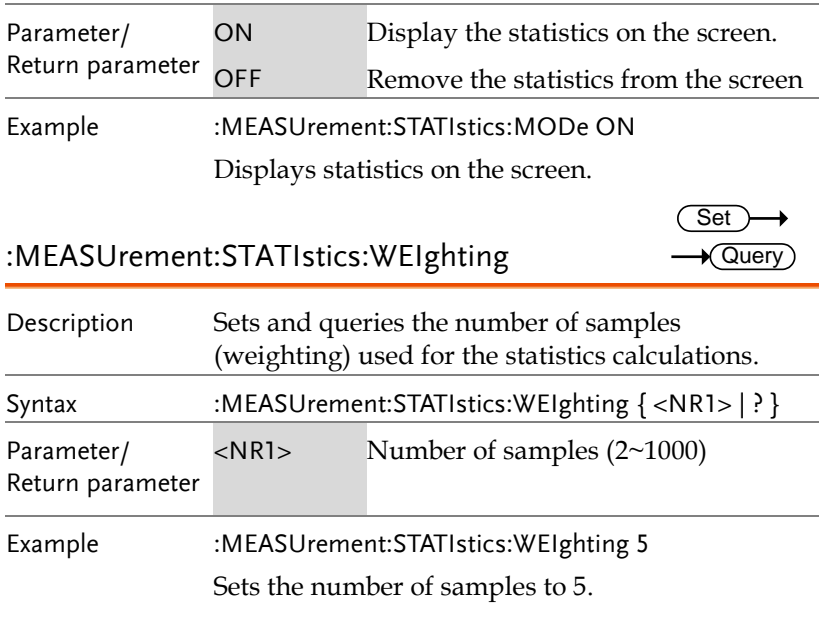

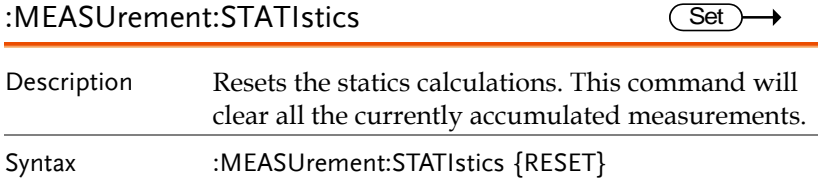

### Reference Commands

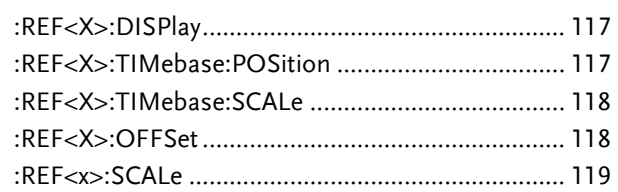

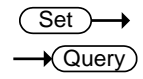

**Set**  $\sqrt{\mathsf{Query}}$ 

:REF<X>:DISPlay

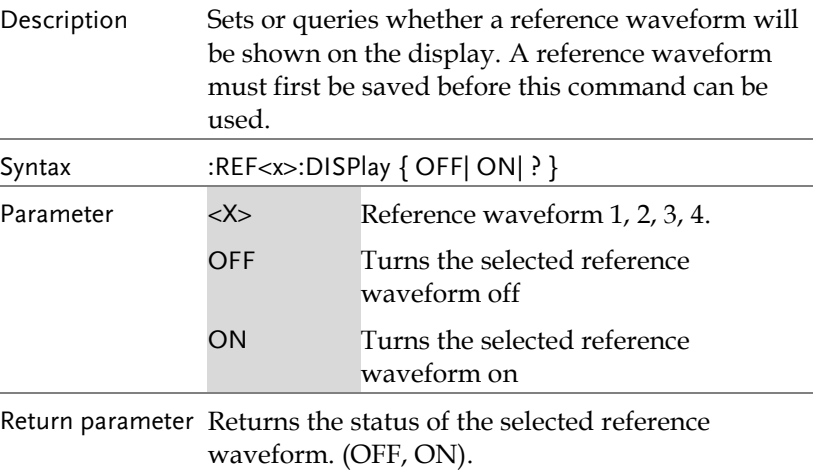

Example :REF1:DISPlay ON

Turns on reference1 (REF 1) on the display.

:REF<X>:TIMebase:POSition

Description Sets or returns the selected reference waveform time base position. Syntax :REF<X>:TIMebase:POSition { <NRf> | ?} Related commands :REF<X>:DISPlay

**MDO-2000E Series Programming Manual**

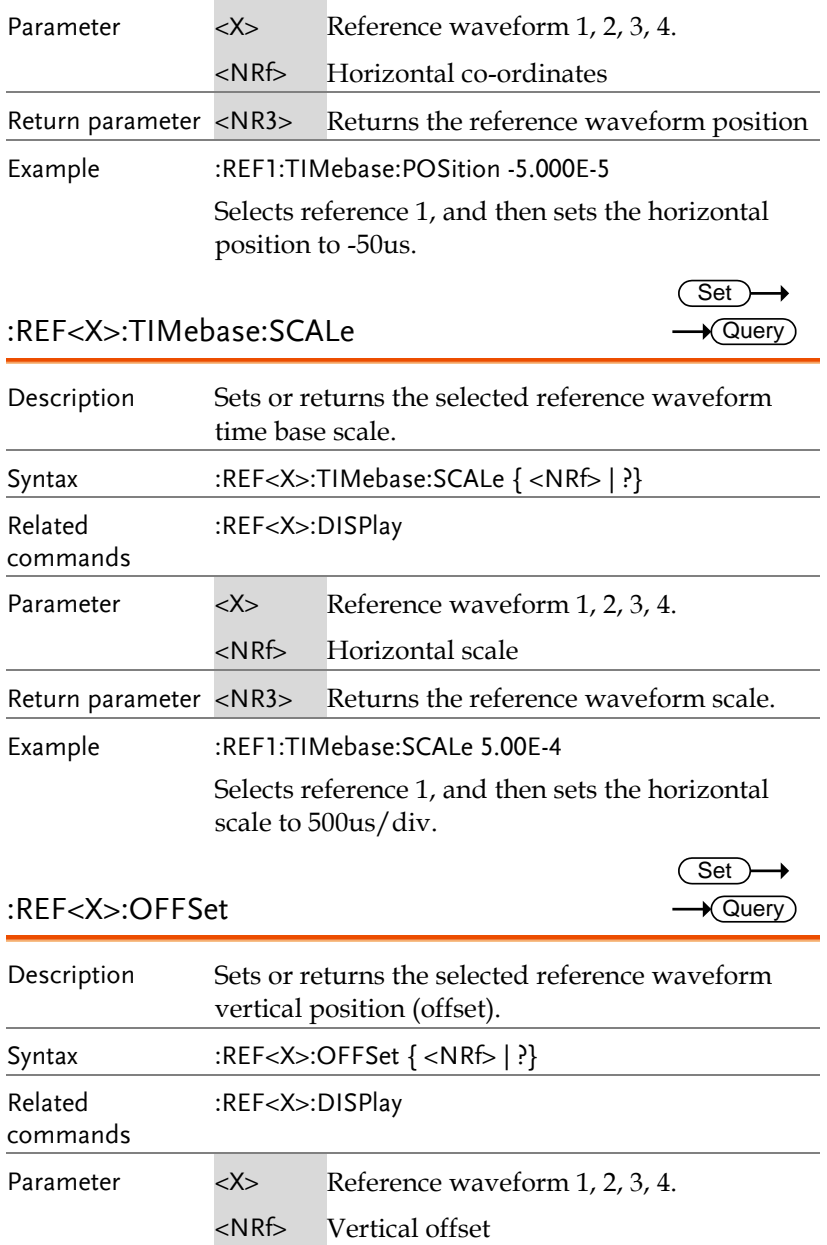

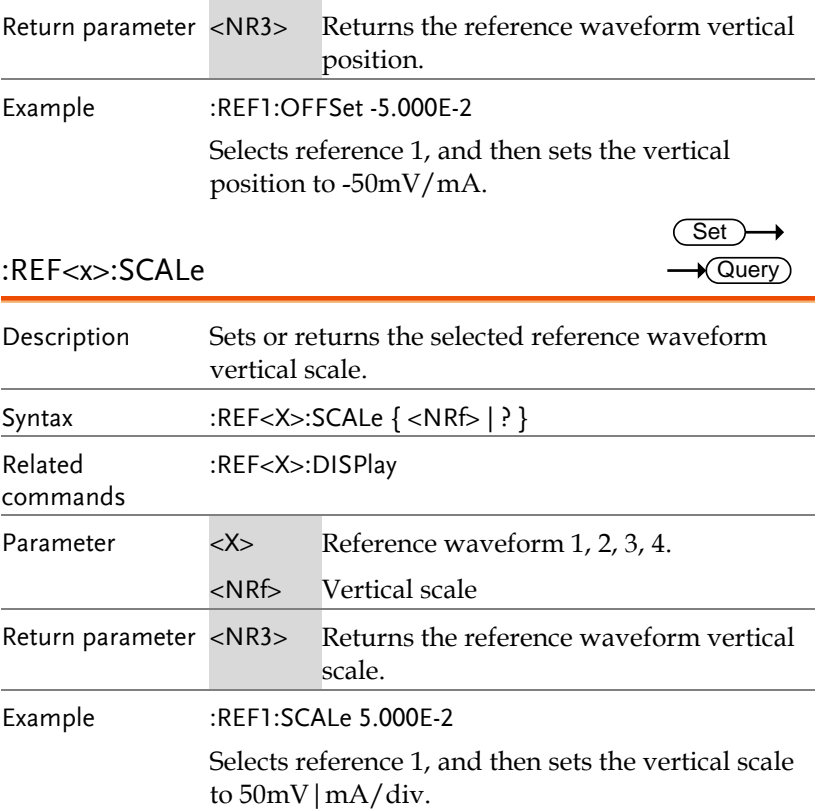

### Run Command

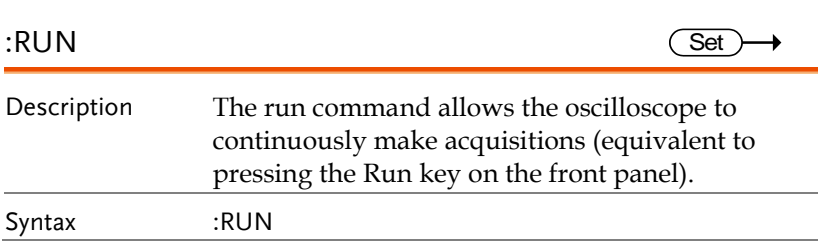

## Stop Command

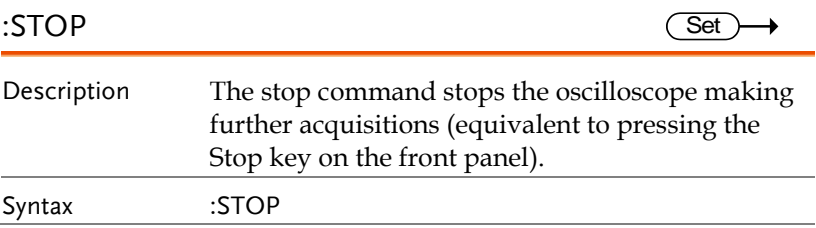

## Single Command

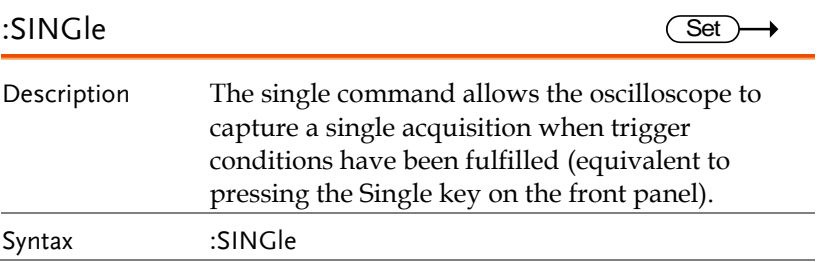

### Force Command

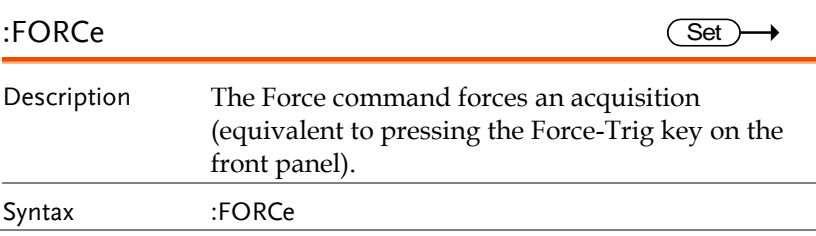

## Timebase Commands

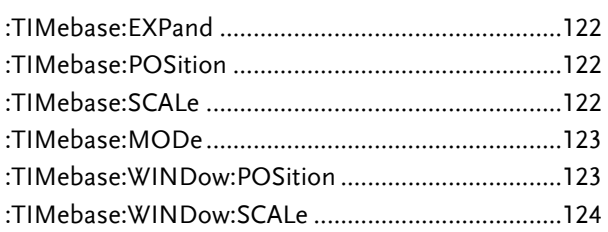

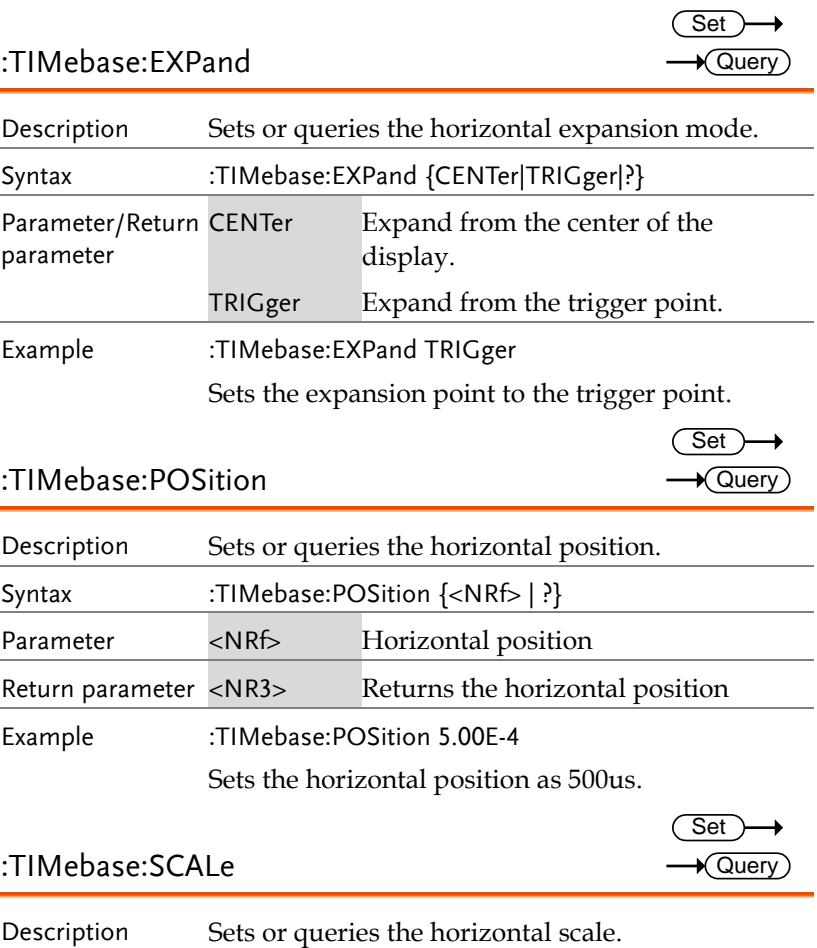

#### :TIMebase:SCALe

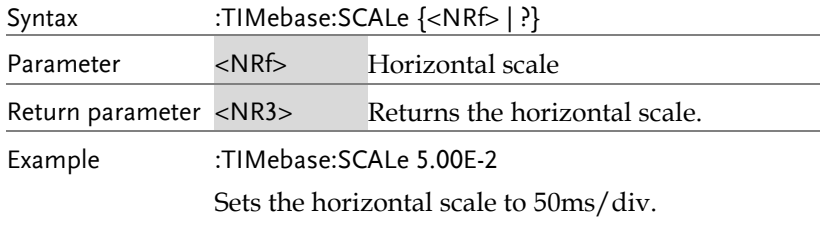

#### :TIMebase:MODe

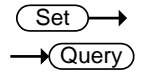

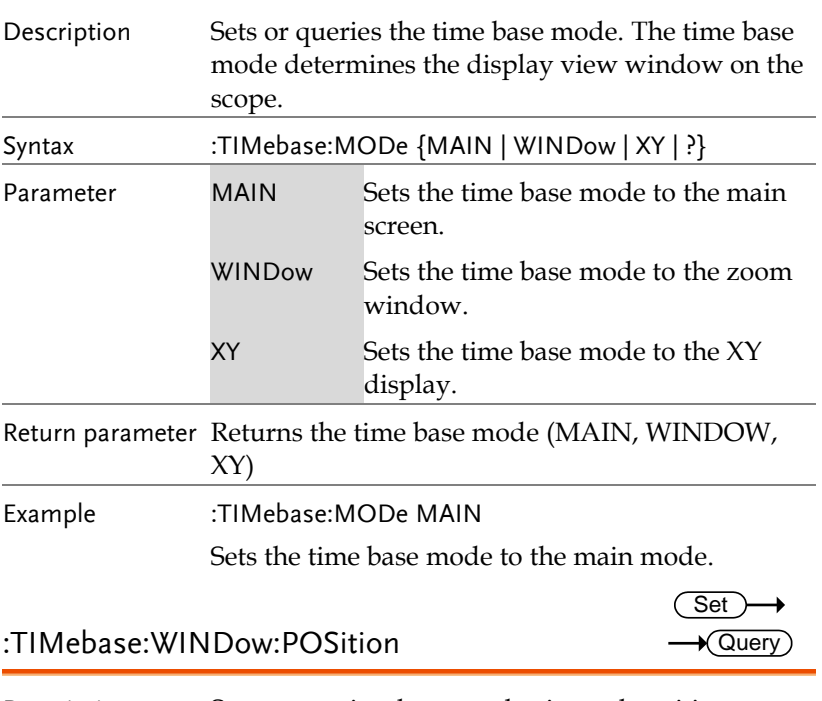

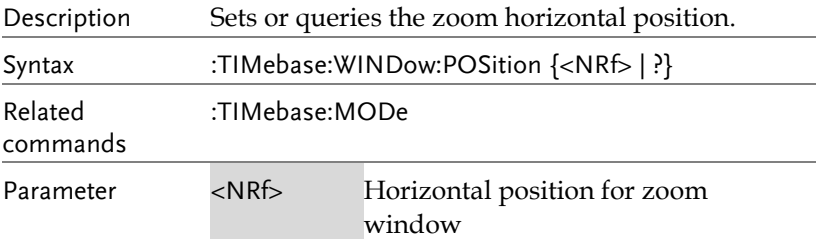

**MDO-2000E Series Programming Manual**

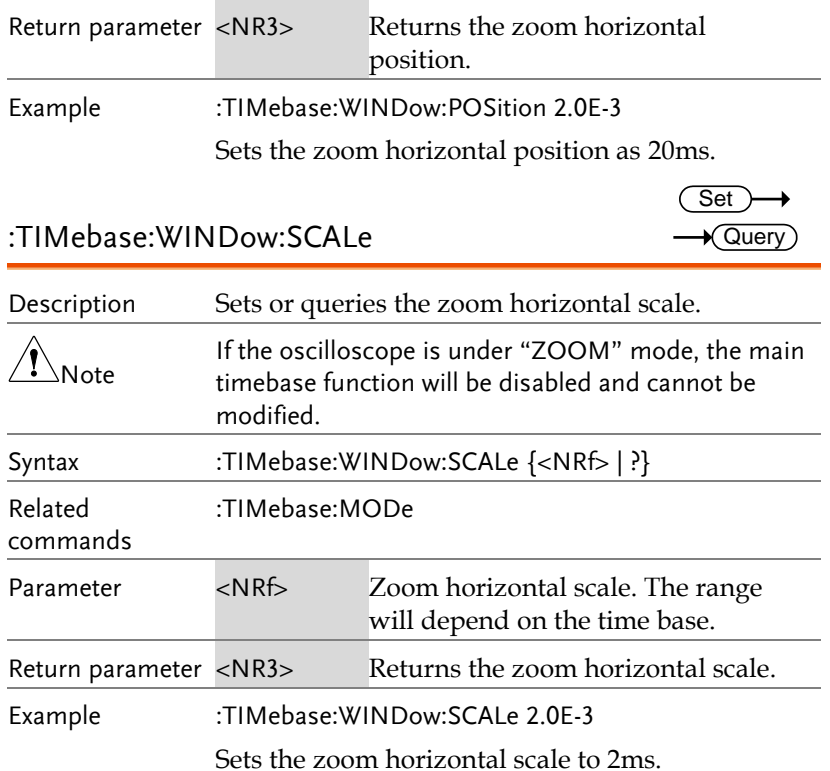

# Trigger Commands

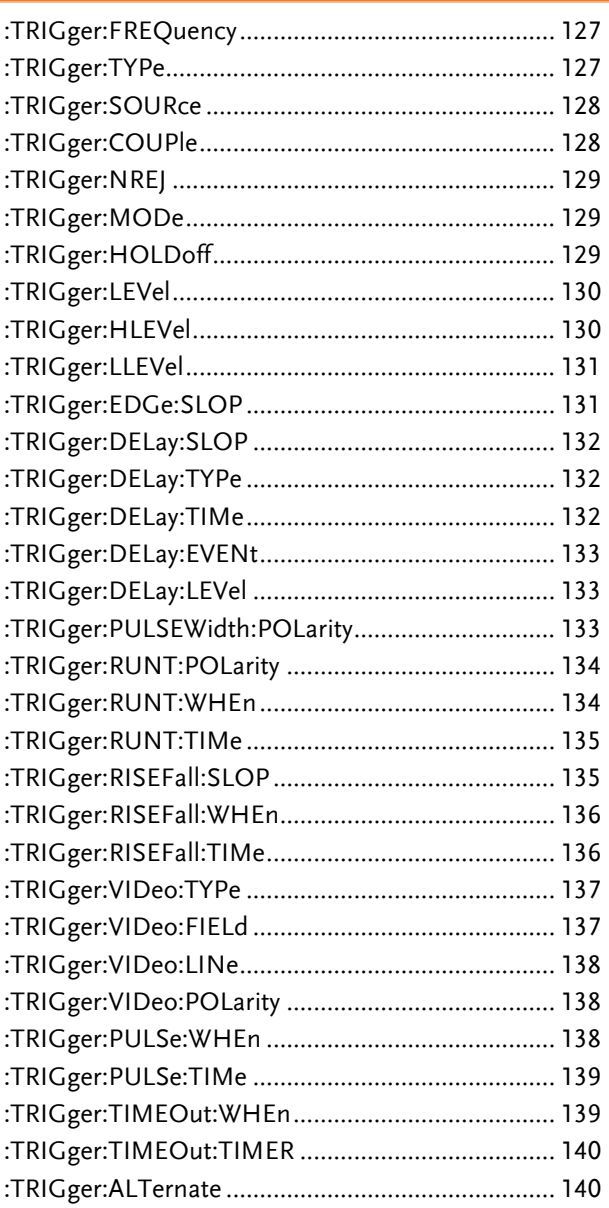

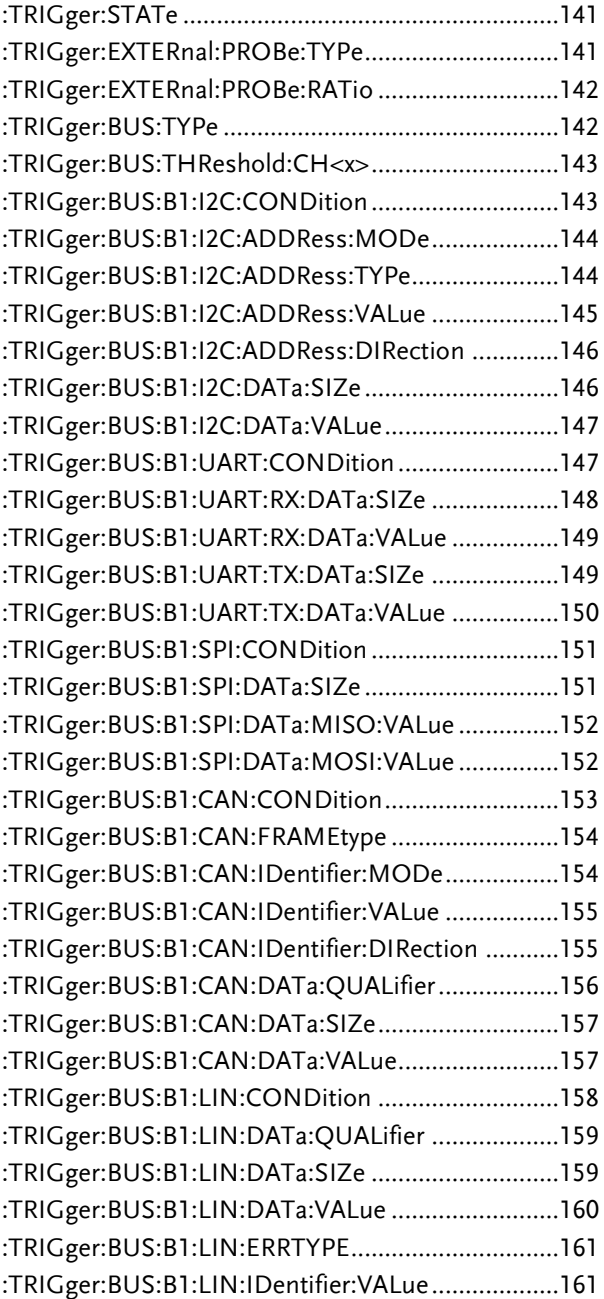

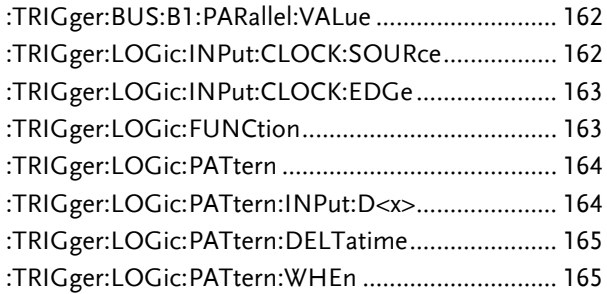

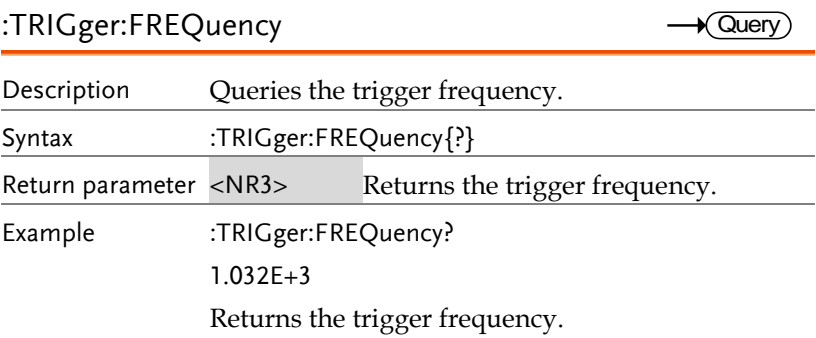

### :TRIGger:TYPe

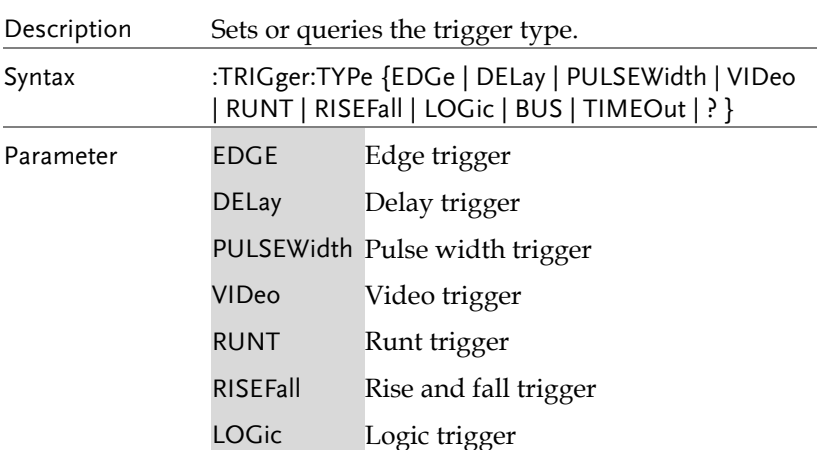

 $Set \rightarrow$  $\rightarrow$  Query ×

÷

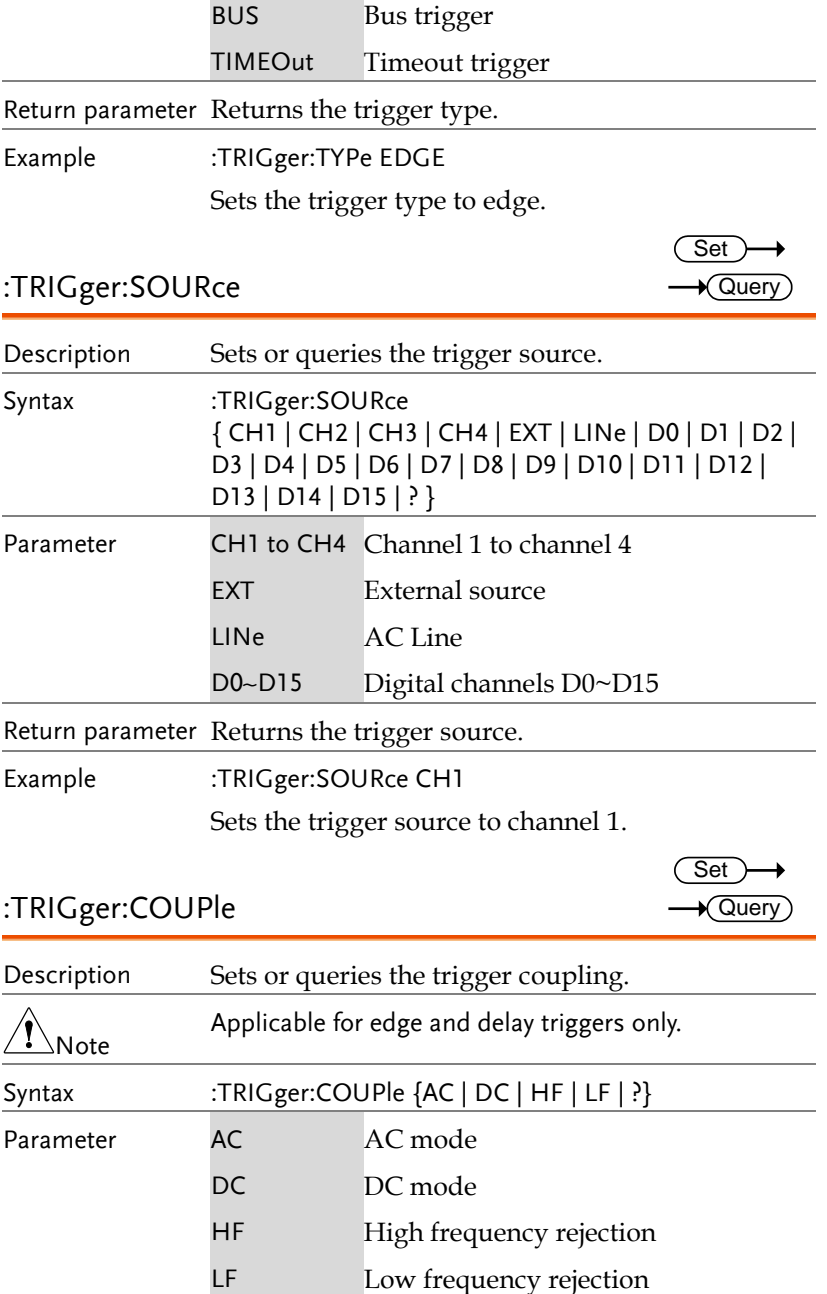

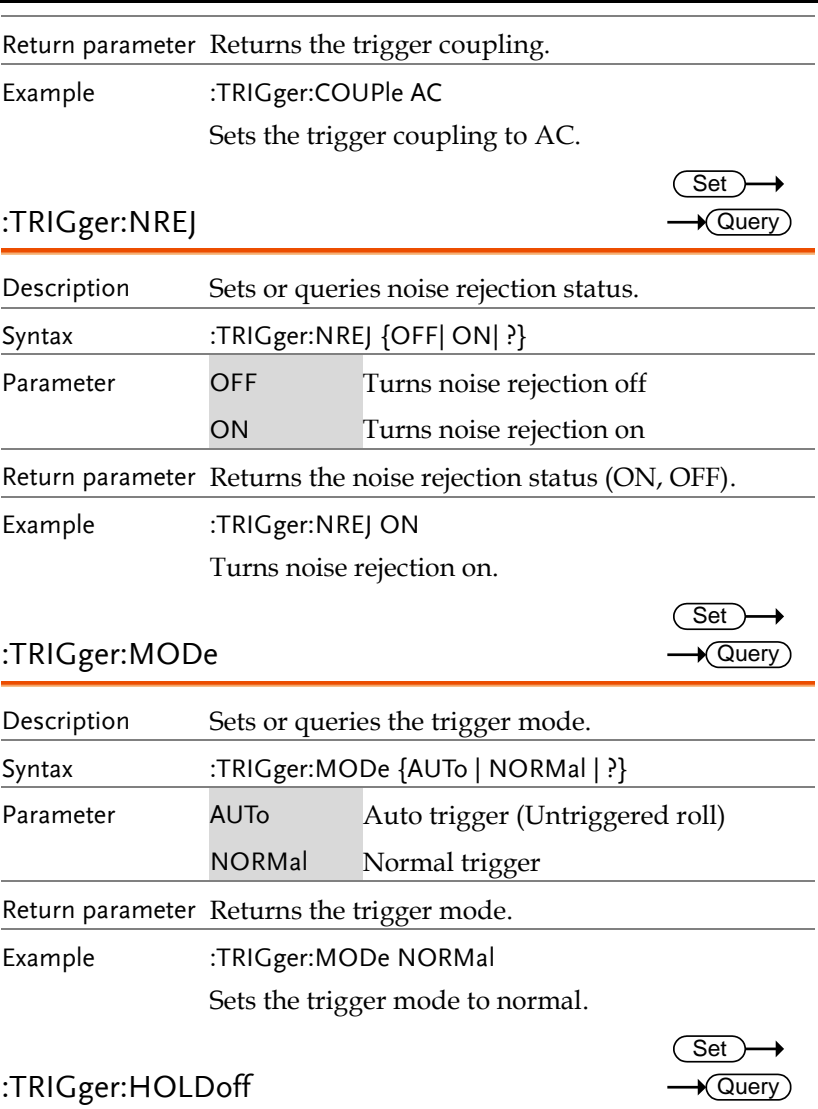

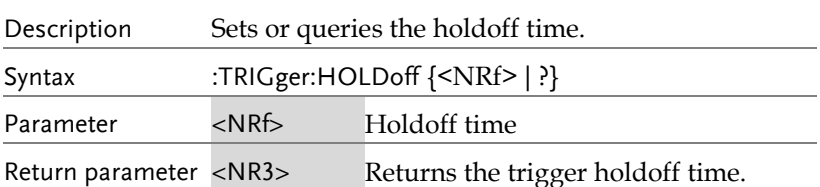

Example :TRIGger:HOLDoff 1.00E-8

Sets the trigger holdoff time to 10ns.

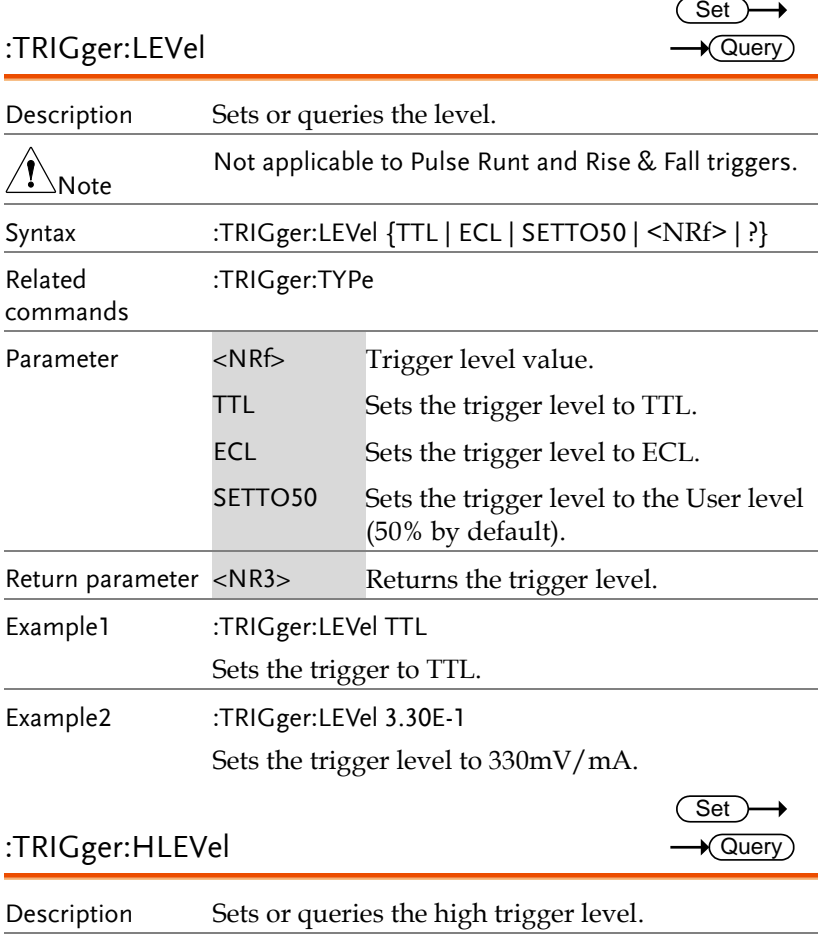

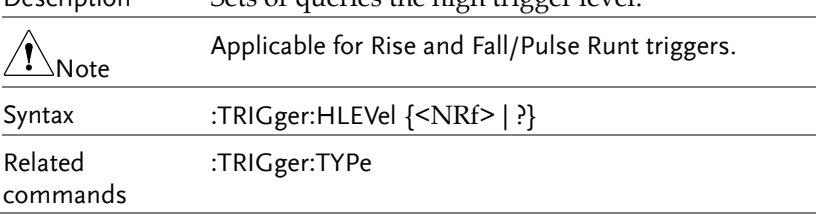

 $\overline{\text{Set}}$  $\rightarrow$  Query

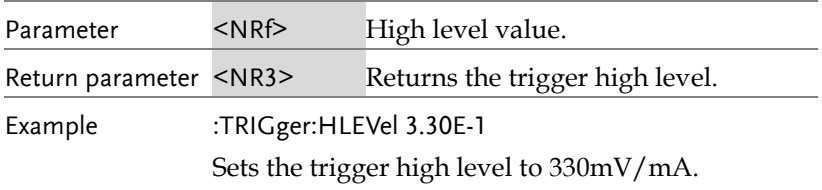

#### :TRIGger:LLEVel

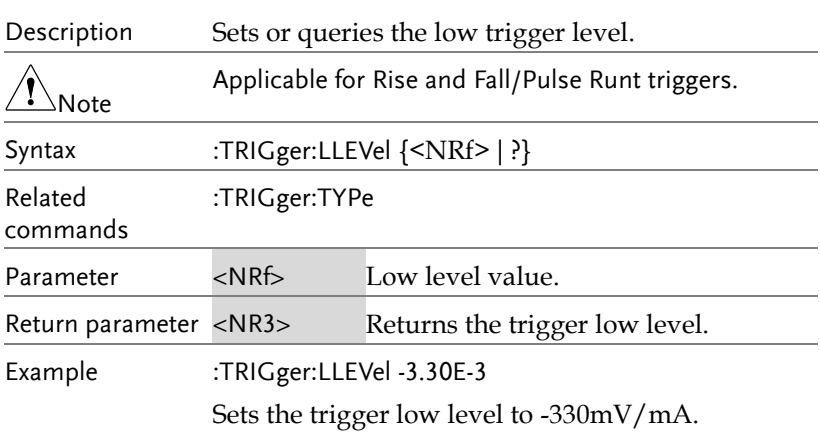

#### :TRIGger:EDGe:SLOP

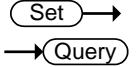

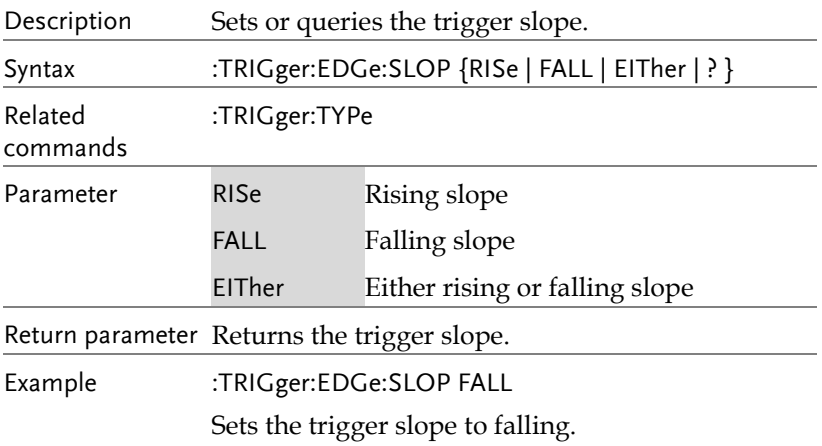

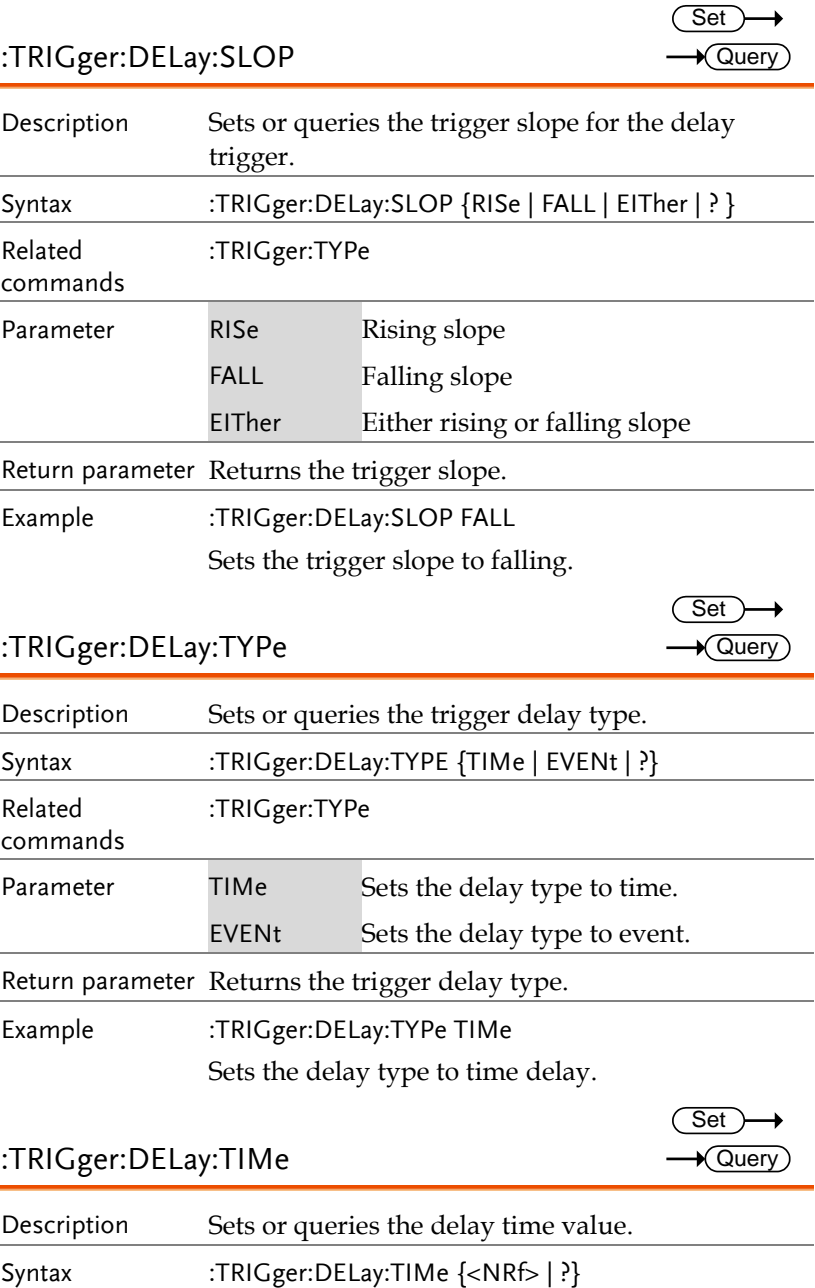

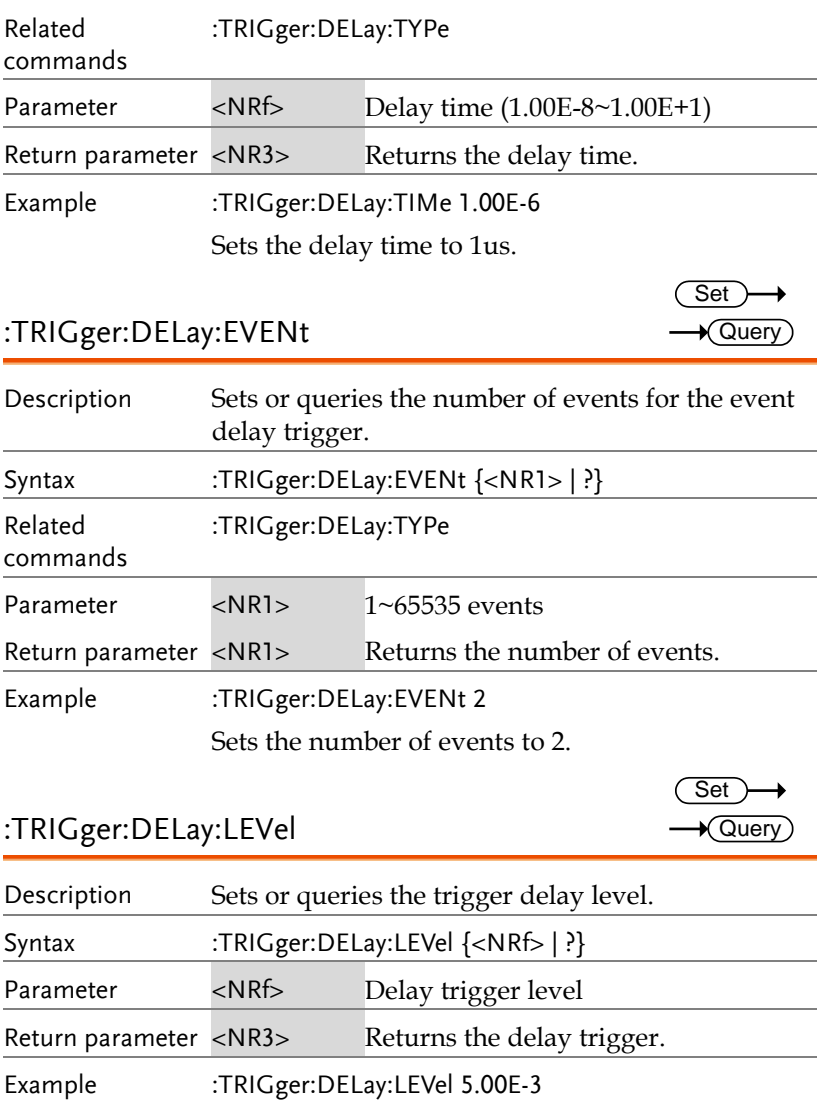

Sets the delay trigger level to 5mV/mA.

Description Sets or queries the pulse width trigger polarity.

:TRIGger:PULSEWidth:POLarity

**133** 

Set )  $\sqrt{\mathsf{Query}}$ 

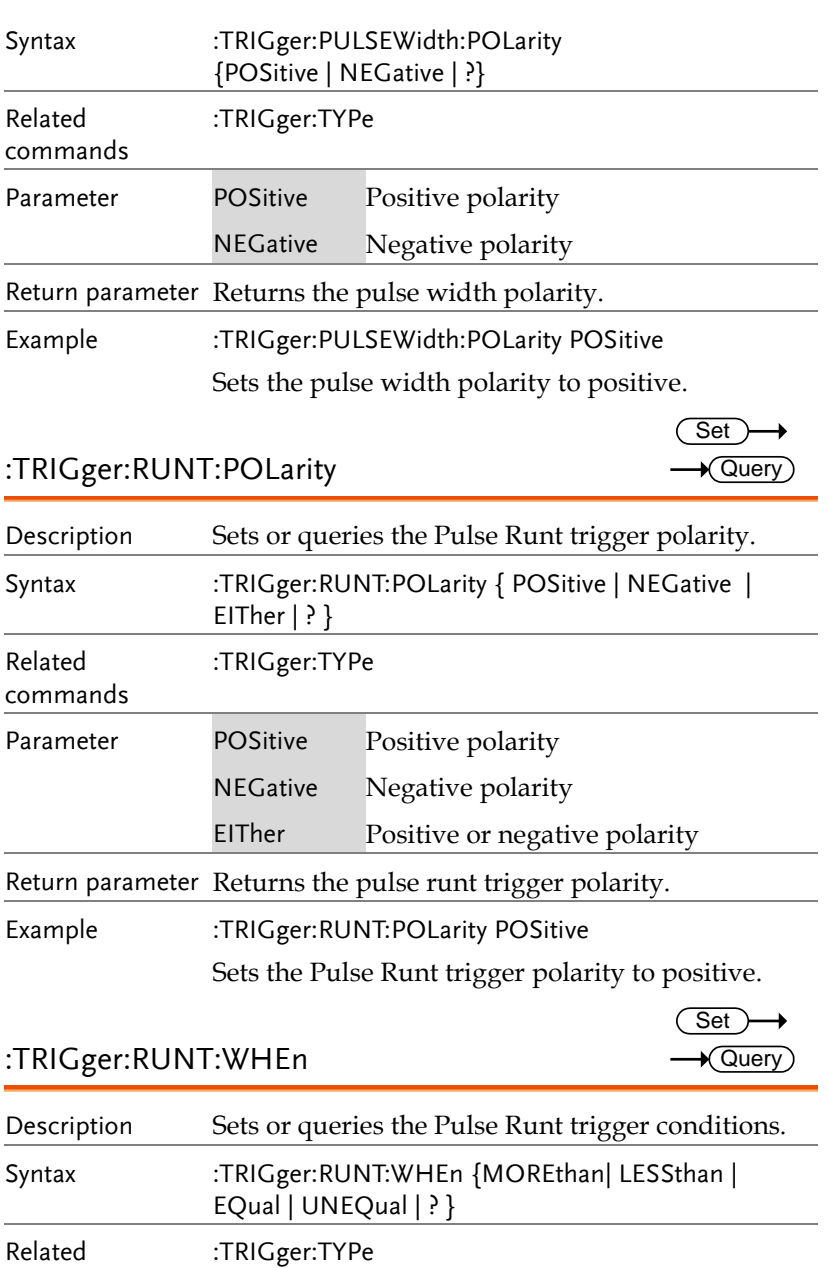

:TRIGger:RUNT:TIMe

commands

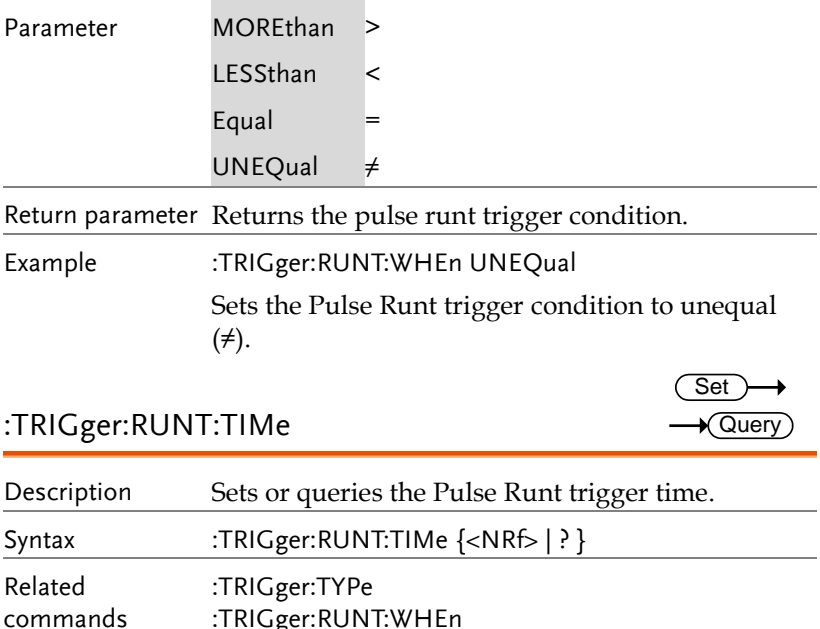

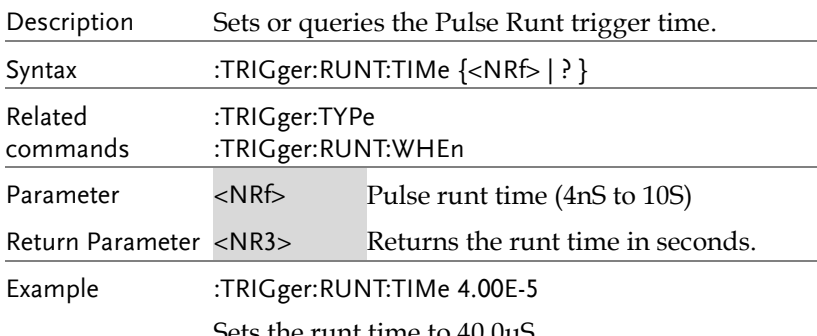

Sets the runt time to 40.0uS.

:TRIGger:RISEFall:SLOP

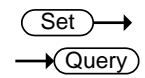

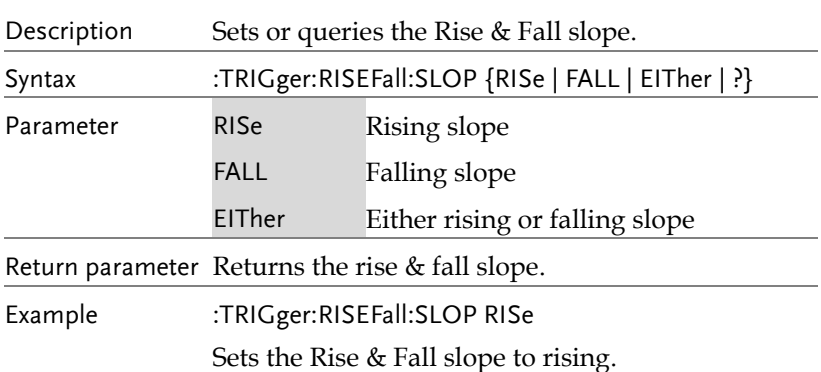

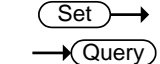

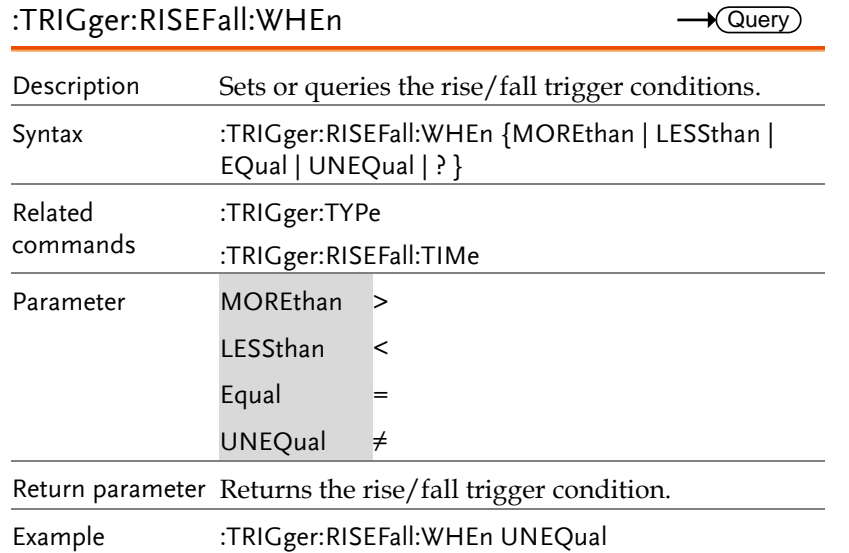

Sets the Rise and Fall trigger condition to unequal (≠).

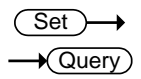

#### :TRIGger:RISEFall:TIMe

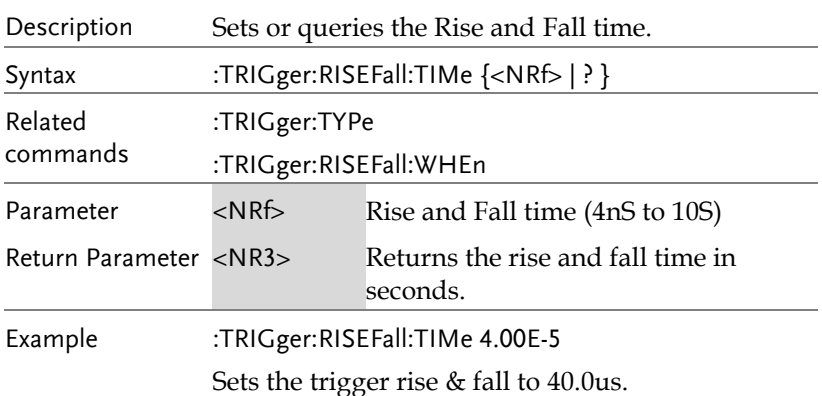

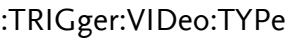

 $\rightarrow$  Query

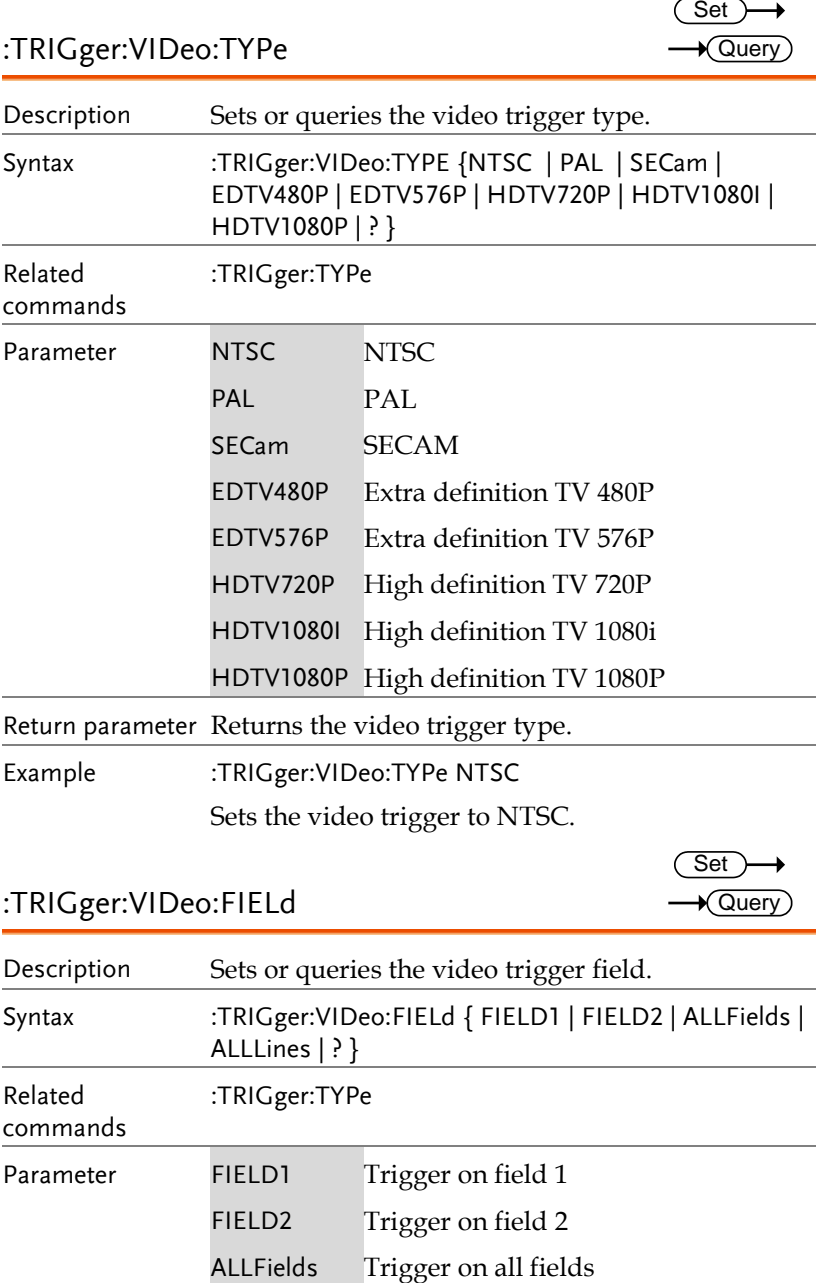

#### :TRIGger:VIDeo:FIELd

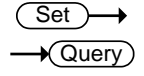

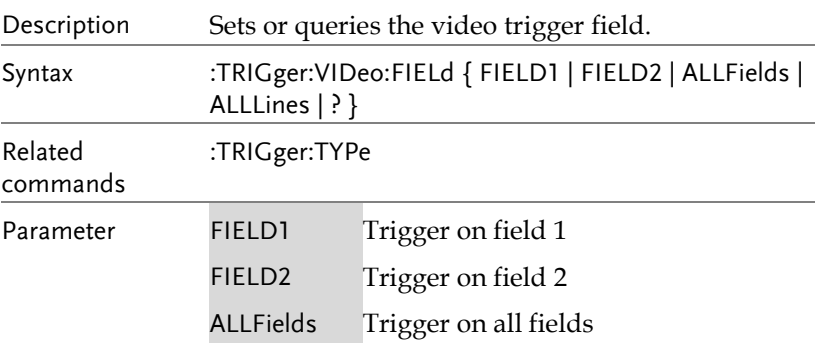

**MDO-2000E Series Programming Manual**

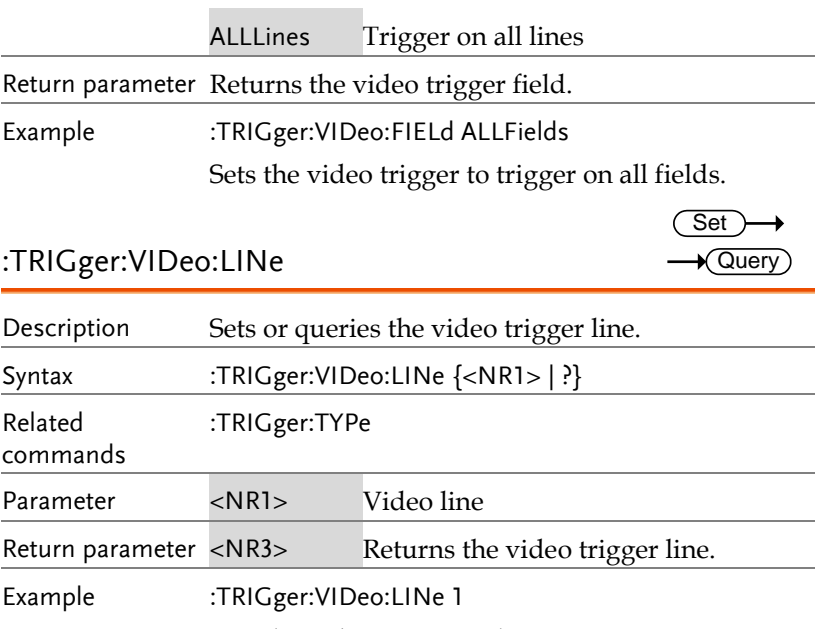

Sets the video trigger to line 1.

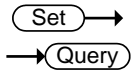

#### :TRIGger:VIDeo:POLarity

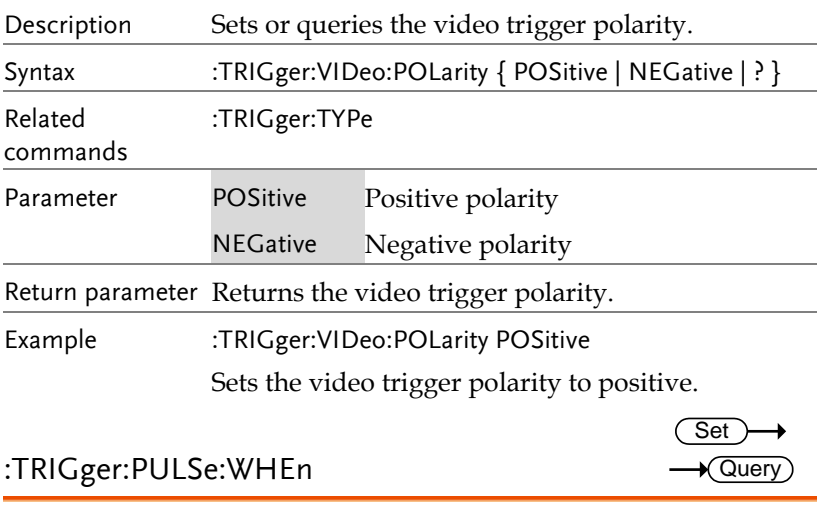

Description Sets or queries the pulse width trigger conditions.

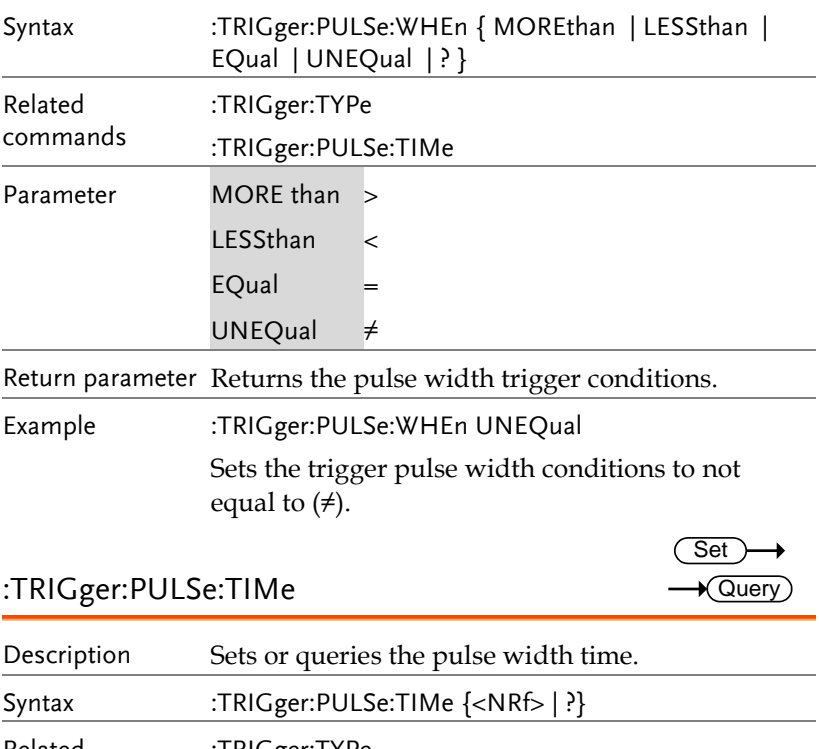

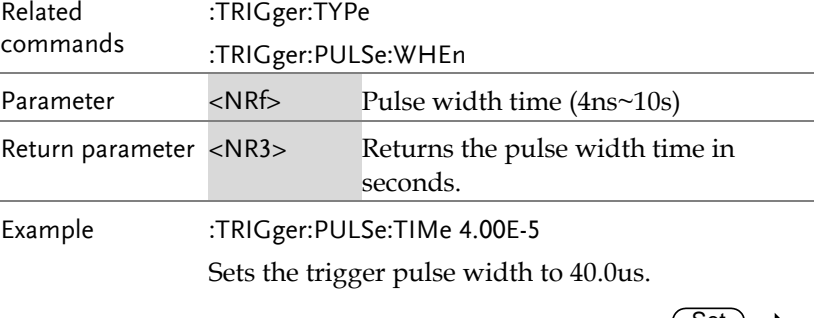

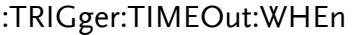

 $Set$  $\sqrt{\mathsf{Query}}$ 

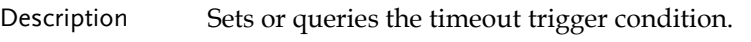

Syntax :TRIGger:TIMEOut:WHEn {HIGH|LOW|EITher|?}

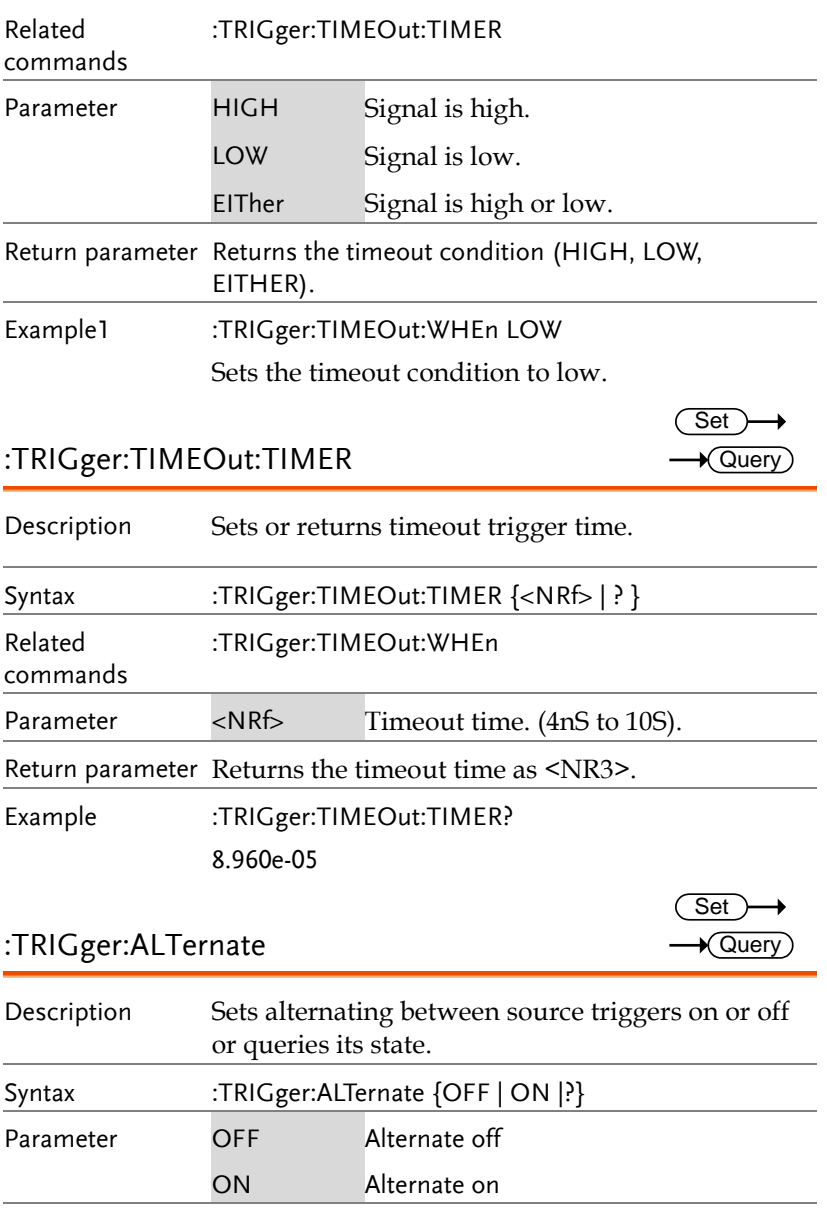

Return parameter Returns the Alternate trigger status (ON, OFF).

Example :TRIGger:ALTernate ON

Turns on alternating between source triggers.

#### :TRIGger:STATe

 $\sqrt{\mathsf{Query}}$ 

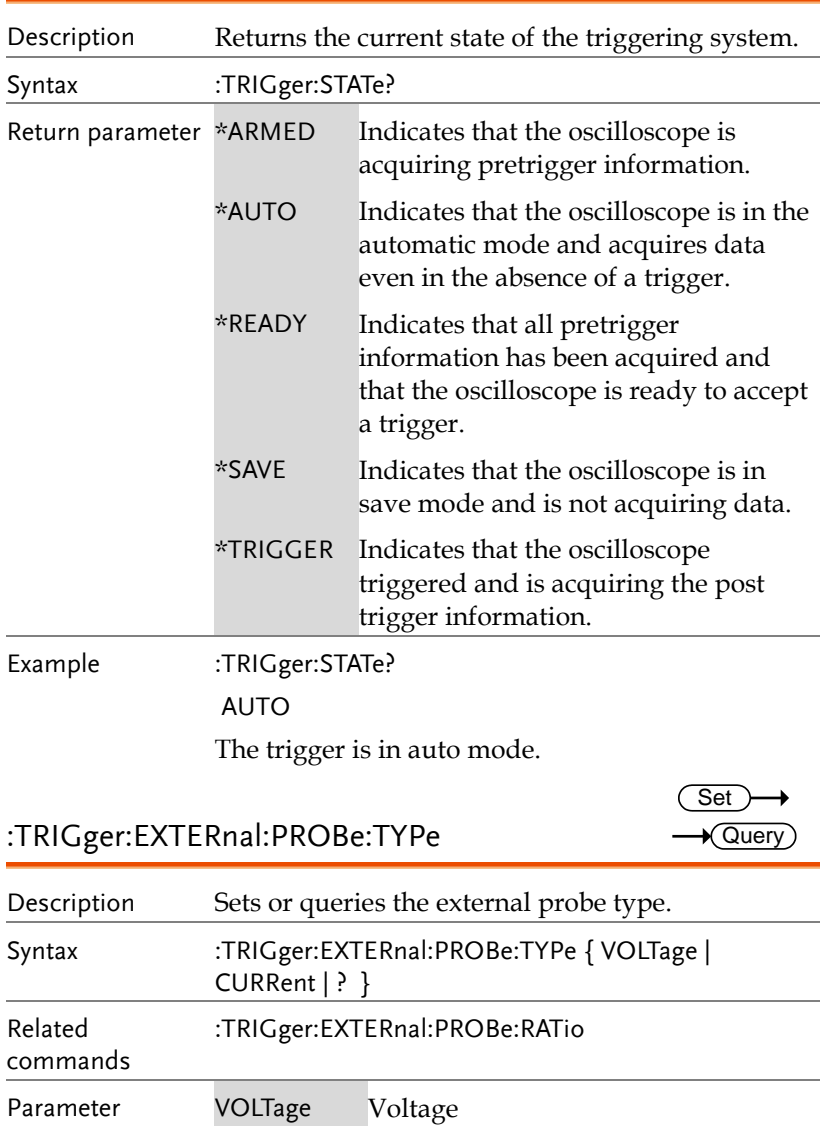

**MDO-2000E Series Programming Manual**

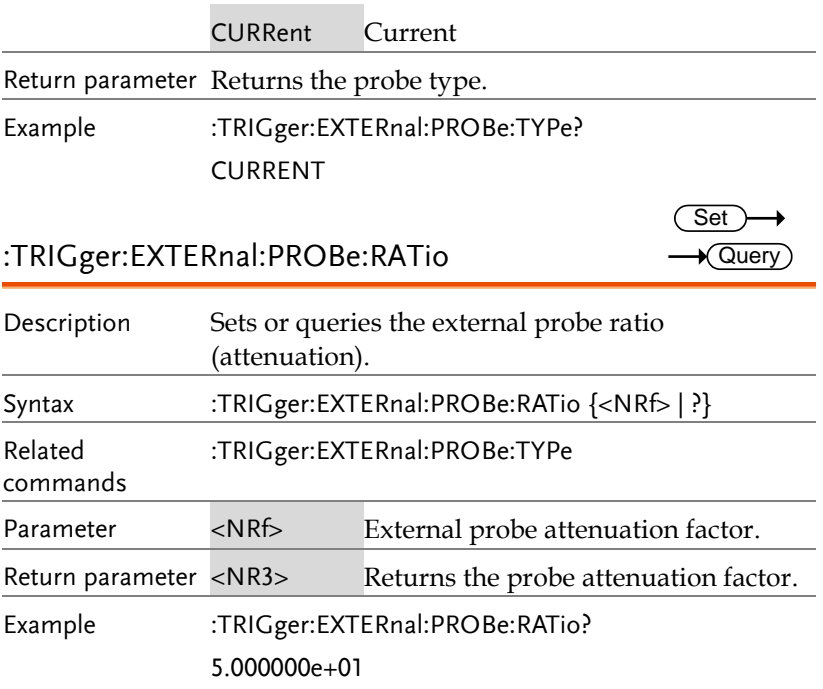

#### :TRIGger:BUS:TYPe

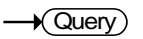

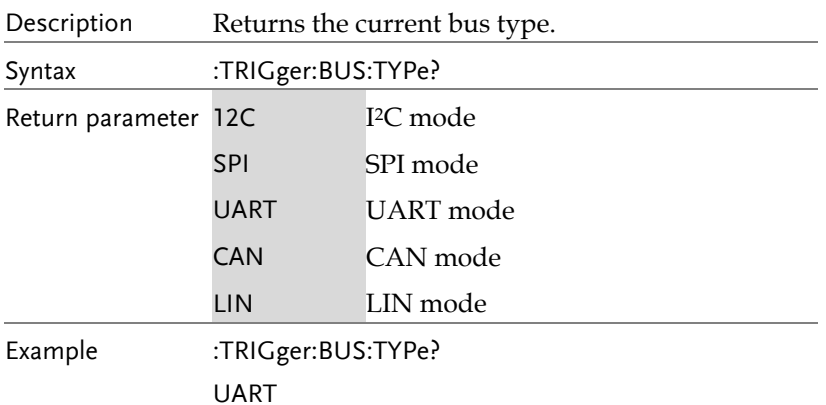

:TRIGger:BUS:THReshold:CH<x>

 $\overline{\text{Set}}$  $\sqrt{$ Query

> $\overline{\text{Set}}$  $\rightarrow$  Query

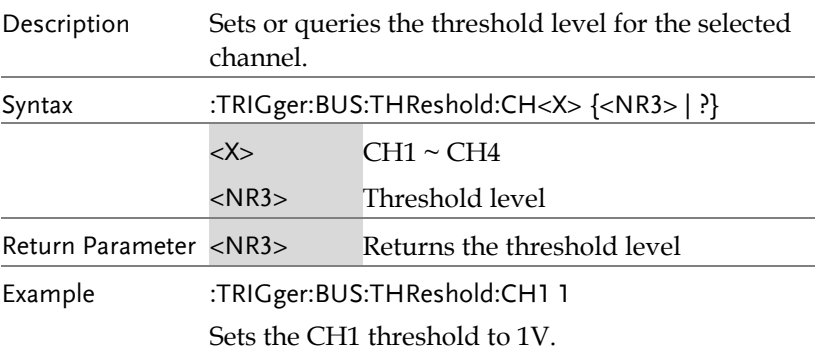

:TRIGger:BUS:B1:I2C:CONDition

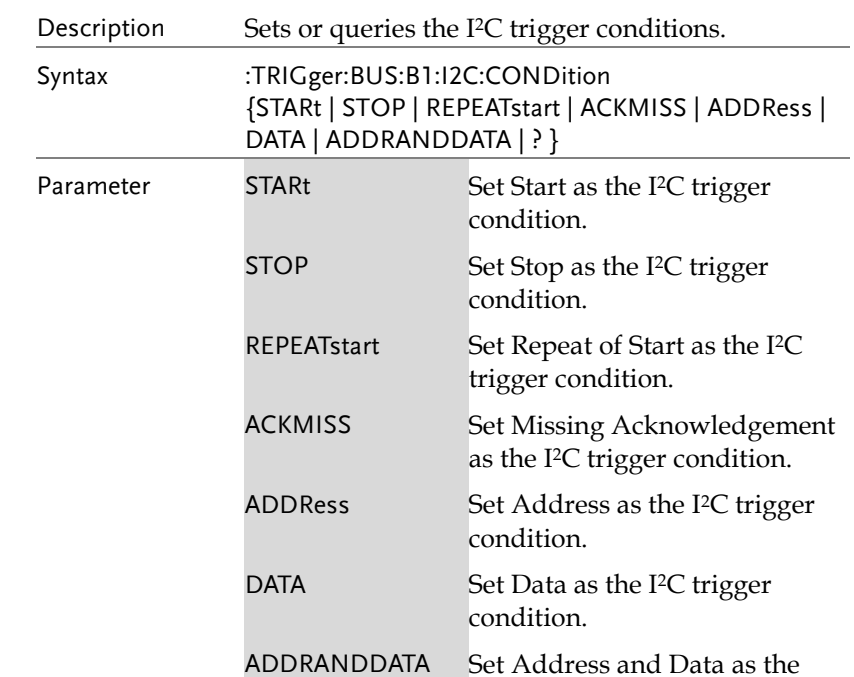

I <sup>2</sup>C trigger condition.

Set >  $\sqrt{$ Query

→

C

Return parameter Returns the I <sup>2</sup>C bus trigger condition.

Example :TRIGger:BUS:B1:I2C:CONDition ADDRess

Set Address as the I2C trigger condition.

#### :TRIGger:BUS:B1:I2C:ADDRess:MODe

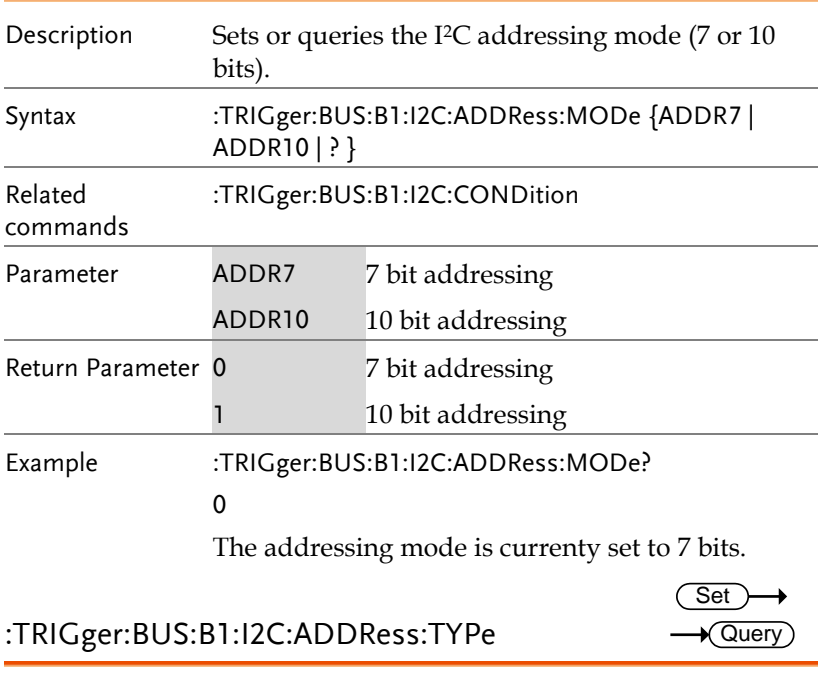

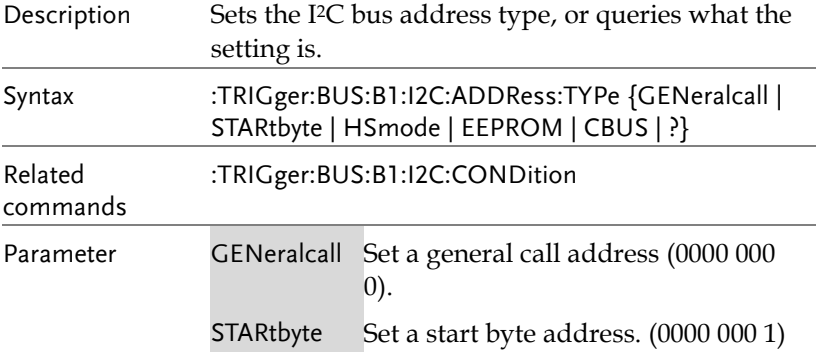
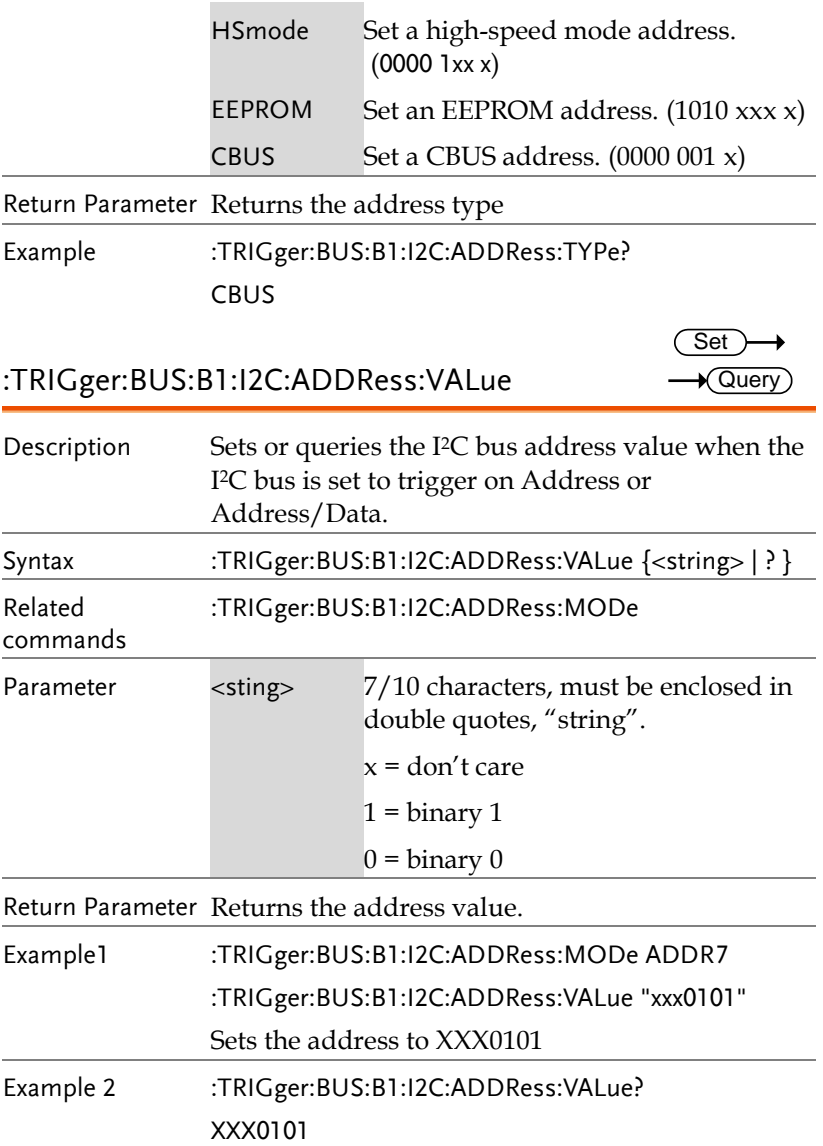

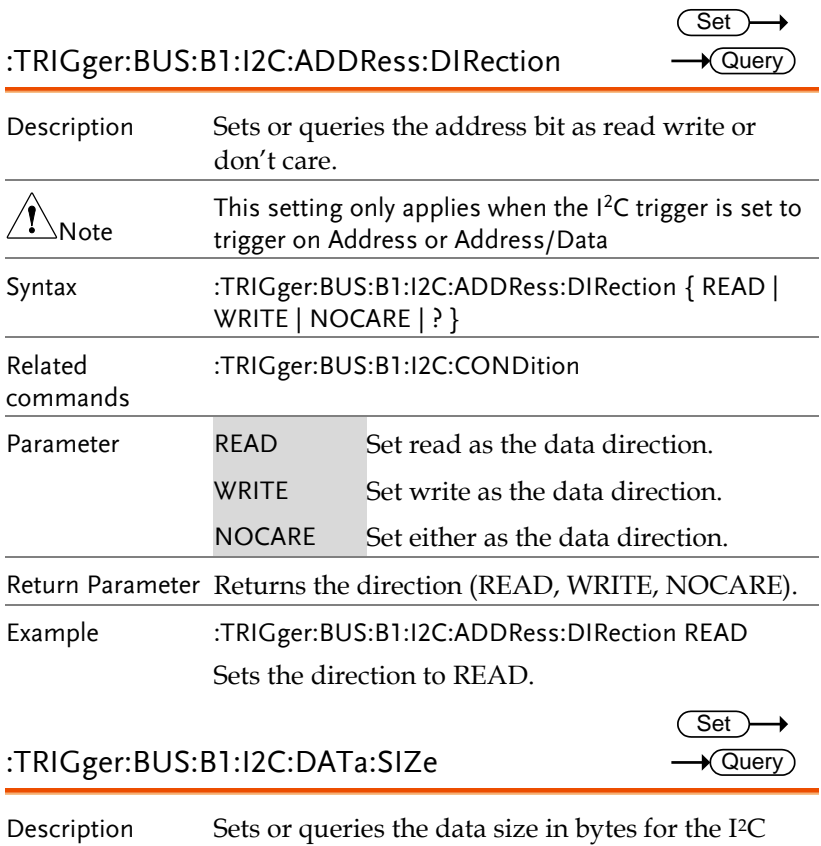

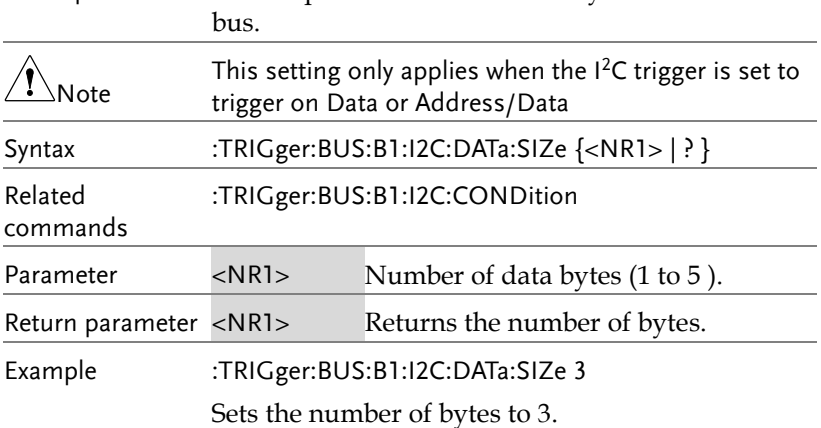

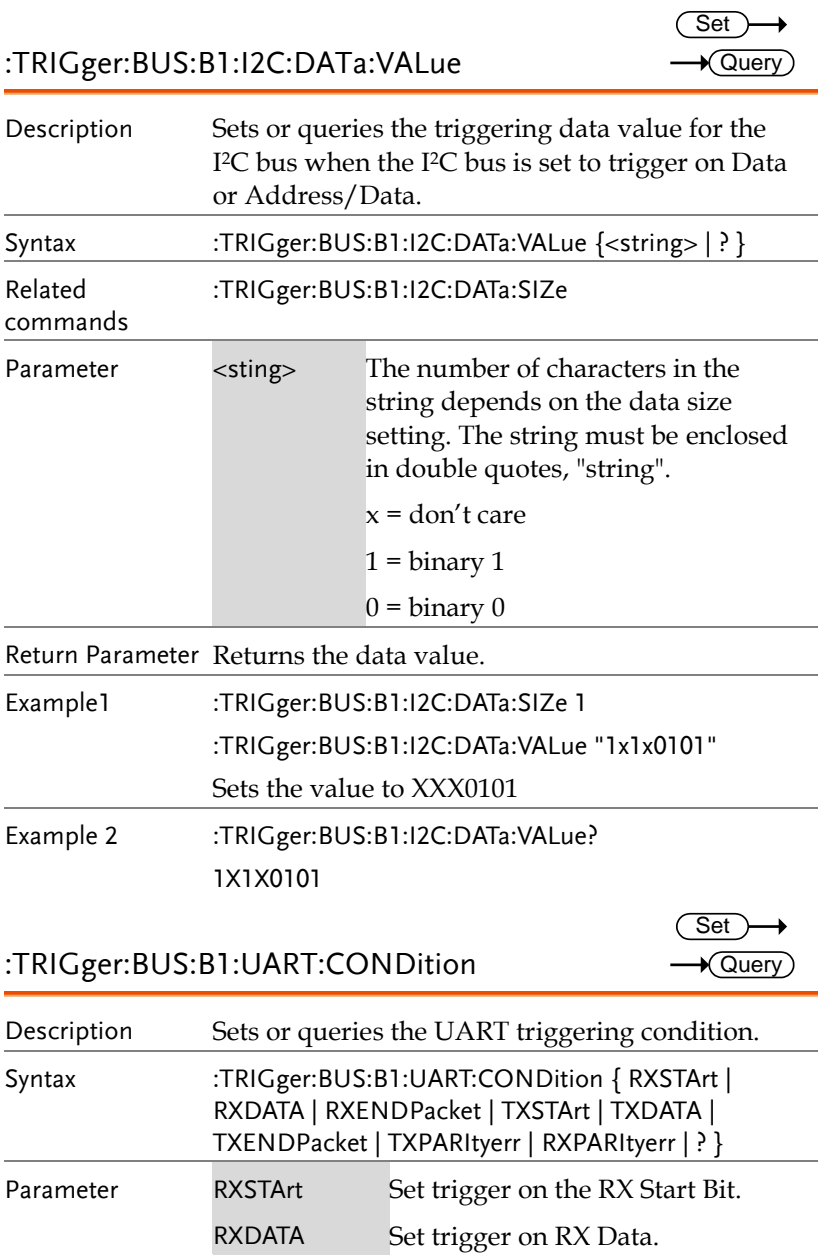

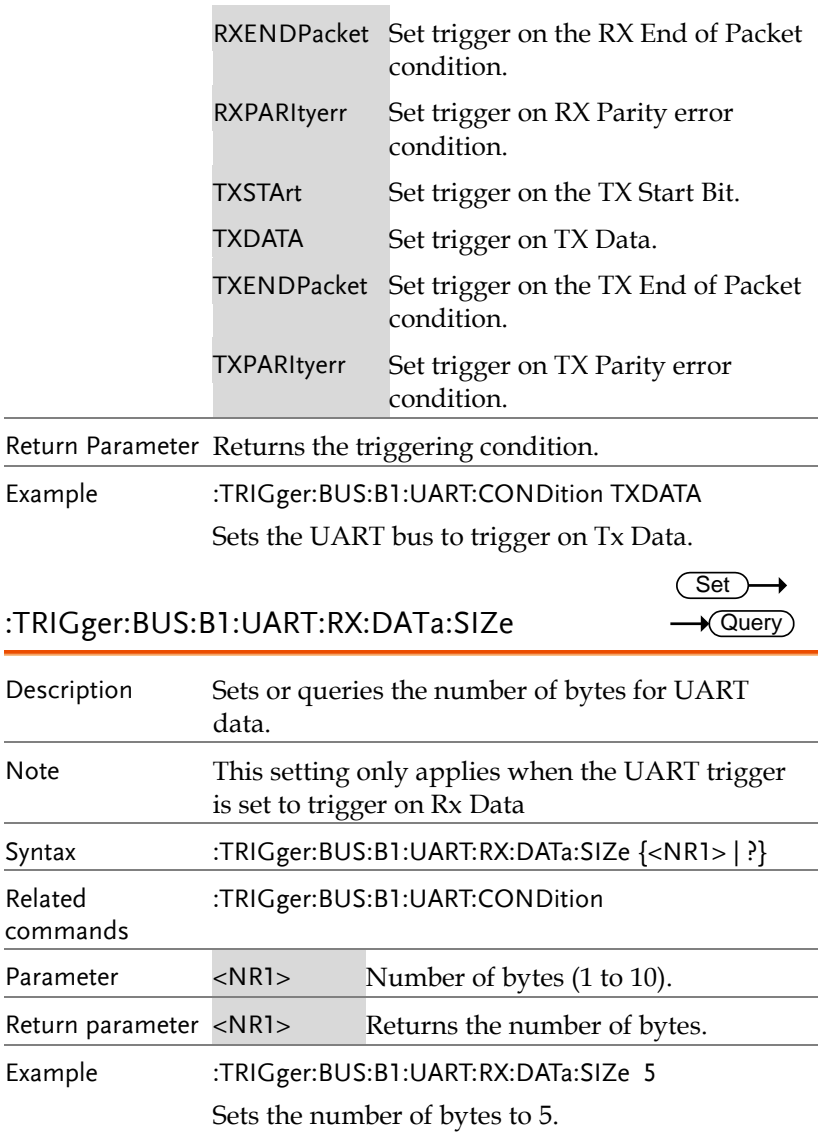

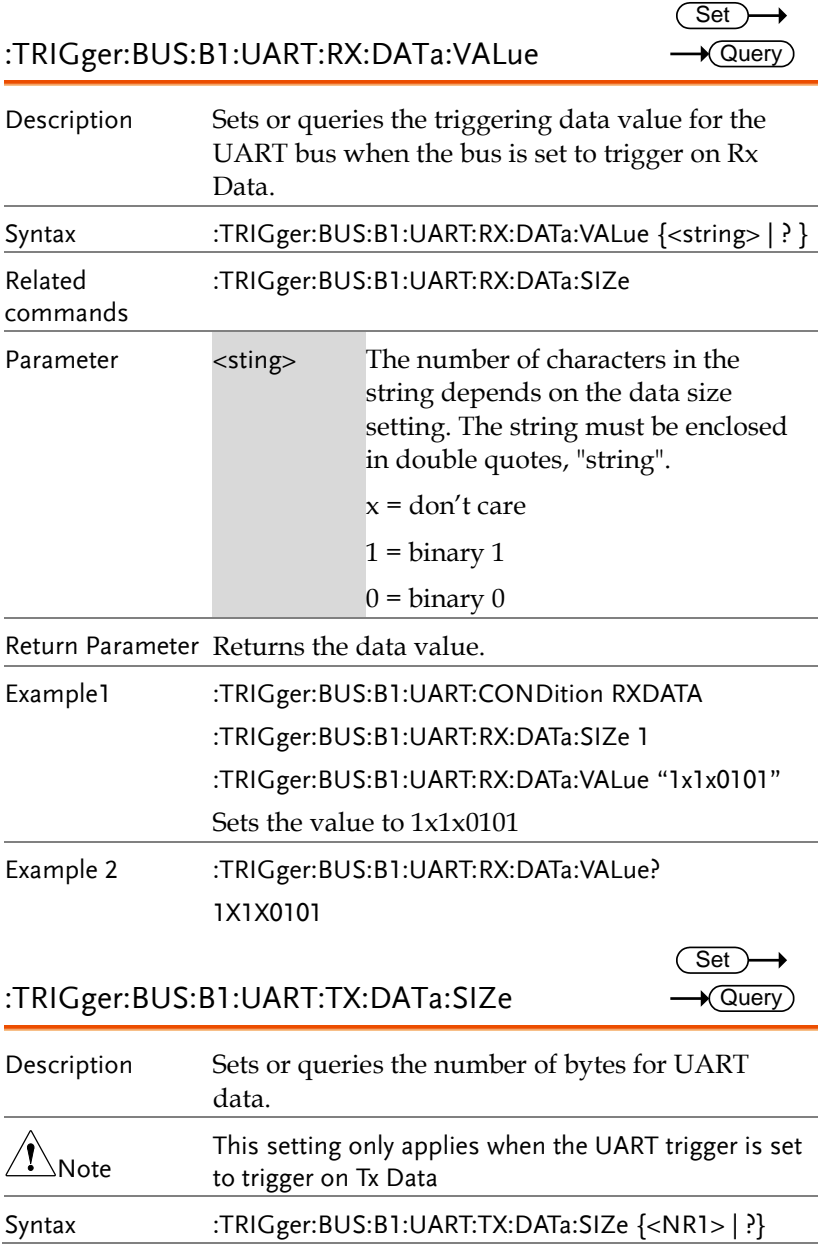

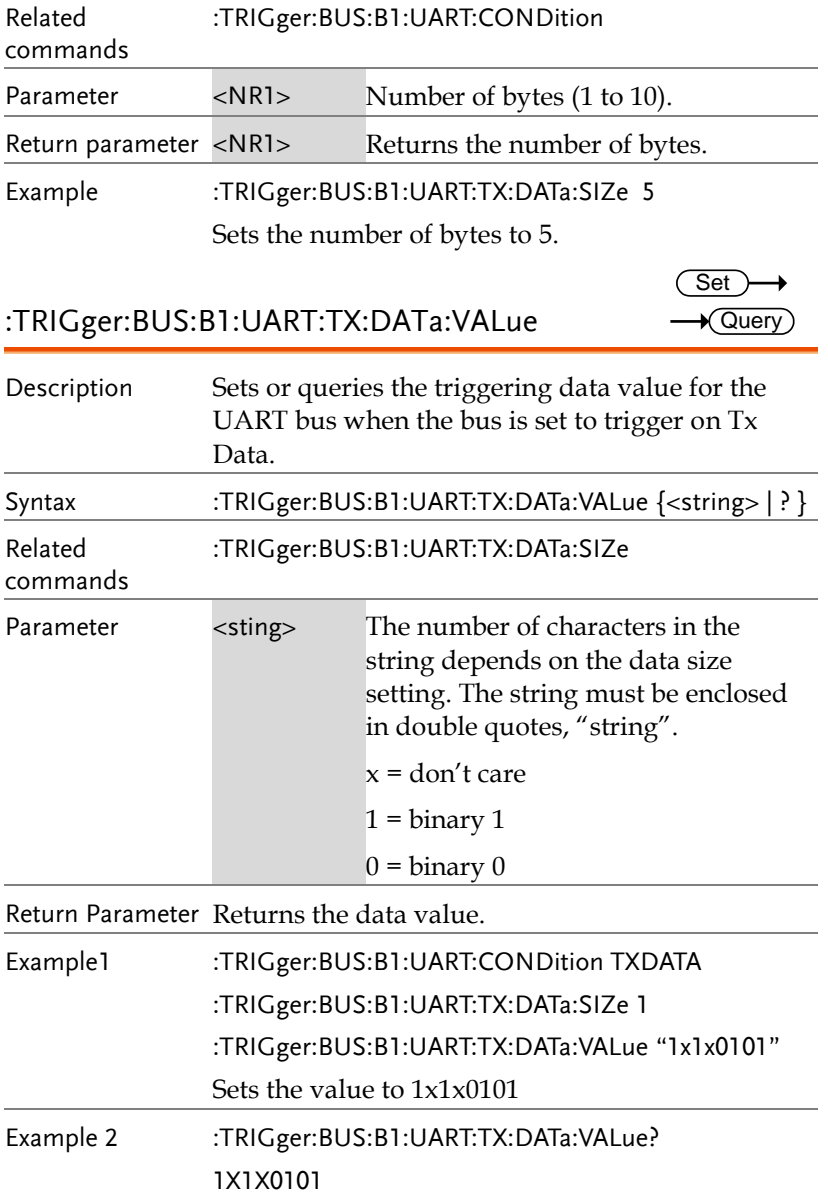

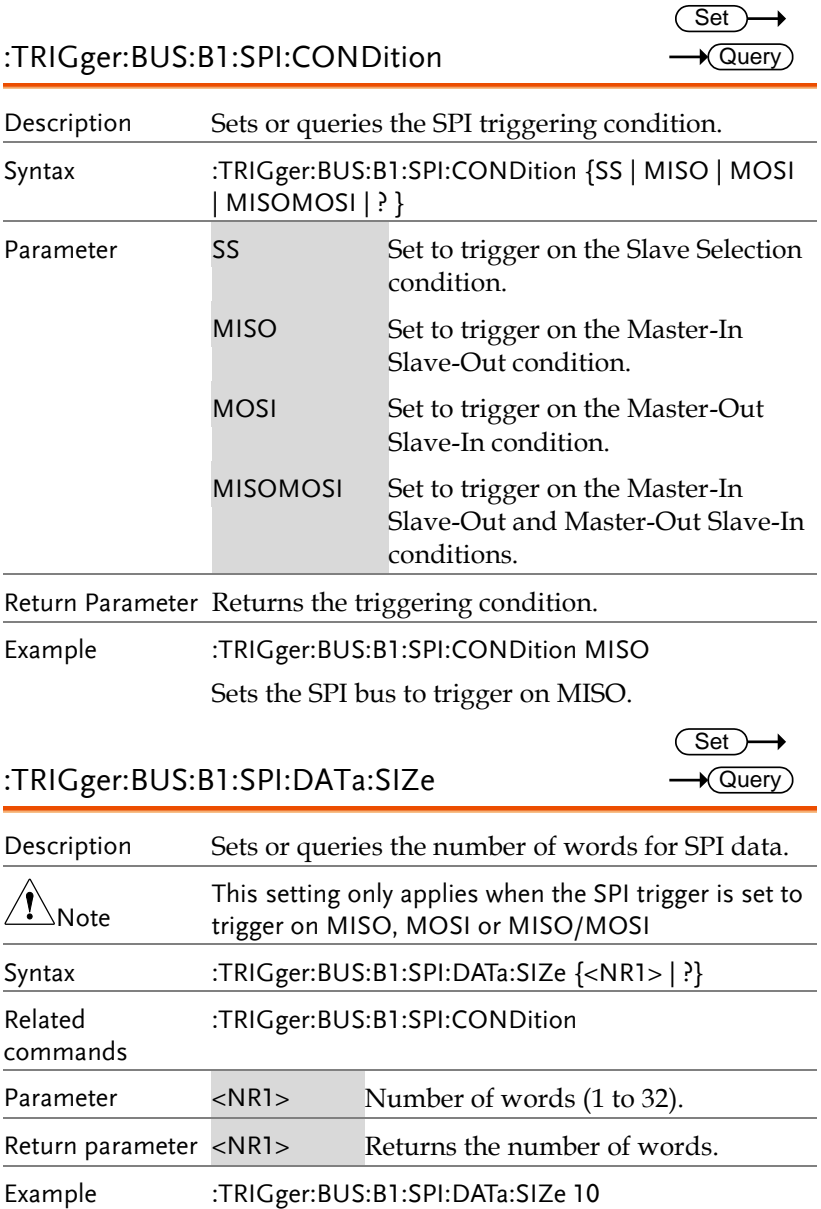

Sets the number of words to 10.

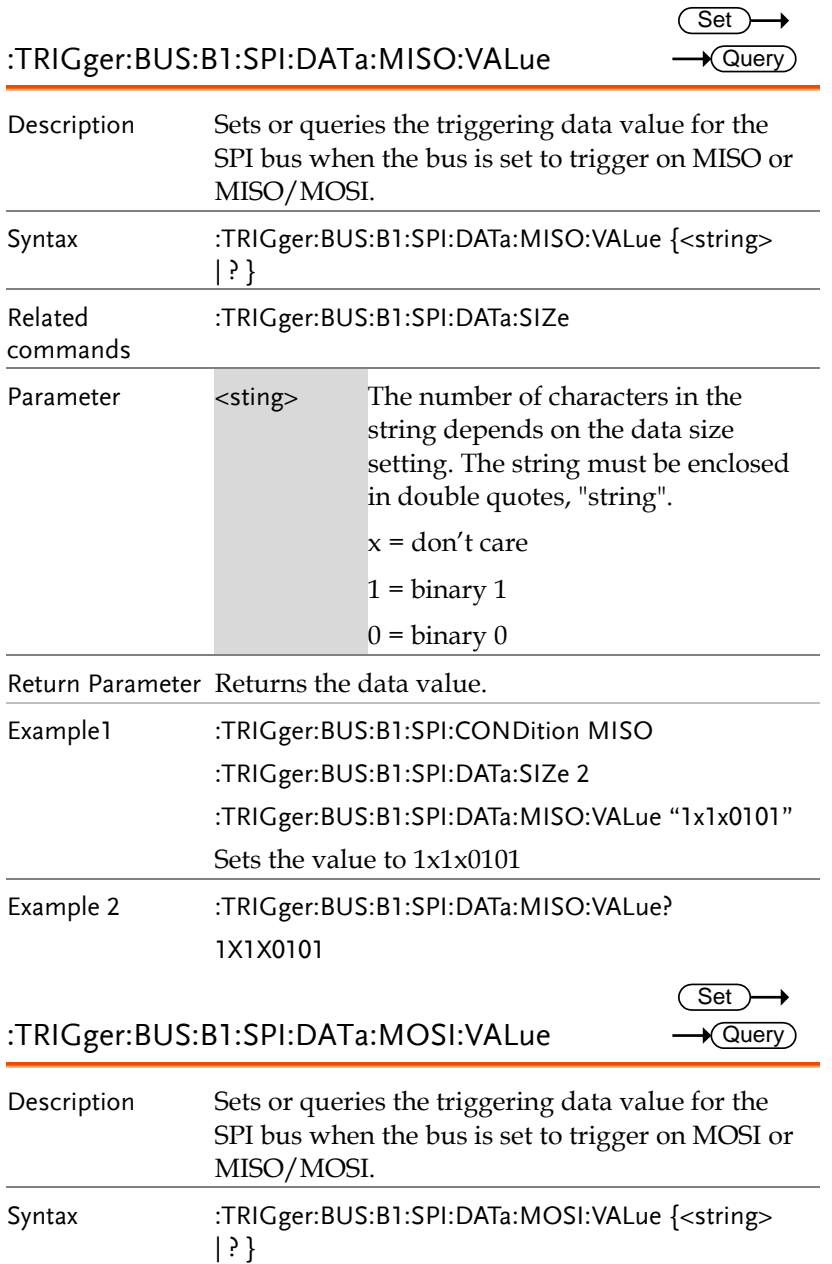

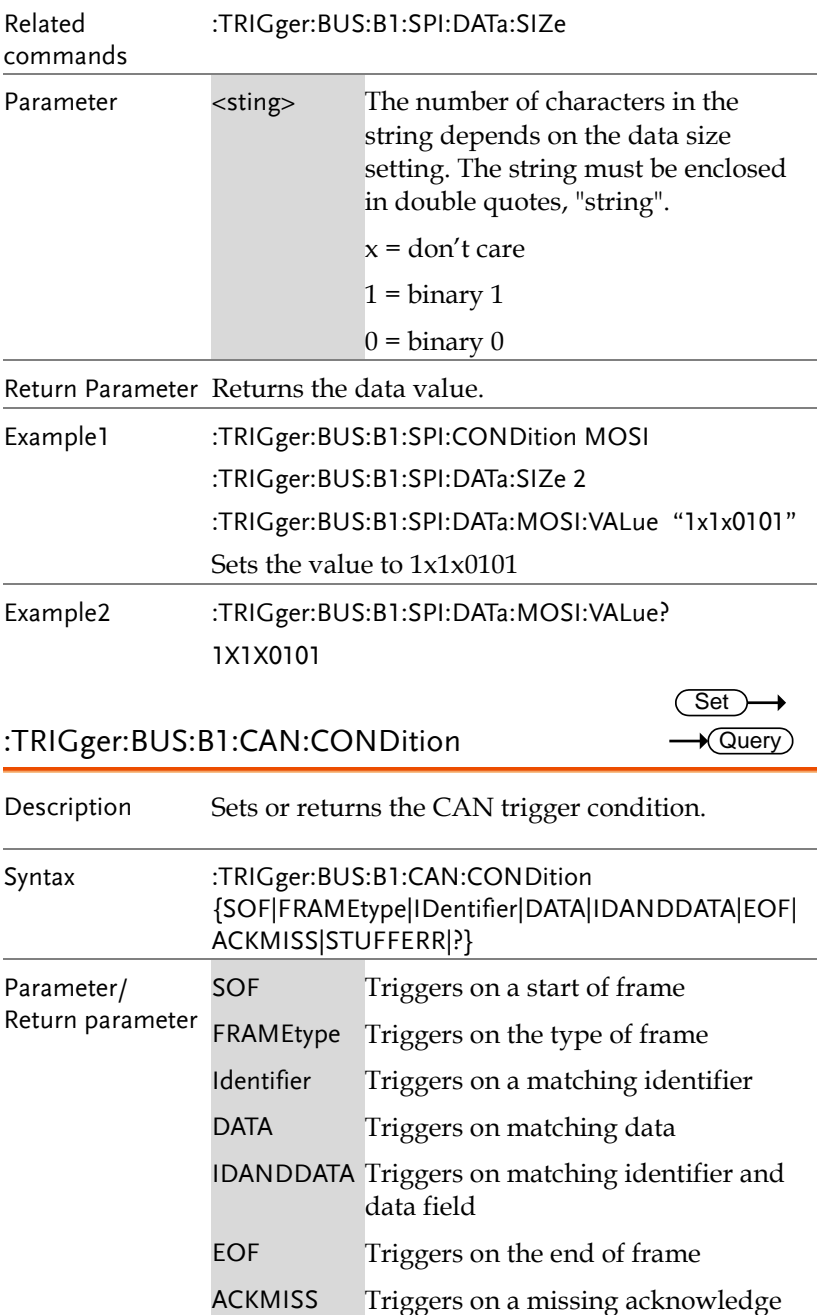

# <u>GWINSTEK</u>

**MDO-2000E Series Programming Manual**

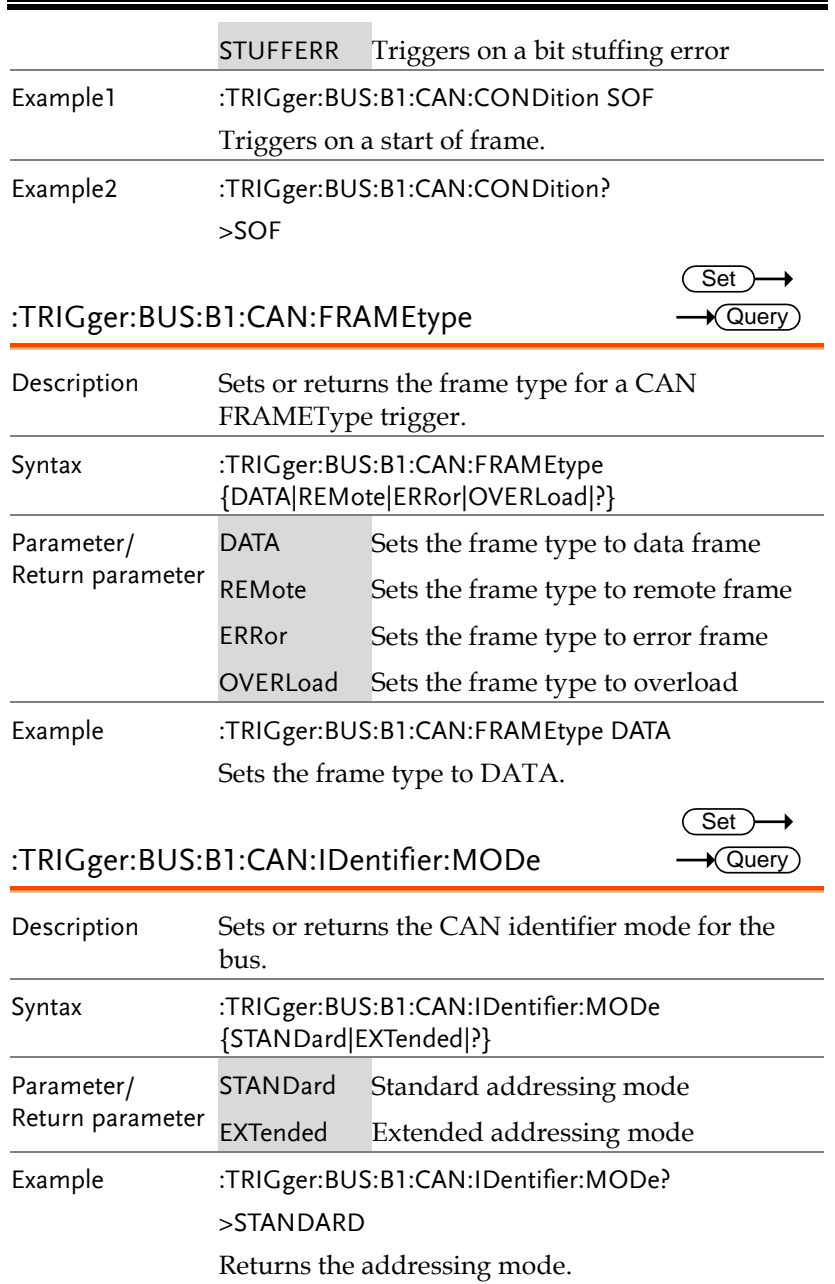

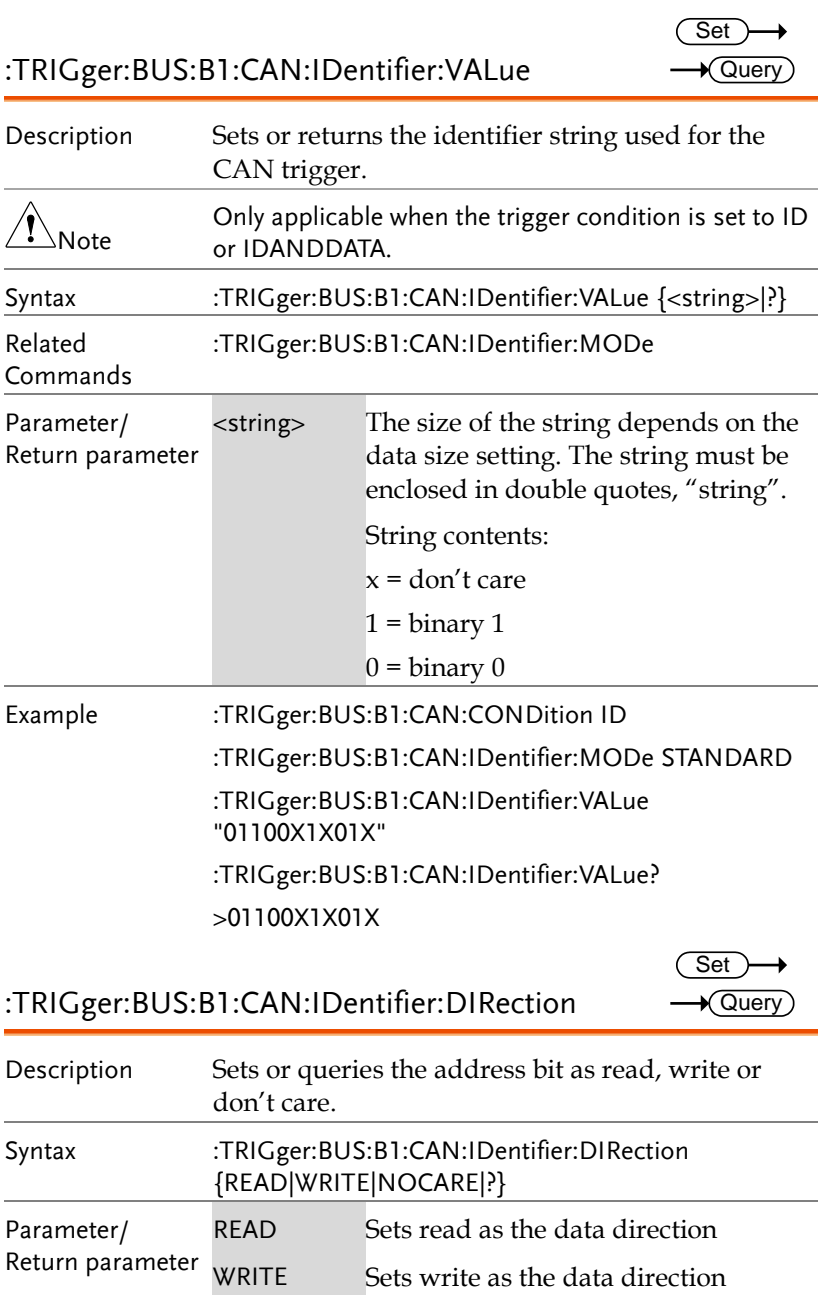

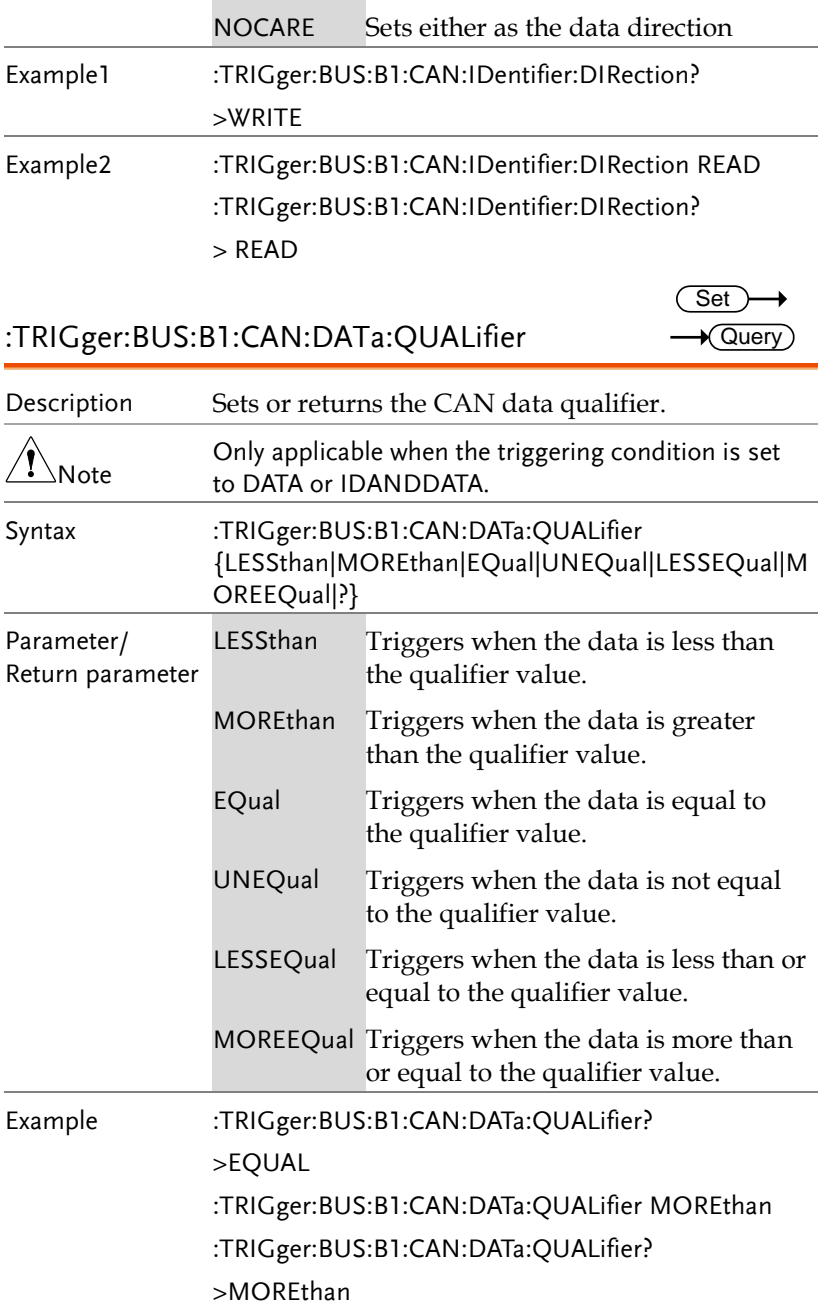

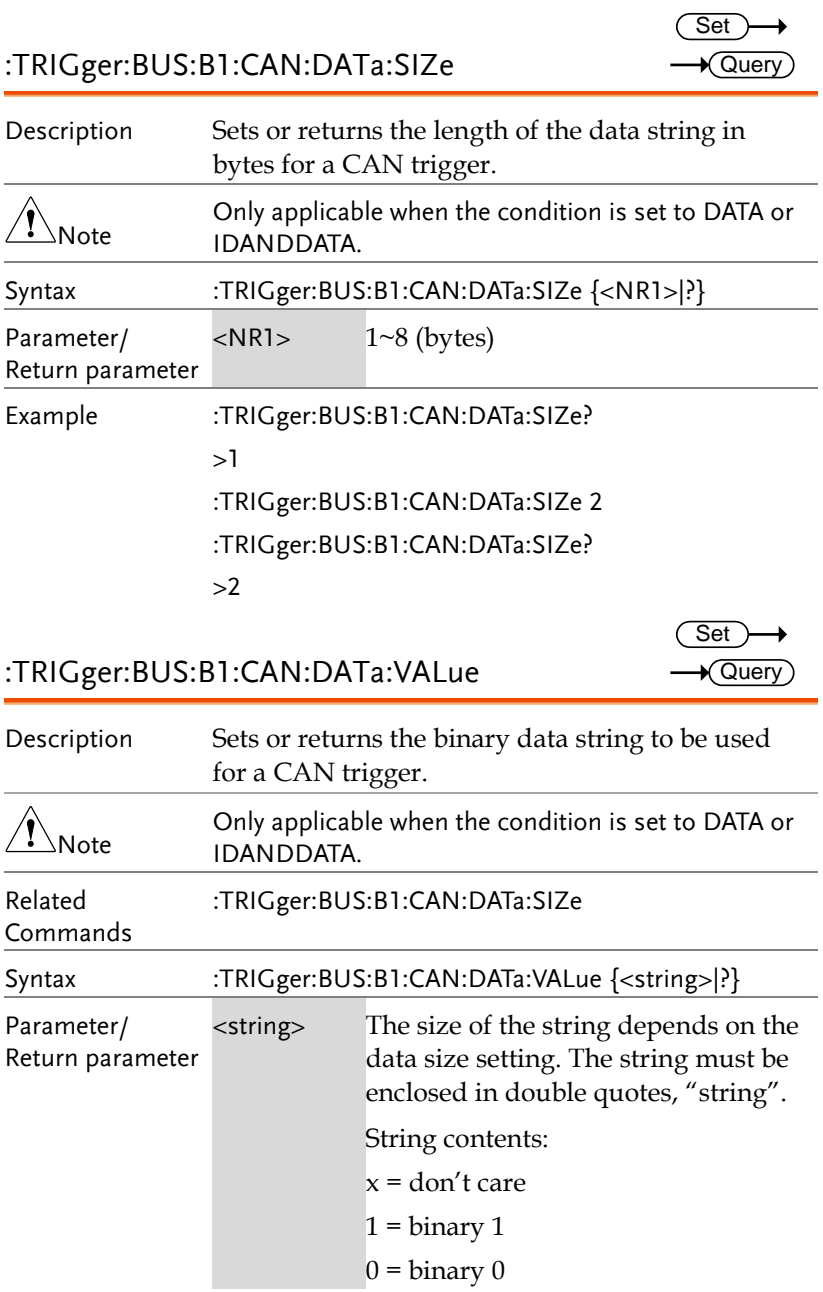

Example :TRIGger:BUS:B1:CAN:DATa:SIZe 1 :TRIGger:BUS:B1:CAN:DATa:VALue "01010X1X" :TRIGger:BUS:B1:CAN:DATa:VALue? >01010X1X

:TRIGger:BUS:B1:LIN:CONDition

Set  $\sqrt{$  Query

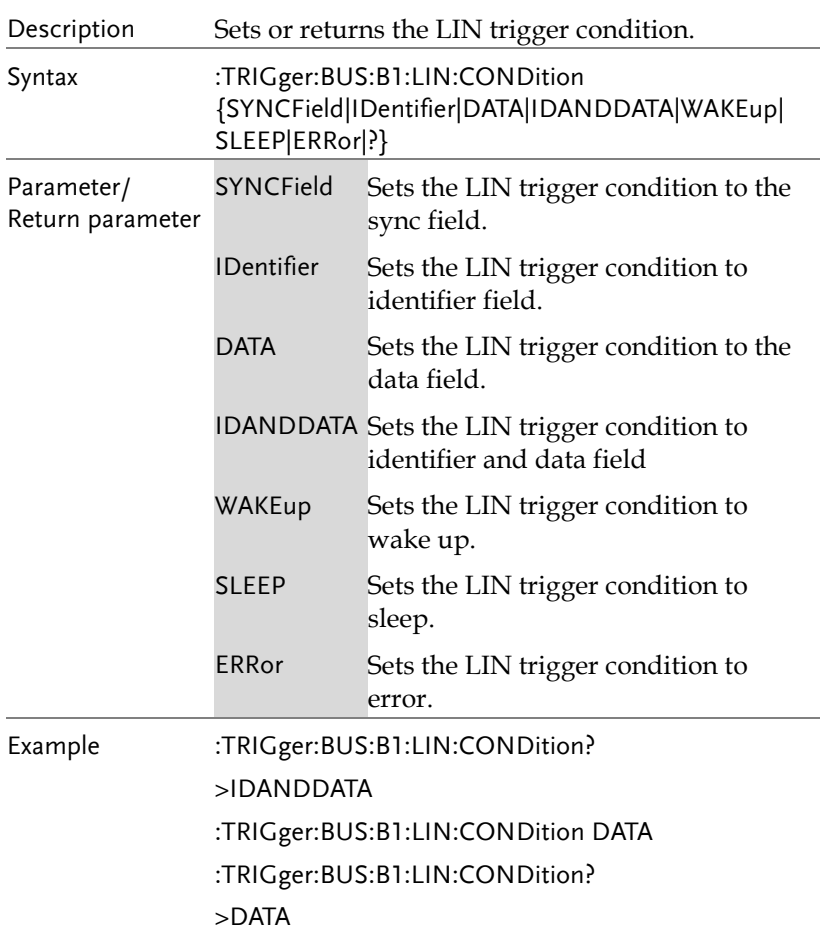

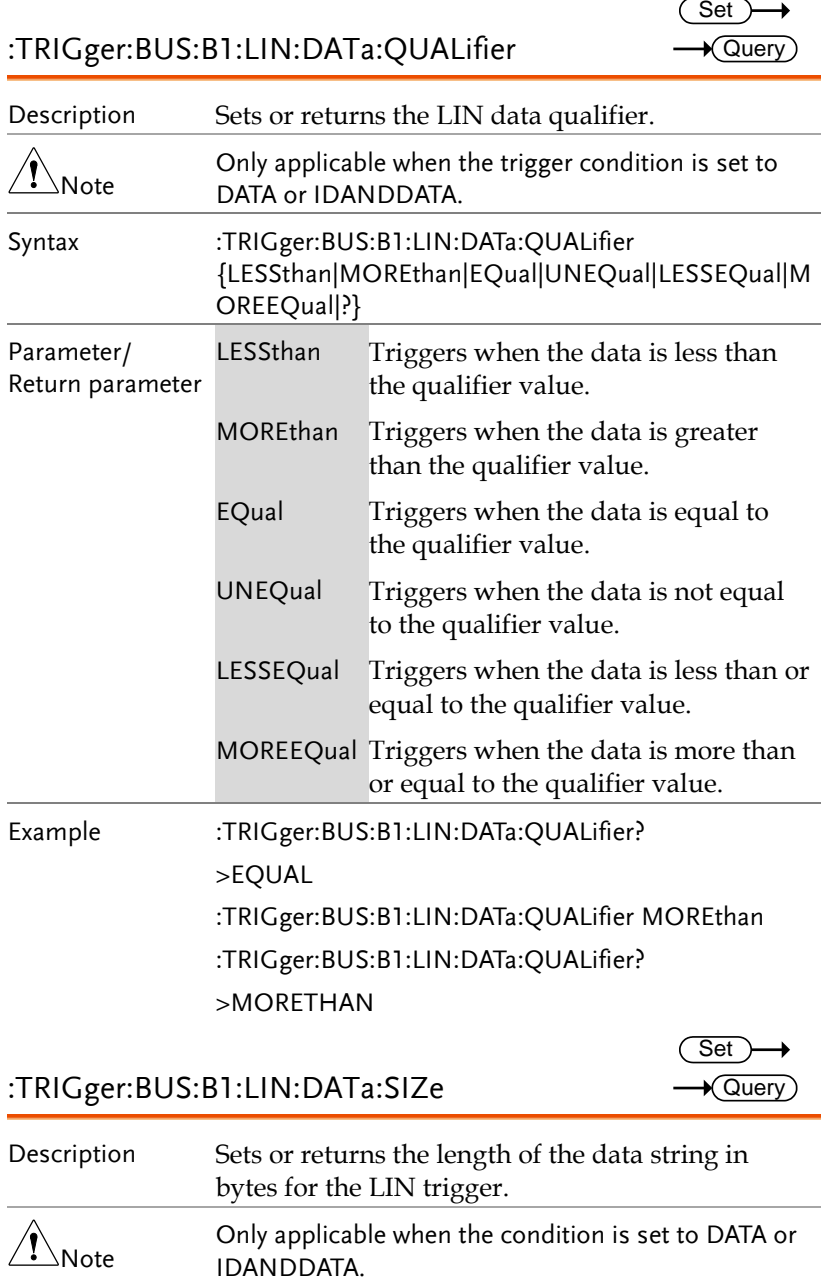

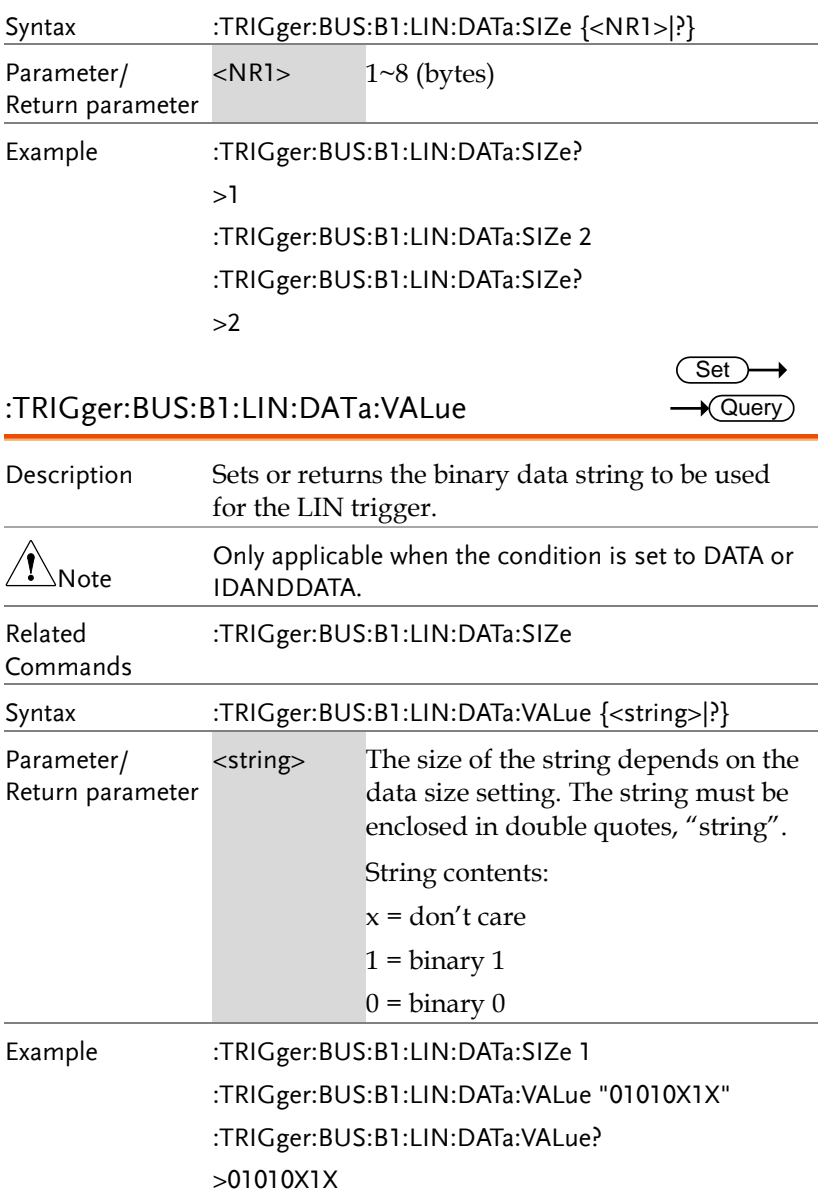

 $Set \rightarrow$  $\rightarrow$  Query

:TRIGger:BUS:B1:LIN:ERRTYPE

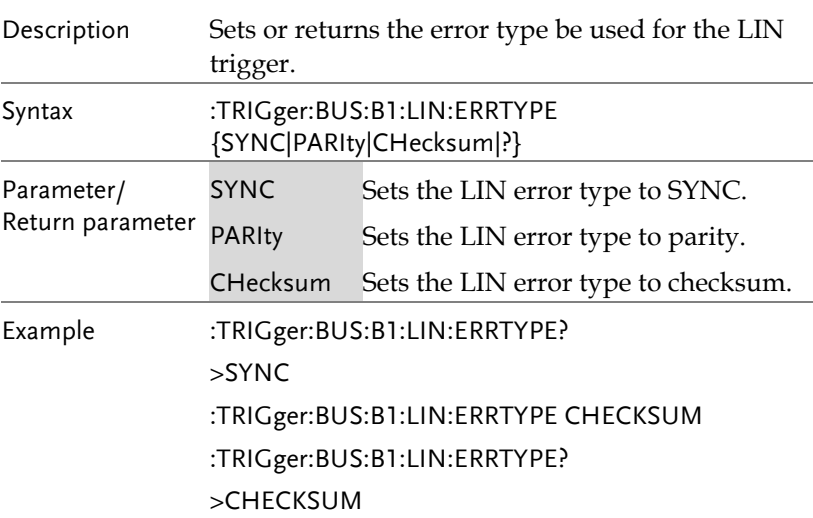

## :TRIGger:BUS:B1:LIN:IDentifier:VALue

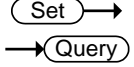

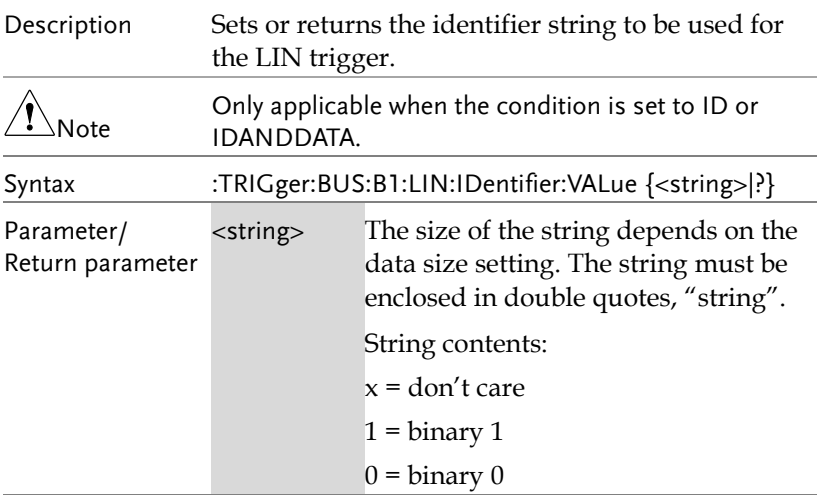

Example :TRIGger:BUS:B1:LIN:CONDition ID :TRIGger:BUS:B1:LIN:IDentifier:VALue "00X1X01X" :TRIGger:BUS:B1:LIN:IDentifier:VALue? >01100X1X01X

:TRIGger:BUS:B1:PARallel:VALue

Set >  $\sqrt{$  Query

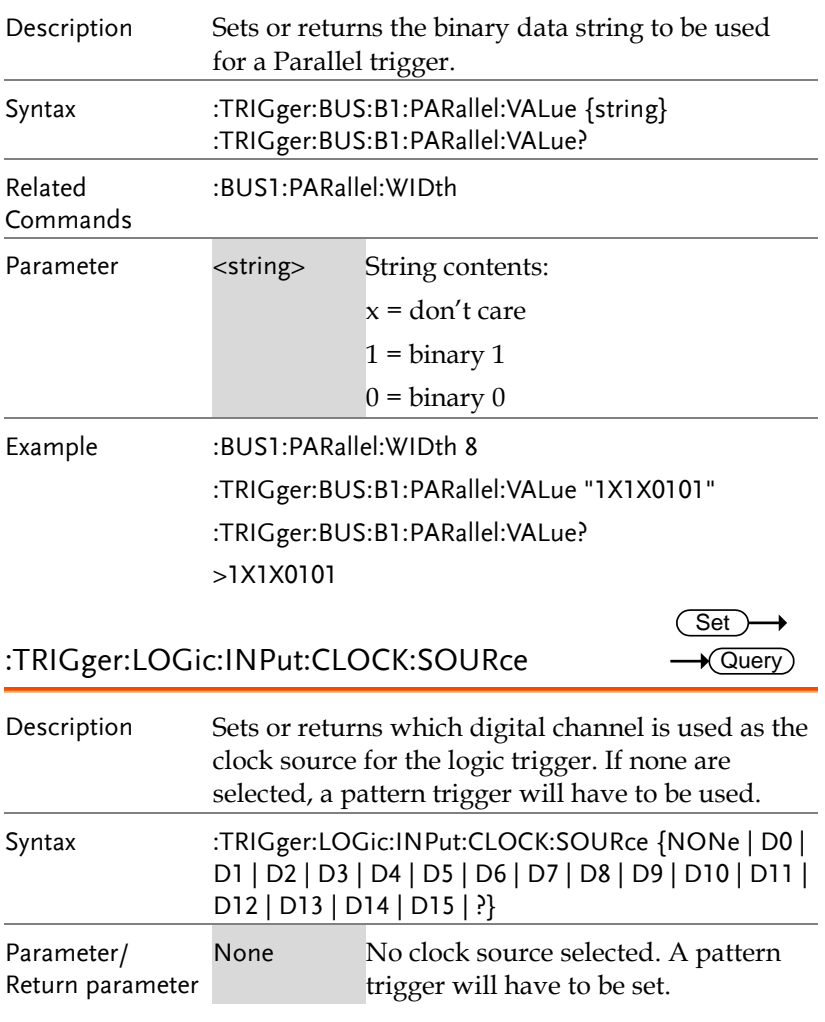

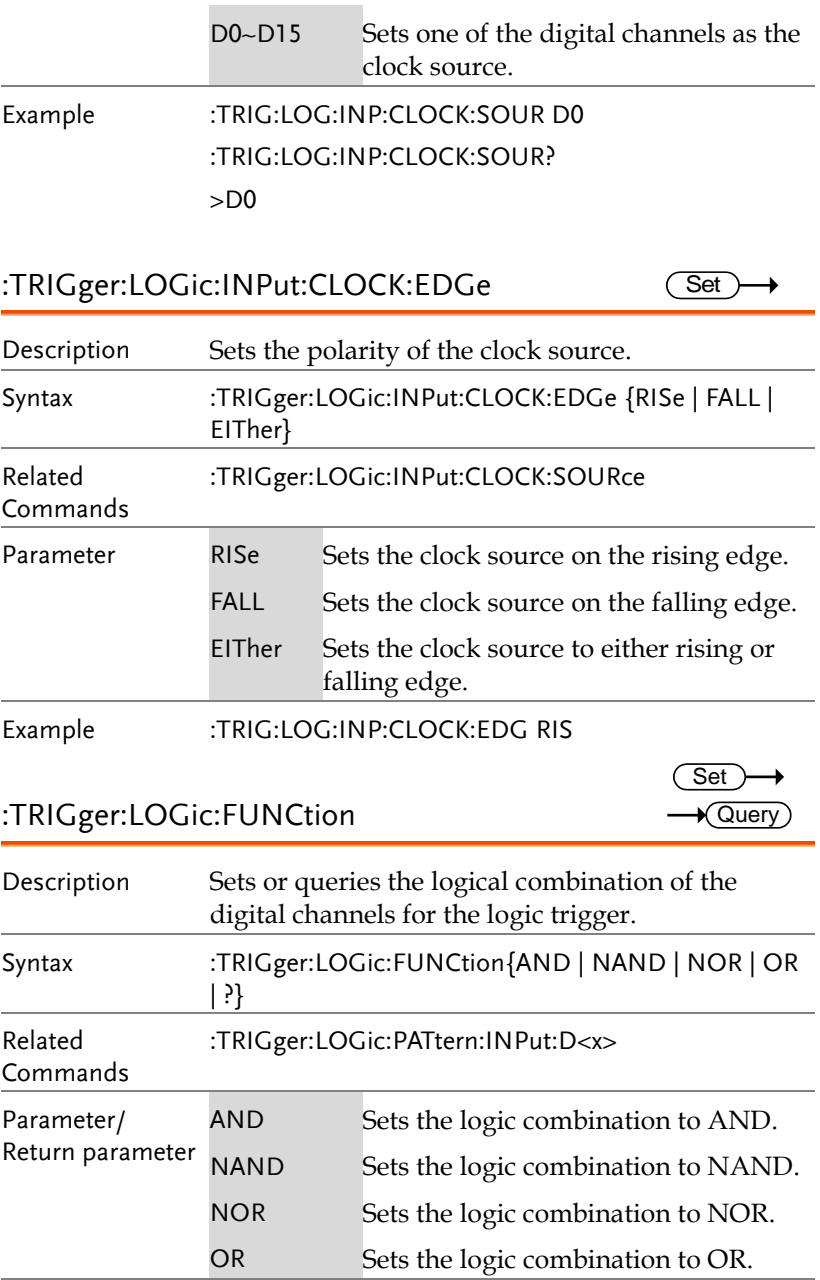

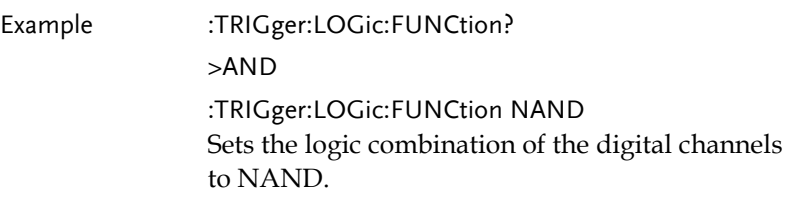

:TRIGger:LOGic:PATtern

 $\rightarrow$  Query

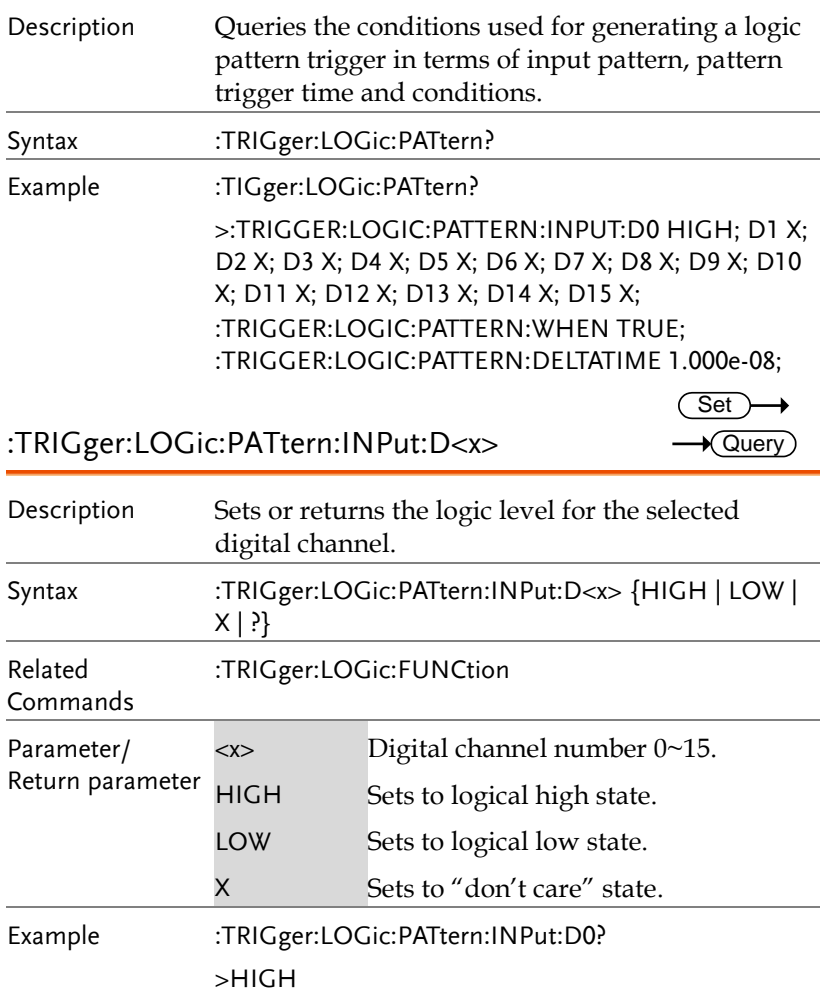

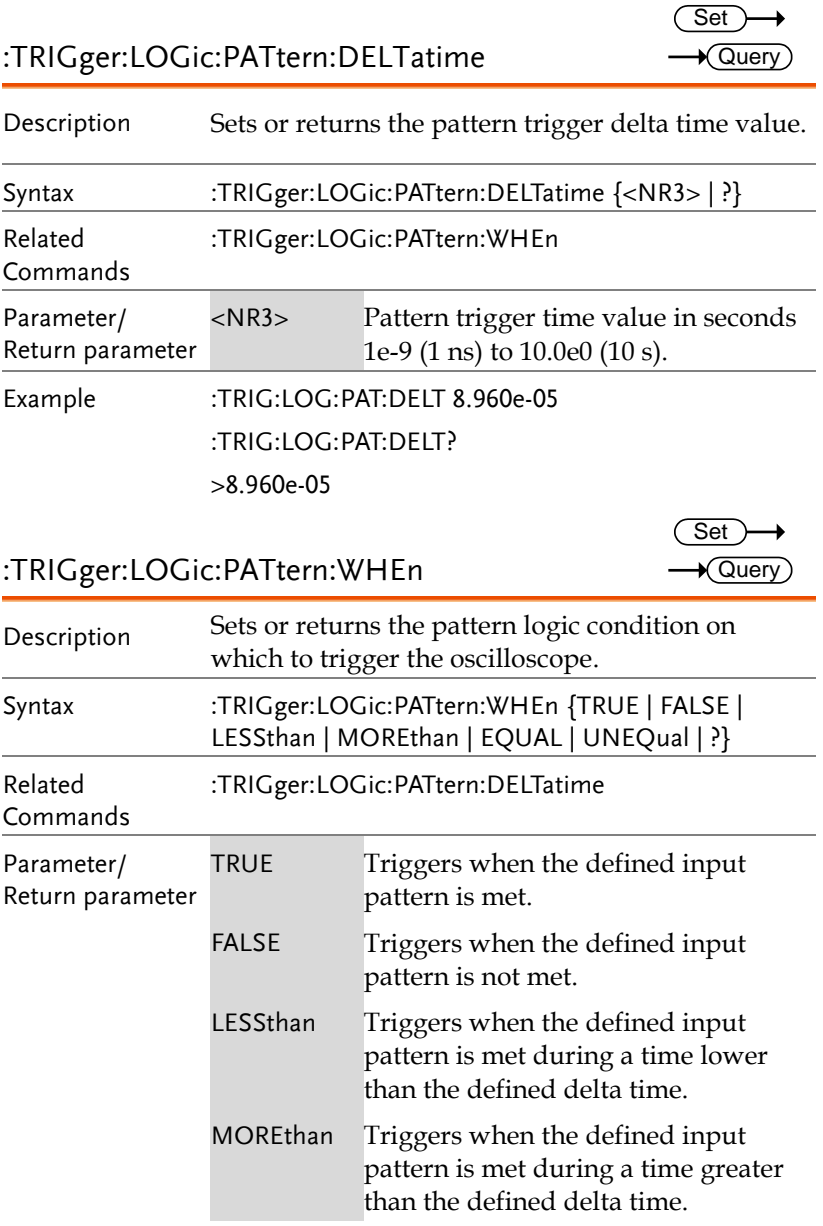

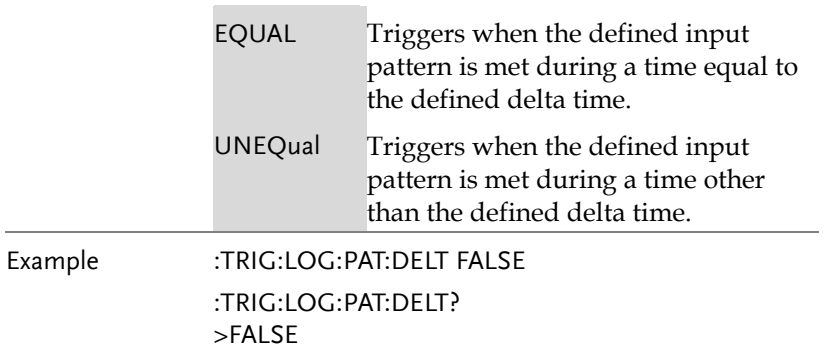

 $\overline{a}$ 

**Set**  $\sqrt{\mathsf{Query}}$ 

# System Commands

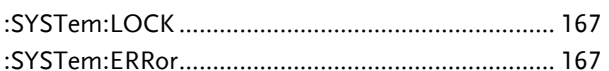

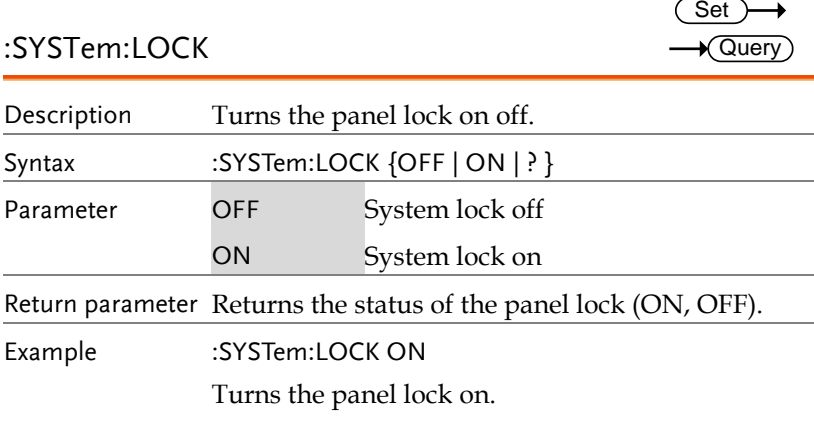

# :SYSTem:ERRor

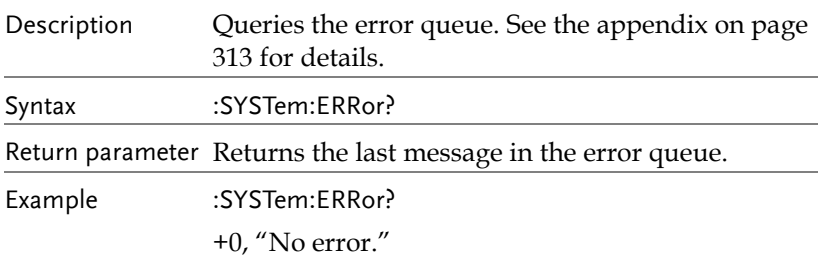

# Save/Recall Commands

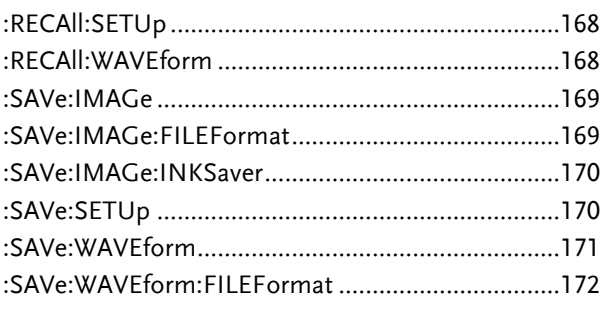

## :RECAll:SETUp

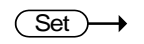

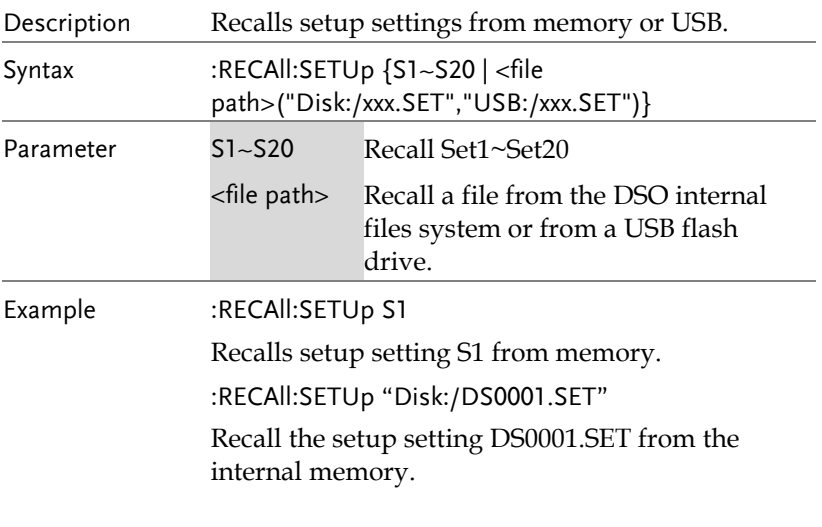

:RECAll:WAVEform

 $\overline{\text{Set}}$ 

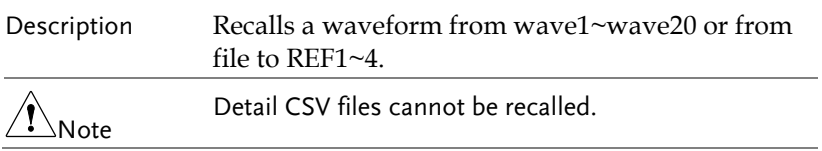

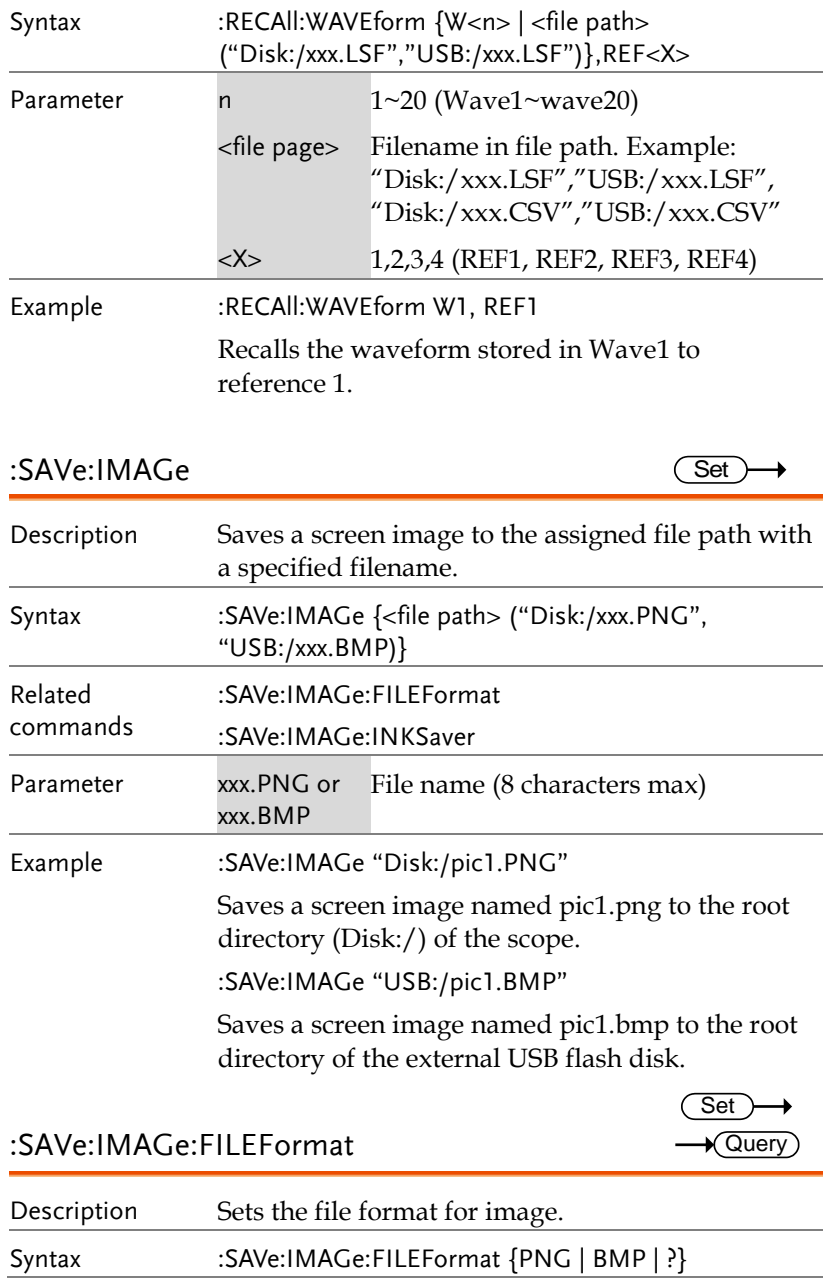

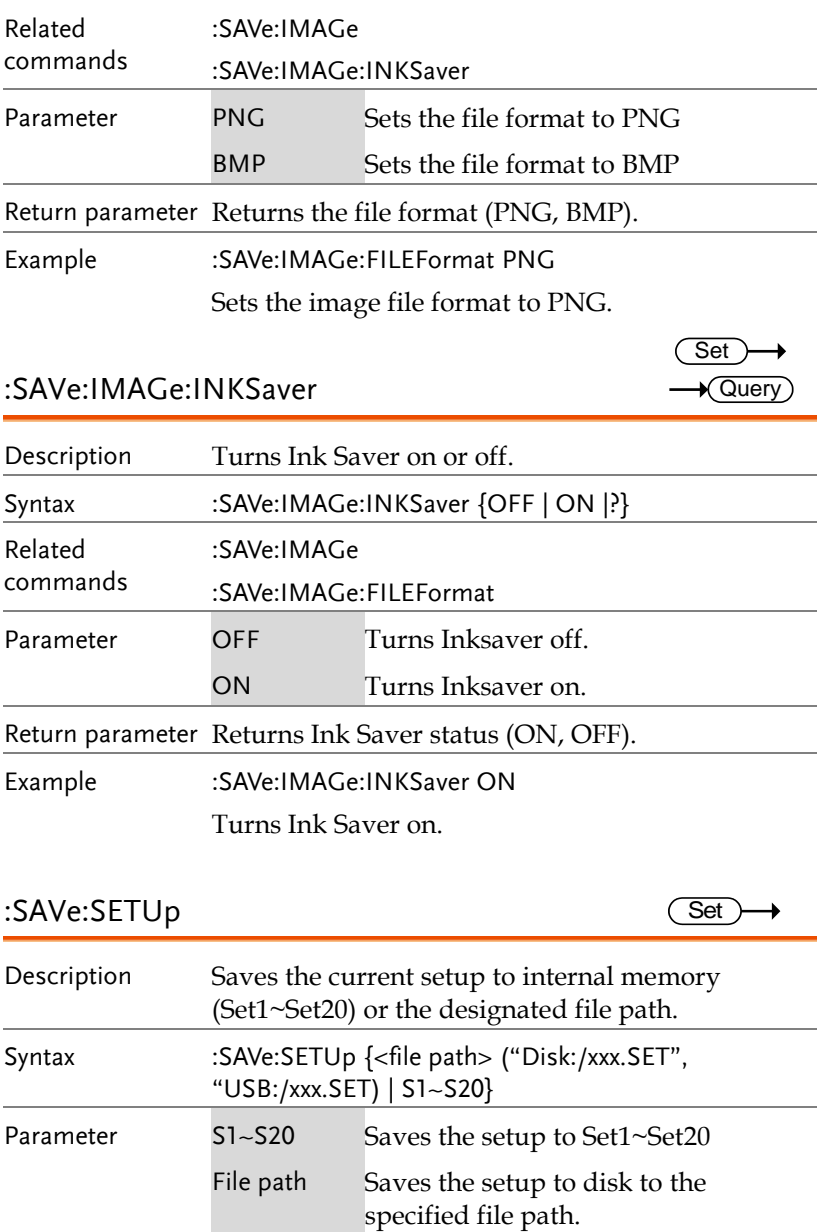

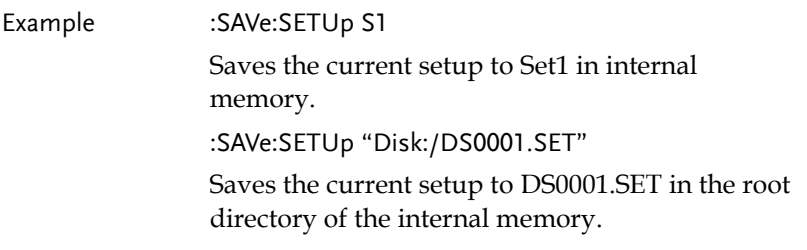

## :SAVe:WAVEform

 $\overline{\text{Set}}$ 

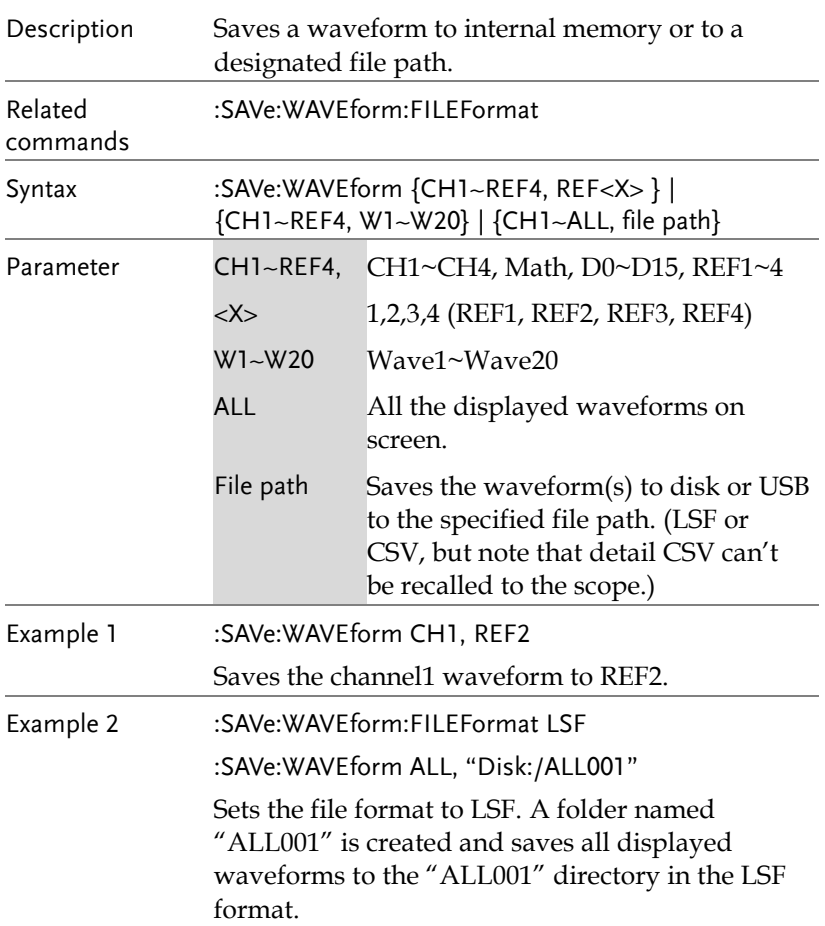

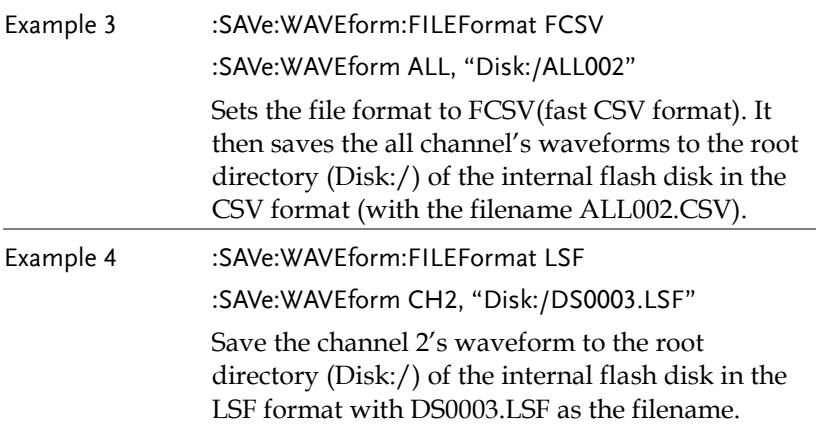

## :SAVe:WAVEform:FILEFormat

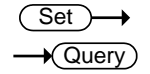

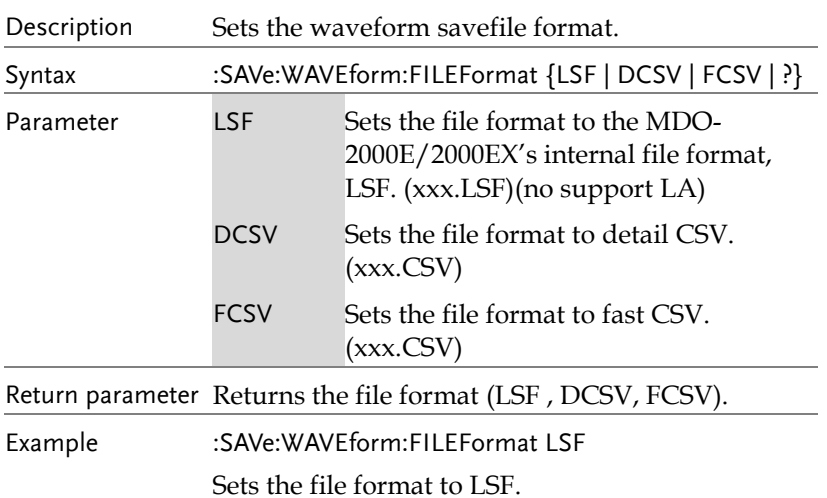

# Ethernet Command

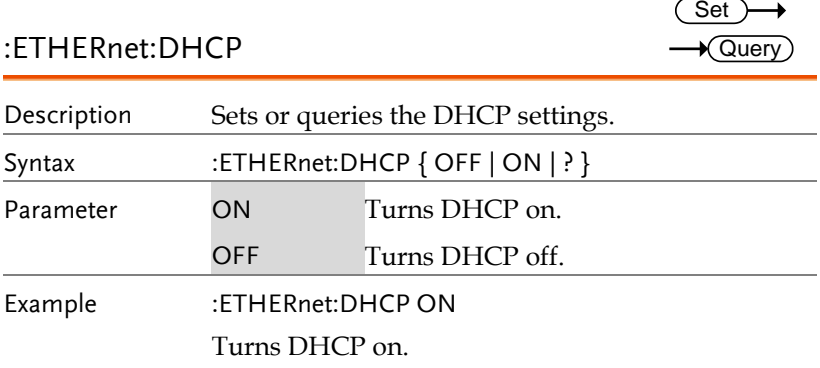

# Time Command

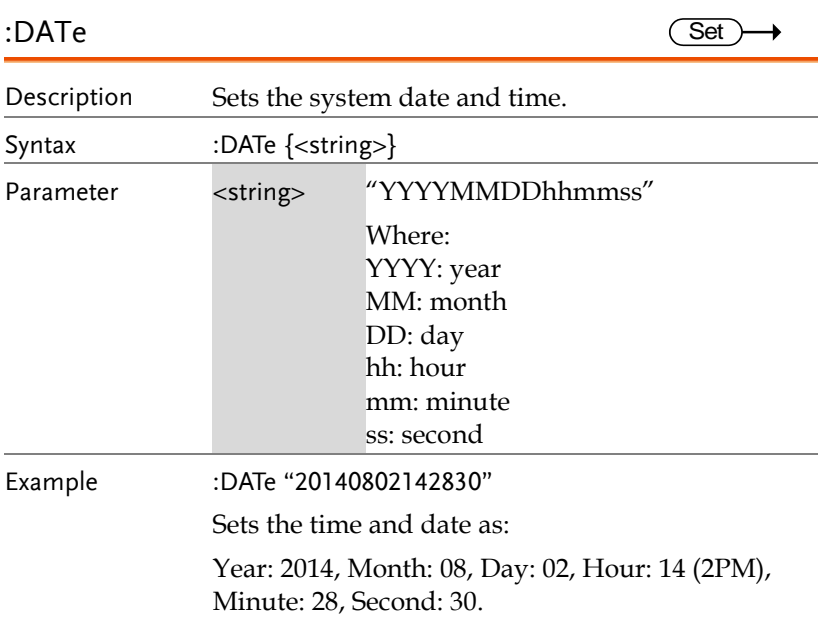

# **Bus Decode Commands**

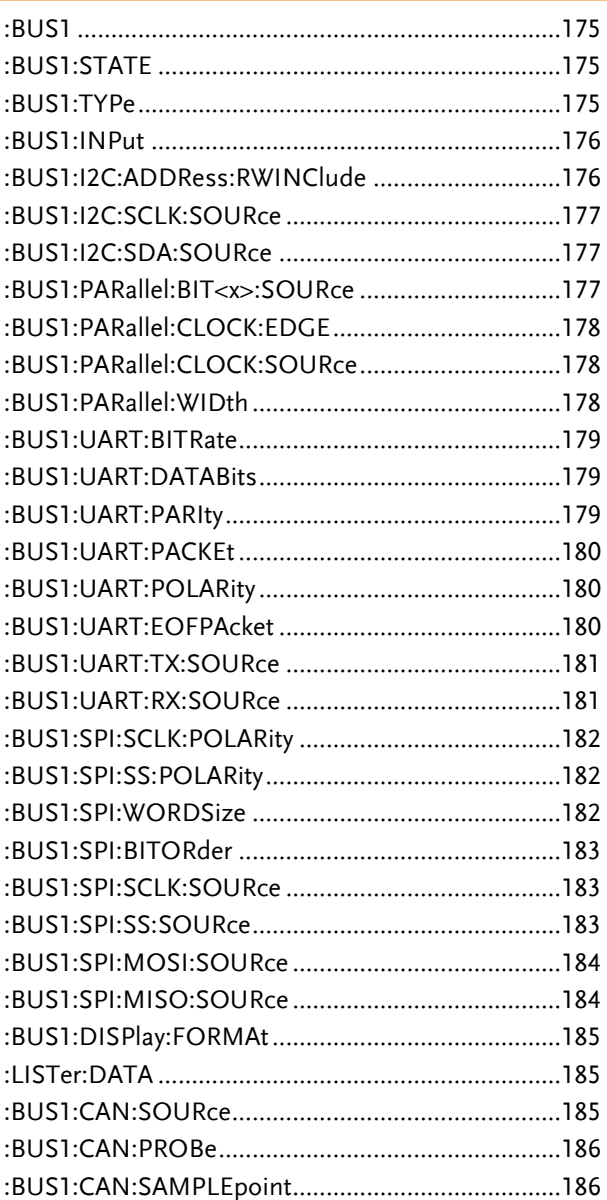

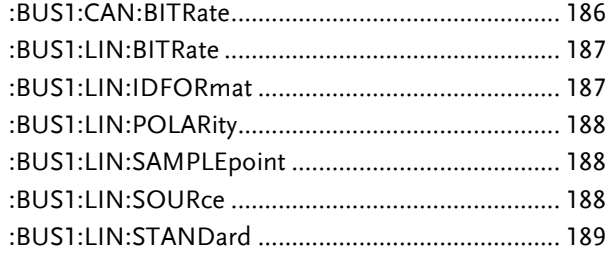

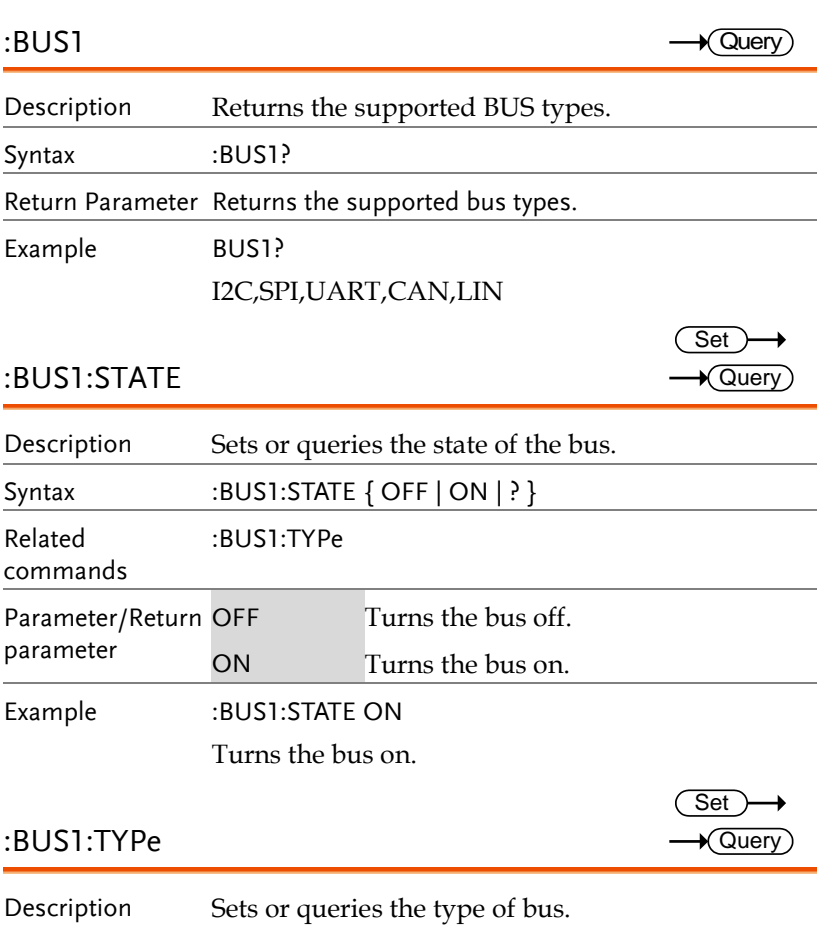

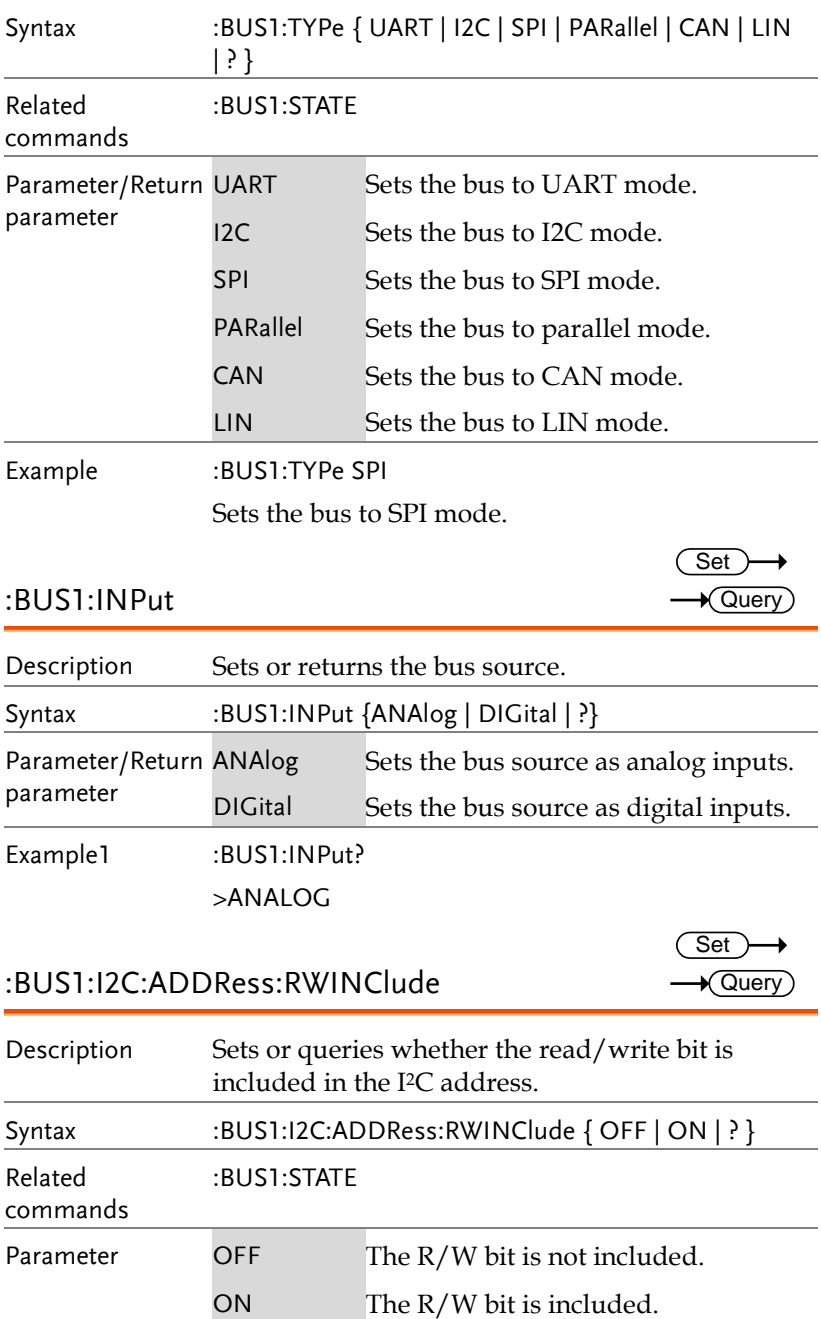

# **GWINSTEK**

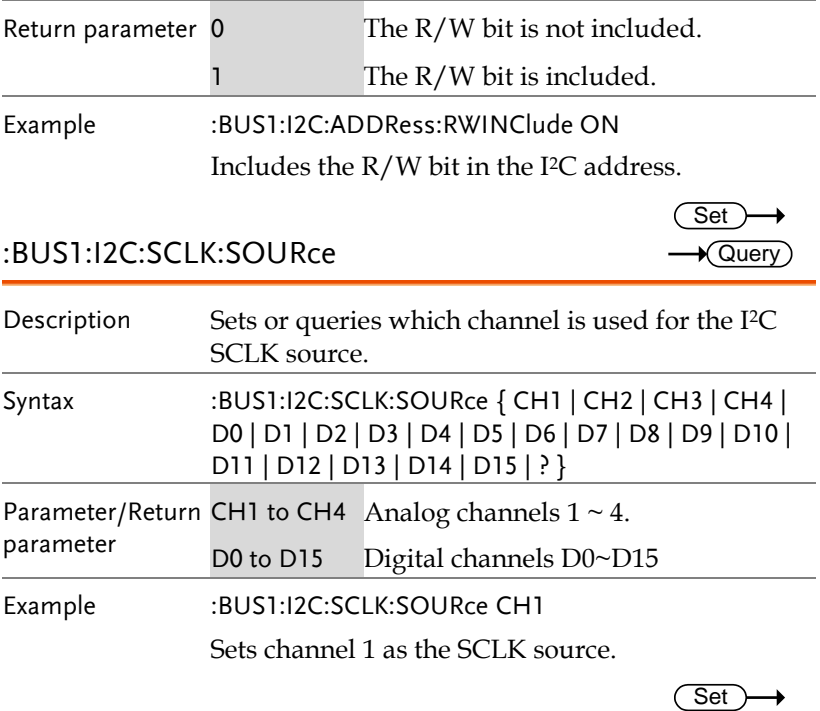

## :BUS1:I2C:SDA:SOURce

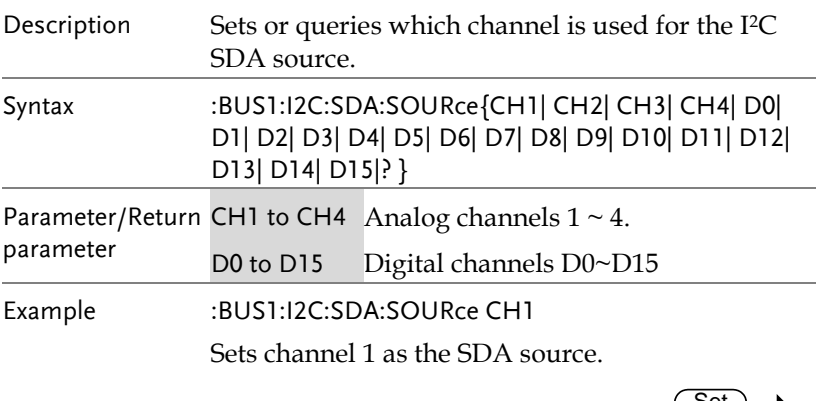

:BUS1:PARallel:BIT<x>:SOURce

Set )  $\rightarrow$  Query

 $\sqrt{\mathsf{Query}}$ 

Description Sets or returns the parallel bit source for B1.

# **GWINSTEK**

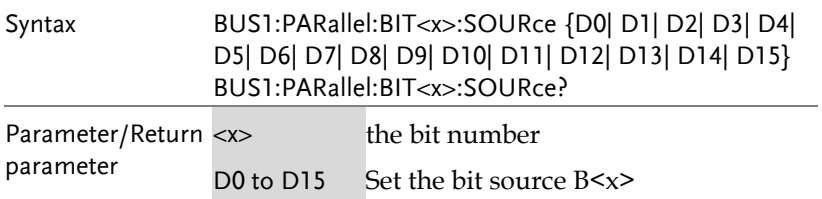

#### :BUS1:PARallel:CLOCK:EDGE

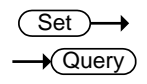

 $\overline{\text{Set}}$  $\rightarrow$  Query

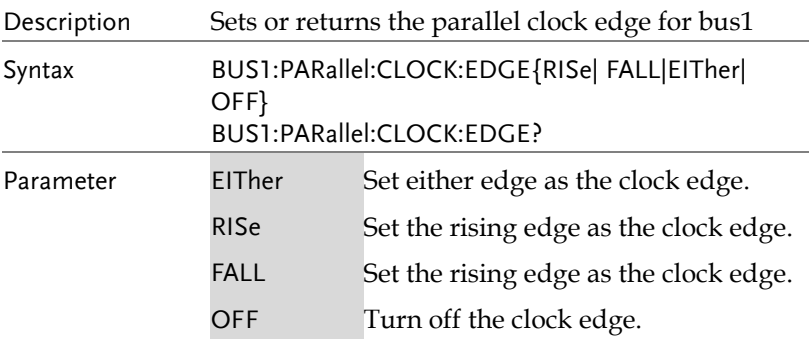

# :BUS1:PARallel:CLOCK:SOURce

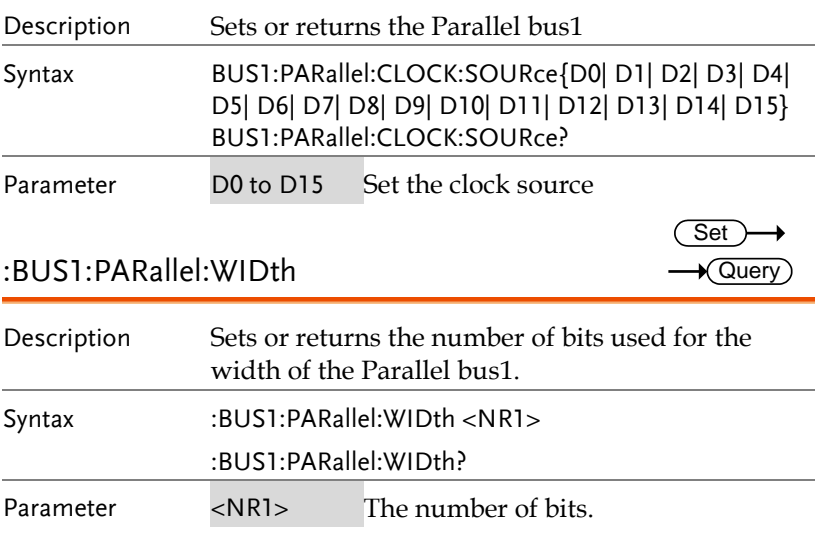

 $\rightarrow$  Query

## :BUS1:UART:BITRate

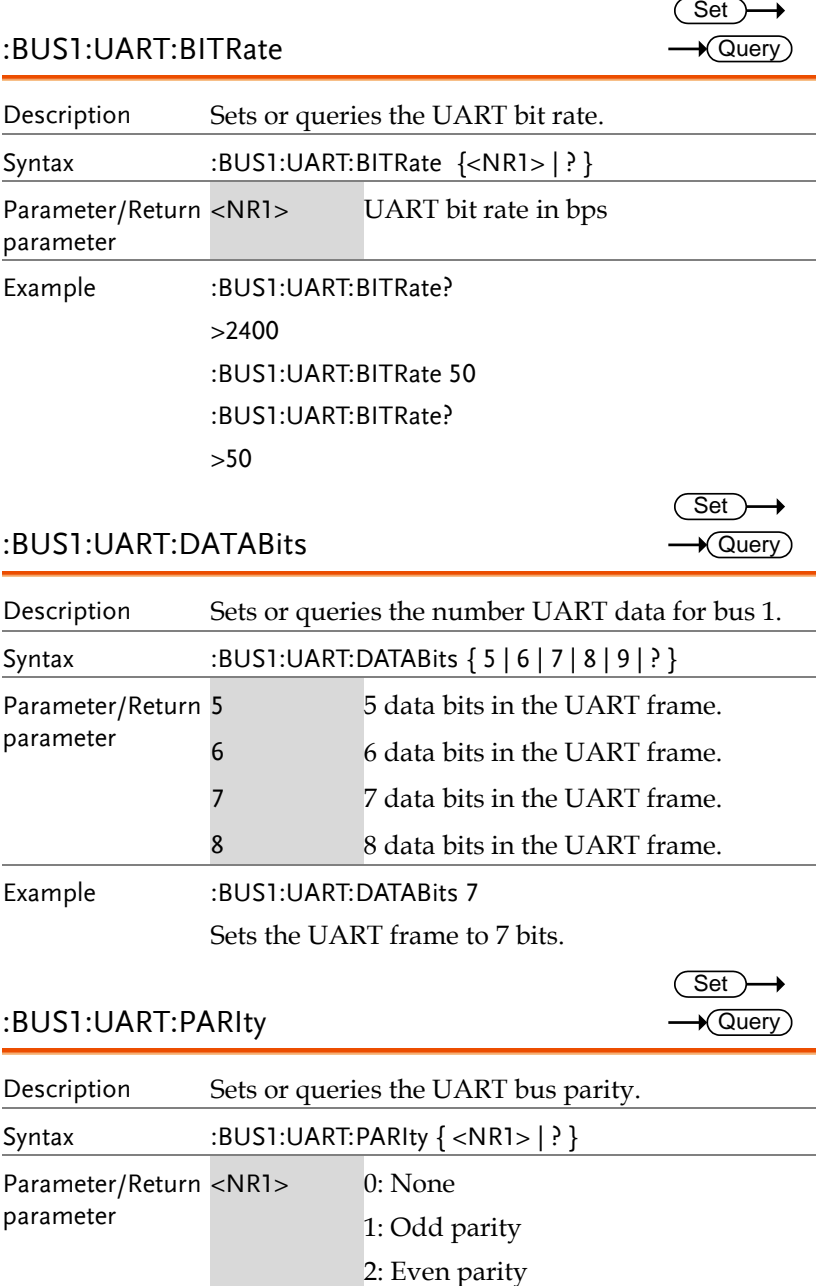

### :BUS1:UART:DATABits

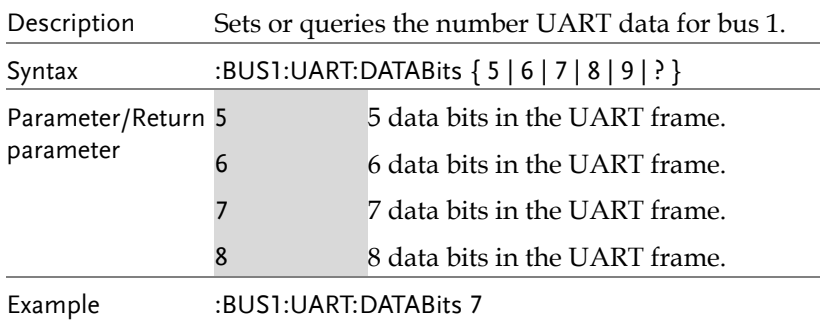

Sets the UART frame to 7 bits.

#### $\overline{\text{Set}}$  $\rightarrow$  Query

Set >  $\sqrt{\mathsf{Query}}$ 

#### :BUS1:UART:PARIty

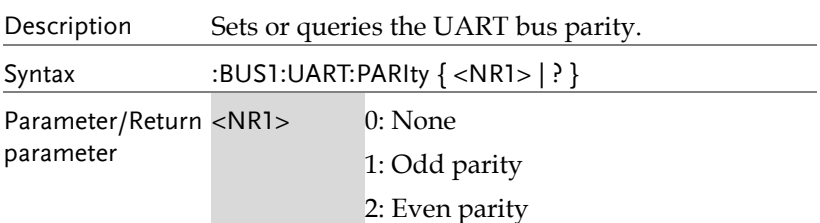

**GWINSTEK** 

Example :BUS1:UART:PARIty 1 Sets the parity to odd.

#### :BUS1:UART:PACKEt

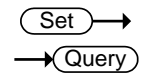

Set )  $\rightarrow$  Query

→

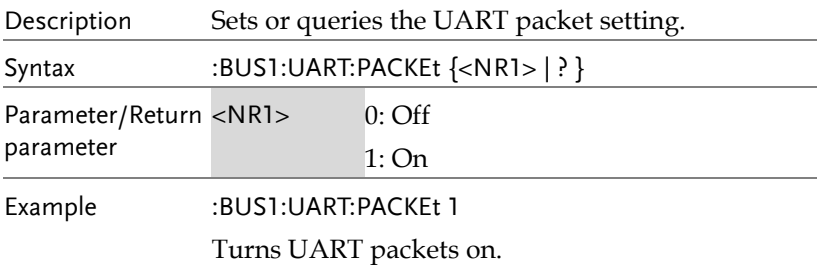

#### :BUS1:UART:POLARity

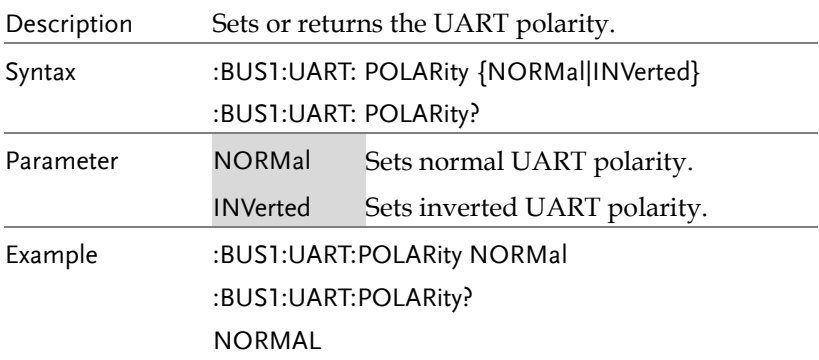

#### :BUS1:UART:EOFPAcket

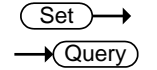

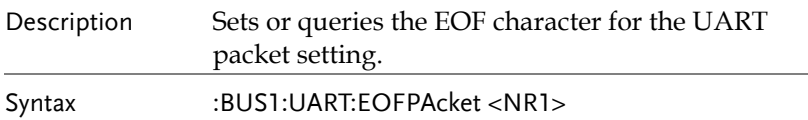
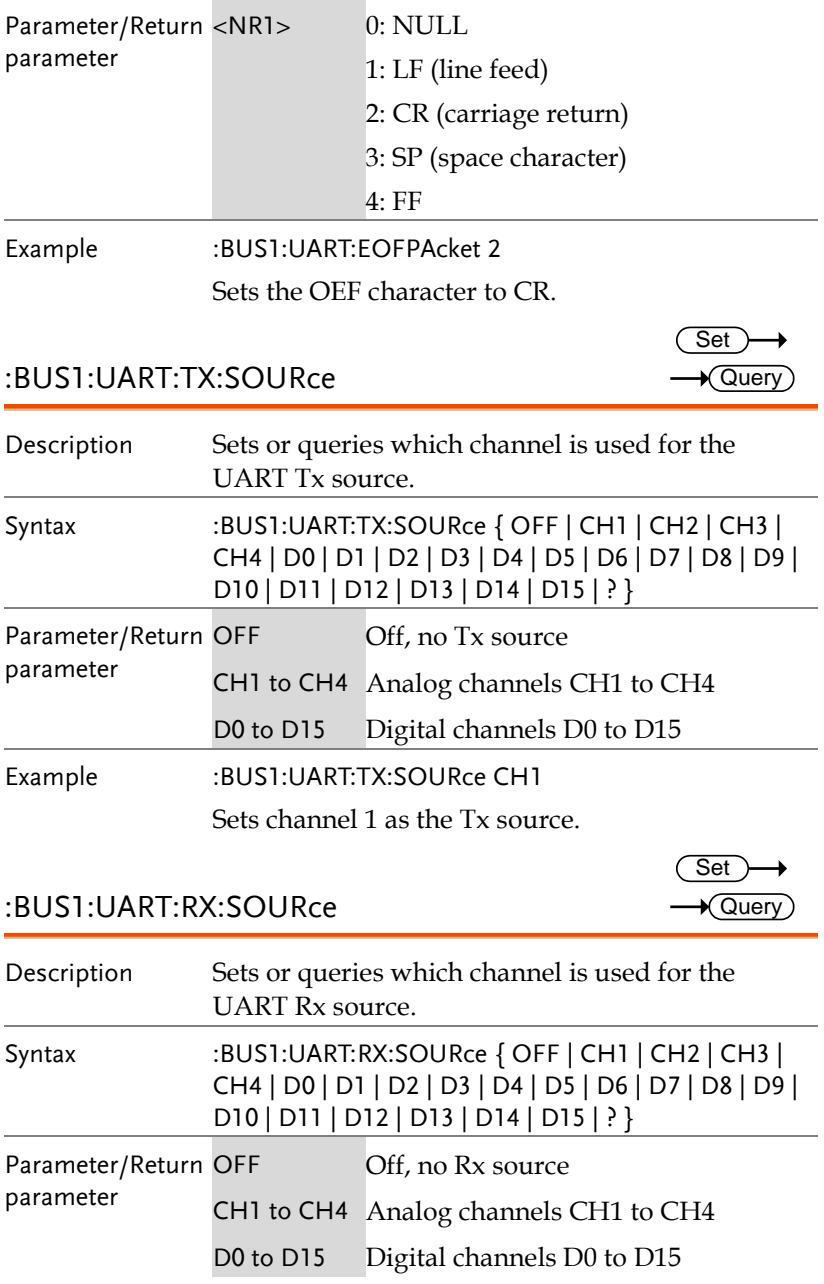

Example :BUS1:UART:RX:SOURce CH1

Sets channel 1 as the Rx source.

### :BUS1:SPI:SCLK:POLARity

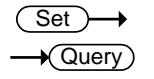

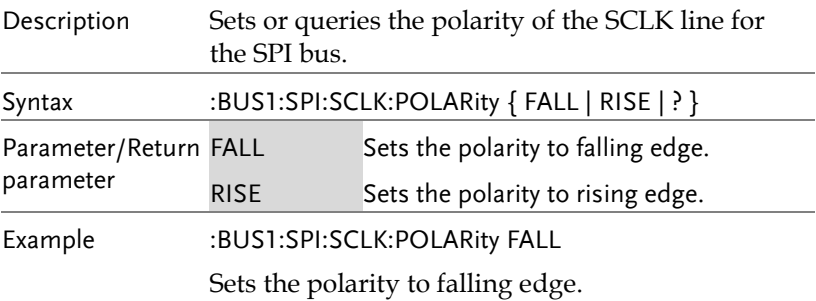

### :BUS1:SPI:SS:POLARity

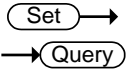

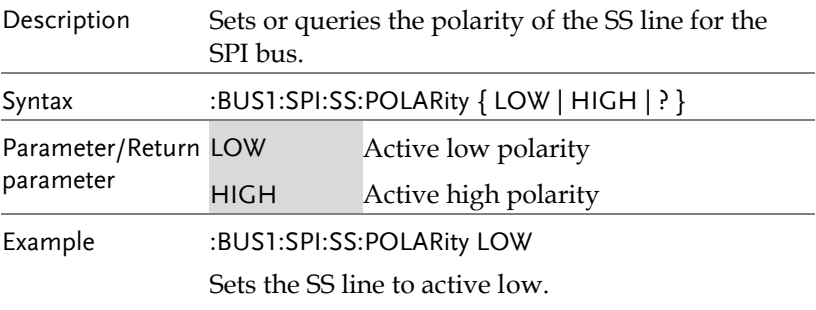

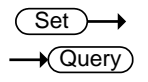

### :BUS1:SPI:WORDSize

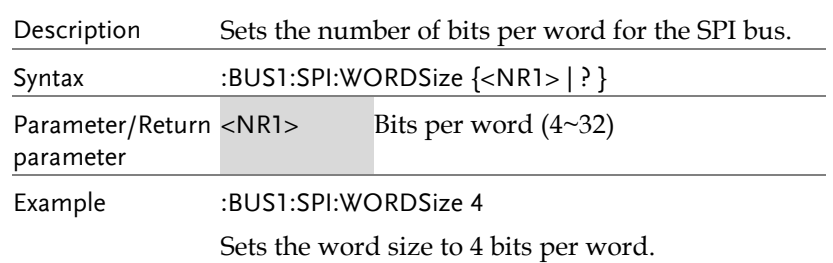

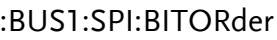

 $Set \rightarrow$  $\rightarrow$  Query

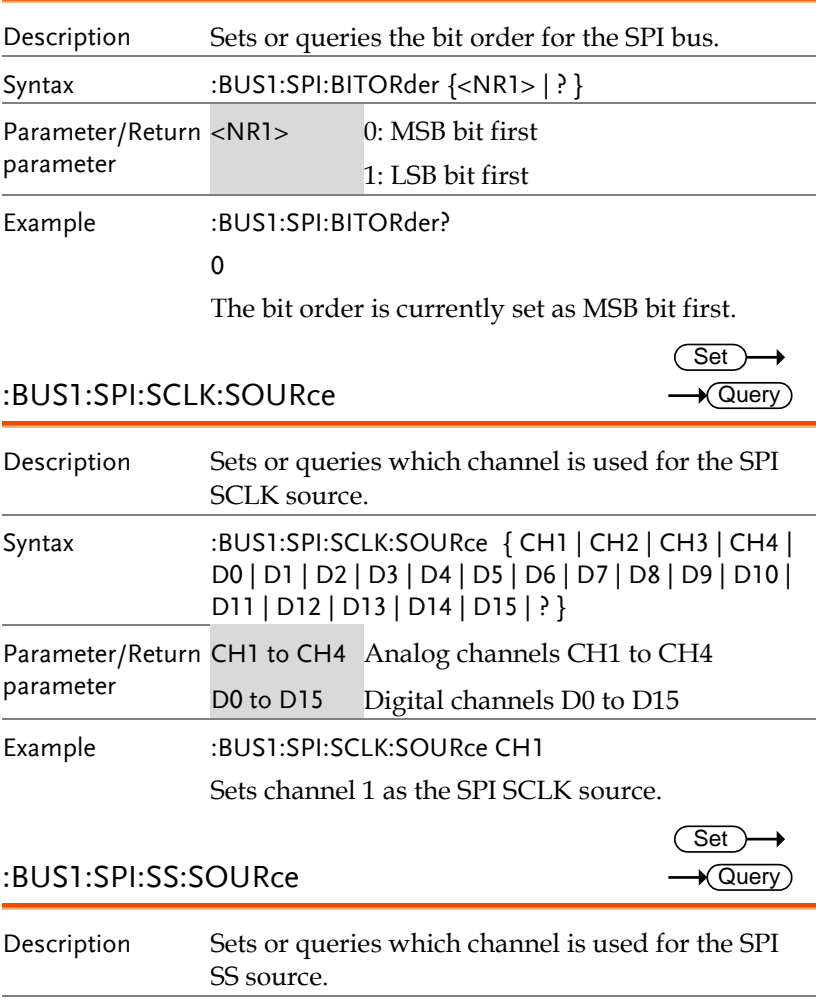

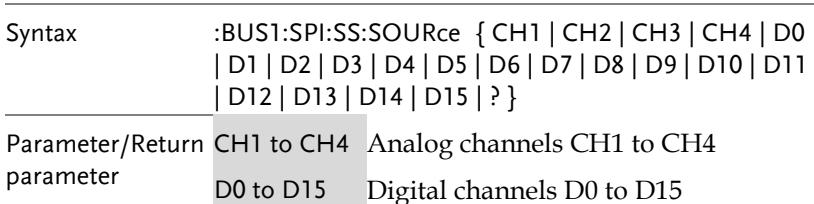

Example :BUS1:SPI:SS:SOURce CH1

Sets channel 1 as the SPI SS source.

### :BUS1:SPI:MOSI:SOURce

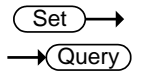

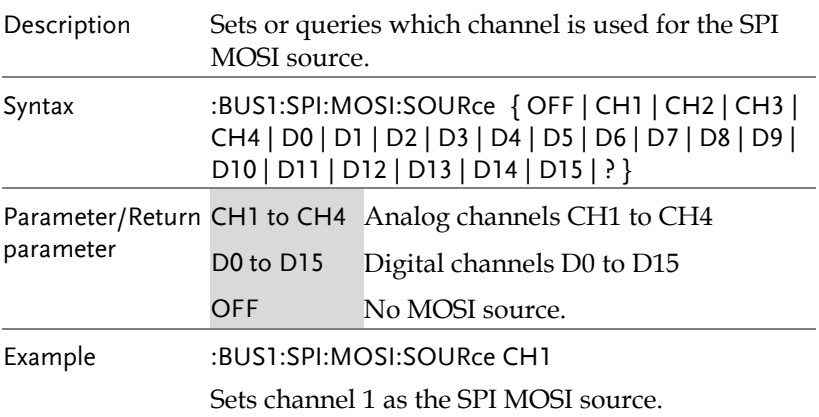

### :BUS1:SPI:MISO:SOURce

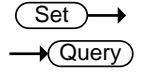

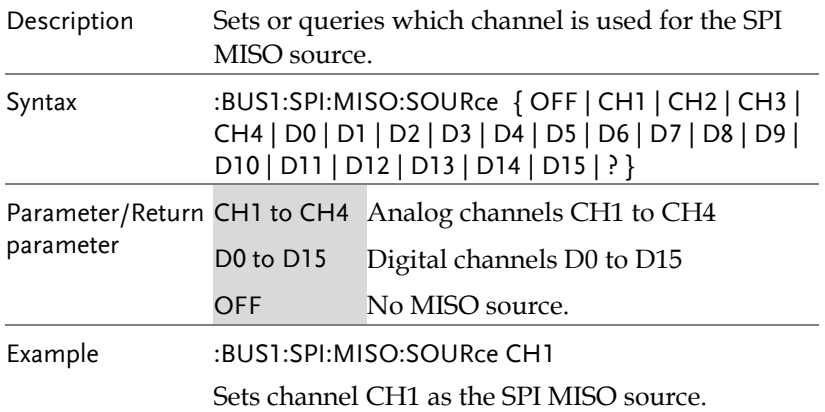

 $Set \rightarrow$  $\rightarrow$  Query

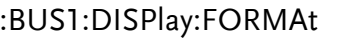

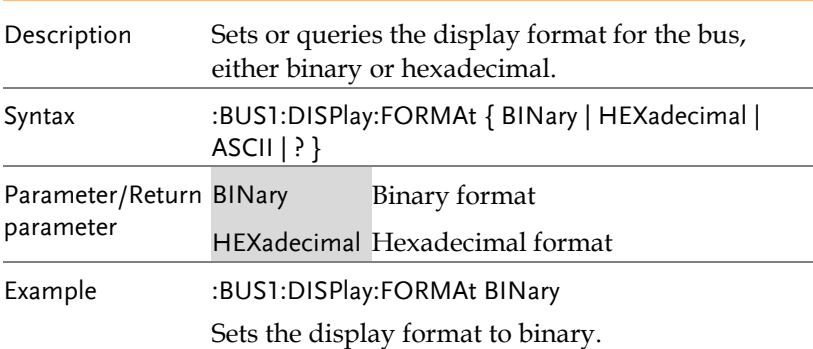

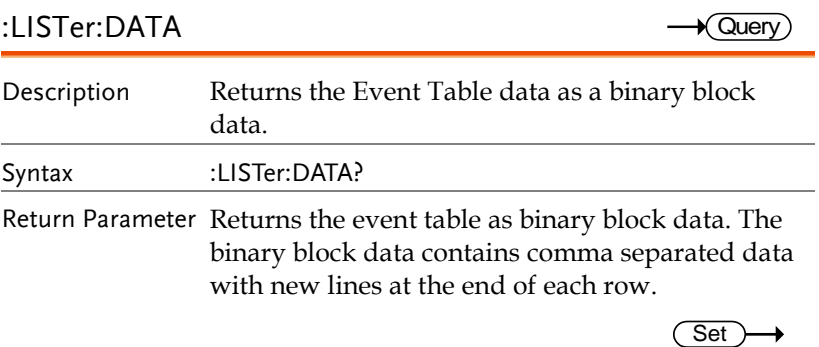

### :BUS1:CAN:SOURce

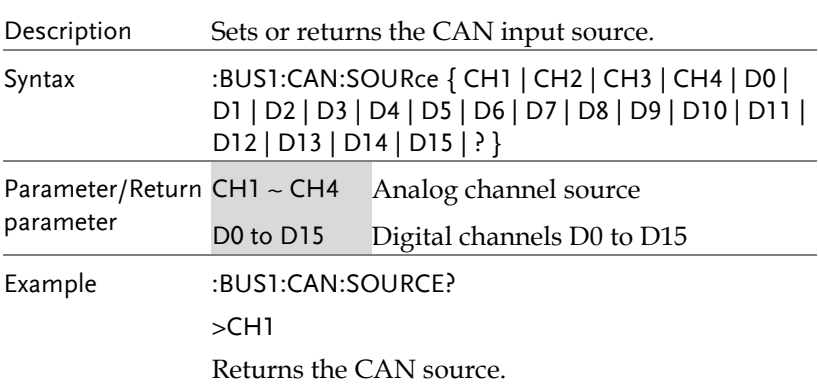

 $\sqrt{$ Query

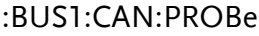

 $Set \rightarrow$  $\rightarrow$  Query

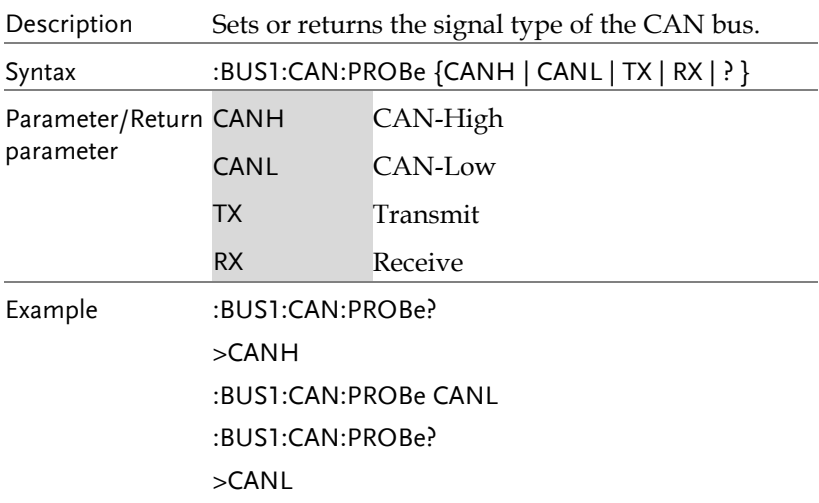

### :BUS1:CAN:SAMPLEpoint

 $\rightarrow$  Query

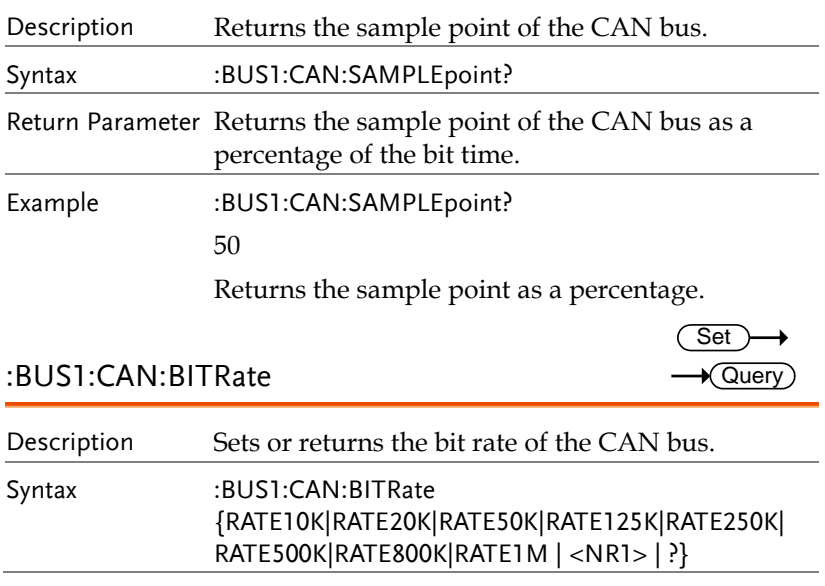

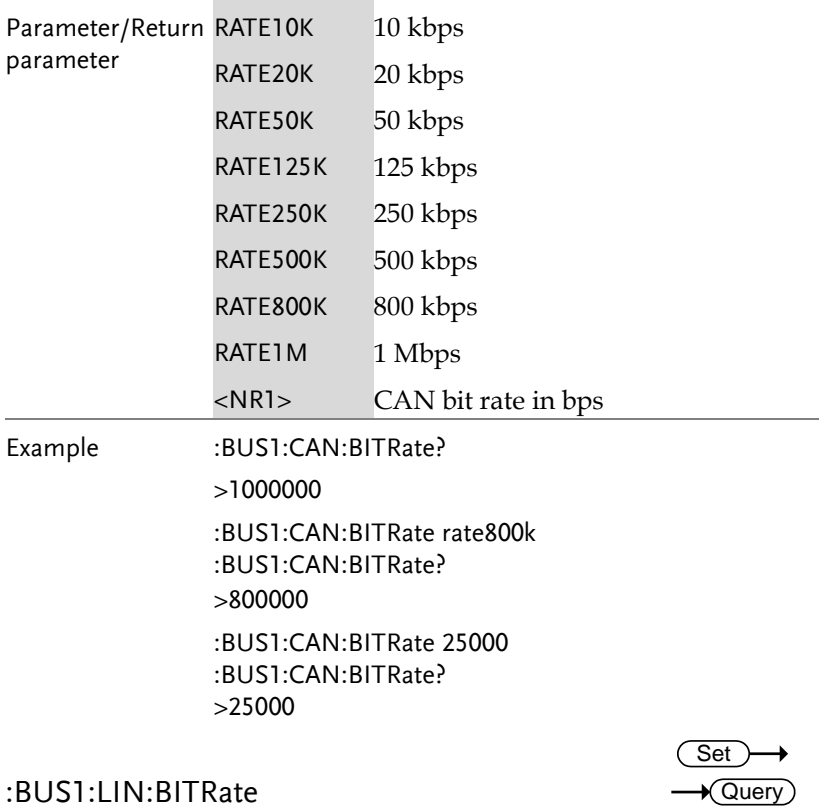

### :BUS1:LIN:BITRate

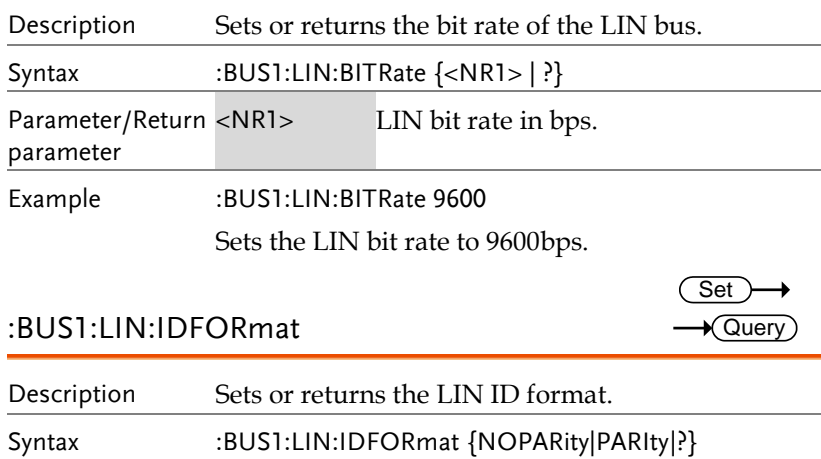

 $Set \rightarrow$  $\rightarrow$  Query

 $\rightarrow$  Query

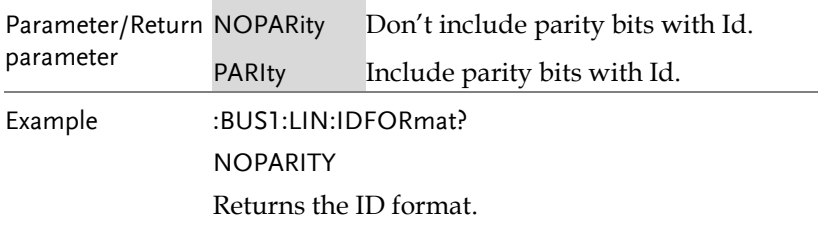

### :BUS1:LIN:POLARity

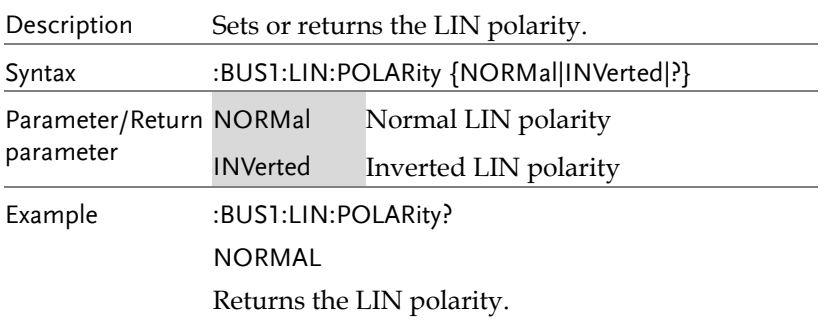

### :BUS1:LIN:SAMPLEpoint

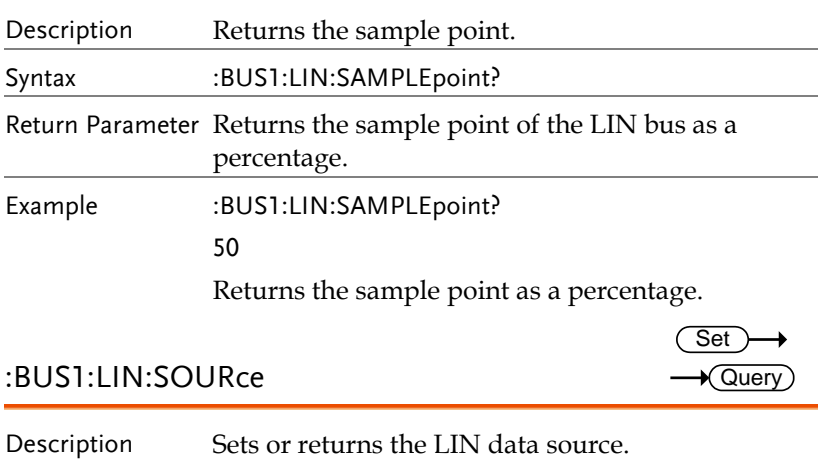

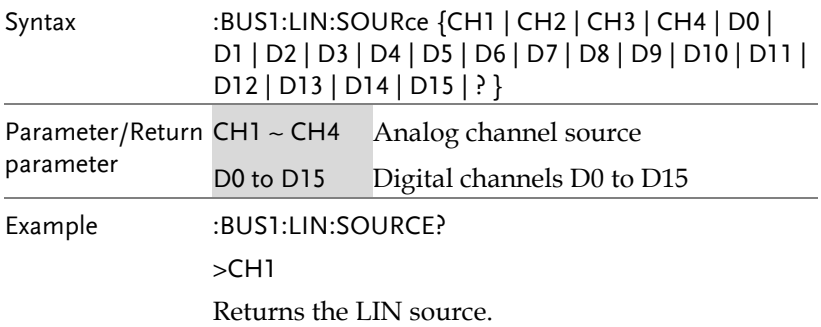

### :BUS1:LIN:STANDard

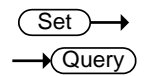

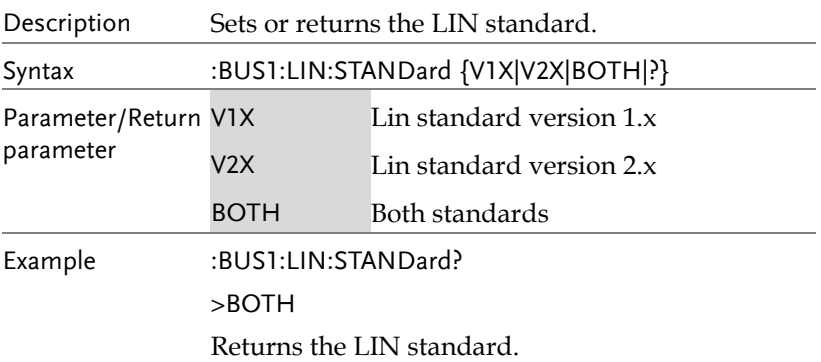

# Mark Commands

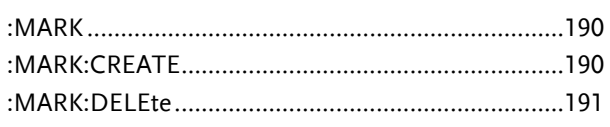

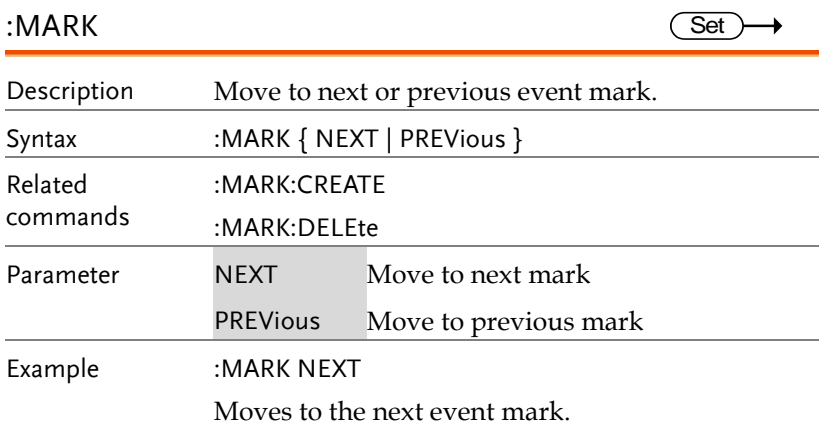

### :MARK:CREATE

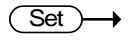

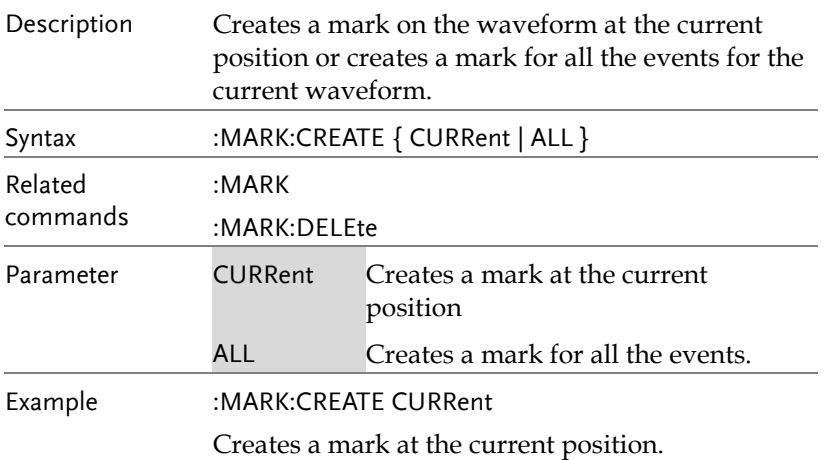

### :MARK:DELEte

Set )  $\rightarrow$ C

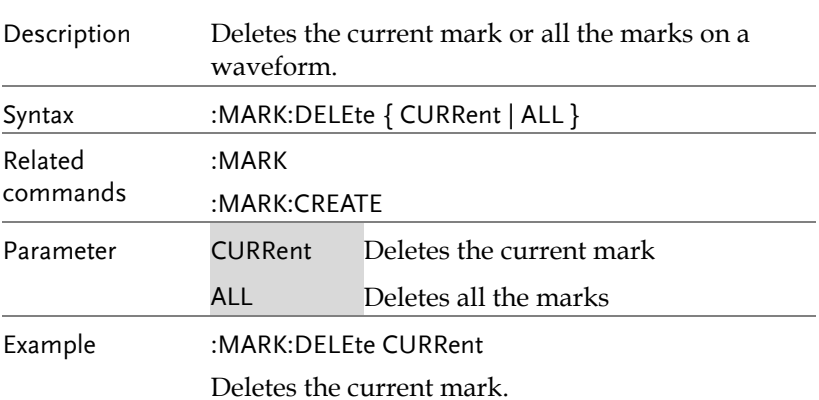

# Search Commands

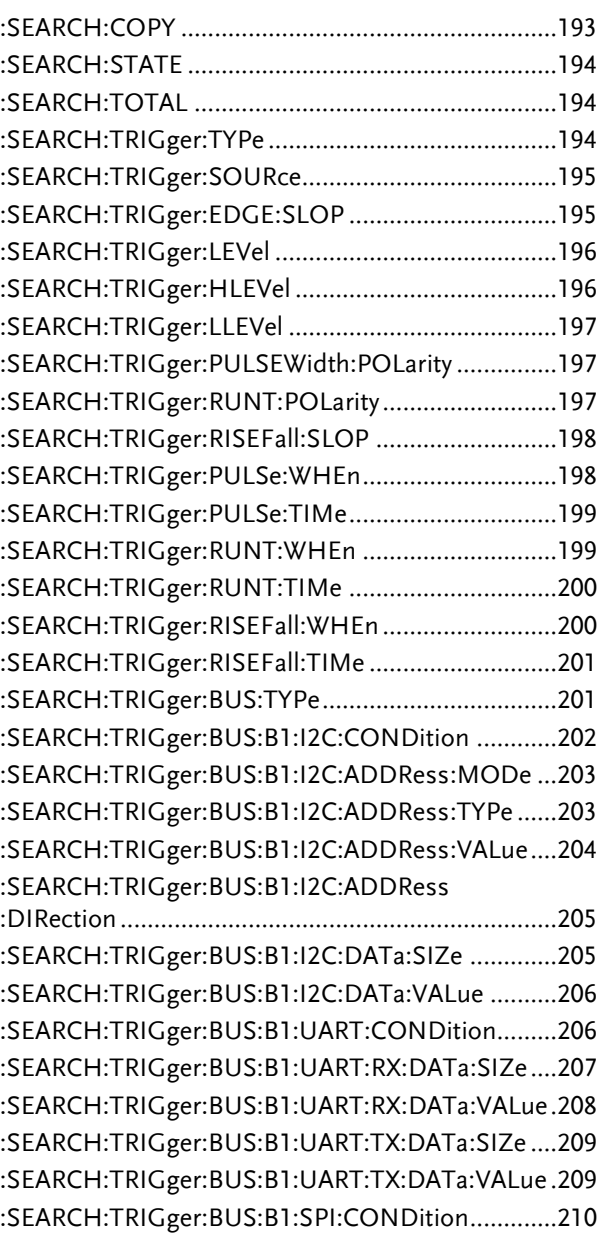

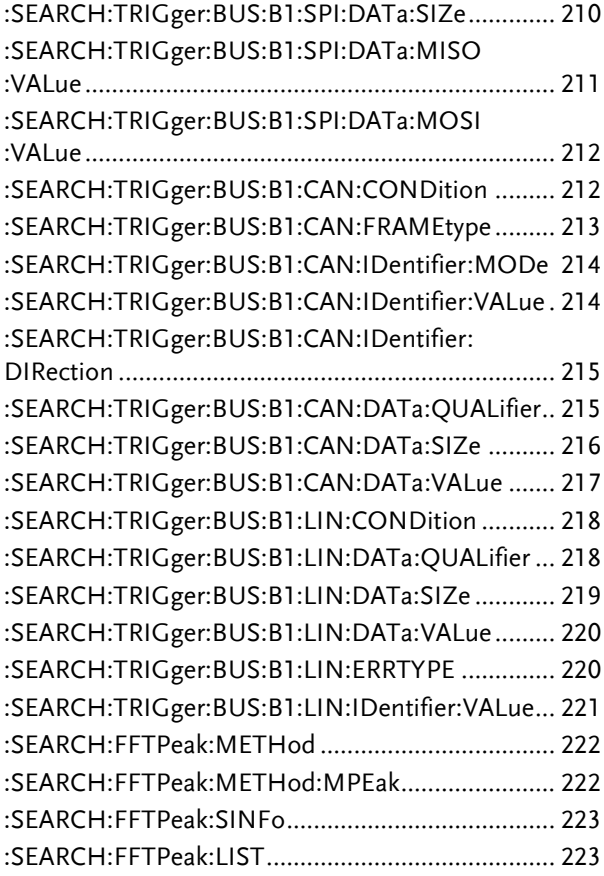

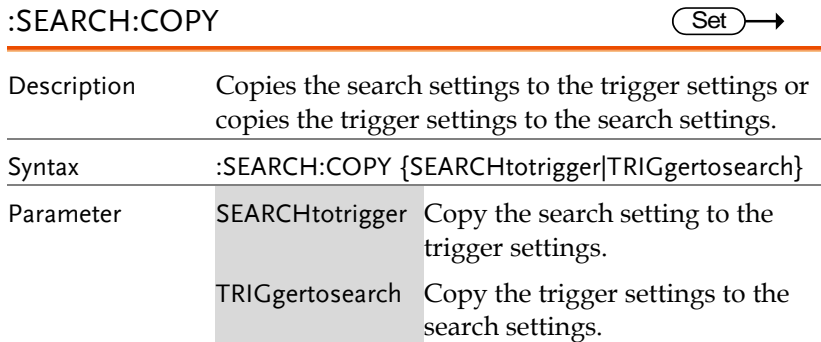

Example :SEARCH:COPY SEARCHtotrigger

Copies the search settings to the trigger settings.

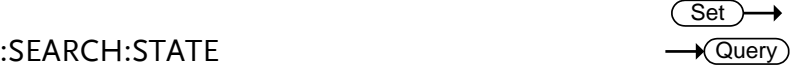

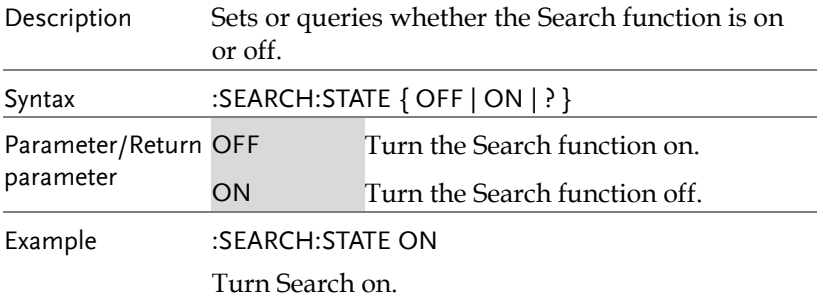

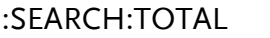

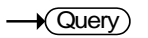

Set >  $\sqrt{\mathsf{Query}}$ 

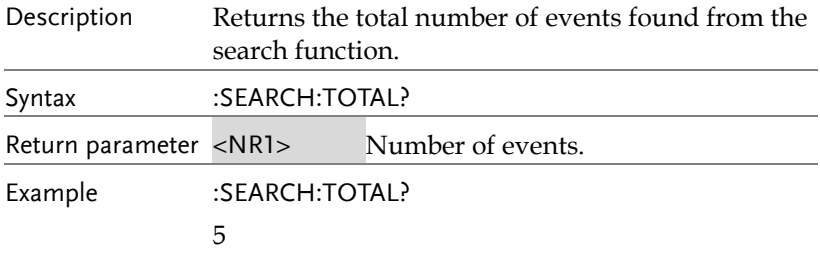

### :SEARCH:TRIGger:TYPe

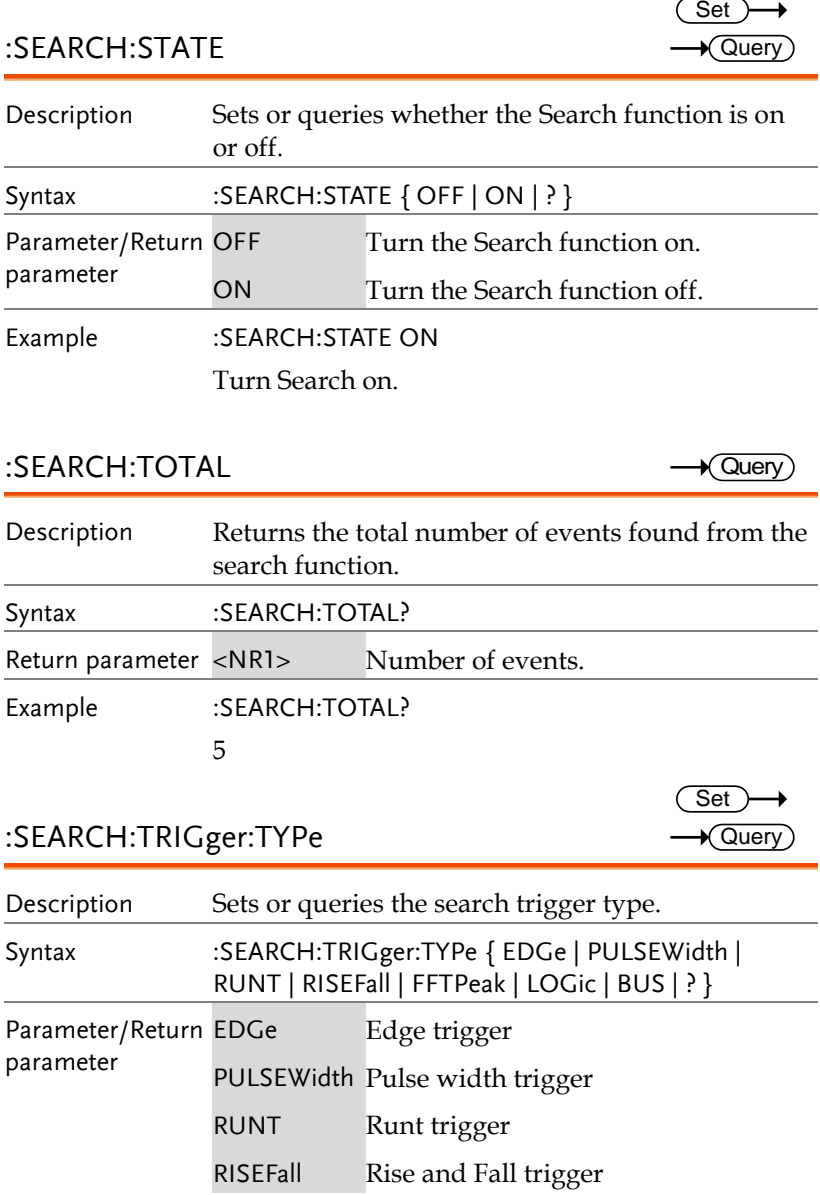

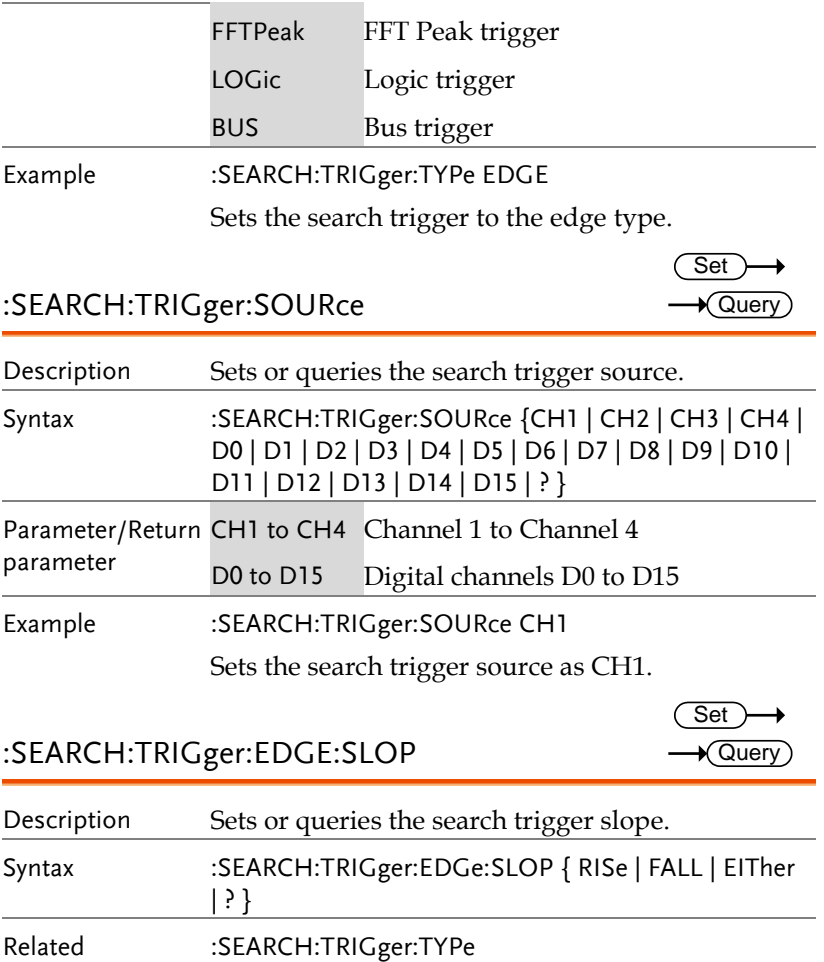

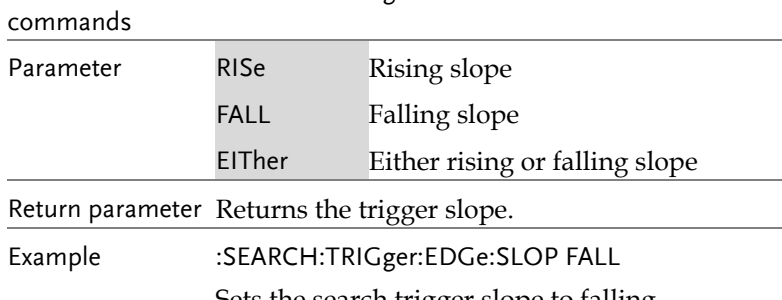

Sets the search trigger slope to falling.

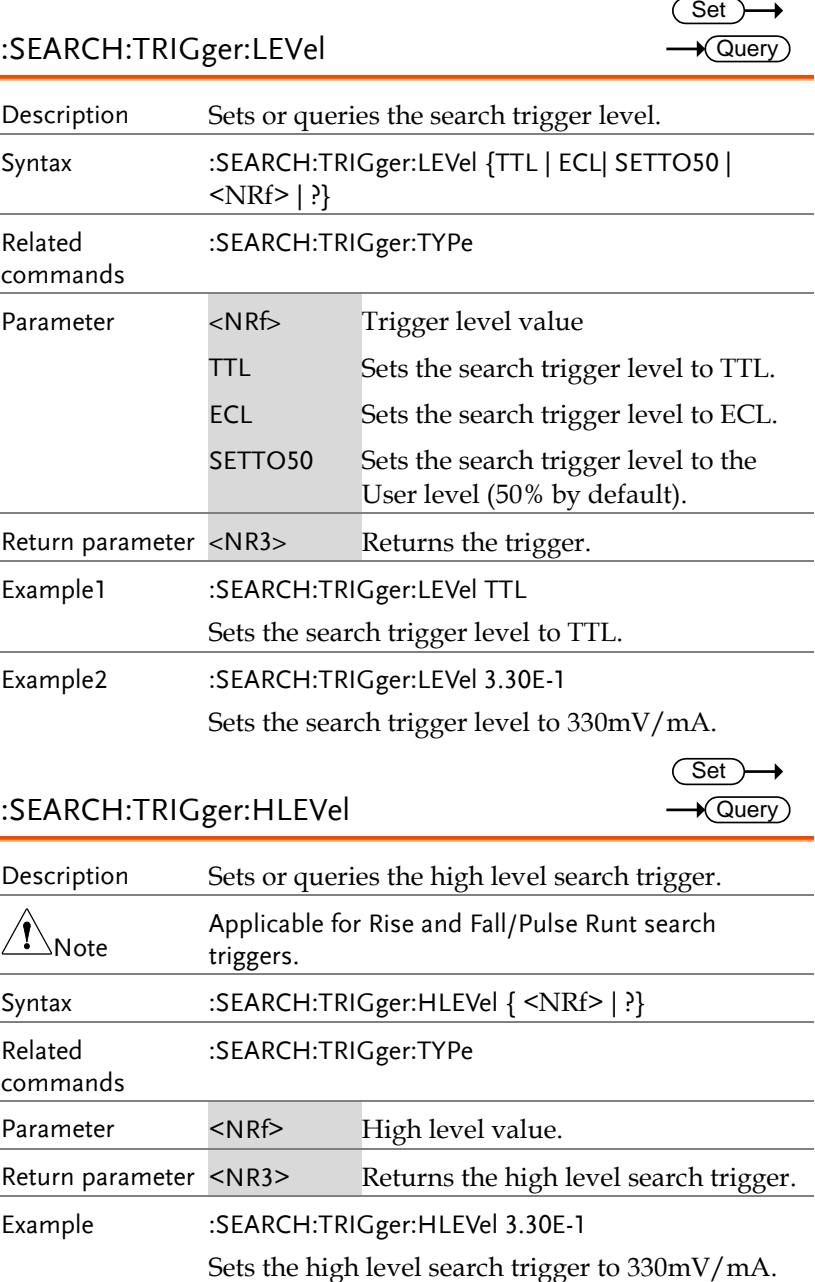

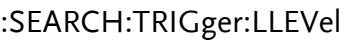

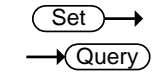

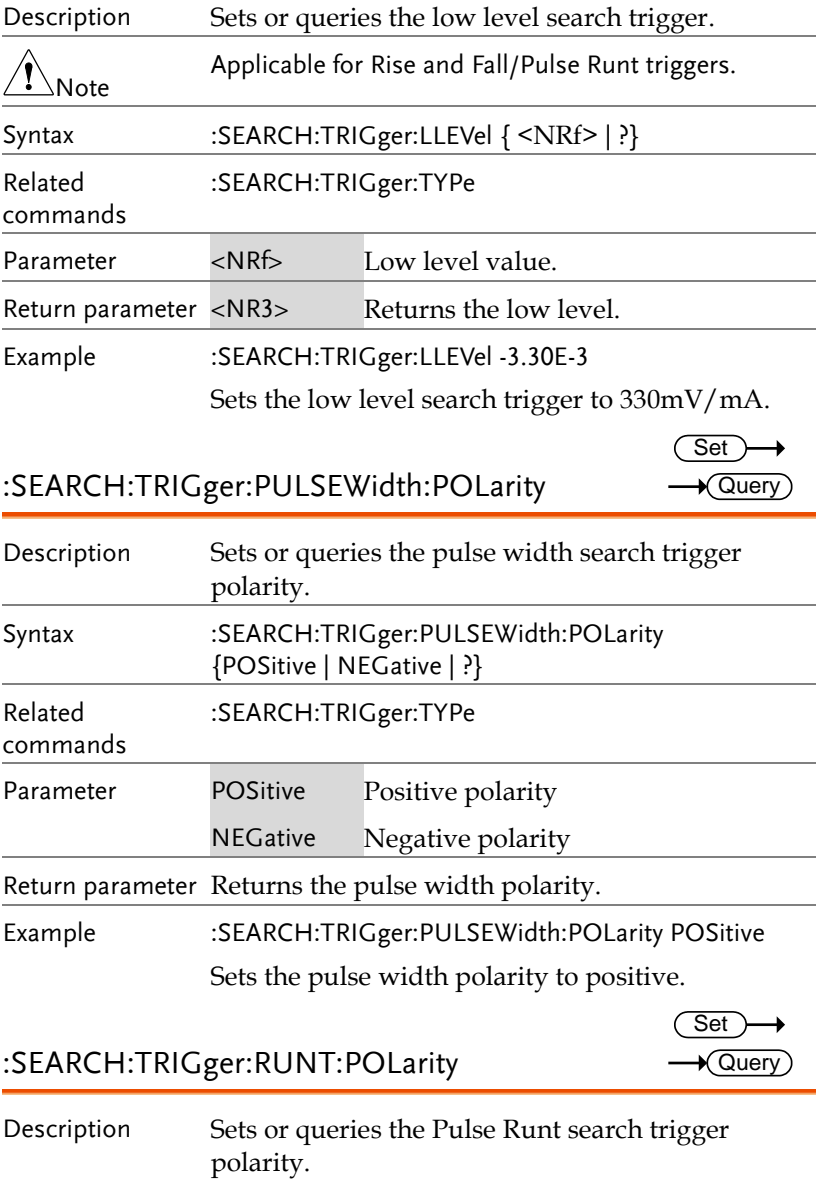

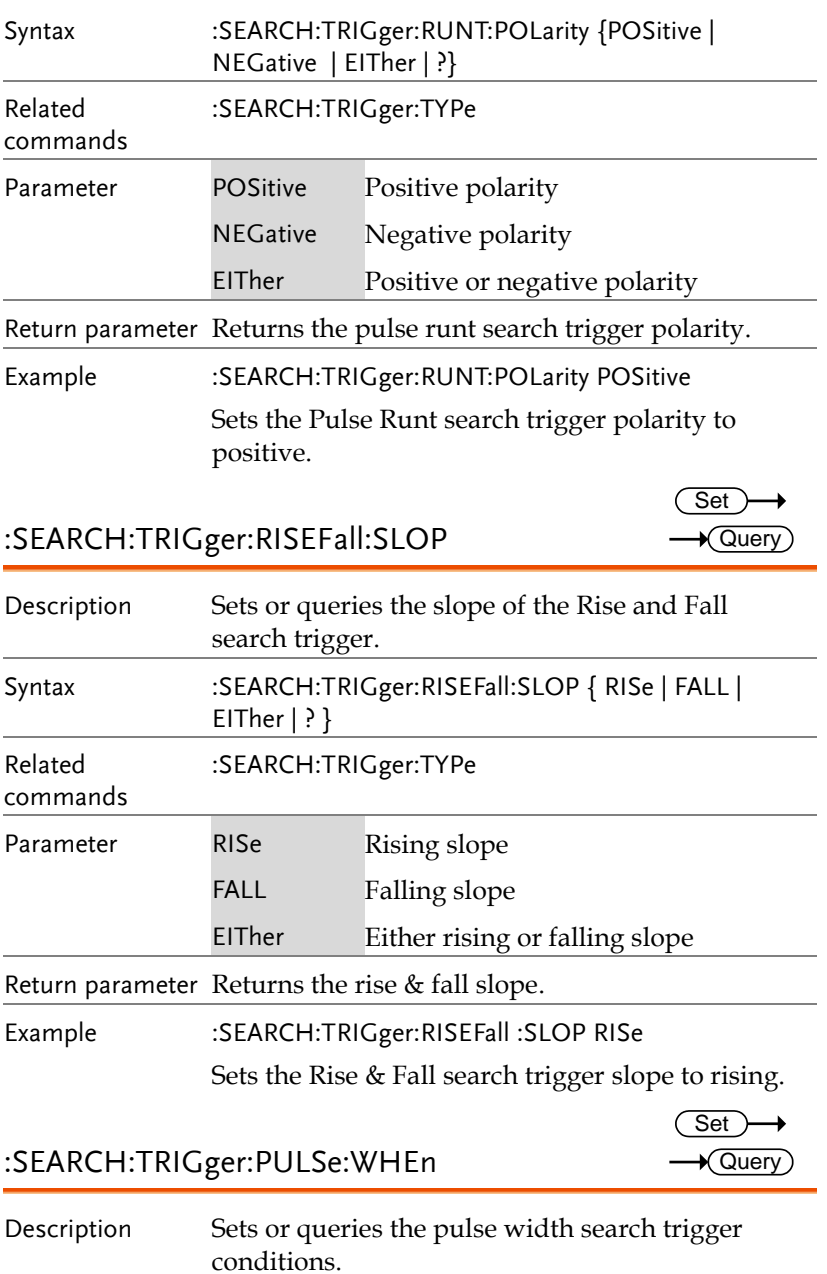

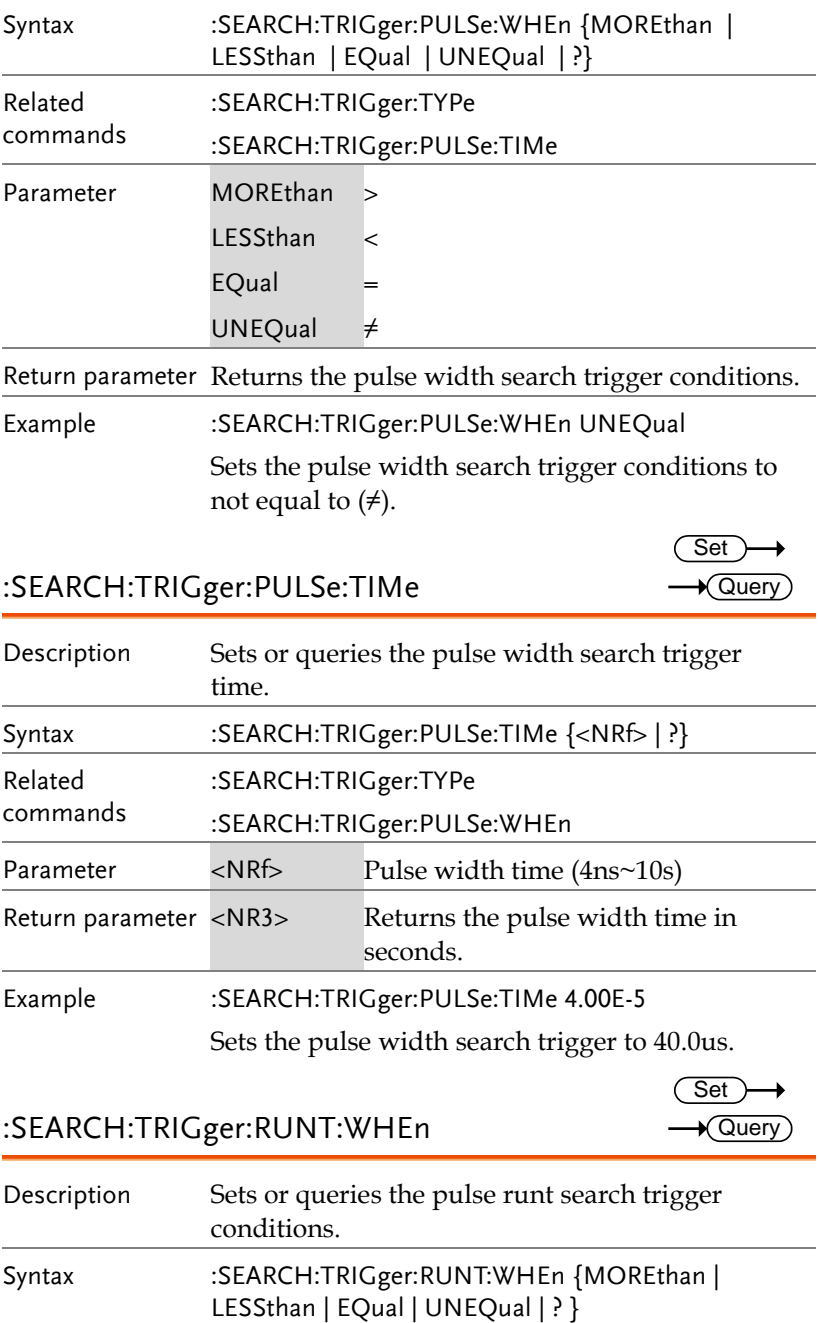

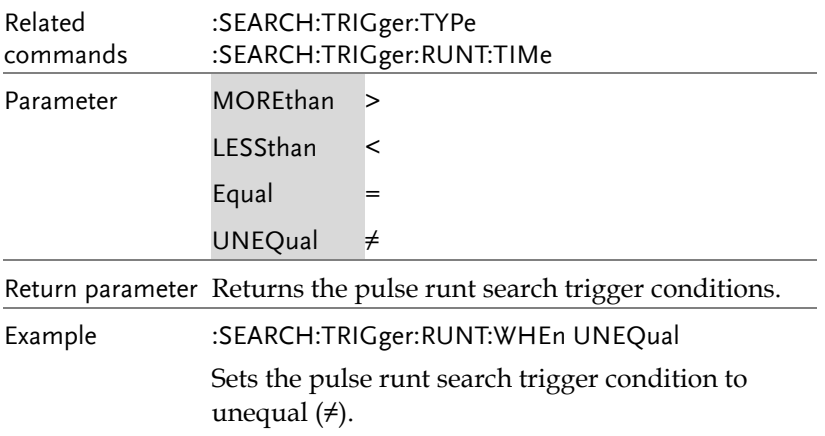

### :SEARCH:TRIGger:RUNT:TIMe

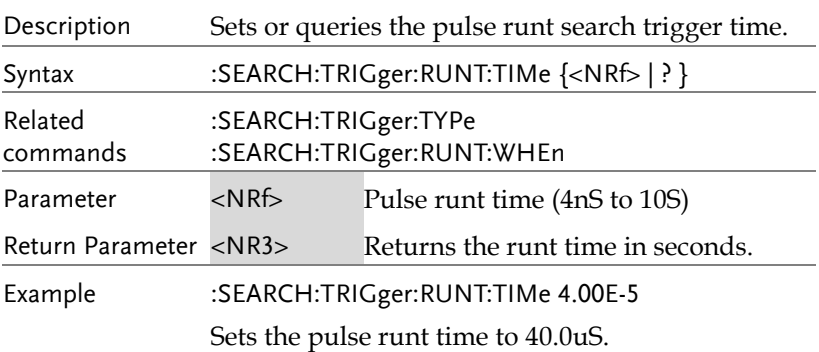

### :SEARCH:TRIGger:RISEFall:WHEn

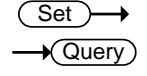

Set

Query

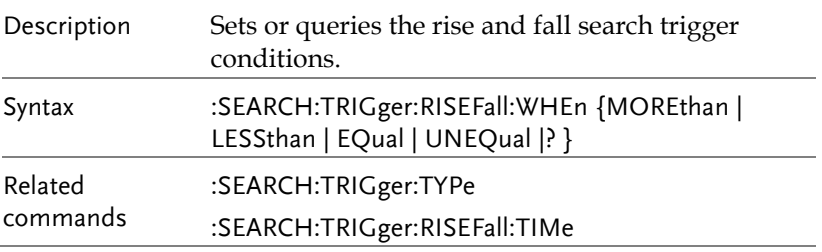

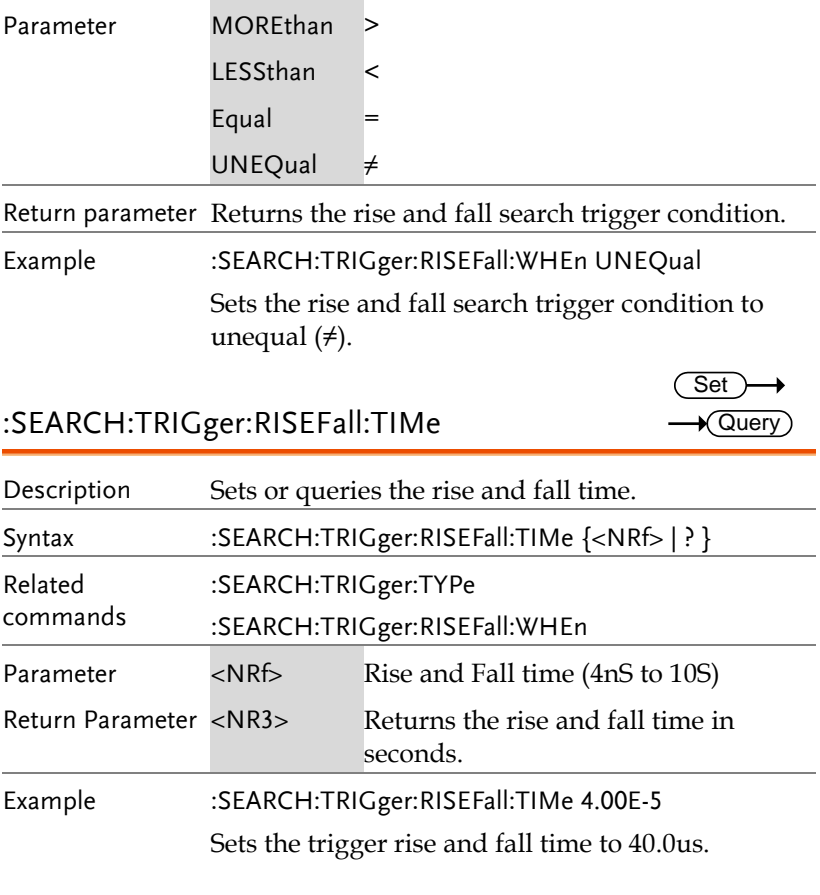

## :SEARCH:TRIGger:BUS:TYPe

 $\rightarrow$  Query

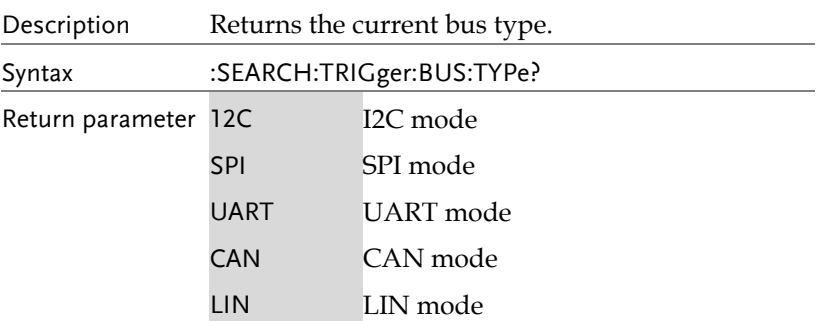

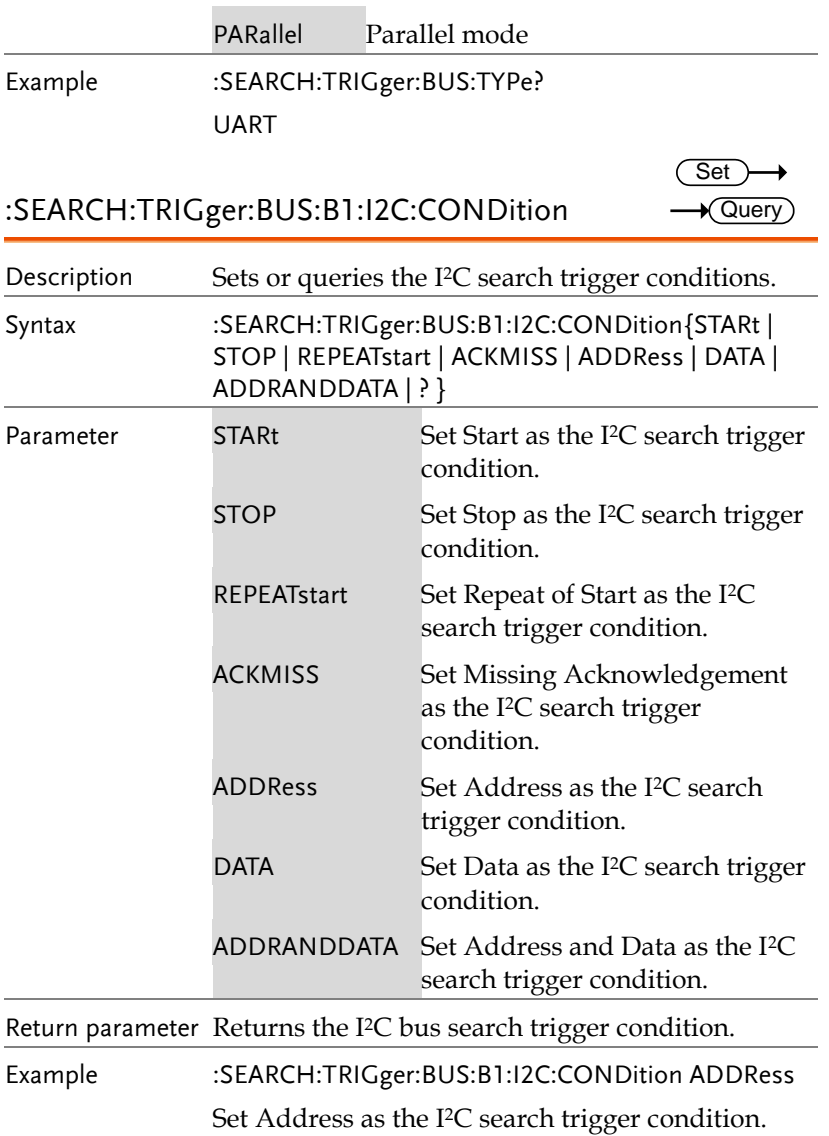

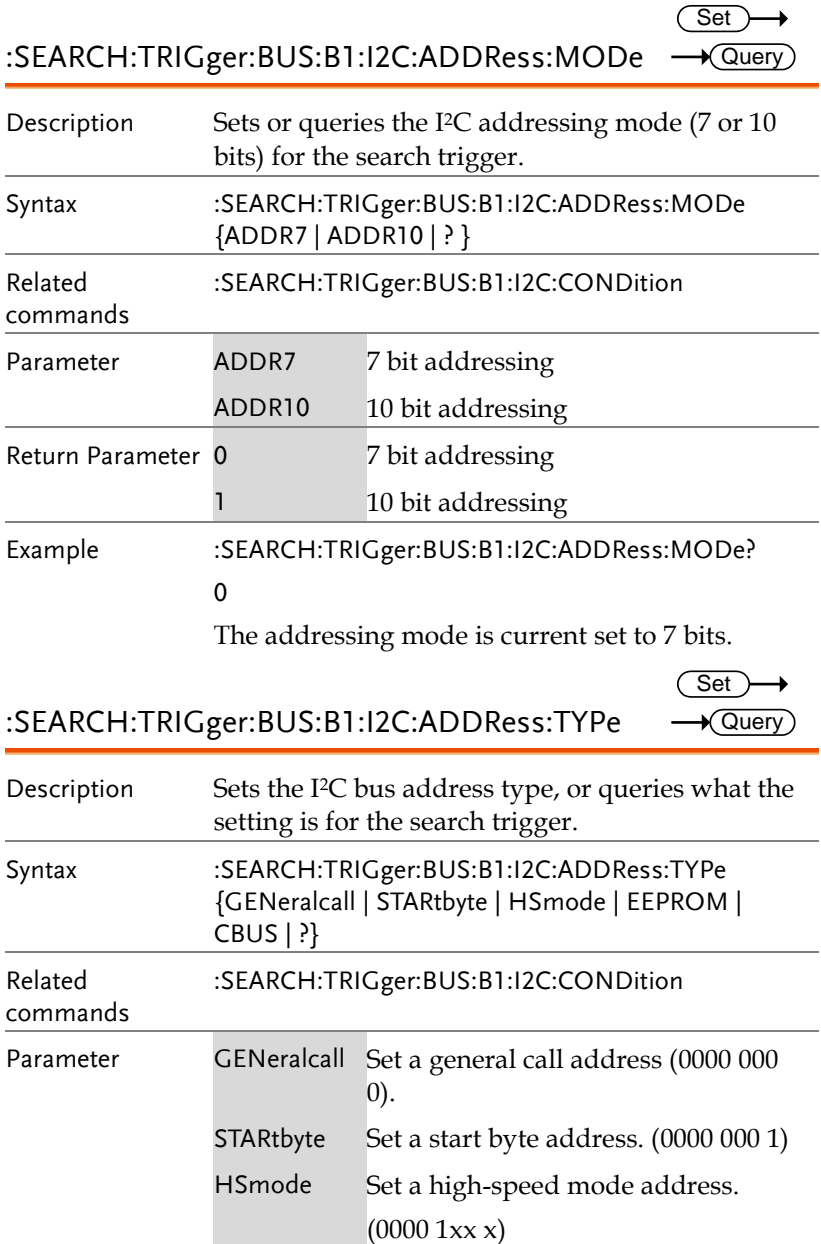

**MDO-2000E Series Programming Manual**

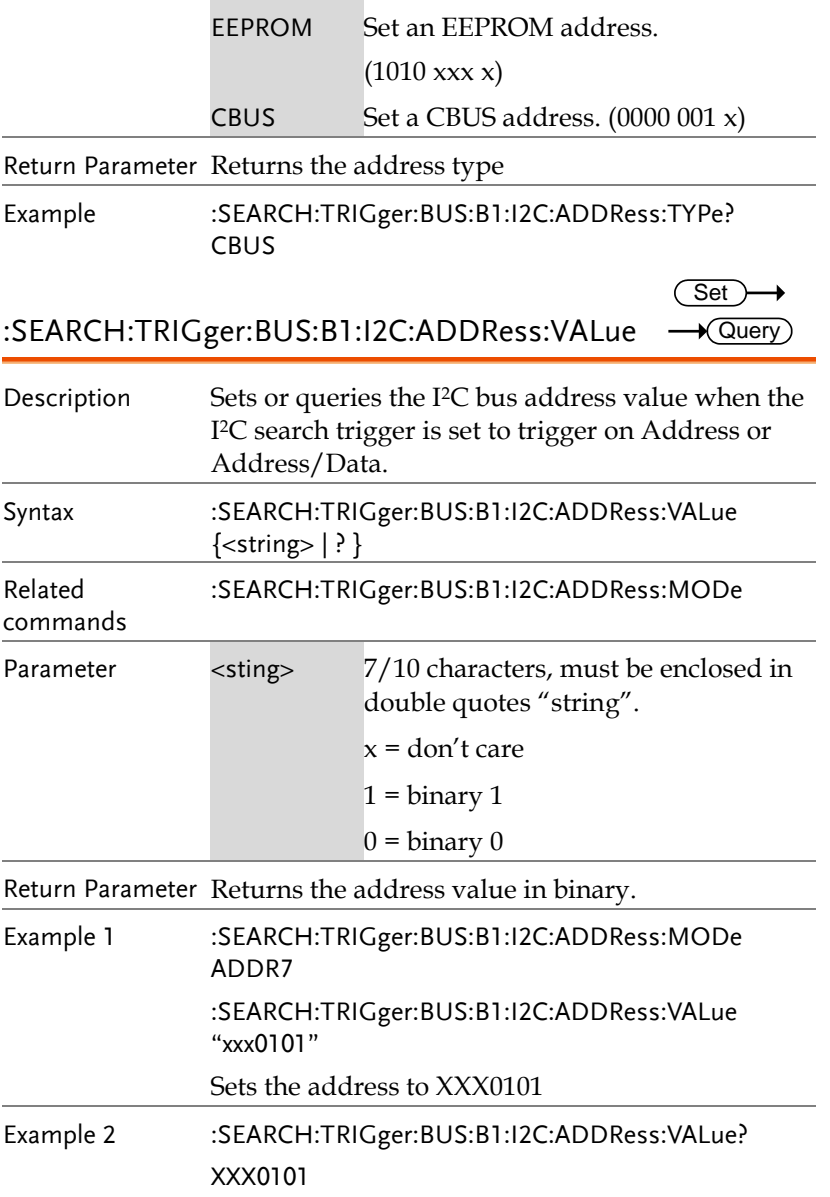

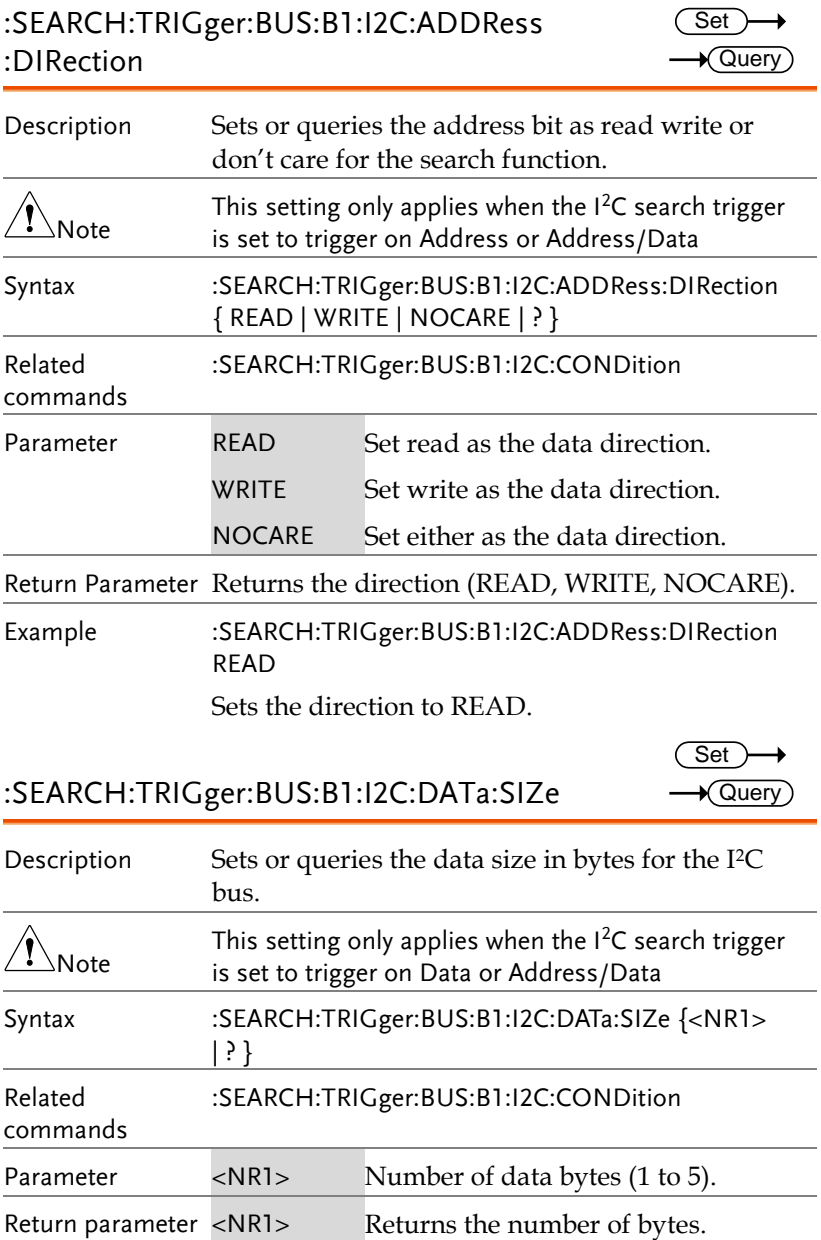

Example :SEARCH:TRIGger:BUS:B1:I2C:DATa:SIZe 3

Sets the number of bytes to 3.

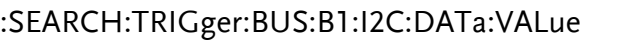

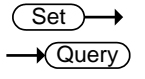

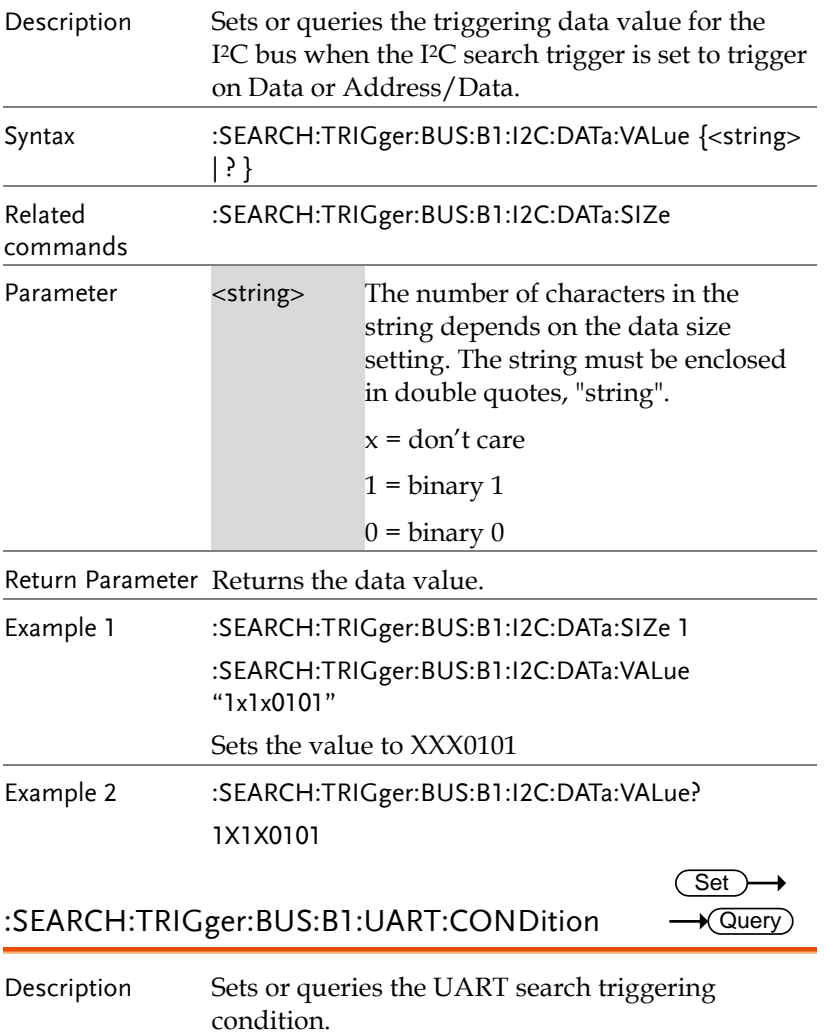

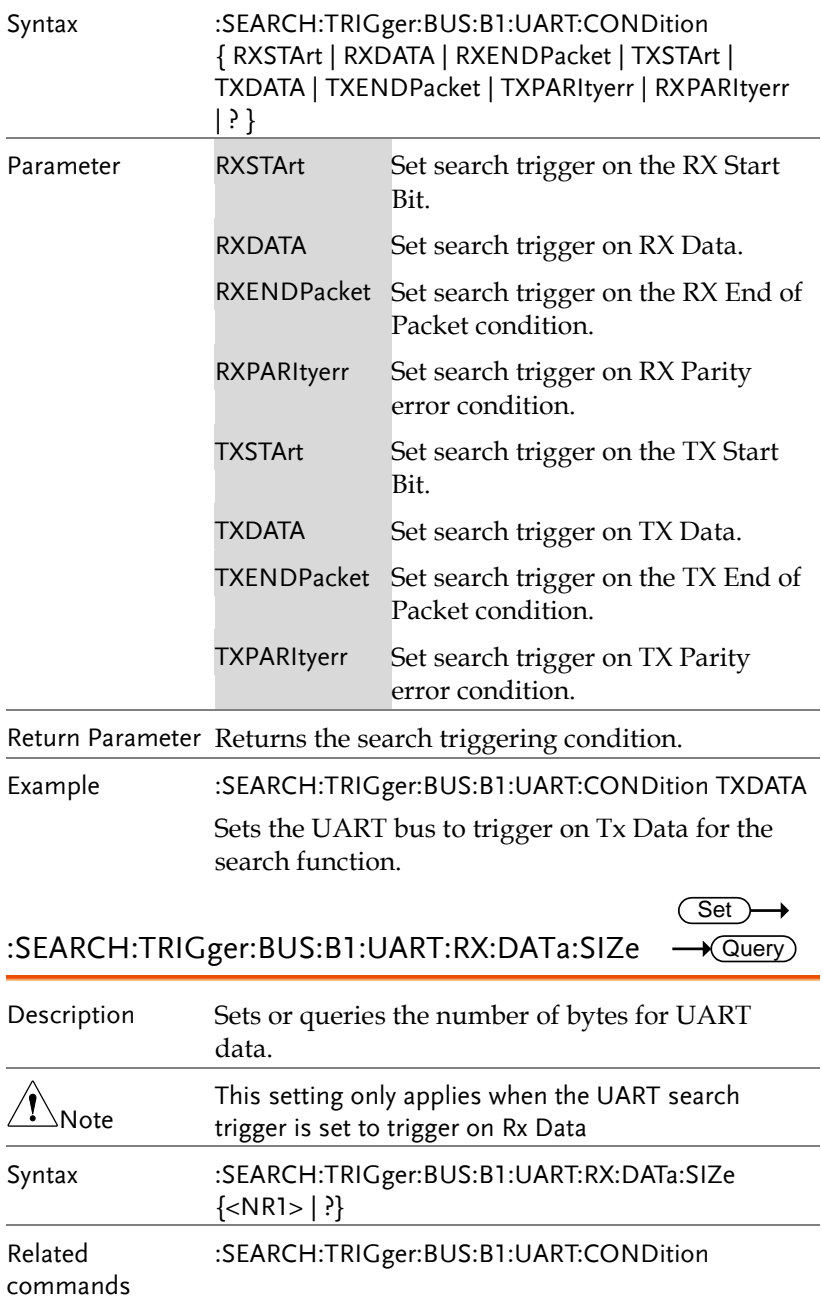

**MDO-2000E Series Programming Manual**

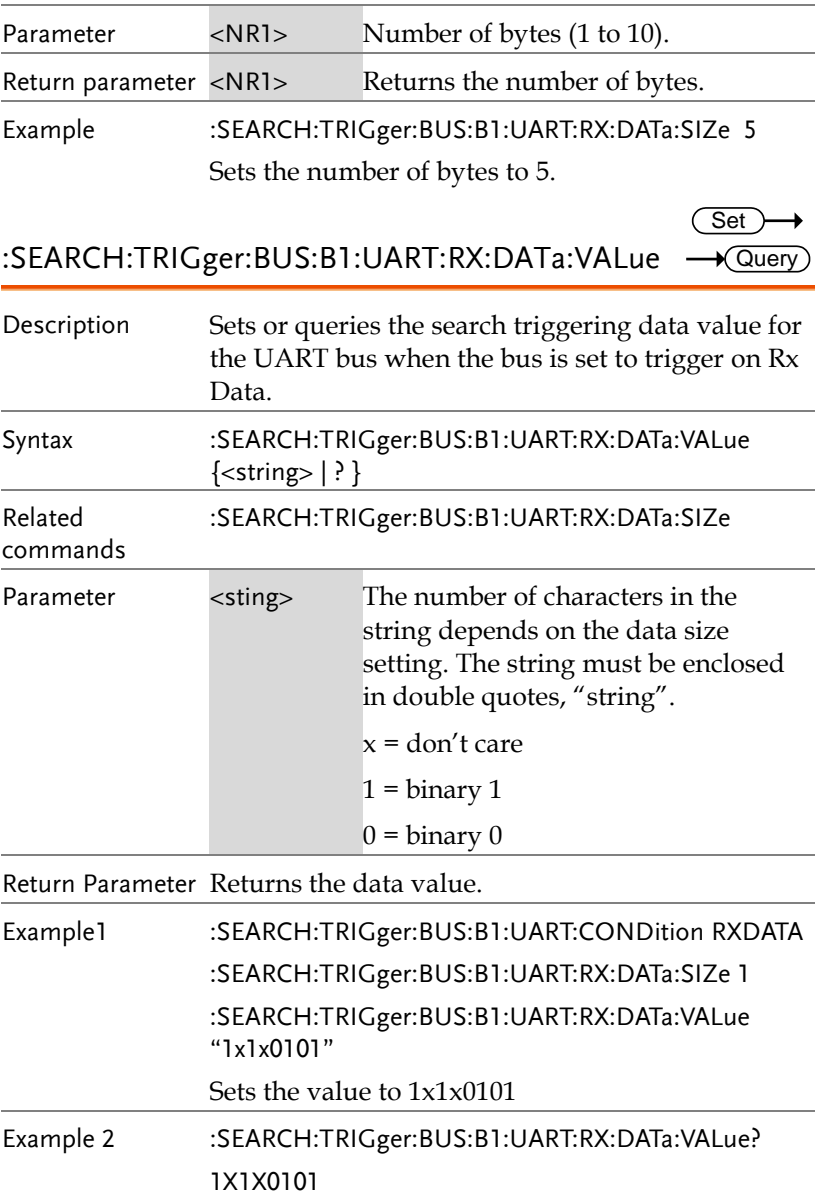

:SEARCH:TRIGger:BUS:B1:UART:TX:DATa:SIZe

 $\sqrt{\mathsf{Query}}$ 

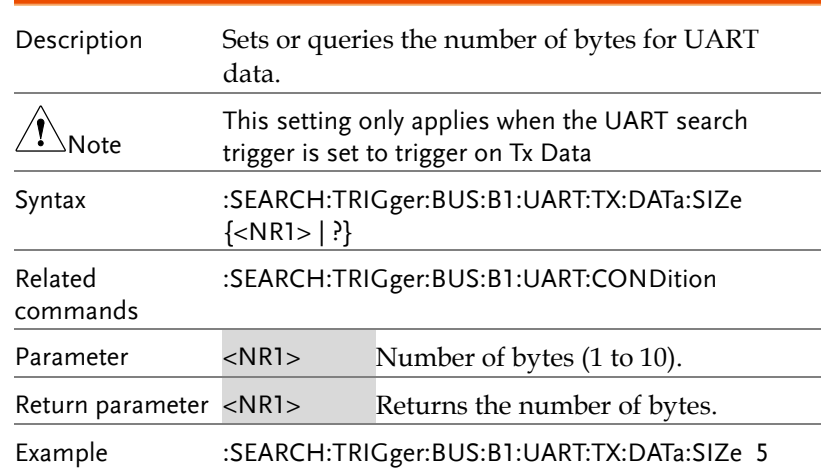

Sets the number of bytes to 5.

**Set** 

:SEARCH:TRIGger:BUS:B1:UART:TX:DATa:VALue  $\overline{\mathcal{A}}$ Query

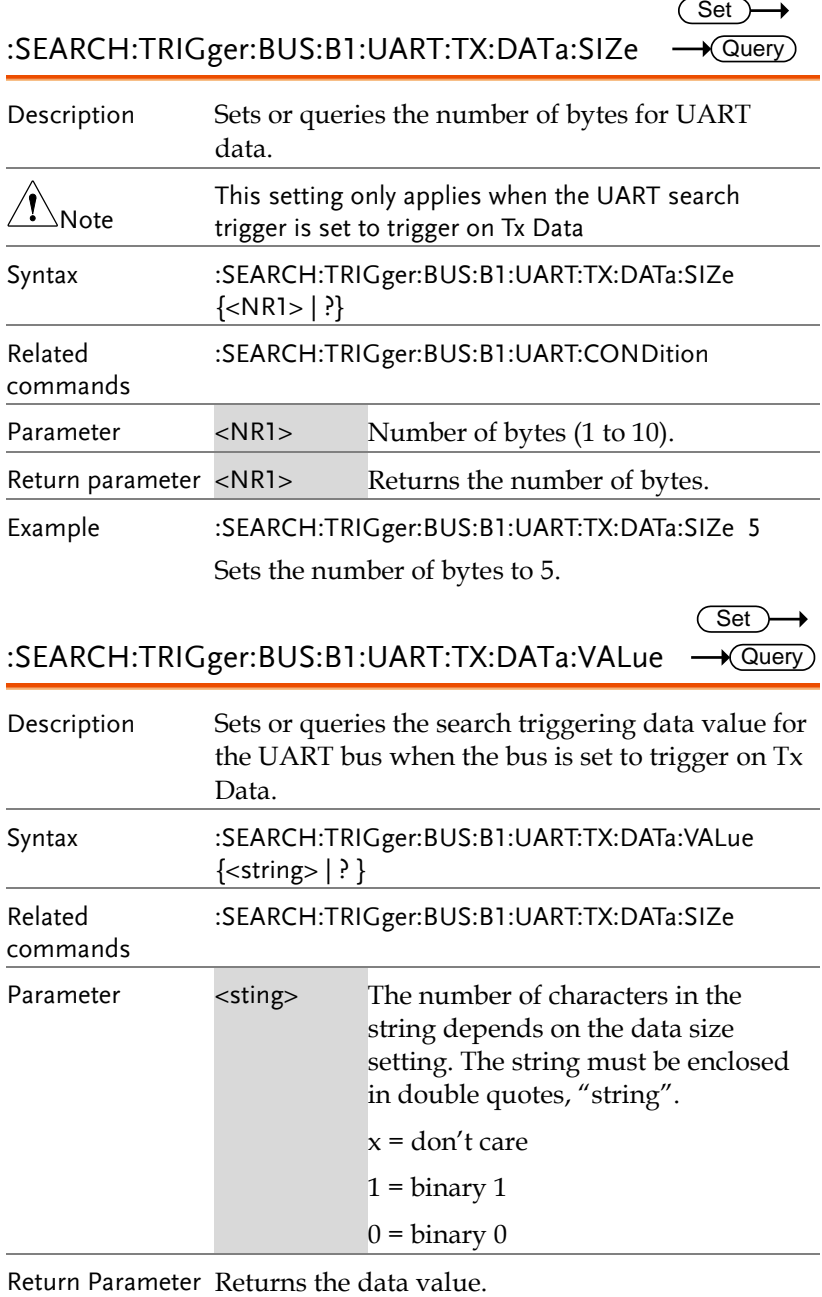

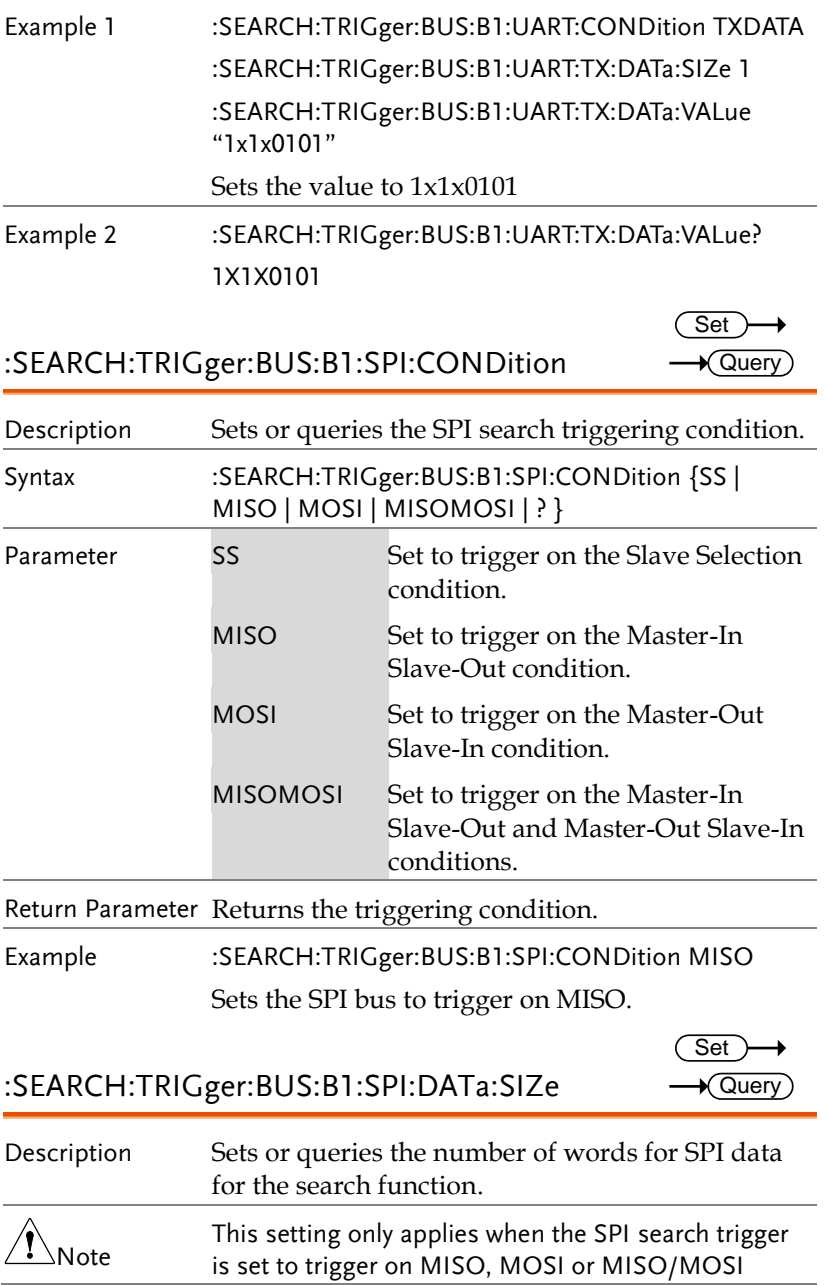

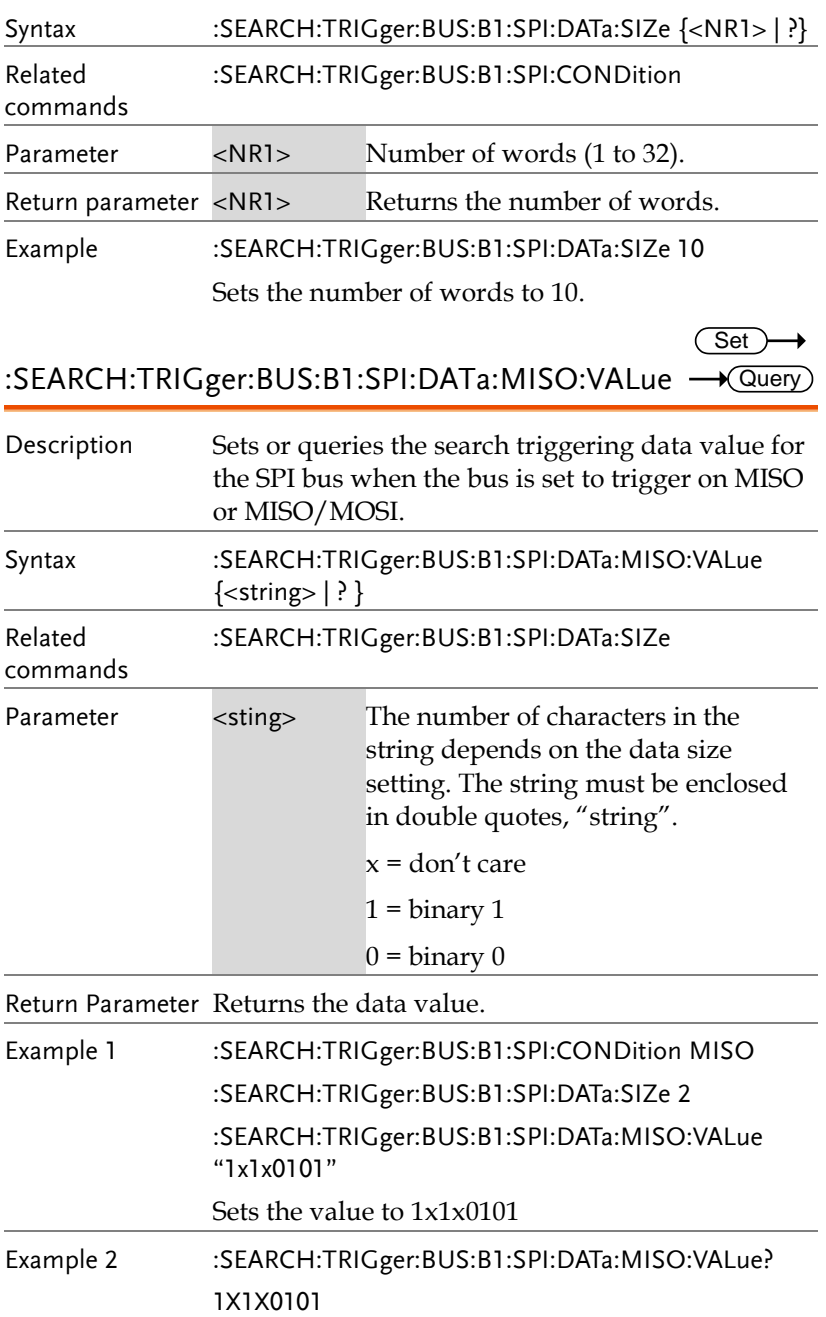

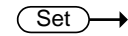

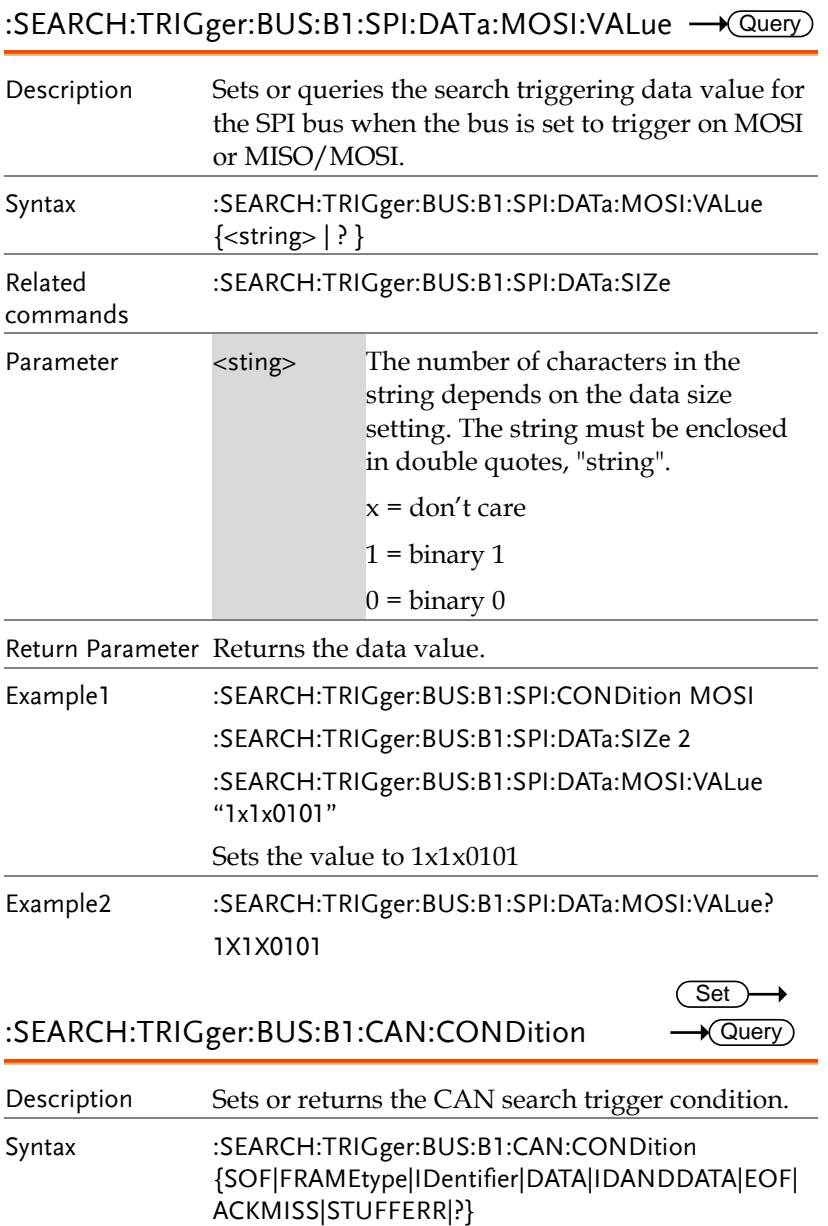

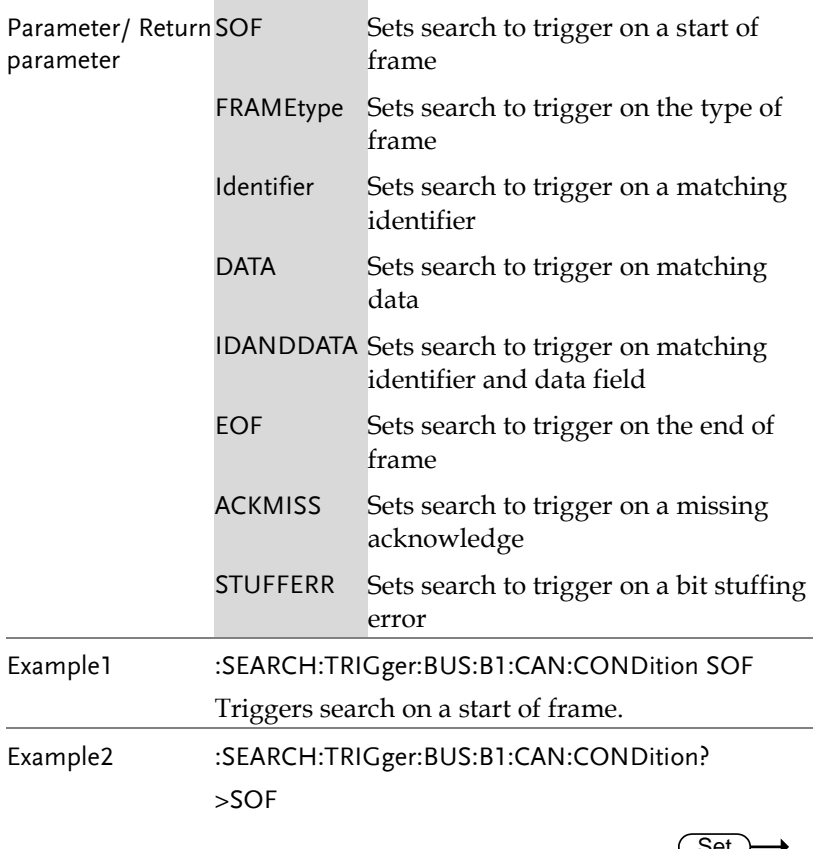

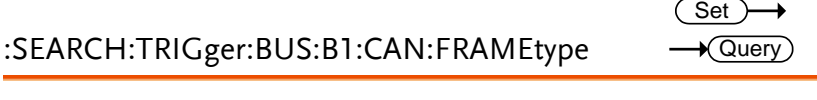

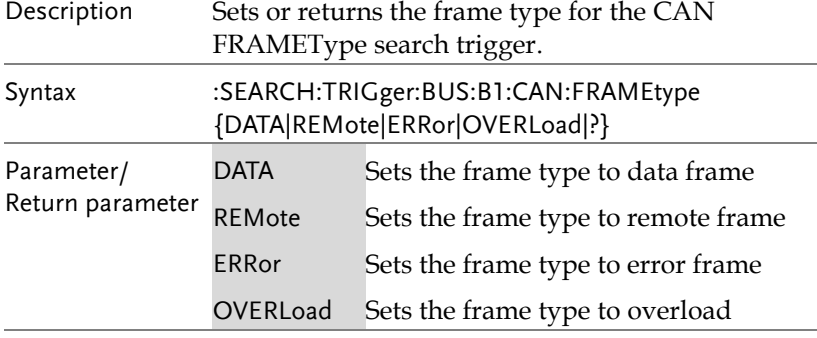

Set )-

→

Example :SEARCH:TRIGger:BUS:B1:CAN:FRAMEtype DATA Sets the frame type to DATA.

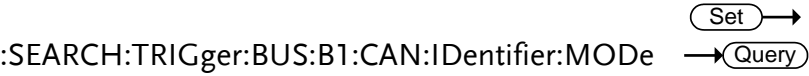

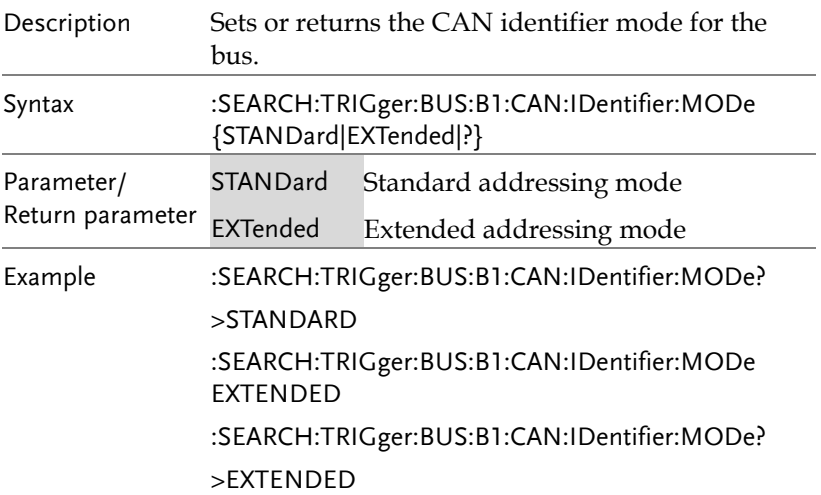

:SEARCH:TRIGger:BUS:B1:CAN:IDentifier:VALue <del>- Query</del>

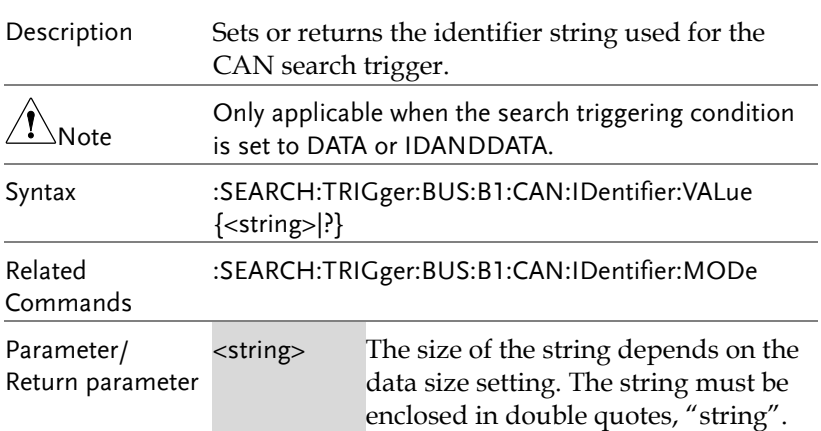

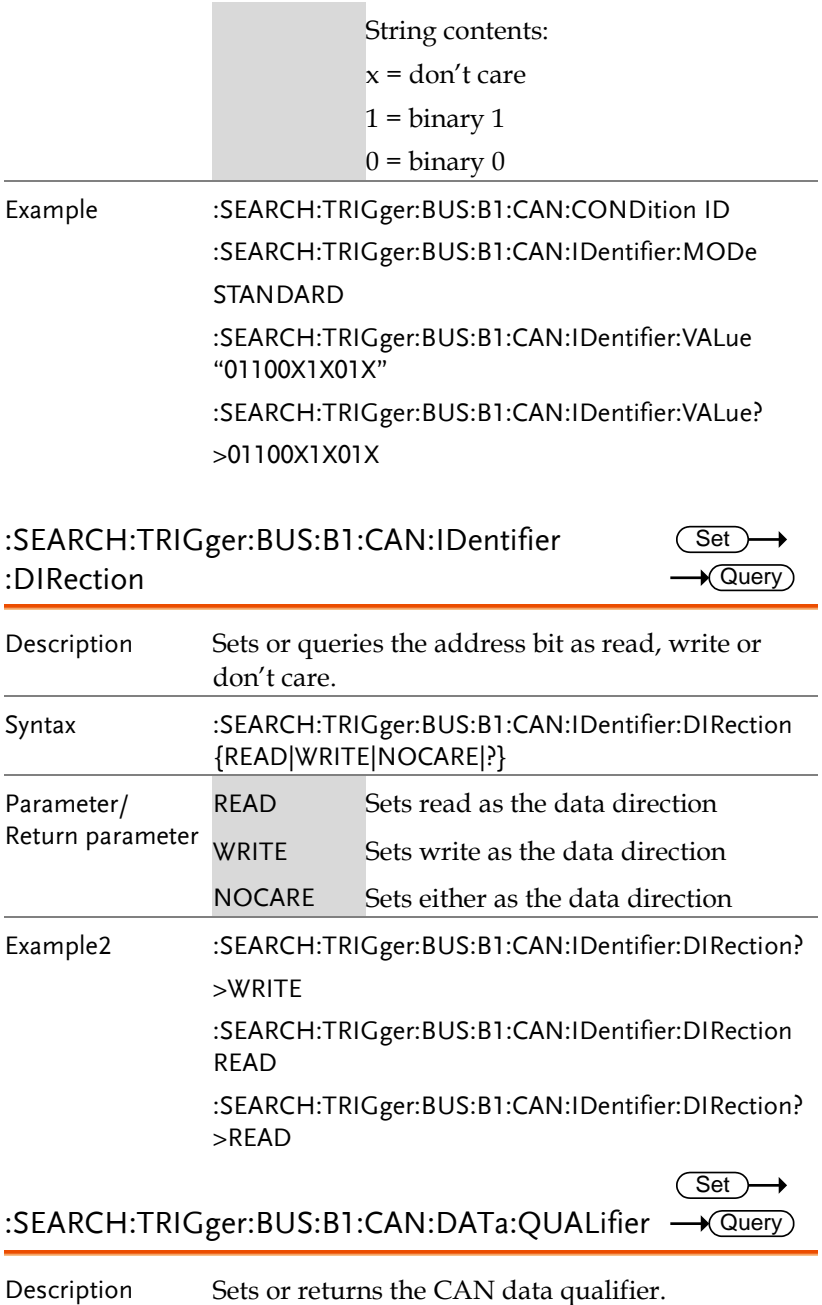

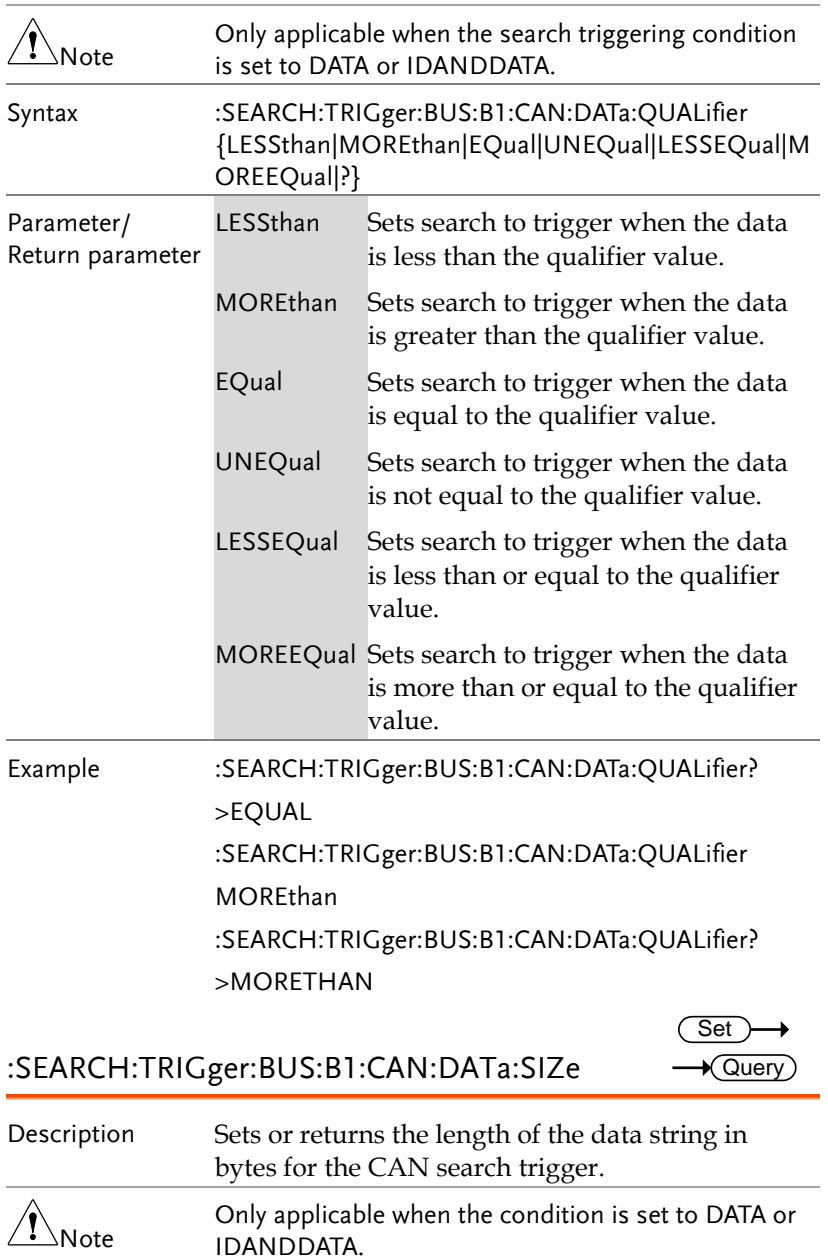
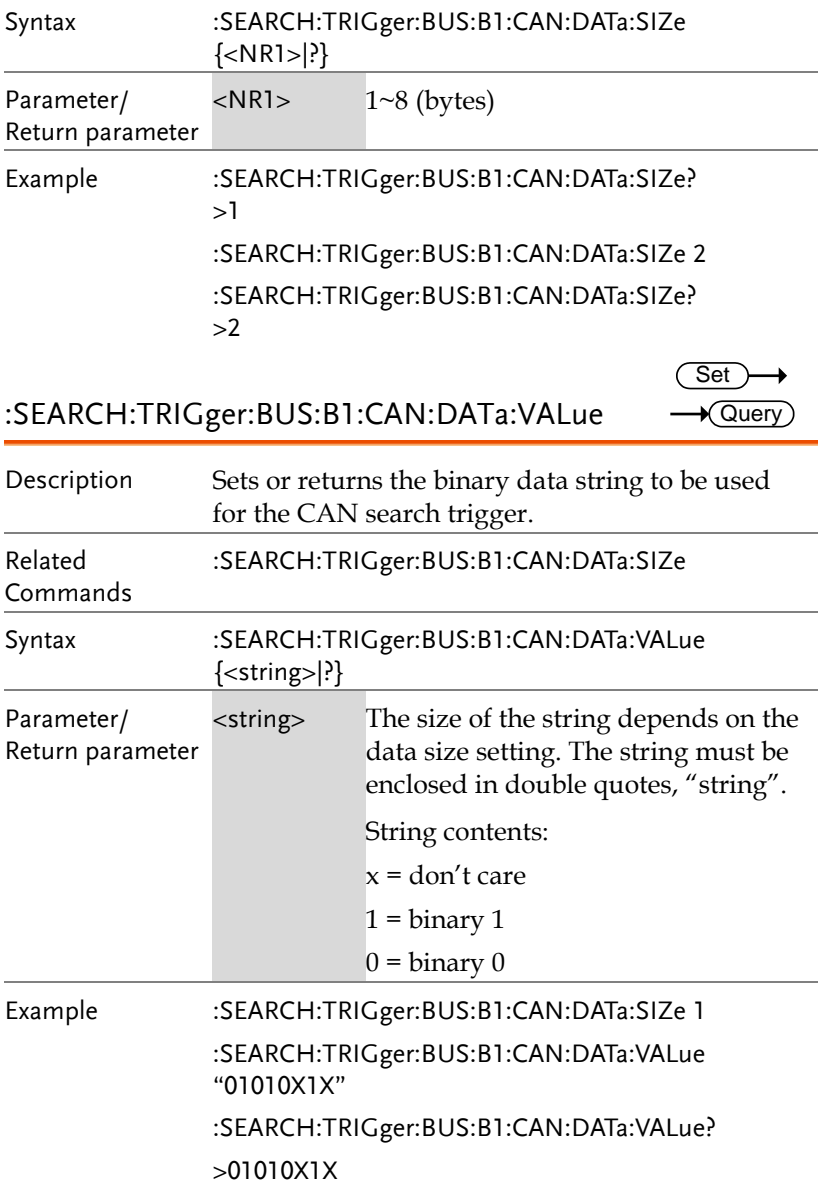

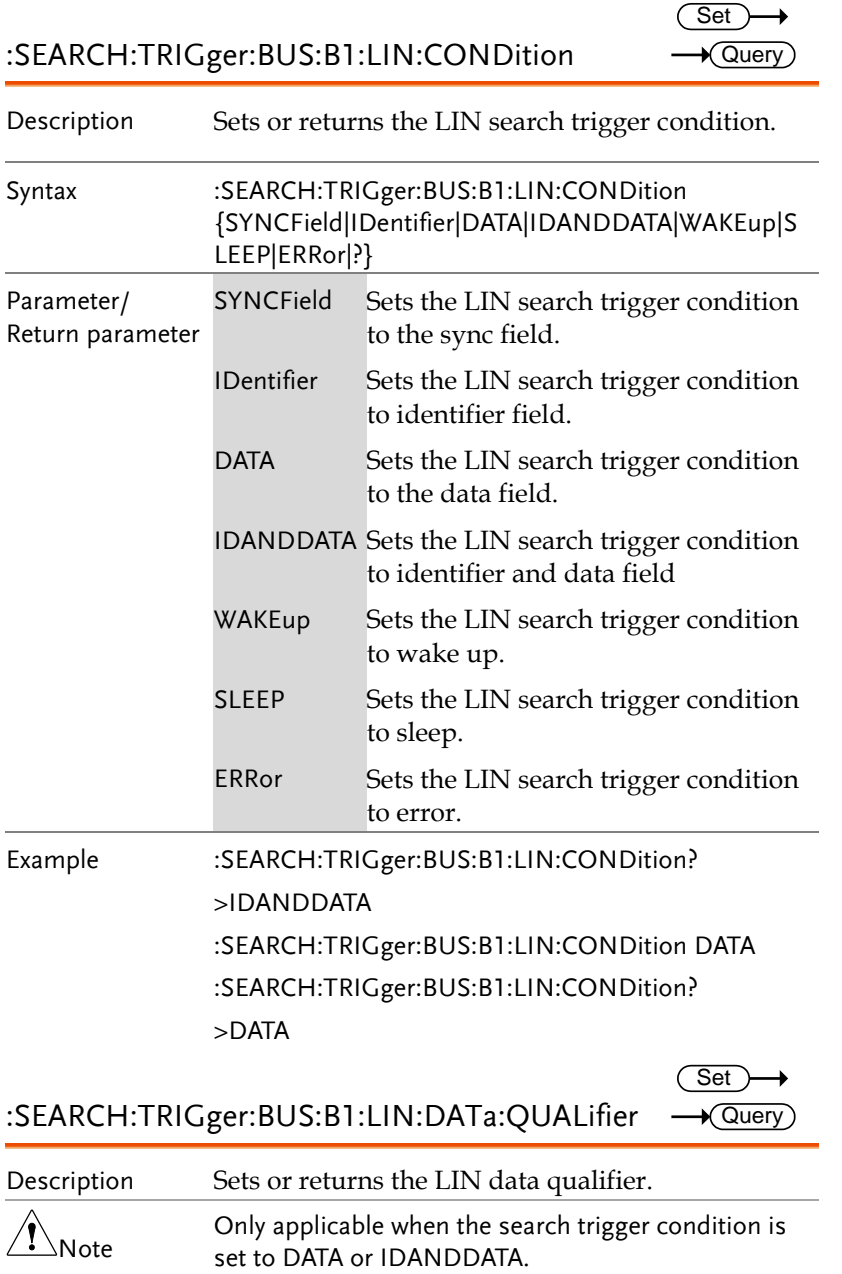

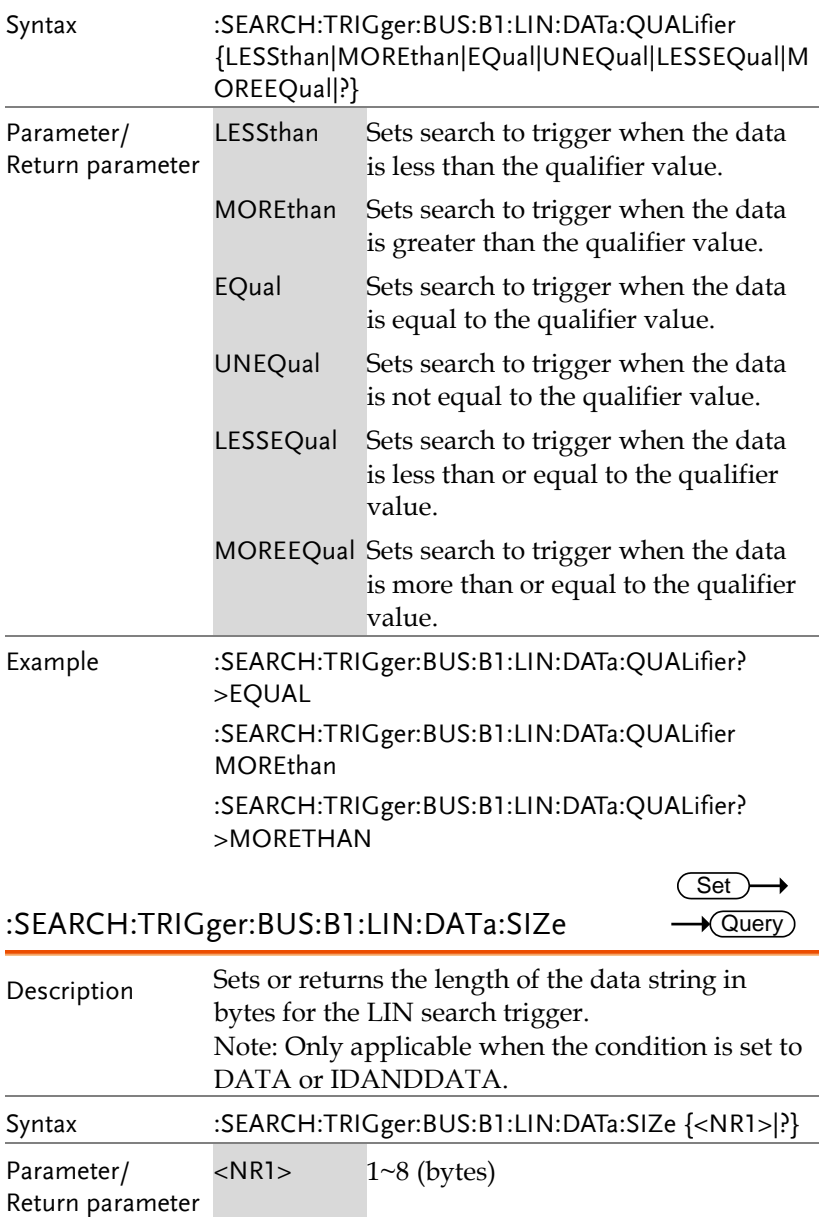

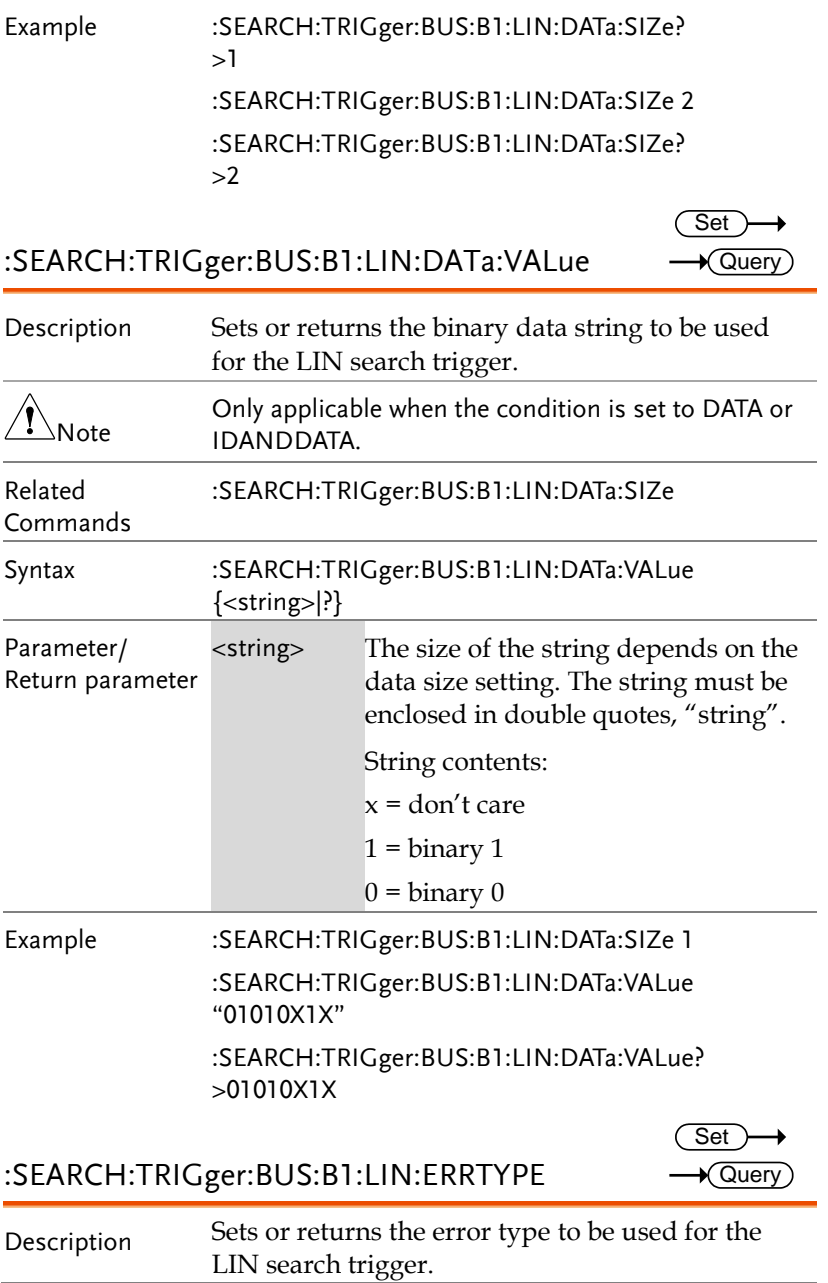

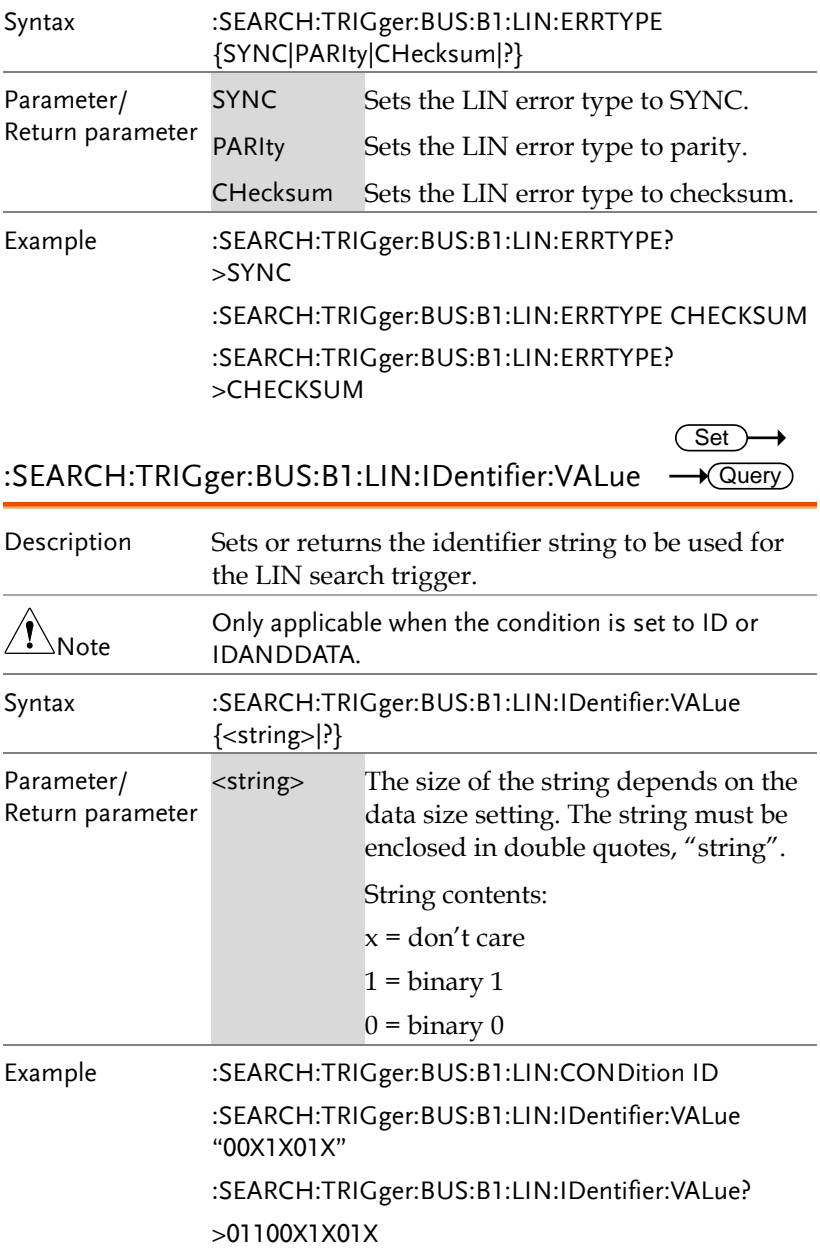

:SEARCH:FFTPeak:METHod

 $Set \rightarrow$  $\rightarrow$  Query

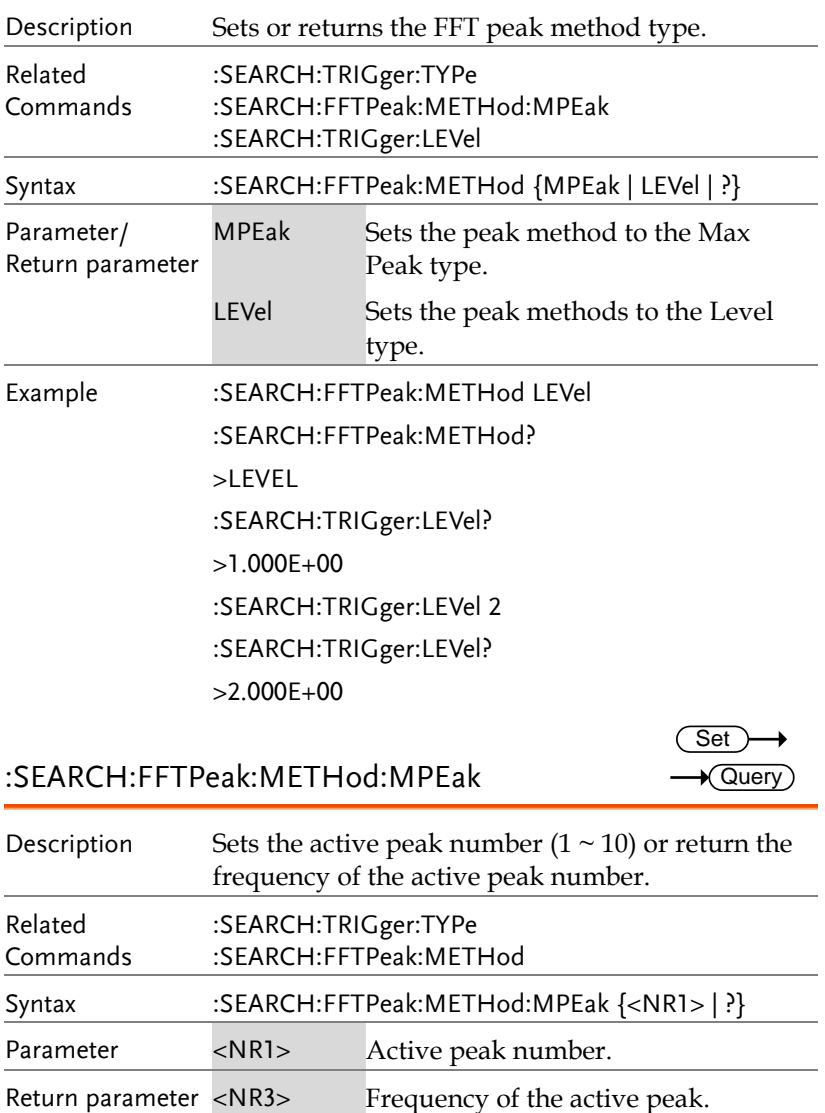

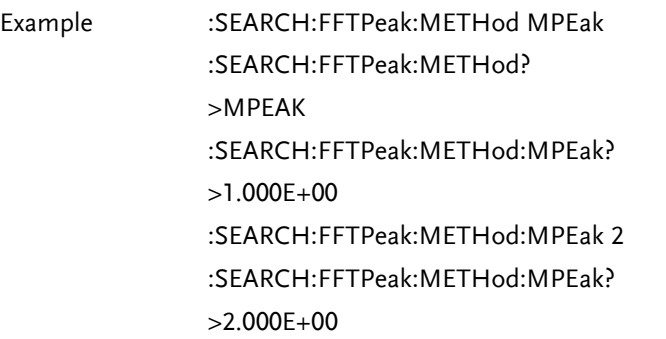

#### :SEARCH:FFTPeak:SINFo

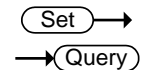

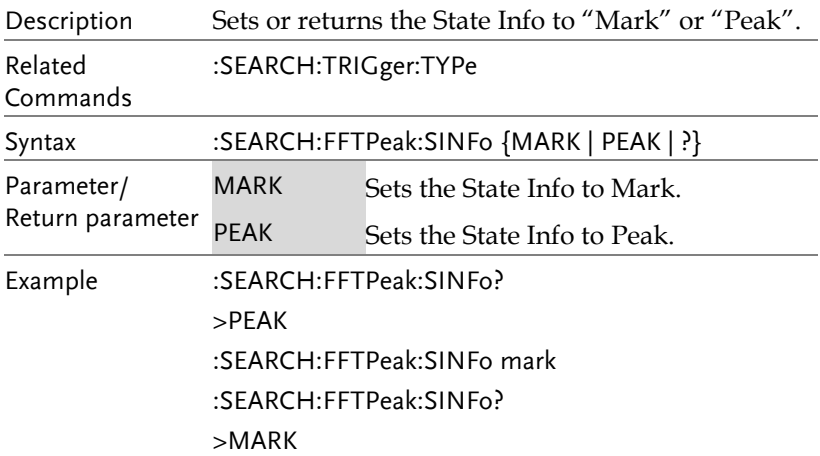

#### :SEARCH:FFTPeak:LIST

 $\sqrt{\mathsf{Query}}$ 

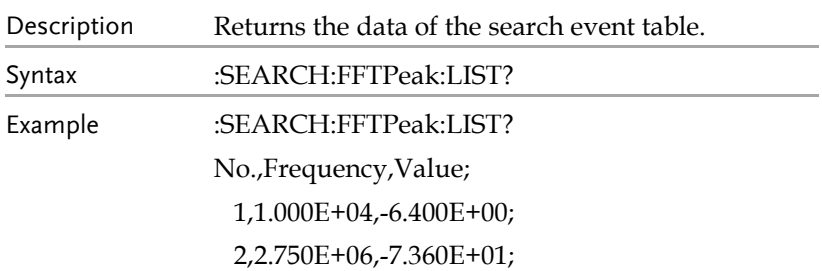

 3,2.830E+06,-7.280E+01; 4,2.910E+06,-7.200E+01; 5,3.020E+06,-7.120E+01; 6,3.170E+06,-7.040E+01; 7,5.550E+06,-8.240E+01; 8,5.640E+06,-8.160E+01; 9,5.740E+06,-8.080E+01; 10,5.900E+06,-8.000E+01;

# Label Commands

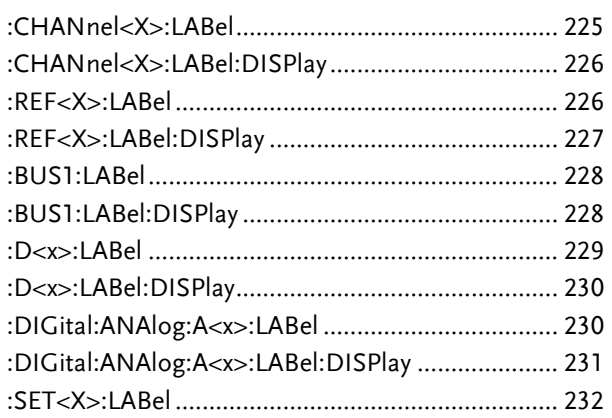

:CHANnel<X>:LABel

 $\overline{\text{Set}}$  $\sqrt{\mathsf{Query}}$ 

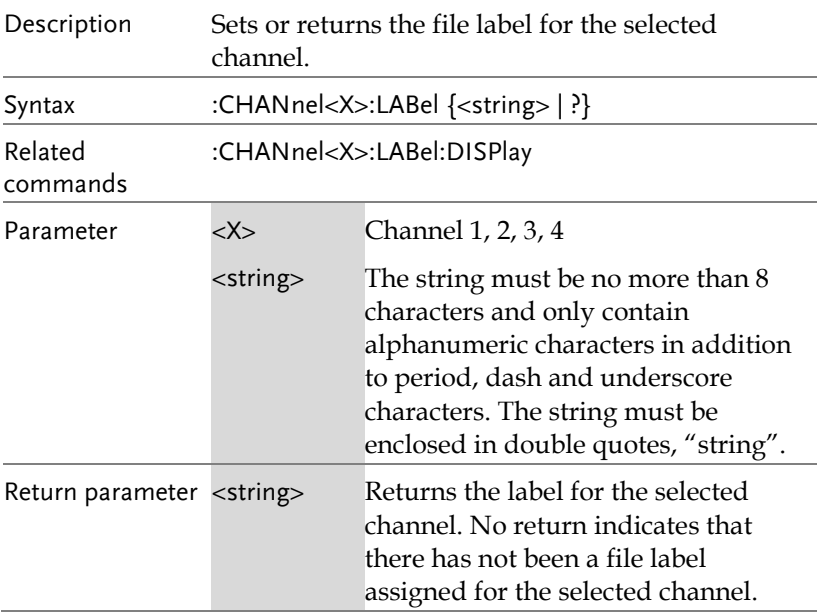

**MDO-2000E Series Programming Manual**

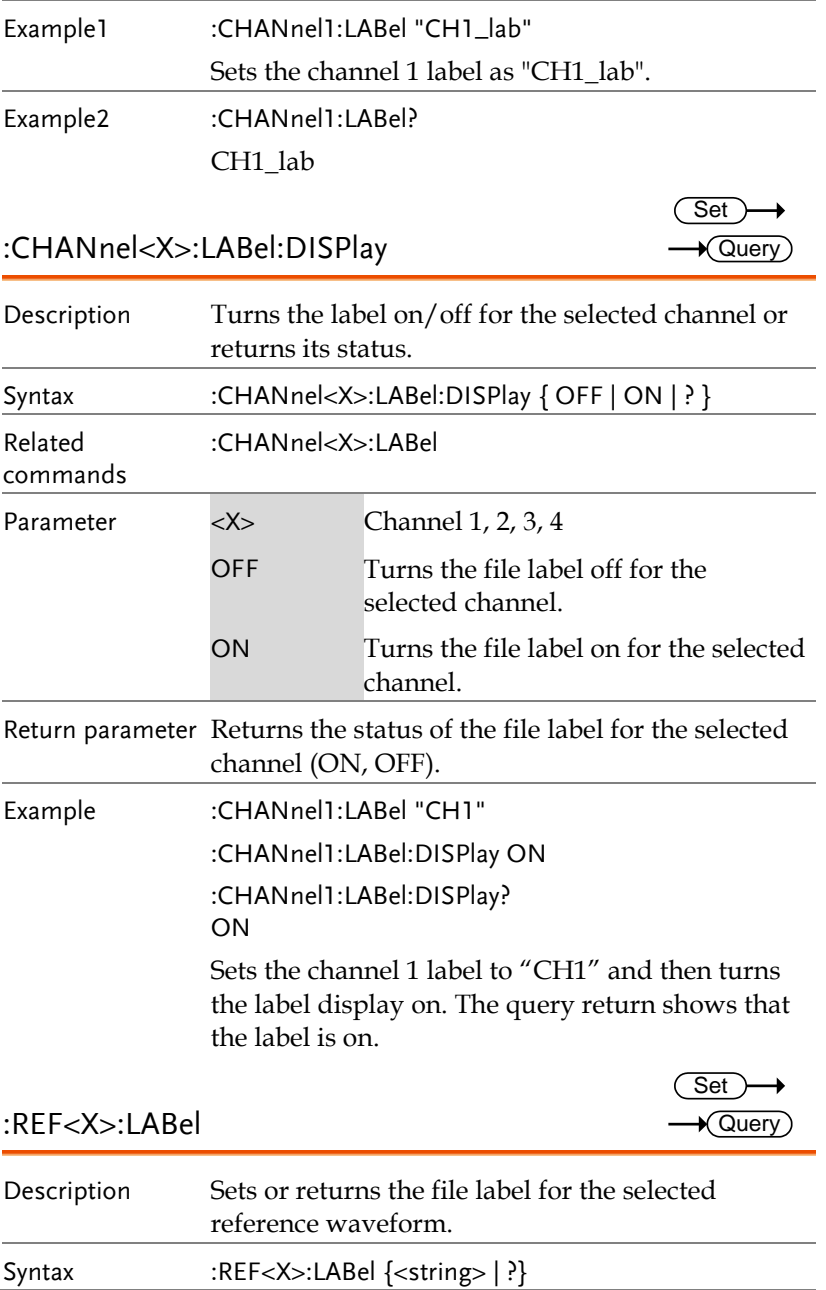

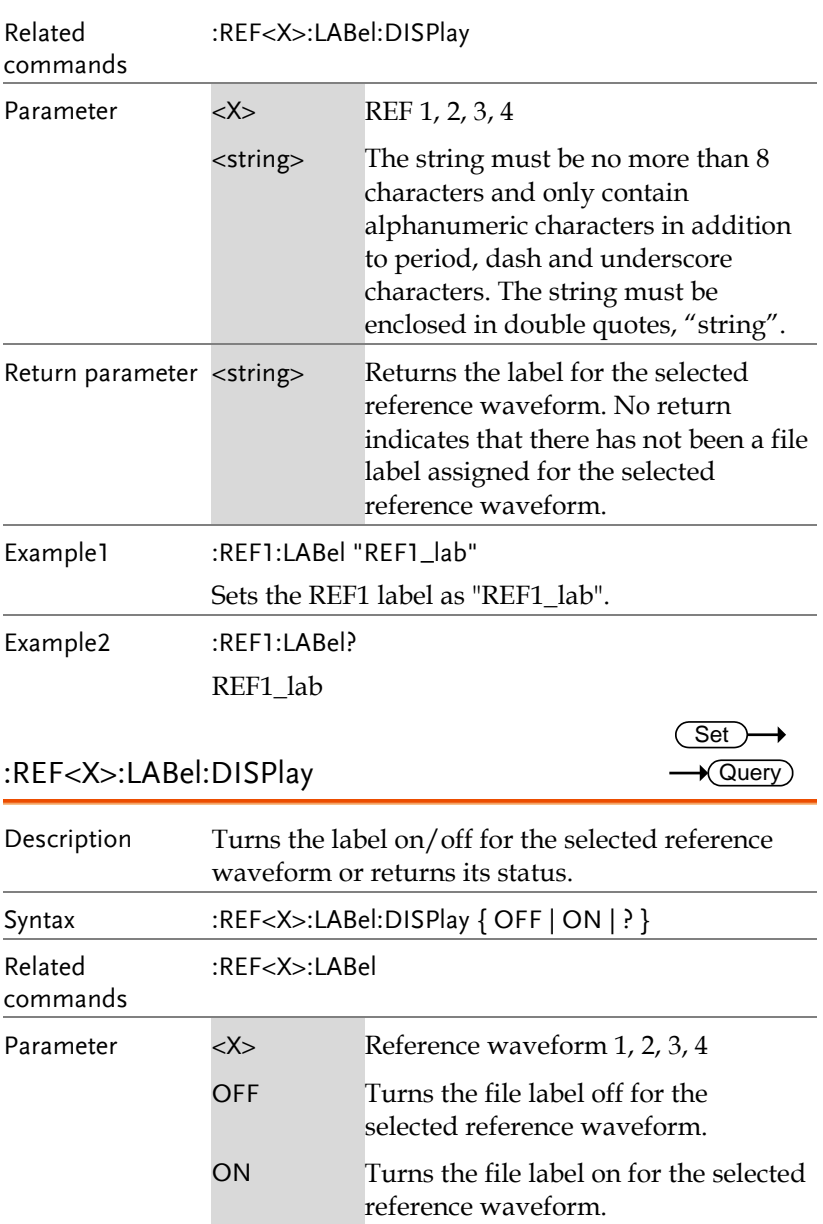

Return parameter Returns the status of the file label for the selected reference waveform (ON, OFF).

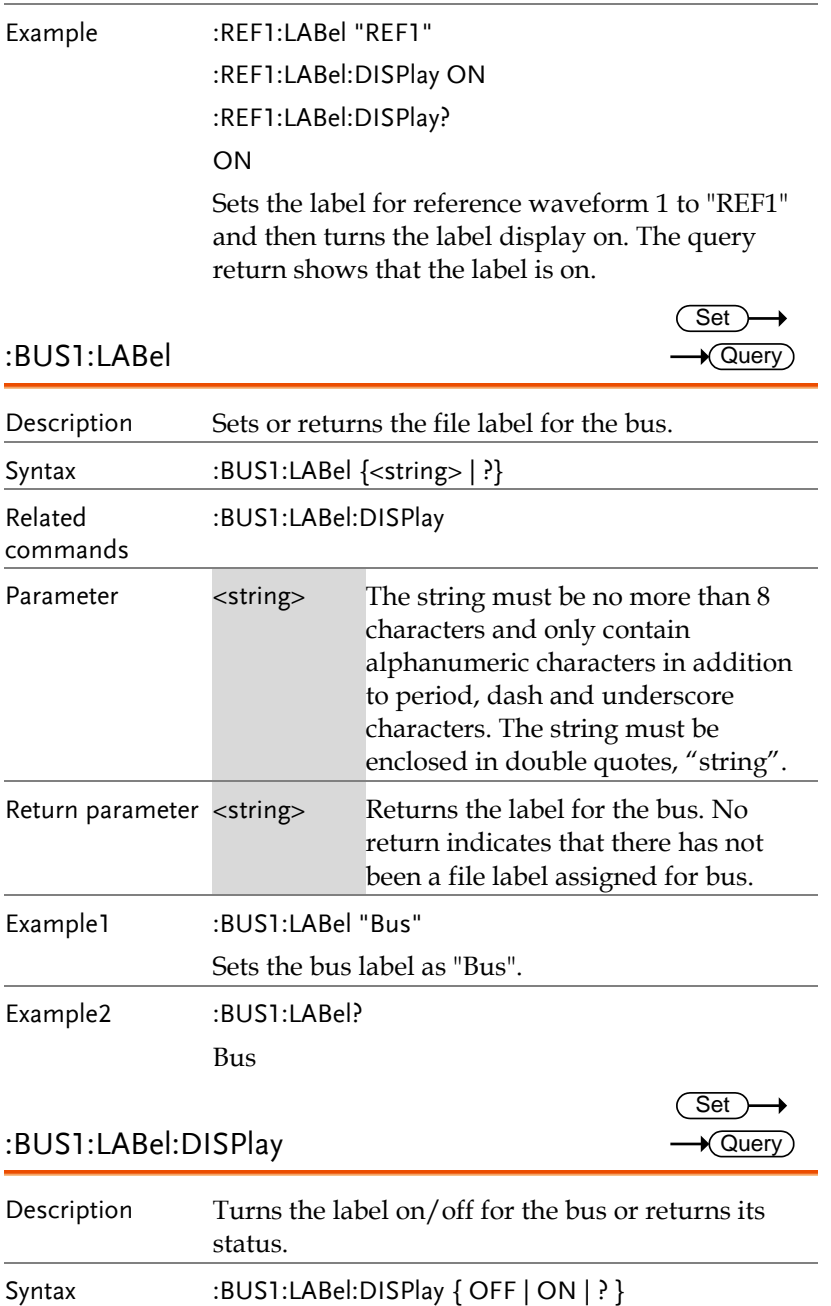

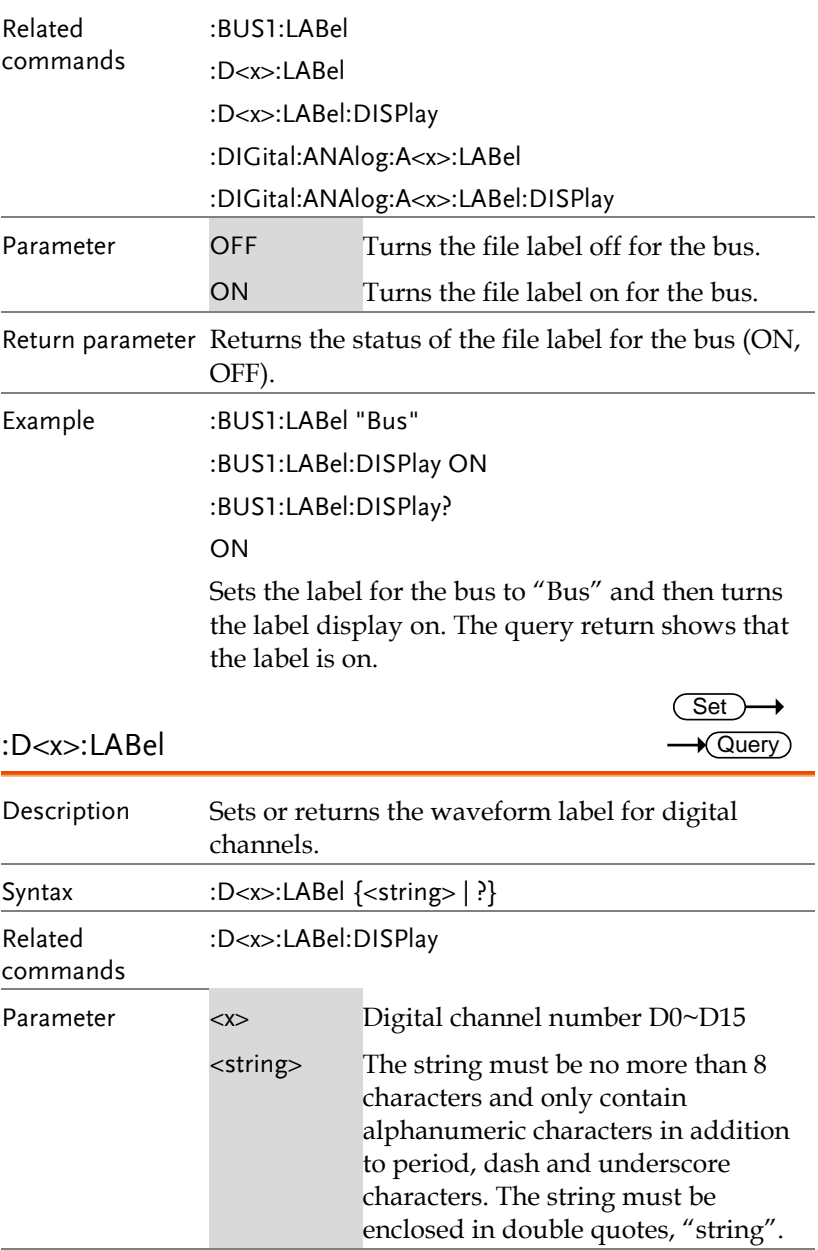

**MDO-2000E Series Programming Manual**

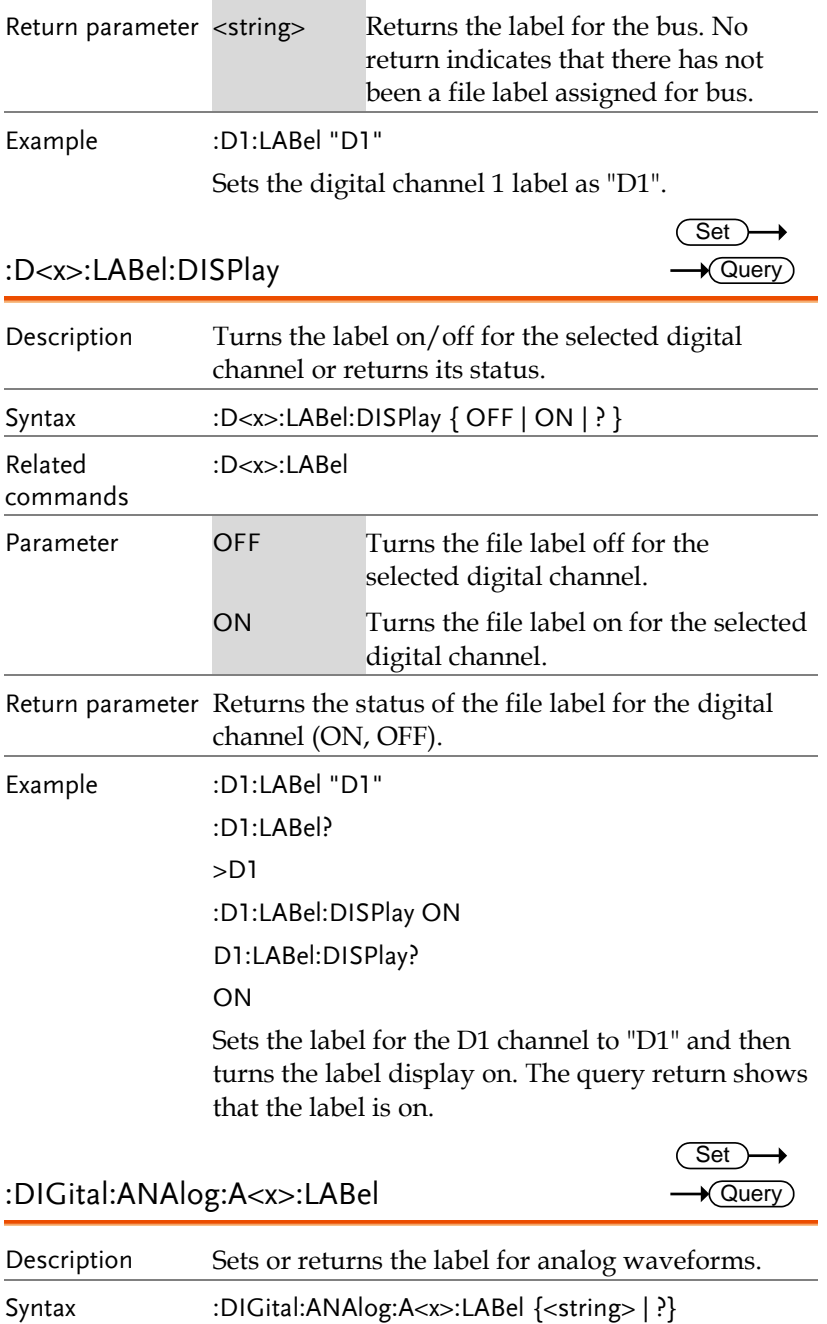

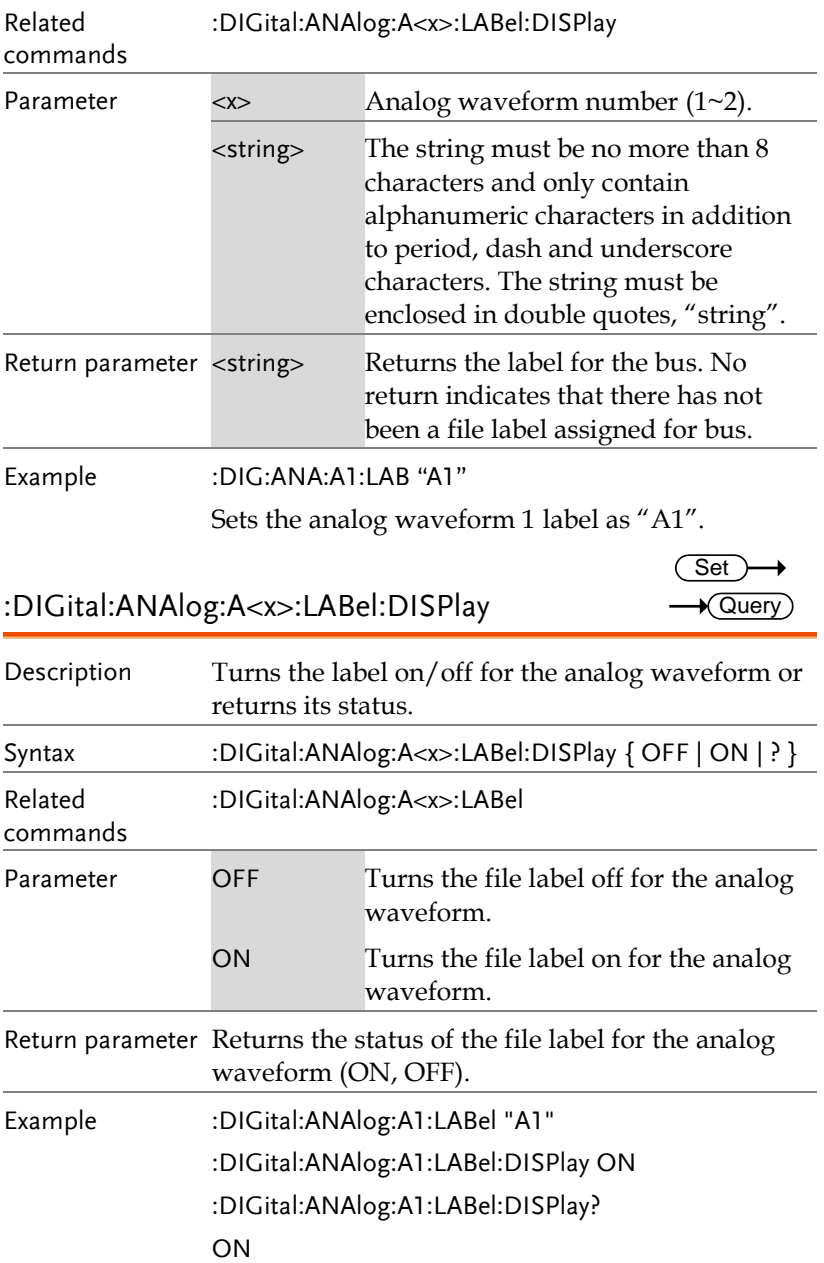

Sets the label for the analog waveform to "A1" and then turns the label display on. The query return shows that the label is on.

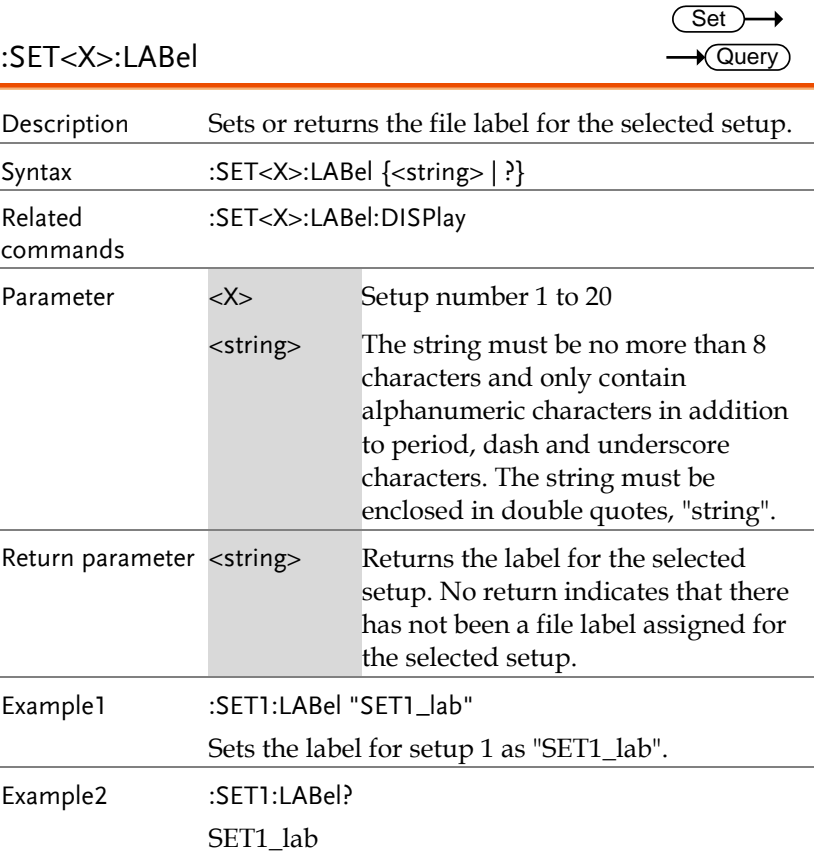

# Segment Commands

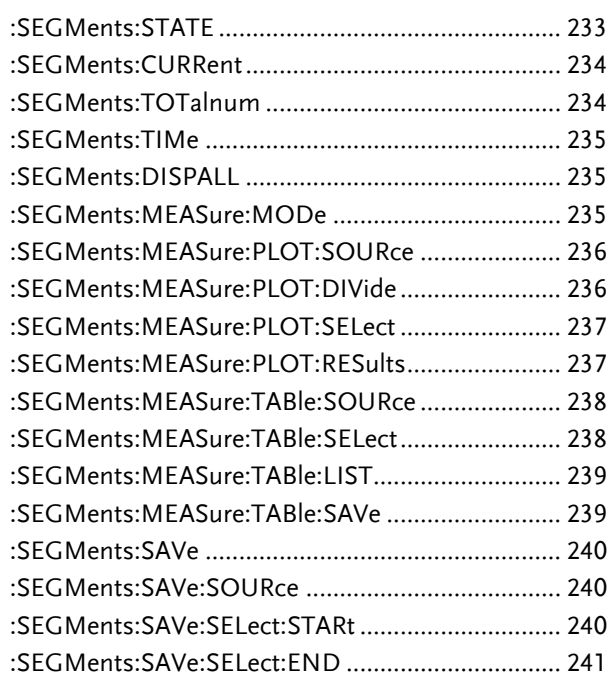

#### :SEGMents:STATE

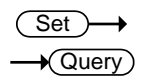

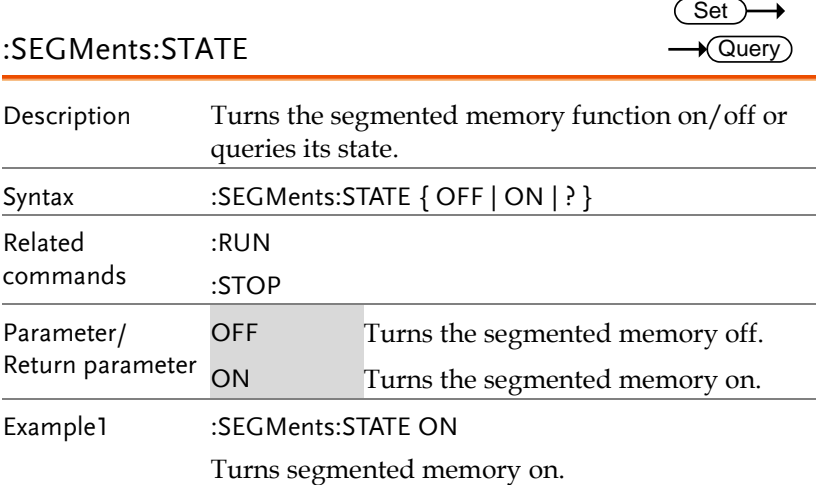

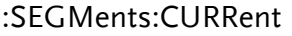

 $\rightarrow$  Query

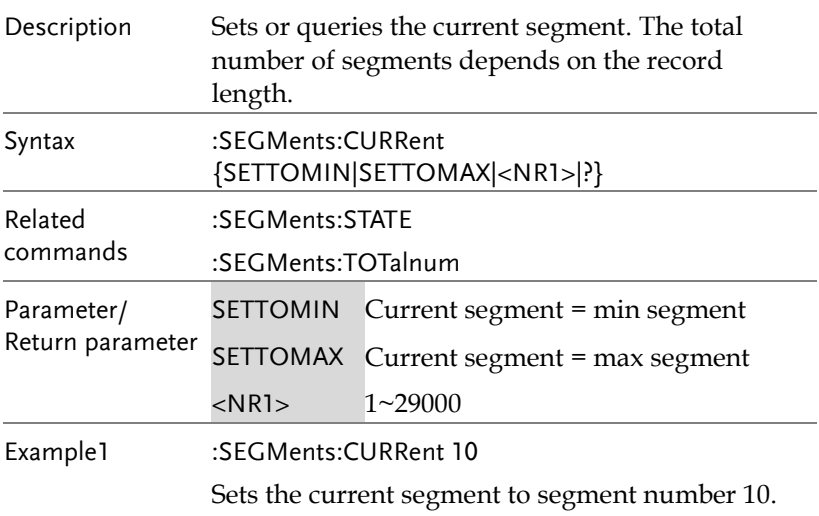

### :SEGMents:TOTalnum

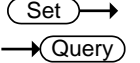

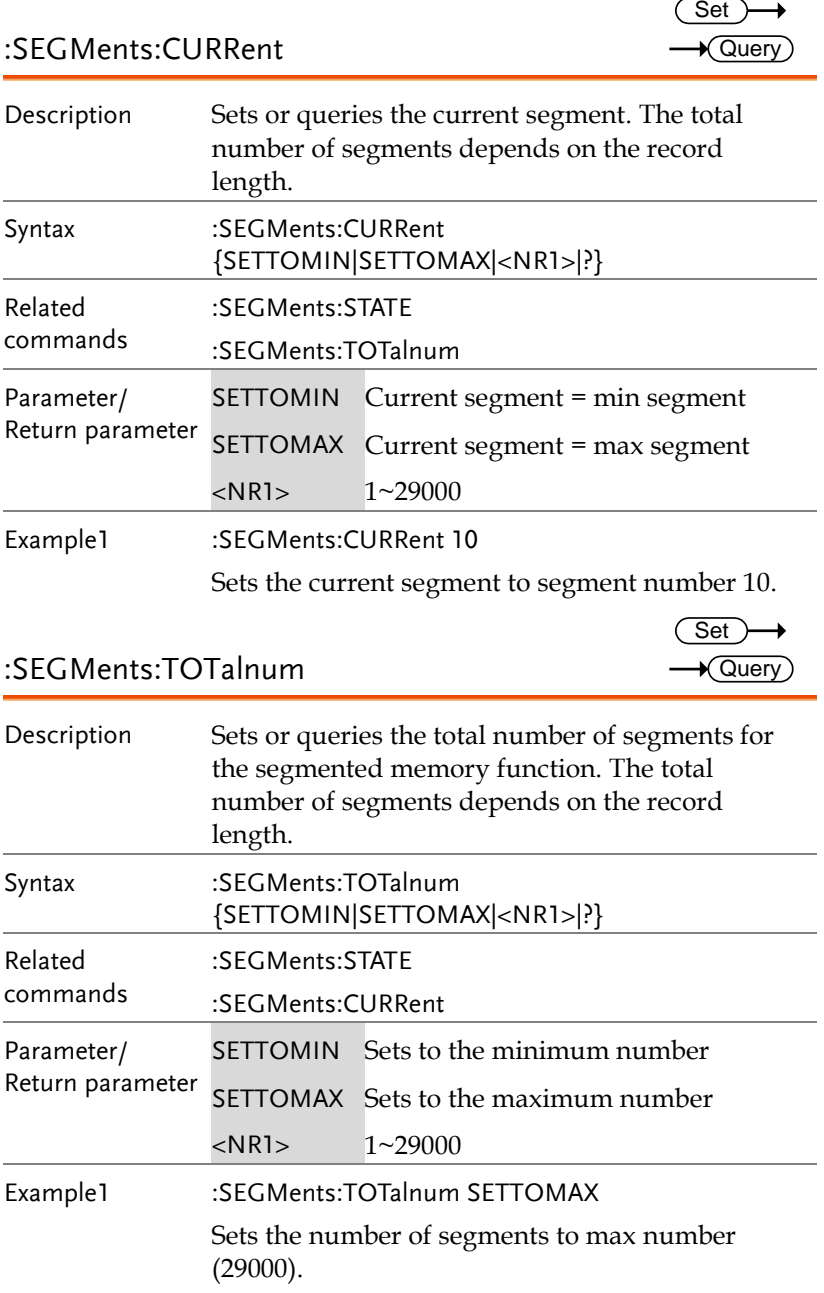

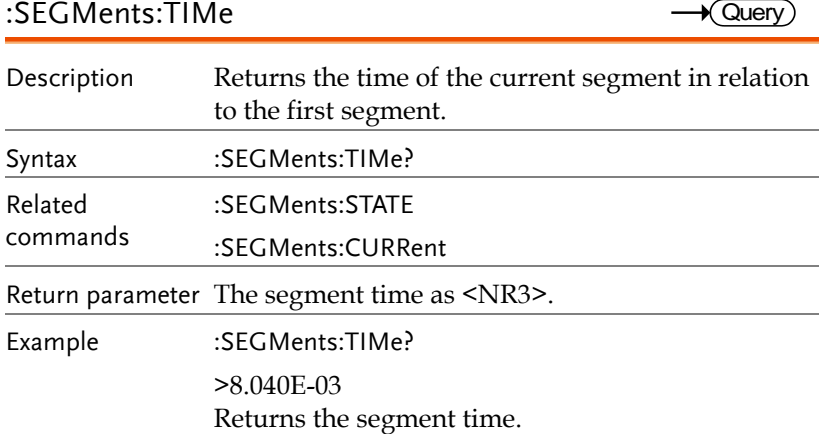

#### :SEGMents:DISPALL

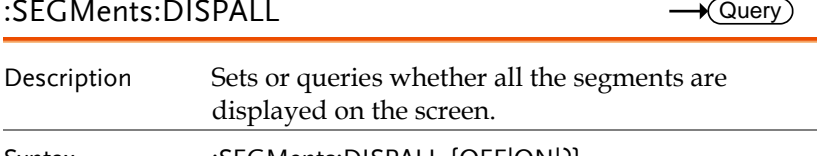

**Set** 

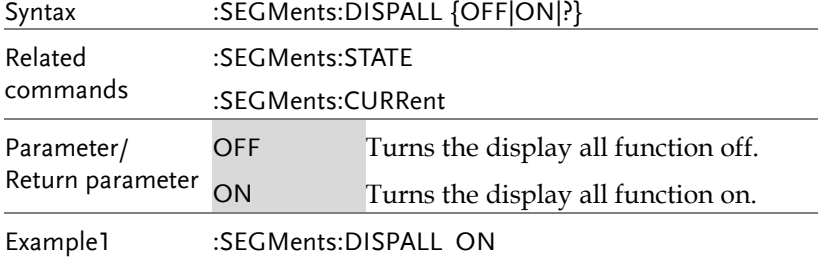

Turns the display all function on.

#### :SEGMents:MEASure:MODe

**Set**  $\sqrt{\mathsf{Query}}$ 

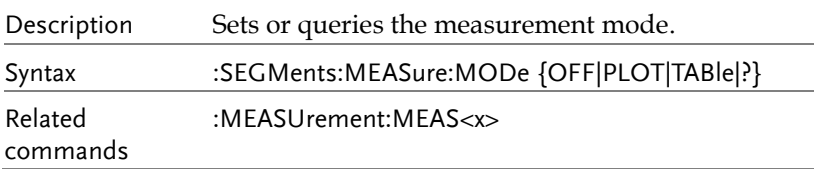

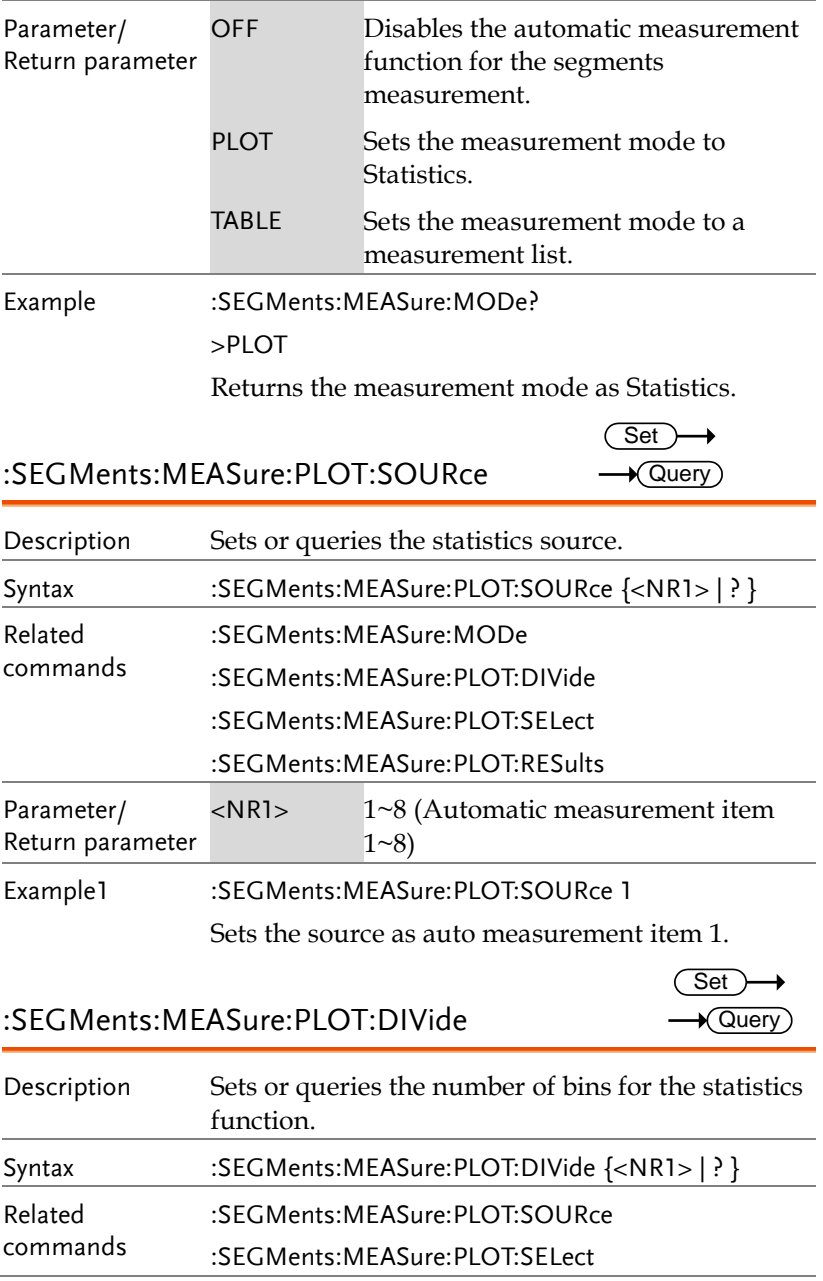

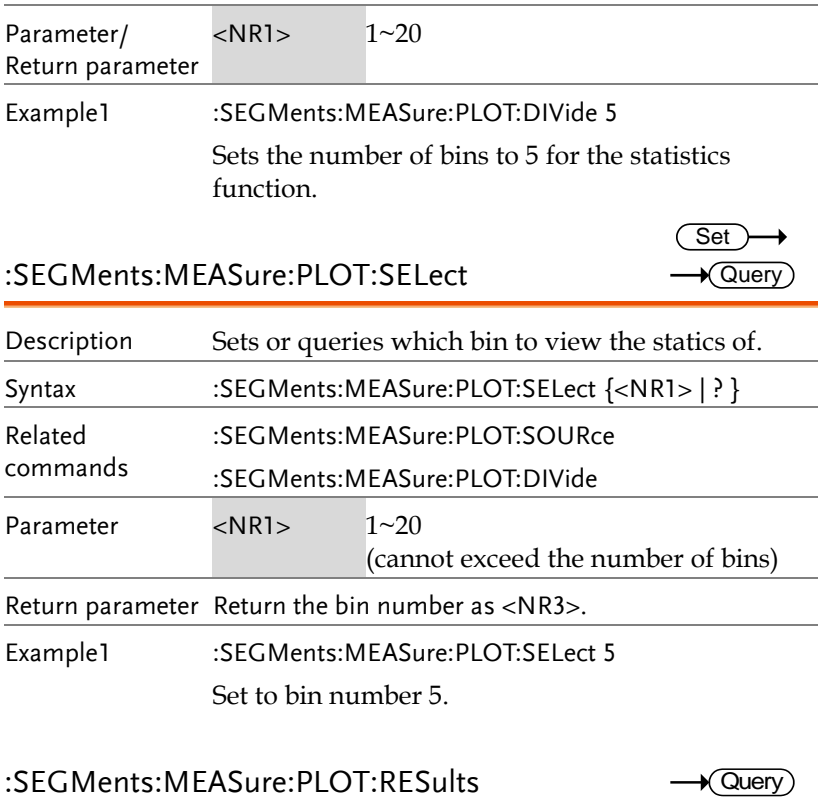

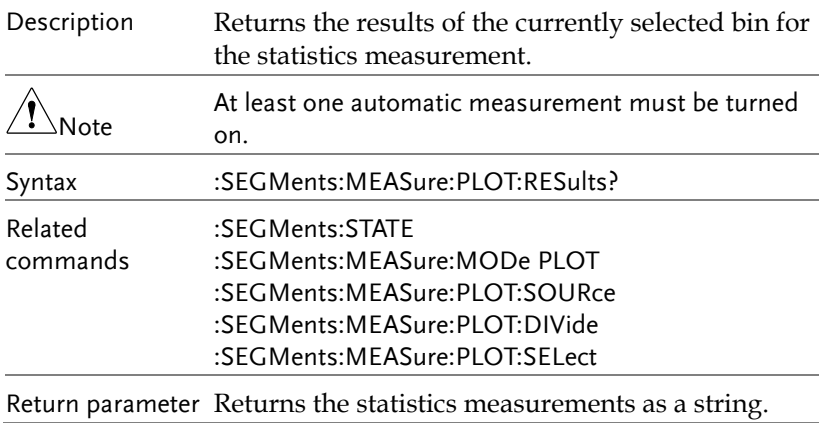

Example :SEGMents:STATE ON

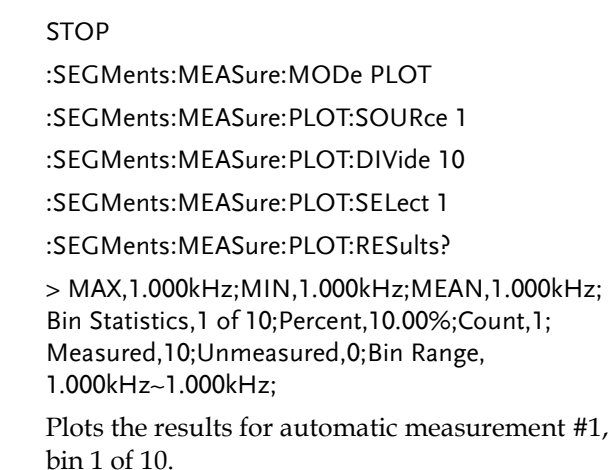

#### :SEGMents:MEASure:TABle:SOURce Set >  $\sqrt{$  Query

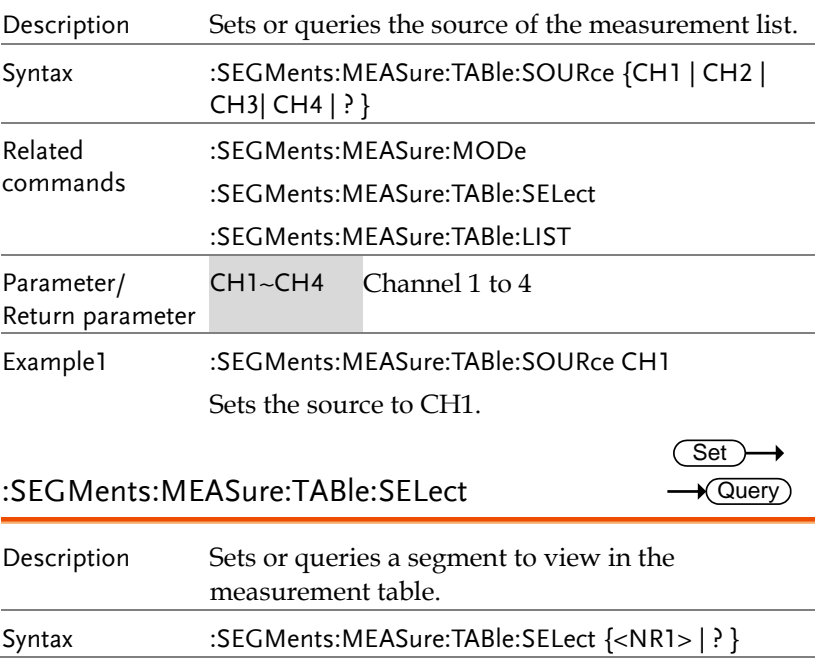

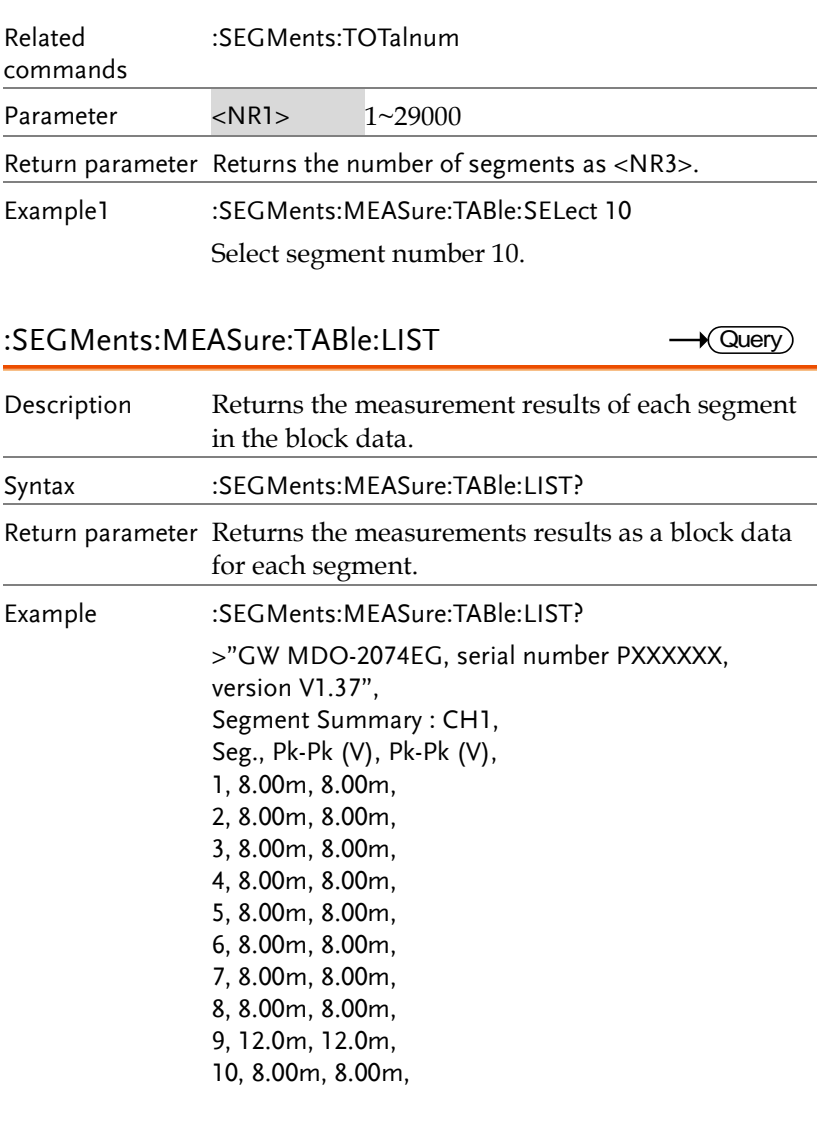

#### :SEGMents:MEASure:TABle:SAVe

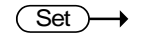

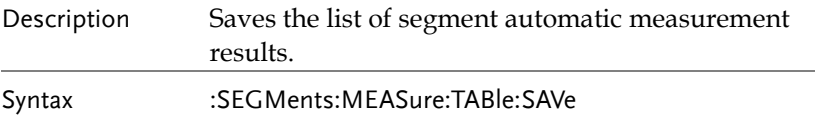

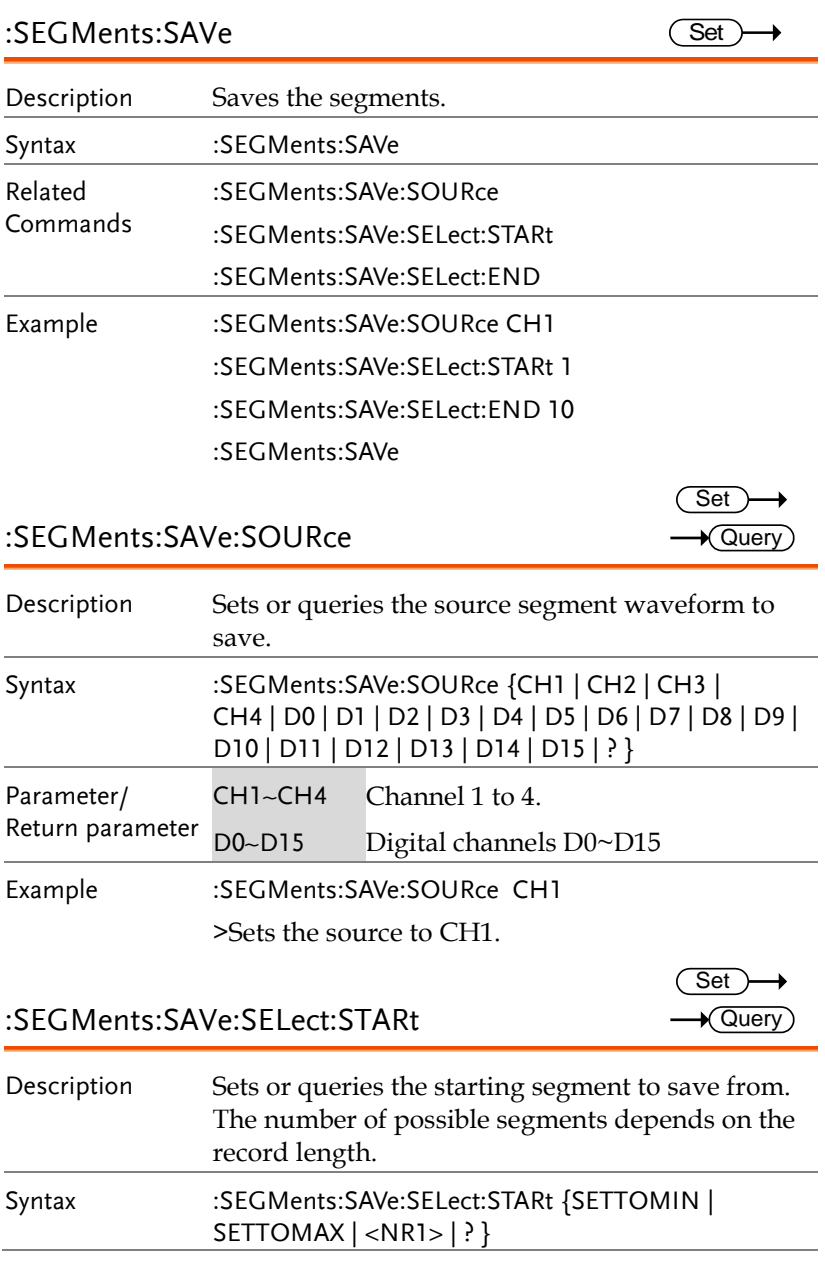

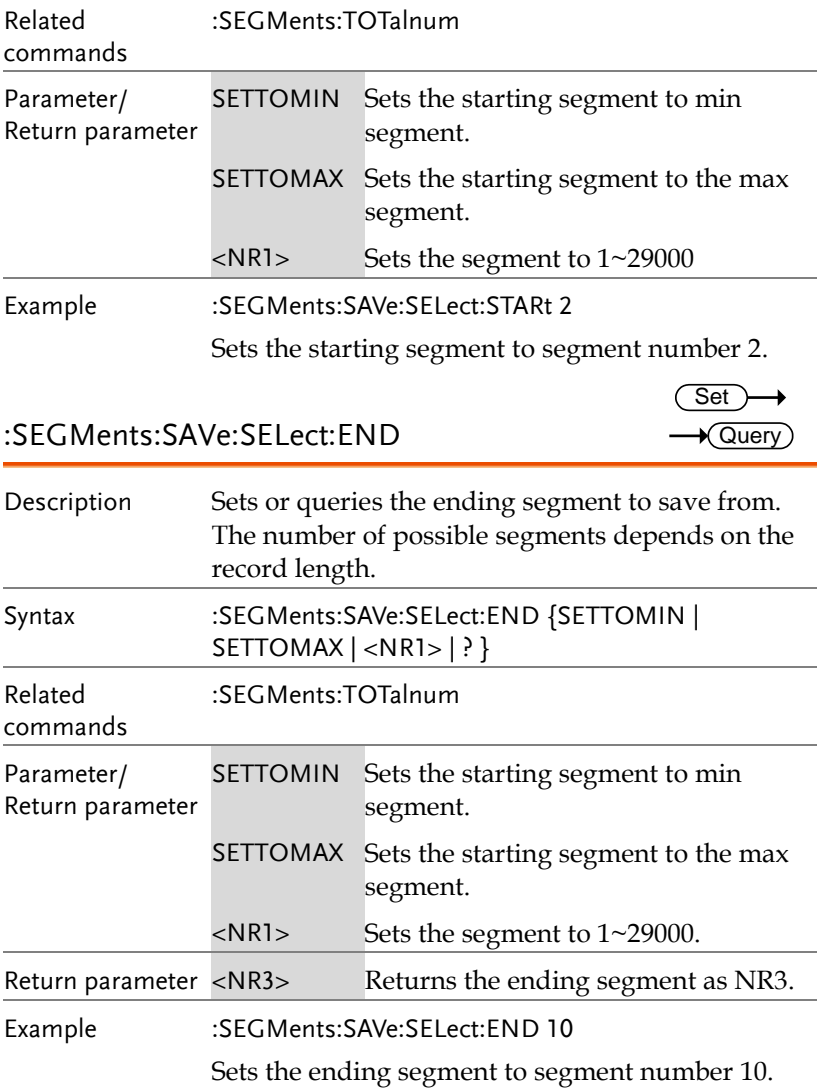

# DVM Commands

The DVM commands are only available when the optional DVM software is installed.

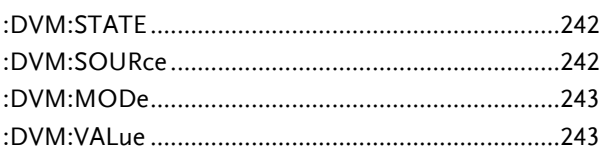

#### :DVM:STATE

:DVM:SOURce

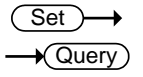

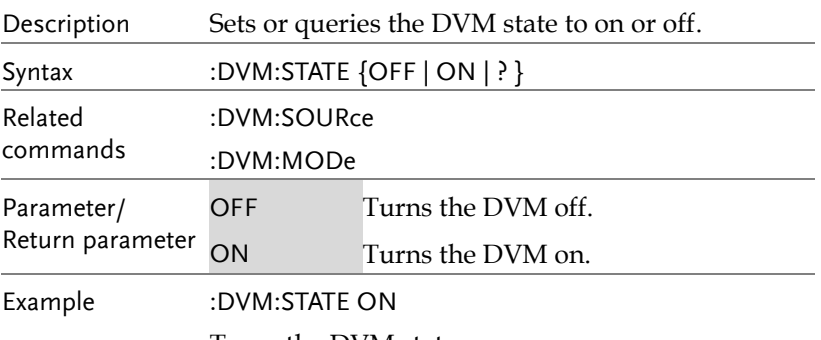

Turns the DVM state on.

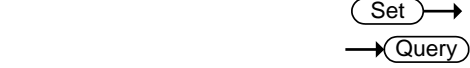

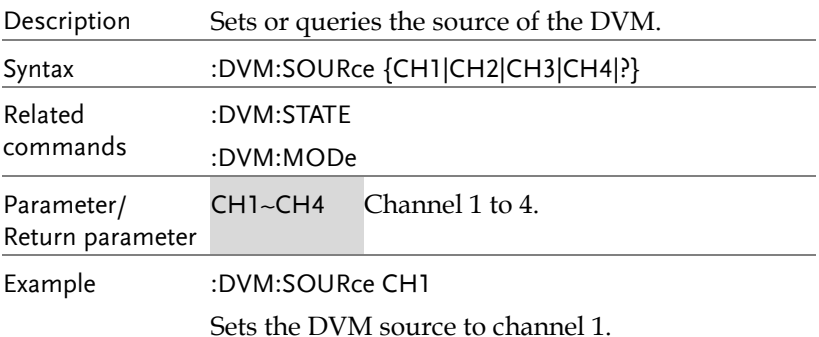

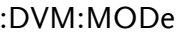

 $Set \rightarrow$  $\rightarrow$  Query

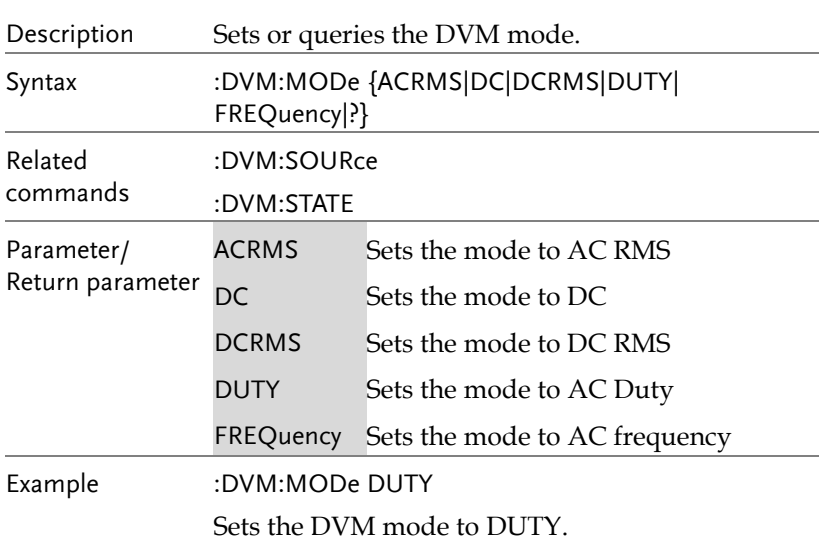

#### :DVM:VALue

 $\rightarrow$  Query

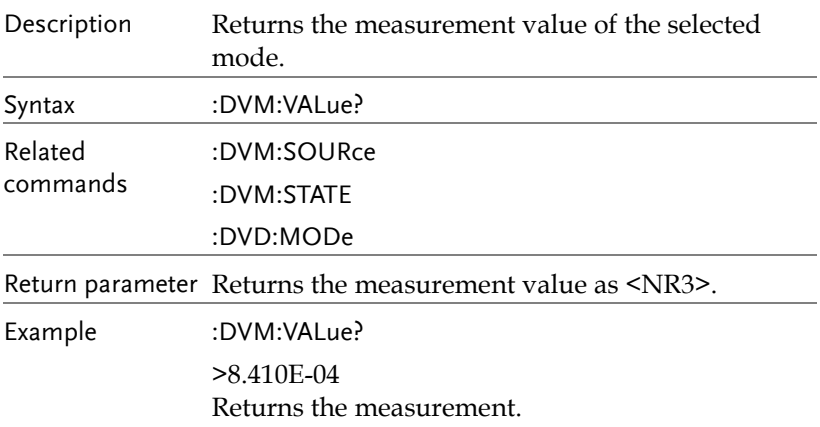

# Go\_NoGo Commands

The GoNoGo APP must first be launched (or use the command, ":GONogo:SCRipt") before any of the Go\_NoGo or Template commands can be used.

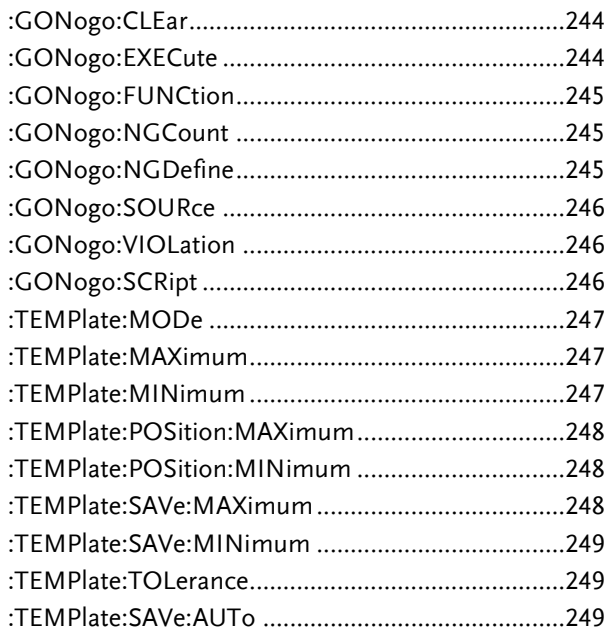

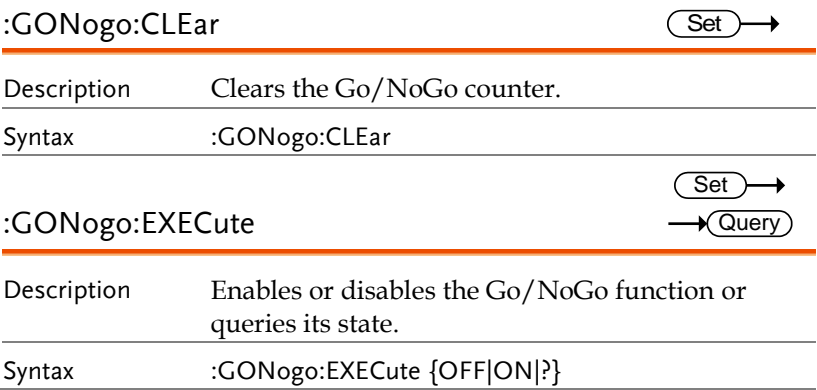

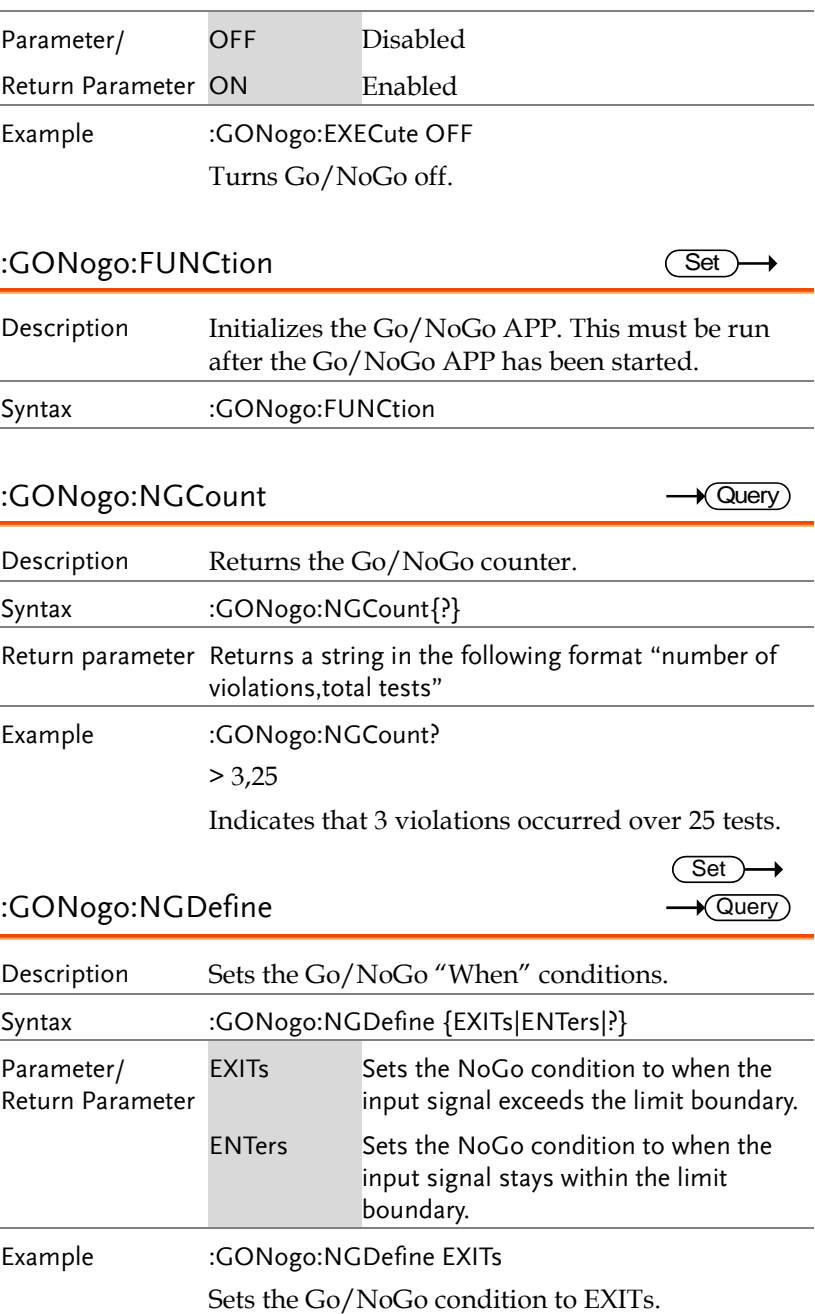

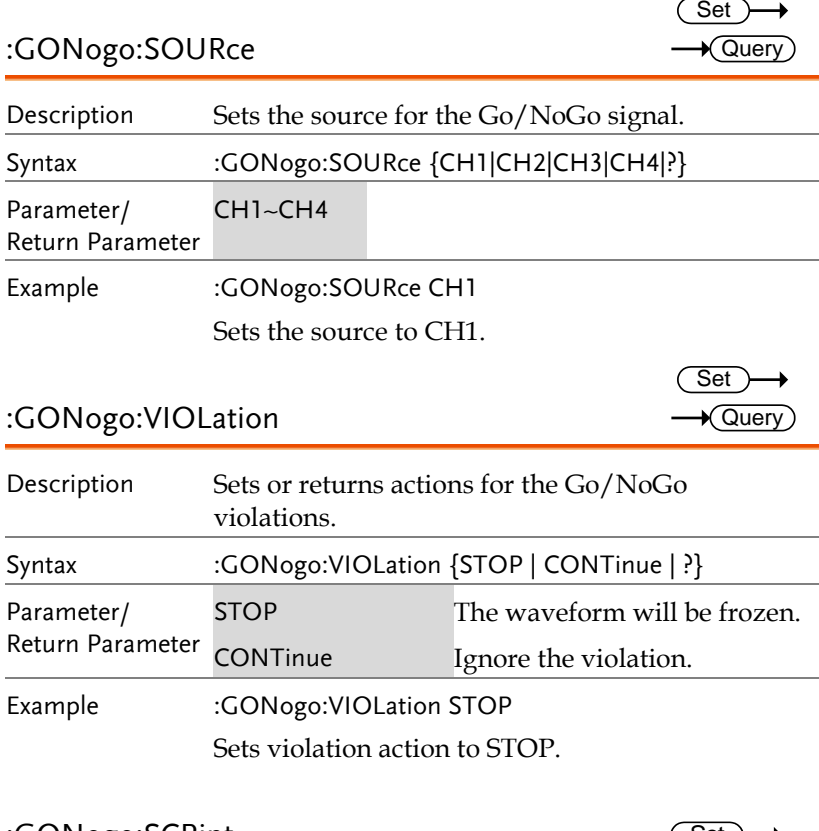

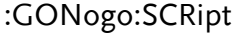

 $Set \rightarrow$ 

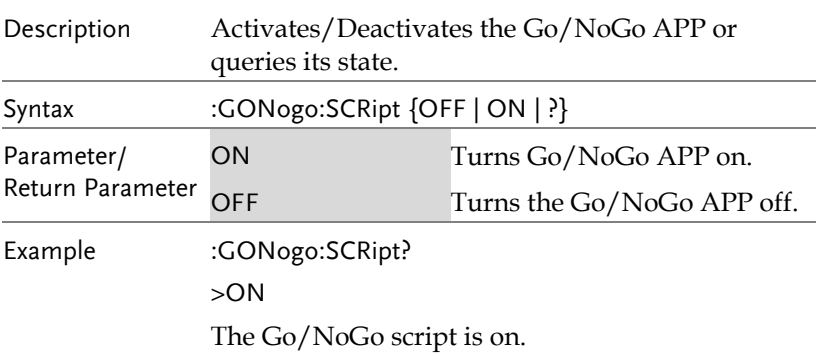

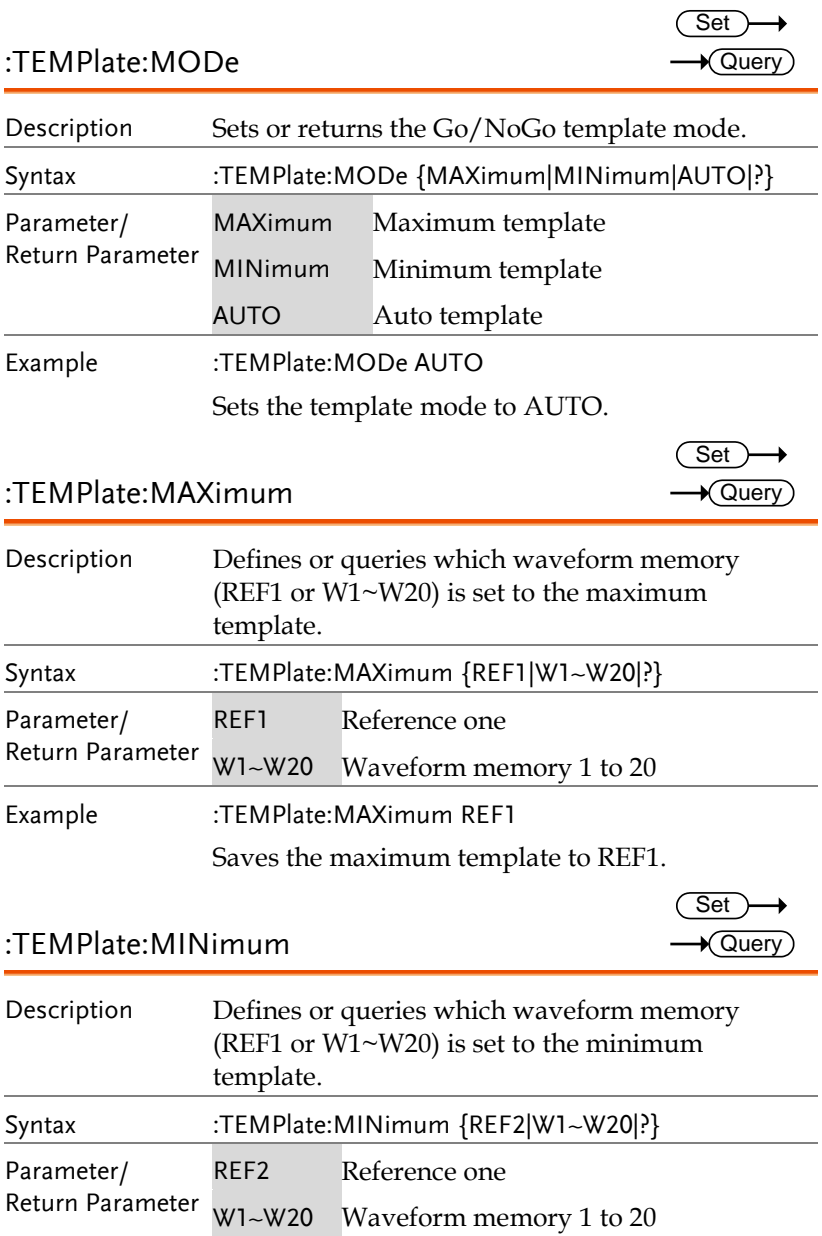

Example :TEMPlate:MINimum REF2

Saves the minimum template to REF2.

#### :TEMPlate:POSition:MAXimum

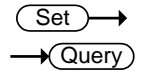

 $\sqrt{\mathsf{Query}}$ 

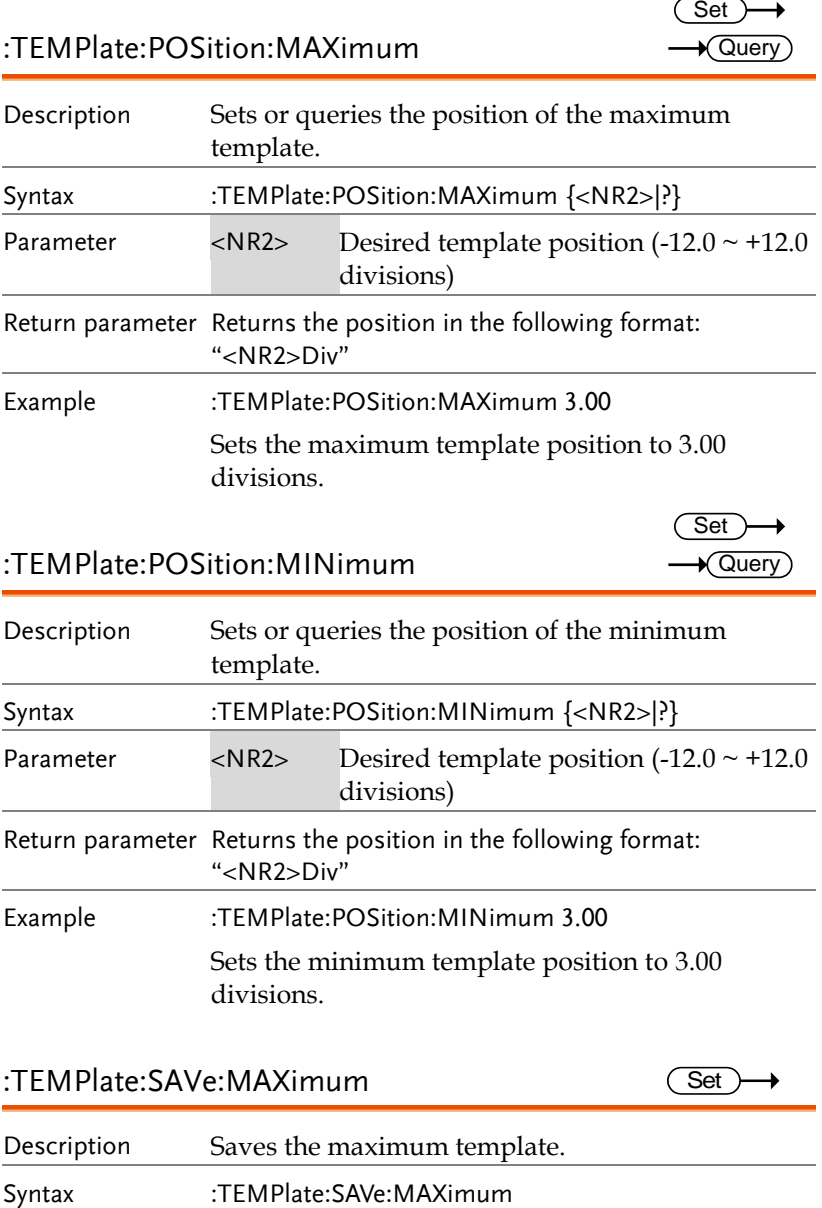

### :TEMPlate:POSition:MINimum

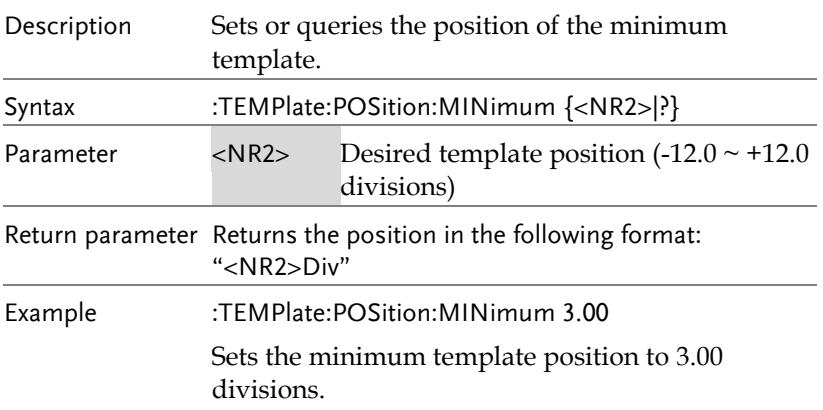

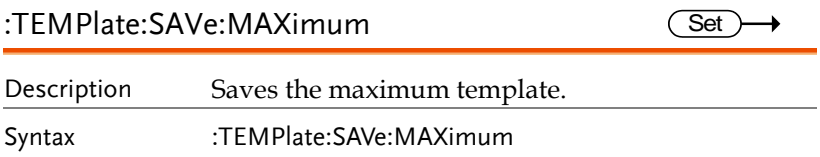

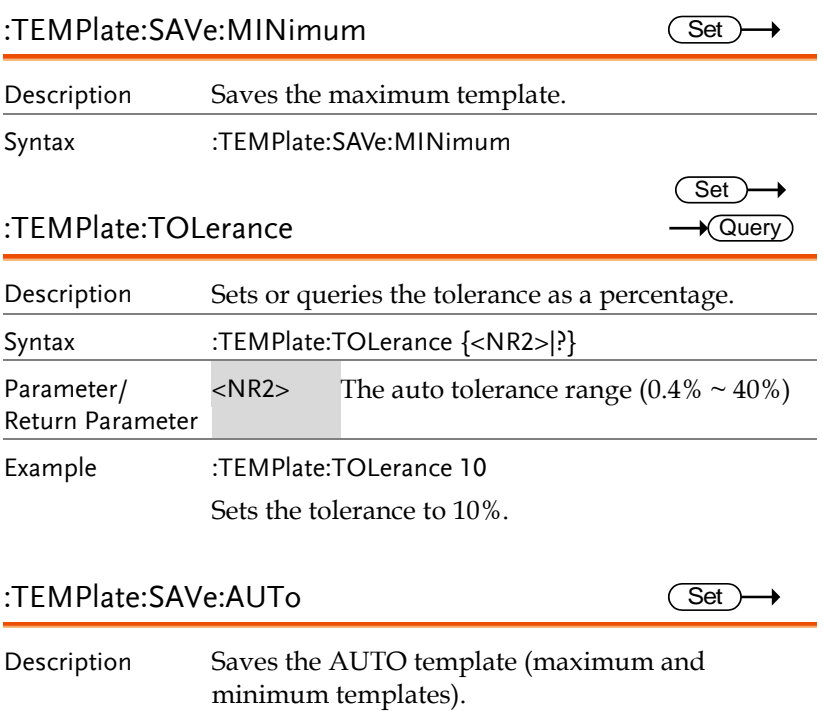

Syntax :TEMPlate:SAVe:AUTo

# Mask Commands

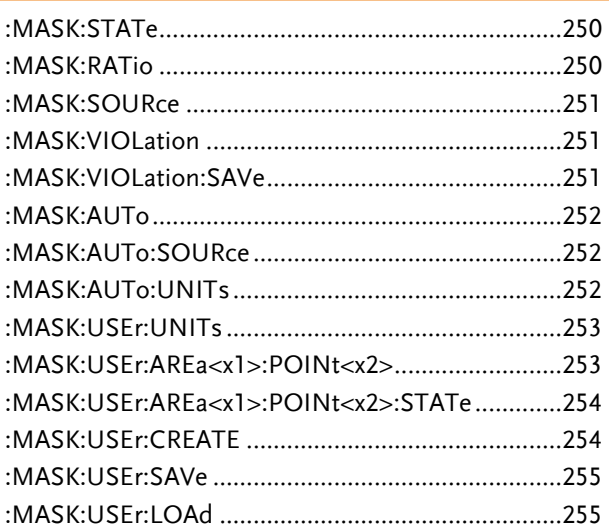

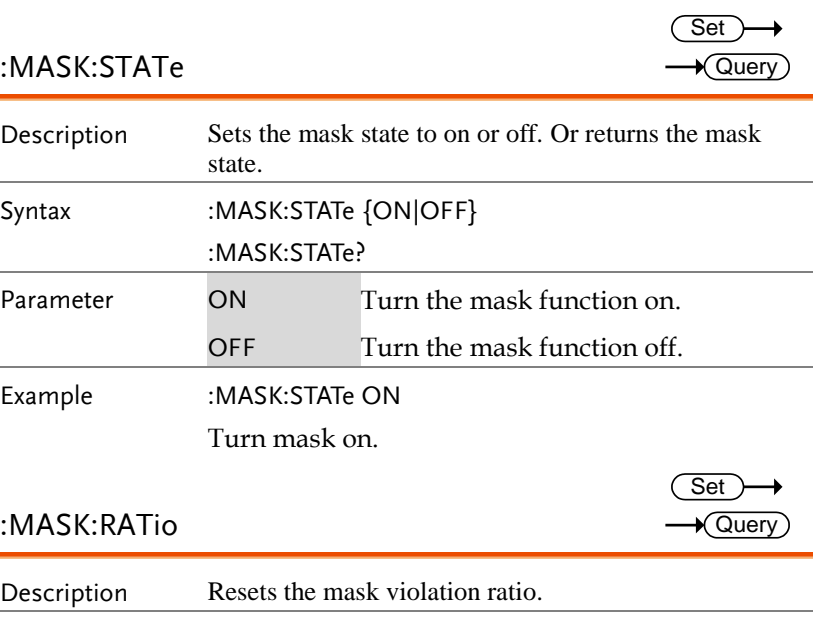

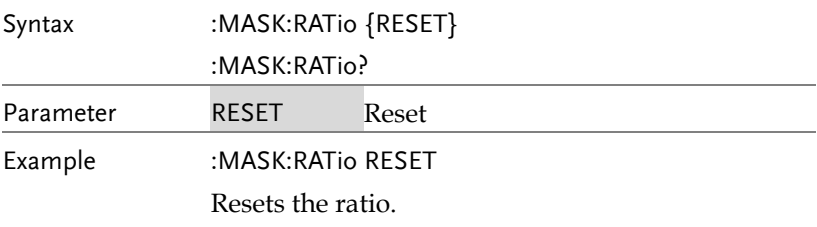

#### :MASK:SOURce

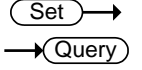

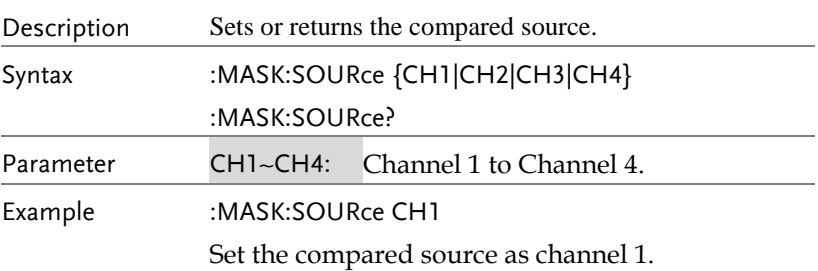

#### $\overline{\text{Set}}$  $\rightarrow$  Query

#### :MASK:VIOLation

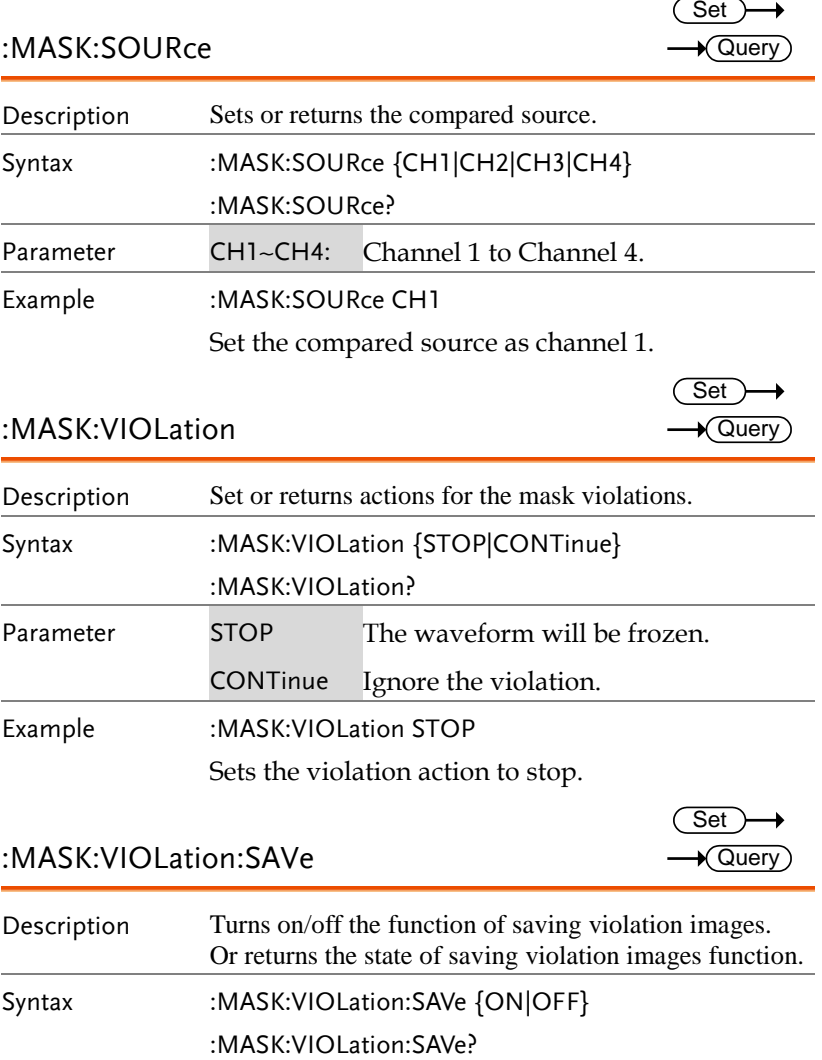

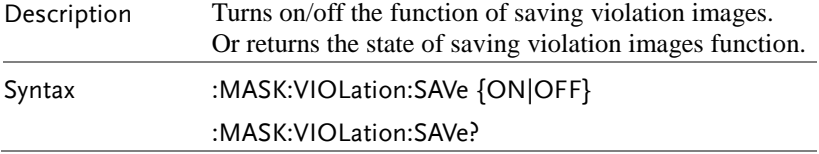

**MDO-2000E Series Programming Manual**

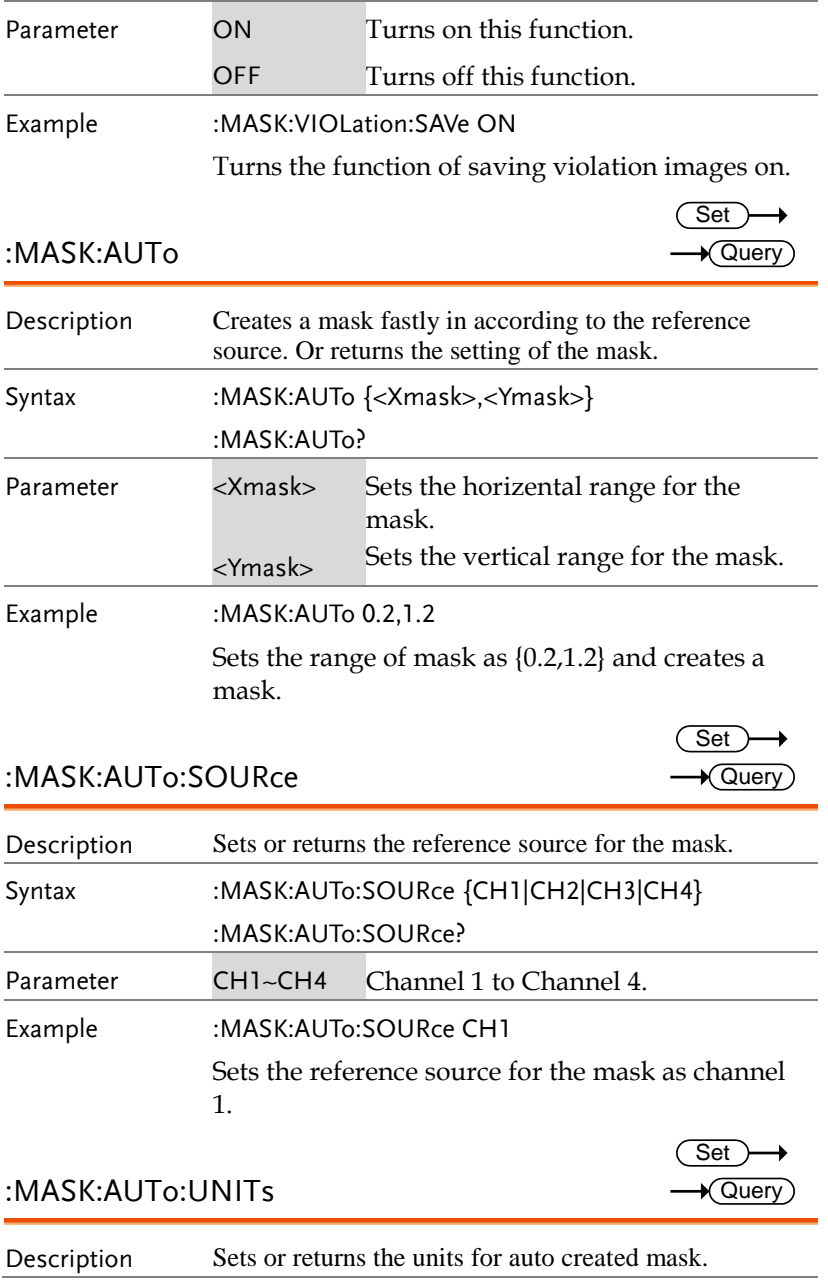
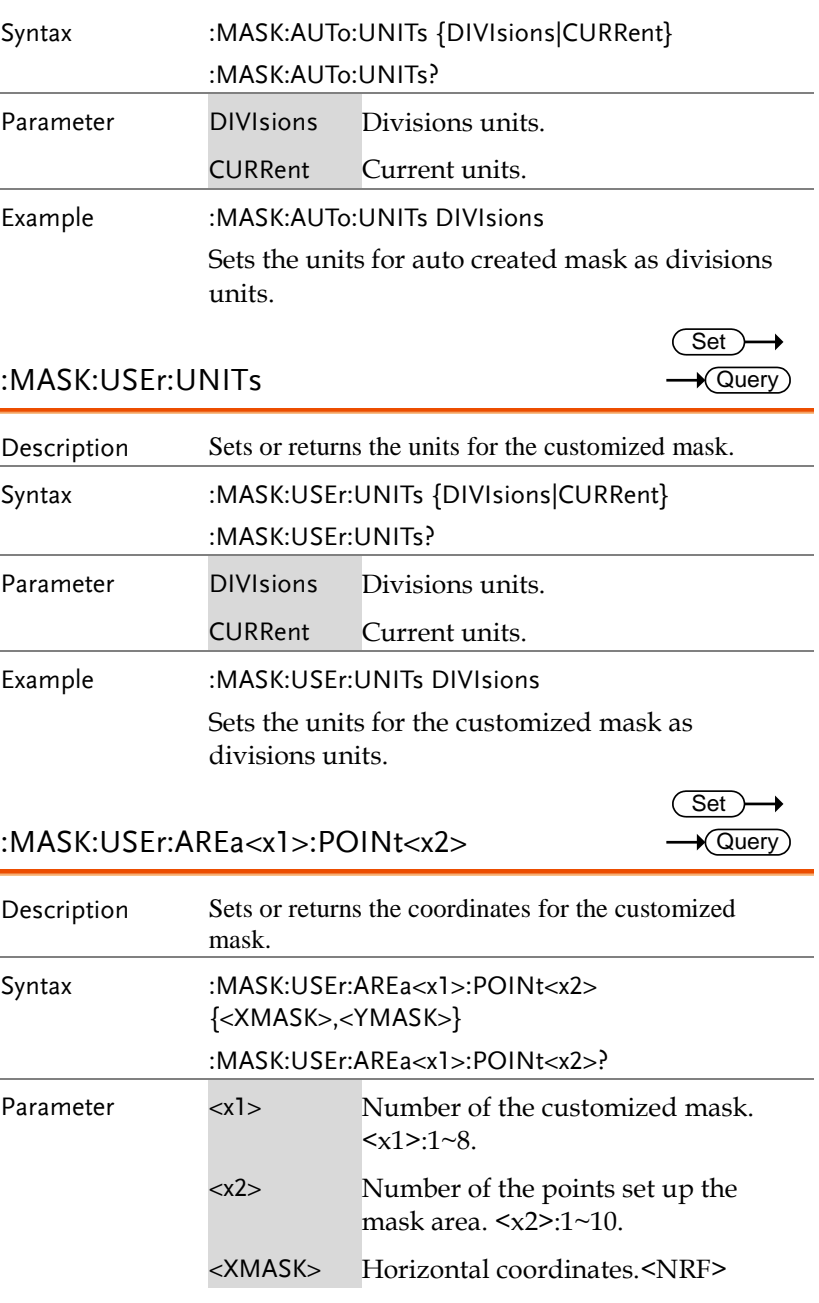

**MDO-2000E Series Programming Manual**

<YMASK> Vertical coordinates.<NRF> Example :MASK:USEr:AREa1:POINt1 2,2

Sets point 1 as (2,2) in area 1.

:MASK:USEr:AREa<x1>:POINt<x2>:STATe

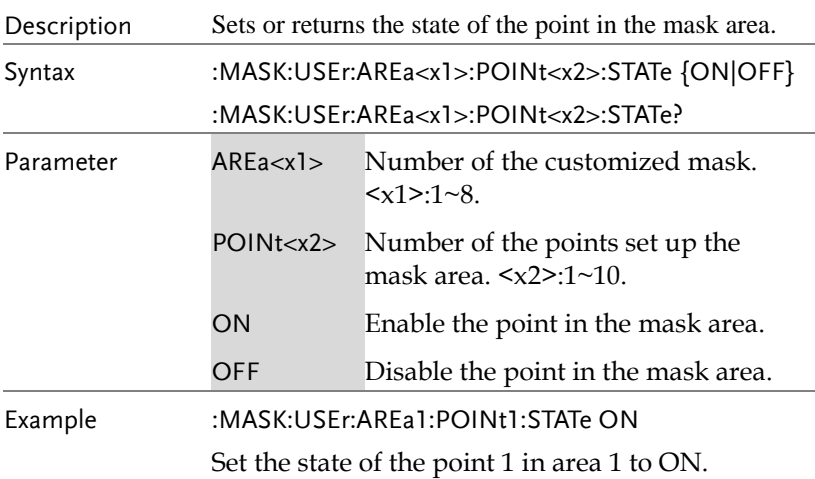

#### :MASK:USEr:CREATE

**Set** 

Set >  $\sqrt{$ Query

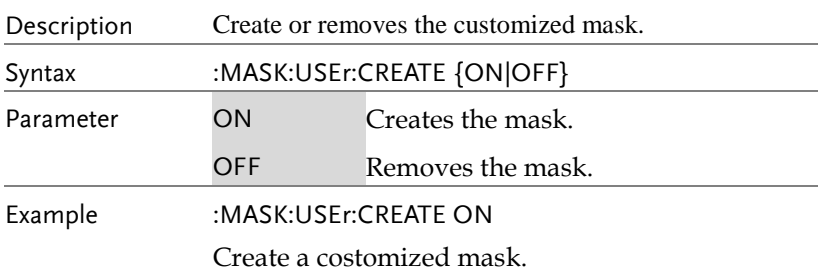

#### :MASK:USEr:SAVe

 $Set \rightarrow$ C

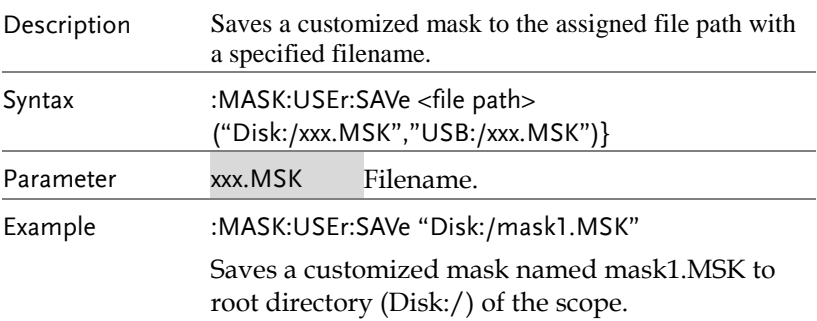

#### :MASK:USEr:LOAd

 $\overline{\text{Set}}$ 

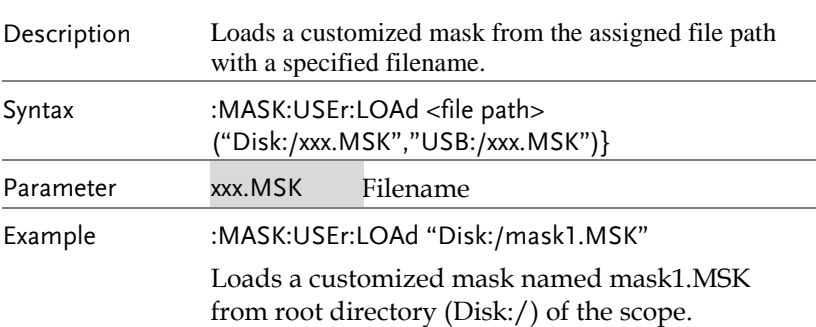

# AWG Commands

The Arbitrary Wave Generator is available on the MDO-2000EX only.

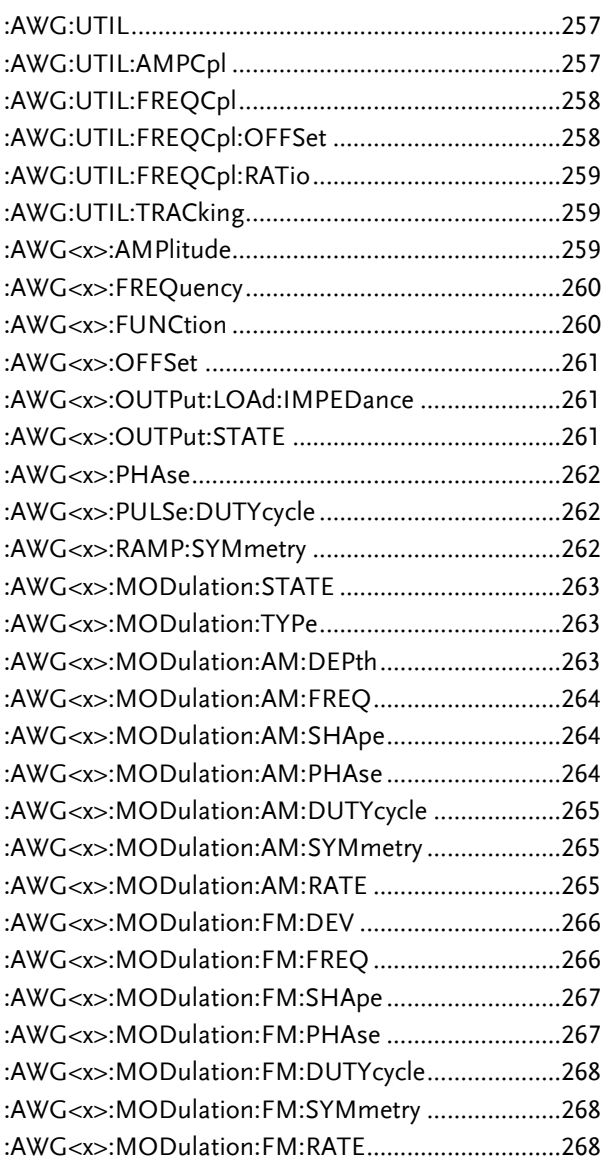

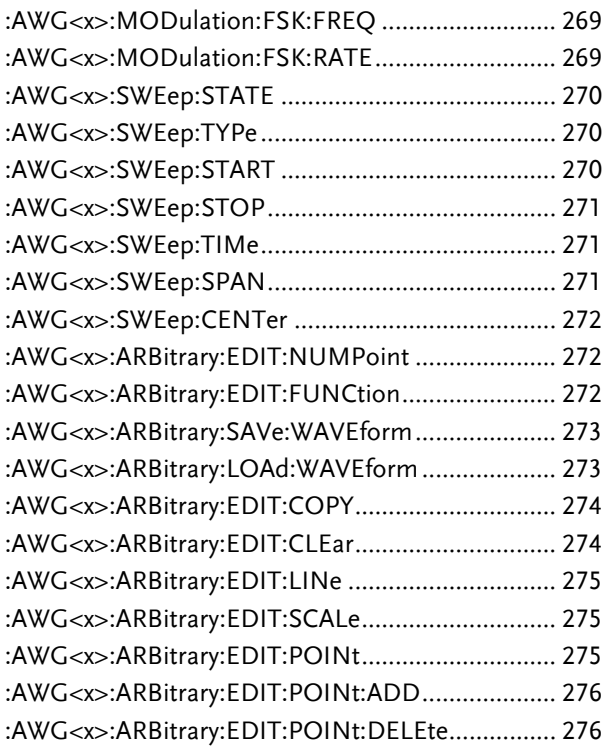

#### :AWG:UTIL

 $\overline{\text{Set}}$ 

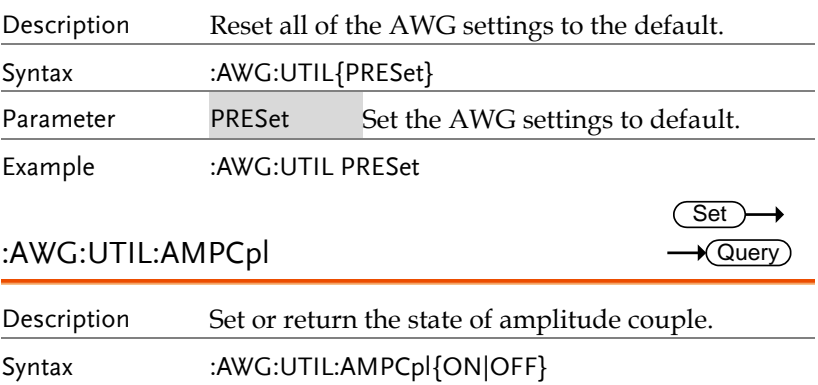

:AWG:UTIL:AMPCpl?

**MDO-2000E Series Programming Manual**

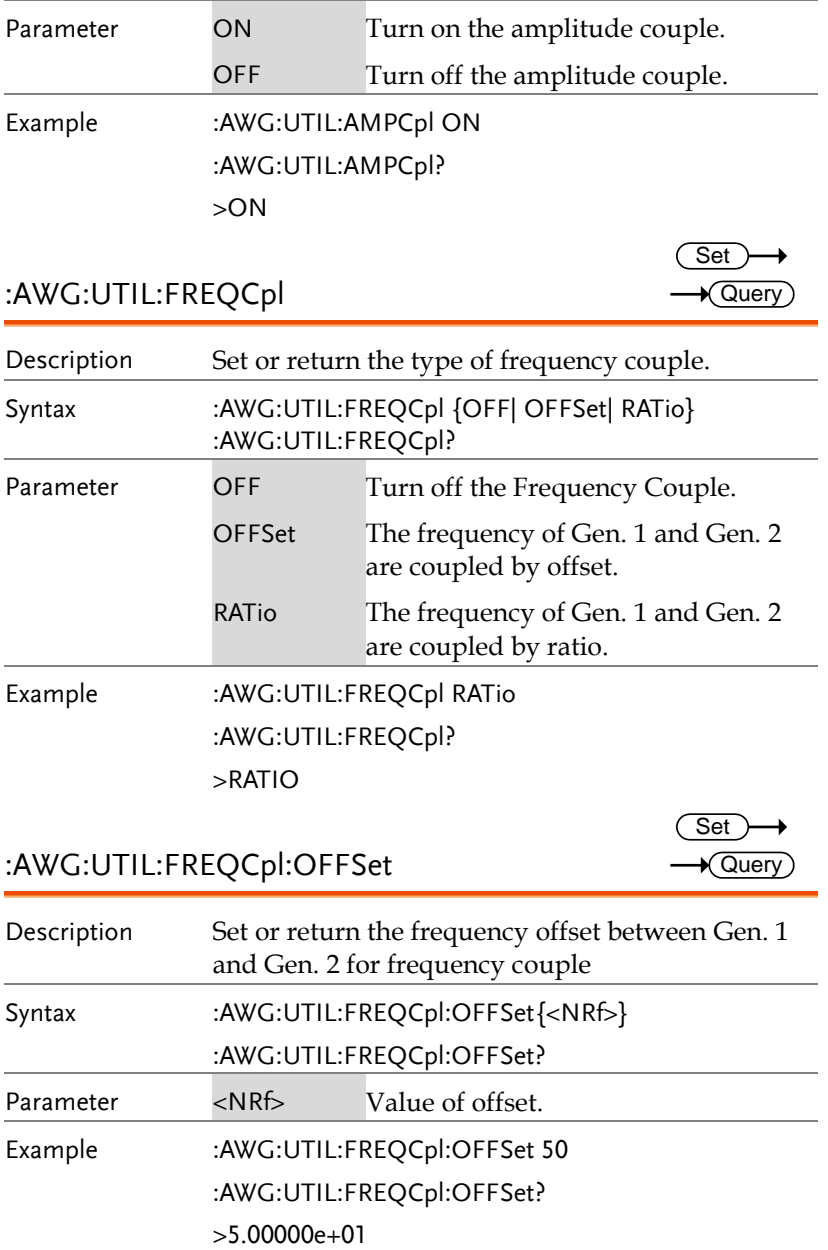

 $Set \rightarrow$  $\rightarrow$  Query

> $Set \rightarrow$  $\rightarrow$  Query

:AWG:UTIL:FREQCpl:RATio

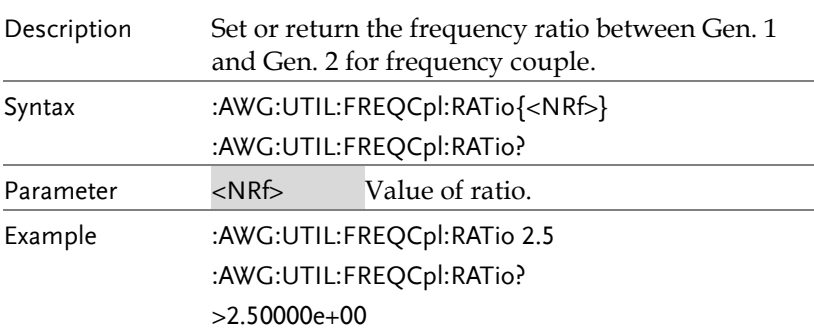

## :AWG:UTIL:TRACking

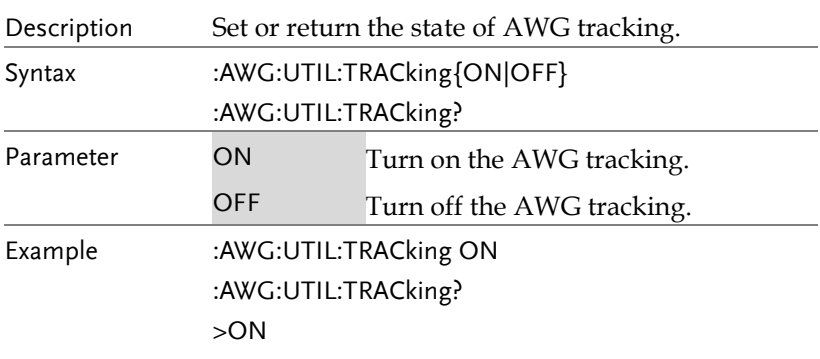

#### :AWG<x>:AMPlitude

 $\overline{\text{Set}}$  $\sqrt{$ Query

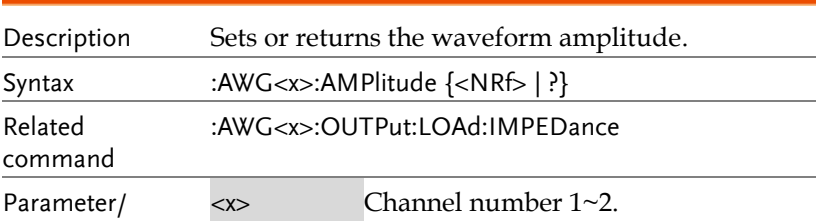

**MDO-2000E Series Programming Manual**

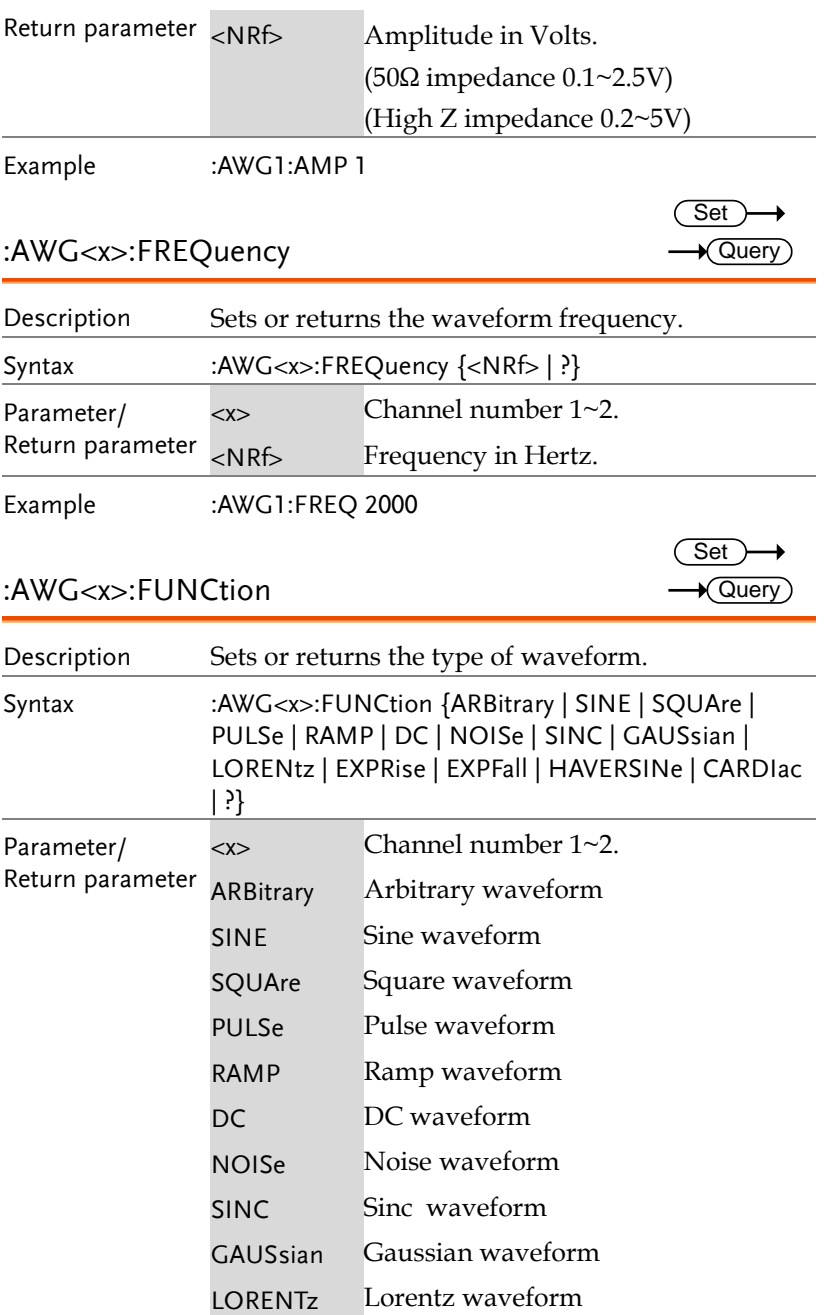

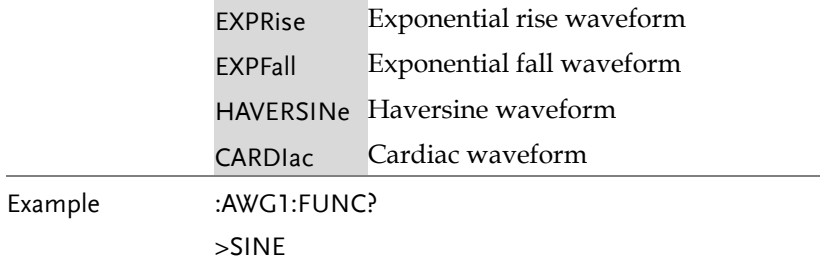

#### :AWG<x>:OFFSet

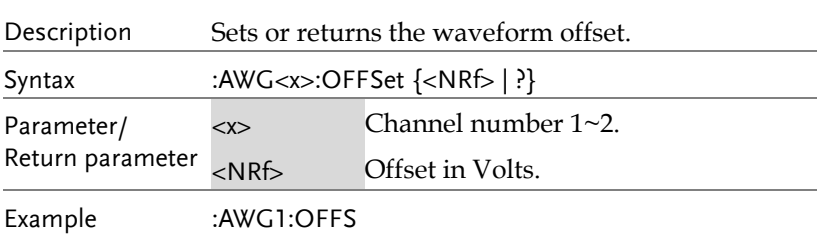

:AWG<x>:OUTPut:LOAd:IMPEDance

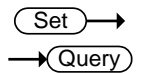

 $\rightarrow$  Query

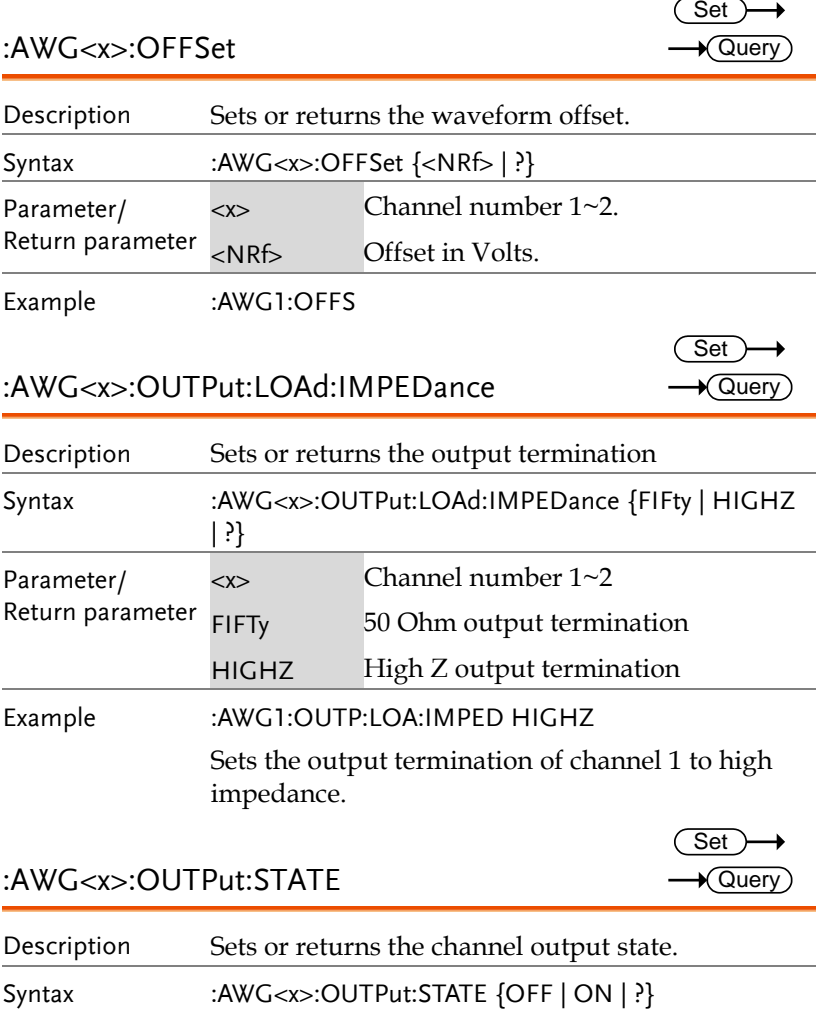

:AWG<x>:OUTPut:STATE

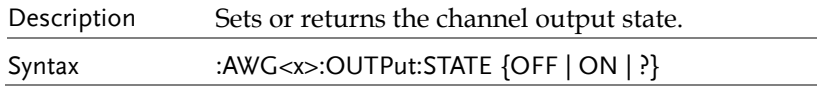

**MDO-2000E Series Programming Manual**

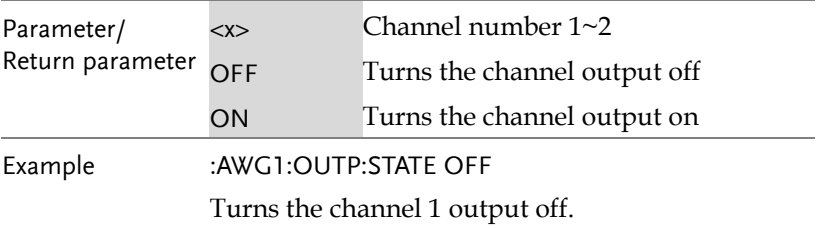

## :AWG<x>:PHAse

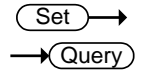

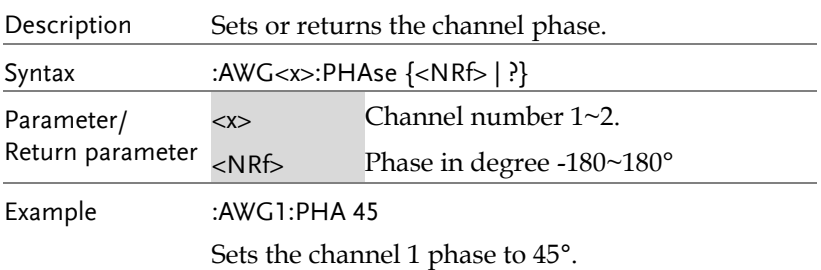

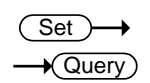

 $Set \rightarrow$  $\rightarrow$  Query

## :AWG<x>:PULSe:DUTYcycle

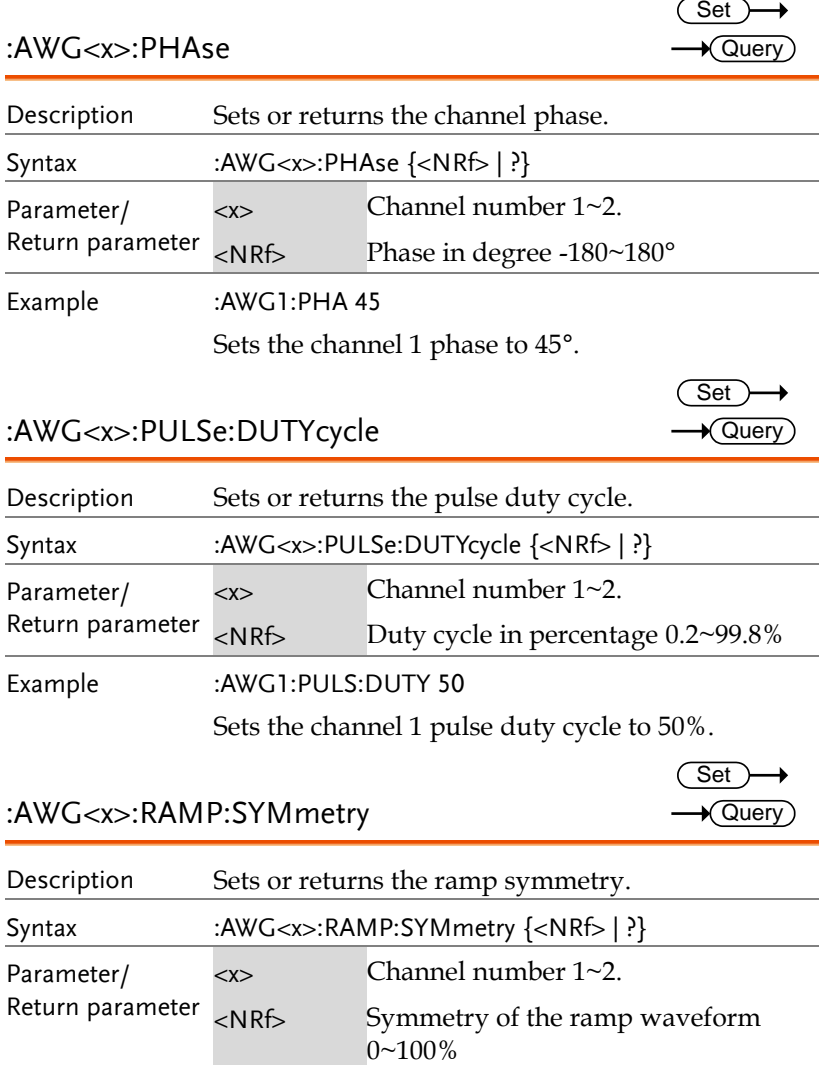

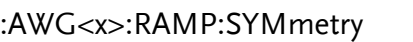

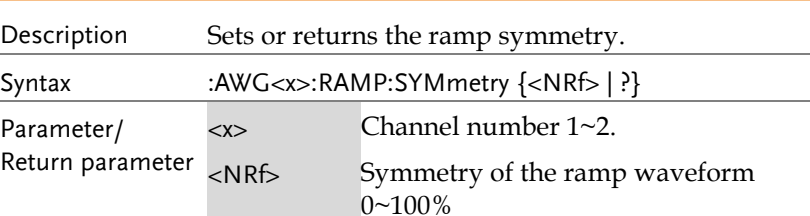

Example :AWG1:RAMP:SYM 15

Sets the channel 1 ramp symmetry to 15%.

## :AWG<x>:MODulation:STATE

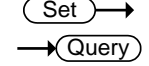

Set )  $\sqrt{$  Query

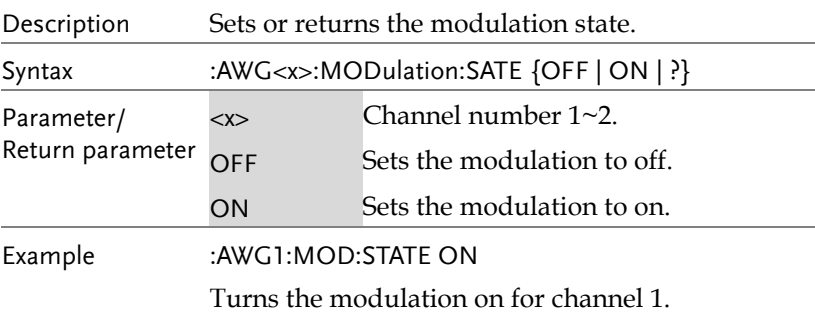

:AWG<x>:MODulation:TYPe

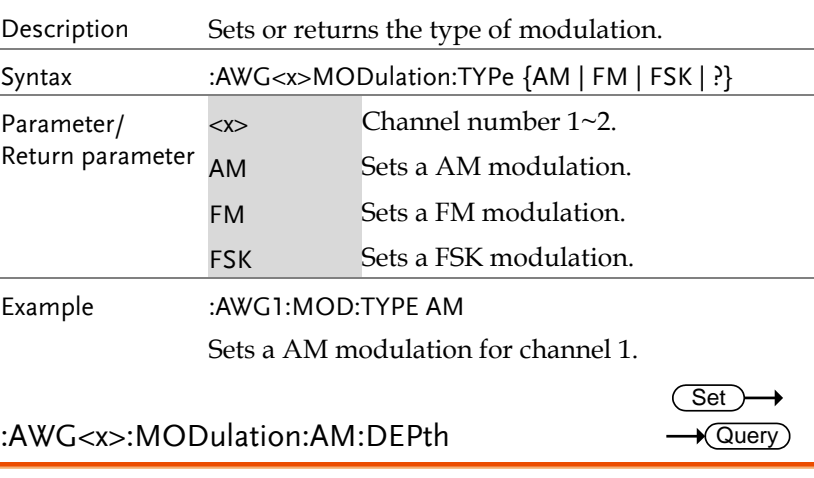

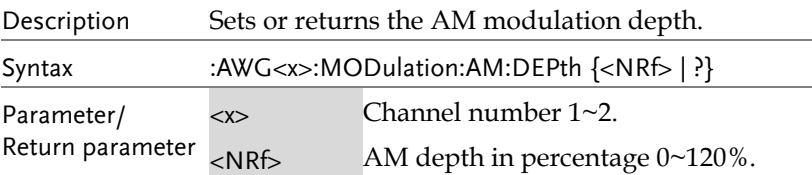

Example :AWG1:MOD:AM:DEP? >1.20000e+02

:AWG<x>:MODulation:AM:FREQ

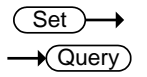

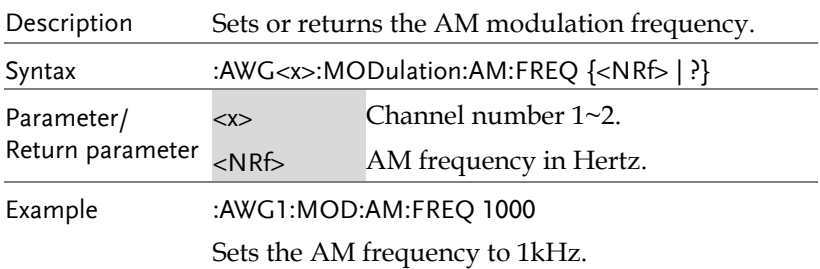

:AWG<x>:MODulation:AM:SHApe

Set ) →  $\rightarrow$  Query

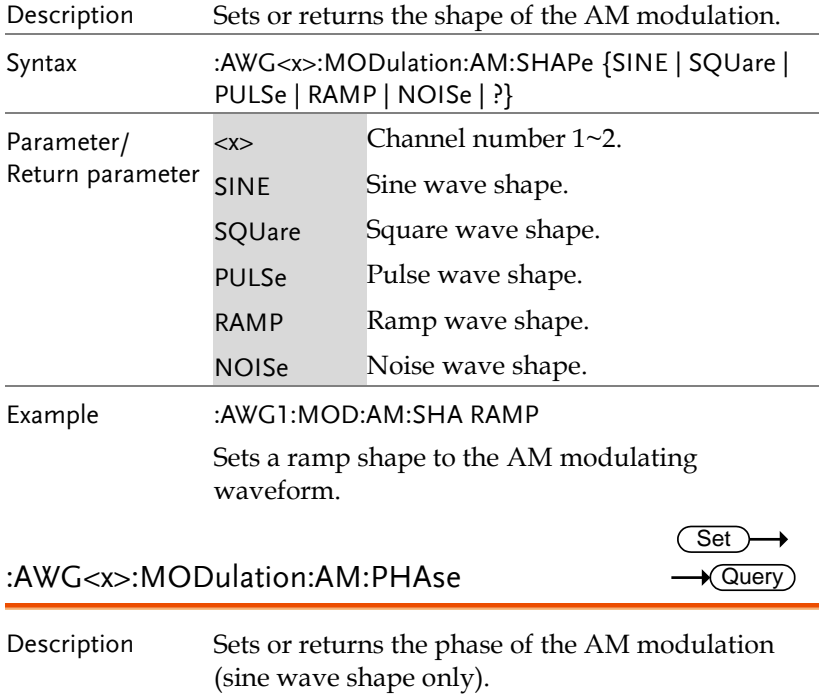

#### **COMMAND DETAILS**

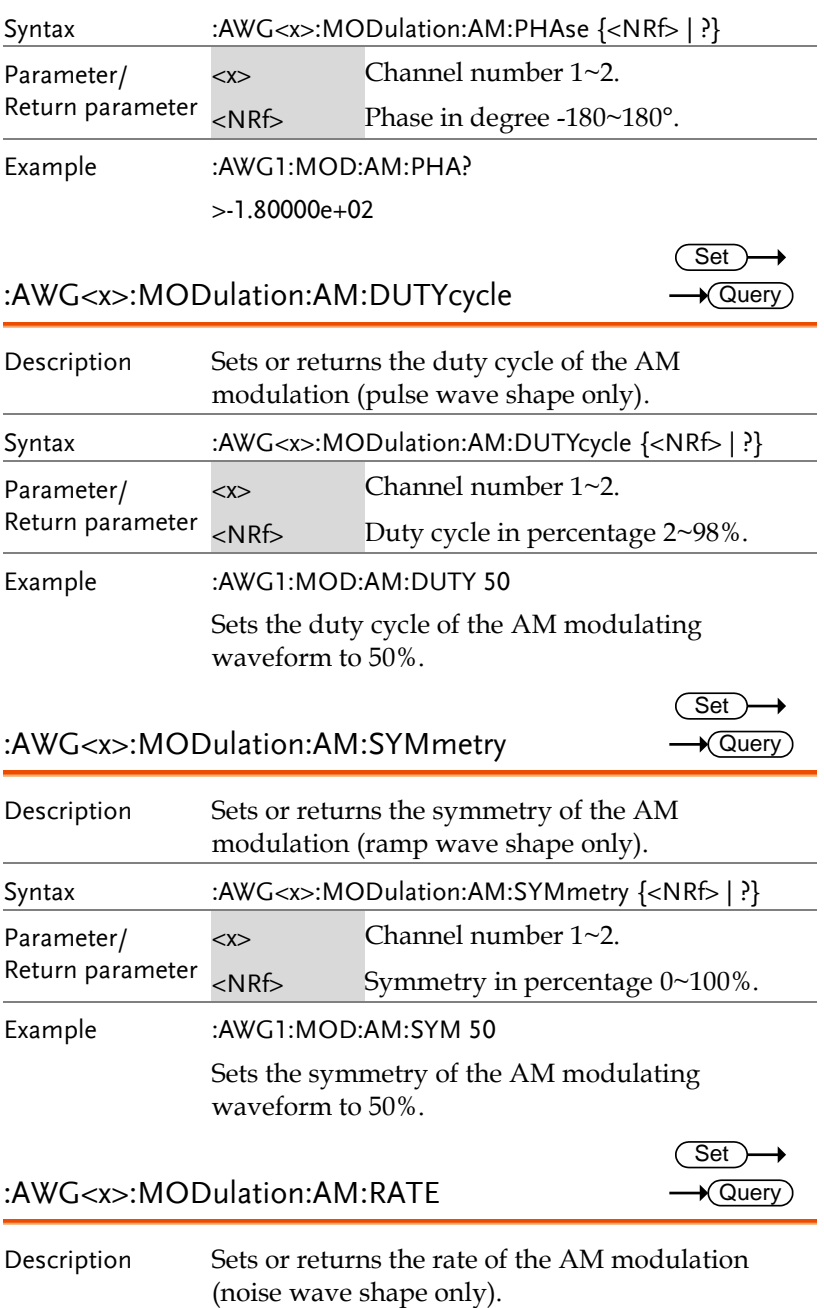

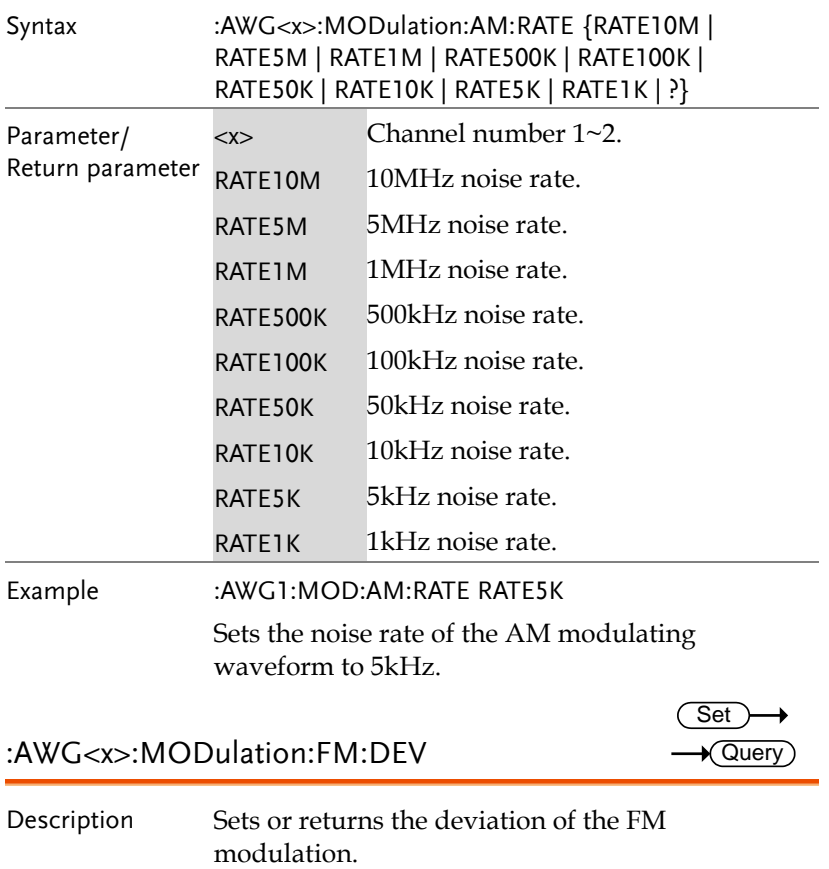

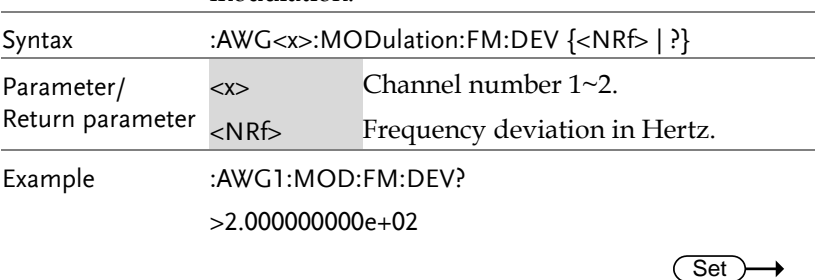

## :AWG<x>:MODulation:FM:FREQ

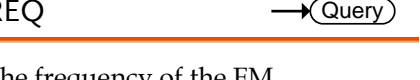

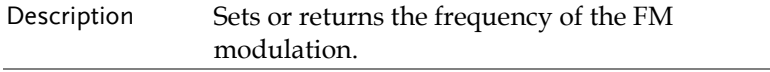

#### **COMMAND DETAILS**

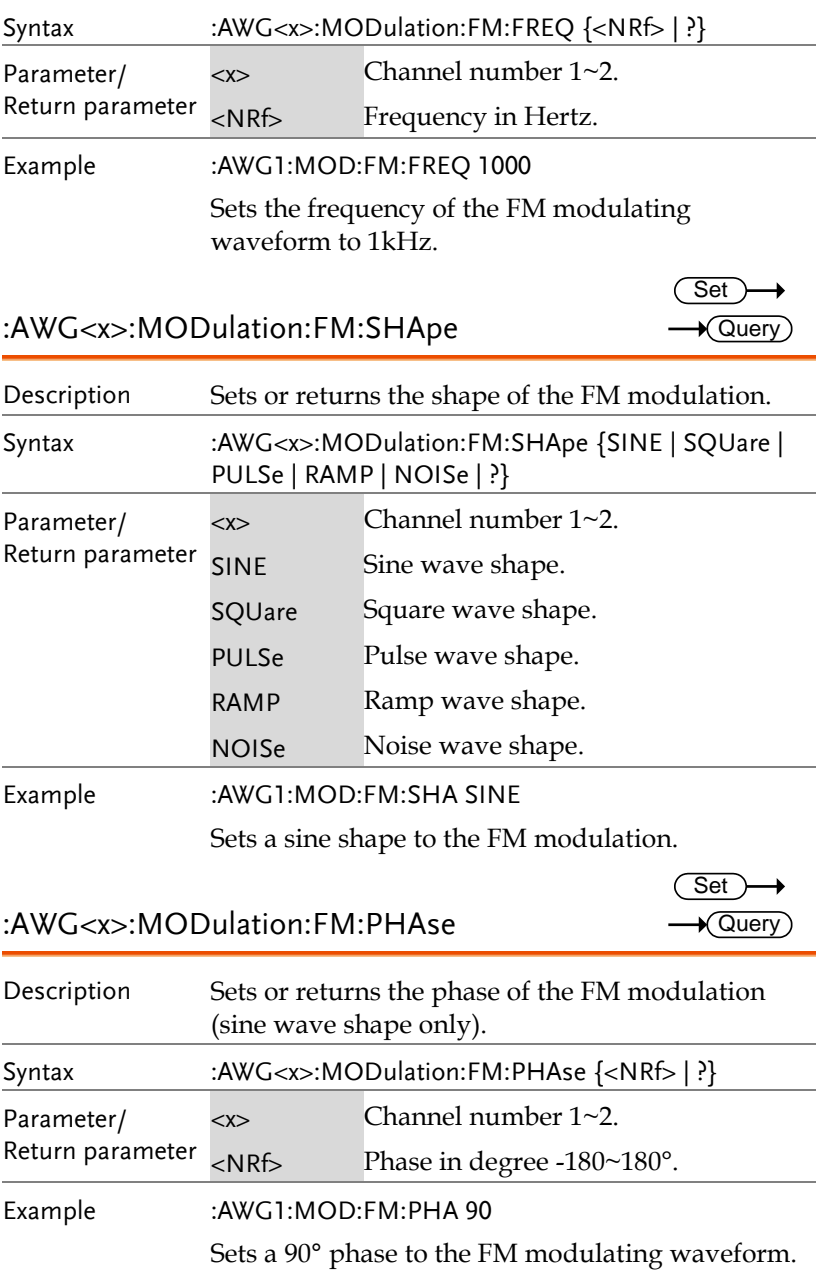

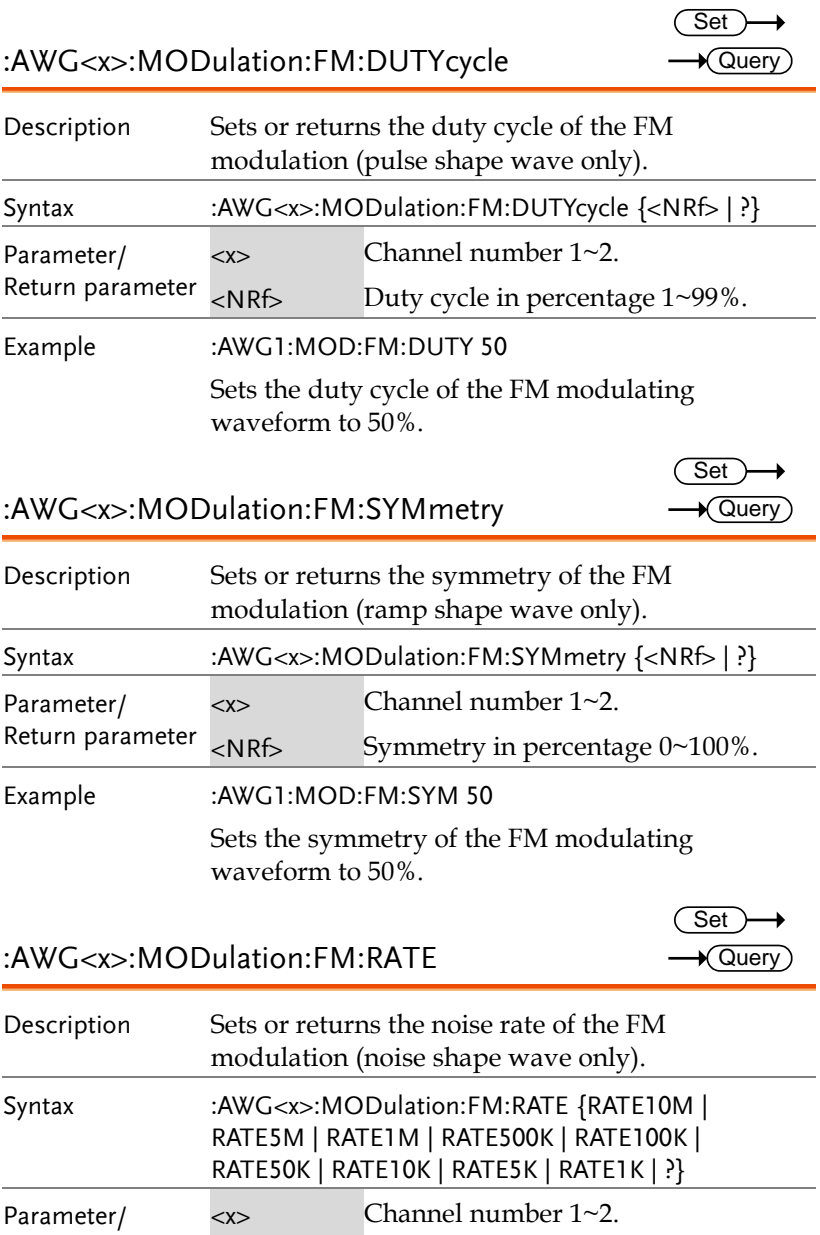

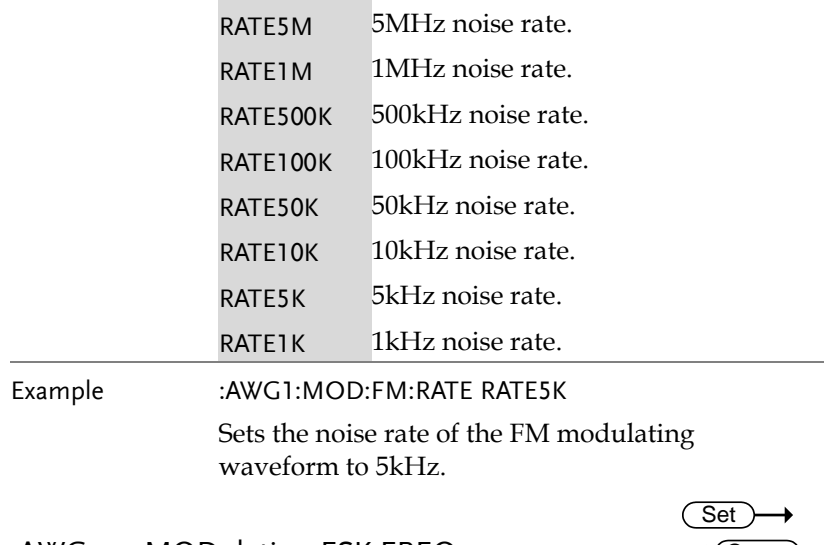

:AWG<x>:MODulation:FSK:FREQ

 $\rightarrow$  Query)

 $Set \rightarrow$  $\sqrt{\mathsf{Query}}$ 

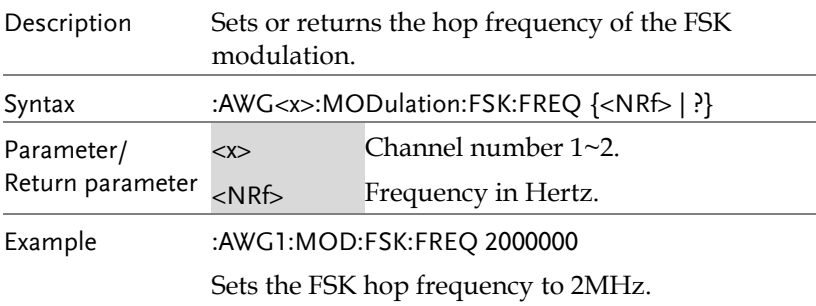

:AWG<x>:MODulation:FSK:RATE

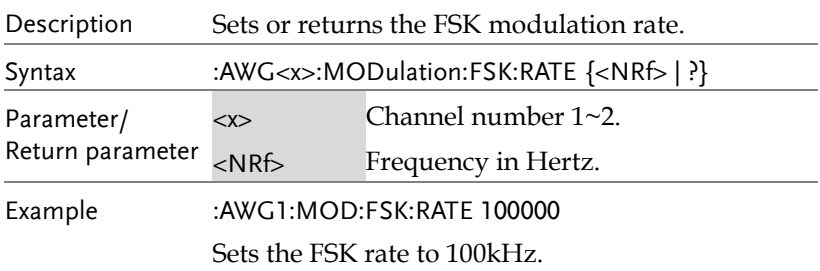

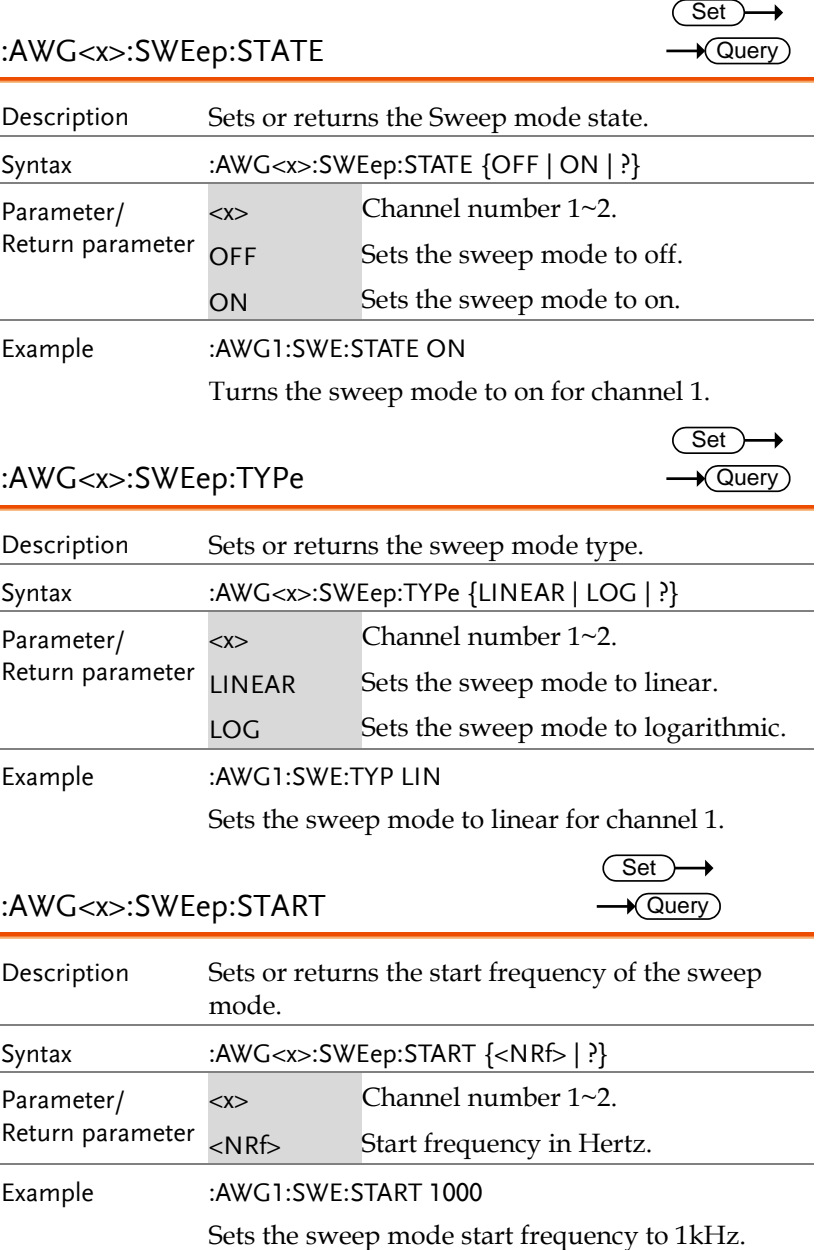

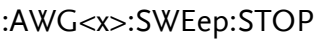

 $Set \rightarrow$  $\rightarrow$  Query

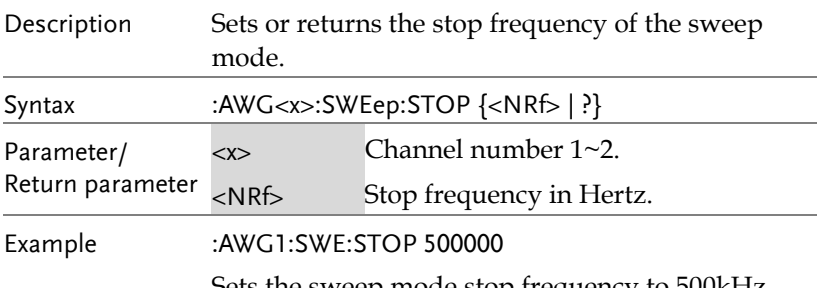

Sets the sweep mode stop frequency to 500kHz.

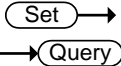

(Set)  $\sqrt{$  Query

## :AWG<x>:SWEep:TIMe

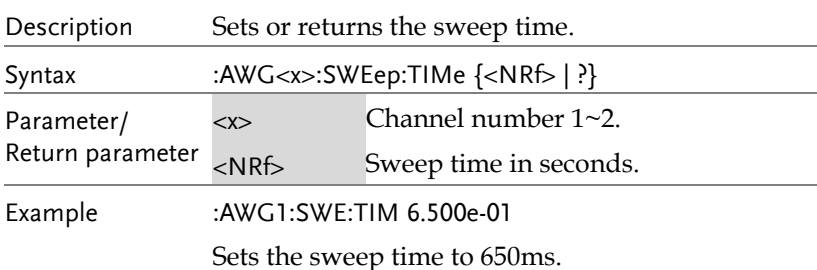

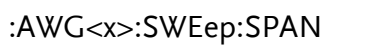

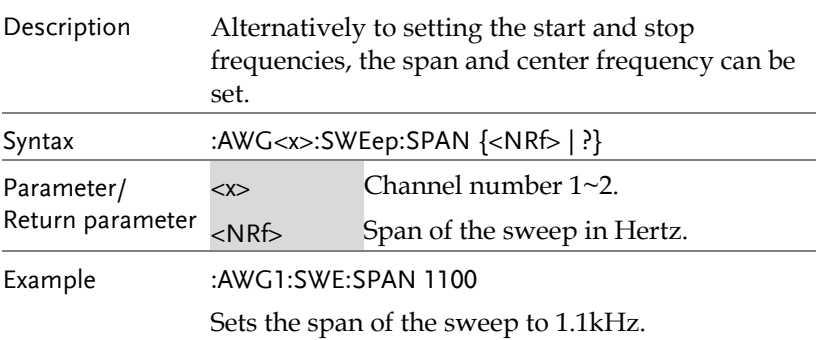

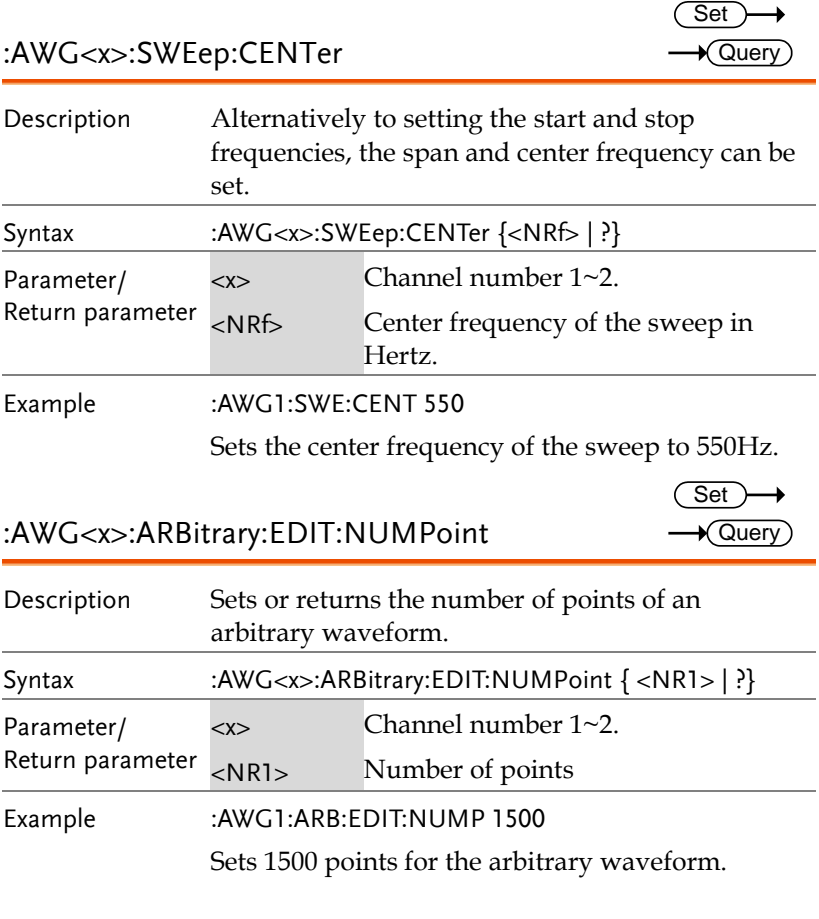

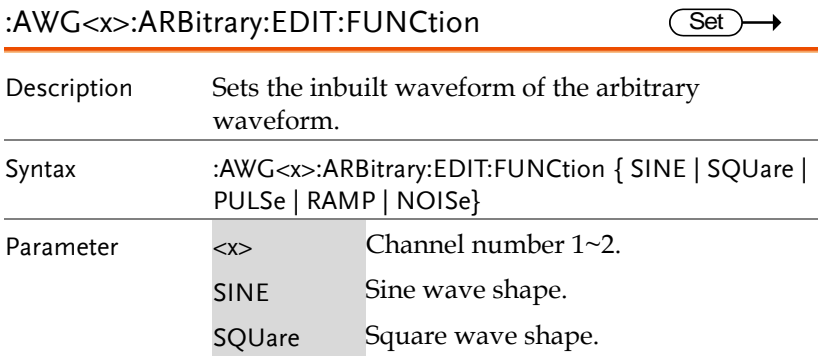

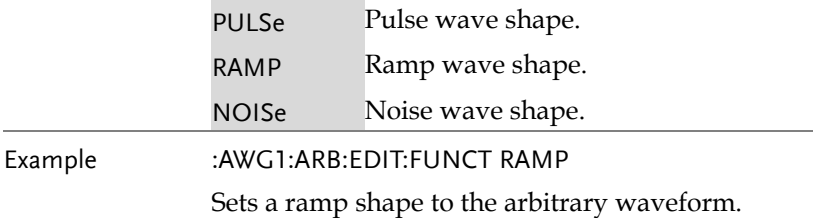

## :AWG<x>:ARBitrary:SAVe:WAVEform

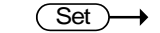

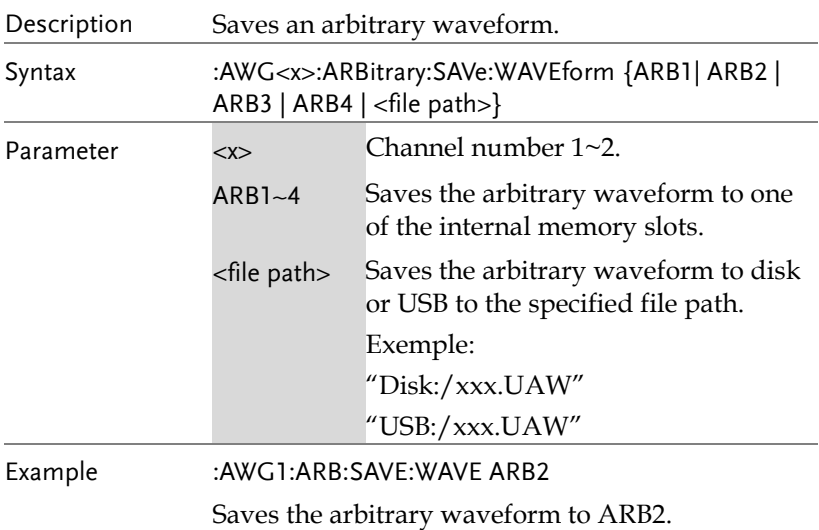

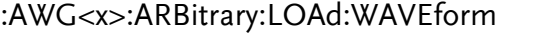

 $Set \rightarrow$ 

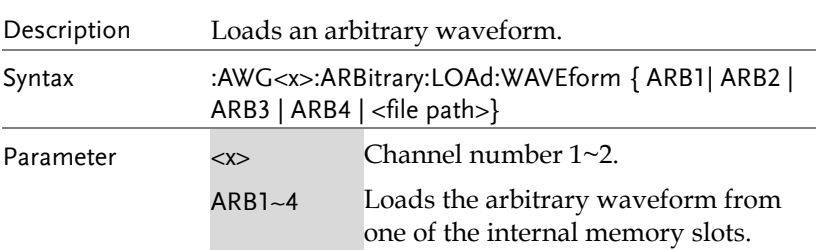

Set)

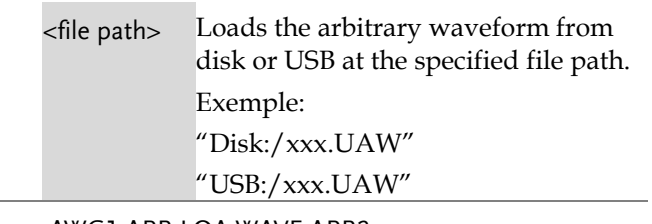

Example :AWG1:ARB:LOA:WAVE ARB2

Loads the arbitrary waveform from ARB2.

#### :AWG<x>:ARBitrary:EDIT:COPY

Description Copies a segment of an arbitrary waveform to a specific point. Syntax :AWG<x>:ARBitrary:EDIT:COPY {<STARt>, <LENGth> , <PASTe>} Parameter <x> Channel number 1~2. <STARt> NR1, point at which the segment to copy starts. <LENGth> NR1, length of the segment to copy. <PASTe> NR1, point at which the segment is to be copied. Example :AWG1:ARB:EDIT:COPY 5,100,106 Copies a segment of 100 points starting from point 5 of an arbitrary waveform and paste it to point 106 of this arbitrary waveform.

:AWG<x>:ARBitrary:EDIT:CLEar **Set** 

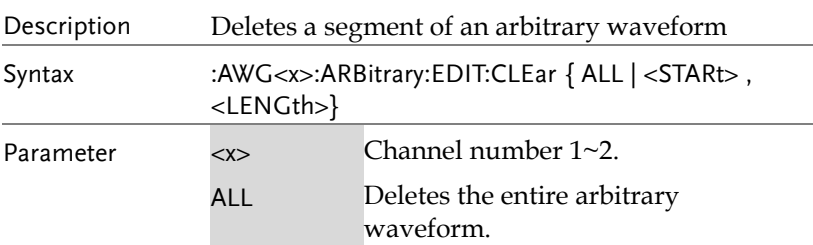

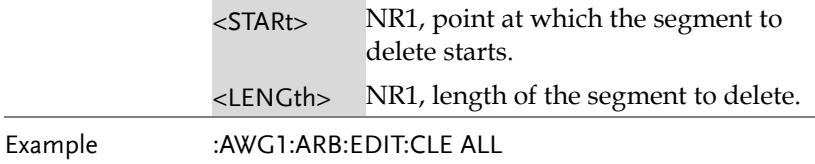

#### :AWG<x>:ARBitrary:EDIT:LINe

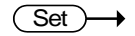

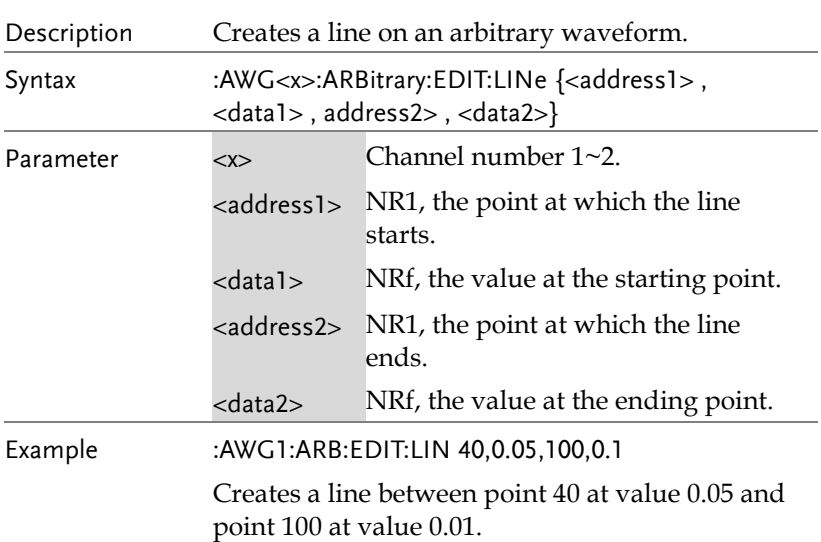

:AWG<x>:ARBitrary:EDIT:SCALe

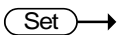

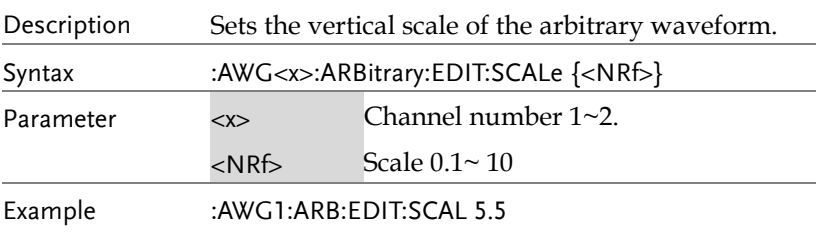

## :AWG<x>:ARBitrary:EDIT:POINt

 $\overline{\text{Set}}$ 

Description Edits a single point on an arbitrary waveform.

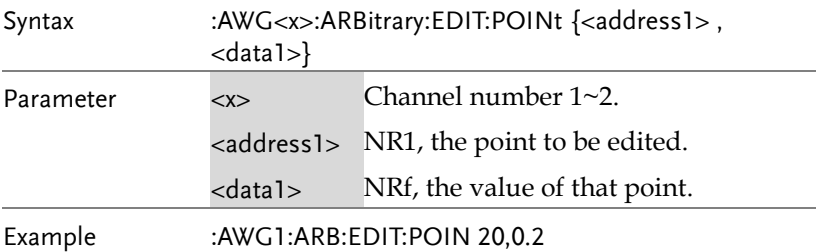

#### :AWG<x>:ARBitrary:EDIT:POINt:ADD  $Set \rightarrow$

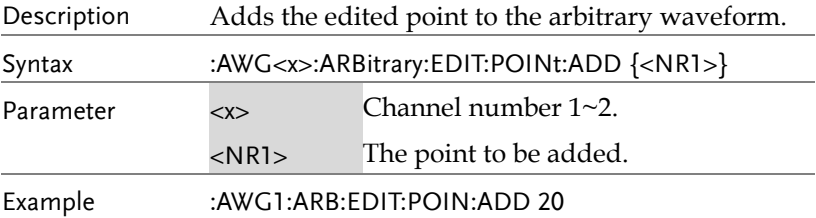

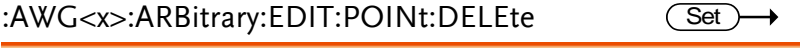

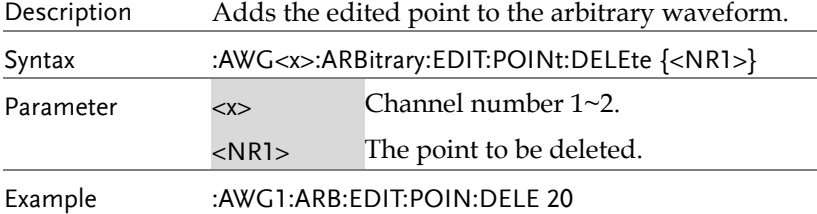

# Data Logging Commands

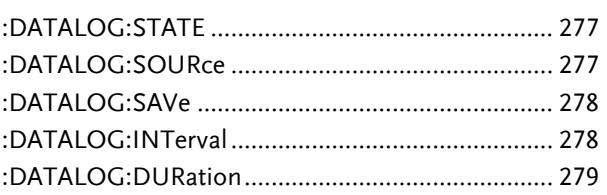

:DATALOG:STATE

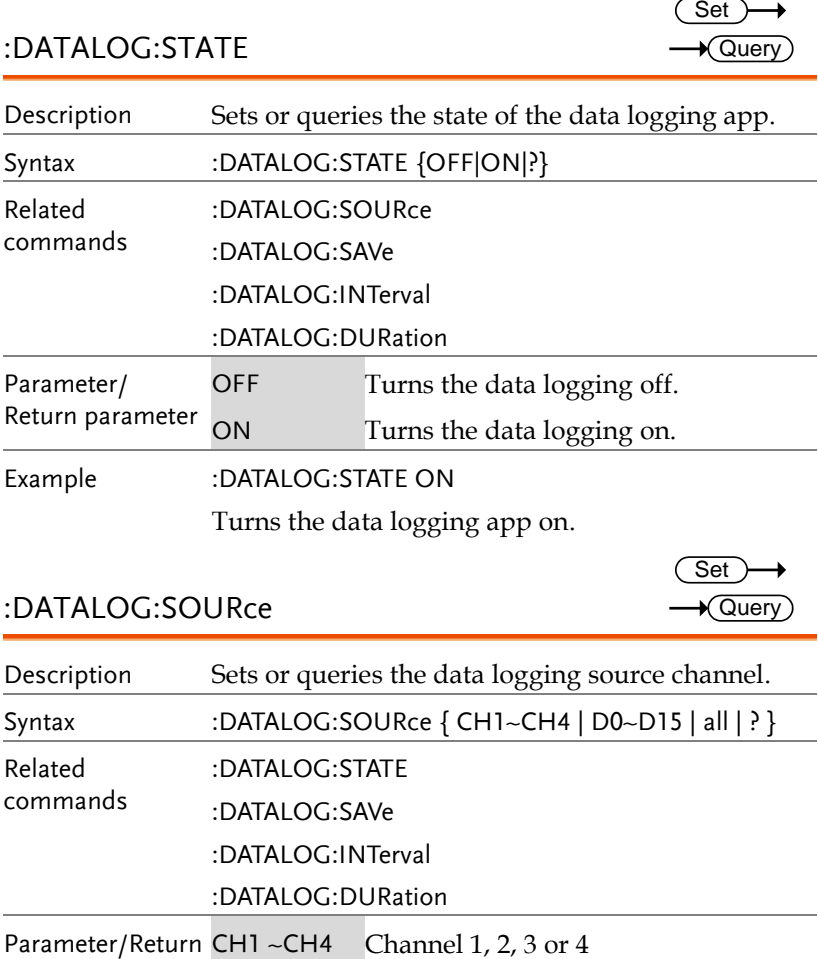

#### :DATALOG:SOURce

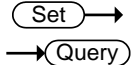

 $\sqrt{\mathsf{Query}}$ 

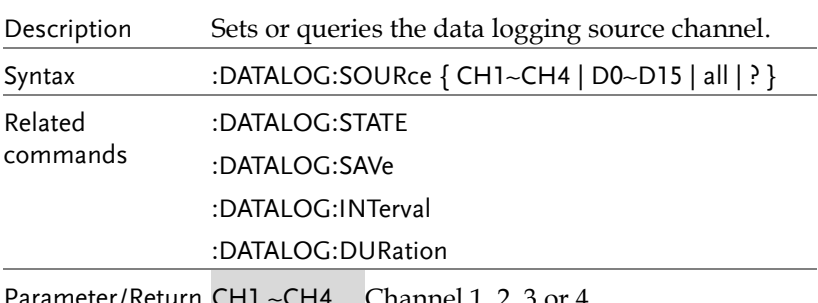

**MDO-2000E Series Programming Manual**

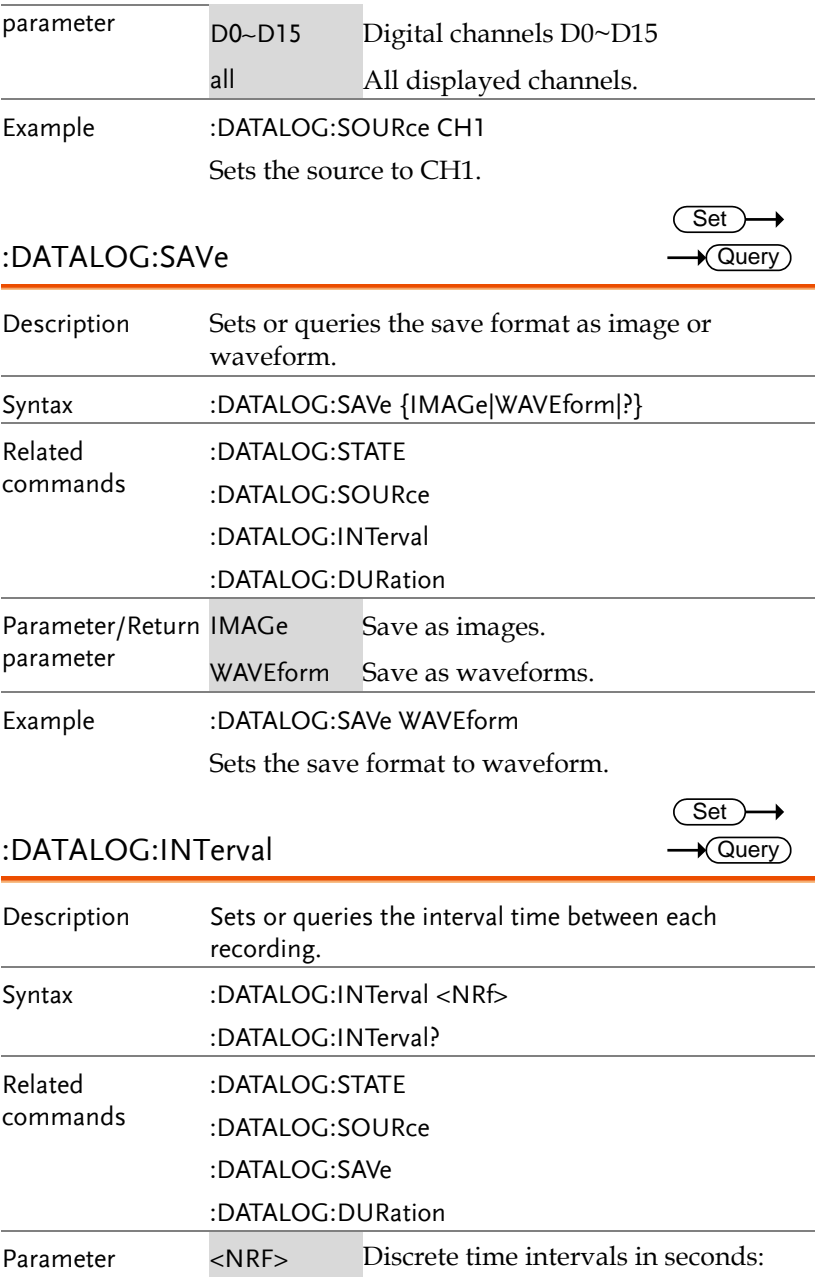

Example :DATALOG:INT 2 Sets the interval time to 2 seconds. :DATALOG:DURation Description Sets or queries the duration time of each recording. Syntax :DATALOG:DURation <NRf> :DATALOG:DURation? Related commands :DATALOG:STATE :DATALOG:SOURce :DATALOG:SAVe :DATALOG:INTerval Parameter <NRf> Discrete recording time in seconds. Example :DATALOG:DUR 5 Sets the recording time to 5 seconds. **Set**  $\sqrt{\mathsf{Query}}$ 

 $\sqrt{$ Query

# Remote Disk Commands

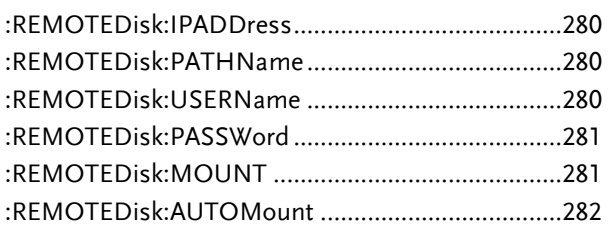

#### :REMOTEDisk:IPADDress

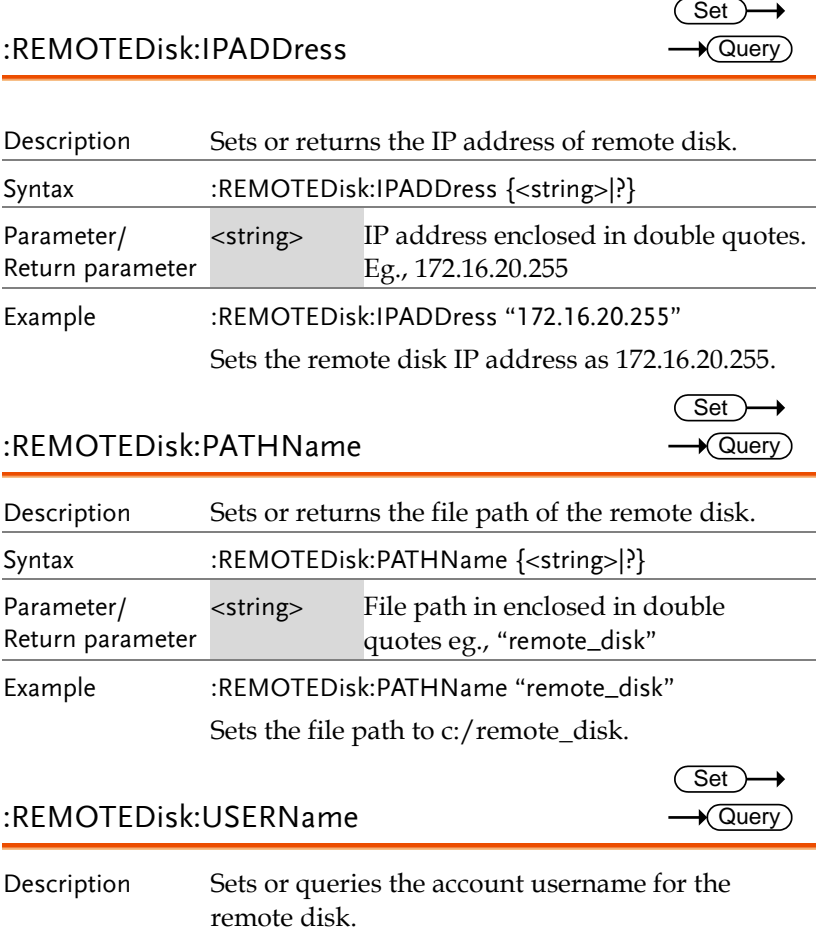

#### **COMMAND DETAILS**

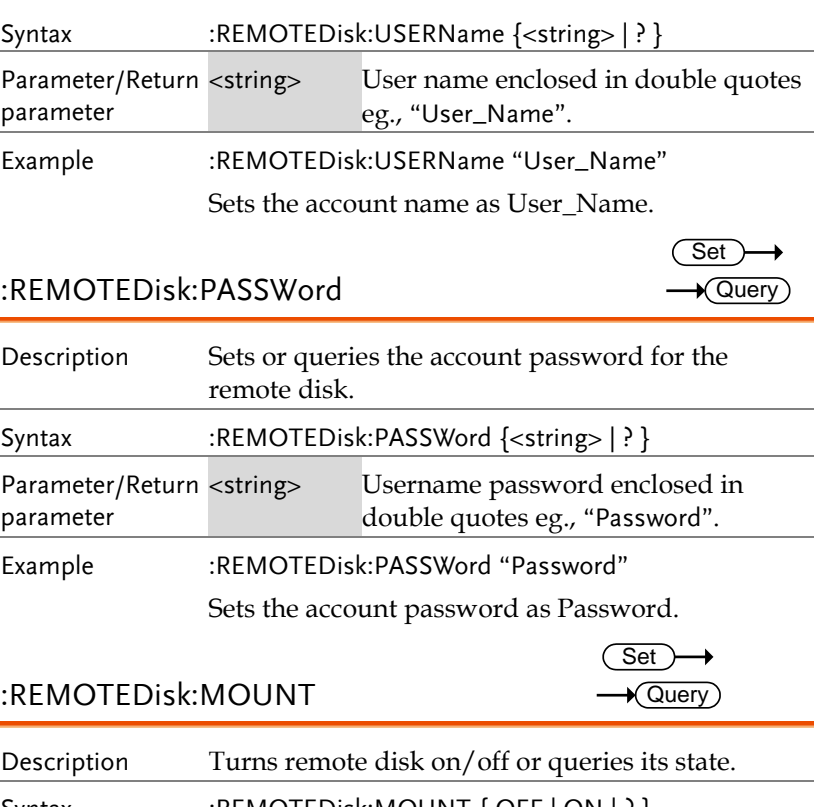

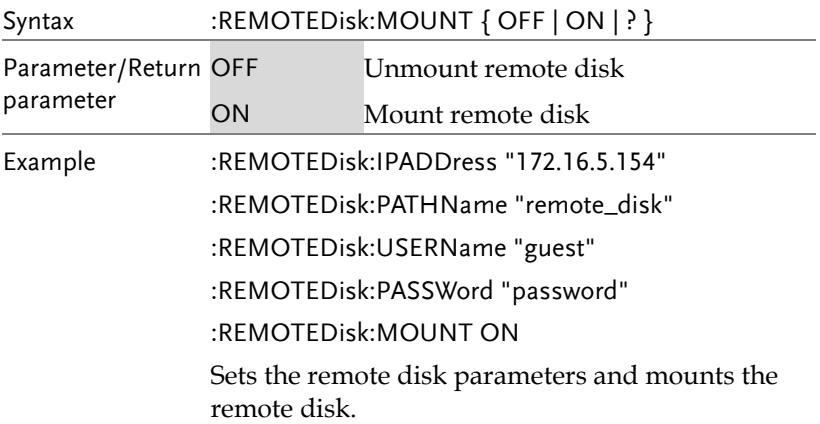

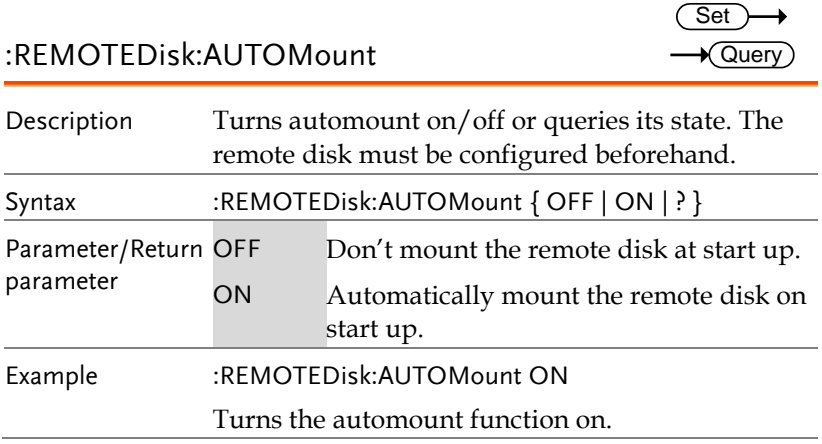

# DMM Commands

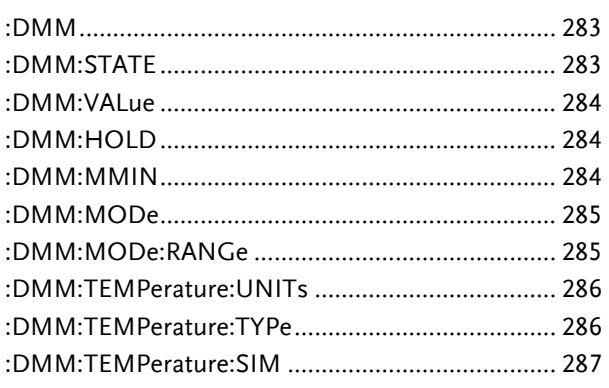

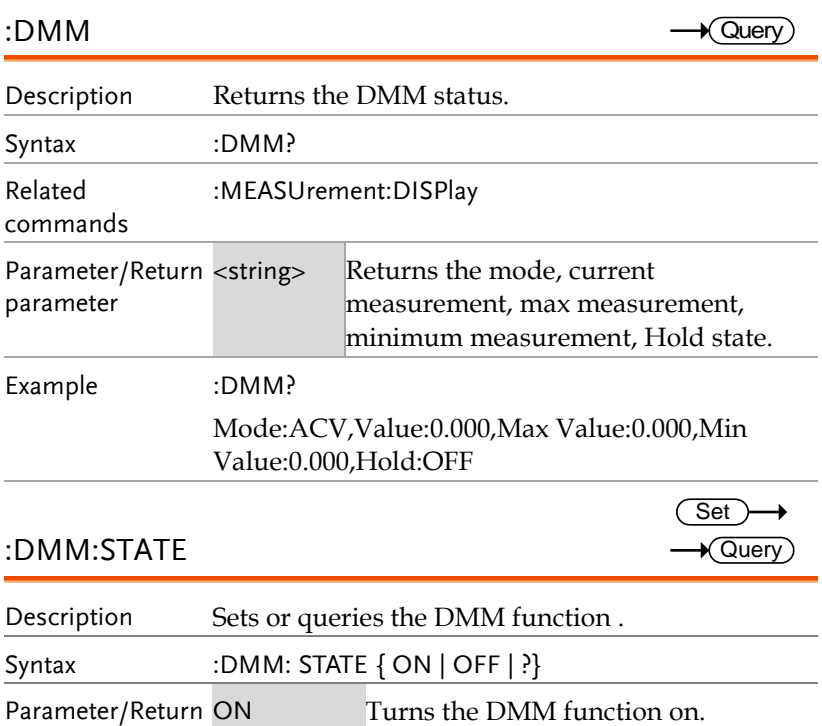

**MDO-2000E Series Programming Manual**

parameter OFF Turns the DMM function off.

Example :DMM:STATE ON

Turns the DMM function on.

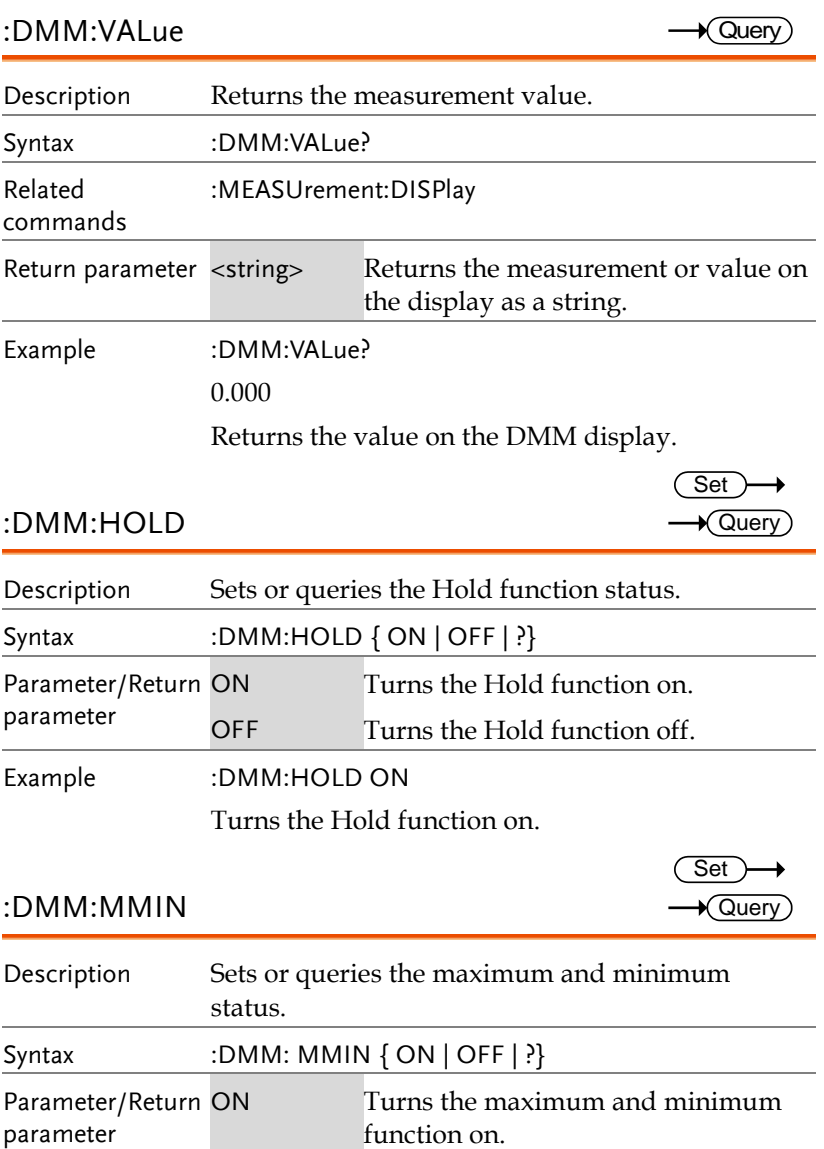

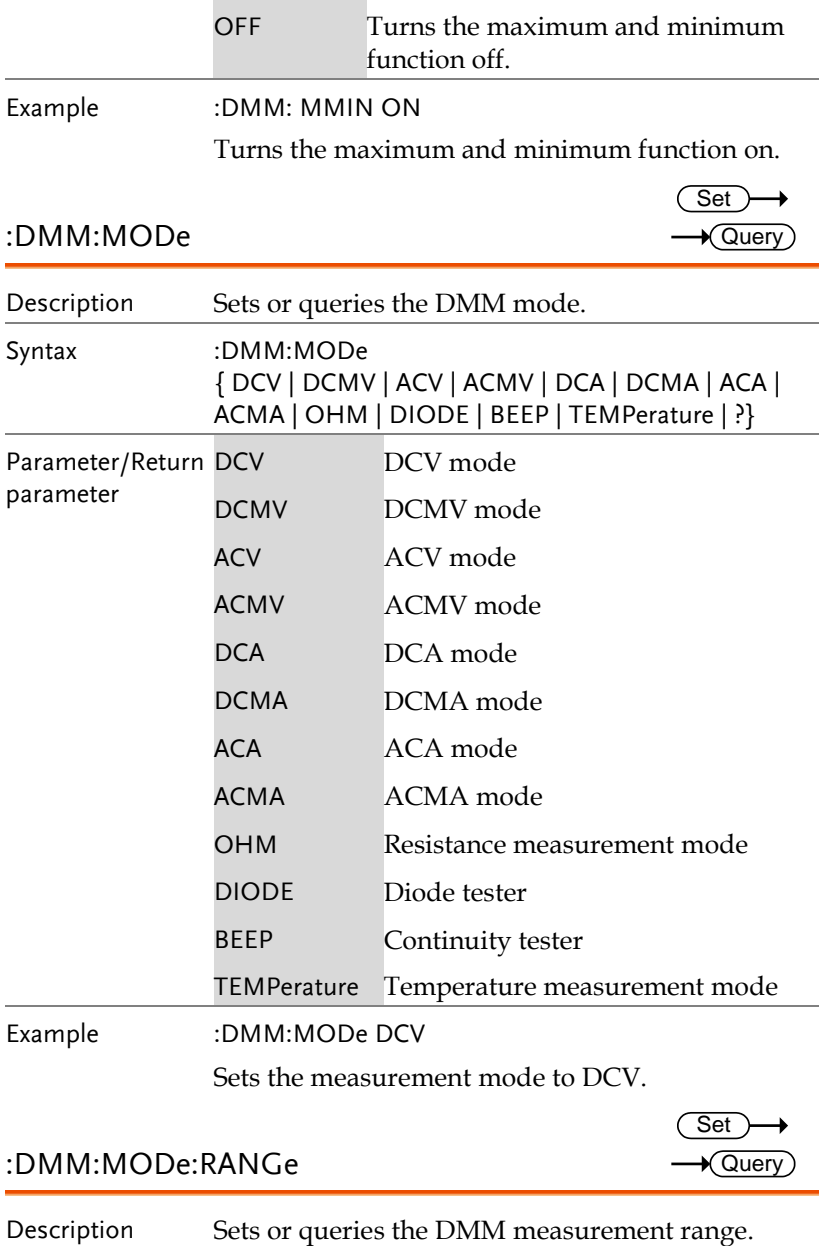

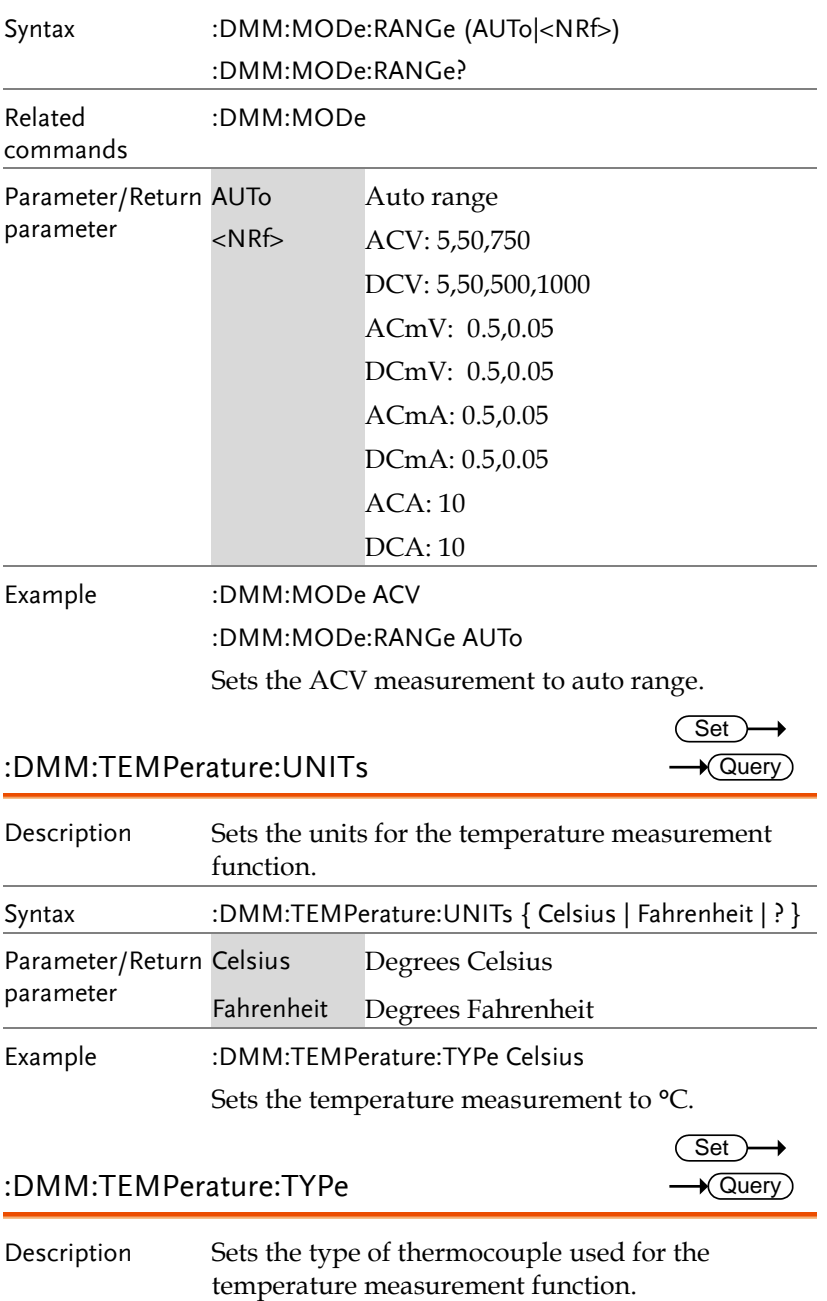

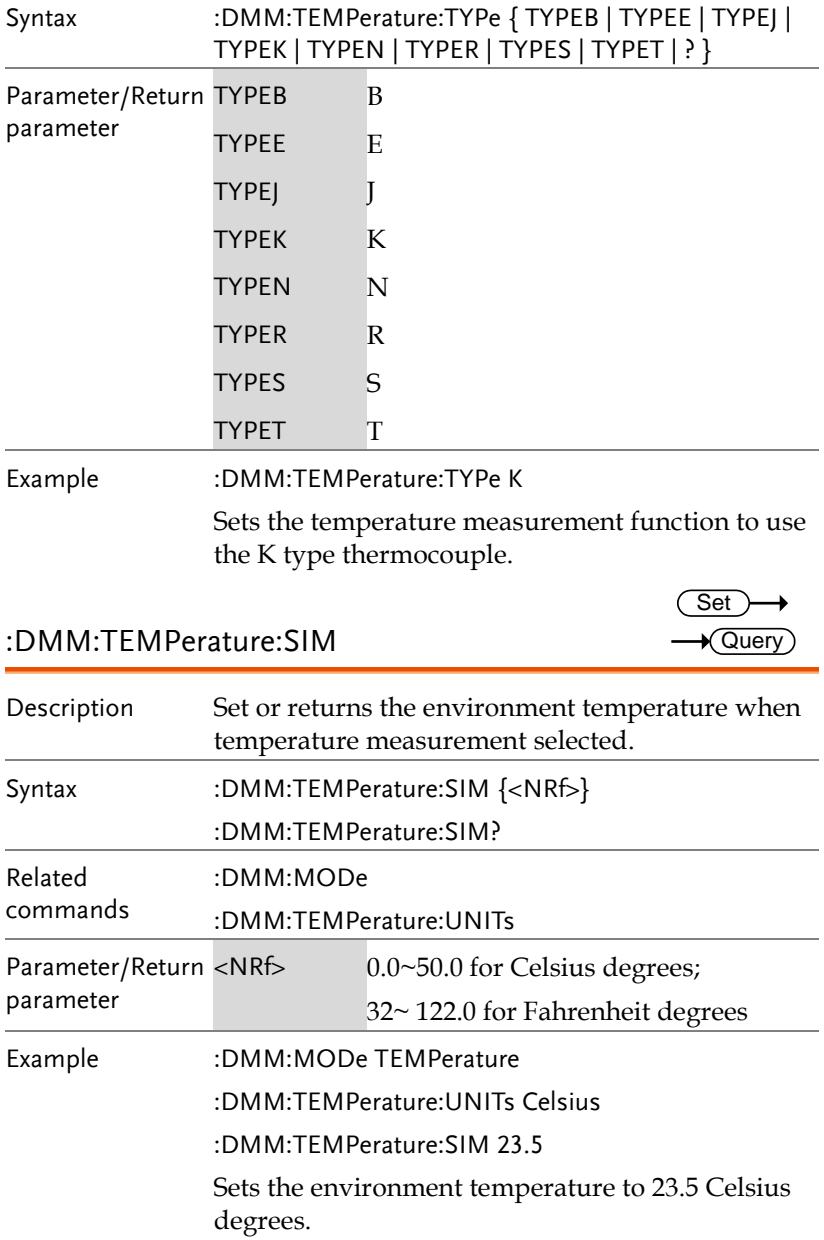

# Spectrum Analyzer Commands

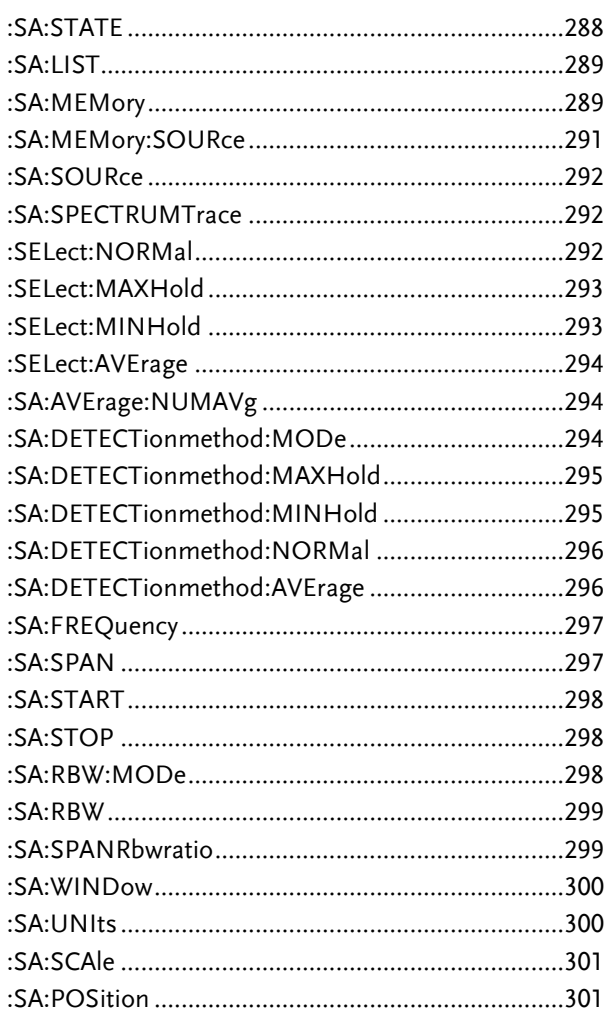

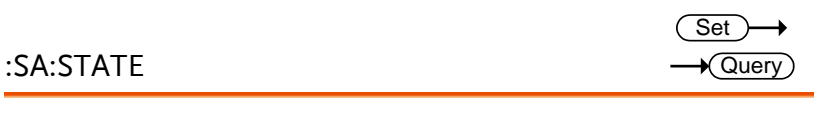

Description

Sets or returns the state of the spectrum analyzer.
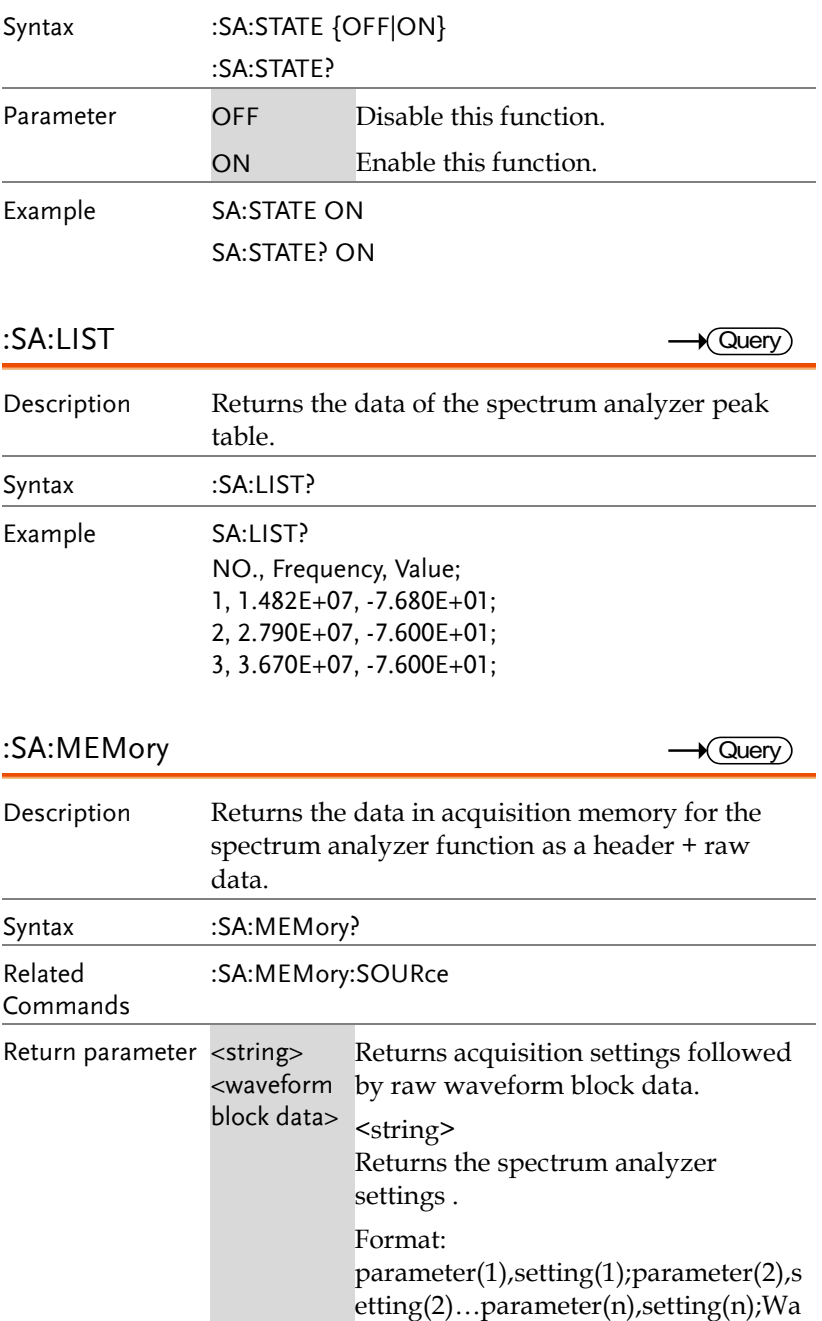

veform Data;

<waveform block data> Header followed by the raw waveform data.

Format:

Header: The header (in ASCII) encodes the number of bytes for the header followed by the number of data points in bytes for the raw data.

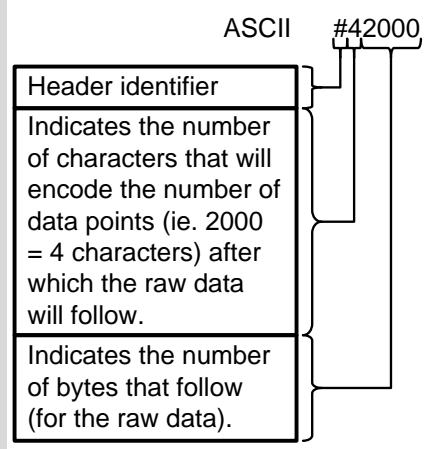

Raw Data:

Each two bytes (in hex) encodes the vertical data of a data point. The data is signed hex data (2's complement, -  $32768 \sim 32767$ ).

Waveform Raw Data Example: Header raw data……….

Hex:

23 34 32 30 30 30 00 1C 00 1B 00 1A 00 1A 00 1B ………..

ASCII/Decimal:

#42000 28 27 26 26 27…….

The actual value of a data point can

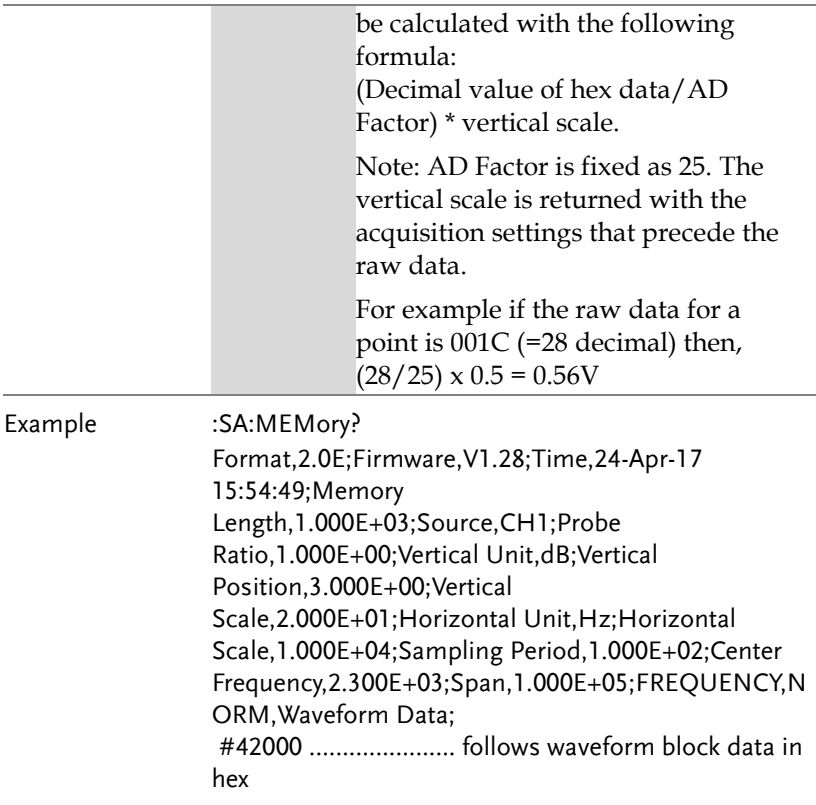

### :SA:MEMory:SOURce

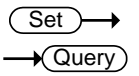

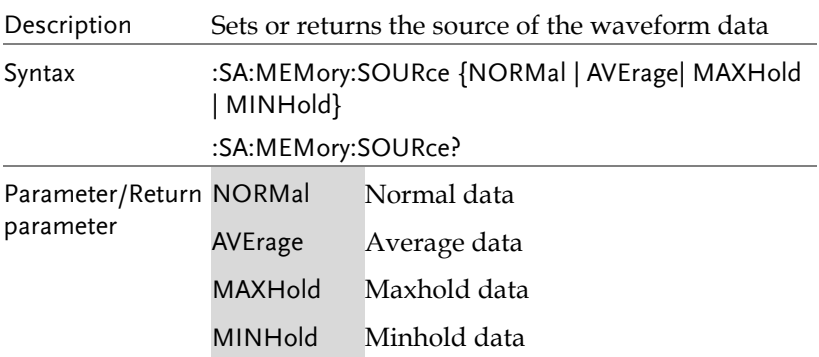

**Set** 

Set >  $\sqrt{\mathsf{Query}}$ 

Example :SA:MEMory:SOURce AVE

Sets the memory source to average data.

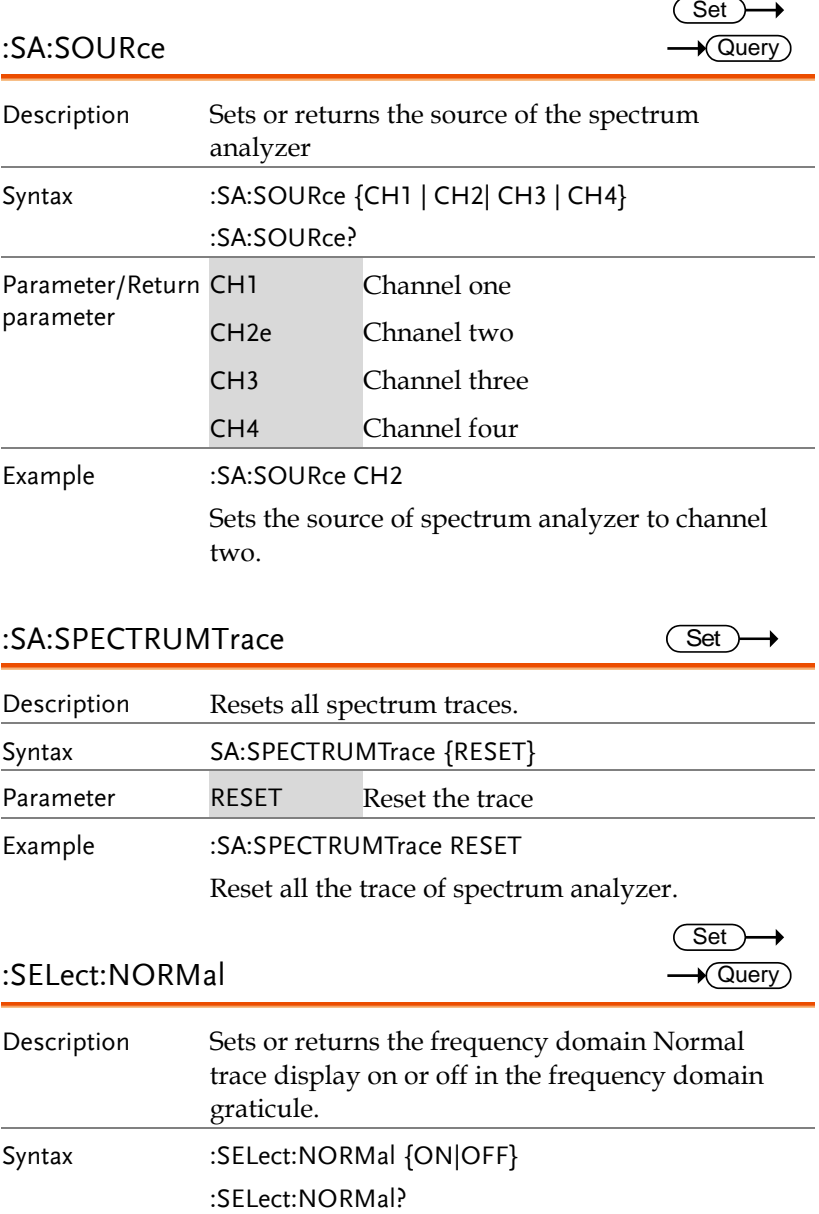

### :SA:SPECTRUMTrace

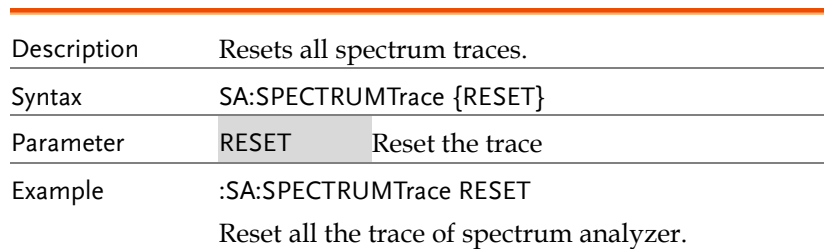

:SELect:NORMal

Description Sets or returns the frequency domain Normal trace display on or off in the frequency domain graticule. Syntax :SELect:NORMal {ON|OFF}

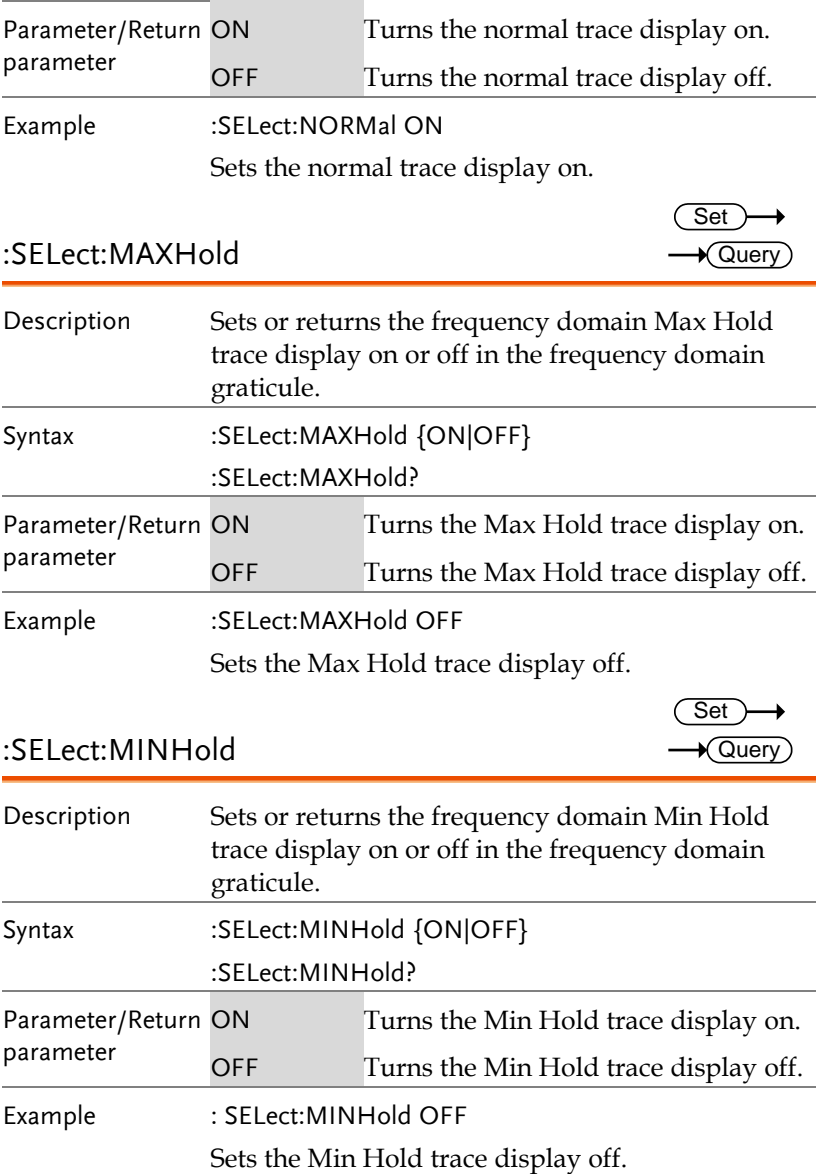

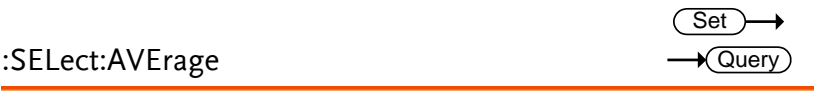

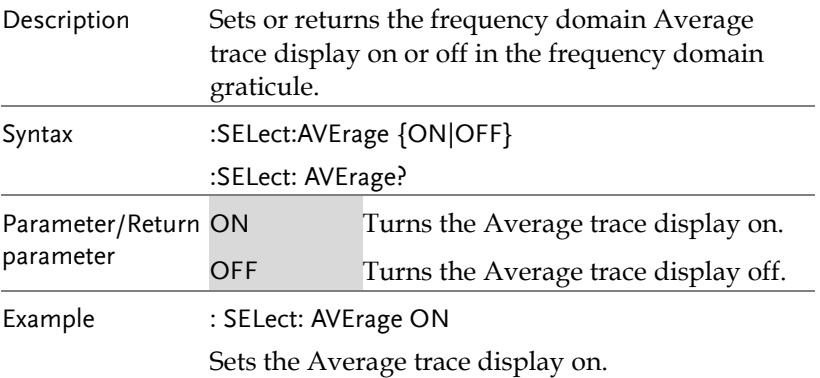

# :SA:AVErage:NUMAVg

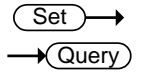

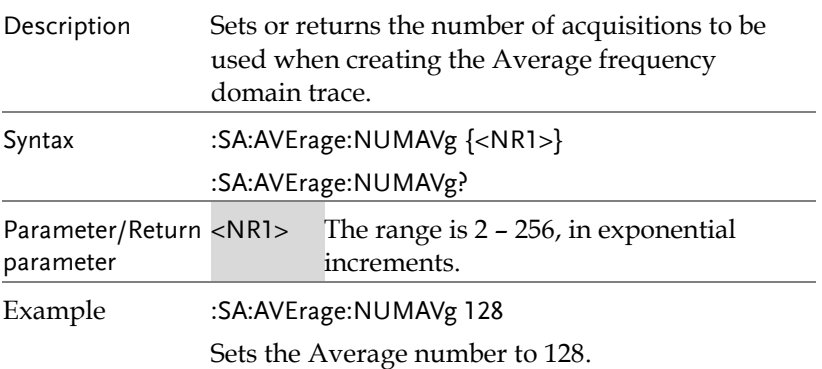

### :SA:DETECTionmethod:MODe

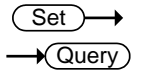

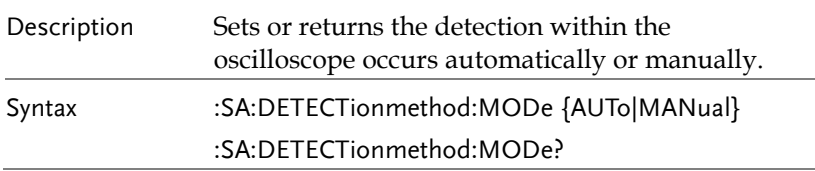

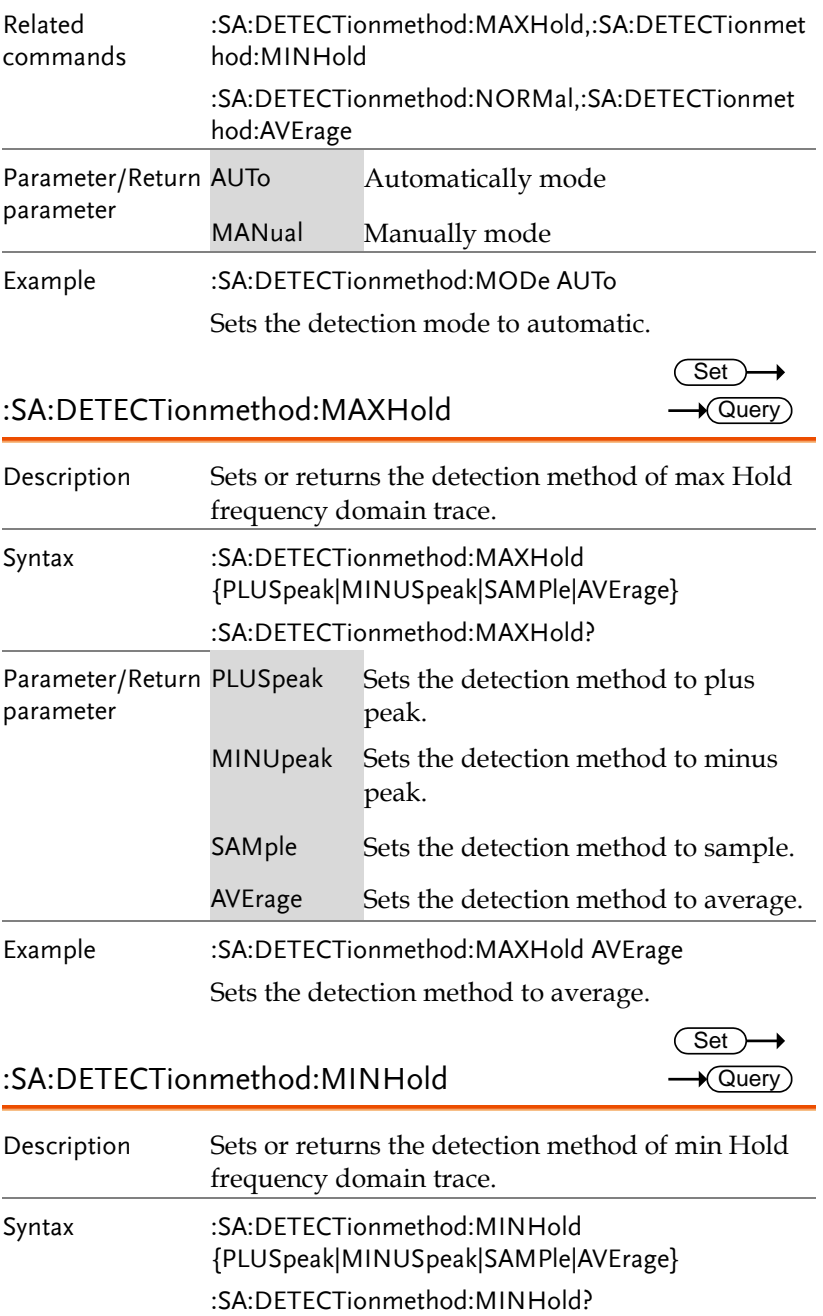

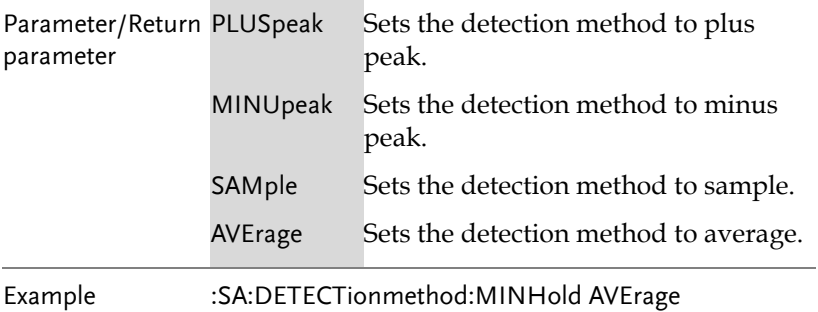

Sets the detection method to average.

# :SA:DETECTionmethod:NORMal

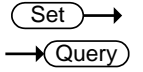

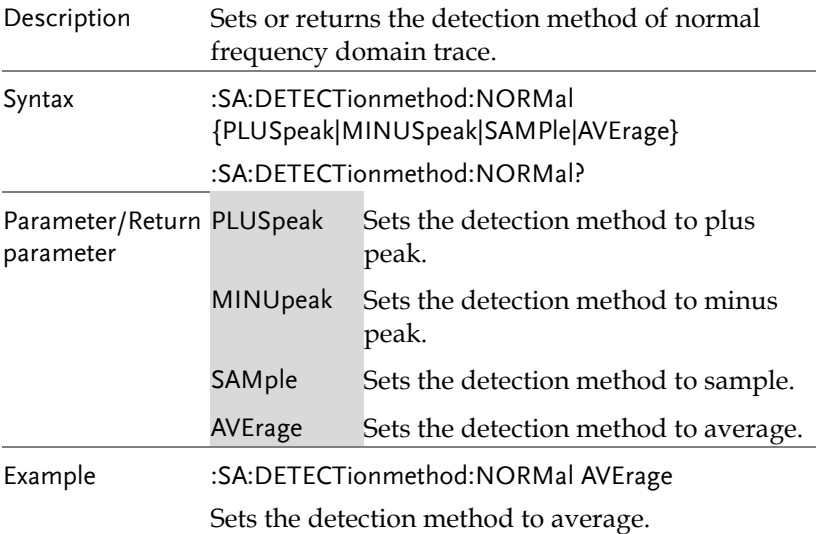

:SA:DETECTionmethod:AVErage

(Set)  $\rightarrow$  Query

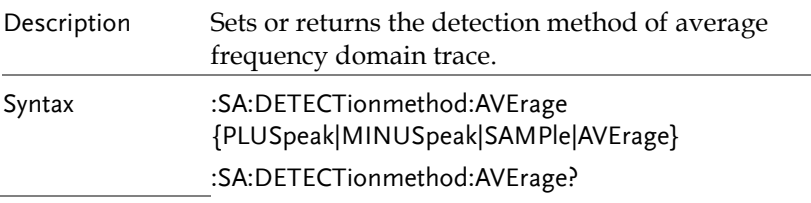

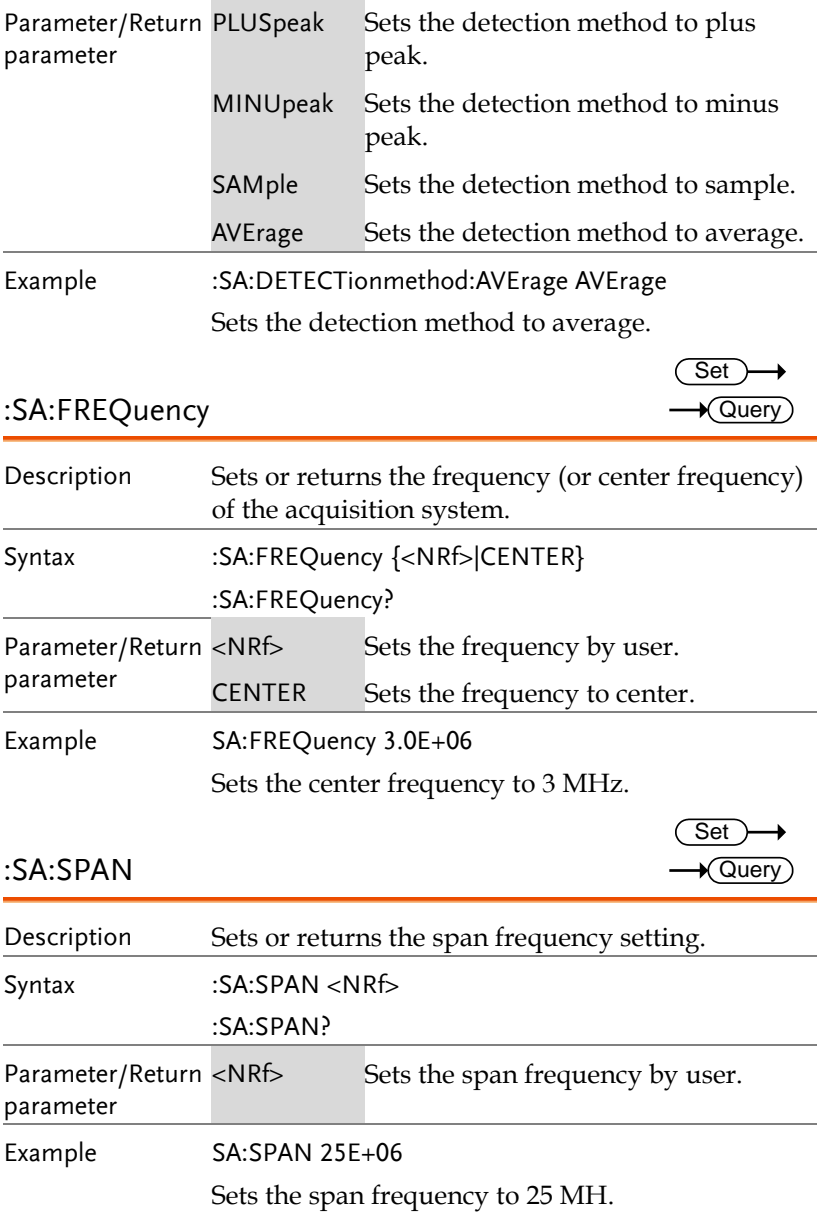

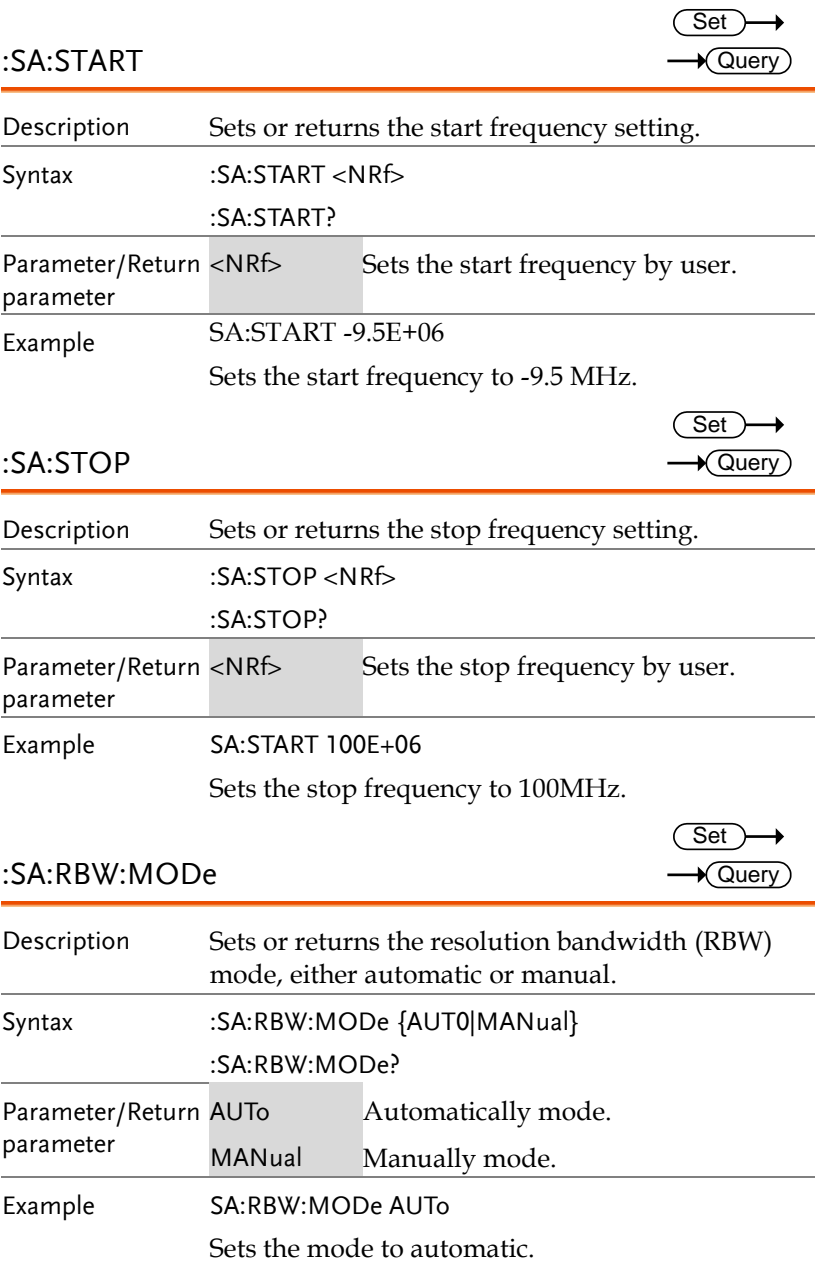

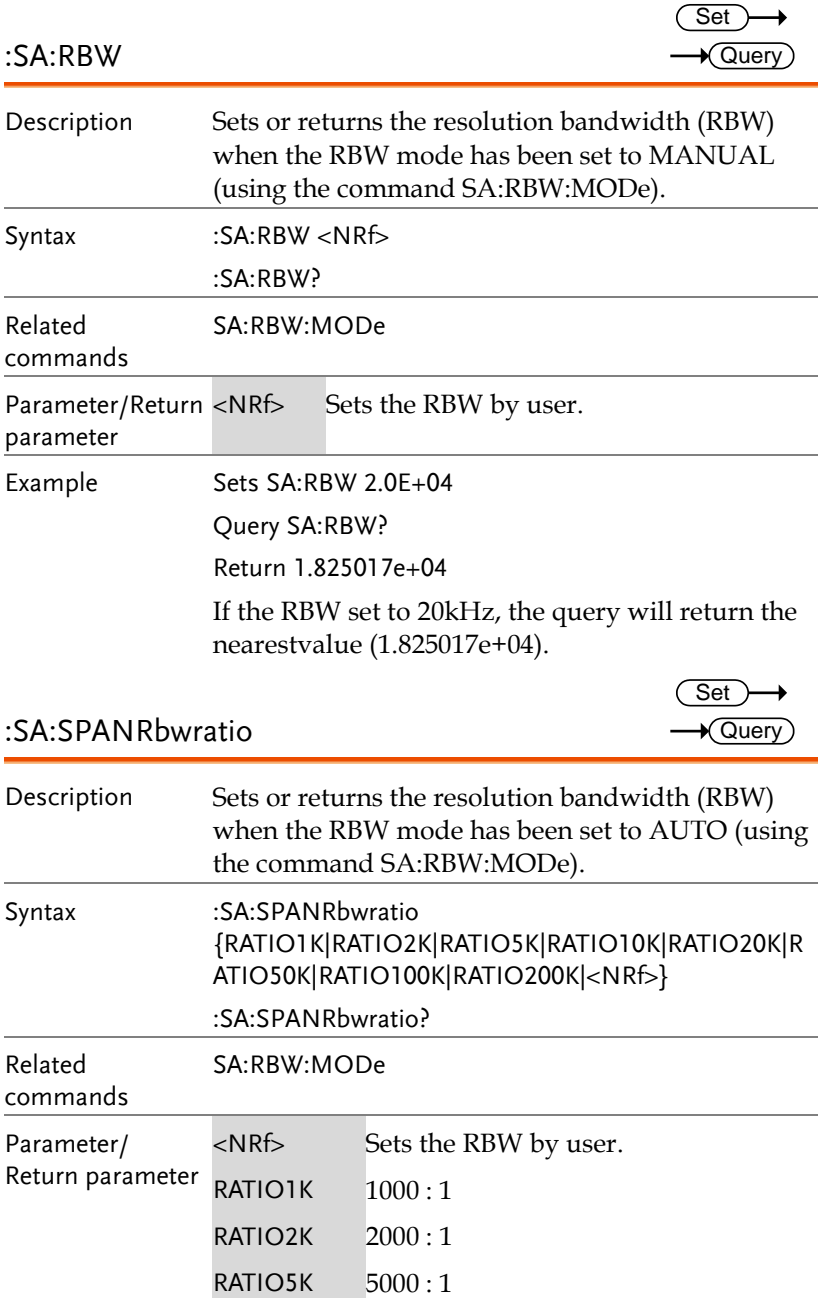

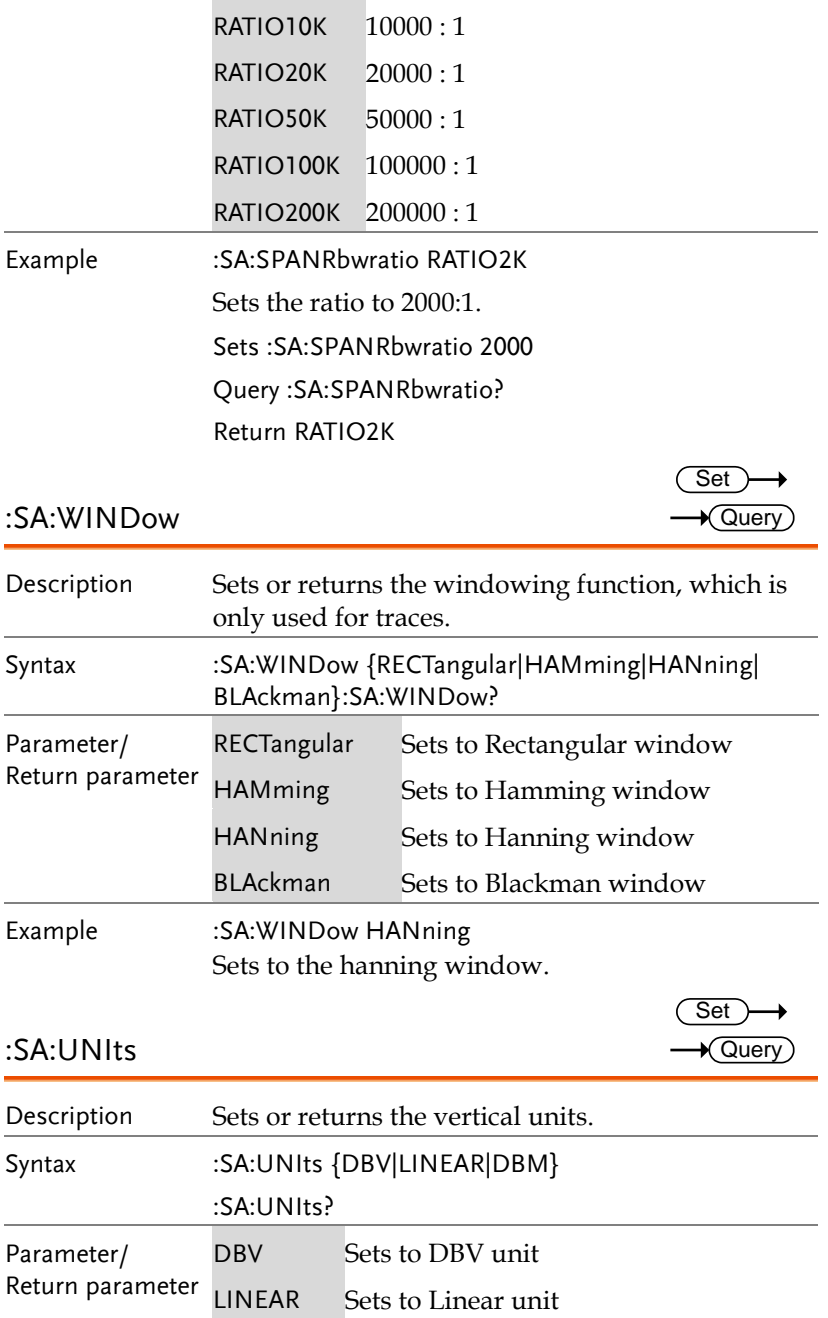

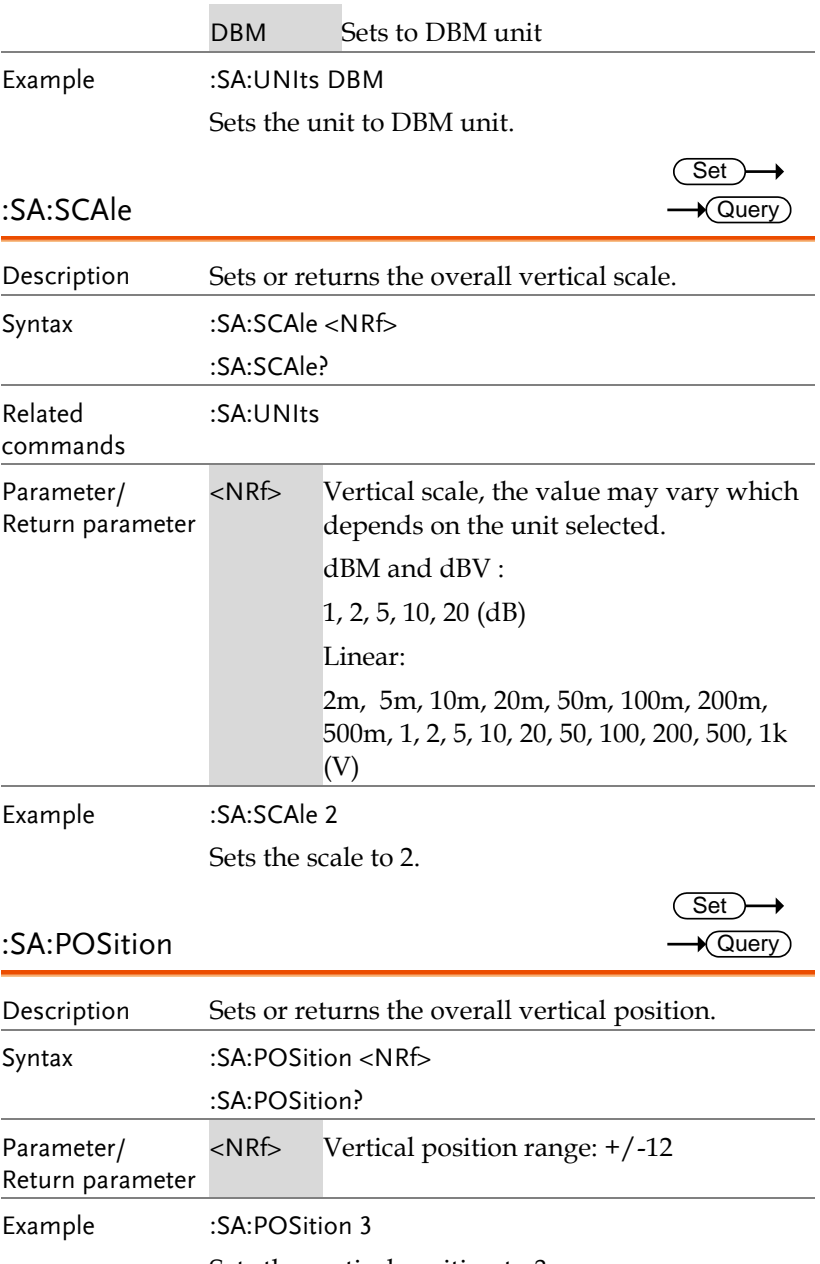

Sets the vertical position to 3.

# Power Supply Commands

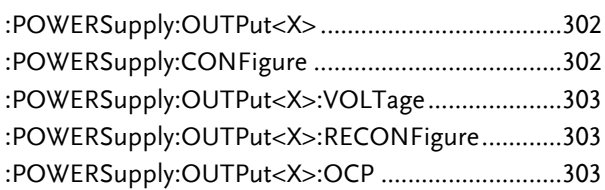

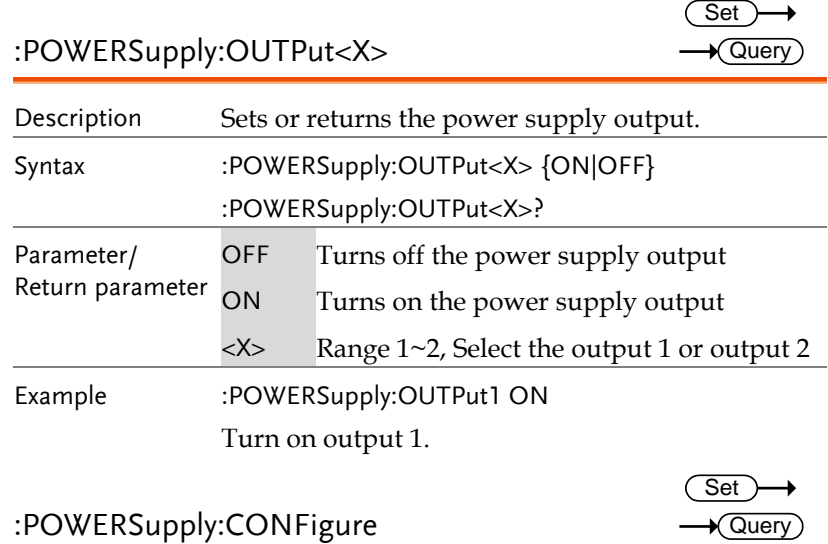

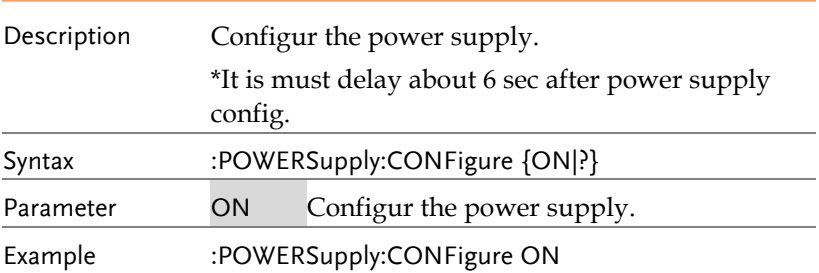

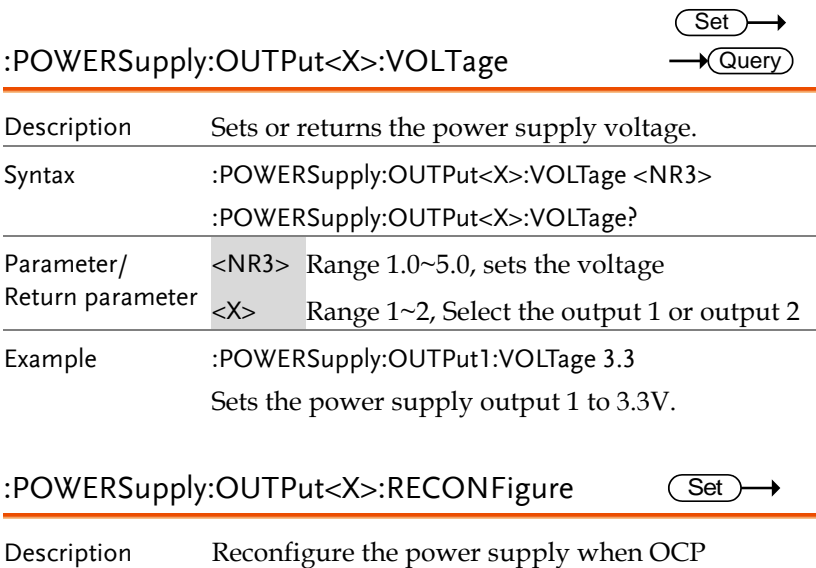

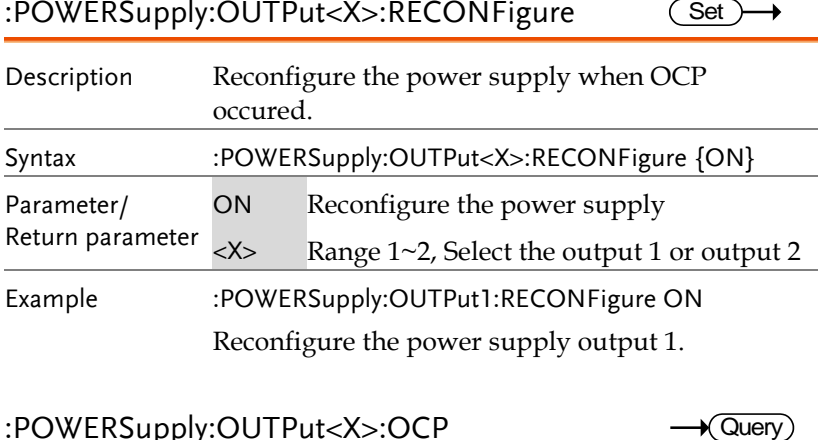

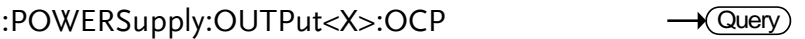

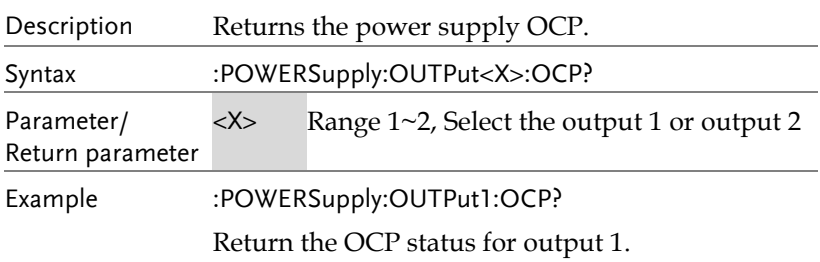

# USB Delay Command

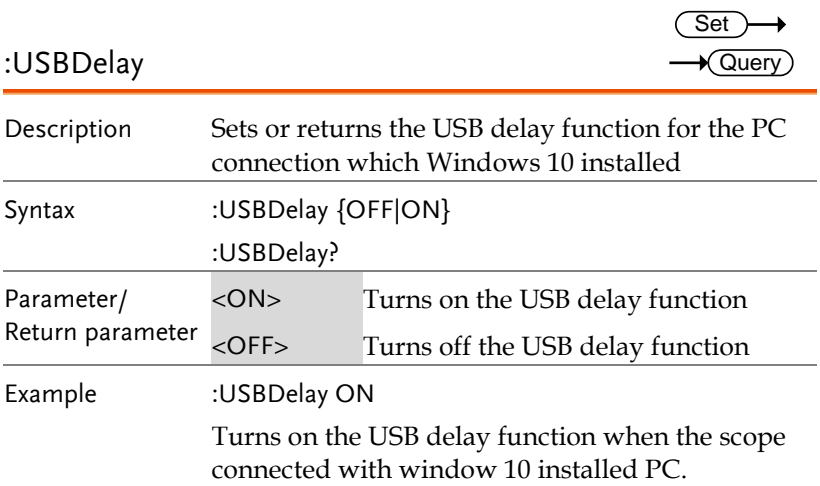

# Digital Commands

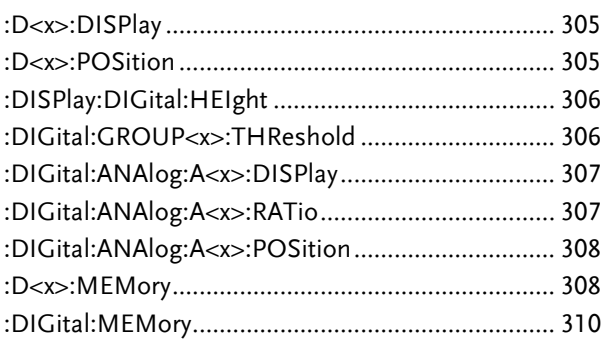

### :D<x>:DISPlay

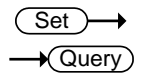

Query

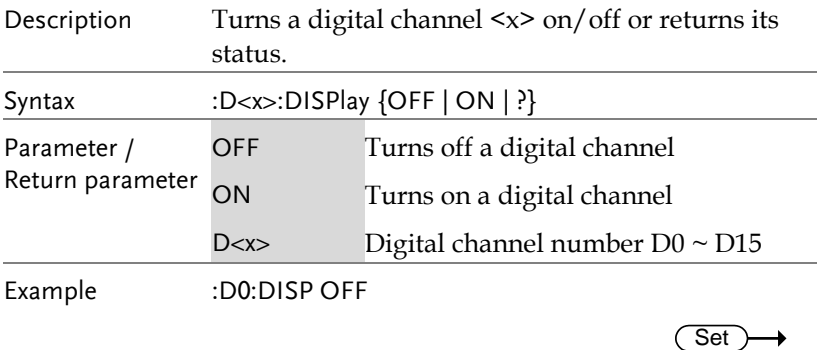

### :D<x>:POSition

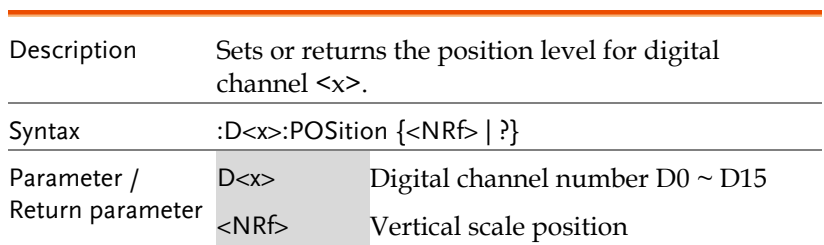

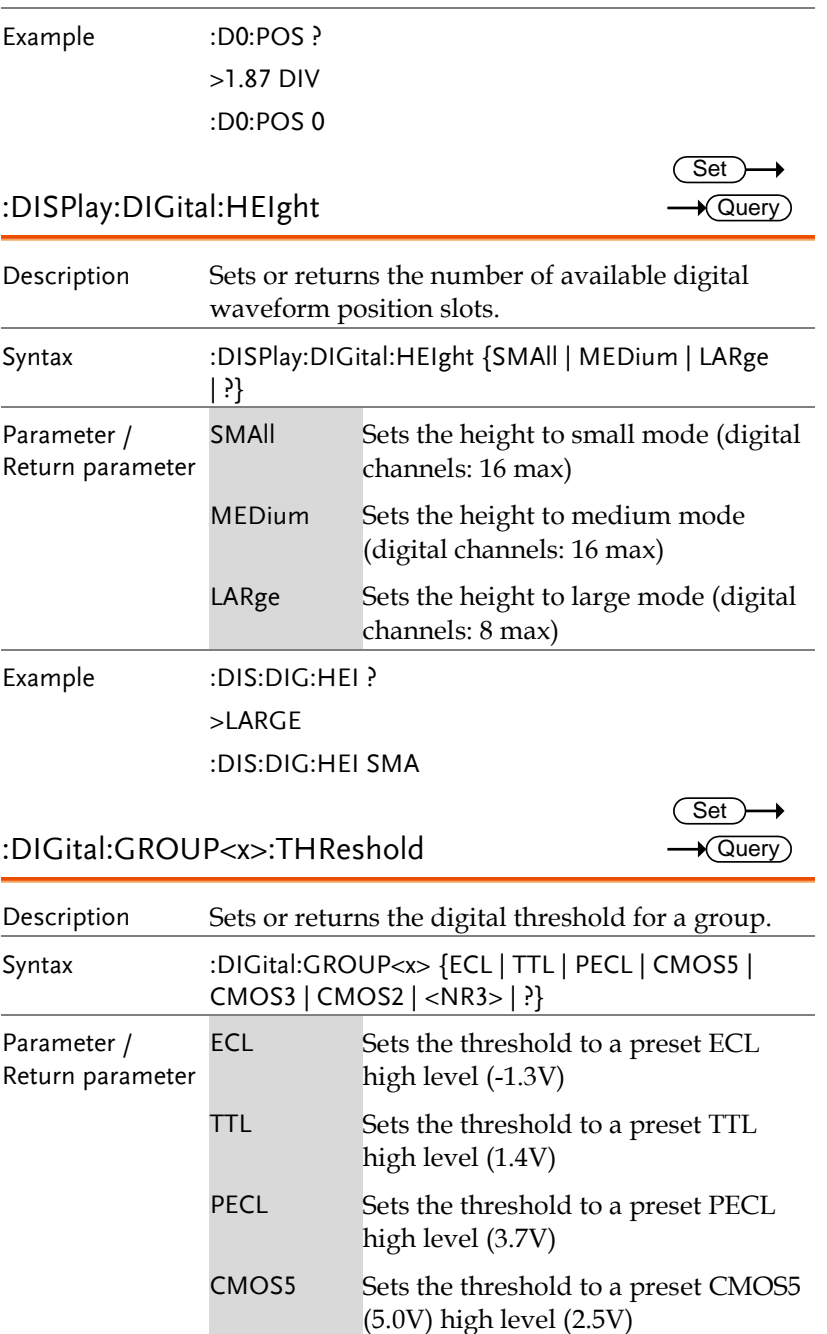

(Set)  $\sqrt{$ Query

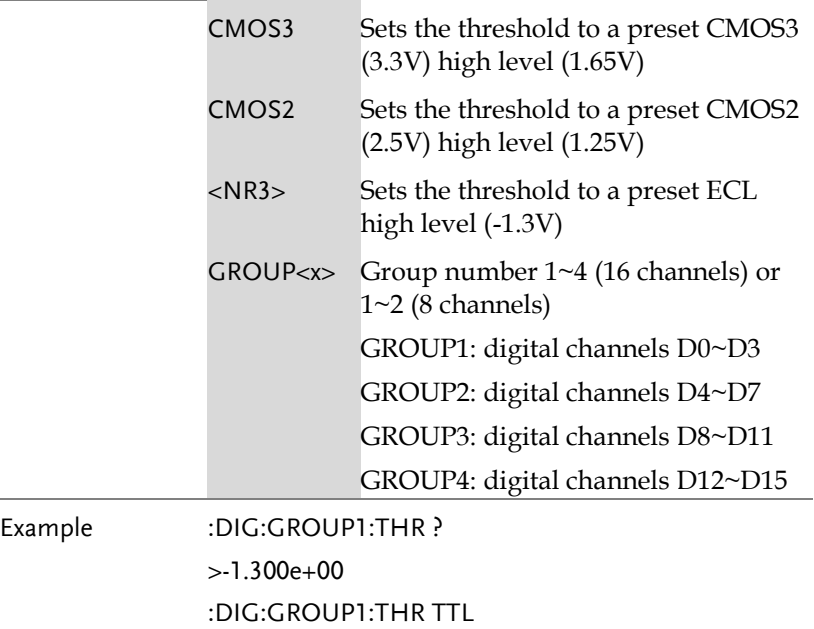

# :DIGital:ANAlog:A<x>:DISPlay

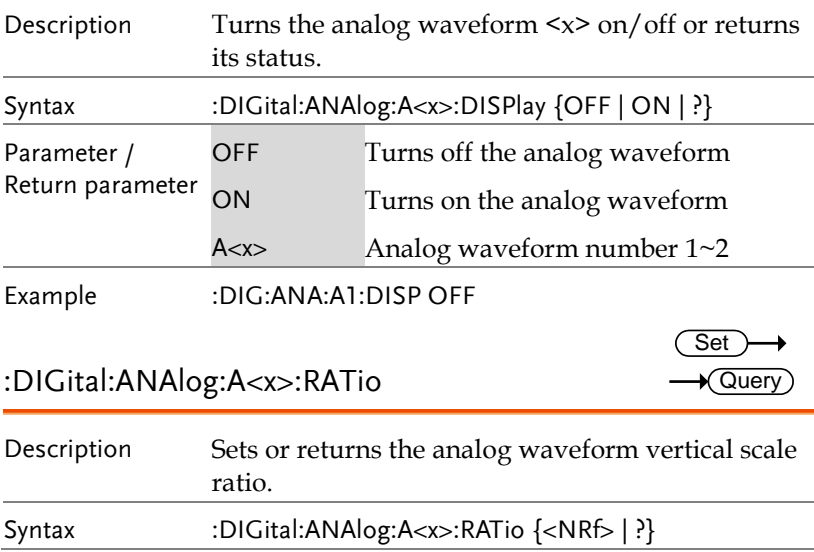

**MDO-2000E Series Programming Manual**

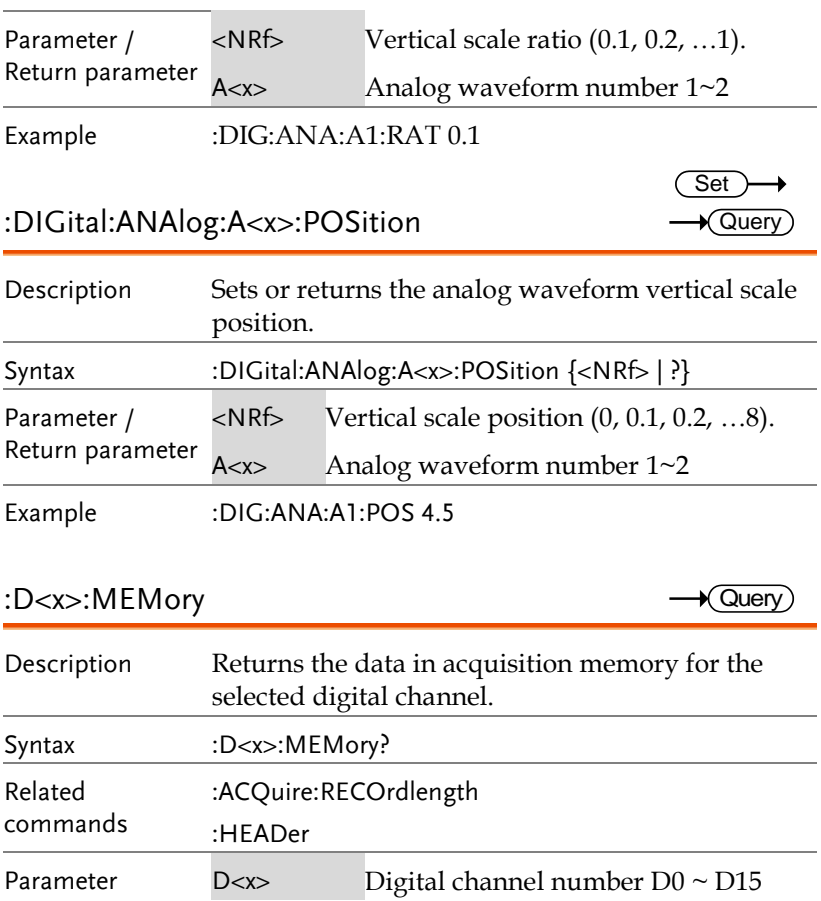

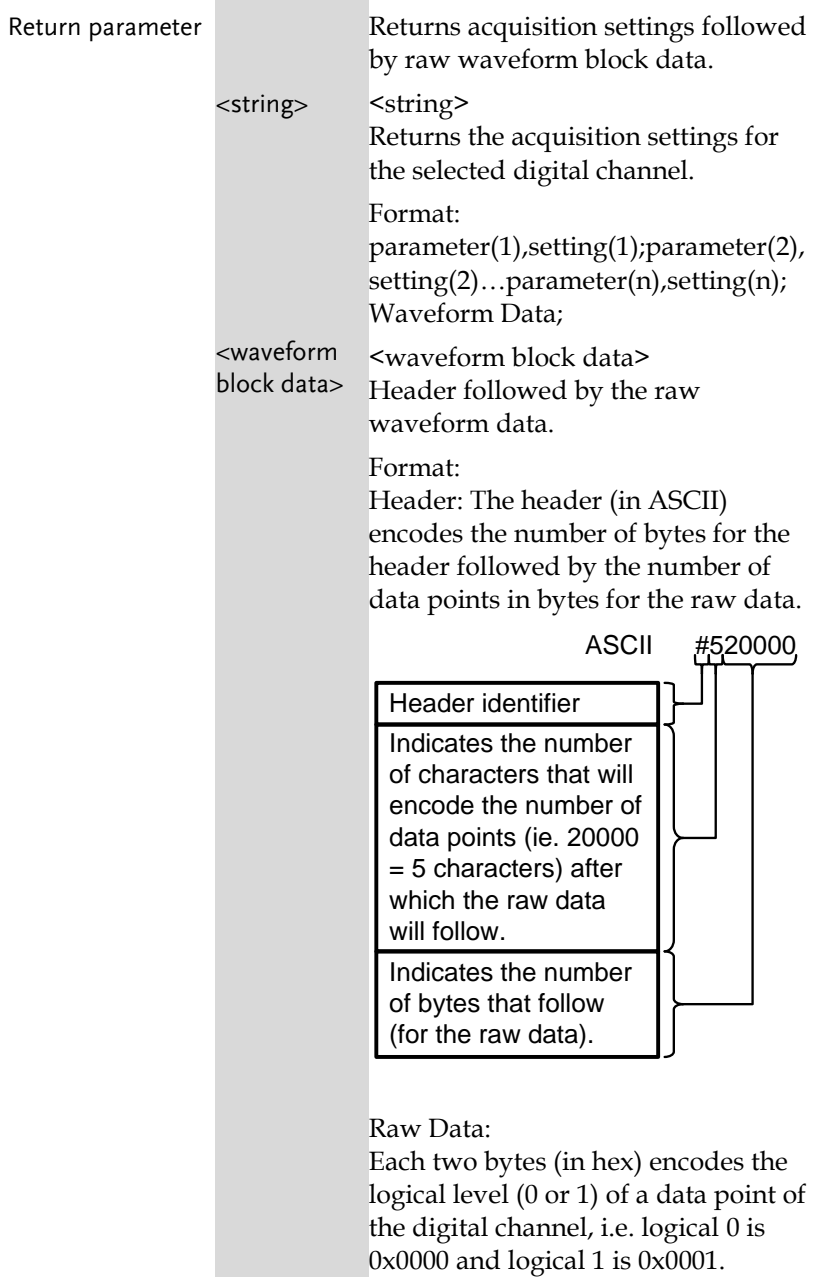

Waveform Raw Data Example:

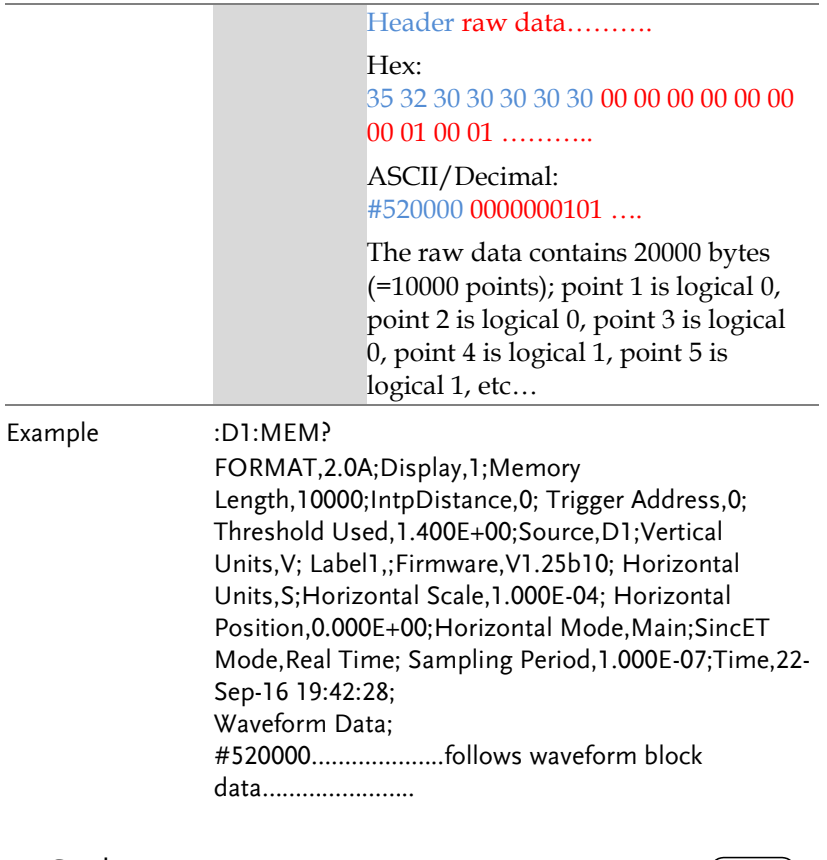

### :DIGital:MEMory

 $\rightarrow$  Query

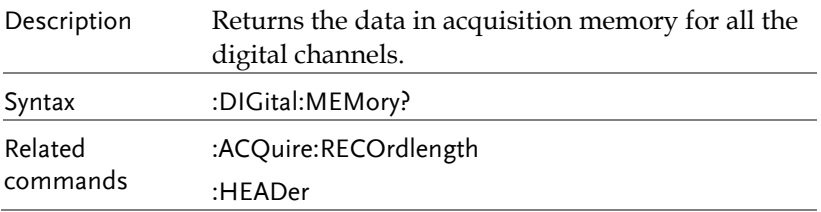

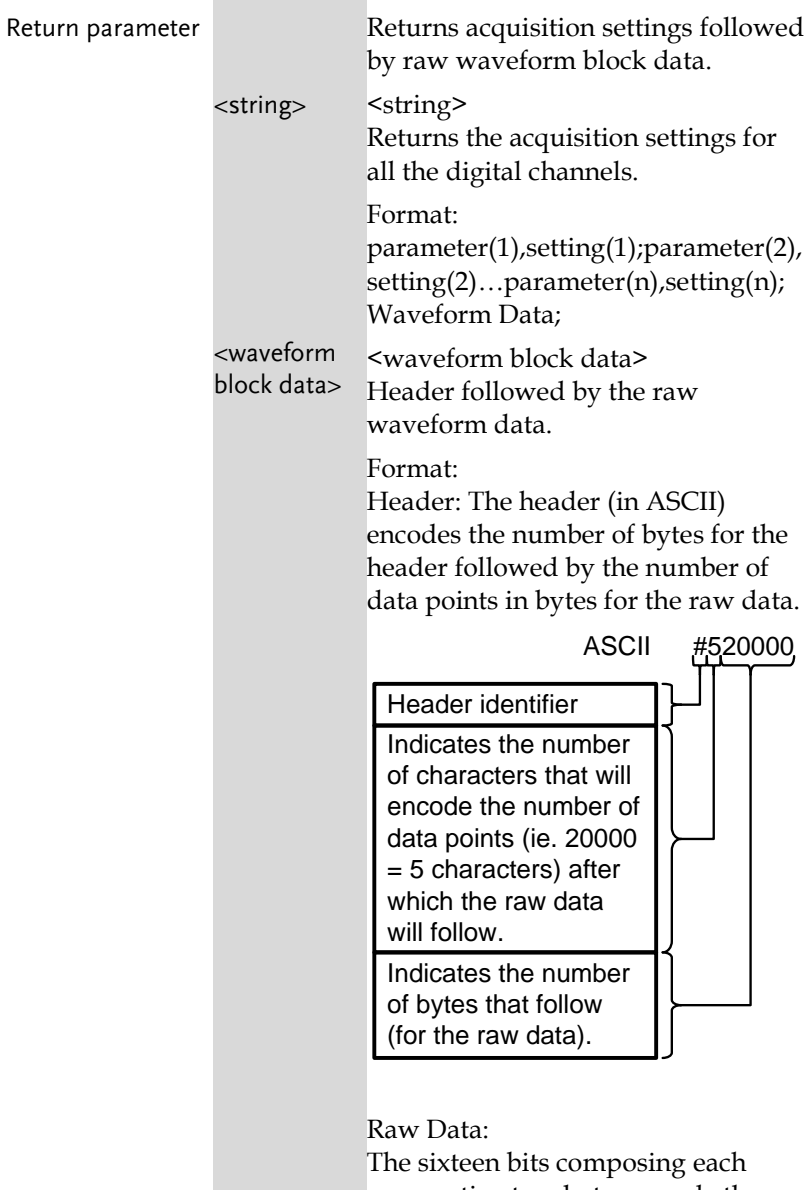

consecutive two bytes encode the logical level (0 or 1) of all the digital channels for one data point. For a given two bytes, the least significant bit is channel 0 and the most significant bit is channel 15. Waveform Raw Data Example: Header raw data………. Hex: 35 32 30 30 30 30 30 00 15 00 14 00 11 00 10 ……….. ASCII/Decimal: #520000 raw data …. The raw data contains 20000 bytes (=10000 points) with the following logical level for each channels per data point:  $\begin{CD} \text{Hexadecimal} \rightarrow 0015001400110010 \ \text{Binary} \quad \text{Binary} \quad \text{Bary} \quad \text{Dary} \quad \text{Dary$ Data Channel:<br>
point: 15141312 11 10 9 8 7 6 5 4 3 2 1 0<br>
#1 0000 0000 0001 0101 #2 0000 0000 0001 0100 #3 0000 0000 0001 0001 #4 0000 0000 0001 0000

Example :DIG:MEM?

Format,2.0E;Display,1111111111111111;Memory Length,10000;IntpDistance,0;Trigger Address,0;Threshold12\_15,1.40V;Threshold8\_11,1.40 V;Threshold4\_7,1.40V;Threshold0\_3,1.40V;Vertical Units,V;Label15,;Label14,;Label13,;Label12,;Label11,;L abel10,;Label9,;Label8,;Label7,;Label6,;Label5,;Label4, ;Label3,;Label2,;Label1,;Label0,;Firmware,V1.25b10;H orizontal Units,S;Horizontal Scale,1.000E-04;Horizontal Position,0.000E+00;Horizontal Mode,Main;SincET Mode,Real Time;Sampling Period,1.000E-07;Time,22-Sep-16 10:44:28; Waveform Data; #520000………………..follows waveform block data…………………..

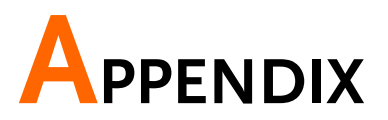

# Error messages

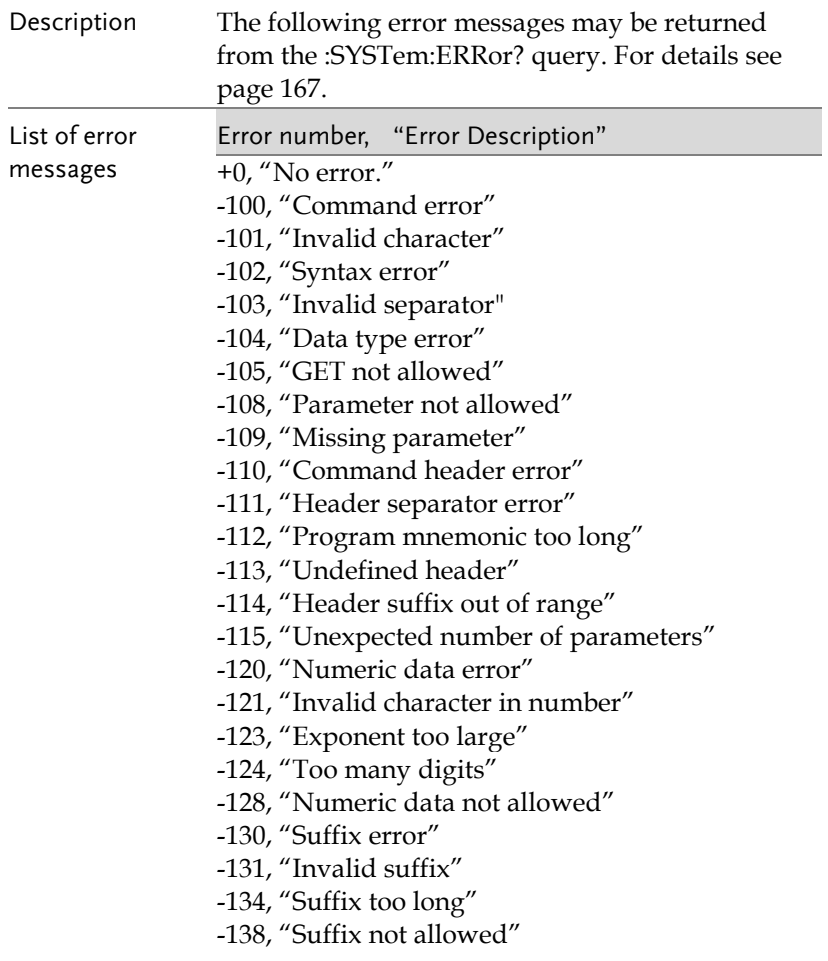

- -140, "Character data error"
- -141, "Invalid character data"
- -144, "Character data too long"

-148, "Character data not allowed"

- -150, "String data error"
- -151, "Invalid string data"
- -158, "String data not allowed"
- -160, "Block data error"
- -161, "Invalid block data"
- -168, "Block data not allowed"
- -170, "Expression error"
- -171, "Invalid expression"
- -178, "Expression data not allowed"
- -180, "Macro error"
- -181, "Invalid outside macro definition"
- -183, "Invalid inside macro definition"
- -184, "Macro parameter error"
- -200, "Execution error"
- -201, "Invalid while in local"
- -202, "Settings lost due to rtl"
- -203, "Command protected"
- -210, "Trigger error"
- -211, "Trigger ignored"
- -212, "Arm ignored"
- -213, "Init ignored"
- -214, "Trigger deadlock"
- -215, "Arm deadlock"
- -220, "Parameter error"
- -221, "Settings conflict"
- -222, "Data out of range"
- -223, "Too much data"
- -224, "Illegal parameter value"
- -225, "Out of memory"
- -226, "Lists not same length"
- -230, "Data corrupt or stale"
- -231, "Data questionable"
- -232, "Invalid format"
- -233, "Invalid version"
- -240, "Hardware error"

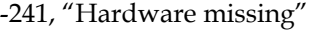

-250, "Mass storage error"

-251, "Missing mass storage"

-252, "Missing media"

-253, "Corrupt media"

-254, "Media full"

-255, "Directory full"

-256, "File name not found"

-257, "File name error"

-258, "Media protected"

-260, "Expression error"

-261, "Math error in expression"

-270, "Macro error"

-271, "Macro syntax error"

-272, "Macro execution error"

-273, "Illegal macro label"

-274, "Macro parameter error"

-275, "Macro definition too long"

-276, "Macro recursion error"

-277, "Macro redefinition not allowed"

-278, "Macro header not found"

-280, "Program error"

-281, "Cannot create program"

-282, "Illegal program name"

-283, "Illegal variable name"

-284, "Program currently running"

-285, "Program syntax error"

-286, "Program runtime error"

-290, "Memory use error"

-291, "Out of memory"

-292, "Referenced name does not exist"

-293, "Referenced name already exists"

-294, "Incompatible type"

-300, "Device-specific error"

-310, "System error"

-311, "Memory error"

-312, "PUD memory lost"

-313, "Calibration memory lost"

-314, "Save/recall memory lost"

- -315, "Configuration memory lost"
- -320, "Storage fault"
- -321, "Out of memory"
- -330, "Self-test failed"
- -340, "Calibration failed"
- -350, "Queue overflow"
- -360, "Communication error"
- -361, "Parity error in program message"
- -362, "Framing error in program message"
- -363, "Input buffer overrun"
- -365, "Time out error"
- -400, "Query error"
- -410, "Query INTERRUPTED"
- -420, "Query UNTERMINATED"
- -430, "Query DEADLOCKED"
- -440, "Query UNTERMINATED after indefinite response"

# NDEX

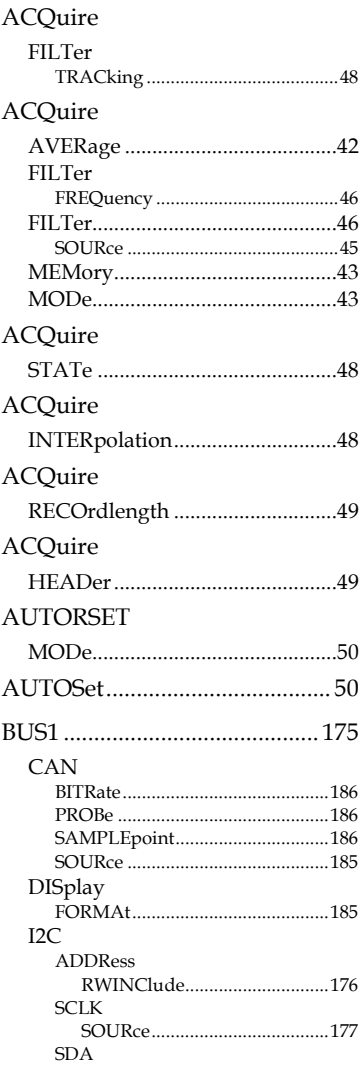

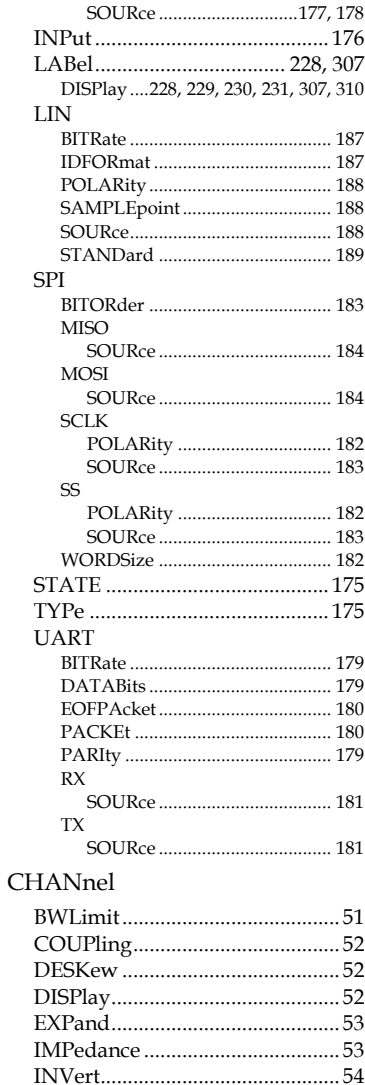

### **MDO-2000E Series Programming Manual**

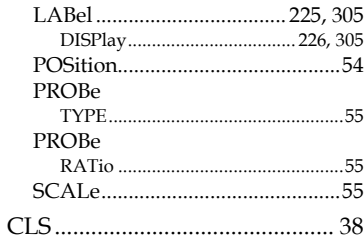

#### **CURSor**

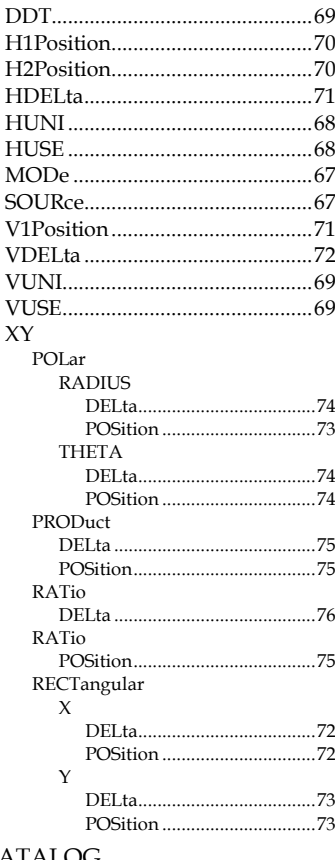

### **DATALOG**

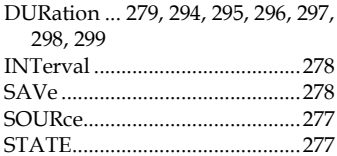

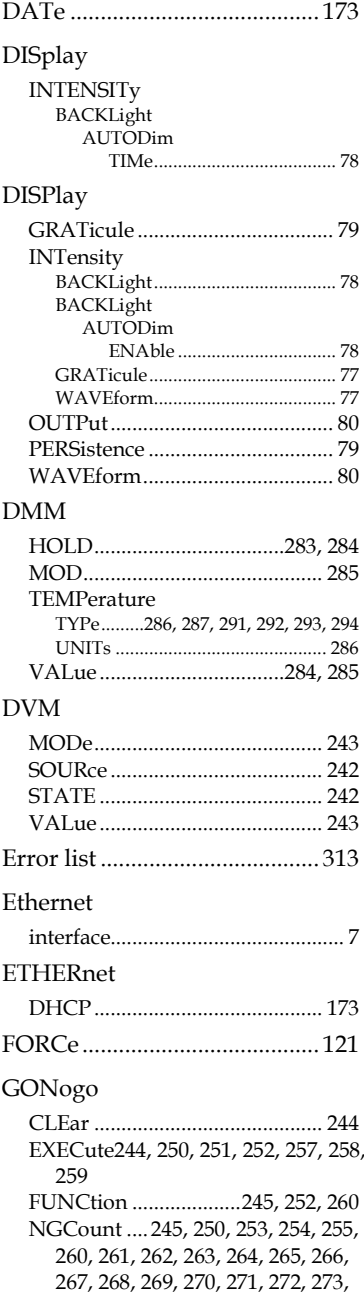

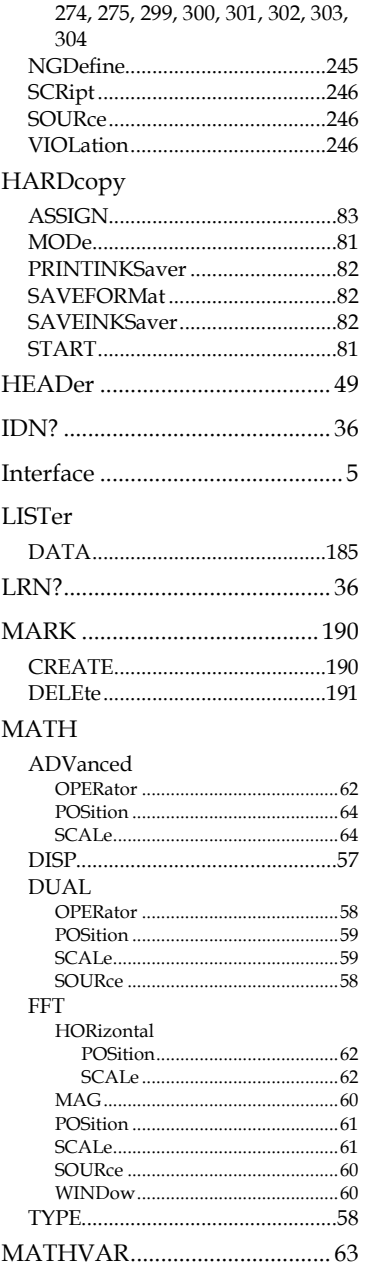

### MEASure

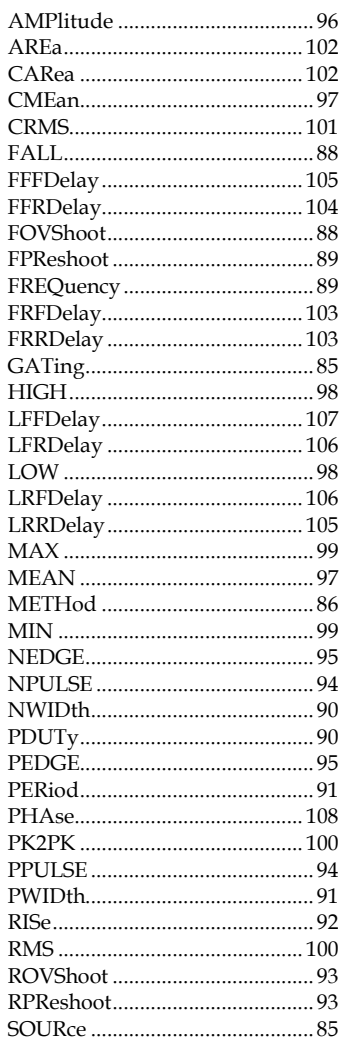

#### MEASUrement

#### **MEAS**

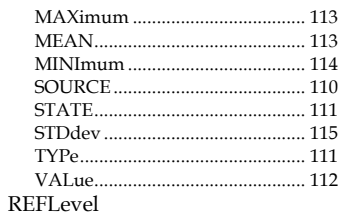

#### **INDEX**

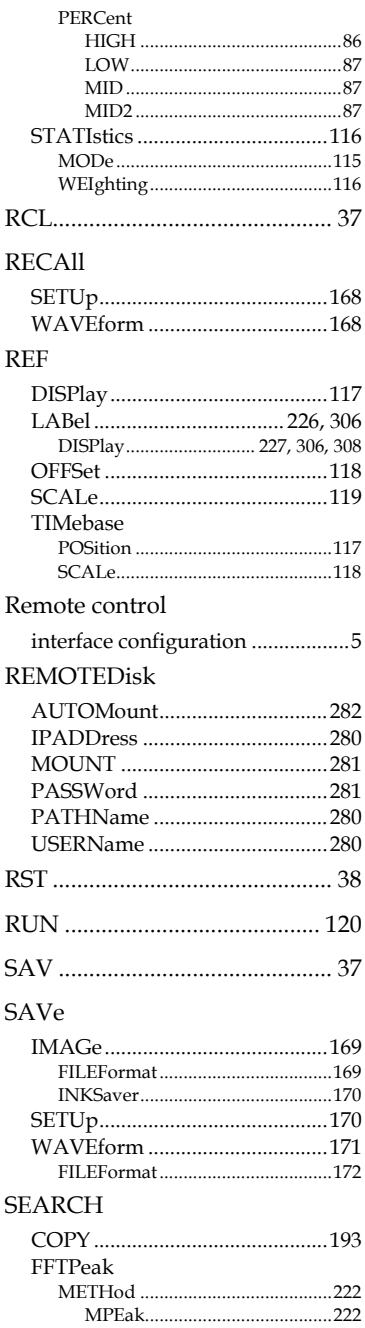

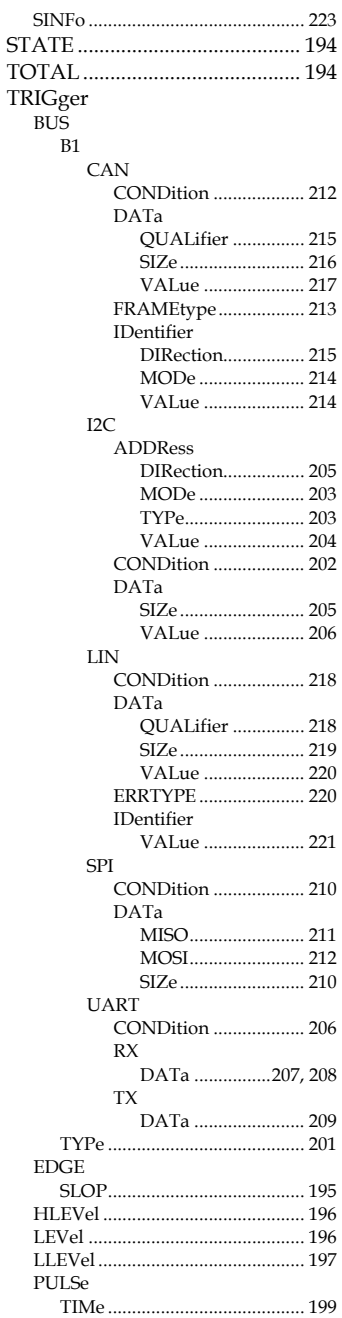

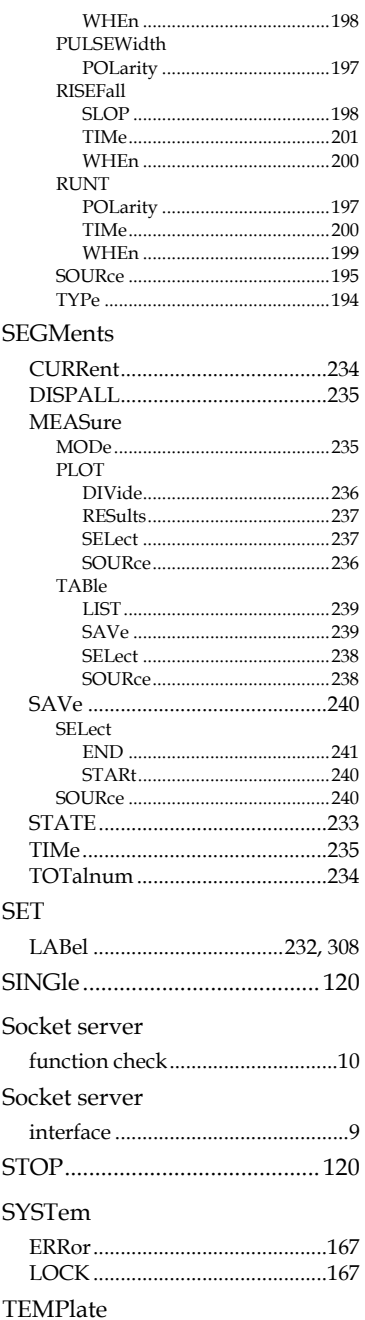

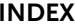

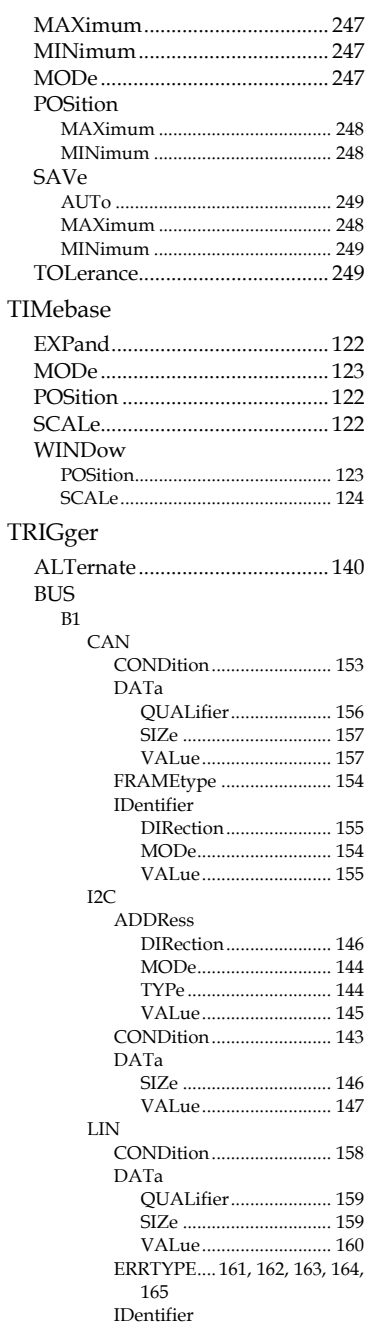

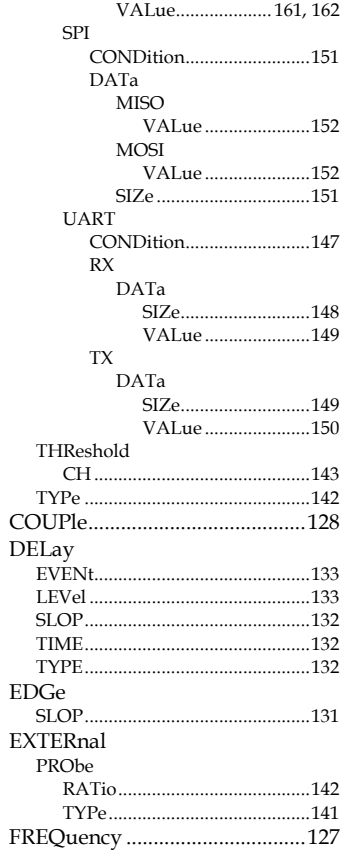

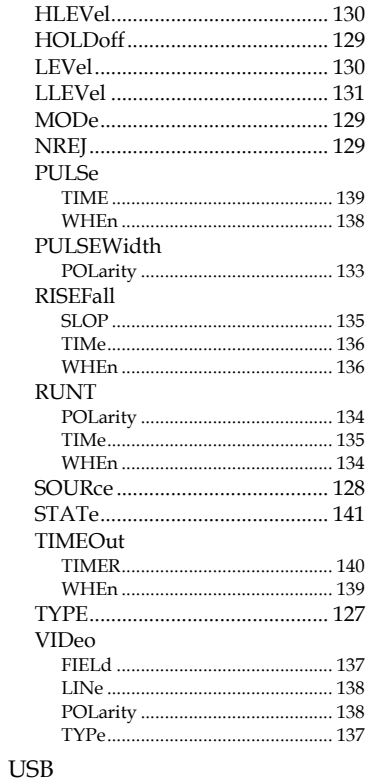

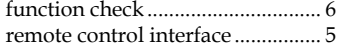